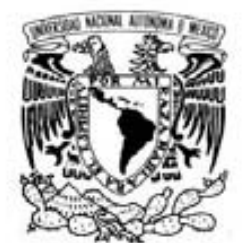

## UNIVERSIDAD NACIONAL AUTÓNOMA DE MÉXICO

POSGRADO EN CIENCIA E INGENIERÍA DE LA COMPUTACIÓN

VNIVER4DAD NACIONAL AVPNºMA DE **MEXICO** 

## **"ANÁLISIS, EVALUACIÓN Y MEJORA DE LA INTERFAZ DE LA HERRAMIENTA INTEGRAL PARA MoProSoft (HIM)"**

# T E S I S

**QUE PARA OBTENER EL GRADO DE:**

**MAESTRA EN INGENIERÍA (COMPUTACIÓN)** 

P R E S E N T A:

## **LLUVIA ANGÉLICA NIETO HERNÁNDEZ**

**DIRECTOR DE TESIS: DR. FERNANDO GAMBOA RODRÍGUEZ** 

**México, D.F. 2006.** 

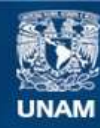

Universidad Nacional Autónoma de México

**UNAM – Dirección General de Bibliotecas Tesis Digitales Restricciones de uso**

#### **DERECHOS RESERVADOS © PROHIBIDA SU REPRODUCCIÓN TOTAL O PARCIAL**

Todo el material contenido en esta tesis esta protegido por la Ley Federal del Derecho de Autor (LFDA) de los Estados Unidos Mexicanos (México).

**Biblioteca Central** 

Dirección General de Bibliotecas de la UNAM

El uso de imágenes, fragmentos de videos, y demás material que sea objeto de protección de los derechos de autor, será exclusivamente para fines educativos e informativos y deberá citar la fuente donde la obtuvo mencionando el autor o autores. Cualquier uso distinto como el lucro, reproducción, edición o modificación, será perseguido y sancionado por el respectivo titular de los Derechos de Autor.

# **ÍNDICE**

#### **TEMA**

## **PÁGINA**

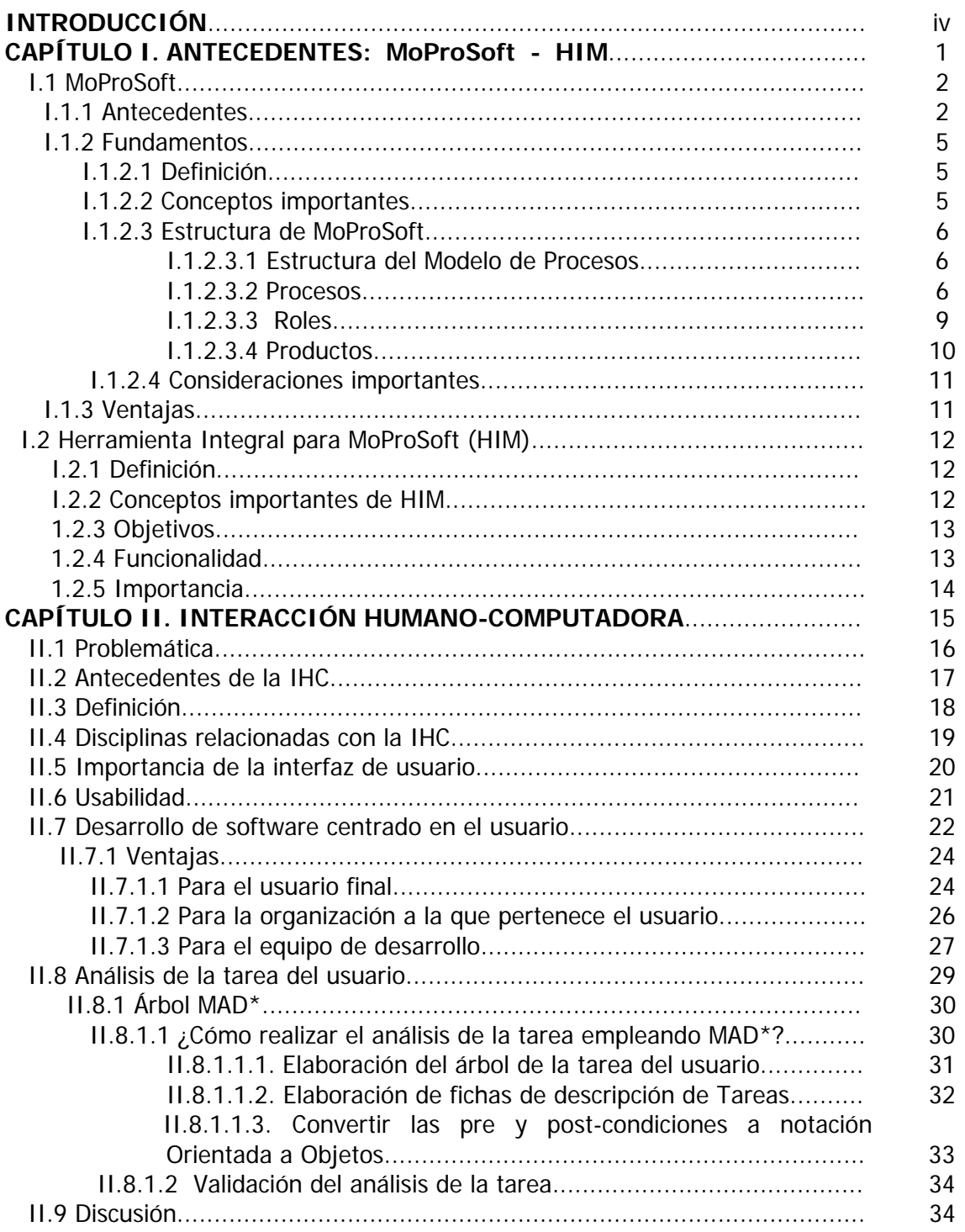

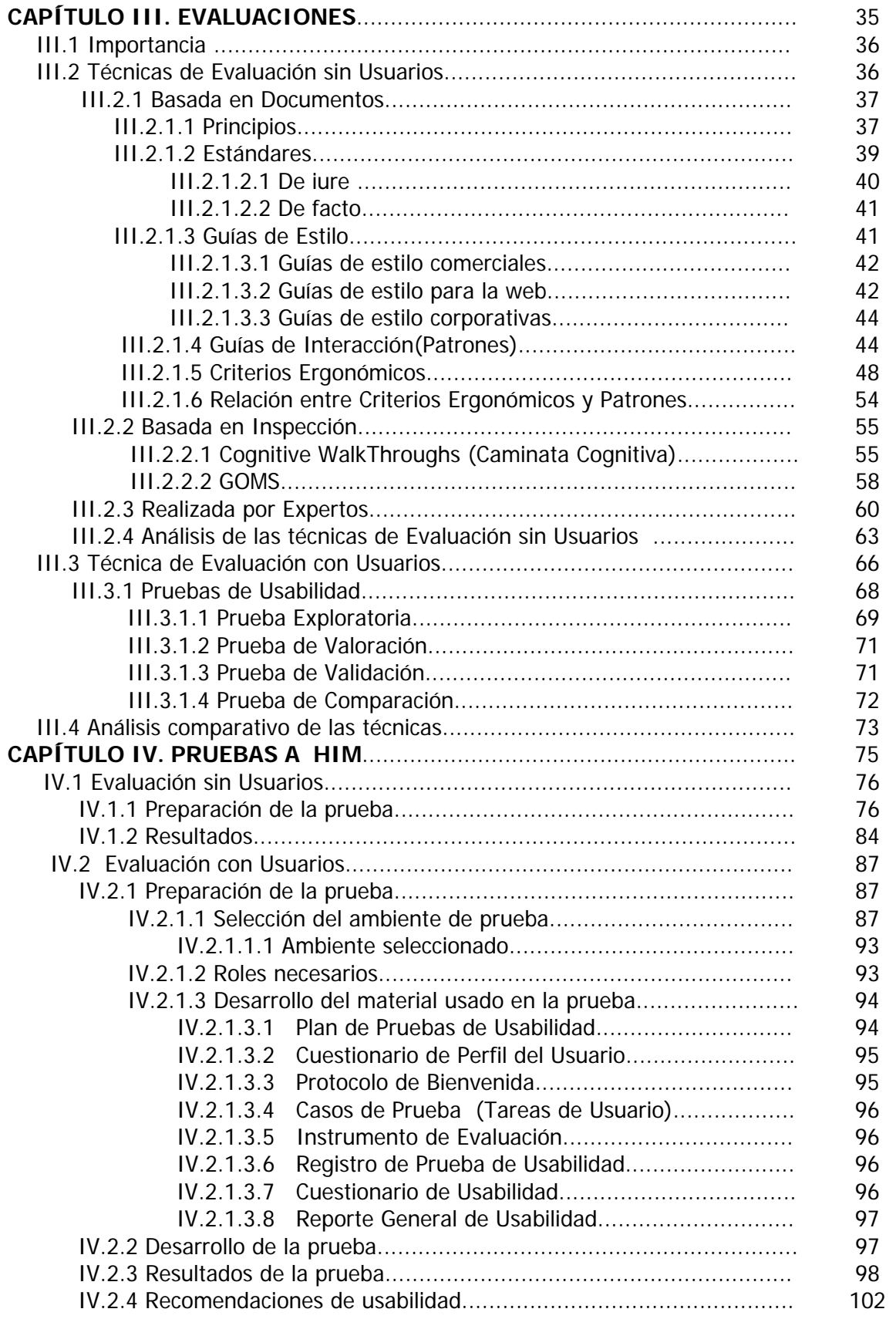

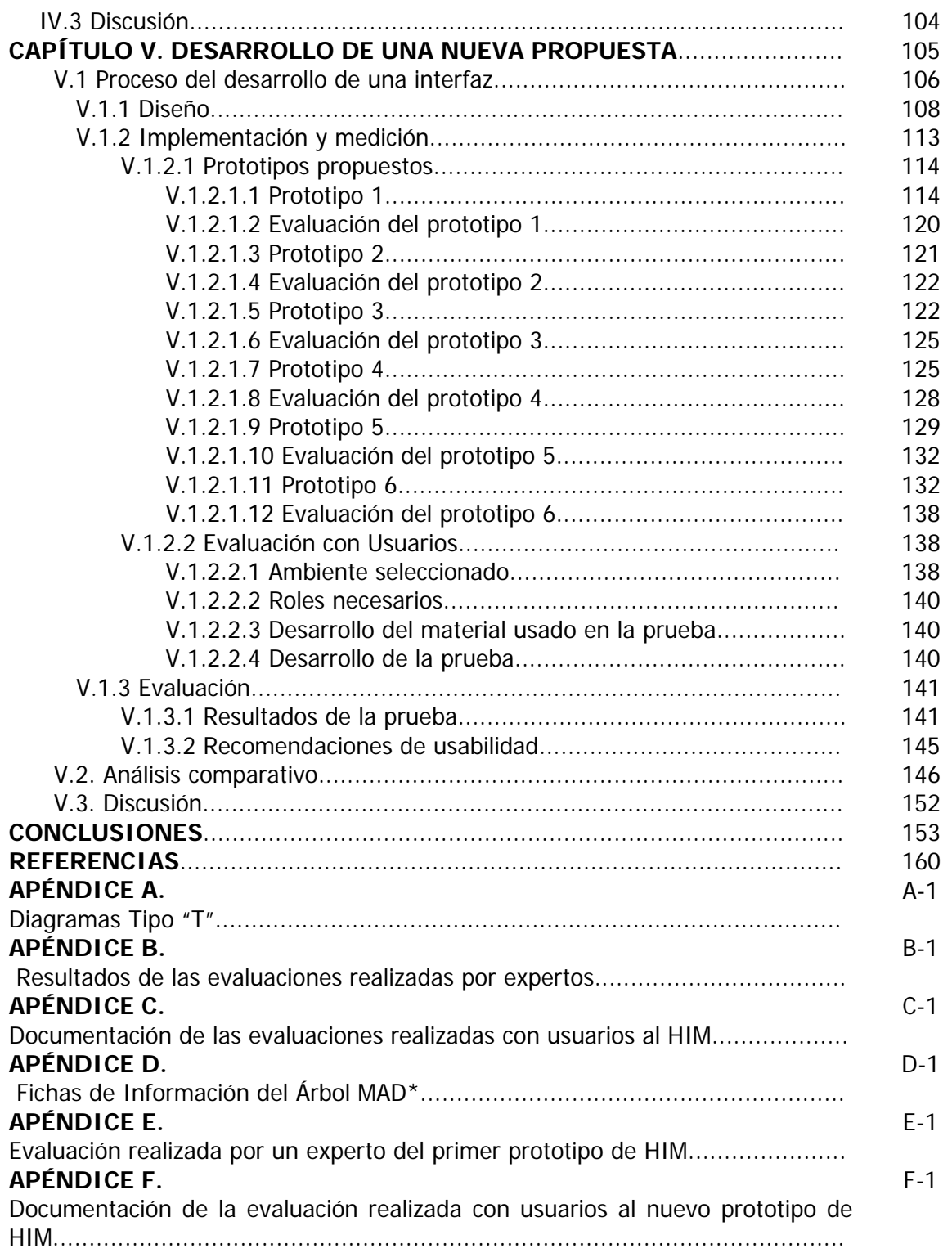

# **INTRODUCCIÓN**

Las computadoras deben servir de apoyo a el usuario en la realización de sus tareas y no incrementar la dificultad de las actividades que lleva a cabo. Actualmente se ha fortalecido el área de Interacción Humano Computadora (IHC). Área que, estudia la manera en que los humanos y las computadoras se relacionan, para tratar de encontrar la forma más eficiente de interacción.

La interfaz de usuario es fundamental en el proceso de desarrollo de cualquier aplicación. Es la parte del sistema con la cual el usuario interactúa para lograr sus metas y se tiene que diseñar desde el principio.

En este sentido, Thimbleby [Thimbleby, 1990] sugiere que la interfaz determina en gran medida la percepción e impresión que el usuario poseerá de la aplicación. El usuario no está interesado en la estructura interna de la aplicación, sino en cómo usarla.

Si dejamos el diseño de la interfaz, al final del ciclo de desarrollo del sistema, lo mas seguro, es que se obtengan interfaces muy dependientes de los diseños que se han realizado de los datos y funciones. No obstante, que esos datos son obtenidos y representados por y para el usuario.

Dada la importancia de contar con una interfaz adecuada a las necesidades del usuario, surge el interés de evaluar la usabilidad de sistemas que se encuentran en etapa de desarrollo. Ya que teniendo el sistema terminado, es muy difícil cambiar las características de la interacción y presentación de la información.

Por esta razón, en la presente tesis, se consideró evaluar la usabilidad de la Herramienta Integral para MoProSoft (HIM), un sistema diseñado para apoyar la administración del Modelo de Procesos de Software (MoProSoft).

HIM es una herramienta, que requiere de una evaluación de usabilidad antes de que comience el siguiente ciclo de desarrollo. Su finalidad es detectar las posibles deficiencias que presentaría la herramienta al ser usada en un ambiente real.

Si bien, la herramienta desarrollada hoy en día es funcional. Se puede asegurar que introduciendo ciertas modificaciones a la interfaz, se mejorarán los resultados obtenidos, gracias al uso de interfaces ergonómicas.

Se pretende demostrar que: al analizar la interfaz actual y luego la propuesta final, la cual estará basada en el análisis de la tarea del usuario y criterios de usabilidad, se pueden obtener niveles más altos de eficiencia en los usuarios. Esto será comprobado a través de la comparación de los resultados, los cuales serán obtenidos de las evaluaciones realizadas a la interfaz original y a la nueva propuesta.

Esta tesis está integrada por 5 capítulos, los cuales se mencionan brevemente a continuación:

CAPÍTULO I. Antecedentes: MoProSoft- HIM

Comprende una breve sinopsis acerca de MoProSoft: cómo surge, sus fundamentos, estructura, las ventajas que ofrece. Así como una reseña de la Herramienta Integral para MoProSoft (HIM).

CAPÍTULO II. Interacción Humano-Computadora

Incluye problemática, antecedentes, concepto de usabilidad, desarrollo de software centrado en el usuario y análisis de la tarea del usuario, como temas principales.

CAPÍTULO III. Evaluaciones

Contiene conceptos, principios y técnicas asociadas con la evaluación de una interfaz de usuario, así como un análisis comparativo entre las técnicas existentes.

CAPÍTULO IV. Pruebas a HIM

Se detallan las evaluaciones (sin usuarios y con usuarios) realizadas a HIM, así como el análisis de los resultados obtenidos.

CAPÍTULO V. Desarrollo de una nueva propuesta

Con base en los resultados obtenidos, se crea y evalúa un nuevo prototipo de la Herramienta Integral para MoProSoft, tomando en cuenta los conceptos y principios aprendidos. Además, se realiza un análisis para determinar que tán usable es la nueva propuesta comparada con la anterior versión de HIM.

Finalmente, se presentan las conclusiones de esta tesis, incluyendo limites de estudio, así como los trabajos futuros que se proponen.

Definidos los elementos que integran esta tesis, recordemos que un sistema puede ser un despliegue de avanzadas tecnologías, pero si no presenta una interfaz usable de nada le servirá a los usuarios.

## CAPÍTULO I. ANTECEDENTES: MoProSoft – HIM

## **I.1 MoProSoft**

En la última década, diversas empresas mexicanas dedicadas al desarrollo de software, han adoptado prácticas que buscan mejorar y madurar su proceso de desarrollo, sin que hasta la fecha hayan obtenido los resultados esperados. Por esta razón se crea MoProSoft, un MOdelo de PROcesos para el desarrollo y mantenimiento de SOFTware dirigido a la pequeña, mediana empresa y a las áreas internas de informática [Oktaba et al, 2003].

#### **I.1.1 Antecedentes**

La Secretaría de Economía, por medio del Programa para el Desarrollo de la Industria de Software (ProSoft), desea fortalecer a la industria de software en México. Este programa está conformado por siete estrategias; una de las cuales menciona: "Alcanzar niveles internacionales en capacidad de procesos".

Para atender esta estrategia, se generó una mesa de trabajo. Ésta fue precedida por la Dra. Hanna Oktaba, fundadora de la Asociación Mexicana para la Calidad en Ingeniería de Software (AMCIS) y profesora titular del departamento de Matemáticas, de la Facultad de Ciencias de la UNAM.

Los objetivos surgidos de la mesa fueron: alcanzar niveles internacionales en capacidad de procesos, promover mejores condiciones laborales y lograr que la calidad del software desarrollado en México sea equiparable a los mejores estándares internacionales.

Como primer paso, se tuvo que llevar acabo un análisis de las empresas que integran la industria de software mexicana, obteniendo que en su mayoría son MyPEs (Micro y Pequeñas Empresas). Además, el promedio de capacidades de procesos esta a nivel 1.

Posteriormente, se realizaron entrevistas con algunas empresas para conocer sus necesidades con respecto a un modelo de procesos. Dichas necesidades, se mencionan a continuación:

- $\triangleright$  Fácil de entender.
- $\triangleright$  Barato.
- ¾ Específico para el desarrollo y mantenimiento de software.
- ¾ Definido como un conjunto de procesos.
- ¾ Práctico y fácil de aplicar, sobre todo en organizaciones pequeñas.
- ¾ Orientado a mejorar los procesos para contribuir a los objetivos del negocio y no simplemente ser un marco de referencia de certificación.

 $\triangleright$  Debe tener un mecanismo de evaluación o certificación, que indique el estado real de una organización durante un período de vigencia específico.

Posteriormente, se comenzaron a revisar modelos de procesos internacionales, como ISO12207, ISO15504, la versión inicial de CMMI, el Capability Maturity Model SW-CMM. Éste último modelo, fue generado en Estados Unidos para atacar problemas en grandes empresas de desarrollo de software. Sin embargo, aunque haya sido ideado para tener las mejores prácticas y es posible usarlo en empresas medianas y pequeñas, dada la situación de la industria mexicana donde más del 90% de las empresas son micro y pequeñas, los costos de adopción, capacitación, consultoría y evaluaciones hacían al modelo poco adecuado para la realidad del país.

Además, por ley, una norma mexicana no puede replicar un modelo extranjero, en todo caso debe ser internacional. Se consideró también, el uso de la norma ISO 9000, pero este estándar fue hecho para las empresas del ramo manufacturero.

En conclusión, ninguno de los modelos cumplió con las características deseadas, en especial con el requisito de ser prácticos y fáciles de aplicar, sobre todo en organizaciones pequeñas. Es así, como surge la necesidad de generar un proyecto, que defina un modelo de procesos propio, enfocado a la pequeña y mediana industria de desarrollo de software. El cual se nutra tanto de CMM (niveles II y III) como del ISO 9000 y de la norma internacional ISO/IEC 15504TR (reporte técnico).

Para la realización del proyecto, la Secretaría de Economía estableció un convenio con la Facultad de Ciencias de la Universidad Nacional Autónoma de México, quien hizo una convocatoria abierta. Conformó un equipo de 11 personas con experiencia y conocimiento en los modelos de procesos y calidad de software, quienes serían el grupo Editor que generaría MoProSoft (Modelo de Procesos para la Industria de Software).

La ventaja de MoProSoft, es que la industria contará con una interpretación de la norma ISO 9000:2000 acorde a sus necesidades. Por ejemplo, el desarrollo de los productos por proyectos. De igual modo, se consideró la norma ISO/IEC 12207 Software Life Cycle Processes y la ISO/IEC TR 15504 Software Process Assessment, como referencias para la definición de los propósitos, las prácticas y las salidas de los procesos.

Sin embargo, se necesitaba definir el método de evaluación basado en MoProSoft como modelo de procesos. Para ello se integró otro grupo de expertos y crearon EvalProSoft (Método de Evaluación de Procesos de Software).

Por último, solo faltaba probar que realmente funcionaba en la realidad. Es entonces, cuando nace la idea de llevar a cabo pruebas controladas con empresas que cumplían con el perfil establecido previamente. El objetivo principal era demostrar que, en un cierto período de tiempo, las empresas podían elevar sus niveles de capacidad, lo cual fue comprobado al termino de las evaluaciones.

En atención a la solicitud de la Secretaría de Economía, MoProSoft fue desarrollado como el documento base para la definición de una norma mexicana dirigida a la industria de software.

Además, se incluyó dentro del Programa de Normalización Nacional de la Dirección General de Normas, una propuesta de norma basada en el modelo MoProSoft. Recientemente, el 15 de agosto del 2005 fue publicada, en el Diario Oficial de la Federación [SEGOB, 2005], la declaratoria de la Norma Mexicana NMX-I-059/NYCE-2005 referente a TECNOLOGÍA DE LA INFORMACIÓN-SOFTWARE-MODELOS DE PROCESOS Y EVALUACIÓN PARA EL DESARROLLO Y MANTENIMIENTO DE SOFTWARE.

La norma entró en vigor a los 60 días posteriores a la publicación. Dicha norma esta compuesta de 4 secciones, las cuales son presentadas en la Tabla I.a.

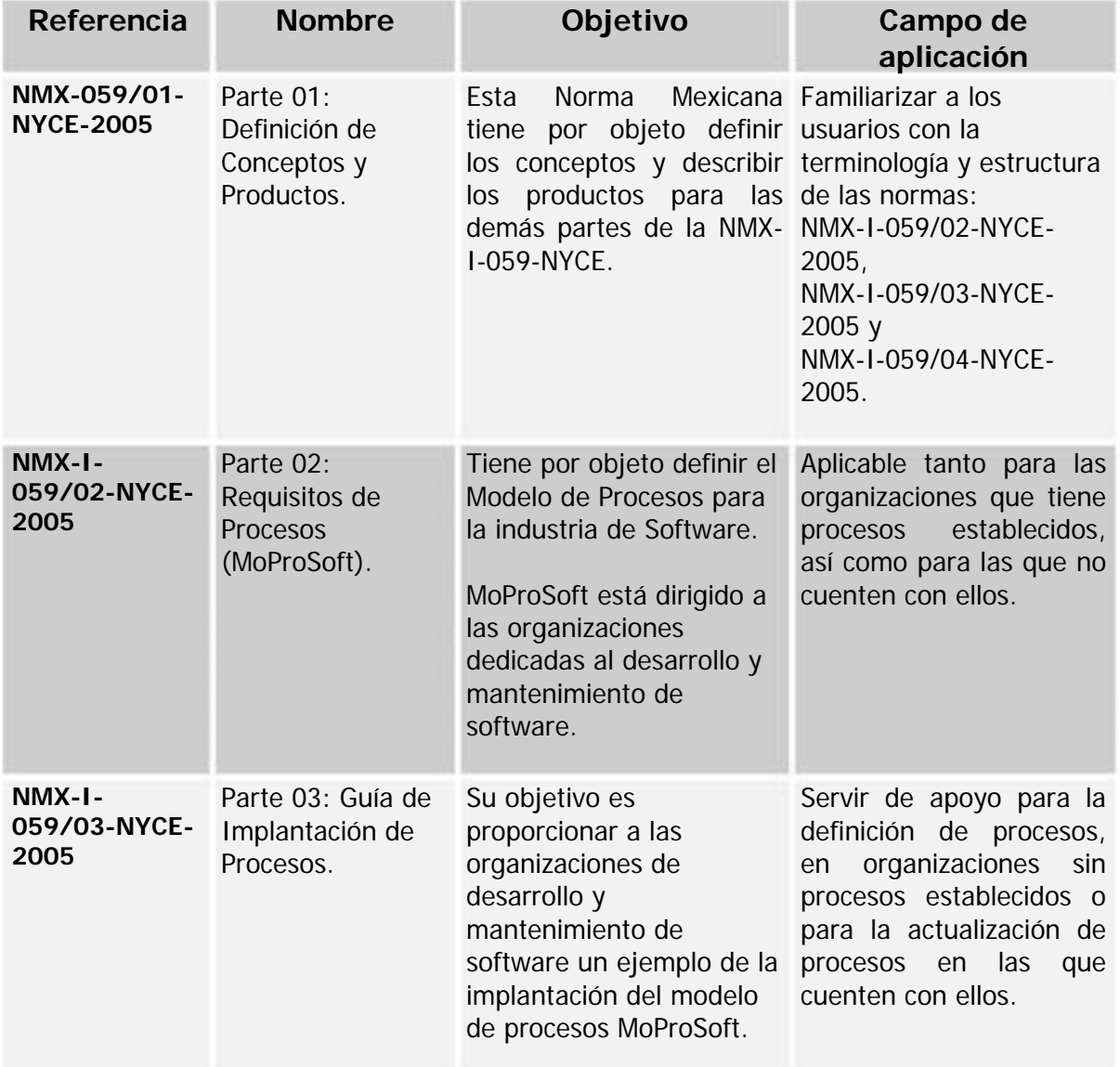

| Referencia                     | <b>Nombre</b>                                                                          | Objetivo                                                                                                    | Campo de<br>aplicación                                                                                                    |
|--------------------------------|----------------------------------------------------------------------------------------|----------------------------------------------------------------------------------------------------|----------------------------------------------------------------------------------------------------|
| NMX-I-<br>059/04-NYCE-<br>2005 | Parte 04:<br>Directrices para la<br>Evaluación de<br><b>Procesos</b><br>(EvalProSoft). | Su objetivo es definir las<br>directrices para la<br>evaluación de procesos<br>para la industria de<br>software. | Esta norma es aplicable<br>los organismos<br>de<br>a<br>certificación y a<br>las<br>organizaciones dedicadas<br>desarrollo<br>al<br>y<br>mantenimiento<br>de<br>han<br>software,<br>que<br>utilizado la<br>$NMX-I-$<br>059/02-NYCE-2005<br>para<br>la implantación de sus<br>procesos. |

Tabla I.a. Secciones de la Norma Mexicana NMX-I-059/NYCE-2005

#### **I.1.2 Fundamentos**

#### **I.1.2.1 Definición**

MoProSoft es un modelo de procesos para el desarrollo y mantenimiento de software dirigido a la pequeña y mediana industria y a las áreas internas de informática.

El Modelo de Procesos para la Industria de Software (MoProSoft) tiene por objetivo proporcionar a la industria mexicana, y a las áreas internas dedicadas al desarrollo y mantenimiento de software, un conjunto integrado de las mejores prácticas basadas en los modelos y estándares reconocidos internacionalmente. Por ejemplo, ISO 9000:2000, CMM-SW, ISO/IEC 15504, PMBOK, SWEBOK entre otros.

#### **I.1.2.2 Conceptos importantes**

Algunos de los conceptos básicos que se deben conocer antes de comenzar con el estudio de MoProSoft, son: (Vea Tabla I.b)

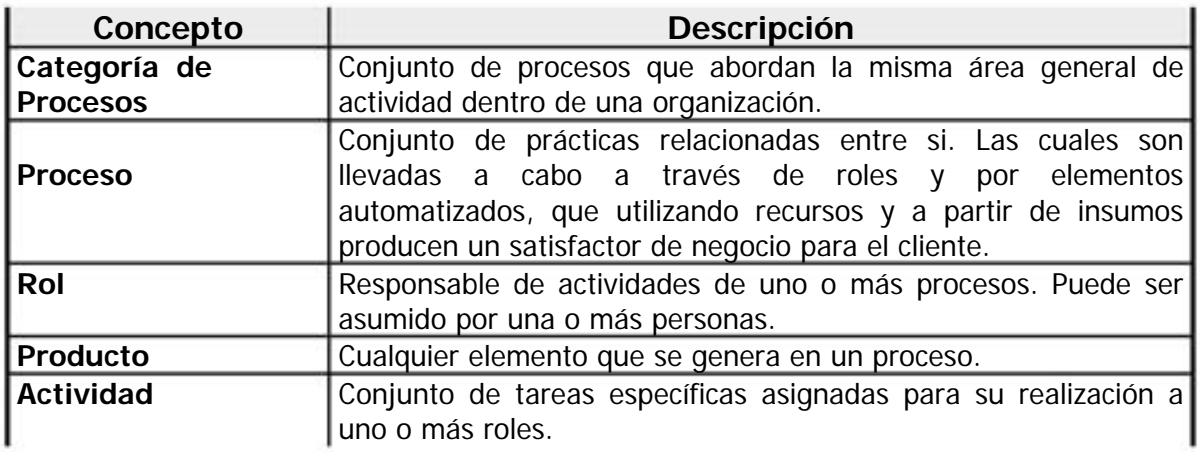

**Organización Empresa o área interna de una organización dedicada al** desarrollo y/o mantenimiento de software.

Tabla I.b. Conceptos importantes

#### **I.1.2.3 Estructura de MoProSoft**

Es importante recalcar que MoProSoft está enfocado a procesos. Por está razón, se consideró un patrón de procesos como un esquema de elementos que sirvió para la documentación de los procesos y subprocesos de MoProSoft.

El patrón consta de 3 secciones:

- **-** Definición General del Proceso (nombre, categoría, propósito, descripción de actividades, objetivos, indicadores, entradas, salidas, productos internos, etc).
- **Prácticas** (verificaciones, validaciones, mediciones, manejo de situaciones exepcionales, uso de lecciones aprendidas, etc).
- Guías de Ajuste (cambios al proceso sin afectar sus objetivos).

Es por ello que, todos los procesos y subprocesos están divididos en 3 secciones.

#### **I.1.2.3.1 Estructura del Modelo de Procesos**

MoProSoft tiene tres categorías de procesos que corresponden a las capas de: Alta Dirección, Gestión y Operación, que reflejan la estructura de una organización (Vea Tabla I.c).

#### **I.1.2.3.2 Procesos**

Como se muestra en el *tabla I.c*, cada categoría esta integrada por procesos. Para visualizarlo mejor vea el Diagrama de relación entre procesos (Fig. I.1). En el caso del proceso de Gestión de Recursos, éste se divide a su vez en tres subprocesos mas.

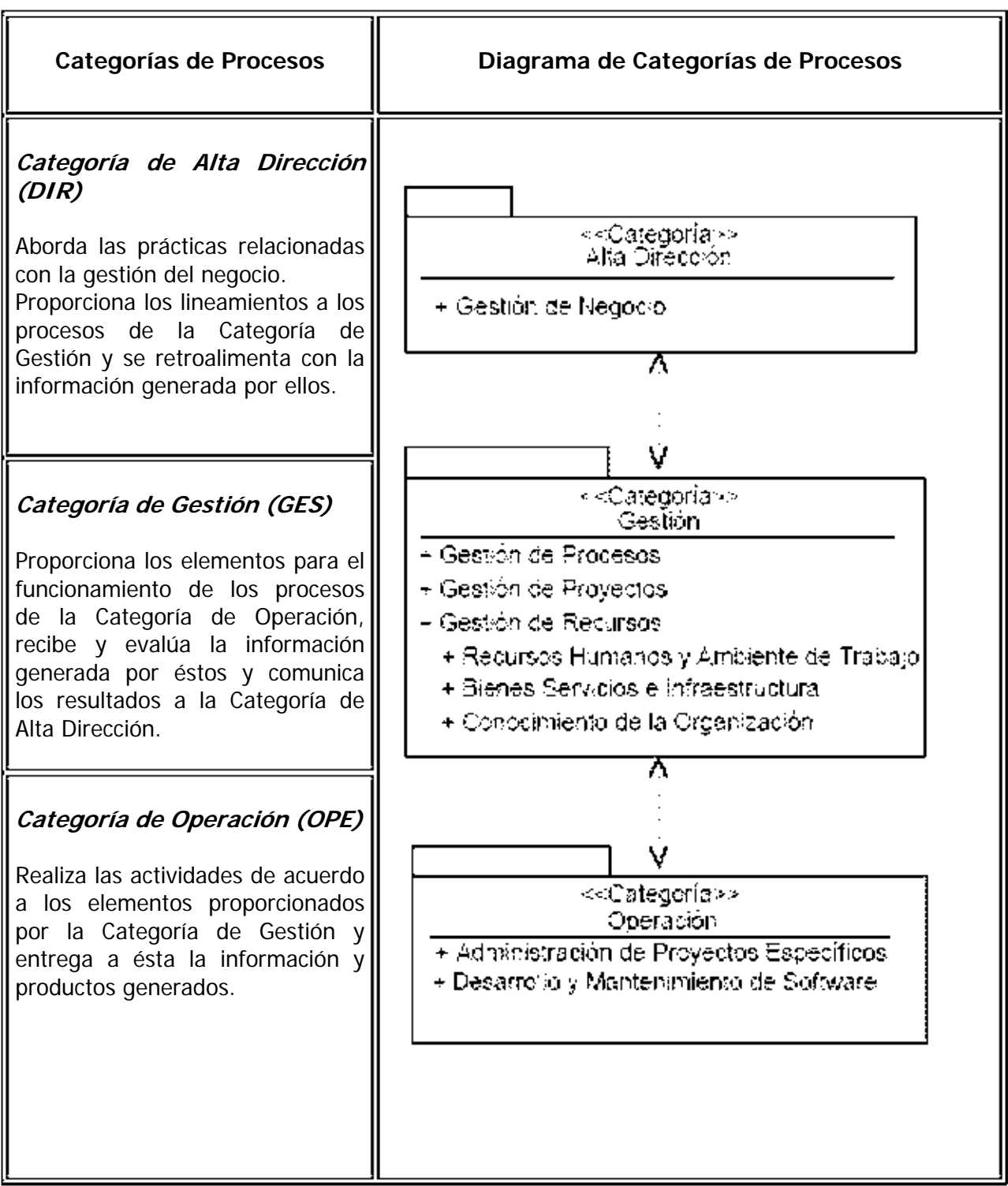

Tabla I.c Categorías de Procesos

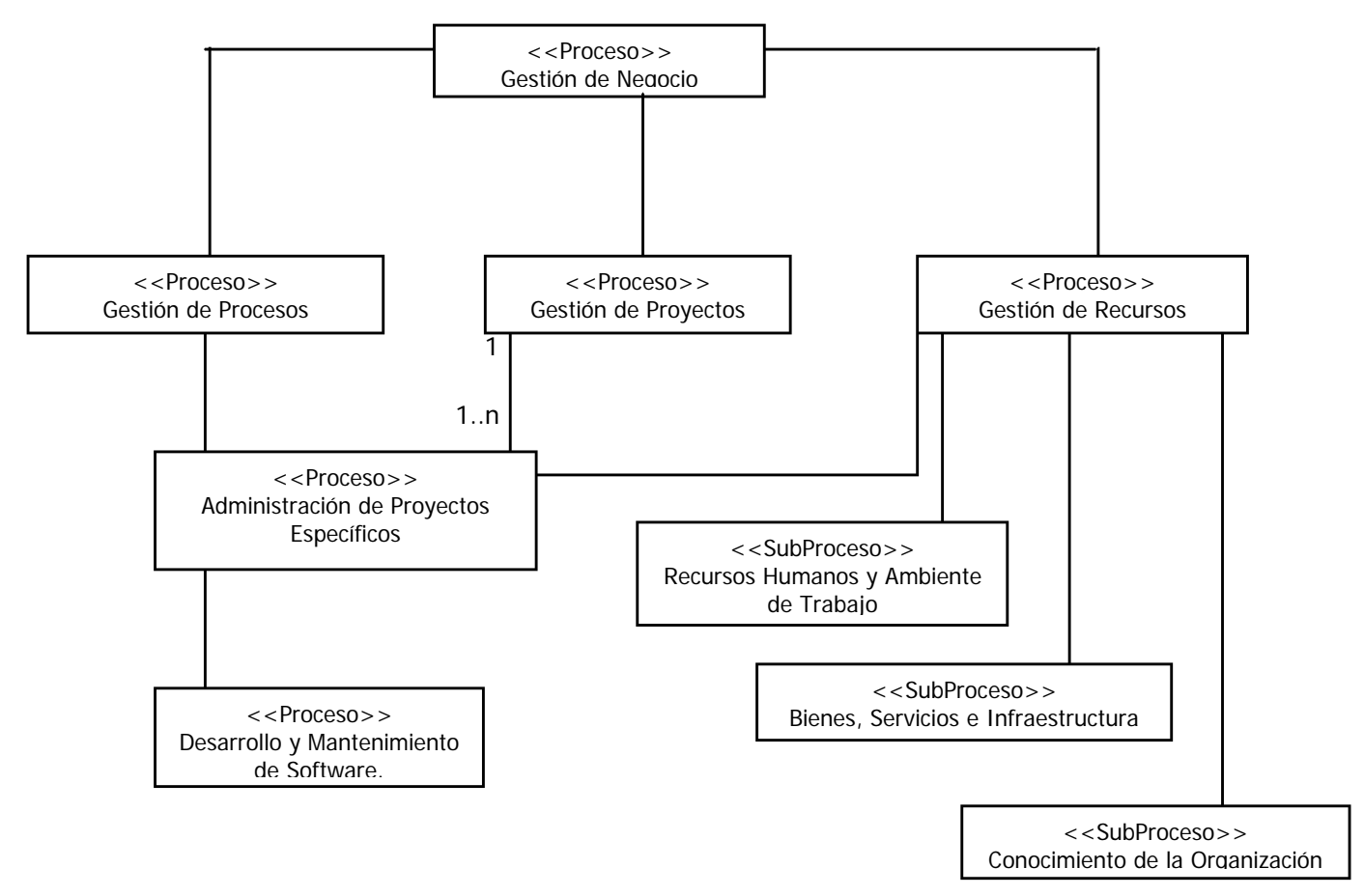

Fig. I.1 Diagrama de relación entre procesos

La Tabla I.d, presenta las definiciones de todos los Procesos.

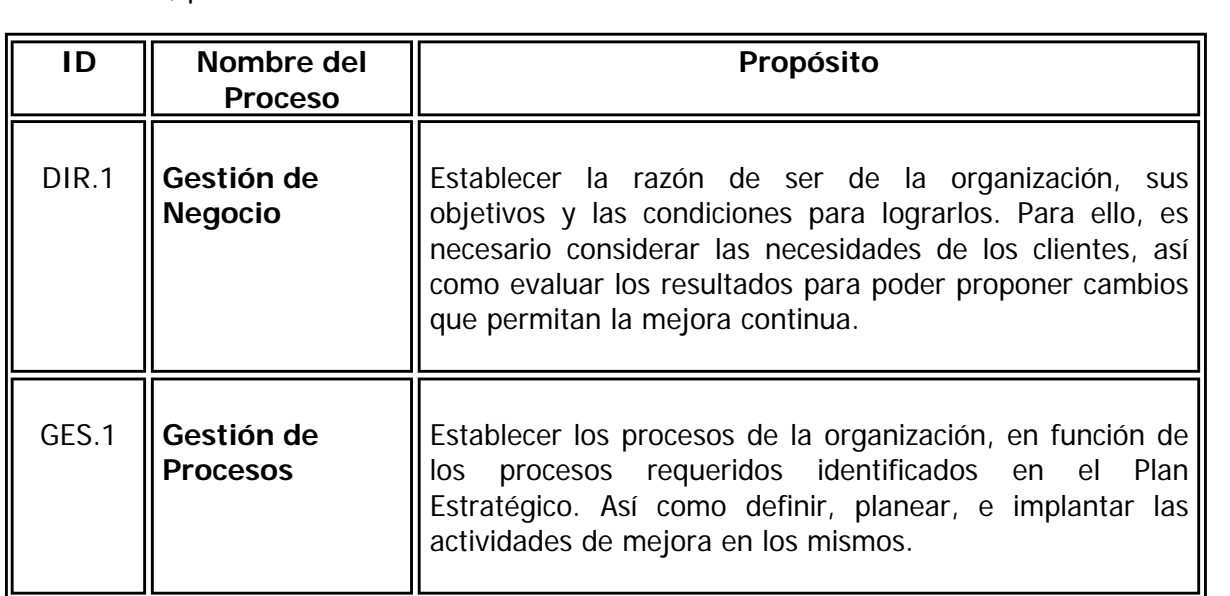

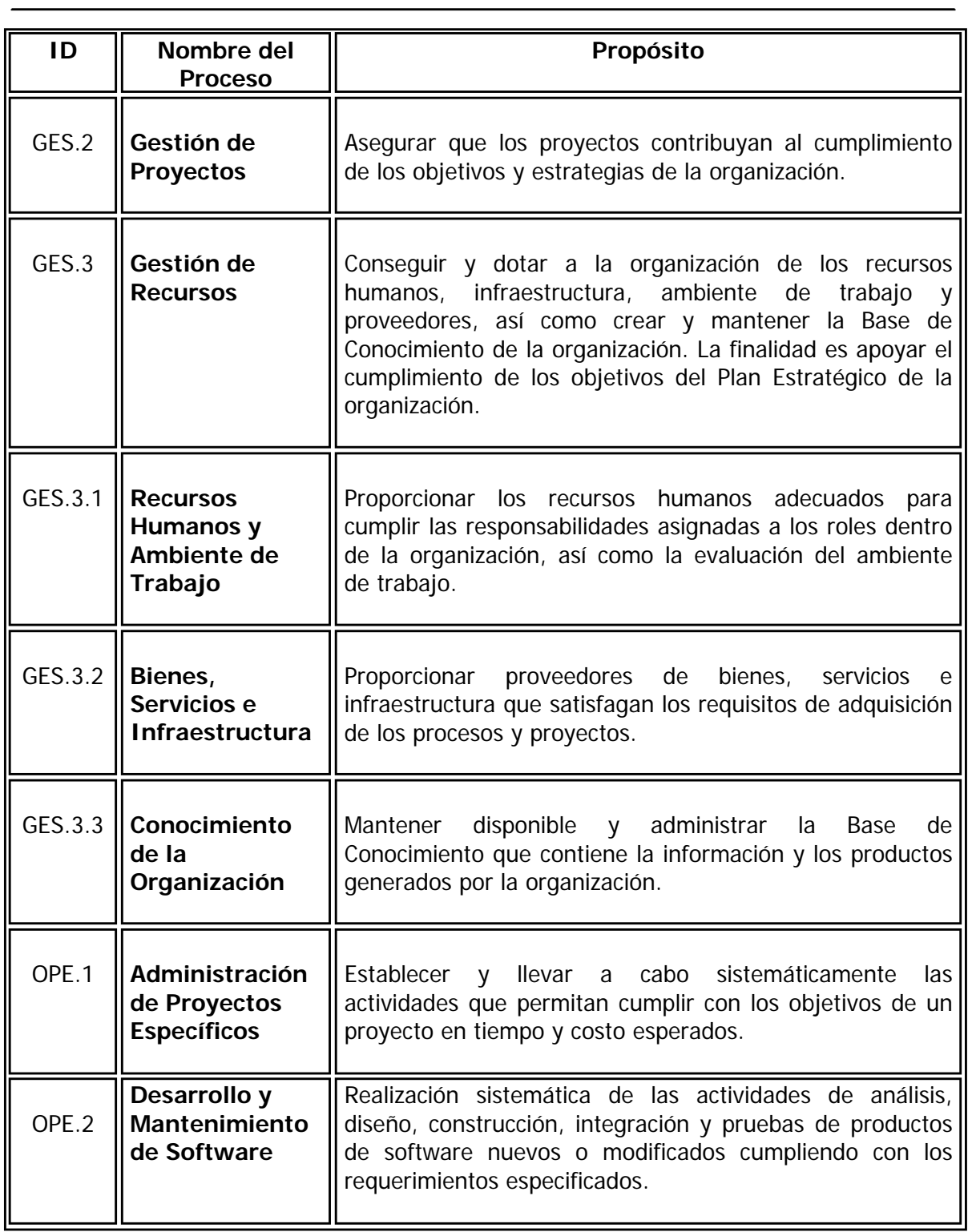

Tabla I.d Definición de Procesos

#### **I.1.2.3.3 Roles**

MoProSoft tiene definidos los roles mostrados en la figura I.2.

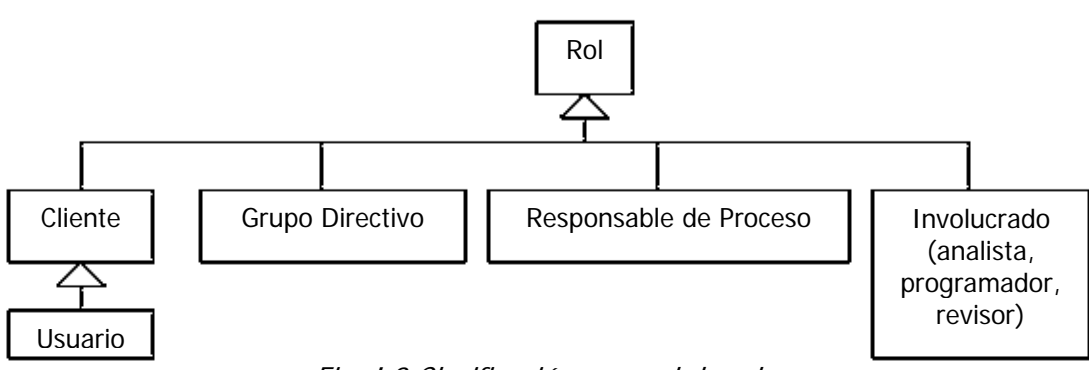

Fig. I.2 Clasificación general de roles

En cada proceso están definidos los roles responsables de la ejecución de las prácticas.

#### **I.1.2.3.4 Productos**

Producto es cualquier elemento que se genera en un proceso.

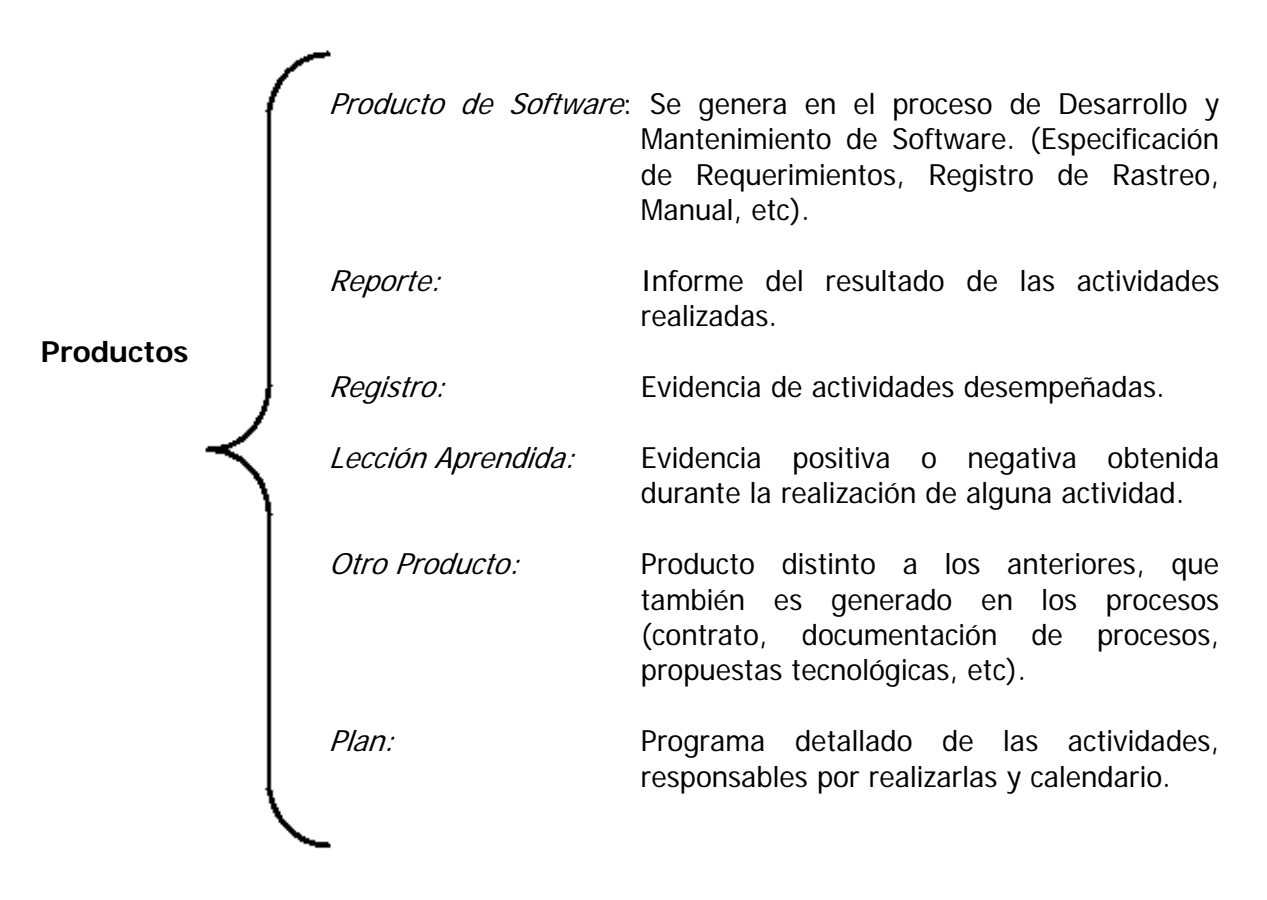

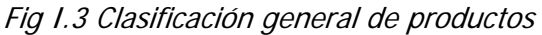

#### **I.1.2.4 Consideraciones importantes**

 Si la empresa cuenta con procesos establecidos o necesita implementar algún otro, simplemente debe establecer la correspondencia entre sus procesos y el modelo para identificar las diferencias y actuar en el ajuste de dichos procesos.

Asimismo, MoProSoft considera a las organizaciones que no tienen procesos establecidos y les ofrece una guía para iniciar el cambio y posteriormente usar el patrón para documentar e integrar sus procesos.

#### **I.1.3 Ventajas**

 Al estandarizar los procesos y las prácticas usando MoProSoft, la industria de software podría tener las siguientes ventajas, que ayudarían en su crecimiento:

- $\checkmark$  Al tener prácticas integradas, que abarcan desde la Gestión de Negocio hasta el Desarrollo y Mantenimiento de Software, las empresas tendrían mayor control sobre su desempeño en el mercado.
- $\checkmark$  El costo de la incorporación del nuevo personal, podría disminuir si se enfoca la educación y la capacitación a un modelo único.
- $\checkmark$  Las empresas pequeñas, al seguir procesos similares, podrían asociarse con mayor facilidad para afrontar proyectos de mayor envergadura.
- $\checkmark$  La exportación de servicios de software de las empresas mexicanas sería más factible. Incluso se podría disminuir la necesidad de la intermediación de las empresas trasnacionales, gracias a que MoProSoft considera las prácticas reconocidas internacionalmente.
- $\checkmark$  La implantación de MoProSoft, no demandará la incorporación de personal especializado en las empresas. Únicamente requerirá de una adecuada capacitación del personal existente.
- $\checkmark$  MoProSoft, a diferencia de CMM-SW y CMMI, está dirigido a la micro y pequeña industria. Sintetiza las mejores prácticas en un conjunto pequeño de procesos que abarcan las responsabilidades de la alta dirección, gestión y operación.

La principal ventaja de contar con un modelo de estas características es apoyar a la industria de software en su transición del estado actual (en el cual la calidad de los productos depende principalmente de las habilidades de los individuos) al estado ideal (en donde la calidad de los productos de software será la consecuencia de la madurez en los procesos de las organizaciones).

## **1.2 Herramienta Integral para MoProSoft (HIM)**

Como se mencionó anteriormente, MoProSoft es un modelo de procesos para el desarrollo y mantenimiento de software dirigido a la micro, pequeña y mediana industria, así como a las áreas internas de informática de las empresas.

Suena bien, pero surgen las siguientes preguntas: ¿como facilitar su adopción por parte de las empresas?, ¿las empresas requieren de alguna herramienta que los apoye?.

Podría ser fácil pensar que con una herramienta de apoyo se solucionaría, pero tenemos un pequeño problema, y es que actualmente no existen en el mercado, herramientas que apoyen procesos completos. Es por ello, que nace la idea de contar con una Herramienta Integral para MoProSoft (HIM).

#### **1.2.1 Definición**

Herramienta Integral para MoProSoft (HIM). Es Software diseñado para apoyar la administración del Modelo de Procesos de Software (MoProSoft). El cual ha sido recientemente aprobado como parte de la Norma Mexicana para la Industria de Desarrollo y Mantenimiento de Software.

HIM, fue desarrollado como proyecto del curso de Ingeniería de Software Orientado a Objetos. El cual pertenece al Plan de Estudios de la Maestría en Ciencia e Ingeniería de la Computación (UNAM).

#### **I.2.2 Conceptos importantes de HIM**

Algunos de los conceptos que se deben conocer, antes de comenzar a trabajar con la Herramienta Integral para MoProSoft, se mencionan en la Tabla I.e.

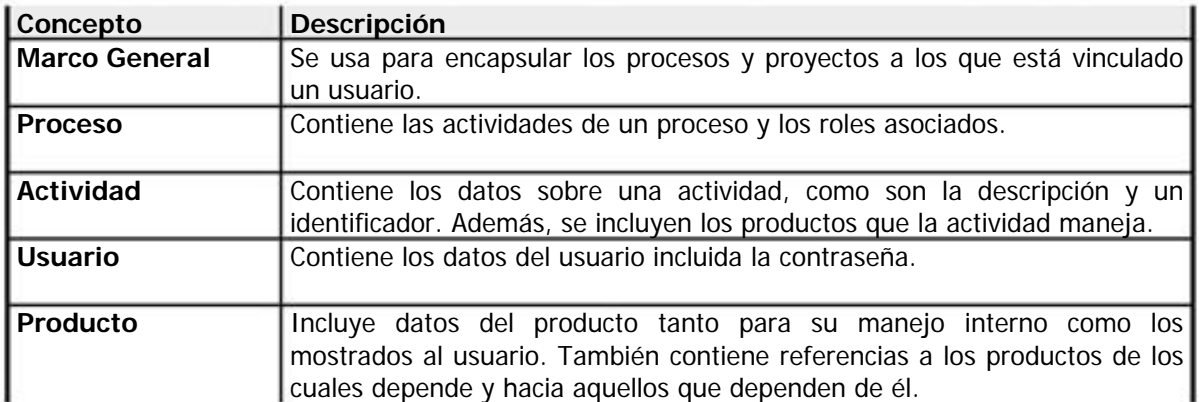

Tabla I.d Conceptos Importantes de HIM

#### **1.2.3 Objetivos**

1. Contar con una herramienta automatizada que forme un ambiente integrado que permita guiar los procesos de micro, pequeñas y medianas empresas que implementan MoProSoft.

2. Se desea que HIM (Herramienta Integral para MoProSoft), siga el modelo de procesos de manera que la administración de proyectos de software no sea complicada y tortuosa. Proporcionado información de las actividades que cada rol debe realizar, así como los productos con que interactúa según el rol que desempeñe.

#### **1.2.4 Funcionalidad**

Actualmente, HIM lleva a cabo la administración de la Base de Conocimiento (BC), la creación del marco de trabajo para el usuario (procesos, proyectos, actividades y roles asignados) y permite el almacenamiento de los productos generados.

Un proceso importante, que se debe considerar dentro de la estructura interna de HIM, es el proceso de Conocimiento de la Organización, cuya finalidad es mantener disponible y administrar la Base de Conocimiento; pero...

¿Qué es exactamente la Base de Conocimiento?

La Base de Conocimiento es un repositorio que contiene la información y productos generados por la organización.

■ *¿Cómo se representa dentro de HIM?* 

Es el núcleo de la herramienta, ya que almacena y proporciona toda la información y productos generados al sistema.

El sistema maneja 2 tipos de productos:

**Cajas Negras:** Documentos producidos en editores distintos de HIM. La herramienta solo se encarga de almacenarlos y relacionarlos con la actividad indicada, así como administrar datos descriptivos (nombre, versión, ruta).

**PIE (Producto de Información Especializada):** Documento manejado por HIM desde su captura hasta la consulta de los datos que contienen.

El despliegue de un producto en pantalla es diferente. Si es un PIE la herramienta proporciona lo necesario para mostrar su contenido. Si es un documento tipo Caja Negra no podrá ser editado en la herramienta, solo se permite descargarlo en el equipo para su posterior acceso a través del editor en el que fue realizado.

#### **1.2.5 Importancia**

Dada la necesidad, de que las empresas cuenten con un software que las apoye en la adopción de procesos específicos, sin que esto les genere un costo adicional (adquisición de la herramienta y capacitación del personal que hará uso de ella). Surge la Herramienta Integral para MoProSoft (HIM), que integra las tres categorías de procesos, que reflejan la estructura de una organización. Facilitando así, la toma de decisiones, ya que todos los documentos generados, se tienen concentrados en el mismo proyecto. Cualquier persona con el rol correspondiente podrá ver el seguimiento de las actividades que se han llevado a cabo a través de los documentos que han generado.

Es relevante el poder representar el contenido de MoProSoft, en una herramienta integral que permita visualizar un marco de trabajo al usuario con los elementos de las actividades asignadas. Actividades que deben ser o ya han sido realizadas en un momento dado; manejo de las dependencias incluidas en los procesos, de manera que el usuario respete ciertas restricciones; almacenamiento y manejo de productos generados; entre otras funcionalidades. Su finalidad es brindar apoyo a la empresa interesada en la adopción de MoProSoft.

La Herramienta Integral para MoProSoft (HIM), fue desarrollada con patrones de diseño y tecnología J2EE, que permite su distribución como software libre [Valdivieso, 2005]. Esto garantiza que no se cobrará por su adquisición.

Cabe mencionar que la herramienta se encuentra en constante mejoramiento, para proporcionarle al usuario un software de calidad.

## **CAPÍTULO II. INTERACCIÓN HUMANO - COMPUTADORA**

#### **II.1 Problemática**

Es importante, la evolución que se ha experimentado en el campo de la computación. Anteriormente, la mayoría de usuarios de computadoras eran los mismos programadores y diseñadores de sistemas de cómputo. Consecuentemente, una persona que usaba un sistema era porque había estado inmerso en el mismo ambiente del individuo que lo diseñó. Sin embargo, en años recientes ha habido un crecimiento substancial en el número de usuarios no expertos en computación, y que sin embargo la usan, como lo vemos en la *figura II.1*:

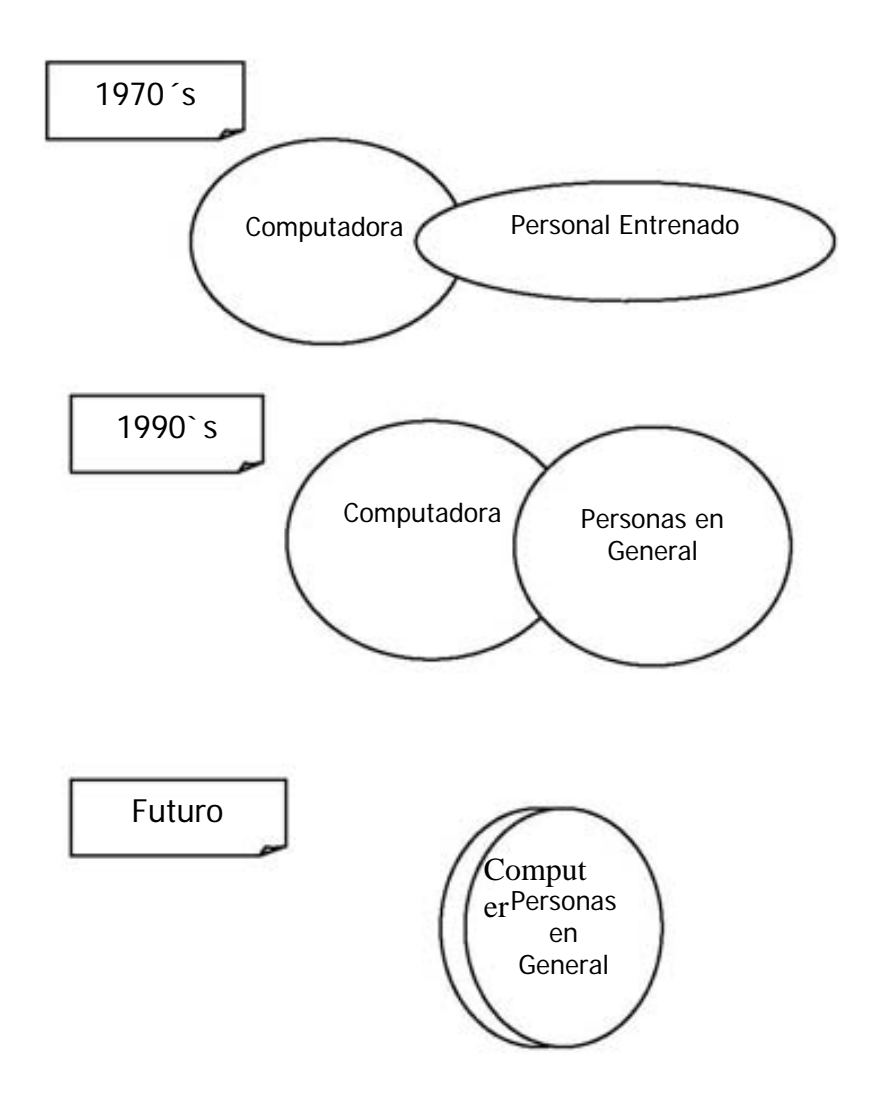

Fig.II.1. Personas y computadoras Fuente: [Cox, Walker 1990]

Hace treinta años, los sistemas de cómputo llevaban a cabo conjuntos de operaciones bien definidas, transacciones y cálculos científicos. La interacción era llevada a cabo por personal entrenado especialmente, para quienes su uso era la principal actividad en su trabajo; programadores, operadores, capturistas, científicos. La mayoría de la gente no tenía contacto con las computadoras, solo algunos la usaban para desempeñar tareas específicas. Por ejemplo, un investigador podía usar la computadora para modelados matemáticos, pero aún escribiría sus documentos con ayuda de una máquina de escribir.

Como el costo de las máquinas era muy alto, **el mayor énfasis era hacer un uso eficiente de la máquina, no tomando en cuenta a la gente que las manejaba.** Es por eso, que las interfaces eran hechas para que la máquina trabajara más eficientemente. Las computadoras para el hogar habían sido propuestas, pero éstas no funcionaron en el mercado por los altos costos que alcanzaban y la complejidad en su uso.

Hace 25 ó 30 años, fue ampliamente difundido el uso de las computadoras. Cada vez más personas las usaban de una u otra forma, ya no solo como la actividad principal en su trabajo, sino más bien como apoyo de otras tareas con hojas de cálculo, procesadores de palabra, etc.

"Baker (1977) estimó que el costo de la gente excede el costo de la máquina en IHC en 95% de las veces" [Booth, 1989].

El desempeño de los sistemas ha sido relacionado con la Interacción Humano Computadora (IHC). La cual tiene entre sus objetivos principales: definir la interfaz adecuada, como el instrumento con el que el usuario puede utilizar efectivamente una aplicación. Es por ello que a continuación se profundiza en dicho tema.

## **II.2 Antecedentes de la IHC**

Originalmente, cuando surgen las computadoras se manejaba un procesamiento por lotes. La interacción entre el usuario y la computadora consistía en introducir tarjetas perforadas al sistema (estas interfaces se les llamaron de dimensión cero *[Moreno*, 2000]). El problema principal era que los usuarios desconocían la situación actual de su trabajo, no podían hacer modificaciones hasta que el lote hubiera sido procesado y se obtuvieran los resultados.

Posteriormente, surgen las interfaces de dimensión uno o modo Texto. Éstas utilizaban un lenguaje de comandos, donde el usuario tecleaba y solo bastaba con esperar la respuesta de la computadora a través del monitor o algún otro dispositivo de salida. El problema era que el usuario, debía recordar la mayoría de los comandos y parámetros.

En las interfaces de dimensión dos *[Moreno, 2000]*, se contemplan interfaces de pantalla completa, que incluían un menú o elementos desplegables en los que el usuario podía seleccionar opciones fijas en la pantalla. Además se introdujeron las teclas de función para abreviar funciones específicas.

La IHC surge como un campo de estudio que tiene su origen dentro del ámbito de la Informática Gráfica en 1963. Gracias a la tesis doctoral del Dr. Ivan E. Sutherland, quien propone en su proyecto SketchPad, el primer sistema interactivo para el tratamiento de gráficos. Éste permitía la manipulación dinámica por parte del usuario de un sistema de dibujo.

Con el proyecto Sketchpad y la innovación del ratón, aparecen las interfaces gráficas de usuario. Las cuales añaden una dimensión más a la interfaz plana, es decir se superponen ventanas gráficas en la pantalla, con lo cual es más fácil interactuar con el sistema. Esta idea, fue propuesta en 1969 por Alan Kay en su tesis doctoral y se basa en el *principio de* interacción de manipulación directa, donde el usuario solo enfoca y obtiene lo que quiere ver (WYSIWYG, What You See Is What You Get).

Los primeros sistemas comerciales que usaron la manipulación directa fueron: Xerox Star en 1981; proyecto Lisa de Apple en 1982; el proyecto Macintosh en 1984 (versión mejorada de Lisa, más potente y barata); y finalmente la interfaz de Windows, que se basó en el proyecto Macintosh.

En la década de los 70's en Europa, las investigaciones se centraron en aspectos de hardware, tales como el diseño de teclados y espacios de trabajo ergonómicos. En la siguiente década, los investigadores comenzaron a enfocarse más hacia la construcción de teorías de IHC y el desarrollo de metodologías de diseño. Ambos centrando su atención a las necesidades del usuario y sus tareas durante el proceso de desarrollo de Software.

## **II.3 Definición**

La Interacción Humano Computadora (IHC), se dedica a estudiar la relación entre los seres humanos y las computadoras; así como la manera en que ambos interactúan, con la finalidad de adecuar un producto a las necesidades del usuario.

Esto implica a los humanos tanto individualmente o como parte de una organización; a las computadoras como máquinas programables o como sistemas empotrados, los cuales incorporan sistemas de cómputo dentro de otras máquinas, que no son computadoras.

Existe una gran cantidad de definiciones de IHC, pero posiblemente la definición más conocida y difundida actualmente, es la siguiente:

"La Interacción Humano Computadora, es una disciplina relacionada con el diseño, evaluación e implementación de sistemas de cómputo interactivos para el uso humano y el estudio de los fenómenos que los rodean."

Esta definición se obtuvo del ACM-SIGCHI [Hewett et al, 1996] (ACM's Special Interest Group on Computer-Human Interaction, Grupo de Interés Especial en Interacción Humano Computadora), el cual provee un foro internacional e interdisciplinario para el intercambio de ideas acerca del campo de la Interacción Humano- Computadora.

IHC nos ayuda a entender porque algunos productos de software logran un mayor impacto en los usuarios y otros no. El problema es que no existe una fórmula garantizada para crear productos exitosos. Es por ello, que la IHC busca integrar al usuario en las etapas de desarrollo de la aplicación, para que ésta sea diseñada tomando en cuenta: el tipo de usuario; su ambiente de trabajo; su actitud hacia las computadoras; su nivel educativo; sus tareas y sus objetivos.

El objetivo fundamental de la IHC, es proporcionar las herramientas necesarias para crear sistemas interactivos usables, útiles y seguros. Ello implica, que dicho sistema cuente con los medios para funcionar bien, para que haga lo que tiene que hacer y que no cause riesgos innecesarios a los usuarios.

La IHC tiene 2 problemas específicos, cada uno con un enfoque particular, éstos son:

- El comportamiento del ser humano interactuando con computadoras.
- El diseño de la computadora para poder interactuar con los humanos.

Cada problema puede ser asociado con una subdisciplina de la IHC:

- Factores Humanos o Ergonómicos. Se enfoca en diseñar la forma ideal, para que el ser humano interactúe con la computadora. Se ocupa tanto de aspectos físicos y mentales del ser humano.
- Ingeniería de Software. Enfocada en diseñar la forma ideal para que la computadora interactúe con el ser humano. Se ocupa del software usado por las computadoras.

La IHC es una área multidisciplinaria que no solo se apoya en la ergonomía e ingeniería de software. Existen más áreas de conocimiento que tienen relación con ella, como se muestra a continuación.

## **II.4 Disciplinas relacionadas con la IHC**

En la IHC están involucradas muchas disciplinas, tanto de ciencias como del área de humanidades. Esto con la finalidad de que las interfaces se adecuen a las personas, en lugar de que las personas se adapten a las interfaces, con lo cual se puede reducir el tiempo y el costo de capacitación para el uso del software, entre otras ventajas.

La IHC se distingue de otras áreas, por la gran cantidad de conocimiento involucrado. A continuación se mencionan algunas de las disciplinadas relacionadas:

- $\Rightarrow$  *Psicología*. Ayuda a entender el comportamiento humano y los procesos mentales que lo fundamentan.
- ⇒ Psicología Cognitiva. Trata aspectos como la percepción, atención, memoria, aprendizaje, pensamiento y resolución de problemas por parte de los seres

humanos. Su mayor aportación es el uso de modelos para predecir el rendimiento humano y el uso de modelos empíricos para la evaluación de sistemas computacionales.

- ⇒ Psicología Social y Organizacional. Investiga cómo las actividades del usuario, se interrelacionan en la organización y cómo les afecta la tecnología usada. Algunos cambios pueden influir en las personas, sus actividades, su satisfacción, así como aspectos físicos del espacio laboral.
- ⇒ *Ingeniería*. Produce dispositivos eficientes para el manejo humano. En el caso de los sistemas computacionales, tenemos a la Ingeniería de Software.
- $\Rightarrow$  *Diseño gráfico*. Establece ciertas normas y guías, que hacen que la aplicación parezca más atractiva y menos ofensiva en cuanto a colores, tipografía, etc. Como consecuencia, presenta ambientes de trabajo e interfaces más agradables a la vista.
- ⇒ *Ergonomía* (término europeo) o *Factores Humanos* (término americano). Proporciona herramientas que ayudan a adaptar las computadoras a las capacidades del usuario. Verifica que tanto el hardware como el software no tengan efectos físicos y psicológicos adversos en los usuarios. Su objetivo es: disminuir la inseguridad del usuario; aumentar su eficiencia y rendimiento; proporcionar la sensación de bienestar y satisfacción.

Sin olvidar a la Filosofía, Sociología, Antropología, Lingüística, Inteligencia Artificial, entre otras.

#### **II.5 Importancia de la interfaz de usuario**

La interfaz de usuario es en la mayoría de los casos, el componente más critico ya que los usuarios conocen el sistema a través de su interfaz.

> "Actualmente, alrededor del 45% de el código de una aplicación es dedicado a la interfaz. Más de una tercera parte del análisis es dedicado a la facilidad de uso. Sin embargo, menos del 10% del presupuesto asignado a un proyecto es dedicado a su desarrollo." [Mercovich, 2005]

Es necesario recalcar, que en el mundo de las computadoras, para el usuario: "La interfaz es el sistema", si el software no hace lo que se espera que haga, sobre la base de lo que el usuario sabe acerca de él a través de la interfaz, entonces es un mal software.

El sistema debe mostrarle al usuario que puede hacer y ayudarle con instrucciones claras de cómo usarlo. Desafortunadamente, la mayoría del software con que se cuenta actualmente tiene interfaces difíciles de usar, además limitan más que apoyar el trabajo del usuario. El resultado obtenido es frustración, irritación y una tendencia a usar otro software que sea fácil de usar y eso es lo que realmente queremos evitar, que el usuario busque otras opciones porque nuestro software no satisface sus expectativas.

Se reconoce que el mal diseño de interfaces pueden provocar ansiedad en los usuarios, lo que conduce a un bajo rendimiento y decrementa la satisfacción laboral. Dichos efectos pueden ser producidos por diferentes razones. A continuación, se mencionan algunos ejemplos que nos dan una idea de su origen:

- Los sistemas requieren que el usuario recuerde demasiada información.
- Los sistemas son intolerantes a errores mínimos.
- Las técnicas de Interacción son a veces usadas para tareas inapropiadas (un lenguaje puede no ser el adecuado para usar en una tarea que requiere la producción de imágenes o gráficos).
- A veces, los sistemas no proporcionan todas las funciones y/o la información que el usuario desea, por el contrario proporciona funciones que el usuario no necesita.
- Los sistemas pueden causar cambios inaceptables en la estructura y practicas de la organización, creando insatisfacción y conflicto.

 Para resolver estos problemas es necesario profundizar en el concepto de Usabilidad que veremos a continuación.

## **II.6 Usabilidad**

La Usabilidad, es un concepto clave en la Interacción Humano Computadora y tiene que ver con la creación de sistemas fáciles de aprender y fáciles de usar.

Usabilidad, se aplica para todos los aspectos de un sistema con el cual el ser humano interactúa. Incluye procedimientos de instalación y mantenimiento (es muy raro encontrar un sistema que no tenga interfaz) [Nielsen, 1993].

Tradicionalmente, se consideran 5 características de usabilidad:

- Aprendizaje: Debe ser fácil de aprender, para que el usuario pueda empezar a trabajar. Los usuarios empiezan a usar un sistema tan pronto como aprenden el funcionamiento de alguna parte de la interfaz.
- **Eficiencia:** El sistema debe ser eficiente, para que una vez que el usuario haya aprendido el uso del sistema, sea posible alcanzar un alto nivel de productividad.
- **Memorizable:** El sistema debe ser fácil de recordar, para que un usuario casual pueda regresar al sistema después de no usarlo por un período de tiempo, sin tener que aprender todo nuevamente.

Se pueden realizar pruebas de memoria con los usuarios, después de que han terminado la sesión de pruebas con el sistema y pedirles que expliquen algunos comandos o iconos en especial.

- Tasas de Error: Los errores son definidos, como cualquier acción que no logra la meta deseada. El sistema debe tener un bajo índice de error, ya que los usuarios pueden cometer algunos errores, pero el sistema debe recuperarse de ellos.
- **Satisfacción:** Se refiere a que tan agradable es el uso del sistema para el usuario. Este característica es muy importante para sistemas que son usados en un ambiente no laboral, como juegos, programas interactivos, etc.

La Usabilidad es medida teniendo un número de usuarios de prueba, que usan el sistema para desempeñar un conjunto de tareas predeterminadas. Es una medida relativa de ciertos usuarios con ciertas tareas; ya que el mismo sistema, podría medirse teniendo diferentes características de usabilidad si es usado por diferentes usuarios en tareas distintas.

Una definición formal, se presenta en la norma ISO 9241-11 y define la Usabilidad como: "una propiedad de las interfaces caracterizada por la efectividad, eficiencia y satisfacción con que usuarios específicos alcanzan objetivos especiales en determinados ambientes".

Es importante tomar en cuenta, que no corregir un problema de usabilidad en la fase de diseño cuesta 10 veces más, si el sistema está en desarrollo y 100 veces más si el sistema ya fue lanzado.

Después de este breve bosquejo acerca de la Usabilidad, veremos como involucrar al usuario en el proceso de desarrollo de software.

#### **II.7 Desarrollo de software centrado en el usuario**

Se puede definir, como el desarrollo de software que toma en cuenta al usuario y sus necesidades más que asuntos relacionados con tecnología, es decir la tecnología se ajusta a la tarea.

La complejidad dependerá de la tarea, no de la herramienta que se use, y para lograrlo se requiere de desarrolladores que entiendan al usuario y a las tareas que ellos desean realizar, esto significa comenzar a observar y trabajar directamente con los usuarios.

El primer paso es determinar que hará el software y qué acciones debe desempeñar, ya que a pesar de que parece obvio, esta tarea suele ser ignorada o realizada muy rápido y superficialmente. Se debe ir mas allá de las especificaciones del software para entender cómo será usado dentro de la organización proponiendo soluciones que verdaderamente cumplan las necesidades reales del usuario.

Si se trata de un producto nuevo, se pueden usar prototipos hechos a papel y lápiz o con alguna herramienta de software para conocer las reacciones de los usuarios. Dichas reacciones son usadas como retroalimentación para refinar la propuesta original. En esta etapa los prototipos no son parte del diseño, más bien sirven para verificar que el desarrollador ha entendido las necesidades del usuario.

Posteriormente, se redefine y prueba hasta que el equipo de desarrollo y el usuario estén conformes con el prototipo, entonces es tiempo de convertirlo en especificaciones de diseño, para comenzar su construcción.

A pesar de que se invierte más tiempo en la concepción del producto, el tiempo total de desarrollo es menor, ya que al realizar las pruebas de usuario sobre el producto terminado se toma menos tiempo y son más faciles de realizar.

De manera formal, Norman [Norman, 1998] basándose en los conceptos relacionados con el diseño conceptual, propuso los principios que deben aplicarse a todo proceso de desarrollo centrado en el usuario, que se mencionan a continuación:

- 1. Analizar las necesidades del usuario. Observar como los usuarios desempeñan las actividades para las cuales les apoyará el sistema. La meta del desarrollador es conocer al usuario y sus necesidades.
- 2. Estudiar el mercado. ¿Existen otros productos similares?.
- 3. De los resultados de los incisos 1 y 2, hacer una descripción de las necesidades del usuario, cada una debe ser apoyada con comentarios, datos y encuestas de mercado.
- 4. El equipo de desarrollo debe crear algunos bosquejos del producto y mostrarlos al usuario para obtener sus reacciones. Esta es una tarea iterativa porque se realizará hasta que se cumpla con las necesidades del cliente.
- 5. Con el bosquejo final y la descripción de las necesidades del usuario, escribir un manual si es necesario, lo más resumido y simple como sea posible (1-5 hojas). Revisar el manual para asegurarnos de que los desarrolladores pueden seguirlo en la etapa de diseño.
- 6. Comenzar con la etapa de diseño, trabajando con el manual, los prototipos físicos y los bosquejos en papel.
- 7. Probar y modificar continuamente. Los usuarios realizarán pruebas al producto y cuando encuentren algún problema, éste deberá ser resuelto por los desarrolladores del producto.

Como podemos notar, la gran diferencia entre este enfoque y el tradicional es que en lugar de enfocarnos en la tecnología, nos centramos en la gente que usará el producto.

En algunos casos, la simplicidad para el usuario implica mayor complejidad en el desarrollo del producto. Por ejemplo, los circuitos para la televisión se ha convertido en elementos complejos, pero simplifican muchas tareas requeridas por el usuario.

#### **II.7.1 Ventajas**

A continuación, se listan las ventajas que ofrece el desarrollo centrado en el usuario. Gracias al respaldo de resultados obtenidos de ciertos estudios, que justifican la participación del usuario en el desarrollo de software [Bias, Mayhew 1994].

#### **II.7.1.1 Para el usuario final**

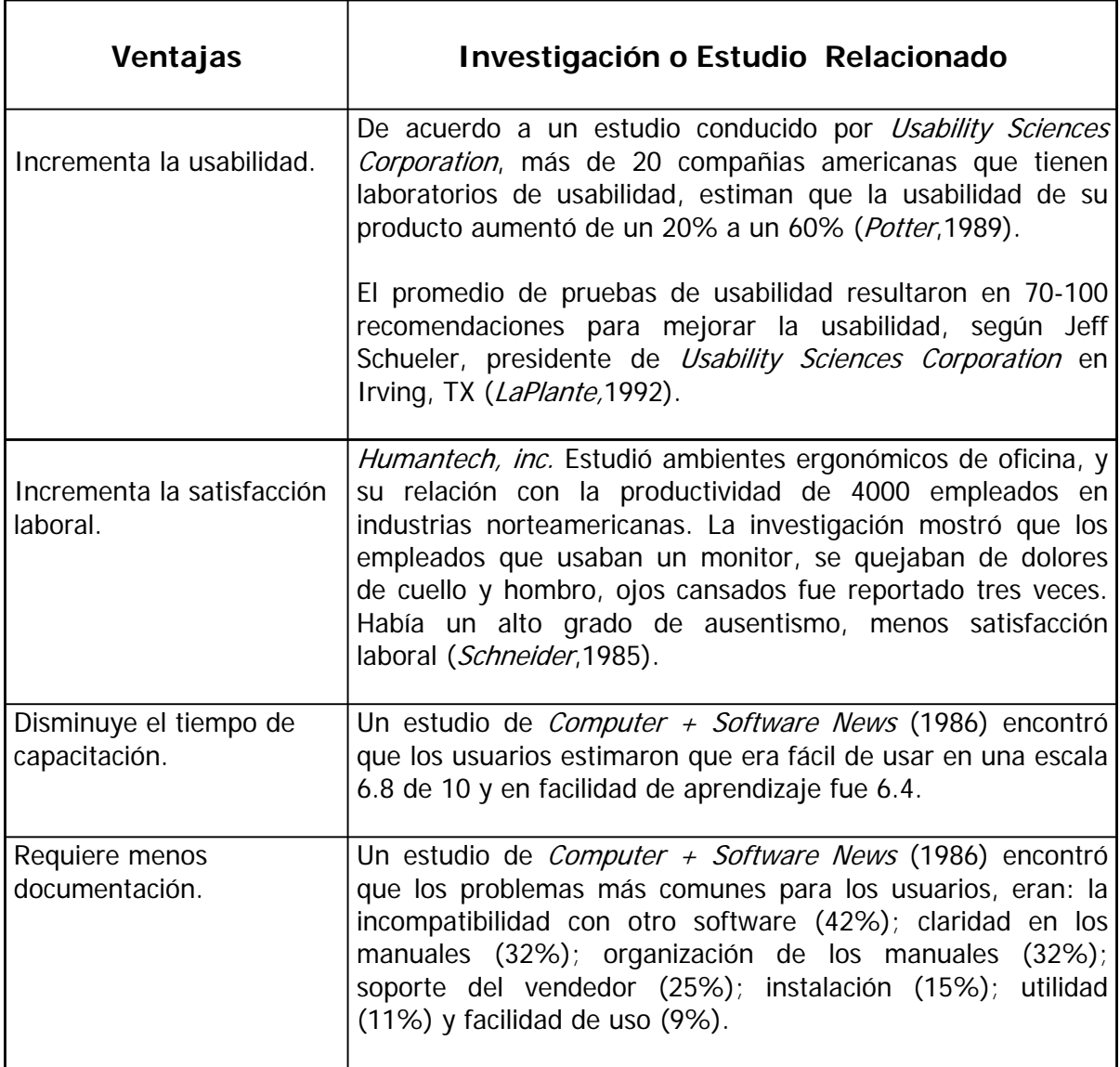

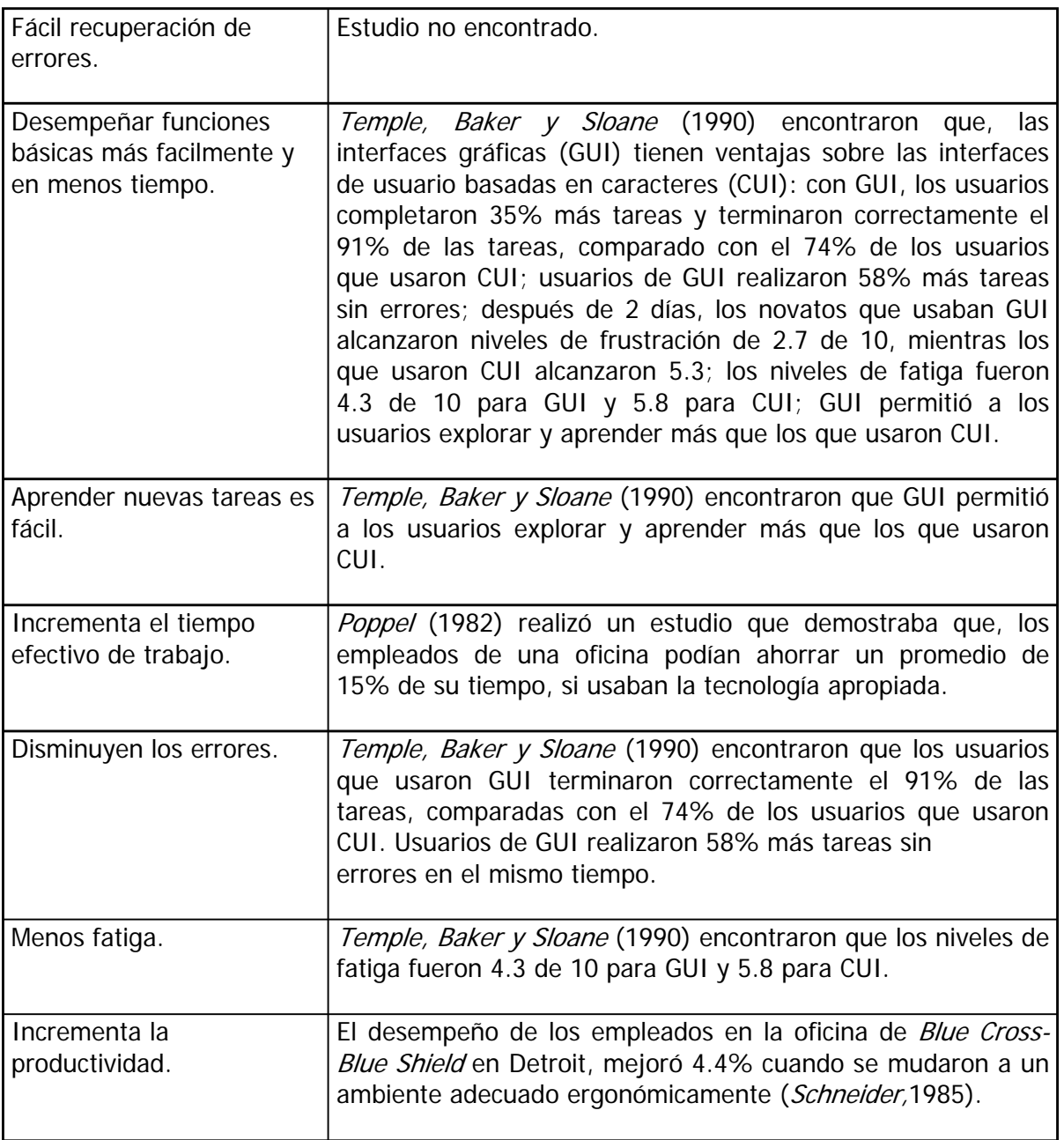

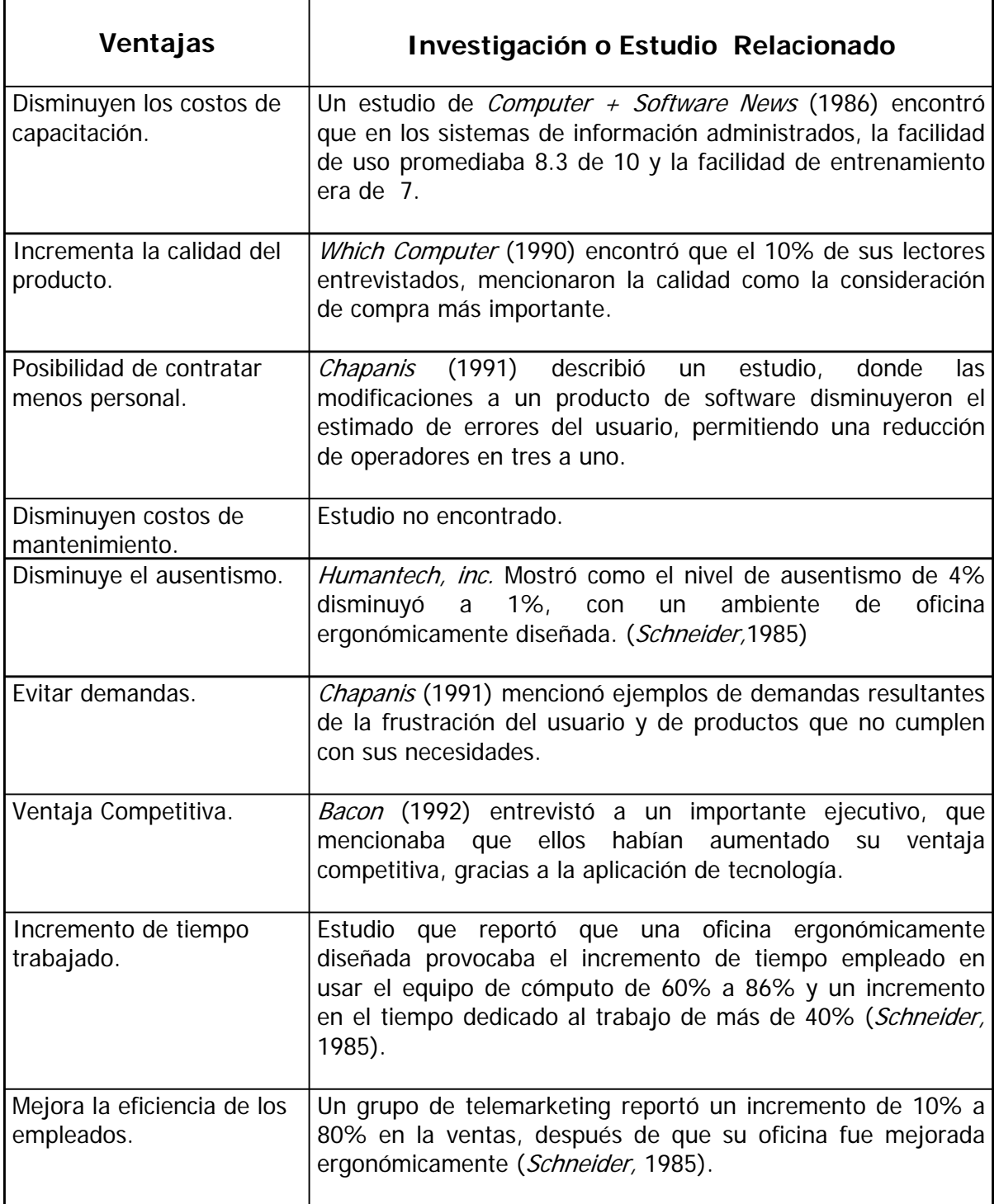

## **II.7.1.2 Para la organización a la que pertenece el usuario**

Ē

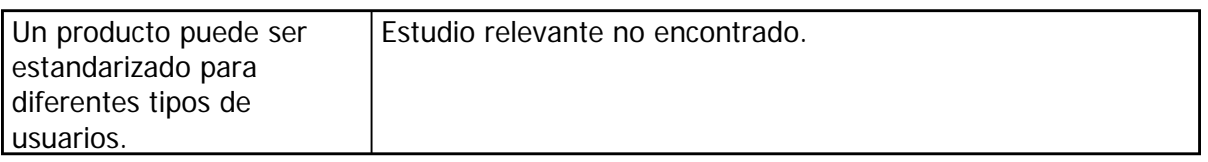

## **II.7.1.3 Para el equipo de desarrollo**

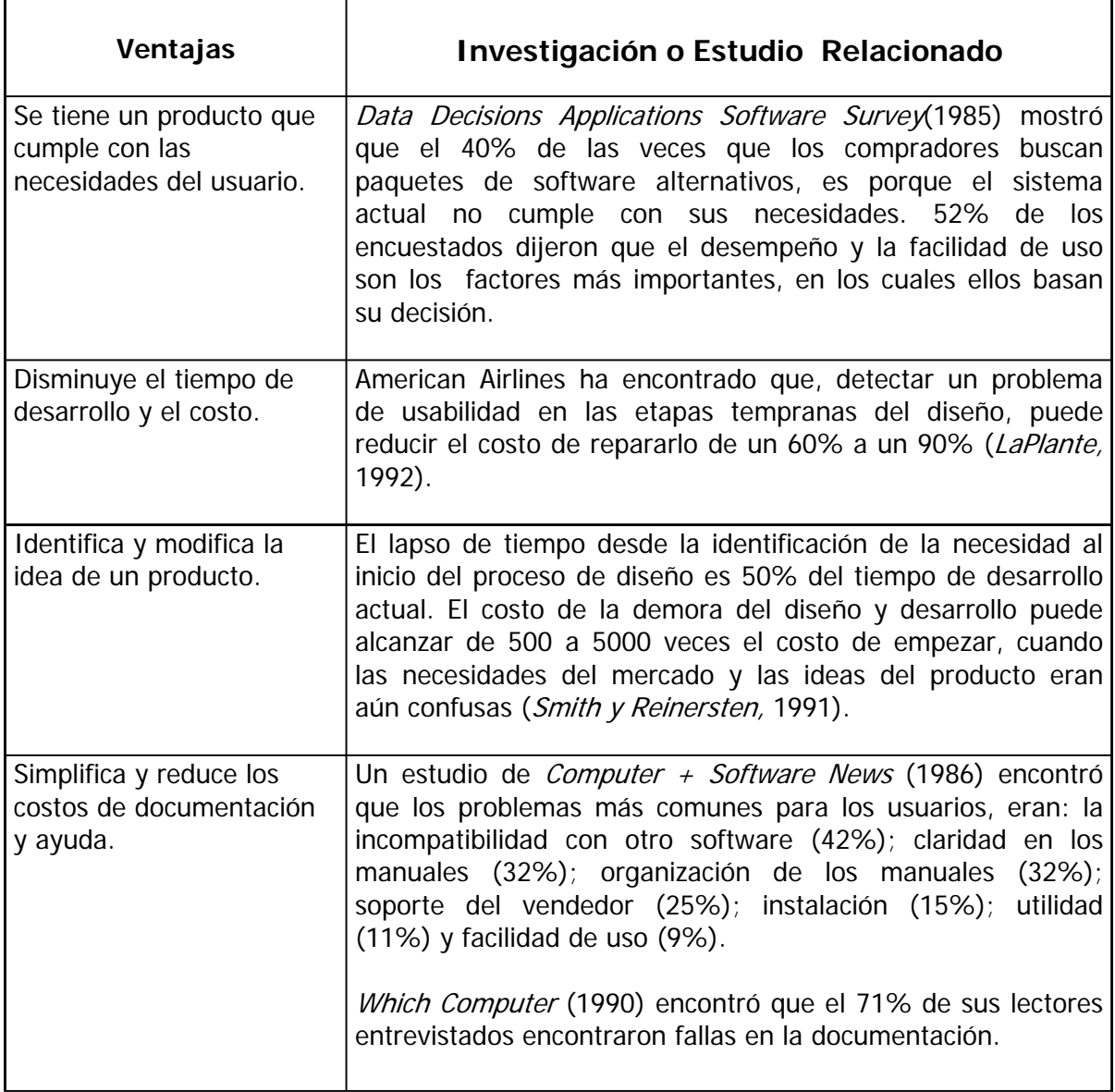

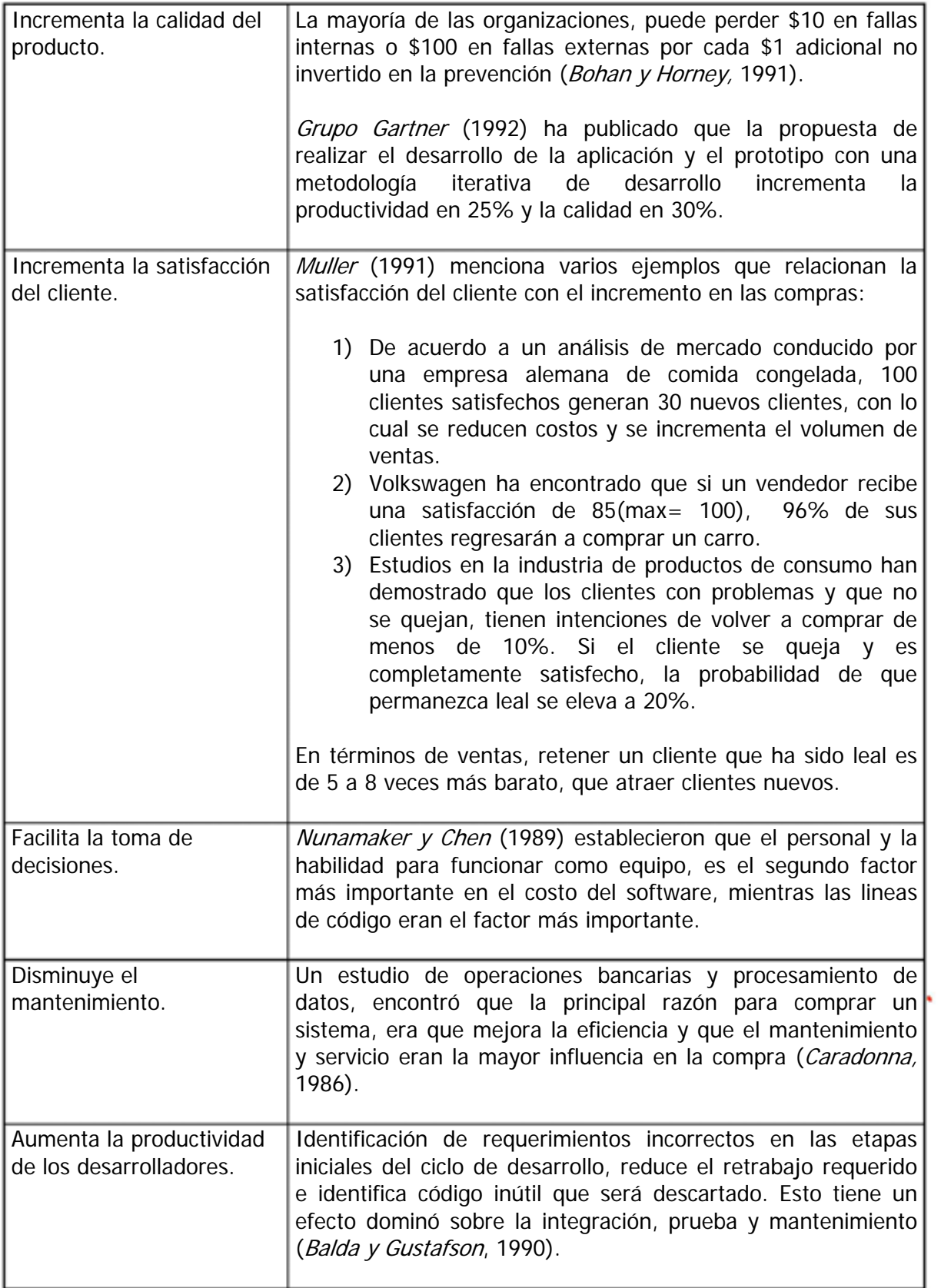

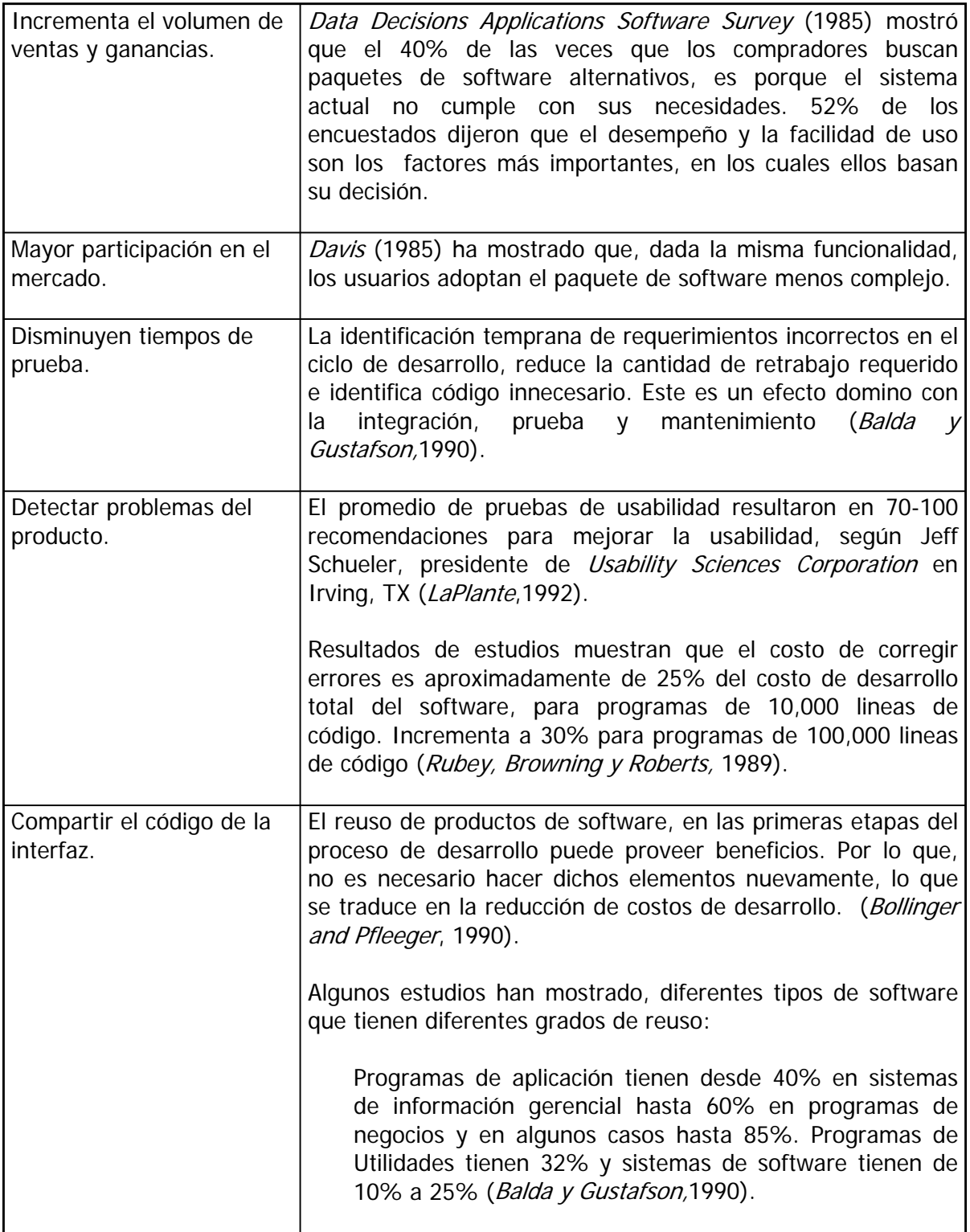

Hasta este momento, ya conocemos algunas de las ventajas que puede proporcionar el desarrollo de software enfocado en el usuario. Ahora vamos a hablar un poco del análisis de su tarea.

### **II.8 Análisis de la tarea del usuario**

Es el estudio que se realiza de un usuario tipo, en una situación determinada, en un contexto determinado.

Usuario Tipo: Usuario que cumple o satisface con el perfil deseado.

Perfil: Conjunto de características que son de interés. Por ejemplo: edad, sexo, experiencia con computadoras, experiencia laboral, escolaridad, etc.

El objetivo es tener un entendimiento profundo de como el usuario desempeña sus tareas actualmente. Para ello, debemos conocer las respuestas a las siguientes preguntas: ¿Cuales son las metas del usuario?; ¿Cómo las cumplen?; ¿Qué hacen los usuarios actualmente para lograr sus tareas?; ¿Cómo los usuarios son influenciados por su ambiente físico en la realización de sus tareas?; etc.

Dado que cuando el usuario es cuestionado acerca de las tareas que desempeña, puede olvidar casi el 70% de dichas tareas. No es suficiente preguntar, ya que muchas veces el usuario no sabe que contestar o no expresa exactamente lo que desea, es mejor observar su comportamiento para poder darnos una idea de lo que realmente hace. Es frecuente que olviden u omitan algún paso, que puede ser de suma importancia para el desarrollo de la tarea.

En vez de hacer costosos cambios o intentar reparar diseños de interfaces inadecuadas con ayuda, documentación o capacitación, sería mejor hacer el análisis de las tareas desde el principio, antes de la etapa de diseño.

Es necesario, contar con un método que nos ayude a representar las tareas que son desempeñadas por el usuario y que pueda ser validado posteriormente, es así como surge el árbol MAD\* que veremos a continuación.

#### **II.8.1 Árbol MAD\***

MAD\* o MAD STAR, cuyas siglas significan: Método Analítico de Descripción de TareaS orienTado a la especificAción de inteRfaces, tiene entre sus objetivos principales: [López, 2003]

- Representar los requerimientos del usuario en un modelo que sea comprensible tanto por ergónomos, como por desarrolladores. Que represente la forma en que el usuario concibe su tarea.
- Proveer a los equipos de desarrollo de una herramienta metodológica, que les permita abstraer la información de la tarea del usuario necesaria para el diseño de interfaces, de una manera suficientemente formal que permita su integración en los procesos de desarrollo.

 Conocer como el usuario realiza sus tareas y como las sincroniza, dividiendo una tarea en subtareas cada vez más concretas (la división se realiza hasta que las tareas son claras para el analista o desarrollador).

#### **II.8.1.1 ¿Cómo realizar el análisis de la tarea empleando MAD\*?**

Los pasos que se deben seguir para llevar a cabo el análisis de la tarea, son los siguientes:

#### **II.8.1.1.1. Elaboración del árbol de la tarea del usuario**

 En la realización de un árbol MAD\*, la principal fuente de información son las entrevistas realizadas a los usuarios. Pueden ser de 2 tipos:

- **Entrevista No Dirigida No Estructurada: No tiene ningún orden, no busca** nada en particular. Generalmente inicia con la pregunta: ¿Y usted qué hace? y el usuario explica de manera libre sus respuestas (es el tipo de entrevista que se realiza la primera vez que se tiene contacto con el usuario). Con la información obtenida se puede crear la primera versión del árbol.
- **Entrevista Dirigida Estructurada: Siguen un guión de las preguntas que serán** formuladas, pero son más flexibles al permitir que el entrevistador plantee preguntas adicionales. Se enfoca en las tareas concretas solicitando más detalles.

MAD\* se basa en el paradigma de la estructura jerárquica, como se muestra en la siguiente figura:

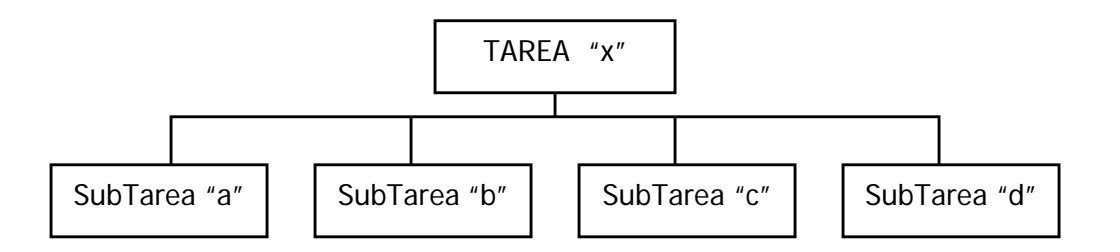

fig.II.2 Estructura de una tarea con sus subtareas

Las tareas y subtareas en su estructura gramatical siempre iniciarán con un verbo, serán representadas dentro de un rectángulo. Además deben ser enumeradas de la siguiente manera:

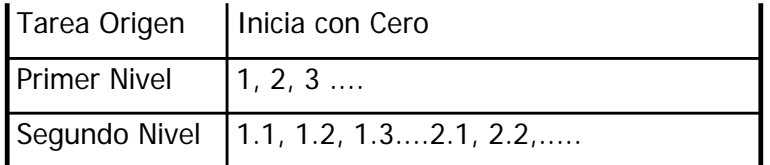
Tercer Nivel | 1.1.1, 1.1.2, 1.1.3, .....2.1.1, 2.1.2,.... |

Dicho número, se coloca en el esquina superior derecha del rectángulo que lo contiene, como se muestra en la figura II.3.

Otro elemento que se debe incluir dentro del recuadro, son los Constructores que nos indican el comportamiento de las subtareas.

Los principales constructores son los siguientes:

- Secuencial: Todas las subtareas se ejecutan en el orden indicado de izquierda a derecha. No se pueden omitir o saltar subtareas.
- Alternativo: Solo una de sus subtareas será ejecutada, el resto es ignorado. Se realizará aquella cuya condición inicial y de arranque se satisfaga; si hay dos tareas que se pueden ejecutar, el siguiente paso será revisar sus prioridades para decidir la secuencia de ejecución.
- Paralelo: No significa al mismo tiempo, sino mas bien, que se puede suspender la tarea que se estaba haciendo para hacer otra.
- Elemental: Última subtarea. El nodo es una tarea simple o una acción que se ejecuta directamente. Es donde termina una de las ramas del árbol.
- Simultáneo: Las subtareas se ejecutan de forma simultánea y por distintos usuarios.

Generalmente, el constructor es señalado en el esquina inferior derecha del rectángulo que lo contiene. Vea la figura II.3.

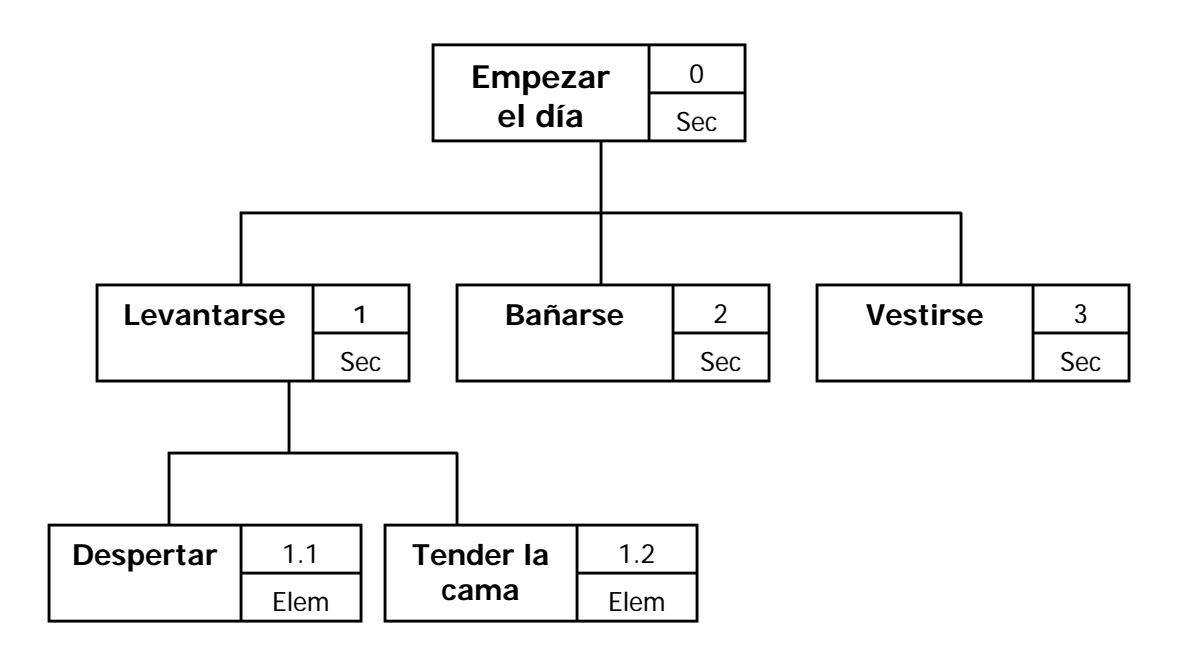

fig II.3. Ejemplo de Árbol MAD\*

# **II.8.1.1.2. Elaboración de fichas de descripción de tareas**

Una vez terminado el árbol, para cada uno de sus nodos se hace una ficha descriptiva de dicha subtarea.

Cada ficha esta integrada por 2 secciones: núcleo y condiciones, cuyos elementos se describen a continuación:

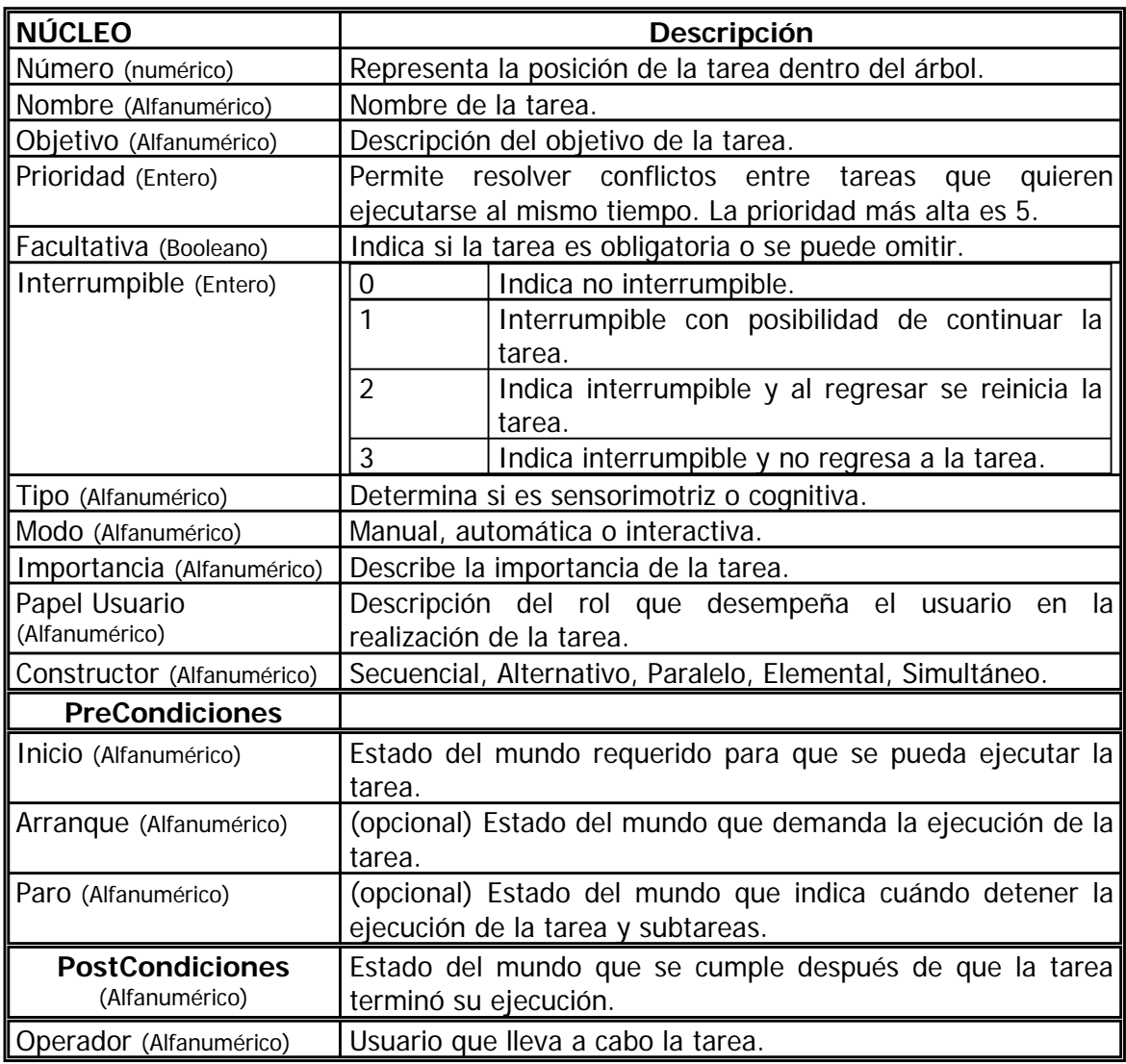

Fuente: [López, 2003]

Estado del mundo se define como los elementos empleados en la tarea y de los cuales dependen las pre y post-condiciones.

# **II.8.1.1.3. Convertir las pre y post-condiciones a notación Orientada a Objetos**

Las fichas de todo el árbol se revisan para encontrar y especificar los objetos y atributos que intervienen en las pre y post-condiciones. Posteriormente las pre y post-condiciones de cada ficha son convertidas a la notación de los objetos, como vemos a continuación:

El cliente no ha sido registrado. (cambia por) Cliente. Registrado=false

El cliente está registrado. (cambia por) Cliente. Registrado = true Si se puede describir adecuadamente una tarea al poner su ficha en notación de objetos, quiere decir que los objetos y atributos encontrados son correctos.

# **II.8.1.2 Validación del análisis de la tarea**

- Observación del usuario In Situ: El usuario es grabado en el desempeño de sus tareas, para comprobar que la secuencia de acciones y eventos reales corresponden a los flujos modelados en el modelo MAD\*.
- **Análisis de Trazas: Existe una bitácora donde registran por escrito la actividad** del usuario. Se pueden comparar tales registros con el árbol de su tarea para verificar su veracidad.
- **Prueba de la tarea MAD<sup>\*</sup> Modelada: En una sesión de prueba con el usuario, se** plantean situaciones hipotéticas modeladas en el árbol para analizar sus respuestas y verificar que las acciones que realiza coinciden con el modelo de dicha tarea.
- Prueba con interfaces obtenidas a partir del Modelo MAD\*: Gamboa y Scapin, proponen generar interfaces de forma rápida a partir del árbol de la tarea. Posteriormente, llevar a cabo sesiones de evaluación, donde se les pide a los usuarios que realicen actividades cotidianas en las interfaces de prueba. Luego se analiza si el flujo de ejecución permite al usuario desempeñar sus tareas de forma intuitiva y sencilla.

# **II.9 Discusión**

Se ha presentado en este capítulo, una reseña sobre los principales aspectos de la Interacción Humano- Computadora (IHC). Además se ha visto como la usabilidad, se define como una importante referencia de calidad dentro de la producción de sistemas.

# **CAPÍTULO III. EVALUACIONES**

# **III.1 Importancia**

El diseño centrado en el usuario se basa en la iteración, es decir, hacer evaluaciones con usuarios representativos y corregir con base en los resultados de esas pruebas para continuar avanzando. En ese sentido, la evaluación juega un rol central en el proceso de usabilidad, llegando a ser considerada por algunos autores ([Ferré et al, 2001]) como la parte más importante.

Existe consenso en la literatura especializada en que la evaluación de un sistema, es la base para determinar cuál es la situación actual de la aplicación y si el diseño elegido realmente funciona. Los datos que se recaban mediante la observación del usuario frente a la aplicación, o usando alguna de las técnicas sin usuarios existentes, es información muy valiosa para detectar posibles deficiencias del sistema.

Así, la importancia de las evaluaciones radica en determinar qué tan útil y usable es un sistema, modificando los aspectos que impiden a los usuarios desempeñar su trabajo eficientemente.

Existen diferentes técnicas para evaluar un sistema; la elección de una particular depende de factores tales como costo, disponibilidad de tiempo, personal calificado para interpretar los datos, entre otros. A continuación describimos brevemente algunas de las técnicas utilizadas.

# **III.2 Técnicas de Evaluación sin Usuarios**

Cuando se habla de evaluaciones, la primera intención es pensar en evaluaciones con usuarios. Desgraciadamente el tiempo del usuario nunca es un recurso libre e ilimitado, pues la mayoría de los usuarios tienen que desempeñar su trabajo, por lo que sólo pueden dedicar poco tiempo a las evaluaciones.

Otro obstáculo, es que muchas empresas suponen que este tipo de evaluaciones aumentan el costo de los sistemas, que violan la seguridad con que son desarrollados o que toman demasiado tiempo en su realización, lo cual impide ver resultados en el tiempo establecido (en otros términos, lo ven como pérdida de tiempo).

Finalmente, el área de la Interacción Humano Computadora ha venido desarrollado modelos y estándares que permiten prever con bastante fidelidad los probables problemas a los que se enfrentará un usuario, sin la necesidad de verificarlos directamente en una sesión de evaluación.

Es por todas estas razones, que una de las técnicas de evaluación más socorridas en el análisis de aplicaciones interactivas, es el de las evaluaciones sin usuarios. Dentro de este tipo de evaluaciones existen diferentes técnicas, las cuales se describen a continuación.

# **III.2.1 Basada en Documentos**

# **III.2.1.1 Principios**

Un principio es una sentencia en un sentido muy amplio que se apoya en la investigación de cómo las personas aprenden y trabajan. Están basados en ideas de alto nivel y de aplicación muy general, pero no especifican métodos para obtener sus objetivos, son abstractos.

A continuación, se mencionan algunos de los principios más relevantes:

#### **Principios Simpson (1985)**

- Definir los usuarios.
- Dejar el control a los usuarios.
- Minimizar el trabajo de los usuarios.
- Hacer programas sencillos.
- Mantener la consistencia.
- Proporcionar retroalimentación.
- No cargar la memoria de trabajo.
- No abusar de la memoria a largo plazo.

#### **Principios Preece (1994)**

- Estudiar la población de usuarios.
- Reducir la carga cognitiva.
- Aplicar técnicas de ingeniería para resolver la problemática del error humano.
- Mantener consistencia y claridad.

# **Principios Mandel (1997)**

- Colocar a los usuarios en el control de la interfaz.
	- Permitir el uso del teclado y el ratón.
	- Permitir a los usuarios cambiar la atención.
	- Mostrar mensajes y textos descriptivos.
	- Proporcionar acciones inmediatas, reversibles y realimentación.
	- Permitir personalizar la interfaz.
	- Permitir manipular los objetos de la interfaz.
	- Posicionar a los usuarios en diferentes niveles de habilidad.
- Reducir la carga de memoria de los usuarios.
	- Proporcionar pistas visuales.
	- Proporcionar opciones por defecto.
	- Proporcionar atajos.
	- Emplear metáforas del mundo real.
	- Mostrar los elementos en el momento adecuado para evitar abrumar al usuario.
	- Promover la claridad visual.
- Hacer la interfaz consistente .

# **Principios Dix (1998)**

- Facilidad de aprendizaje.
- **Flexibilidad.**
- Robustez.

# **Principios IBM (2001)**

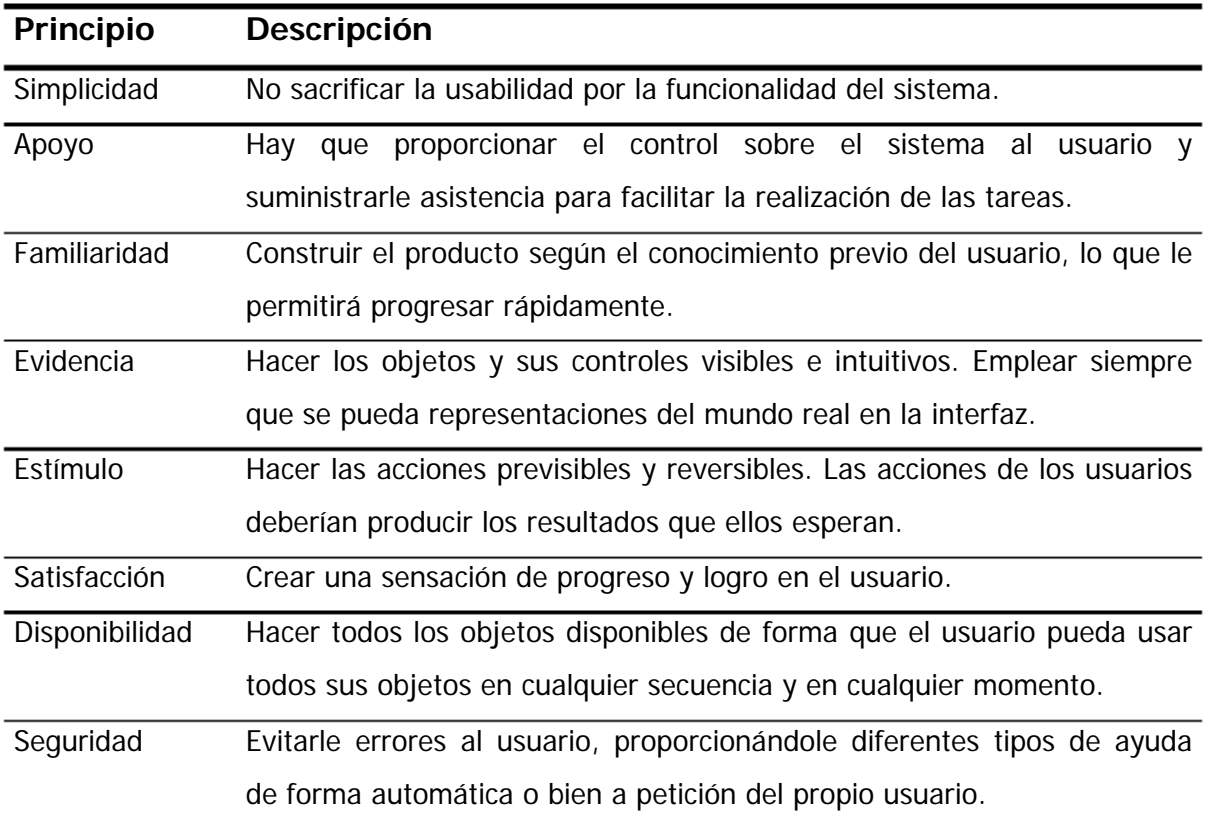

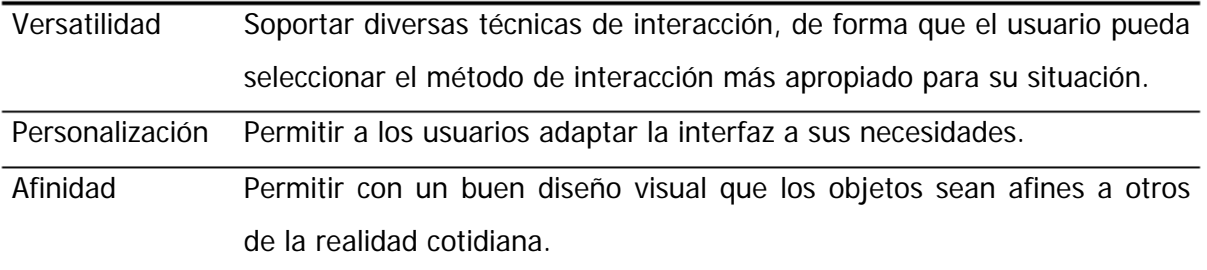

#### **III.2.1.2 Estándares**

Un estándar es un requisito, regla o recomendación basada en principios probados y en la práctica. Representa un acuerdo de un grupo de profesionales oficialmente autorizados a nivel local, nacional o internacional.

El objetivo de los estándares es hacer las cosas más fáciles. Definir características de objetos y sistemas que se utilizan cotidianamente, así como conseguir un software más fácil y seguro. Establecer requisitos mínimos de fabricación, eliminar inconsistencias y variaciones innecesarias en las interfaces.

Toda la industria funciona con estándares (construcción, manufacturera, alimenticia, farmacéutica, etc). La industria de Cómputo cuenta con estándares de pantallas, teclados, conectores e incluso mobiliario.

Entre las ventajas que nos ofrecen los estándares, tenemos las siguientes:

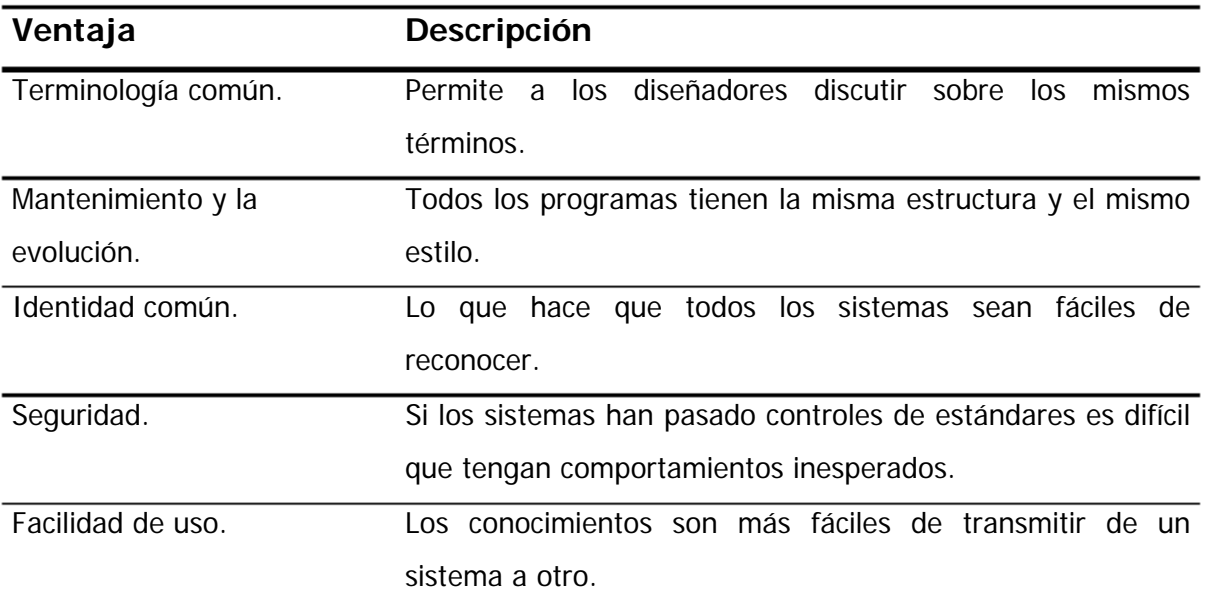

Existen 2 tipos de estándares: estándares de facto y de iure, los cuales son detallados a continuación:

# **III.2.1.2.1 Estándares de iure**

Son generados por comités con estatus legal y gozan del apoyo del gobierno o institución para producir estándares.

Para hacer un estándar de iure, se debe presentar un documento preliminar público, posteriormente se genera la Enmienda y por último esperar la aprobación, que puede tardar hasta un año.

Los comités que en Computación tienen estatus legal para definir estándares de iure son:

- **ISO** Asociación Internacional para Estándares
- **IEC** Comisión Electrotécnica Internacional
- ANSI Instituto Nacional Americano para Estándares
- **IEEE** Instituto de Ingenieros Eléctricos y Electrónicos Americano
- CEN Comité Europeo para la Estandarización
- W3C Consorcio para la World Wide Web

Los estándares de la interfaz son relativamente recientes. Algunos de los más importantes son:

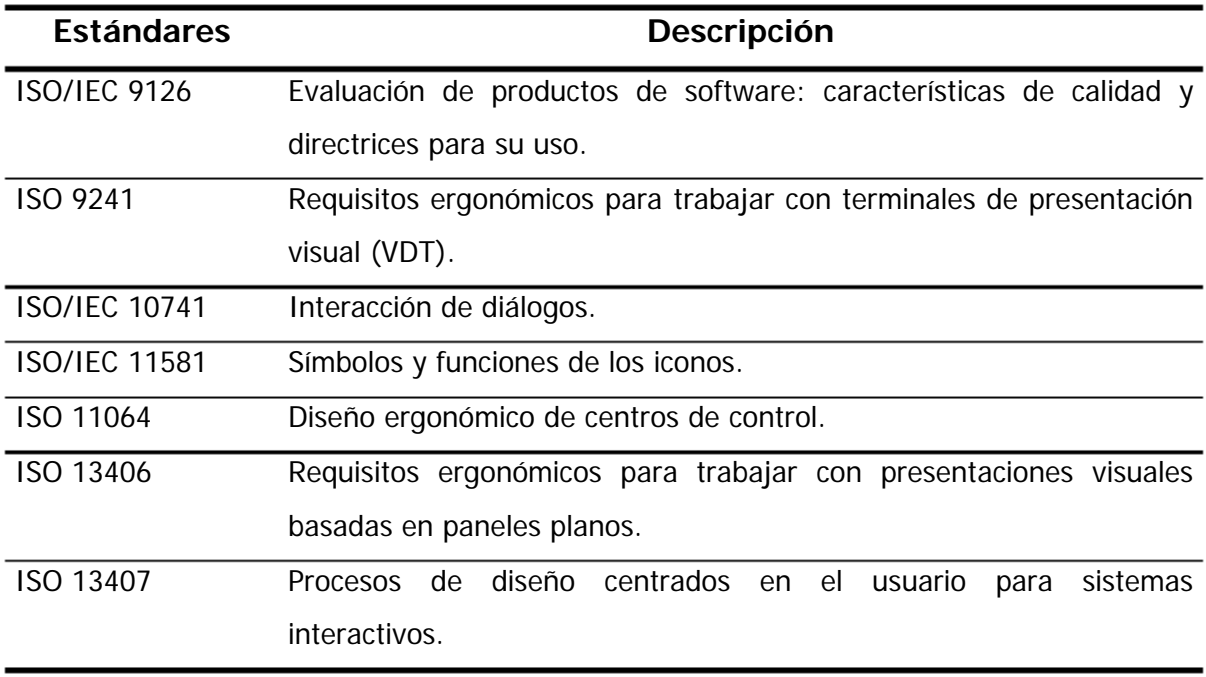

La descripción proporcionada en la tabla anterior es muy general, ya que cada estándar esta integrado de una gran cantidad de elementos particulares. Solo por mencionar un ejemplo, el estándar ISO 9241 que considera requisitos ergonómicos para trabajar con terminales de presentación visual abarca los siguientes aspectos:

- Requisitos de presentación visual
- Requisitos de teclado
- Diseño de estaciones de trabajo y requisitos de las posturas
- Requisitos para la visualización con reflejos
- Requisitos para colores visualizados
- Requisitos para dispositivos de entrada (no-teclado)
- Principios de diálogos
- Presentación de información
- Diálogos de menús
- Diálogos de manipulación directa
- Diálogos para completar formularios

# **III.2.1.2.2 Estándares de facto**

Son estándares, que nacen a partir de productos de la industria que tienen un gran éxito en el mercado o desarrollados por grupos de investigación en universidades que tienen una gran difusión.

Son aceptados por su uso generalizado, un claro ejemplo es el Sistema Windows, Lenguaje C, Normas CUA.

# **III.2.1.3 Guías de Estilo**

Para asegurar la consistencia de las diferentes partes de un sistema o de una familia de sistemas es fundamental para los desarrolladores basar sus diseños en un conjunto de principios. Por este motivo, es tan importante para las organizaciones que desarrollan software disponer de una guía que puedan seguir sus desarrolladores. Estas guías se denominan guías de estilo y varían mucho en sus objetivos.

La principal ventaja que ofrecen, es que aseguran una mejor usabilidad mediante la consistencia que imponen.

En el lenguaje industrial, se hace referencia a las guías de estilo como el *look and feel*.

Pueden ser de tres tipos:

- Guías de estilo comerciales
- Guías de estilo para la Web
- Guías de estilo corporativas

# **III.2.1.3.1 Guías de estilo comerciales**

Son producidas por fabricantes de software y hardware, son en general estándares de facto. Por mencionar algunas tenemos:

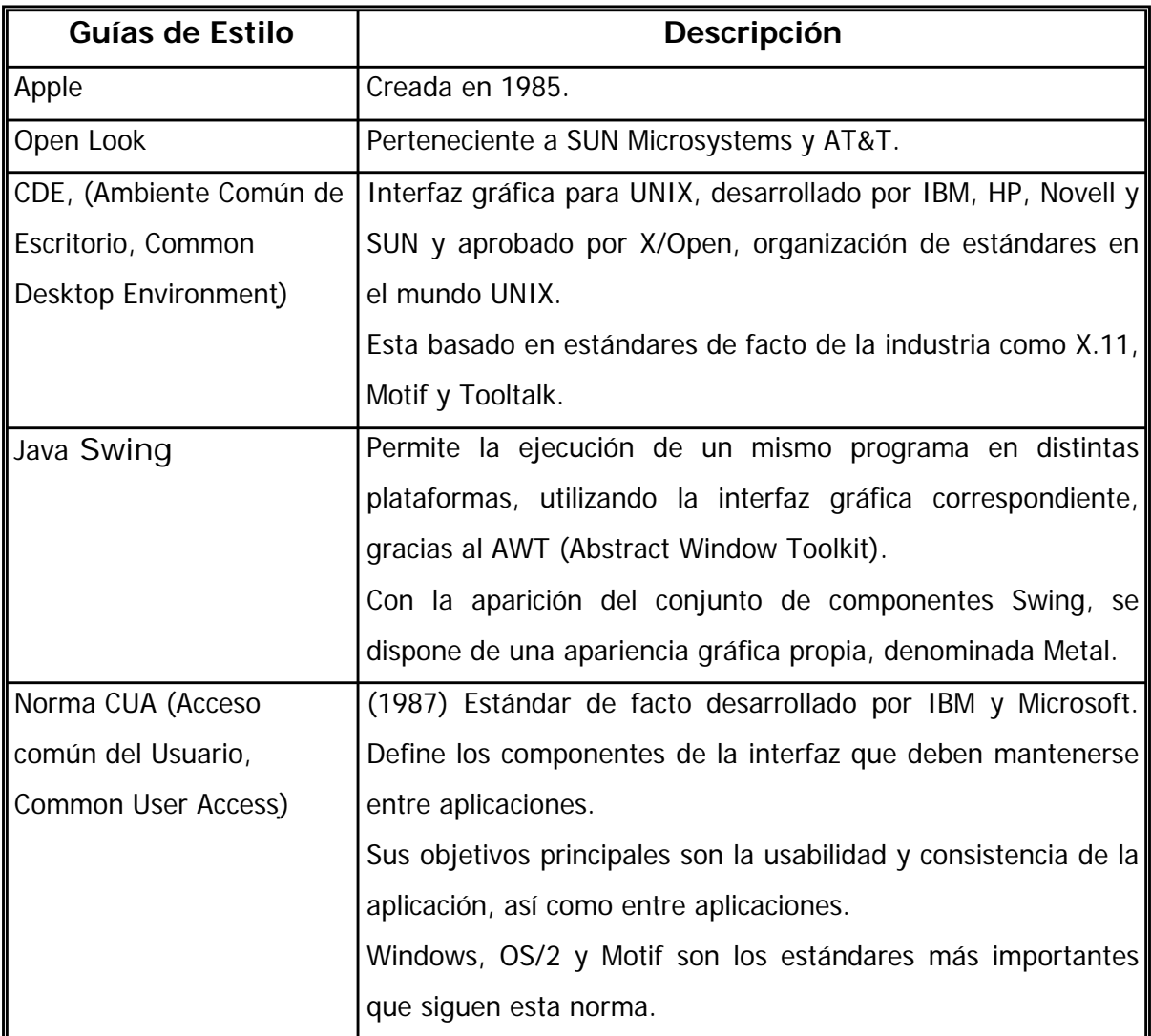

# **III.2.1.3.2 Guías de estilo para la web**

Diseñar para la Web es diferente de crear interfaces de usuario tradicionales. Algunos principios son aplicables, pero la Web tiene sus particularidades: una característica importante de la Web es la falta de interfaces de usuario comunes. Es por ello que las guías juegan un papel importante para crear sitios web accesibles.

Su prioridad es conseguir una interfaz atractiva, diferente de las otras. Para lograrlo, varias empresas y organismos han publicado sus guías de estilo Web:

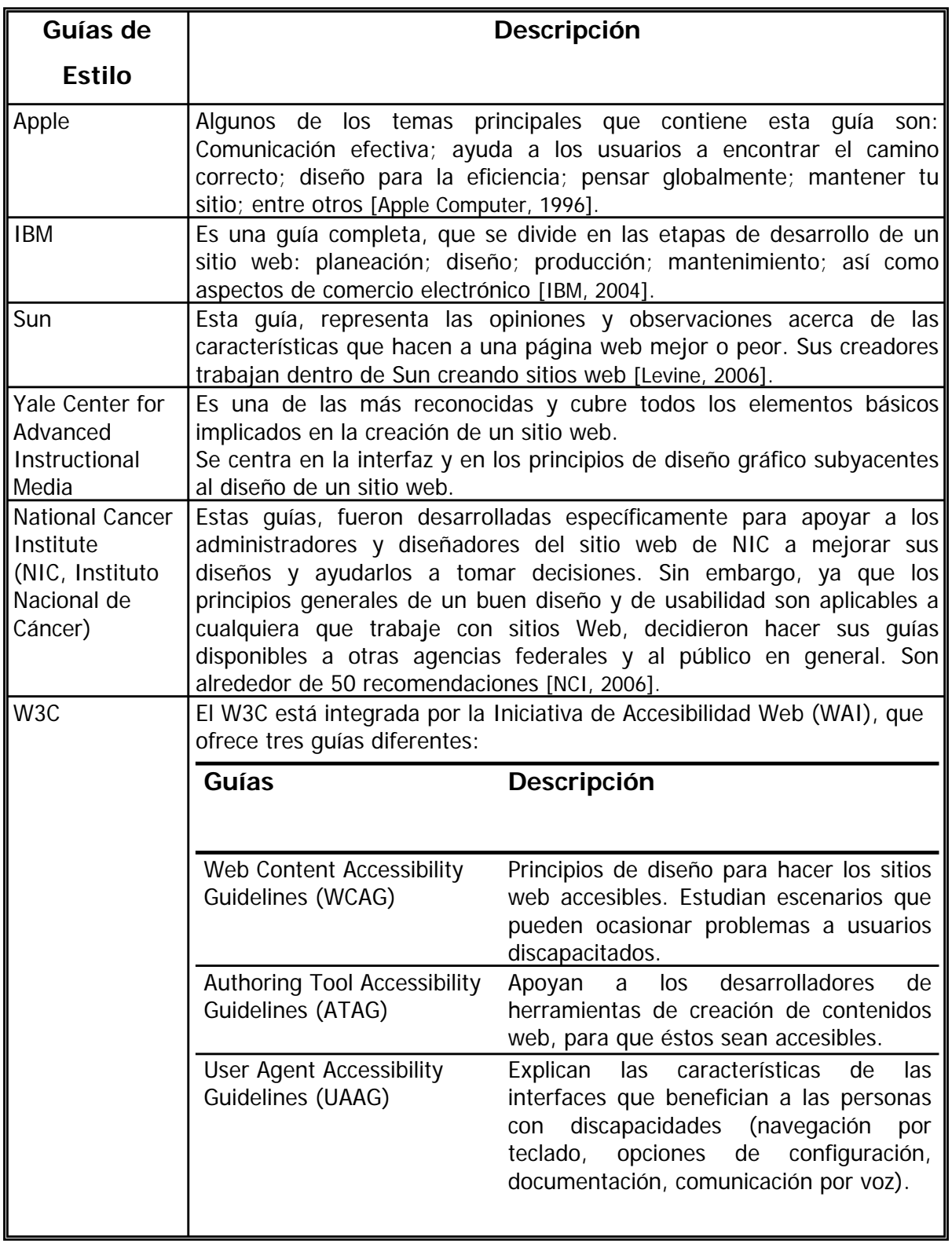

# **III.2.1.3.3 Guías de estilo corporativas**

Ayudan a las empresas a dar un mismo estilo a todos sus productos. Si una organización desea desarrollar su propio estilo corporativo, primero ha de escoger una guía de estilo comercial, como se muestra en el siguiente esquema:

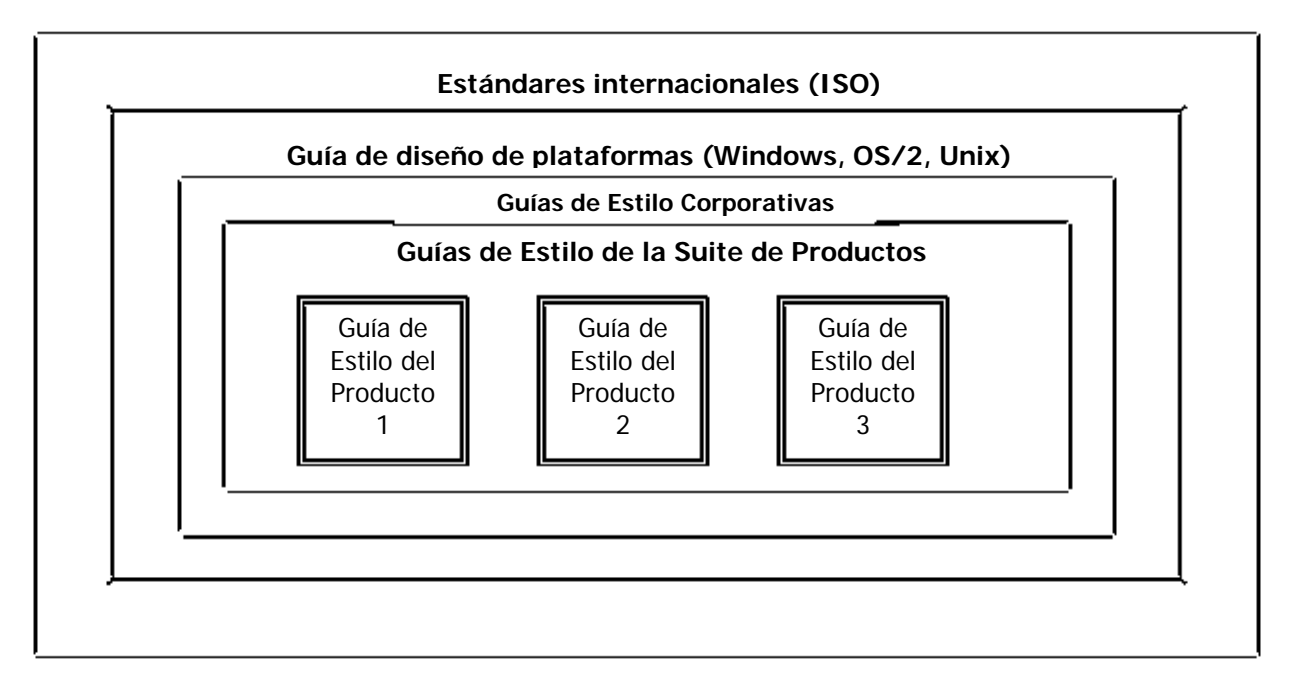

Fig.III.1 Guías de Estilo del producto

Los estándares y guías proporcionan una base sobre la cual se realiza el diseño y desarrollo de un sistema. Reduce el número de errores al permitir al usuario aprovechar el conocimiento adquirido con otros productos. Sin embargo, el uso de guías no garantiza que la interfaz sea usable.

Es imprescindible para un diseñador de interfaces, conocer los estándares existentes y las guías más adecuadas al entorno en el que va a trabajar.

# **III.2.1.4 Guías de Interacción (Patrones)**

Según Christopher Alexander, un patrón es una solución a un problema que se usa repetidamente en contextos similares con algunas variantes en la implementación.

El primer intento por aplicar este concepto en el diseño de las interfaces de usuario se dio por Ward Cummingham y Kent Beck, quienes adaptaron la propuesta de Alexander y crearon cinco patrones para la interfaz: Ventana por tarea (Window per task); (Few panes); (Standard panes); Sustantivos y verbos (Nouns and verbs); y Menús cortos (Short Menu).

Sin embargo, no fue hasta finales de los noventa, en que aparecen los Patrones de Interacción. Éstos fueron más cercanos a las ideas del Arquitecto Alexander; quien propuso el paradigma de patrones, teniendo en mente una cuestión de estética y comodidad en la construcción de edificios. Considera al usuario del edificio como parte del equipo de diseño del mismo, en virtud de que es él quien conoce mejor que nadie los requerimientos.

Hace algunos años, investigadores como Martin Van Wellie, Jennifer Tidwell, entre otros, han desarrollado colecciones de Patrones de Interacción. En dichas colecciones captan la experiencia de programadores y diseñadores expertos en el desarrollo de interfaces usables.

En virtud de que se definen a partir de los criterios de usabilidad, los patrones de interacción son: soluciones efectivas a problemas repetidos; promueven la reutilización de los buenos diseños; acortan el tiempo en que un diseñador novato adquiere experiencia; y son una excelente alternativa para desarrollar interfaces usables.

La estructura de los patrones de interacción, deben facilitar la comunicación entre los diseñadores, razón por la cual debe definirse un formato que incluya los mismos elementos. La estructura de los patrones de la colección de Van Wellie [Van Welie, 2000] en términos generales, es la siguiente:

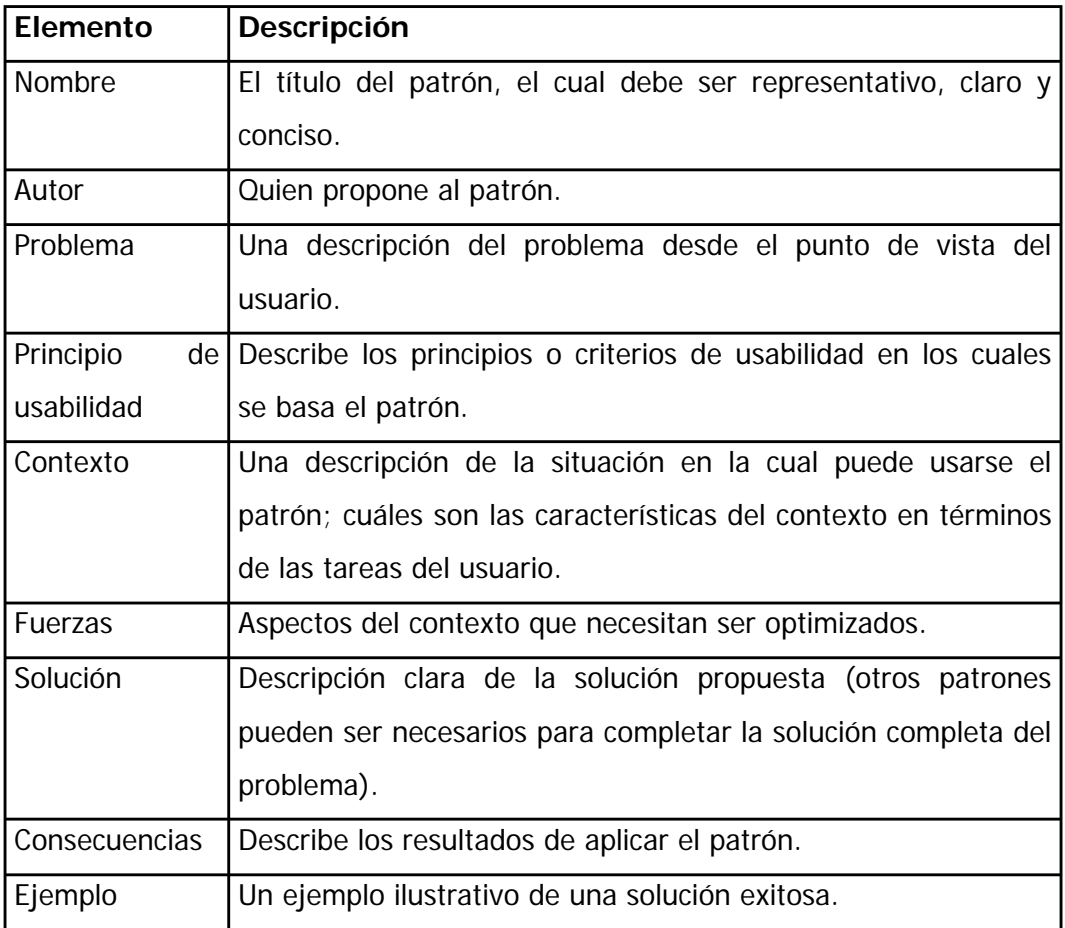

Los patrones, están estrechamente relacionados unos con otros y para un mejor aprovechamiento de éstos no deben aplicarse de manera aislada.

A continuación tenemos 2 ejemplos de patrones reales, usados en algunos desarrollos de software actualmente:

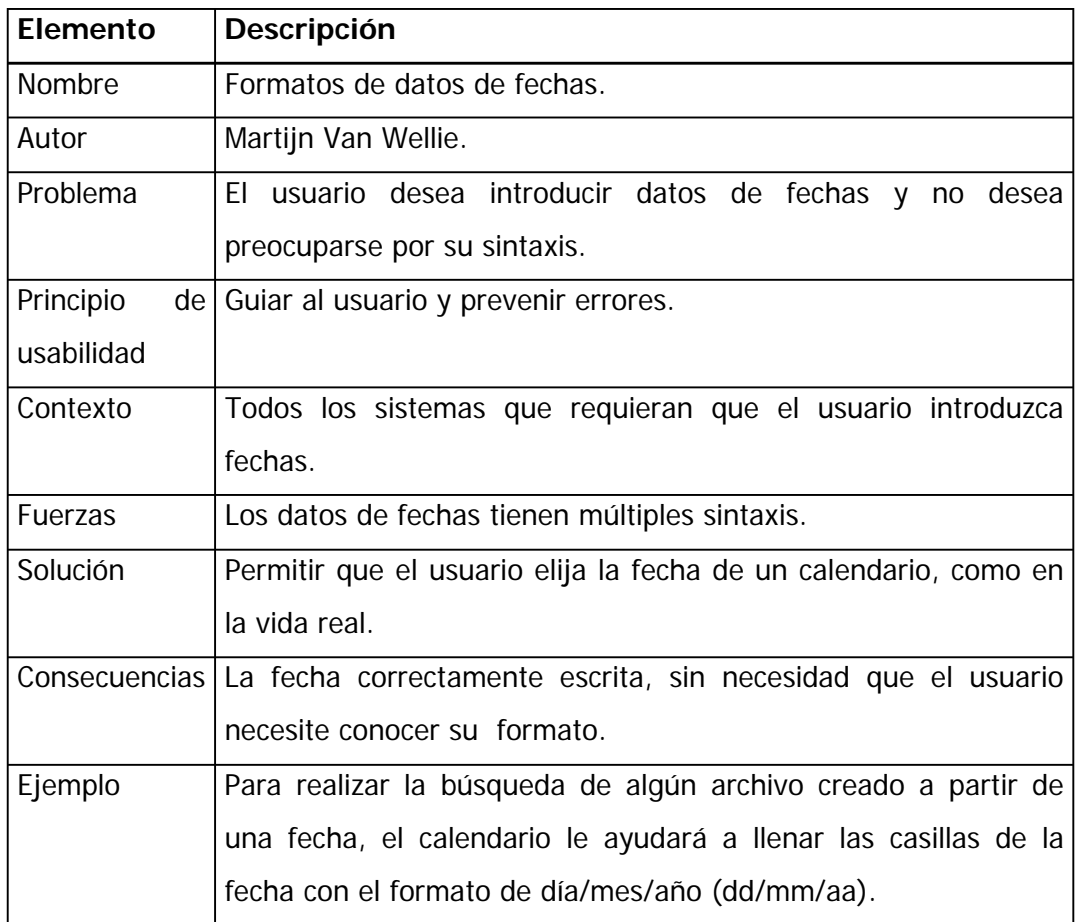

Ejemplo 1. Formatos de datos de fechas

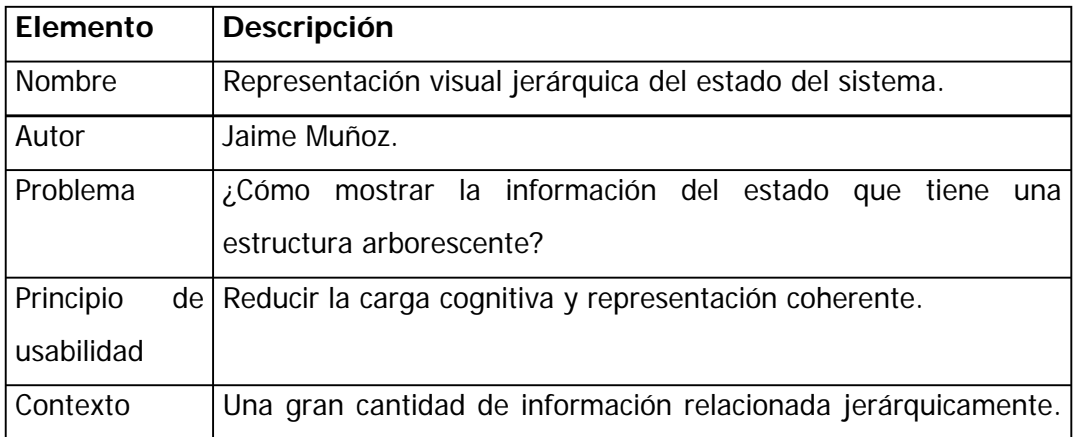

|          | usuario puede facilitar el acceso a la información<br>EI –               |
|----------|--------------------------------------------------------------------------|
|          | desplazándose a través de una jerarquía.                                 |
| Fuerzas  | Una representación jerárquica es fácil de entender y de                  |
|          | manipular. El usuario manipula y visualiza la relación de los            |
|          | elementos.                                                               |
| Solución | Mostrar los datos en forma jerárquica donde exista un nodo               |
|          | base y los nodos terminales representen datos elementales.               |
|          | Consecuencias La representación jerárquica motiva al usuario a descubrir |
|          | información que le puede ser útil para alcanzar su objetivo.             |
|          | Dicha representación también le permite tener una imagen                 |
|          | mental correcta del acceso de la información que ofrece el               |
|          | sistema a un estado dado.                                                |
| Ejemplo  | Un sistema de gestión de archivos gráfico muestra la relación de         |
|          | los documentos dentro de fólderes los cuales pueden abrirse              |
|          | (aquellos con signo +) o cerrarse (aquellos con signo -).                |

Ejemplo 2. Representación visual jerárquica del estado del sistema

Un patrón, debe enfocarse en soluciones que mejoren la usabilidad del sistema, lo cual debe ser medible con indicadores de uso. La usabilidad puede ser medida con los siguientes indicadores: aprendizaje; memorabilidad; velocidad de desempeño; tasa de error; satisfacción; etc.

Se debe considerar que, cada patrón que se enfoca en la perspectiva del usuario es también usable para los diseñadores pero no viceversa.

Mientras que las guías o principios de usabilidad describen reglas a seguir, los patrones además especifican el resultado deseado (Spool, 2003). Es decir, un principio de usabilidad representa una regla que si se cumple, el diseño "estará bien", de lo contrario "estará mal". Mientras que un patrón especifica qué hacer para conseguir un objetivo concreto en un contexto determinado.

El enfoque de los patrones es más constructivo, ya que en vez de especificar reglas del tipo "qué se debe hacer" o "qué no se debe hacer", describen "qué se debe hacer para conseguir determinado objetivo" [Van Welie, 2000]. Además especifican cuándo, cómo y por qué la solución puede aplicarse.

Un aspecto que se debe tomar en cuenta, es que no es difícil identificar patrones en interfaces. El problema es identificar aquellos que realmente beneficien al usuario y explicar los aspectos de usabilidad que se cumplen.

# **III.2.1.5 Criterios Ergonómicos**

Bastien, Scapin y Leulier (1993), presentaron un método de evaluación basado en un conjunto de heurísticas y comentan sobre su eficiencia relativa respecto al ISO 9241-10.

El refinamiento de su método, ha permitido el diseño de un conjunto de criterios ergonómicos usados para evaluar la calidad de los sistemas interactivos.

Esta lista de criterios ergonómicos, ha resultado ser una de las más eficientes y exhaustivas para evaluar aspectos de usabilidad en los actuales sistemas interactivos.

A continuación se detallará cada uno de los Criterios Ergonómicos (versión 2.1.) [Bastien, Scapin 1993].

# **1. GUÍA**

Se refiere a todos los medios disponibles para aconsejar, orientar, informar, instruir y guiar a un usuario a lo largo de su interacción con la computadora (mensajes, alarmas, etiquetas, etc).

Una buena guía facilita el aprendizaje y uso de un sistema, permitiendo a los usuarios conocer en cualquier momento donde se encuentran dentro de la secuencia de interacción o en el cumplimiento de su tarea.

Su objetivo primordial, es facilitar la forma de interactuar con la interfaz. Una herramienta de ayuda es el *Prompting* o Incitación que se explica a continuación:

# **1.1 Incitación**

Se refiere a los medios disponibles que permiten orientar al usuario para hacer algunas acciones especificas. Puede ser: la captura de datos u otras tareas.

Este criterio, también se refiere a todos los medios que ayudan al usuario a conocer e identificar las alternativas que tiene, cuando distintas acciones son posibles, dependiendo del contexto. Es decir, la computadora le indica que ya puede comenzar a trabajar dando el foco a un elemento de la interfaz. Por ejemplo: palpitar del cursor; botón resaltado; letras o palabras subrayadas para lograr la incitación del usuario; reduciendo así el número de errores.

# **1.2 Agrupamiento/Distinción de elementos**

Este criterio concierne, a la organización de los diferentes elementos presentados en pantalla en relación con los demás. Es decir que el usuario entienda lo que se muestra depende entre otras cosas del orden, posición y distinción de los objetos (imágenes, textos, comandos, etc).

Los usuarios detectan los diferentes elementos o grupos de elementos y aprenden su relación más fácilmente, si los elementos son presentados de una forma organizada (orden alfabético, frecuencia de uso, etc) y si tienen algún formato que indique su similitud o diferencias.

También, considera aspectos como: la topología(localización) y algunas características gráficas (el formato), para indicar las relaciones entre los diversos elementos desplegados. Si un elemento pertenece o no a una clase e incluso para indicar las diferencias entre clases. Además, toma en cuenta la jerarquía de los elementos al interior de una clase.

# **1.2.1 Agrupamiento por Localización**

Se refiere a la posición relativa de los elementos, para indicar si ellos pertenecen a una clase dada o indicar diferencias entre clases.

# **1.2.2 Agrupamiento por Formato**

Se refiere más específicamente a las características gráficas (formato, color, etc), que indican si los elementos pertenecen a una clase dada o que indican distinciones entre diferentes clases o entre elementos de una misma clase.

# **1.3 Retroalimentación Inmediata**

Se refiere a la respuesta del sistema a las acciones de los usuarios. Las respuestas de la computadora deben ser proporcionadas de manera rápida, con información de la transacción solicitada y su resultado.

La calidad y rapidez de la retroalimentación, son 2 factores importantes para establecer la confianza y satisfacción del usuario, así como su comprensión del diálogo. Estos factores, permiten al usuario tener un mejor entendimiento del funcionamiento del sistema. La ausencia de retroalimentación o su retardo, puede ser desconcertante para el usuario, ya que podrían pensar que es una falla del sistema y tomar acciones que interrumpan el proceso que se está ejecutando.

# **1.4 Legibilidad**

Se refiere a las características léxicas de la información presentada en pantalla, que puede dificultar o facilitar la lectura de esta información. Por ejemplo: caracteres brillantes; contraste entre la letra y el fondo; tamaño de la letra; espacio entre líneas o párrafos; etc.

El desempeño es incrementado, cuando la presentación de la información en pantalla toma en cuenta las características perceptuales y cognitivas de los usuarios. Una buena legibilidad facilita la lectura de la información presentada. Por ejemplo, un texto escrito con mayúsculas y minúsculas se lee más rápido que un texto presentado con mayúsculas solamente.

# **2. CARGA DE TRABAJO**

Se refiere a todos los elementos de la interfaz, que juegan un rol en la reducción de la carga cognitiva o en la percepción del usuario, aumentando la eficiencia en la interacción(diálogo).

El objetivo es no distraer al usuario con información innecesaria, ya que se impide que desarrolle su tarea eficientemente.

Entre mayor carga de trabajo, más posibilidad hay de cometer errores. Entre más cortas sean las acciones requeridas, más rápida es la interacción.

#### **2.1 Brevedad**

Corresponde a la acción de limitar la lectura y la carga de trabajo de entrada, así como el número de acciones para la realización de una tarea.

La capacidad de la memoria a corto plazo es limitada, por lo que entre más cortas sean las entradas hay menos probabilidad de cometer errores.

Entre más numerosas y complejas sean las acciones necesarias para realizar una tarea, la carga de trabajo aumentará y en consecuencia mayor será el riesgo de cometer errores.

#### **2.1.1 Concisión**

Se refiere a que las etiquetas y comandos deben ser cortos y claros.

Por ejemplo, cuando una unidad de medición (kilo  $kg$ , gramo  $gr$ , libras  $lb$ , onzas  $oz$ , etc) es asociada con un campo particular. Es necesario incluir esa unidad como parte de la etiqueta del campo, en lugar de solicitarle al usuario que la capture.

#### **2.1.2 Acciones Mínimas**

Se refiere a la carga de trabajo con respecto al número de acciones necesarias para realizar una tarea. Entre menor sea el número de pasos, más eficiente es el sistema. Por ejemplo:

- Minimizar el número de pasos requeridos, para hacer una selección en un menú.
- No solicitar la entrada de datos por parte del usuario. Siempre y cuando dichos datos pueden ser obtenidos de la computadora.
- Permitir la vista preliminar de documentos muy largos. Para que si se desea visualizar una página en particular, se evite ir a través de todas las páginas intermedias.

### **2.2 Densidad de Información**

Se refiere a la carga de trabajo desde un punto de vista cognitivo y perceptual, ocasionada por grupos de elementos y no por elementos aislados.

- Los elementos que no están relacionados con la tarea, deben ser eliminados.
- Proporcionar solo los datos necesarios para alguna transacción, no sobrecargar la pantalla con datos extras.
- No solicitar a los usuarios que recuerden datos precisos de una pantalla a otra.
- Que se realicen automáticamente las operaciones, que pueden ser derivadas de datos accesibles por la computadora, en lugar de que el usuario tenga que calcularlos y teclearlos.
- La carga de memoria en el usuario debe ser minimizada. Los usuarios no deben tener que memorizar largas listas de datos o complicados procedimientos.

# **3. CONTROL EXPLÍCITO**

Se refiere al procesamiento por parte del sistema de una acción explicita del usuario, así como el control que el usuario tiene sobre el procesamiento de sus acciones por parte del sistema. Cuando los usuarios explícitamente definen sus entradas, y cuando estas entradas están bajo su control, los errores así como las ambigüedades son limitadas. Además, el sistema será mejor aceptado por los usuarios si ellos tienen el control sobre el diálogo.

# **3.1 Acción Explícita del Usuario**

Se refiere a la relación entre el procesamiento de la computadora y las acciones de los usuarios. Esta relación debe ser explicita. Por ejemplo: la computadora debe procesar solo aquellas acciones requeridas por los usuarios y solo cuando soliciten hacerlas. A cada acción del usuario, corresponde una reacción por parte de la computadora.

Cuando el procesamiento de la computadora se asocia con acciones explicitas del usuario, los usuarios aprenden y entienden mejor el funcionamiento de la aplicación y menos errores son detectados.

#### **3.2 Control del Usuario**

Se refiere a que los usuarios siempre deben estar al mando de la aplicación (cancelaciones, pausas, interrupciones, etc). Cada posible acción del usuario, debe ser anticipada y deben ser proporcionadas opciones adecuadas.

 El control sobre las interacciones favorece el aprendizaje y disminuye la probabilidad de cometer errores. Como consecuencia, la computadora se convierte en más predecible.

- El cursor no debe ser movido automáticamente sin el control del usuario.
- El usuario debe tener control sobre las páginas en pantalla.
- Permitir a los usuarios interrumpir o cancelar una transacción o proceso actual.
- Proveer de la opción "Cancelar" la cual borrará cualquier cambio hecho por el usuario y restablece la pantalla actual a una versión previa.

#### **4. ADAPTABILIDAD**

La adaptabilidad de un sistema, se refiere a su capacidad de comportarse según las necesidades y preferencias del usuario.

Una interfaz no puede ser adaptada para todos los usuarios potenciales. Pero si se pueden brindar diferentes procedimientos, opciones y comandos, para que el usuario cumpla su tarea a través de diferentes medios.

#### **4.1 Flexibilidad**

Flexibilidad se refiere a los medios disponibles para que el usuario adapte la interfaz, tomando en cuenta sus estrategias de trabajo y/o sus hábitos y los requerimientos de sus tareas. Por ejemplo, el usuario debe poder remover temporalmente algunas pantallas innecesarias.

La flexibilidad es reflejada en el número de posibles formas de lograr un objetivo dado. En otras palabras, es la capacidad de la interfaz para adaptarse a las necesidades particulares de los usuarios.

# **4.2 Experiencia del Usuario**

Hasta donde una interfaz sabe adaptarse a la experiencia del usuario. Por ejemplo, los menús de Office, primero despliegan las funciones básicas y posteriormente con el uso, se adaptan y muestran las funciones que el usuario usa frecuentemente.

# **5. MANEJO DE ERRORES**

Se refiere a los medios disponibles para prevenir o reducir errores y recuperarse de ellos cuando éstos ocurren. Los errores en este contexto son definidos como entradas de datos inválidos, formatos inválidos, sintaxis de comandos incorrecta, etc.

Interrupciones en el sistema causadas por errores, tienen consecuencias negativas en las actividades del usuario. Este tipo de interrupciones aumenta el número de interacciones y altera el cumplimiento de la tarea.

#### **5.1 Protección contra Errores**

Se refiere a los medios disponibles para detectar y prevenir errores de datos de entrada, comandos o acciones con consecuencias destructivas.

Mecanismos que la aplicación proporciona para que el usuario no haga acciones indebidas. Por ejemplo: desactivación de menús o iconos, protege los campos impidiendo que el usuario modifique datos que no se deben, etc.

### **5.2 Calidad de los Mensajes de Error**

Se refiere a la realización y contenido de los mensajes de error. Esto es: su relevancia, legibilidad, naturaleza de los errores (sintaxis, formato, etc) y las acciones necesarias para corregirlos.

La calidad de los mensajes de error promueve el aprendizaje del sistema, indicando a los usuarios las razones del error, su naturaleza y les enseña formas para prevenir o resolver los errores.

Es importante, elaborar los mensajes de error tan específicos como sea posible, breves pero informativos.

Las preguntas que se deben considerar son: ¿Qué pasó?, ¿Porqué paso? y ¿Cómo se soluciona?.

#### **5.3 Corrección de Errores**

Se refiere a los medios disponibles para que el usuario corrija sus errores. Los errores son menos inquietantes cuando son inmediatamente corregidos.

Si una transacción de entrada de datos ha sido completada y los errores detectados, se le puede permitir al usuario hacer las correcciones directa e inmediatamente.

#### **6. CONSISTENCIA**

La aplicación se comporta de manera similar bajo condiciones similares y diferente cuando el contexto cambia.

- Los botones, menús, pantallas, ligas, deben funcionar de la misma manera en toda la aplicación.
- Los títulos de las ventanas deben estar siempre localizados en el mismo lugar.
- El formato de las pantallas debe ser similar.
- Usar procedimientos similares para accesar a las opciones de menú.

# **7. SIGNIFICADO DE CÓDIGOS**

El criterio de Significado de Códigos, califica la relación entre un término y/o un signo y el objeto o comando al que hace referencia. Códigos y nombres son significativos para el usuario cuando hay una fuerte relación semántica entre tales códigos y los elementos o acciones que ellos refieren.

Cuando los códigos son significativos, su identificación es fácil; de lo contrario el usuario podría confundirse y realizar operaciones inapropiadas que generan errores.

Iconos, menús, ligas, botones, etiquetas deben ser intuitivos. El significado debe ser claro, indicando a que se refiere o lo que hace.

#### **8. COMPATIBILIDAD**

Se refiere a la relación entre las características del usuario (memoria, percepción, habilidades, edad, preferencias, etc) y las características de la tarea, con respecto a la organización de las entradas-salidas y el diálogo de la aplicación dada.

- Se preocupa por la coherencia entre ambientes y entre aplicaciones.
- La eficiencia es incrementada cuando el procedimiento diseñado para cumplir la tarea, es compatible con las características psicológicas del usuario. Procedimientos y tareas son organizadas con respecto a las expectativas y prácticas del usuario.

Al analizar los criterios mencionados anteriormente, se puede concluir que: No pueden implementarse todos los criterios en una sola aplicación ya que se llegan a contradecir en algún momento.

# **III.2.1.6 Relación entre Criterios Ergonómicos y Patrones**

Se considera importante integrar los conceptos (Criterios Ergonómicos y Patrones) para conocer su relación en un contexto real, que pueda apoyar a los desarrolladores a decidir que patrón elegir, dependiendo del criterio que cumple. A continuación se muestra una tabla con dicha información:

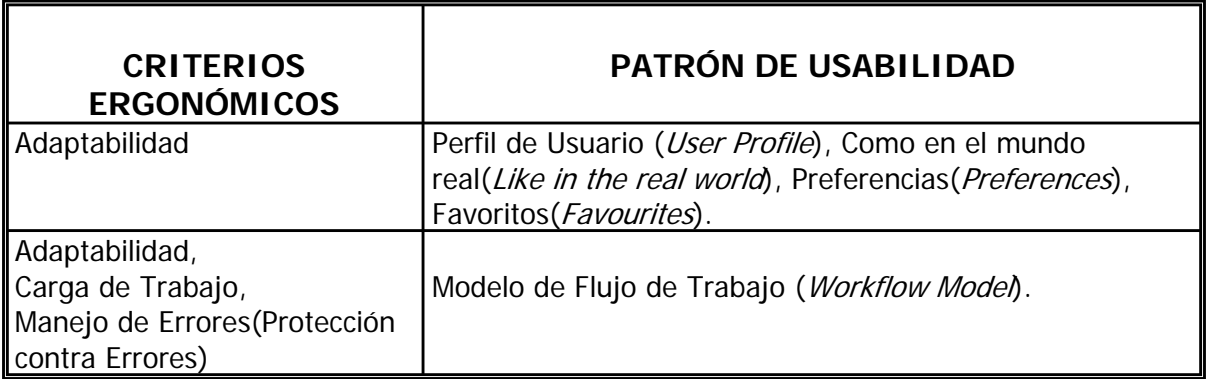

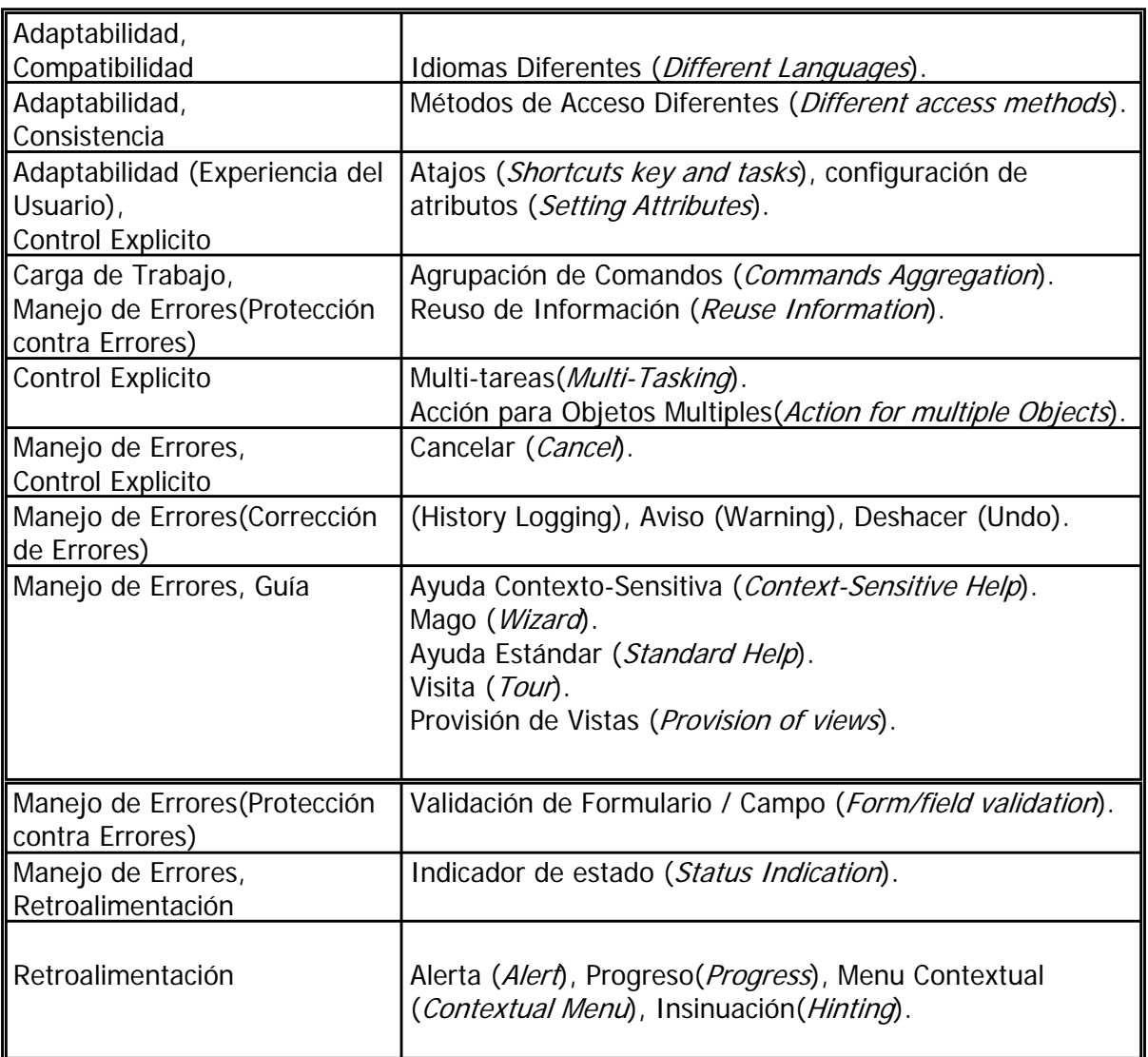

Tabla III.a Relación entre Criterios Ergonómicos y Patrones

# **III.2.2 Basada en Inspección**

# **III.2.2.1 Cognitive WalkThroughs (Caminata cognitiva)**

Este tipo de evaluación, parte del principio de que el usuario aprende a usar una aplicación explorándola y entendiendo cómo funciona y cómo la puede usar para llevar a cabo su tarea.

Es una evaluación orientada en la tarea, lo cual significa que se evalúa la interfaz para una tarea específica. Algunas ventajas que ofrecen, se enfocan en problemas de la interfaz que ocurren durante el trabajo que el usuario realiza. Además dan una idea de la importancia del problema en el contexto laboral.

La desventaja es que no se tiene el tiempo suficiente para evaluar cada tarea que el usuario desempeña, por lo cual algunas acciones y controles no son evaluados.

Otra desventaja, es la identificación de la interacción entre tareas. Cada tarea es evaluada por separado, por lo que las evaluaciones orientadas a la tarea no revelarán problemas como: nombres de comandos o cajas de diálogo que son hechas de una manera en una tarea y de otra manera en otra.

Cognitive Walkthroughs, es una manera formal de imaginar el pensamiento y acciones de la gente, cuando usa una interfaz por primera vez.

El procedimiento es el siguiente: El analista detalla lo que debe hacer el usuario para completar su tarea. Luego sigue ese camino preguntándose si la interfaz es clara para el usuario y si no hay elementos que lo distraigan o confundan.

Se necesita una descripción completa de la interfaz del usuario, es necesario cubrir todos los caminos posibles que el usuario puede elegir. Pero no se requiere conocer la secuencia de operación del usuario, porque el análisis ayuda a descubrir qué secuencia es probable seguir.

#### Descripción:

- 1. Es indispensable conocer quienes serán los usuarios.
- 2. Contar con un prototipo o una descripción detallada del diseño de la interfaz, no tiene que estar terminado, pero debe ser bastante detallado.
- 3. Seleccionar una de las tareas que se intenta automatizar. La tarea debe ser una de las más representativas o algún segmento de ella.
- 4. Tener una lista completa de acciones, para completar la tarea con la interfaz.
- 5. Tratar de contar una historia creíble acerca de cada acción que el usuario tiene que hacer, para realizar la tarea.

Si ya se ha definido la tarea, los usuarios, la interfaz y la secuencia correcta de acciones, es momento de comenzar a hacer el Walkthrough. El cual intenta contar una historia donde, el usuario selecciona acciones especificas, para llevar a cabo una tarea.

Para hacer la historia creíble, se debe motivar cada una de las acciones del usuario, confiando en el conocimiento general del usuario y en la retroalimentación proporcionada por la interfaz.

Es importante mencionar, que no se debe medir la velocidad de realización de la tarea.

Posteriormente, se hace una critica de la historia para estar seguro que es creíble. Se recomienda mantener 3 preguntas en mente cuando se critica la historia:

- 1. ¿Los usuarios ven el control (botones, menú, etc) para realizar la acción?.
- 2. Una vez que los usuarios encuentran el control, ¿reconocen que éste produce el efecto que ellos quieren?.
- 3. Después de que se ejecuta la acción, ¿los usuarios entienden la retroalimentación que obtienen, como para continuar con la siguiente acción?.

Si no se puede contar una historia creíble acerca de una acción, entonces se ha localizado un problema con la interfaz.

Se pueden identificar controles que son obvios para el diseñador, pero pueden estar ocultos desde el punto de vista del usuario. Dificultades con etiquetas y menús o retroalimentación inadecuada, hace que el usuario obstaculice y retrase la realización de la tarea aún después de que ha realizado las cosas correctamente.

El Walkthrough, asegura que las especificaciones sean más precisas y en ocasiones es necesario que el analista o el diseñador regrese con los usuarios para discutir la tarea.

Los más exitosos Walkthrough son realizados por diseñadores que han estado trabajando con los usuarios reales, por eso ellos pueden crear un modelo mental de éstos usuarios en su ambiente actual.

Si se trata del diseño de una pequeña parte de la interfaz que el diseñador conoce, se puede hacer de manera informal, "en su cabeza" monitoreando el diseño de como trabaja.

Algo que se debe tener en mente, es que el Walkthrough es una herramienta para desarrollar interfaces, no para validarlas. La idea fundamental es encontrar cosas que pueden ser mejoradas. Se enfoca en problemas que los usuarios tendrán cuando usen por primera vez una interfaz, sin capacitación.

Se recomienda que el usuario o grupo de personas a las que se les realiza el Walkthrough, sea gente que es aproximadamente del mismo nivel jerárquico en la compañía. Pueden ser analistas o desarrolladores.

# **¿Qué hacer con los resultados obtenidos?**

Reparar la interfaz. Muchas de las reparaciones pueden ser obvias: hacer los controles más visibles; usar etiquetas que el usuario pueda leer y reconocer; proveer mejor retroalimentación; etc.

Al llevar a cabo el Walkthrough, se han encontrado 2 errores comunes:

1. Los evaluadores desconocen como desempeñar la tarea por sí mismos, por lo que ellos se equivocan intentando descubrir la secuencia correcta de acciones y al final evalúan el proceso erróneo. Lo cual no cumple con lo establecido en el método, ya que debes contar con una lista de acciones individuales necesarias, para completar una tarea específica, que el usuario debe seguir.

La finalidad es que el usuario identifique y desempeñe la secuencia de acciones.

2. No es una evaluación de los usuarios del sistema.

El enfoque no se centra en lo que hará el usuario cuando surja el problema, sino más bien mostrar que existe un problema que necesita ser corregido.

Walkthrough identifica muchos más problemas de los que se pueden encontrar con un solo usuario, en una sesión de pruebas.

# **III.2.2.2 GOMS**

La pregunta básica que debe resolver este método es: Entre dos sistemas, ¿cuál es mejor?.

GOMS (del inglés Goals, Operators, Methods, and Selection rules), es un método que permite describir una tarea y el conocimiento del usuario sobre la manera en que deberá realizar dicha tarea, en lo que respecta a objetivos, operadores, métodos y reglas de selección.

El modelo GOMS fue uno de los primeros métodos utilizados para el diseño de interfaces de usuario, teniendo gran repercusión en investigaciones posteriores. Card, Moran y Newell propusieron la formulación original de GOMS y también crearon una versión simplificada, el modelo de pulsaciones de teclas KLM (del inglés Keystroke-Level Model). Bonnie E. John desarrolló una versión de actividades paralelas, CPM-GOMS, y David Kieras una versión definida más rigurosamente, NGOMSL (del inglés Natural GOMS Language). Todas estas técnicas se basan en el mismo concepto de GOMS.

El modelo GOMS se basa en el mecanismo de razonamiento humano para la resolución de problemas y realiza la formalización de aquellas actividades (físicas y mentales) que intervienen en esa labor. Para cada tarea se describe el objetivo a satisfacer (Goal), el conjunto de operadores (*Operators*) que el sistema pone a disposición del usuario para la interacción, los métodos disponibles para llevar a cabo esas operaciones (*Methods*) y por último, un conjunto de reglas de selección (Selection) para determinar la alternativa más conveniente en cada caso (descritas mediante estructuras de control if–then). Cada tarea se podría descomponer en otras tareas primitivas formando un árbol jerárquico.

Los objetivos, son las metas que se propone el usuario (lo que desea obtener). Los objetivos pueden servir como un punto de referencia en caso de un error. Un objetivo contiene información de la intención del usuario. Es decir, ¿qué desea el usuario hacer con este software?.

Los operadores son unidades elementales de percepción, motoras o actos cognitivos cuya ejecución es necesaria para cambiar algún aspecto del modelo mental del usuario, o bien, para modificar el entorno. Este tipo de acciones puede afectar al sistema (pulsar una tecla) o bien, sólo al estado mental del usuario (leer el cuadro de diálogo).

Para llevar a cabo estas operaciones, existen varias posibilidades de descomposición de una tarea en subtareas. Por ejemplo: en un gestor de ventanas, se puede cerrar la ventana mediante ratón en un menú o teclado (atajo). Cada una de estas posibilidades será un método.

> GOAL: CERRAR-VENTANA [select GOAL: USAR-METODO-RATON MOVER-RATON-A-MENU-VENTANA ABRIR- MENU CLICK-SOBRE-OPCION-CERRAR GOAL: USAR-METODO-TECLADO PULSAR-TECLAS-ALT-F4]

Cuando hay más de una alternativa, podemos indicar una serie de condiciones y reglas para tomar la mejor alternativa (método):

# METHODS: IF (USUARIO-EXPERTO)USAR-METODO-TECLADO **ELSE USAR-METODO-RATON1**

Podemos descomponer los objetivos en subobjetivos.

# GOAL: EDITAR-DOCUMENTO GOAL: ABRIR-DOCUMENTO

La descomposición de tareas nos suministra una comprensión de estrategias para resolver problemas del dominio de la aplicación. El objetivo del análisis jerárquico de tareas, es la de producir una descomposición de tareas, de modo que se pueda seguir paso a paso el método de resolución.

GOMS puede servir también para medir rendimientos. La profundidad de subtareas se puede usar para estimar los requerimientos de la memoria de corto plazo e incluso para estimar tiempo de respuesta (asumiendo tiempos constantes para cada operación).

Los operadores en GOMS, son la base para hacer predicciones acerca del desempeño esperado del usuario. Para cada operador una duración promedio es definida y contando todos los pasos, el tiempo total esperado para terminar la tarea es calculada.

# **III.2.3 Realizada por Expertos**

La evaluación realizada por expertos, es sinónimo de una evaluación heurística.

Se refiere a la revisión realizada al sistema por profesionales de la usabilidad (persona con experiencia en la evaluación de interfaces), a través de la aplicación de principios o convenciones reconocidas en el diseño de una interfaz.

Estas revisiones deben ser realizadas por expertos en usabilidad, cuya experiencia les permita identificar [Villa, 2003]:

- Las mejores prácticas en el diseño de la interfaz, para un contexto determinado.
- La gravedad de los problemas detectados y cómo corregirlos.

La evaluación heurística es rápida y se puede realizar en diferentes etapas del ciclo de desarrollo de un sistema. En las fases iniciales, nos permite trabajar con interfaces representadas en prototipos o bosquejos en papel, buscando elementos que puedan ser mejorados. Durante el desarrollo se realizan revisiones para detectar y corregir algunos problemas.

Una evaluación heurística, se puede realizar de dos formas:

- **Evaluación de alto nivel**: examinando el aspecto y comportamiento de la interfaz desde el punto de vista de tareas y objetivos, procesos y pasos.
- **Evaluación en detalle:** centrada en aspectos concretos de la interfaz. Pantalla por pantalla, se analiza en detalle la interfaz atendiendo a puntos como: el carácter autoexplicativo de la información; ubicación de la misma; controles; textos; etc.

El procedimiento para llevar a cabo una evaluación heurística, es:

- Tener varios evaluadores que usen alguno de los principios de usabilidad propuestos, para identificar problemas con la interfaz y analizar cada prototipo o bosquejo en papel del diseño. Cada evaluador debe hacer su análisis individualmente.
- Luego, juntar los resultados individuales de cada experto en usabilidad y tomar acciones correctivas al respecto.

Este procedimiento funciona, ya que la combinación de las listas de problemas encontrados, proporciona una gran cantidad de problemas que un solo evaluador no hubiera identificado del todo.

Pero, ¿Qué principios se pueden aplicar?

En el área de Interfaces de Usuario, existen una serie de estándares y de heurísticas ampliamente aceptados (y probados). Algunos de ellos son detallados a continuación:

Jakob Nielsen [Nielsen, 1994], es uno de los personajes más reconocidos del diseño de interfaces. Basándose en su experiencia profesional y en el trabajo de sus antecesores, enumeró una serie de principios reconocidos como las diez heurísticas de usabilidad. En ellas, se hacían una serie de recomendaciones para verificar puntos críticos en interfaces de usuario, para asegurar que ésta tuviera un alto nivel de usabilidad. A continuación, se mencionan las heurísticas de Nielsen:

- 1. Dialogo simple y natural
- 2. Hablar el lenguaje del usuario
- 3. Minimizar la carga de memoria del usuario
- 4. Consistencia
- 5. Proveer Retroalimentación
- 6. Salidas claramente marcadas
- 7. Proporcionar atajos
- 8. Buenos mensaje de error
- 9. Prevención de Errores
- 10. Ayuda y Documentación

Asimismo, Nielsen (1994) realizó varios estudios que muestran las ventajas de contar con varios revisores para identificar posibles anomalías en la interfaz. El número de revisores recomendado es de 3 a 5 expertos, ya que pueden encontrar hasta un 75% de los problemas de usabilidad identificables. Si son evaluadores novatos, entonces se podría encontrar aproximadamente el 50% de los problemas.

Uno de los pioneros en el diseño de interacción moderna, Larry Constantine [Constantine, 1994] identificó los siguientes principios a aplicar en el desarrollo de una interfaz:

- 1. Estructura
- 2. Simplicidad
- 3. Visibilidad
- 4. Retroalimentación
- 5. Tolerancia
- 6. Reutilización

Bruce "Tog" Tognazzini [Tognazzini, 2003] reconocido profesional, compañero de Jakob Nielsen. Ha sido autor de numerosos artículos y libros acerca de diseño de interfaz de usuario. En su sitio Ask Tog, muestra sus Principios básicos para el diseño de interfaz, los cuales mencionamos a continuación:

- 1. Anticipación
- 2. Autonomía
- 3. Ceguera al color
- 4. Consistencia
- 5. Configuraciones por defecto
- 6. Eficiencia del usuario
- 7. Interfaces explorables
- 8. Ley de Fitts
- 9. Objetos de interfaz humanos
- 10. Reducción de tiempos de latencia
- 11. Aprendizaje
- 12. Uso de metáforas
- 13. Protección del trabajo del usuario
- 14. Legibilidad
- 15. Seguir el estado
- 16. Navegación visible

Ben Schneiderman [Schneiderman, 1998] reconocido autor, ha extraído en sus Ocho Reglas de Oro para el Diseño de la Interfaz (Eight Golden Rules of Interface Design), los siguientes principios básicos:

- 1. Lucha por la consistencia
- 2. Crea atajos para los usuarios frecuentes
- 3. Ofrece feedback
- 4. Diseña el diálogo para mostrar trabajo pendiente
- 5. Ofrece una gestión sencilla de los errores
- 6. Permite una fácil recuperación de acciones
- 7. Soporta el control por el usuario
- 8. Reduce la carga de memoria reciente en el usuario

Deborah Mayhew en 1992, extrajo una serie de principios para el diseño de sistemas centrados en el usuario. Su obra más destacada es "El Ciclo de Vida de la Ingeniería de Usabilidad" (The Usability Engineering Lifecycle), que muestra cómo incorporar la usabilidad al ciclo de vida de un producto.

Entre sus principios, tenemos:

- 1. Compatibilidad de usuario
- 2. Compatibilidad de producto
- 3. Compatibilidad de tareas
- 4. Compatibilidad de procesos
- 5. Consistencia
- 6. Familiaridad
- 7. Simplicidad
- 8. Manipulación directa
- 9. Control
- 10. WYSIWYG
- 11. Flexibilidad
- 12. Sensibilidad y feedback
- 13. Tecnología invisible
- 14. Robustez
- 15. Protección
- 16. Facilidad de aprendizaje y facilidad de uso

De los principios anteriores, podemos generalizar en los siguientes puntos:

- 1. **Diseña conversaciones:** Una interfaz es simplemente un punto de diálogo y entendimiento entre un usuario y un sistema.
- 2. **Feedback:** La interacción es un diálogo. Es necesario informar al usuario de qué hacer en cada momento y qué sucede con cada una de sus acciones.
- 3. **Sencillez:** Una interfaz sencilla es más rápida y fácil de usar.
- 4. **Consistencia y reutilización:** El usuario ya ha aprendido por su uso de otros sitios, aplicaciones y sistemas operativos, no le hagas "estudiar" otra vez. Sigue las convenciones establecidas por las plataformas y las buenas prácticas del diseño de interfaz.
- 5. **Naturalidad:** No usar terminologías técnicas ni complicadas.
- 6. **Errores:** En caso de que se produzcan, permitir una gestión sencilla de los mismos mediante explicaciones claras indicando qué hacer. Evitar culpar al usuario de cualquier error o utilizar tecnicismos al describirlos.
- 7. **Oculta la tecnología:** El usuario ni sabe ni tiene porqué saber acerca de tecnología para usar un sitio.
- 8. **No hagas trabajar al usuario:** Proporcionar las acciones más habituales en cada pantalla, tanto si es novato como experto.
- 9. **Interfaz autoexplicativa:** Una pantalla debe explicar por si misma al usuario dónde se encuentra, qué puede hacer, qué no debe hacer.
- 10. **Cuando todo falla, ofrece apoyo:** Desarrollar sistemas de ayuda fácilmente accesibles y contextualizados a la tarea que esté desarrollando el usuario.

# **III.2.4 Análisis de las técnicas de Evaluación sin Usuarios**

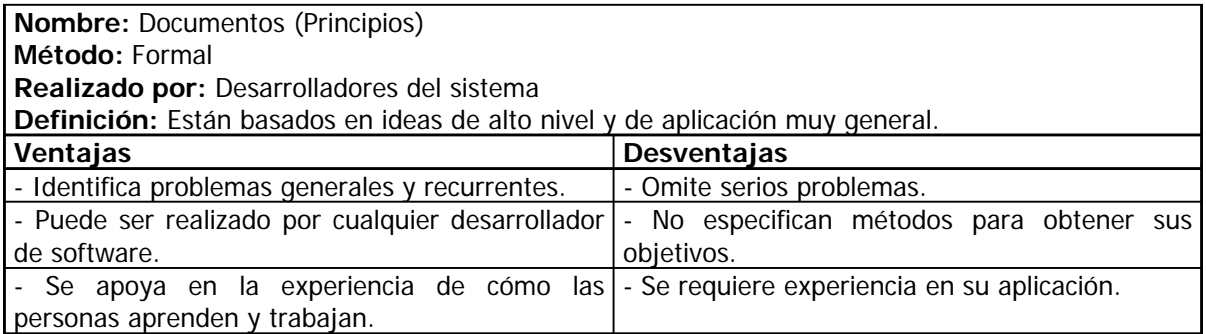

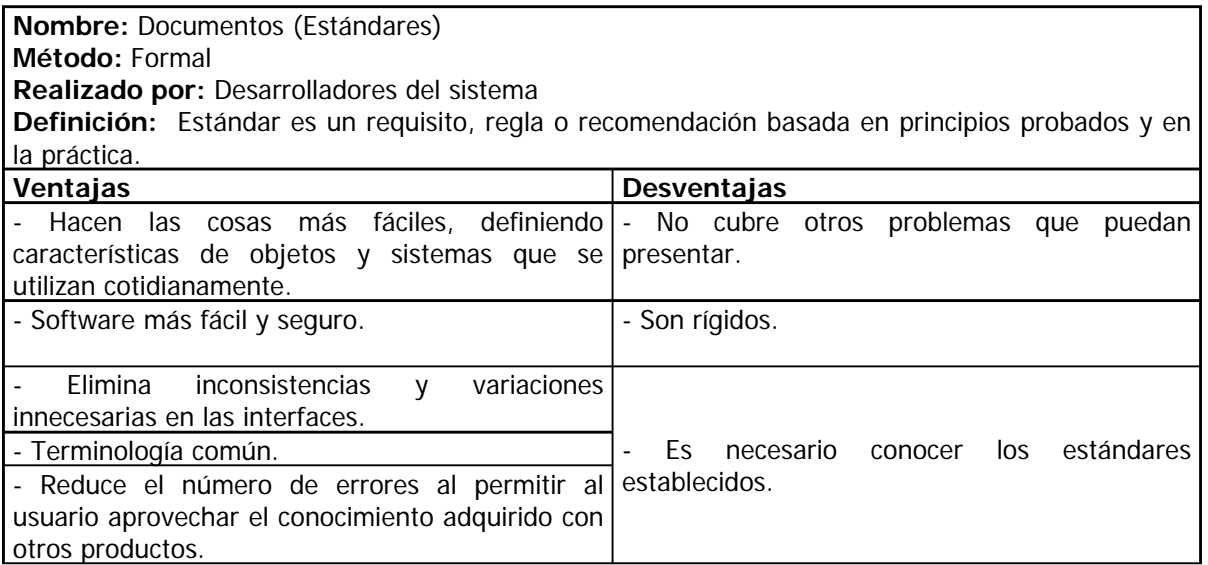

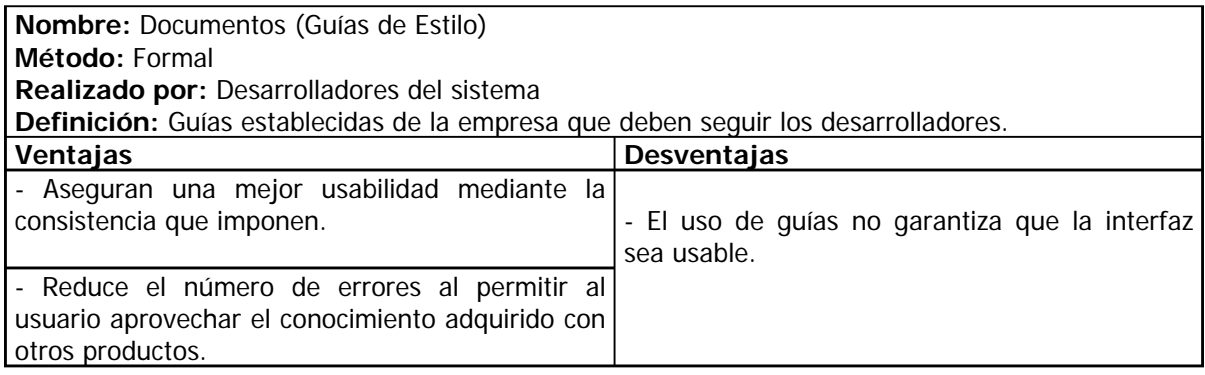

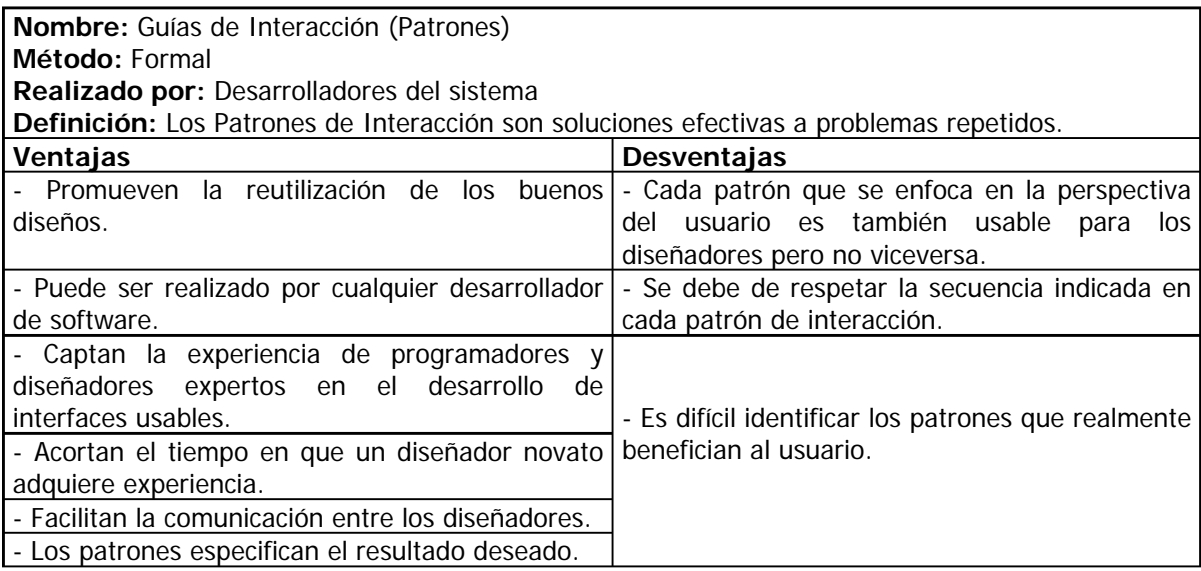

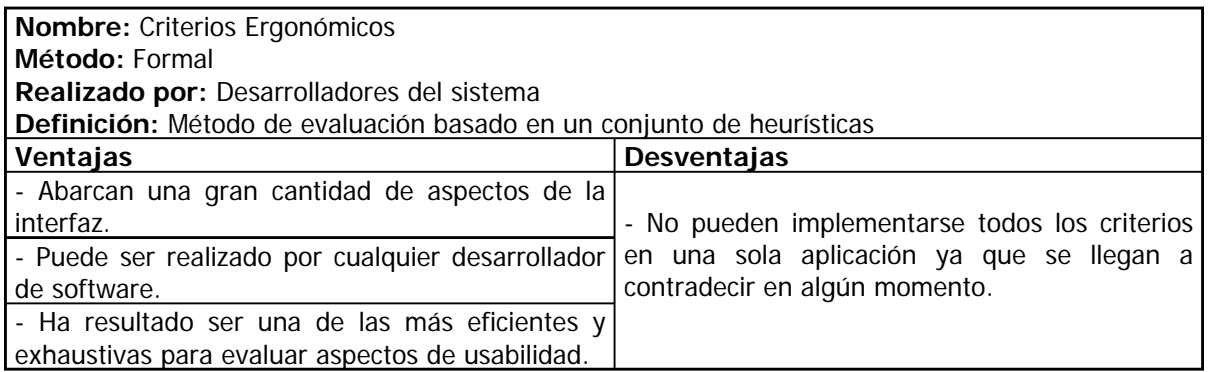

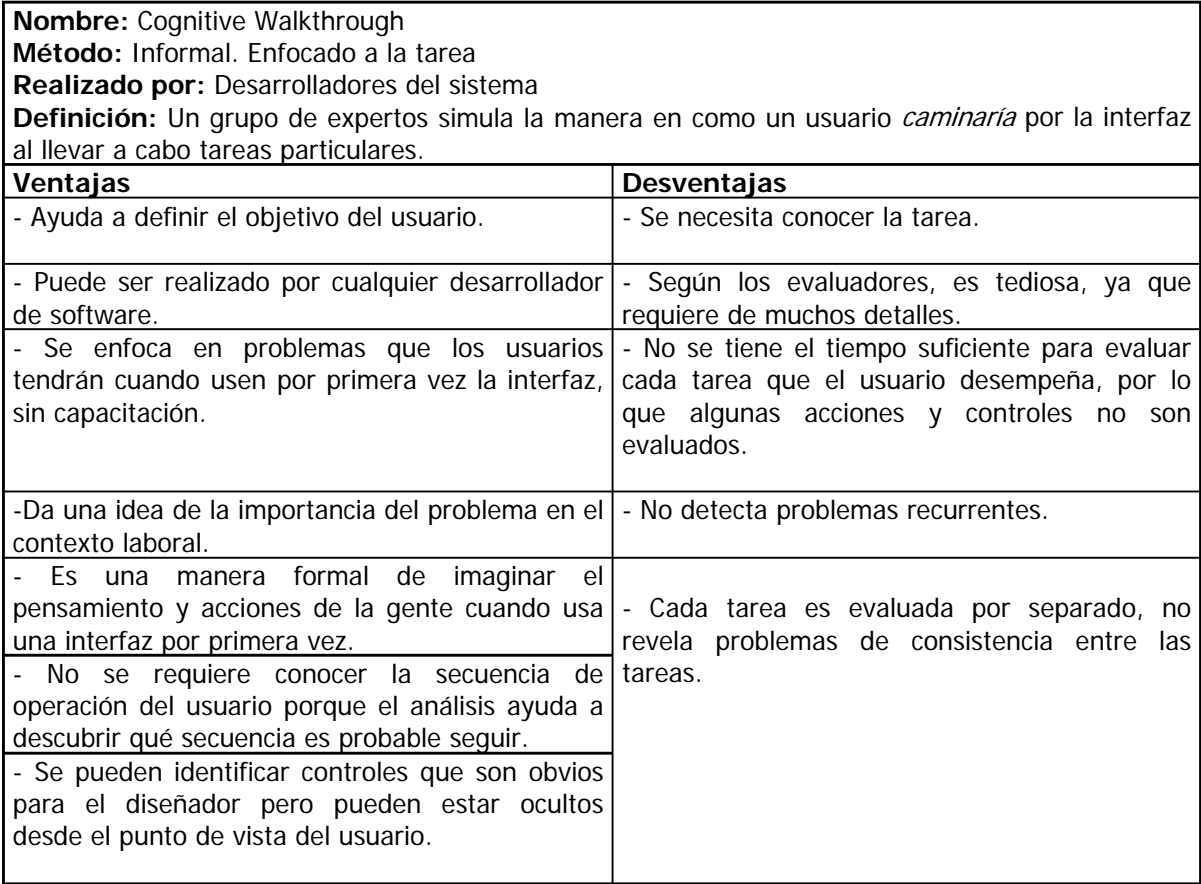

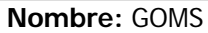

**Método:** Enfocado a la tarea

**Realizado por:** Desarrolladores del sistema

**Definición:** Un modelo GOMS consiste en descripciones de métodos necesarios para llevar a cabo los objetivos que se desean. Los métodos se componen de pasos formados por operadores que el usuario ejecuta. Cuando exista más de un método disponible para cumplir un objetivo, las reglas de selección permitirán decidir cuál será el método adecuado para esa situación.

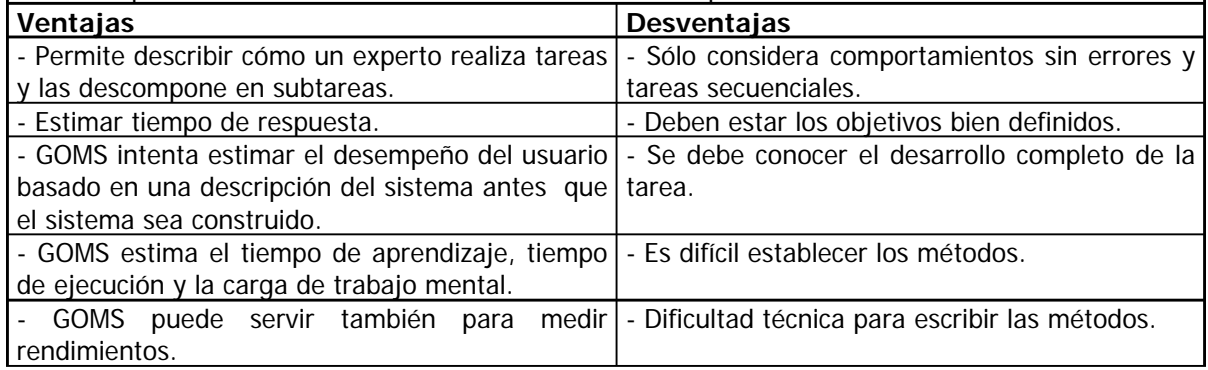

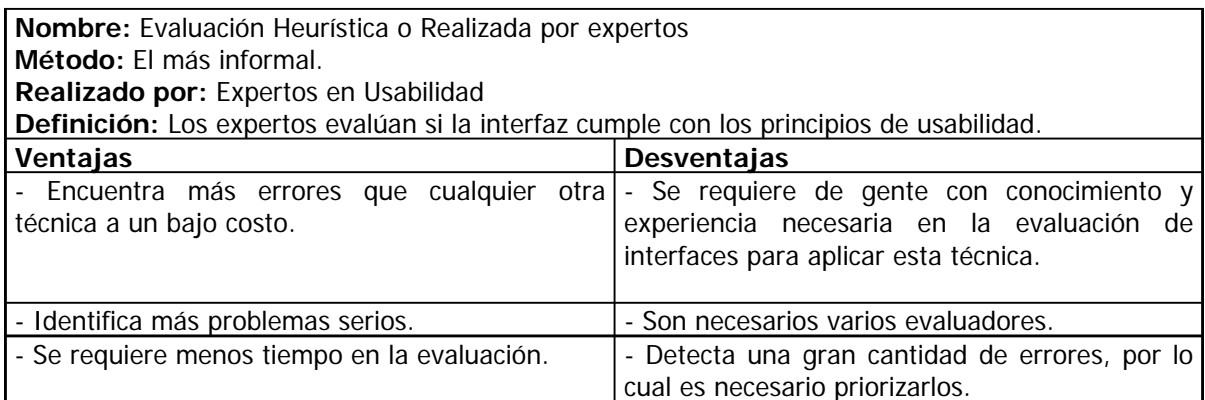

# **III.3 Técnica de Evaluación con Usuarios**

Las evaluaciones con usuarios, son sesiones en las que se busca evaluar o validar un diseño específico con usuarios tipo. Contrario a lo que se puede pensar, el análisis no se basa únicamente en la opinión de los usuarios, sino en el análisis de sus acciones.

Existen 2 ambientes, en los que se pueden llevar a cabo dichas evaluaciones:

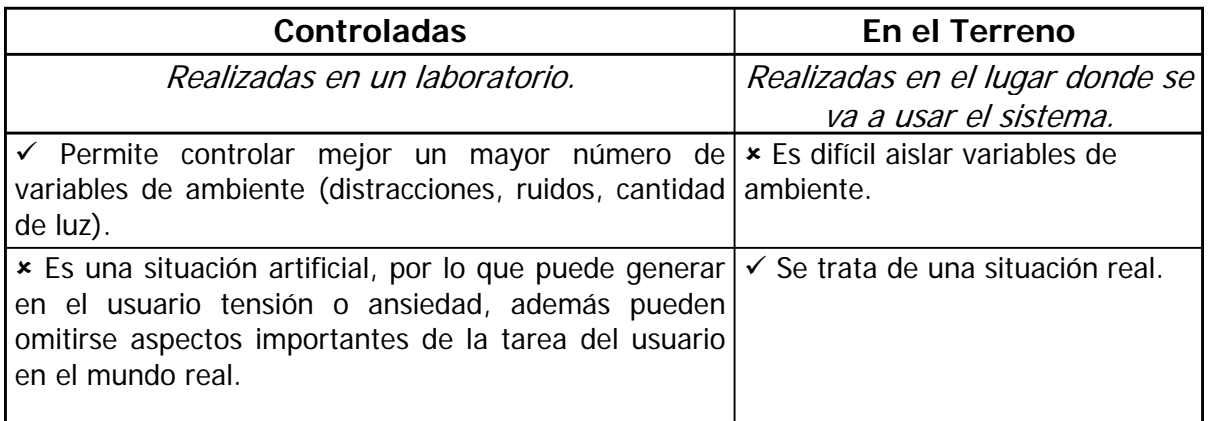

Fuente: Gamboa, Fernando(2004), "Apuntes de Interacción Humano-Computadora"

Las evaluaciones con usuarios pueden realizarse en 4 etapas del ciclo de desarrollo de software (Análisis, Diseño, Desarrollo y Liberación), como vemos a continuación:

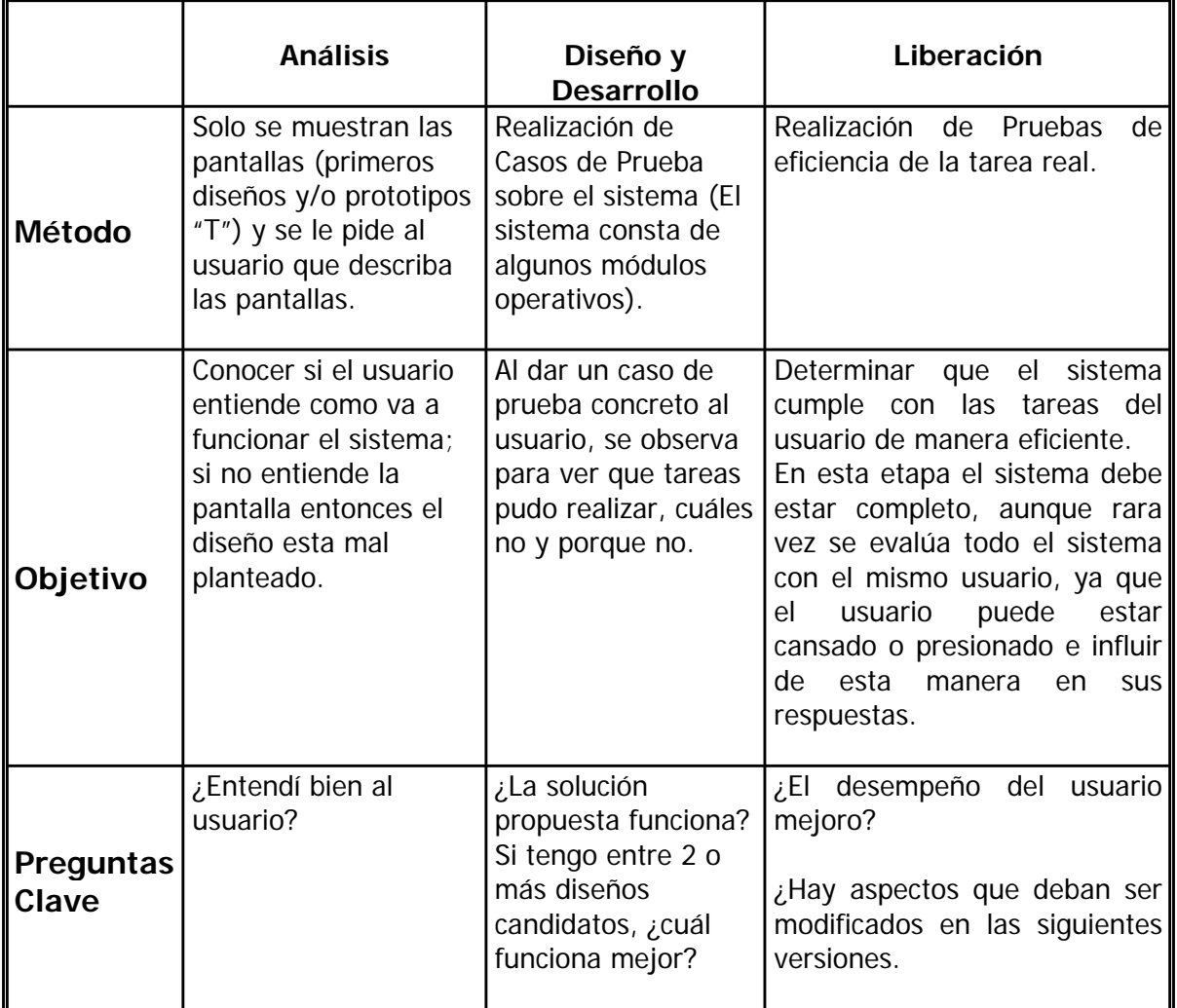

Fuente: Gamboa, Fernando(2004), "Apuntes de Interacción Humano-Computadora"

En este momento, ya sabemos en dónde y en qué momento del ciclo de desarrollo se debe realizar la evaluación con usuarios, ahora es necesario mencionar la manera de llevarla a cabo.

### **III.3.1 Pruebas de Usabilidad**

Las pruebas de usabilidad se refieren al proceso que emplea participantes representativos de la población objetivo, para evaluar el grado en que un producto cumple criterios específicos de usabilidad.

El principal objetivo de las pruebas de usabilidad es asegurar la creación de productos que sean fáciles de aprender y usar, además que proporcionen utilidad y funcionalidad a la población objetivo.

También es importante entender sus limitaciones, ya que las pruebas no garantizan el éxito ni demuestran que un producto será usado. Aún las pruebas formales más rigurosas no pueden asegurar en un 100%, que un producto será usado cuando sea lanzado al mercado. Pero, ¿porqué?.... A continuación se mencionan algunas razones:

- Las pruebas casi siempre son realizadas en situaciones artificiales.
- Los resultados de la prueba no demuestran que el producto trabaja.
- Los participantes no son completamente representativos de la población objetivo. Los participantes son solo tan representativos como tu habilidad para entender y clasificar a tu audiencia objetivo.
- La realización de pruebas no es siempre la mejor técnica.

A pesar de estas limitaciones, las pruebas de Usabilidad conducidas con cuidado, precisión y en el tiempo apropiado dentro del ciclo de desarrollo del producto, es casi un infalible indicador de problemas potenciales y de los medios para resolverlos. Minimiza considerablemente, el riesgo de lanzar un producto inestable o difícil de aprender a usar.

Elementos Básicos para la realización de una Prueba de Usabilidad:

- 1. Establecer los objetivos de la prueba.
- 2. Uso de una muestra representativa de usuarios finales, los cuales pueden o no ser elegidos aleatoriamente.
- 3. Representación del ambiente actual de trabajo.
- 4. Observación de usuarios finales, quienes usarán o revisarán una representación del producto. Realización de preguntas a los participantes por parte del monitor de la prueba.
- 5. Recolección de datos cualitativos y cuantitativos.
- 6. Recomendación de mejoramiento al diseño del producto.
La prueba de usabilidad, es más poderosa y efectiva cuando se implementa como parte de un proceso de desarrollo iterativo. Es decir el diseño, pruebas, medición y rediseño a través del ciclo de vida de desarrollo de un producto tiene mayor probabilidad de concluir con un producto usable.

Existen Cuatro Tipos de Pruebas, cuya diferencia radica en el énfasis de las medidas cualitativas y cuantitativas y por la interacción entre el monitor de la prueba y el participante.

Las tres primeras pruebas (Exploratorio, Valoración, Validación) tienen relación con etapas especificas del ciclo de desarrollo del producto. La prueba de Comparación puede ser usada como una parte integral de cualquiera de las otras tres pruebas y no está asociada con ninguna etapa del ciclo de desarrollo.

A continuación, en la siguiente tabla, podemos ver la relación entre los Tipos de Pruebas y las Fases del Ciclo de Desarrollo de Software:

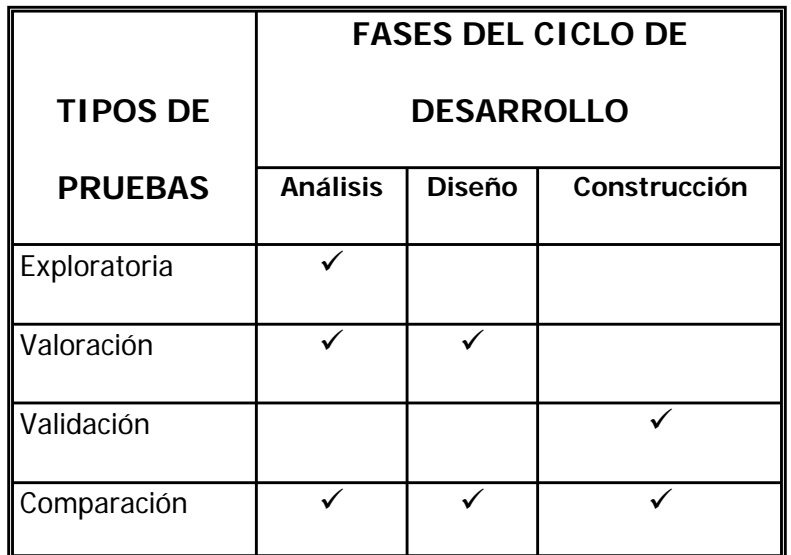

Tabla III.b. Relación entre los Tipos de Pruebas y las Fases del Ciclo de Desarrollo de Software

A continuación, se describen de manera detallada las 4 pruebas:

## **III.3.1.1 Prueba Exploratoria**

#### **¿Cuándo llevarla a cabo?**

La prueba Exploratoria, es conducida en las primeras etapas del ciclo de desarrollo, cuando el producto esta aún siendo definido y diseñado.

Dentro del ciclo de desarrollo se debe haber definido el perfil del usuario y el modelo de uso (o análisis de la tarea) del producto. El equipo de trabajo probablemente este realizando las especificaciones funcionales y los primeros modelos del producto o tal vez empezando la fase de diseño.

### **Objetivo**

Evaluar (explorar, examinar) la eficacia de los conceptos de diseño preliminar. Conocer el modelo conceptual y mental del usuario.

Una prueba Exploratoria, intenta resolver algunas de las siguientes preguntas:

- ¿Qué es lo que los usuarios piensan del producto?
- ¿La funcionalidad básica del producto tiene valor para el usuario?
- ¿Son intuitivas las operaciones y la navegación de la interfaz?
- ¿Qué tipo de información necesita una persona para usar el producto?
- ¿Qué funciones del producto probablemente requerirán ayuda o documentación escrita?
- ¿Cómo debería ser organizada la tabla de contenido para adaptarla tanto a usuarios novatos como a expertos?

Si el proyecto inicia con suposiciones erróneas y premisas falsas acerca del usuario, es casi seguro que el producto tendrá problemas de usabilidad posteriormente.

#### **Metodología**

La prueba Exploratoria usualmente impone largas interacciones entre el participante y el monitor de la prueba para establecer la eficacia de los conceptos de diseño preliminar. Una forma de resolver preguntas es desarrollar versiones preliminares de la interfaz del producto y/o material de apoyo para la evaluación realizada por usuarios representativos.

Para el software, esto se refiere a un prototipo o bosquejo del producto que represente la organización de sus funciones, operaciones de alto nivel, etc.

Cuando se desarrolla un prototipo no es necesario representar toda la funcionalidad del producto. Más bien, solo se necesita mostrar la funcionalidad suficiente para cumplir el objetivo particular de la prueba.

El proceso de prueba es usualmente informal y con mucha interacción entre el participante y el monitor de la prueba.

El monitor de la prueba y el participante pueden explorar juntos el producto, con el monitor de la prueba conduciendo una serie de preguntas y fomentando que el usuario piense en voz alta acerca de lo que ve, hace y como espera que las cosas trabajen. La mayoría de las veces a los participantes se les pide que den ideas acerca de como mejorar las áreas confusas.

Una característica distintiva de la prueba Exploratoria es su énfasis sobre la discusión y revisión de conceptos de alto nivel y procesos.

## **III.3.1.2 Prueba de Valoración**

#### **¿Cuándo llevarla a cabo?**

De todas las pruebas, ésta es probablemente la más simple y directa para los profesionales novatos de usabilidad. Las pruebas son conducidas al principio o a la mitad del ciclo de desarrollo del producto, usualmente después del diseño de alto nivel o cuando la organización del producto ha sido establecida.

#### **Objetivo**

Expandir los hallazgos de la Prueba Exploratoria a través de la evaluación de la usabilidad de operaciones de bajo nivel y de aspectos del producto.

Si el propósito de la Prueba Exploratoria es trabajar con el esqueleto del producto, la Prueba de Valoración empieza a trabajar con la esencia.

Tomando en cuenta el modelo conceptual básico del producto, esta prueba busca examinar y evaluar lo eficaz del concepto que ha sido implementado. El principal interés es ver si un usuario puede realizar sus tareas, además de identificar deficiencias de usabilidad que se puedan presentar.

#### **Metodología**

Los usuarios siempre desempeñarán sus tareas, más que navegar de un lado a otro comentando acerca de las pantallas.

El monitor de la prueba disminuye su interacción con el participante ya que hay menos énfasis en el proceso de razonamiento y más en el comportamiento actual.

Mediciones Cuantitativas serán recolectadas.

## **III.3.1.3 Prueba de Validación**

#### **¿Cuándo llevarla a cabo?**

También es conocida como Prueba de Verificación. Es realizada en la última etapa del ciclo de desarrollo (antes del lanzamiento del producto) e intenta certificar la usabilidad del producto.

Es frecuente realizarla ya que cuando se implementa un nuevo producto, se pueden presentar problemas y por lo tanto surge la necesidad de reparar el producto.

#### **Objetivo**

El objetivo de la Prueba de Validación es evaluar si el producto satisface los estándares predeterminados de usabilidad antes de su lanzamiento. Y de lo contrario establecer la razón del porque.

Nos da la posibilidad de anticiparnos en la detección de las deficiencias del producto, para que en las siguientes versiones pueda ser corregido.

Considera los objetivos de usabilidad expresados en términos de criterios de desempeño, como la precisión y la velocidad ¿Qué tan bien y qué tan rápido el usuario puede desempeñar varias tareas y operaciones?.

Otro objetivo importante, es evaluar la interrelación entre los componentes del producto y su integración.

#### **Metodología**

La prueba de Validación es realizada de manera similar que la Prueba de Valoración, excepto por tres elementos:

- Antes de realizar la prueba, los estándares usados deben ser desarrollados o identificados.
- Con poca o ninguna interacción entre el monitor de la prueba y el usuario que participa en la prueba.
- Enfoque en la colecta de datos cuantitativos.

Ya que se esta midiendo el desempeño del usuario contra un estándar, también es necesario determinar de antemano como será medida su adherencia con el estándar. Así como las acciones que serán tomadas si el producto no cumple con dicho estándar.

La Prueba de Validación requiere mas énfasis en la consistencia, ya que hace importantes comentarios cuantitativos acerca del producto.

## **III.3.1.4 Prueba de Comparación**

#### **¿Cuándo llevarla a cabo?**

La Prueba de Comparación no esta asociada con ninguna etapa específica del ciclo de desarrollo del producto.

En las primeras etapas, ésta puede ser usada para comparar varios estilos de interfaces a través de una Prueba Exploratoria, para ver cual tiene más éxito con la población.

Hacia la mitad del ciclo de vida, una prueba de Comparación puede ser usada para medir la efectividad de un simple elemento. Por ejemplo: si los botones gráficos o con texto son preferidos por los usuarios.

Hacia el final del ciclo de vida, una prueba de Comparación puede ser usada para comparar los productos en relación a los de la competencia.

#### **Objetivo**

Puede ser usado en conjunción con cualquiera de las otras tres pruebas. Nos sirve para comparar dos o más alternativas de diseño. Por ejemplo: dos estilos de interfaz diferente, un diseño actualmente usado con el nuevo diseño propuesto o comparar el producto con el de la competencia.

La prueba de comparación, es usada para establecer qué diseño es más fácil de usar o aprender.

#### **Metodología**

Recolección de datos de desempeño y preferencia de cada alternativa y posteriormente son comparados los resultados.

Generalmente no hay un diseño que cumpla con todas las características. Es por ello que se recomienda combinar las alternativas, extrayendo los mejores aspectos de cada diseño usado, formando un diseño híbrido.

La prueba de Comparación, puede ser conducida de manera informal como una prueba exploratoria o como un clásico experimento con un grupo de participantes divididos en un grupo de control y otro experimental.

La experiencia en la realización de pruebas de Comparación, demuestra que los mejores resultados y las más creativas soluciones son obtenidas de alternativas diferentes más que de alternativas similares.

## **III.4 Análisis comparativo de las técnicas**

Como se puede ver en la siguiente tabla, existen ventajas y desventajas en cualquiera de las evaluaciones:

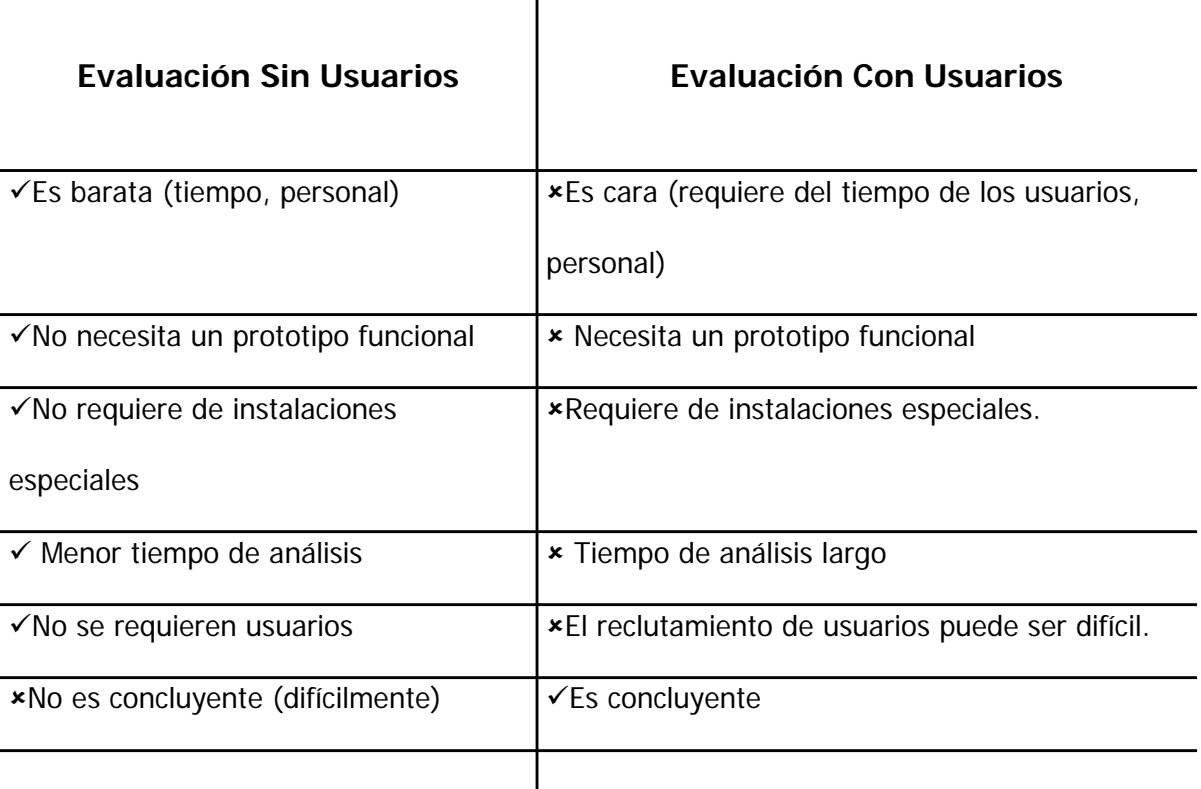

J.

Fuente: Gamboa, Fernando(2004), "Apuntes de Interacción Humano-Computadora"

Es importante mencionar que la Evaluación SIN Usuarios no sustituye la Evaluación CON Usuarios.

# **CAPÍTULO IV. PRUEBAS A HIM**

La evaluación de un sistema es el elemento primordial para determinar cuál es la situación actual de la aplicación en cuanto a usabilidad se refiere y si el diseño elegido realmente funciona. Es por ello que en este capítulo se profundizará en las evaluaciones realizadas a HIM.

Existen diferentes técnicas de evaluación, la elección de una en particular depende de factores tales como costo, disponibilidad de tiempo o personal calificado para interpretar los datos, entre otros. En este caso, se aplicarán dos metodologías complementarias de evaluación: la evaluación experta y la evaluación con usuarios. En el primer caso, se trata de poner el sistema a prueba con un equipo de expertos en usabilidad, en el segundo se observa cómo lo utilizan los usuarios finales.

Como HIM es de reciente creación, es recomendable que primero los expertos realicen la evaluación. Con ello, se van a detectar fallas en la fase del prototipo, lo que ahorrará costos en dinero y tiempo.

Esto no exime de realizar pruebas con usuarios, ya que sólo así se estará poniendo a prueba el sistema y se podrán detectar los problemas que éstos encuentran en su uso dentro de un entorno real. Considerando: aspectos ambientales (distracción, ruido); aspectos técnicos (otros programas ejecutándose, configuración de hardware) o estados anímicos y emocionales (prisa, cansancio, estrés, aburrimiento).

# **IV.1 Evaluación sin Usuarios**

Como se mencionó en el capítulo 3, existen varios tipos de evaluaciones que se pueden llevar a cabo sin usuarios. De éstas se eligió a la Evaluación Realizada por Expertos, ya que cumple con las necesidades del proyecto. Además se cuenta con la ayuda de dos expertos en usabilidad que tienen conocimientos acerca de MoProSoft. Lo cual aumenta la confiabilidad de sus evaluaciones, ya que están más familiarizados con el flujo de trabajo que se desempeña en un ambiente real.

## **IV.1.1 Preparación de la prueba**

Cabe mencionar, que antes de iniciar con las evaluaciones al sistema, se realizaron algunos Diagramas tipo "T". Los cuales muestran la secuencia de las pantallas que el usuario debe seguir para realizar y completar una tarea específica (vea Apéndice A).

Además sirvieron para detectar la funcionalidad de los productos, así como de los procesos, determinando de esta manera los elementos que serán evaluados. En su mayoría corresponden al proceso de Gestión de Negocio.

Con esto se ahorra tiempo y recursos, ya que no tiene caso que el experto en usabilidad que revisa la herramienta, verifique la funcionalidad completa del sistema. Normalmente los errores se repiten en pantallas similares.

A continuación se presentan algunas de las pantallas de HIM, que fueron tomadas en consideración para llevar a cabo la evaluación:

1. Pantalla de acceso al sistema.

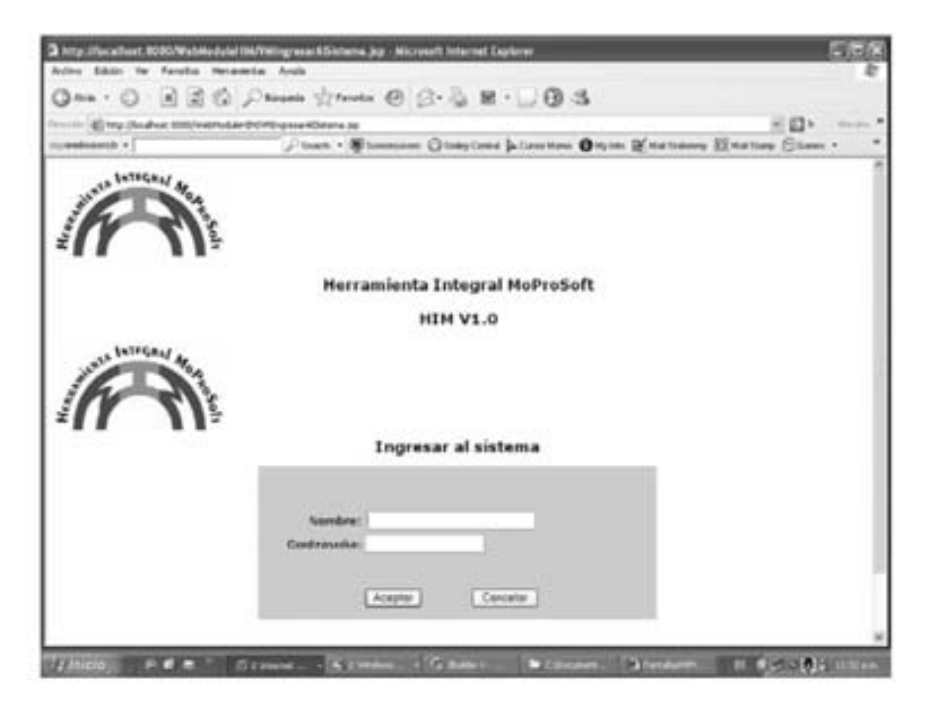

2. Pantalla inicial del sistema, en la modalidad de procesos.

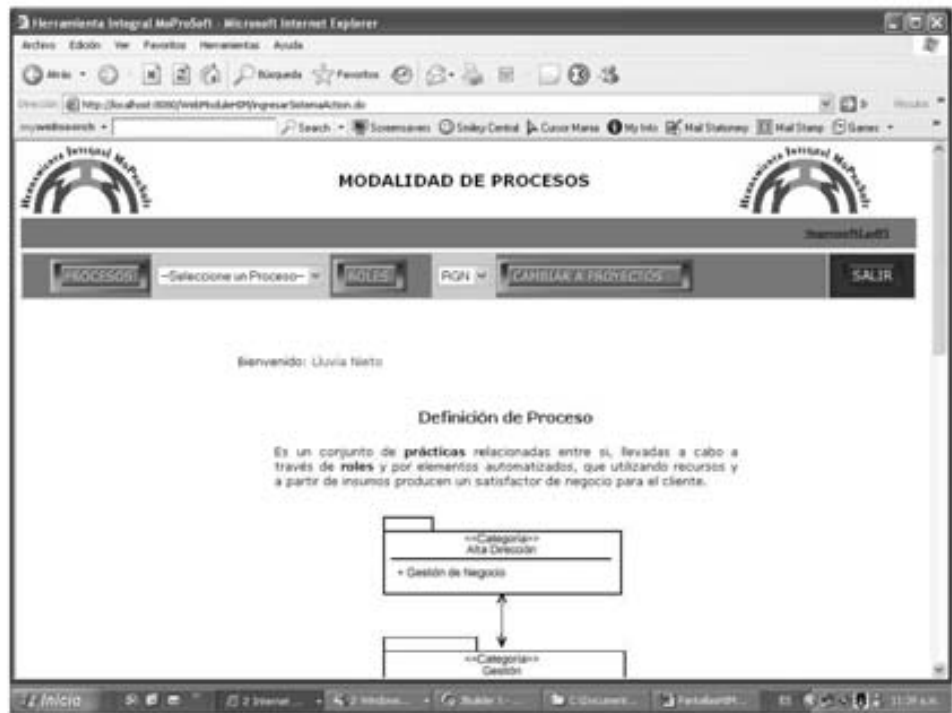

3. Pantalla de Gestión de Negocio.

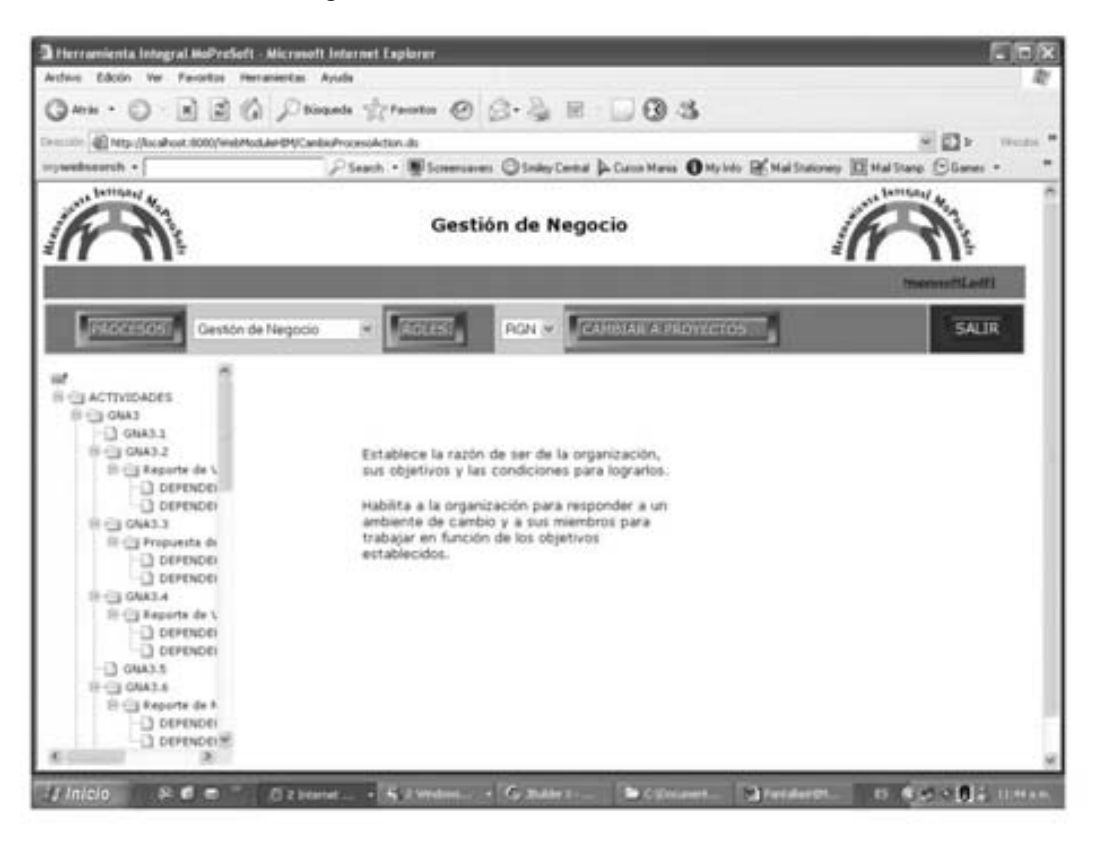

4. Al seleccionar Plan Estratégico, se despliega la siguiente pantalla:

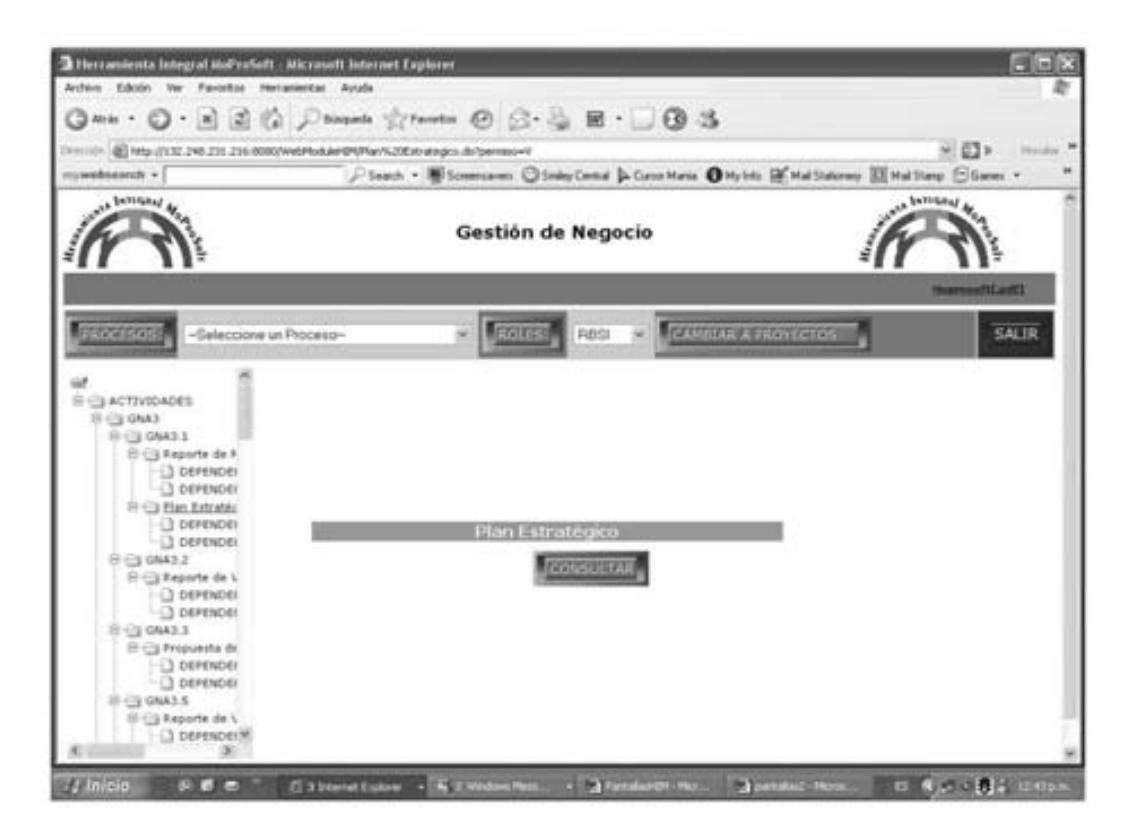

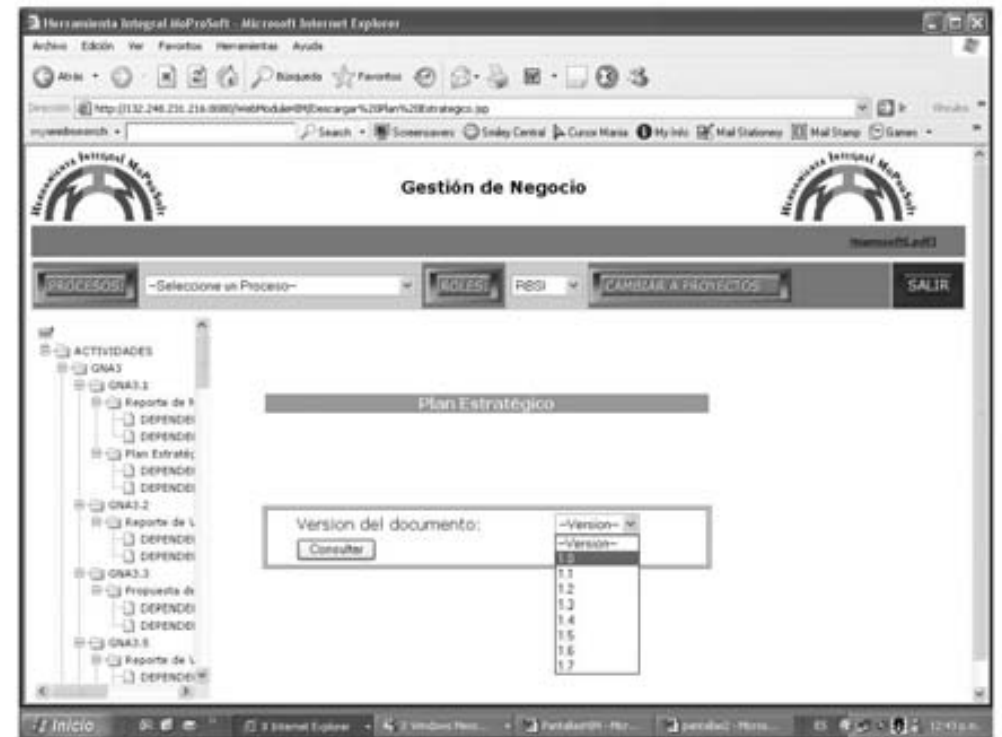

5. Si se elige la opción de "Consultar", se debe elegir la versión en la siguiente pantalla:

6. Al presionar "Consultar", se despliega la siguiente pantalla solicitando la descarga del documento.

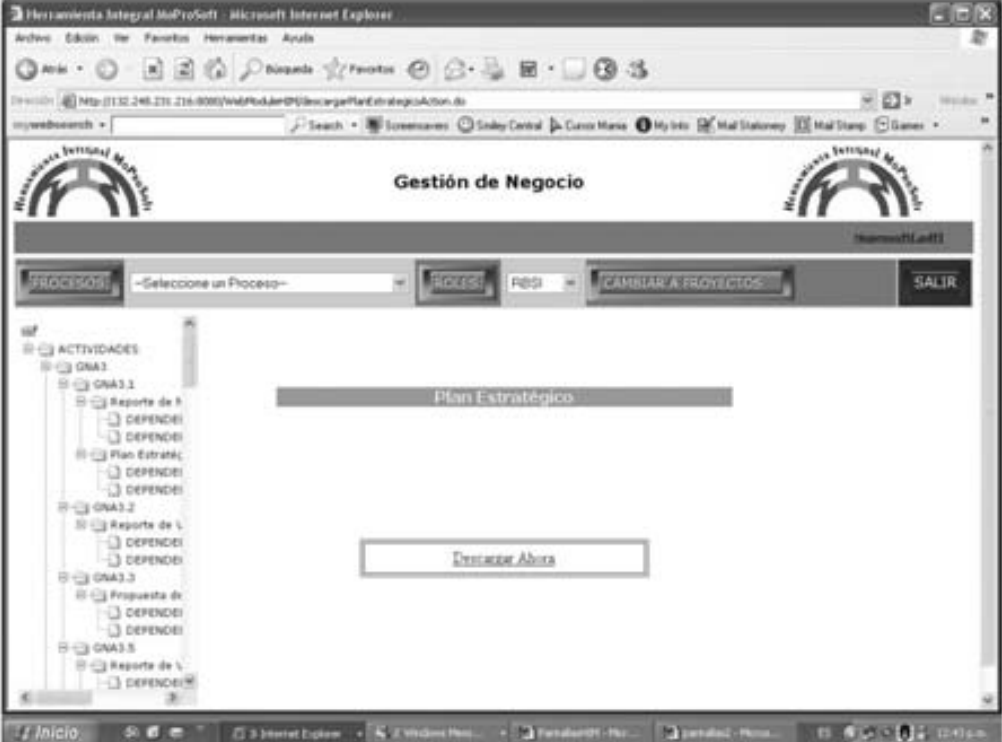

7. Posteriormente se abre el documento dentro de la misma herramienta.

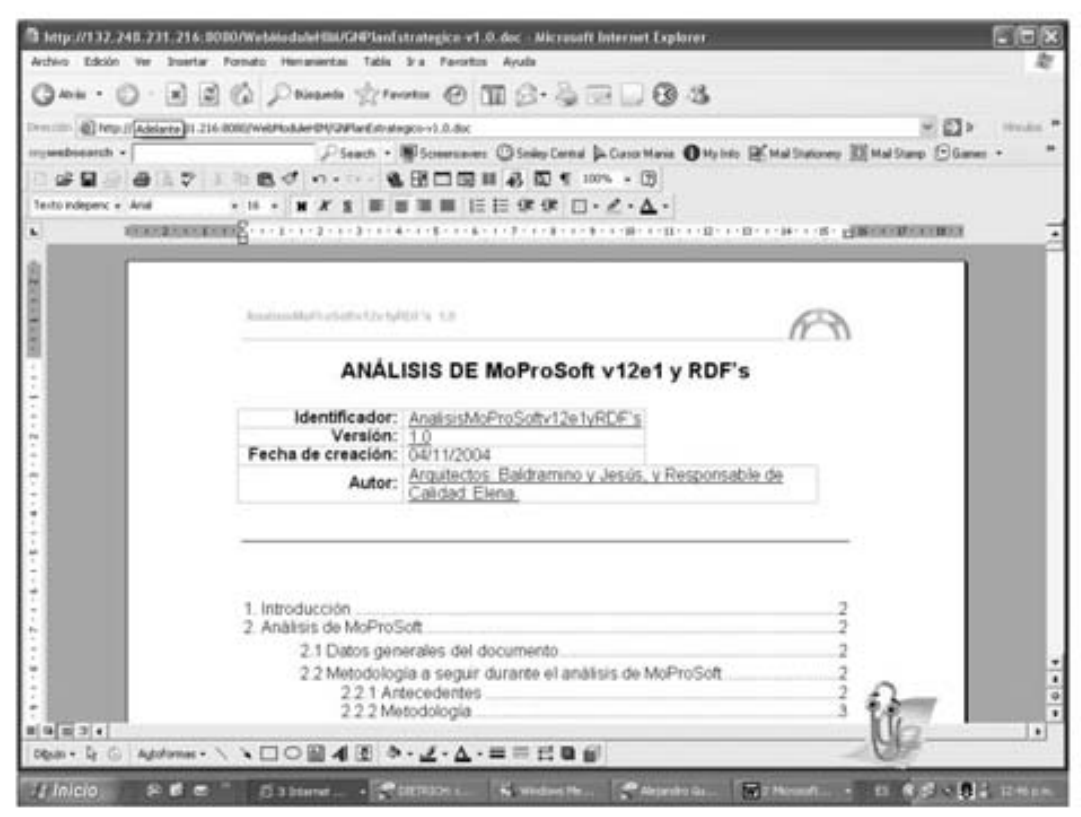

8. Al seleccionar el producto Reporte de Valoración, se despliega la siguiente pantalla.

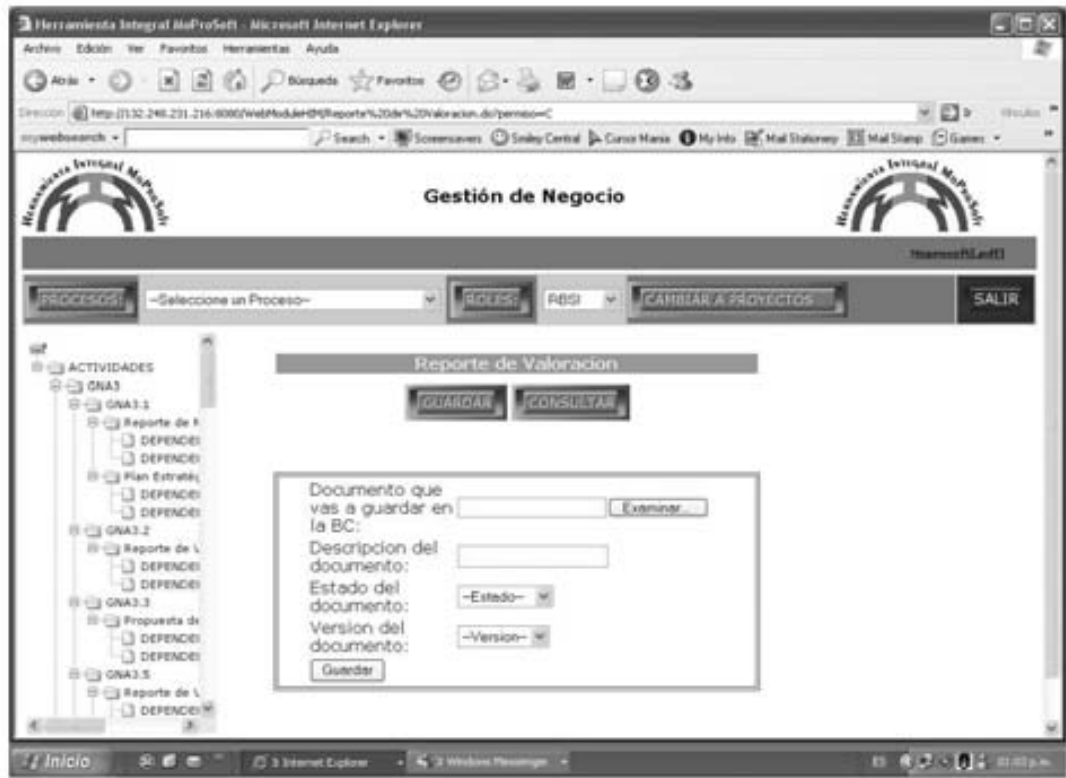

9. Al seleccionar "Guardar", aparece el siguiente mensaje:

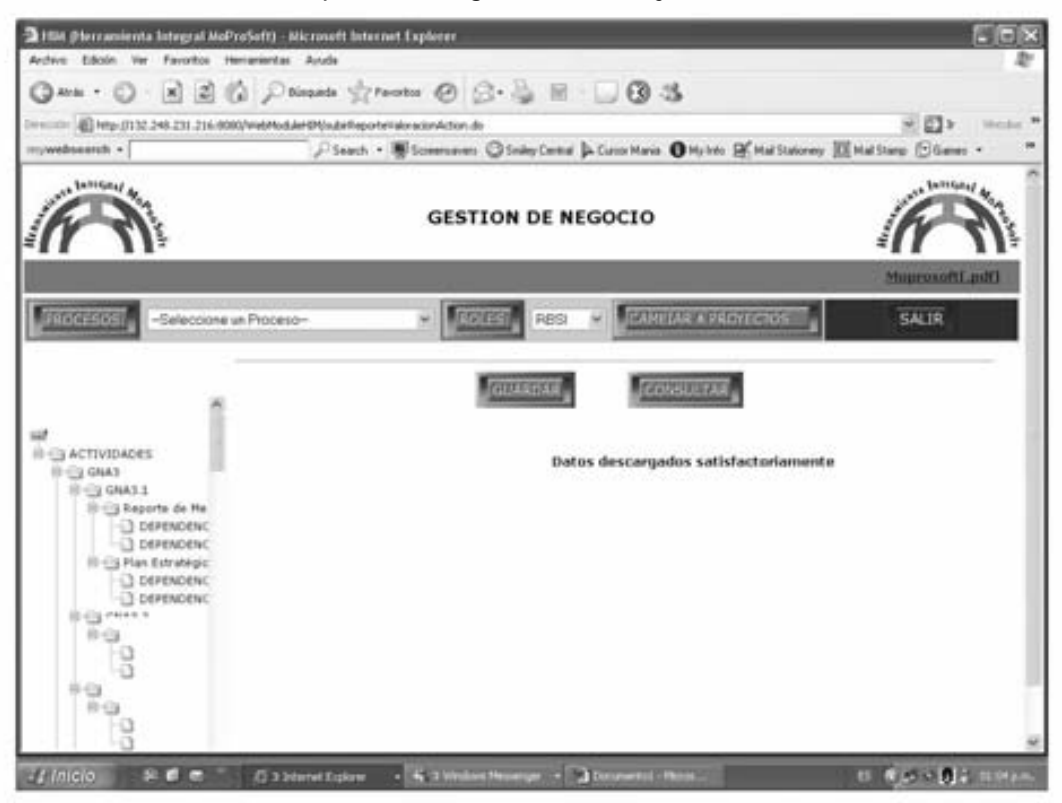

10. Si se elige Lecciones Aprendidas.

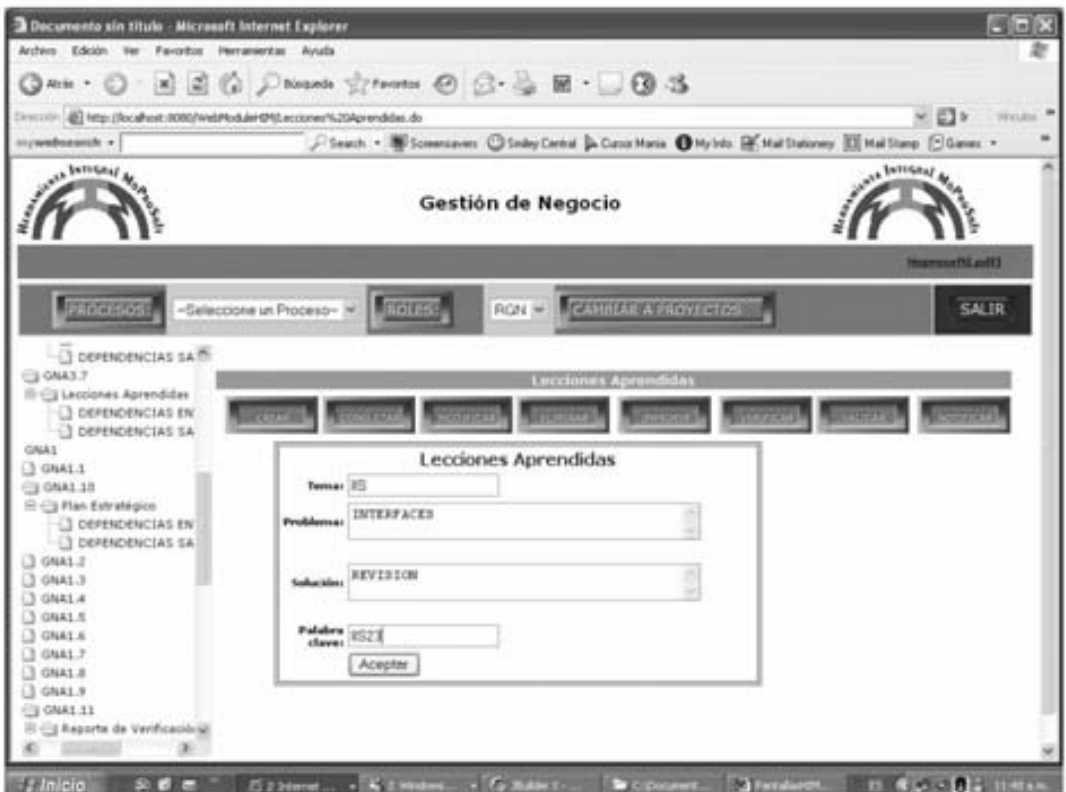

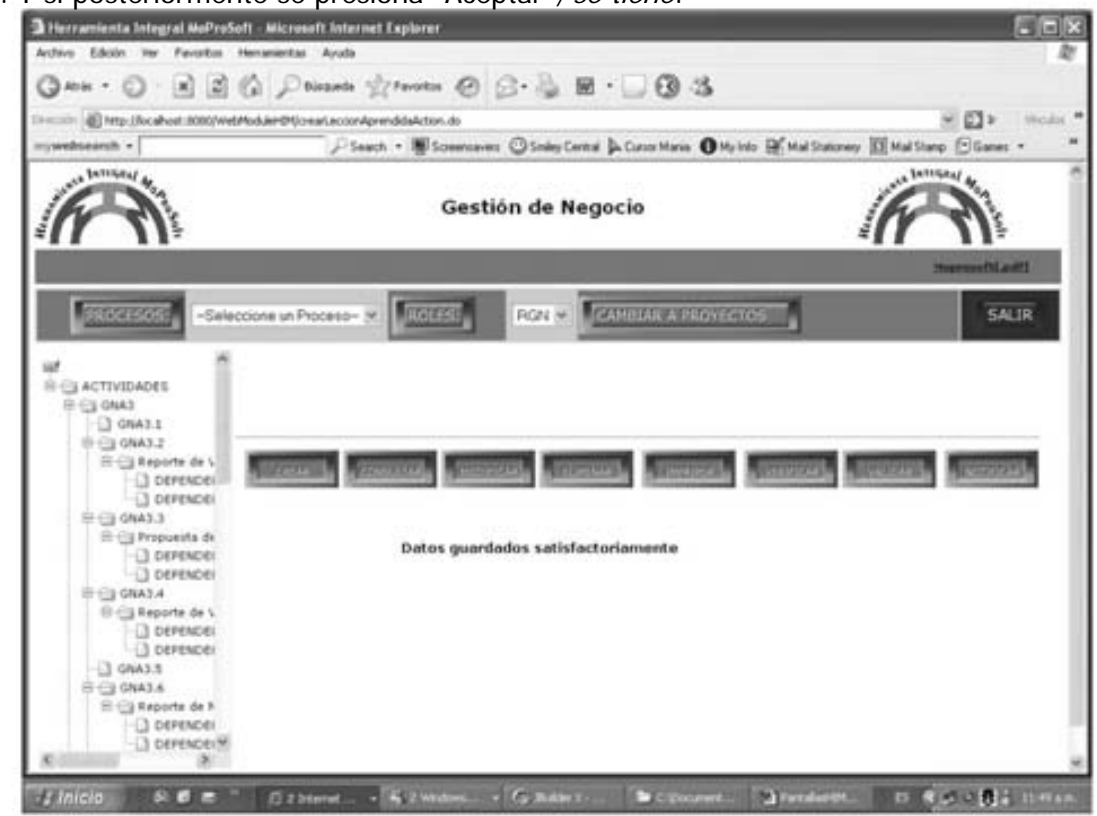

11. Y si posteriormente se presiona "Aceptar", se tiene:

12. Al seleccionar el botón "Modificar", se despliegan los temas disponibles.

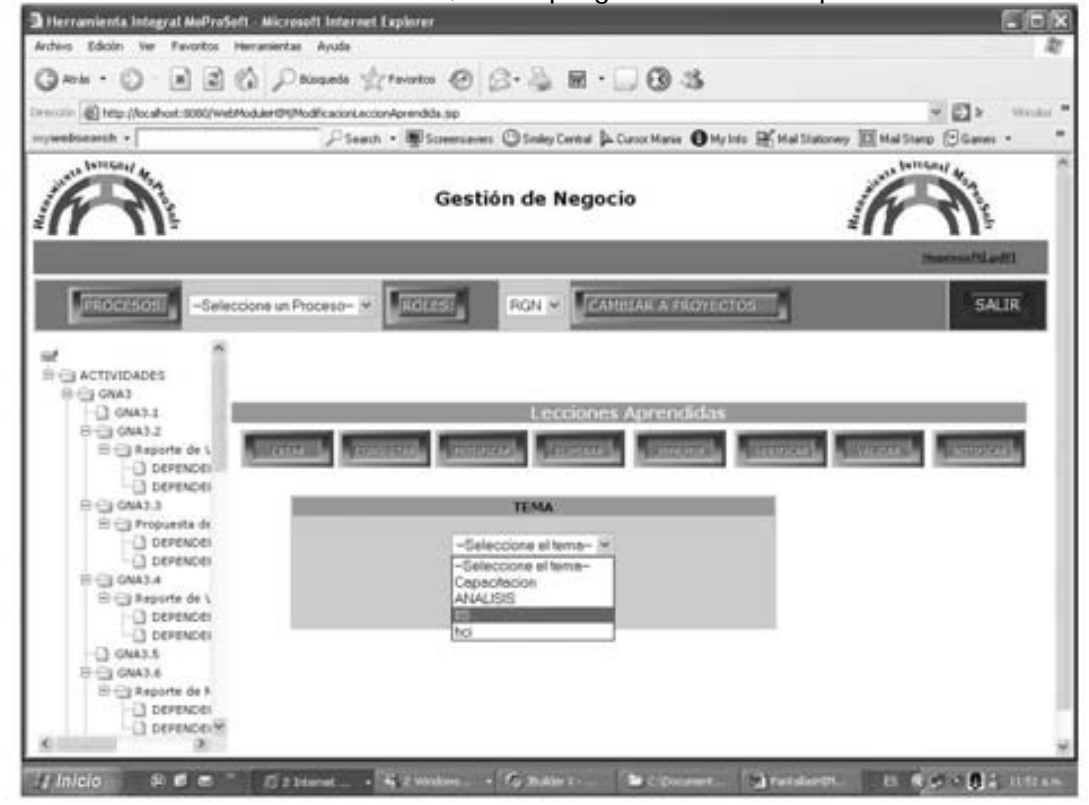

13.Al elegir el tema y presionar el botón "Consultar", se despliega en la parte inferior la información correspondiente.

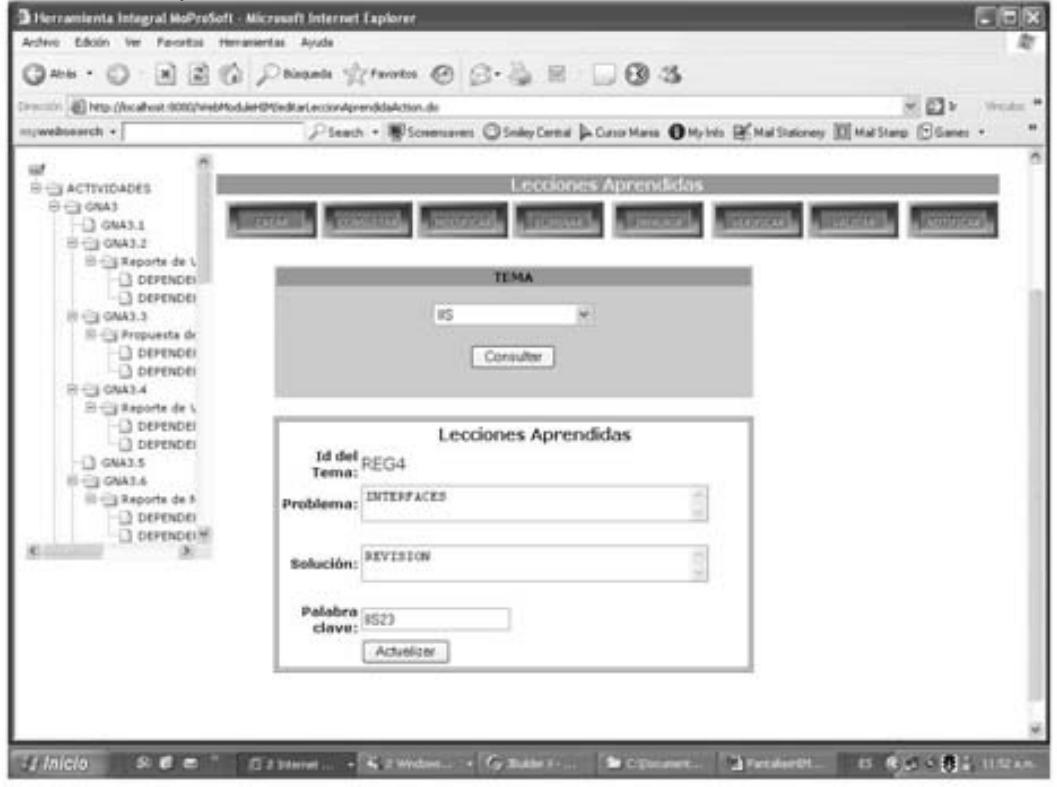

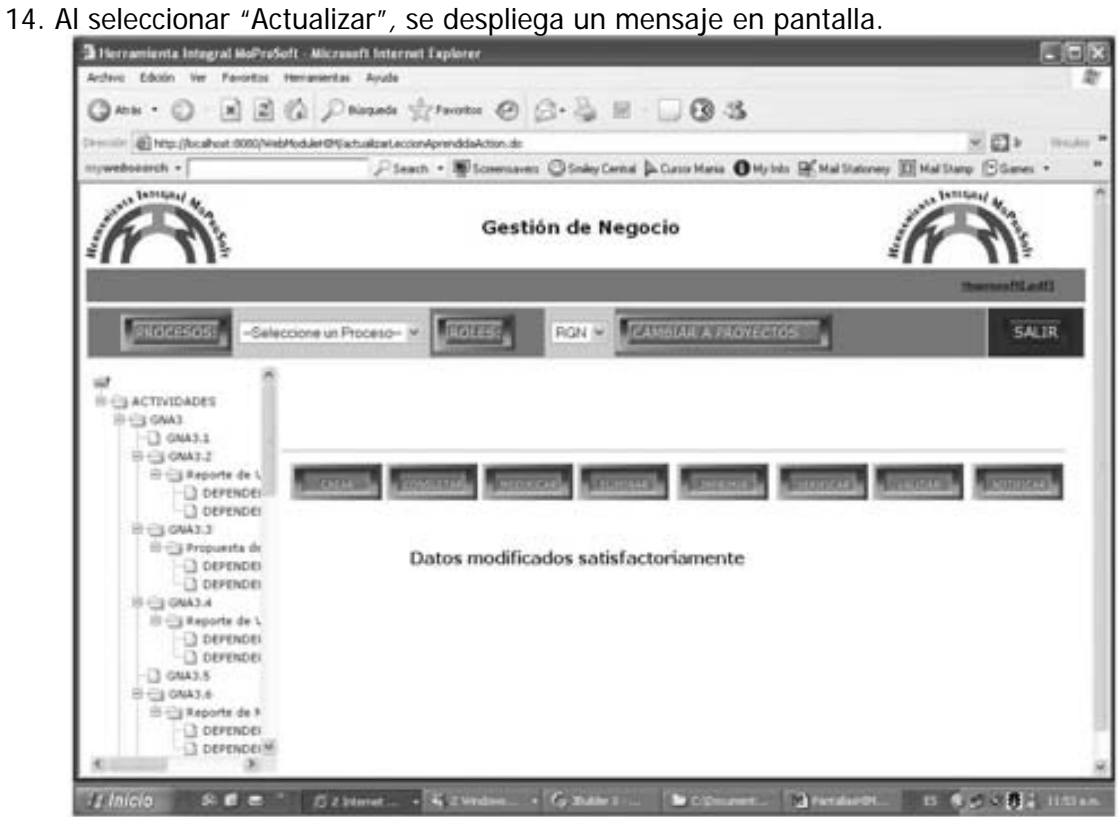

El sistema fue entregado a los expertos, los cuales comenzaron la evaluación de HIM basándose en los Criterios Ergonómicos versión 2.1 [Bastien, Scapin 1993]. Posteriormente, se generaron los reportes con los problemas de usabilidad encontrados (vea Apéndice B).

## **IV.1.2 Resultados**

Debido a la extensión de las evaluaciones realizadas por los expertos, a continuación se presenta un breve resumen, de los problemas más significativos mencionados en ambas evaluaciones.

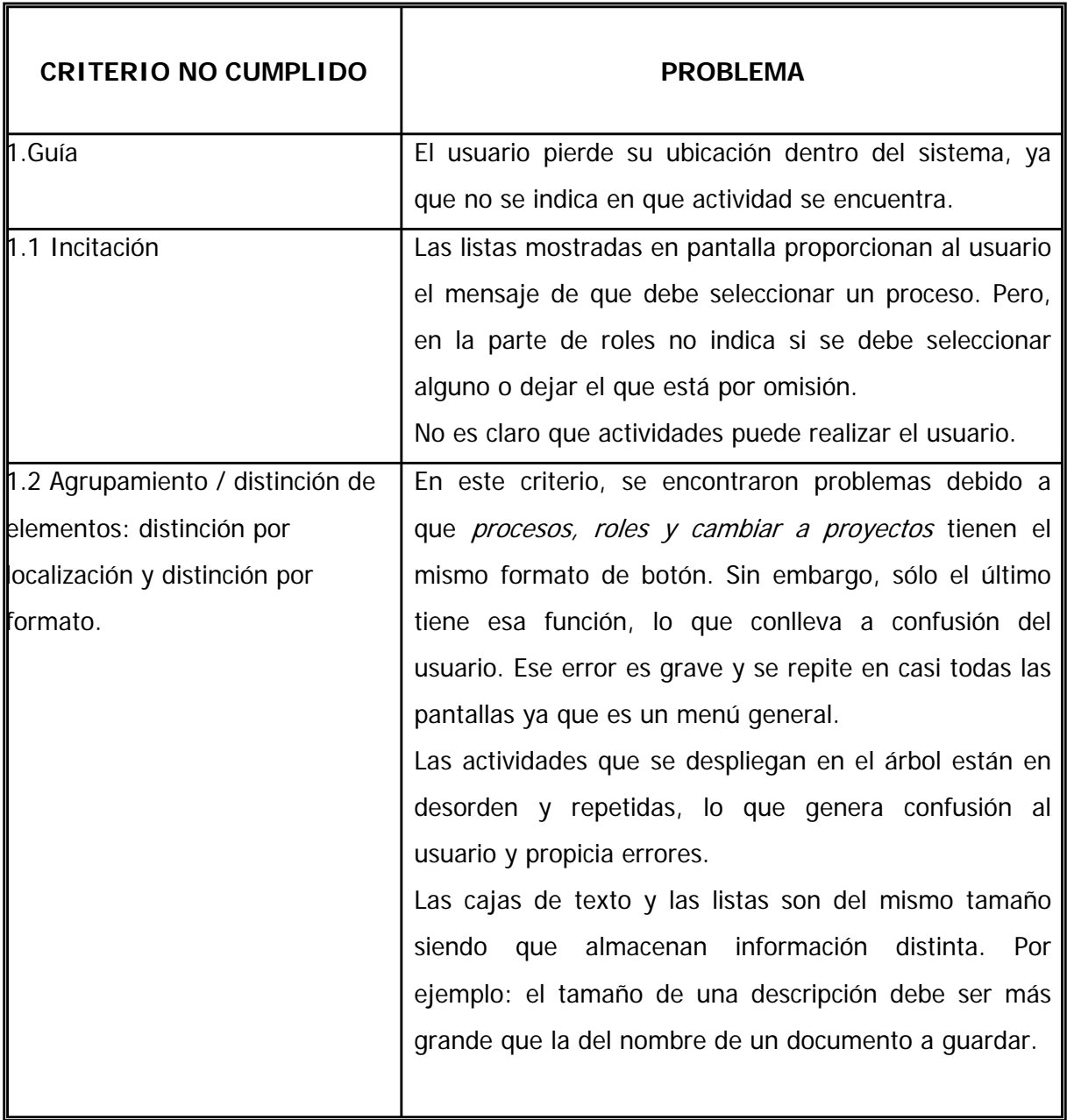

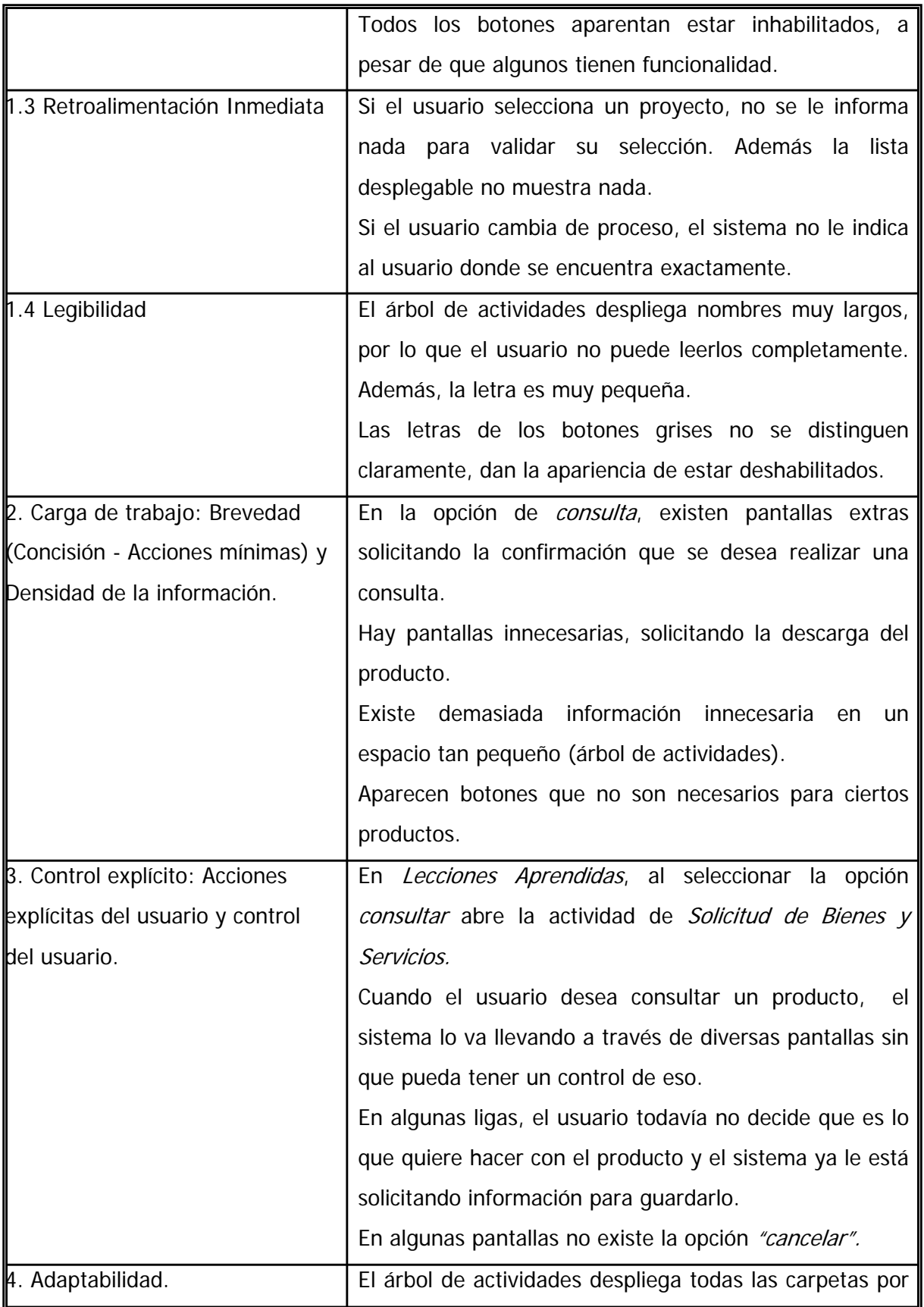

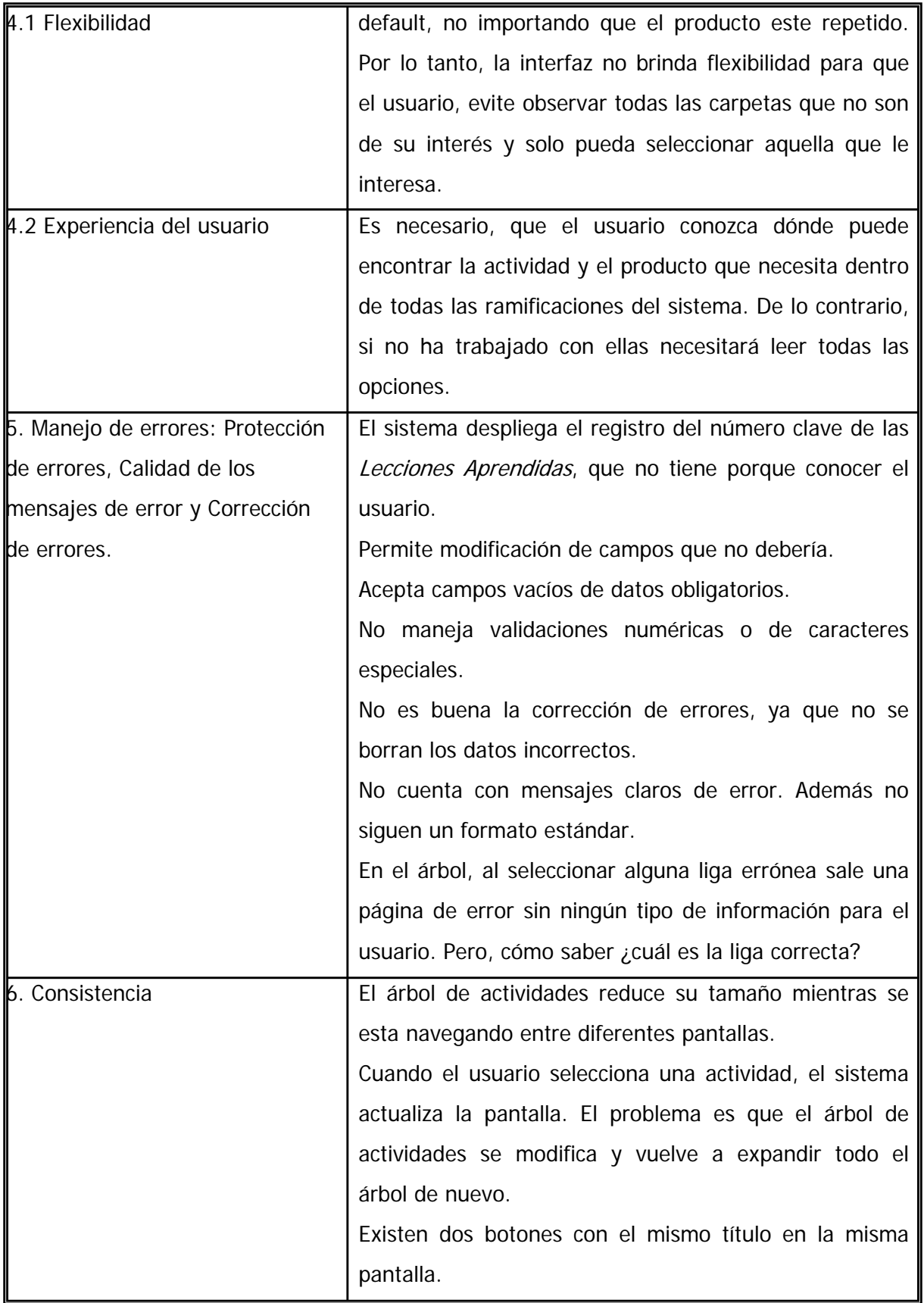

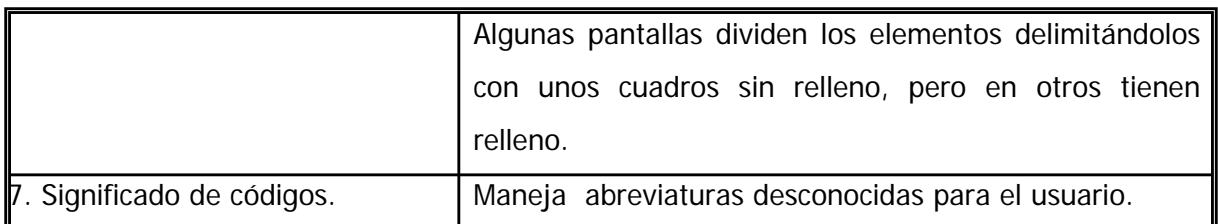

Con los resultados obtenidos de la *Evaluación Realizada por Expertos*, se tiene suficiente información para iniciar el mejoramiento de la interfaz. Sin embargo, se llevará a cabo la evaluación con usuarios para comparar la eficiencia de ambas evaluaciones.

# **IV.2 Evaluación con Usuarios**

Como ya se ha mencionado anteriormente, el objetivo de la Evaluación con Usuarios es identificar y rectificar con la ayuda de los usuarios, las deficiencias de usabilidad existentes en los sistemas de software que los apoyarán en el desarrollo de sus tareas.

Dentro del contexto del presente capítulo, se profundiza en los elementos involucrados en la realización de la Evaluación al sistema HIM.

## **IV.2.1 Preparación de la prueba**

## **IV.2.1.1 Selección del ambiente de prueba**

Un elemento de suma importancia en la realización de la prueba, es la infraestructura tecnológica que se requiere para llevarla a cabo. Es por ello, que a continuación se mencionan cinco configuraciones de ambiente propuestas por *Rubin* [Rubin, 1994] :

## **a) Cuarto individual sencillo**

Esta es la configuración básica y de menor costo, tanto por los recursos como por el espacio requerido. Representa el ambiente mínimo para realizar una evaluación.

Dentro del cuarto, el monitor de la prueba esta situado de 1.21 a 1.82 mts del participante en un ángulo de 45 grados. La idea es, que el monitor no este tan lejos, ya que es importante permanecer dentro del espectro visual del participante, pero tampoco tan cerca ya que se puede distraer o provocar ansiedad en el usuario. Como se puede ver en la figura IV.1.

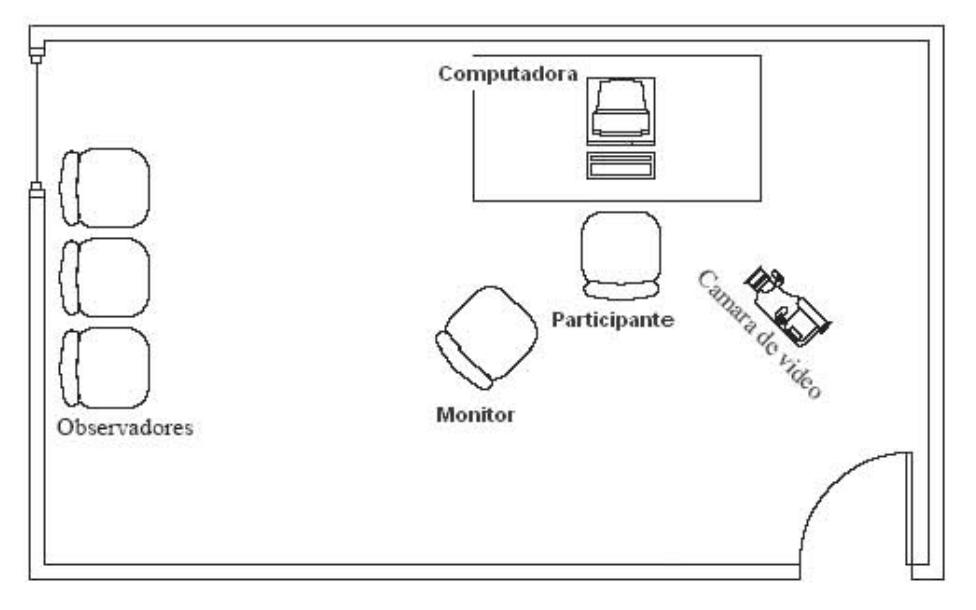

Fig. IV.1 Cuarto individual sencillo Fuente: Rubin (1994)

Ventajas:

- $\checkmark$  El monitor tiene buena percepción de lo que el usuario realiza.
- $\checkmark$  En pruebas difíciles, cuando el participante tiene dificultades con el material, el monitor puede apoyarlo. El participante no se siente solo durante la evaluación.

Desventajas:

- 8 El comportamiento del monitor puede influir en el comportamiento del usuario.
- **\*** El espacio es limitado para los observadores. El número de observadores que asisten a la prueba es dictado por el tamaño del cuarto. Dependiendo del espacio puede que se excluyan a los observadores o que se incluya solo uno.
- **\*** El espacio no proporciona un entorno de trabajo confortable.

#### **b) Cuarto individual modificado**

Permite el uso de un cuarto lo suficientemente grande para colocar al monitor de la prueba en una estación de trabajo atrás o al lado del participante, sin afectar su espacio.

El monitor de la prueba podrá ver todos los procedimientos en el monitor de TV colocado en su escritorio, el cual proyecta el área de trabajo del participante.

El número de observadores depende del tamaño del cuarto.

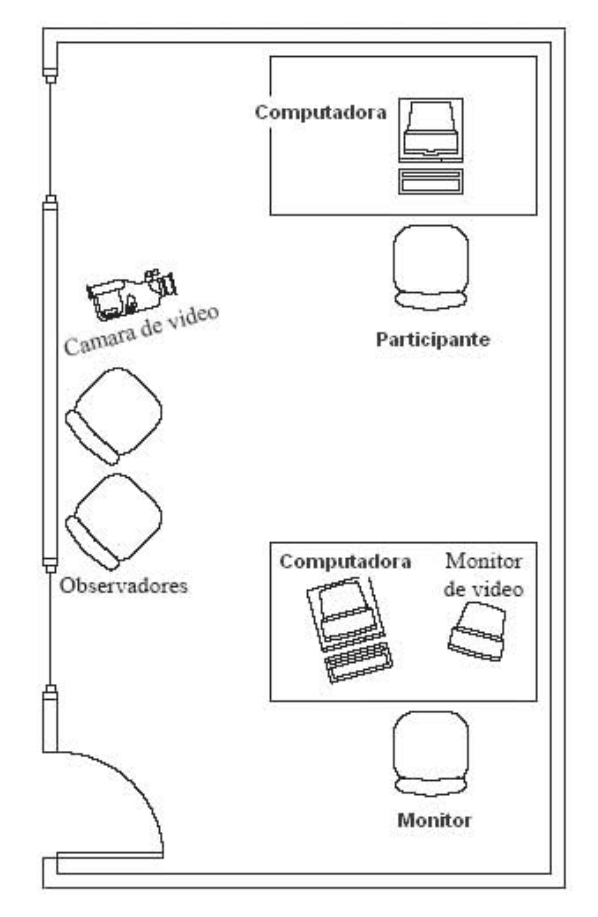

Fig. IV.2 Cuarto individual modificado Fuente: Rubin (1994)

Ventajas:

- $\checkmark$  El monitor tiene mayor libertad de realizar sus apuntes u otro tipo de registro sin interrumpir o molestar al participante.
- $\checkmark$  El participante no tiene la sensación de aislamiento, ya que el monitor esta en el mismo cuarto.
- 9 Es fácil que el participante lleve a cabo el método: Pensar en voz alta (thinking- aloud).

Desventajas:

8 Perder la cercanía con el participante, ya que limita lo que el monitor de la prueba puede ver durante la realización de las tareas.

- 8 Si el monitor de la prueba esta justo detrás del participante y a menos de 3 mts, el monitor podría hacer que el participante se sienta inseguro y preocupado por su desempeño.
- 8 Espacio limitado para los observadores.

#### **c) Cuarto de observación electrónica**

Permite a los observadores estar físicamente separados de las actividades de prueba, pueden ver pero no comunicarse de manera recíproca con el monitor de la prueba.

Implica altos costos, debido a la necesidad de separación espacial de los observadores respecto al participante y al monitor de la prueba. El cuarto podría estar en otra parte del edificio o junto al área de pruebas. Además se necesita más infraestructura tecnológica y de soporte (monitores de video, audio). Además, al participante se le entrega un manual para realizar posibles consultas (Vea Fig. IV.3).

Esta configuración es recomendada para organizaciones que comienzan a realizar pruebas o aquellas con recursos limitados.

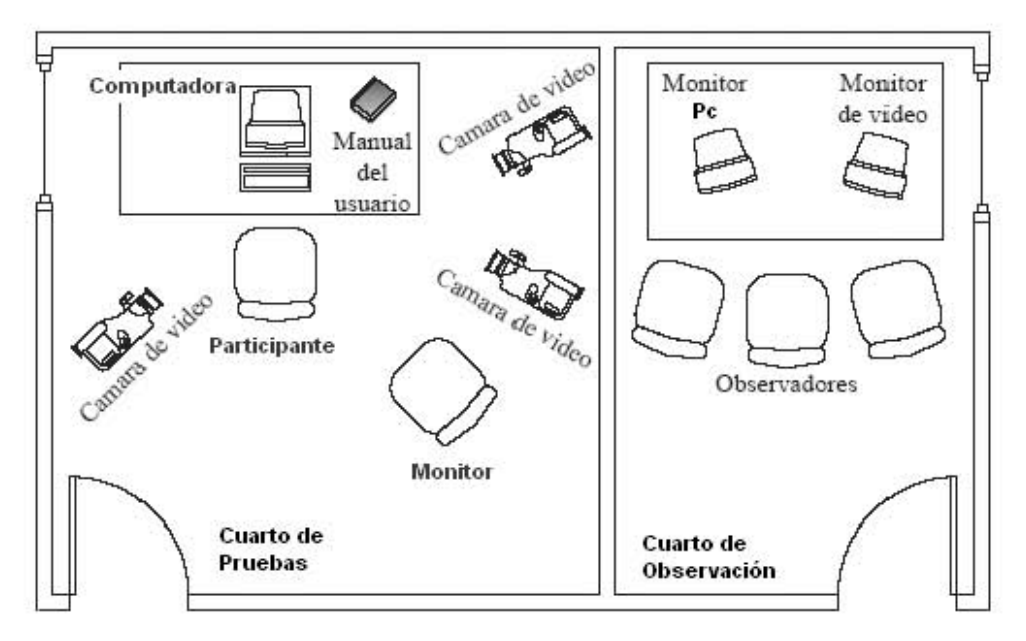

Fig. IV.3 Cuarto de observación electrónica Fuente: Rubin (1994)

Ventajas:

- $\checkmark$  Se cumplen todas las ventajas de la primer configuración (Cuarto individual sencillo).
- $\checkmark$  Se puede realizar una observación total, incluyendo registros y conversaciones entre los observadores, sin interferir con el participante.

Desventajas:

8 El monitor de la prueba puede influir en el comportamiento del participante.

#### **d) Laboratorio de pruebas clásico**

Se caracteriza por la distribución de dos cuartos, uno dedicado a las pruebas y el otro enfocado en la observación y control del proceso de prueba, lo que implica una gran inversión.

En un cuarto, se ubica el participante; en el otro, viendo a través del espejo de una vía, se encuentran los observadores y el personal que trabaja en la prueba (monitor de la prueba, asistentes, operador de la cámara). Aunque, el monitor puede estar con el participante.

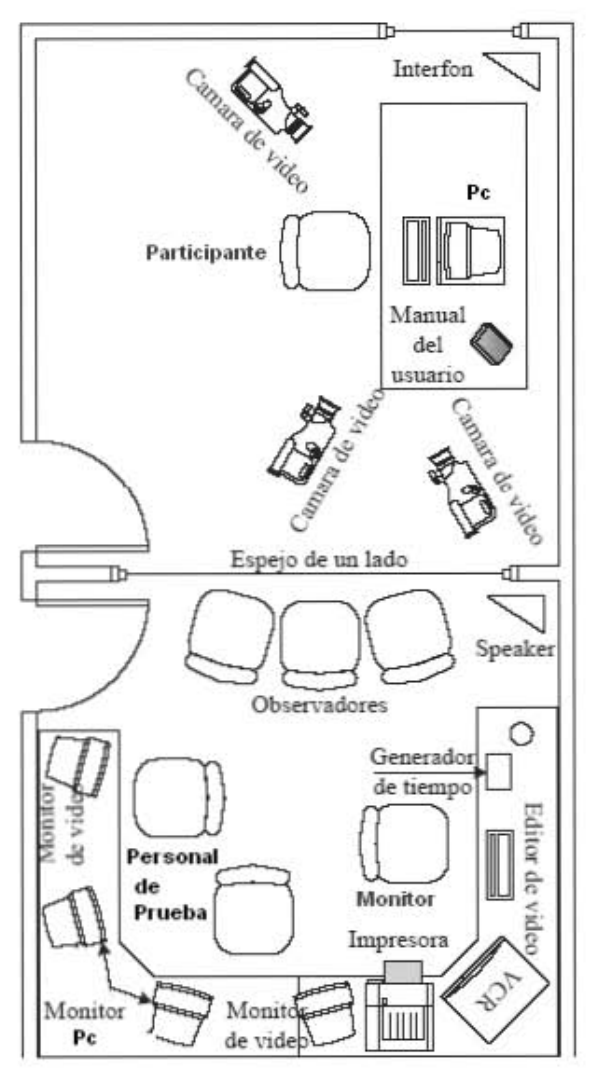

Fig. IV.4 Laboratorio de pruebas clásico Fuente: Rubin (1994)

Ventajas:

- $\checkmark$  Como el monitor de la prueba no está en el cuarto, esto elimina casi completamente cualquier predisposición del participante.
- $\checkmark$  Posibilidad de comunicación entre el equipo de pruebas sin interferir con el participante.
- $\checkmark$  Contar con diversos observadores viendo la prueba al mismo tiempo.

Desventajas:

- 8 Generación de un entorno muy impersonal, lo cual puede molestar al participante.
- 8 A menos que se tenga una buena localización de la cámara, no se podrá apreciar exactamente lo que el participante esta viendo.

## **e) Laboratorio móvil**

Este tipo de configuración no está asociada a un espacio físico determinado, no se tienen cuartos designados para pruebas.

Entre el equipo básico que se requiere para tener un laboratorio móvil, se debe considerar: cámaras de video y/o Web; videograbadora; micrófono; cintas para grabación o algún software que registre las operaciones del participante.

Ventajas:

- $\checkmark$  La "portabilidad" de la infraestructura tecnológica permite el acercamiento del laboratorio al participante.
- $\checkmark$  Permite la realización de pruebas directamente en el campo de trabajo.
- $\checkmark$  Para esta configuración no se necesita gran inversión.
- $\checkmark$  Se pierde poco tiempo, debido al fácil montaje del laboratorio.

Desventajas:

- 8 No contar con un espacio permanente significa tener que considerar cualquier espacio disponible.
- 8 Se requiere verificar el equipo antes de cada prueba para asegurar que trabaja correctamente.

#### **IV.2.1.1.1 Ambiente seleccionado**

Las evaluaciones se llevaron a cabo en el Laboratorio de Interacción Humano-Máquina y Multimedios del Centro de Ciencias Aplicadas y Desarrollo Tecnológico (CCADET) de la UNAM. El cual, cumple con las características de un laboratorio de pruebas clásico (Fig.IV.4).

#### **IV.2.1.2 Roles necesarios**

Un equipo de pruebas profesional, consiste de un grupo de personas capacitadas para: planear; configurar; conducir; analizar y reportar los resultados de las pruebas de usabilidad.

Pero, para llevar a cabo la evaluación solo debe haber por lo menos 2 roles:

- El facilitador o monitor de la prueba
- El participante o usuario

A continuación, se detalla cada uno de los roles mencionados:

#### Facilitador o Monitor de Prueba:

Es el encargado de guiar el desarrollo de la prueba. Supervisa el equipo y trabaja con los desarrolladores para su diseño.

En la mayoría de los casos, el monitor tiene mucha influencia sobre el éxito o fracaso de la prueba. Por lo tanto, es deseable que el equipo de desarrollo cuente con personal capacitado para que realice esta actividad sistemáticamente.

Rubin [Rubin, 1994] hace una breve lista de acciones, que un monitor de prueba debe evitar al realizar una prueba:

- 8 Dar pistas al participante acerca del desempeño correcto del producto.
- 8 El registro de datos no debe interferir con la observación directa de lo que esta ocurriendo con el participante. El monitor debe estar siempre al tanto de lo que el participante hace, aún si esto significa no escribir alguna acción realizada. Ya que para ello se apoya en la grabación de la prueba.
- 8 El monitor debe evitar mostrar mucho conocimiento acerca del producto. El participante puede sentirse intimidado, nervioso o preocupado por su desempeño.

El monitor, es el responsable de todos los aspectos administrativos durante la prueba.

#### Participantes:

Los participantes, serán aquellos cuyos antecedentes y habilidades sean característicos de los usuarios finales a los que va dirigido el sistema.

Los resultados de las pruebas solo serán válidos si se trata de usuarios típicos del sistema o cercanos al criterio establecido. Si se elige a personas que no satisfacen el perfil deseado, los resultados serán poco fiables y por lo tanto no son realmente representativos.

Es necesario, definir el perfil de usuario del sistema antes de comenzar a seleccionar a los participantes de la prueba.

Para el sistema HIM, se estableció que las características que se deben satisfacer sean las siguientes:

- **Tener conocimientos de computación**
- Conocer que es MoProSoft y sus fundamentos.
- Experiencia en el desarrollo de proyectos.

Pero, ¿Cuántos participantes se requieren?

Según Rubin, si se requieren resultados estadísticamente validos, se necesitarán suficientes participantes, para conducir un análisis apropiado y poder así generalizar las metas de la población.

Si, simplemente se intentan detectar tantos problemas de usabilidad como sea posible en un corto tiempo, entonces se requiere de 4 a 5 participantes adecuadamente seleccionados.

En este caso, fueron seleccionados 5 usuarios participantes.

## **IV.2.1.3 Desarrollo del material usado en la prueba**

Una de las actividades elementales en las pruebas de usabilidad, es desarrollar el material que será usado para comunicarse con los participantes, recolectar datos y cumplir con algunos requerimientos legales.

A continuación, se exponen brevemente los materiales que han sido usados en la evaluación del sistema HIM.

#### **IV.2.1.3.1 Plan de Pruebas de Usabilidad**

Debe contener la información necesaria para llevar a cabo la prueba de usabilidad. Al menos debe mencionar los siguientes elementos:

- Breve descripción del sistema.
- La justificación o motivación para llevar a cabo la prueba.
- Hipótesis de usabilidad.
- Requerimientos especiales de la prueba.

Vea Apéndice C(C.1).

#### **IV.2.1.3.2 Cuestionario de Perfil del Usuario**

El cuestionario de Perfil del Usuario, da la información acerca de las capacidades y experiencia de los participantes. Esto puede ser útil para ayudar a discernir entre errores causados por la inexperiencia del usuario, por el sistema o por deficiencias en la prueba misma.

Sus objetivos principales son:

- Garantizar que los usuarios que se presenten a la prueba, tengan el perfil requerido.
- Tener información adicional de los usuarios que nos permita entender mejor sus acciones durante la prueba.

Está información se obtiene por medio de un cuestionario, que los usuarios tendrán que llenar al inicio de la prueba. Vea Apéndice C(C.2).

#### **IV.2.1.3.3 Protocolo de Bienvenida**

Describe que pasará durante la sesión de prueba, informa al participante lo que hará y refuerza el hecho de que el producto está siendo evaluado y no ellos.

Intenta que el usuario se sienta en confianza para que la prueba simule realmente las condiciones de trabajo que se esperan con el sistema final.

La información que debe proporcionar, es la siguiente:

- Presentación del monitor
- Explicación de que se hará.
- Reforzar la idea, se evalúa un prototipo no al usuario.
- Preguntar si tiene alguna duda al momento de leer el protocolo.
- Mencionar que el monitor no puede contestar ciertas preguntas.

Se lee al usuario antes de comenzar la evaluación. Vea Apéndice C(C.3).

## **IV.2.1.3.4 Casos de Prueba (Tareas de Usuario)**

Este documento debe contener de manera clara, las actividades que el usuario llevará a cabo durante la prueba.

Al preparar la prueba de usabilidad, hay que tener en cuenta la forma en que se redactan las tareas. Es habitual que el usuario tienda a buscar la forma de realizarlas con las palabras exactas de la redacción.

Estas actividades o tareas deben ser lo suficientemente detalladas, para ser entendidas tanto por el usuario que participa en la prueba como para el monitor. Vea Apéndice C(C.4)

Adicionalmente se deben proporcionar fichas o tarjetas con la información requerida por el sistema, para que el usuario lleve a cabo las tareas que necesitan la captura de dicha información. Vea Apéndice C(C.4.1)

### **IV.2.1.3.5 Instrumento de Evaluación**

Cuando se realiza una prueba se obtienen valores que surgen de aquello que se le pide al usuario y de cómo éste reaccione ante las respuestas del sistema. En algunos casos es importante conocer el tiempo que invierte el usuario en llevar a cabo una tarea, en otros casos interesa conocer si el usuario cumplió o no con ciertos objetivos.

El Instrumento es el documento que especifica qué es lo que vamos a medir y cómo lo vamos a medir. Vea Apéndice C(C.5)

## **IV.2.1.3.6 Registro de Prueba de Usabilidad**

El Registro de Prueba de Usabilidad es en general, la videograbación de la prueba, ya que además de ser observada en tiempo real, también se graba para su posterior análisis.

El equipo de desarrollo se enfoca en el desempeño del usuario con el prototipo. Por lo tanto, sólo es necesario tener grabado el comportamiento del usuario, la pantalla en la que está trabajando y el audio completo de la prueba.

## **IV.2.1.3.7 Cuestionario de Usabilidad**

Este cuestionario está diseñado para proporcionar una manera de evaluar la calidad de la interfaz en términos de usabilidad.

El cuestionario es contestado por el usuario después de realizar la prueba, y en él plasma su opinión subjetiva acerca de la usabilidad del sistema. El tipo de preguntas serán en lo posible cerradas (con respuesta predefinida) para poder analizar estadísticamente la respuesta y hacer un análisis cuantitativo. Es necesario que las preguntas se redacten con un lenguaje de suma claridad que no dé lugar a ambigüedades.

Entre mayor número de cuestionarios contestados para una misma prueba, más significado tendrán los resultados estadísticos que se desprendan de las mismas. Vea Apéndice C(C.7).

Existen varios tipos de cuestionarios que ayudan al equipo de desarrollo a determinar si el sistema se desempeña adecuadamente. Algunos de los cuestionarios más usados en proyectos reales, son:

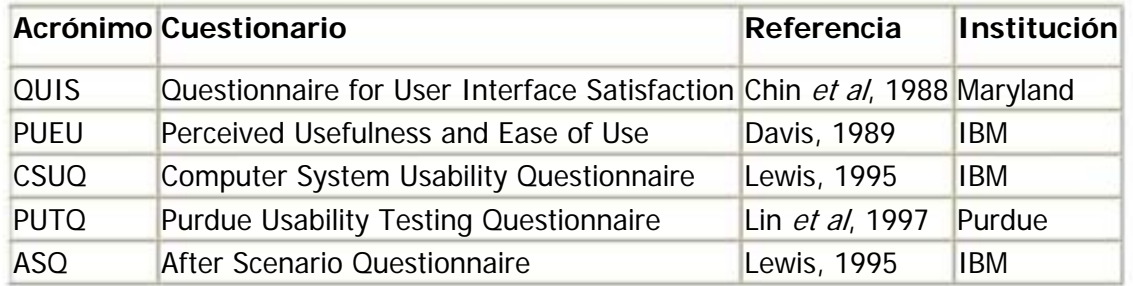

Tabla IV.a Tipos de cuestionarios

## **IV.2.1.3.8 Reporte General de Usabilidad**

Este documento resulta útil a cualquier persona interesada en conocer los resultados de la prueba de usabilidad. Es una descripción de cómo se desarrolló la prueba en términos generales. Vea Apéndice C(C.9)

El formato para reportar la prueba en general, debe contener al menos:

- Descripción de la prueba. Incluye una breve descripción del sistema.
- Validación. ¿Fue válida la prueba?.
- Resultados (Instrumentos, Calificación del Cuestionario de Usabilidad).
- Conclusiones.

## **IV.2.2 Desarrollo de la prueba**

Primero que nada, fue necesario redactar el **Plan de Pruebas de Usabilidad** (Apéndice  $C.1$ ) para el sistema HIM, en el cual se menciona: el objetivo del sistema; la justificación de la prueba; las hipótesis planteadas que se esperan cumplir al termino de la prueba; así como los requerimientos necesarios para llevarla a cabo.

Al tener listos todos los documentos y materiales necesarios, fue necesario realizar una prueba piloto, para asegurar que los materiales son claros, entendibles y que no se ha omitido alguna tarea importante. Debemos estar seguros de que la documentación y el software están en orden y listos para probarse.

Posteriormente, se realizó una **prueba piloto del cuestionario**, que nos ayudó a determinar que tareas podían ser omitidas, si existen preguntas superfluas, si las preguntas son claras, etc. Esta prueba piloto se incluye en el Apéndice C (C.8).

Después de hacer las modificaciones necesarias, se continuo con los preparativos para llevar a cabo la prueba real.

El monitor de pruebas de usabilidad, debe recibir al usuario cordialmente antes de la prueba y solicitarle que responda el **cuestionario de perfil de usuario** (Apéndice C.2). Una vez que ésta empieza, se debe leer el **protocolo de bienvenida** (Apéndice C.3) y asegurarse que el usuario haya entendido todos los puntos.

Posteriormente y con base en las **tareas planeadas** (Apéndice C.4), el monitor debe indicarle al usuario qué actividades debe realizar y con qué material puede hacerlo. En este caso, se le proporcionaron **fichas con la información necesaria** para el desempeño de las tareas *(Apéndice C.4.1)*. Además se le solicitó al usuario que mientras desempeñaba las tareas asignadas, expresará en voz alta lo que va haciendo y lo que piensa del sistema. (Aplicando el método de Pensando en Voz Alta "Thinking-Aloud").

Al finalizar la prueba, el monitor proporciona al usuario el **cuestionario de usabilidad**   $(Ap\acute{e}ndice C.7)$ . El cual se trata de un conjunto de preguntas diseñadas para recoger información sobre los comportamientos, la actitud, los pensamientos y las sensaciones de los usuarios sobre un tema o aspecto del sistema.

Posteriormente, se pueden aclarar aspectos de la prueba que no podían ser revelados antes. Por último, se le da la gracias al participante, ya que la prueba ha llegado a su fin.

## **IV.2.3 Resultados de la prueba**

Para llevar a cabo un análisis confiable y por consecuencia obtener resultados comprobables, se debe registrar todo tipo de información generada en la sesión de evaluación. Por ejemplo: diálogos de interacción entre el usuario y el monitor; tareas realizadas; comportamiento del usuario frente a situaciones problemáticas; tiempo de duración de la prueba, etc.

Por esta razón, además de grabar las evaluaciones en video, se tomaron en cuenta los apuntes del monitor y cuestionarios realizados al usuario.

Cuando se cuenta con todos los datos posibles, se analizan e interpretan y posteriormente se obtienen los resultados finales, los cuales son detallados a continuación:

El **Instrumento de Evaluación** (Apéndice C.5) fue resultado del análisis de los videos (**Registro de Pruebas de Usabilidad**), cuya información fue registrada en una **forma para recolectar datos** realizada por el monitor. Vea Apéndice C(C.6).

Mientras que el **cuestionario de usabilidad** contestado por los usuarios, fue evaluado de la siguiente manera:

1) Calcular el promedio que obtuvo cada una de las preguntas. La calificación debe estar entre 0 y 4, en caso de fracción solo se conserva el entero.

Los resultados obtenidos del cuestionario, así como su promedio, se muestran en las siguientes tablas:

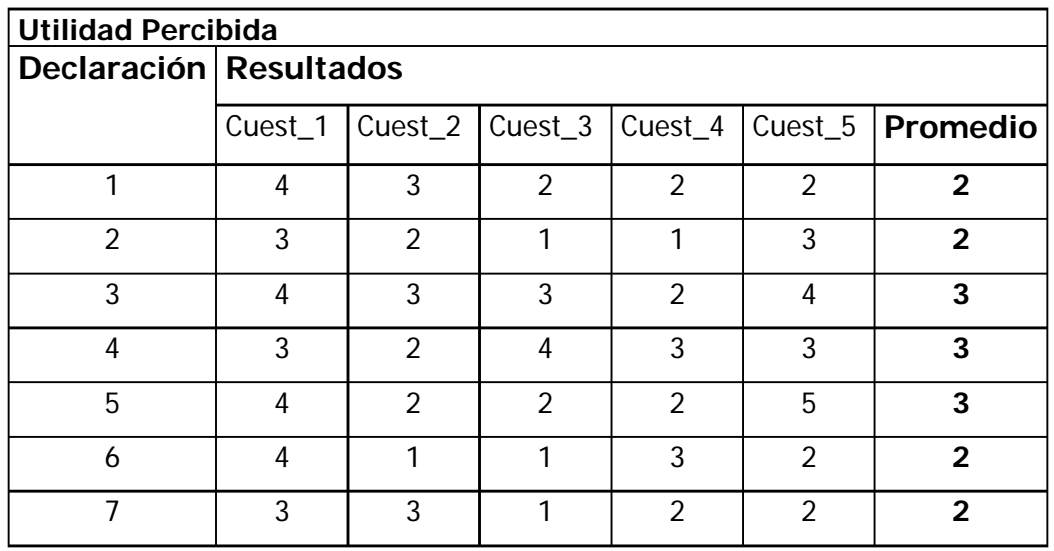

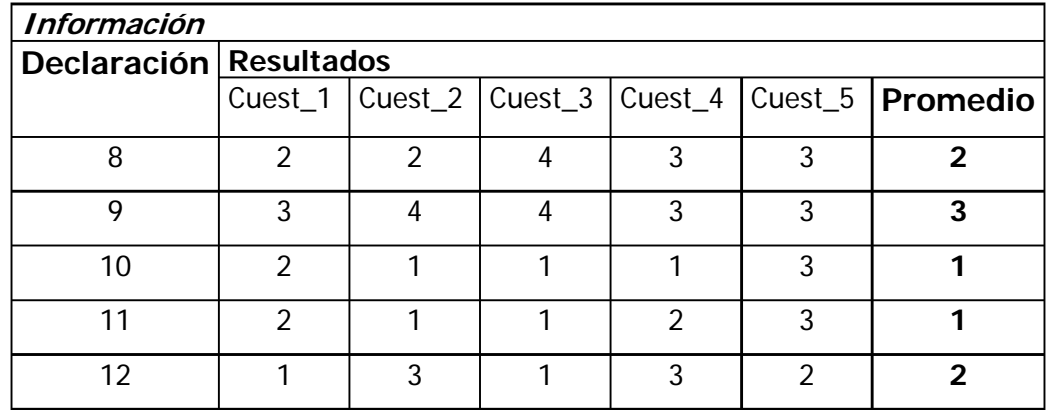

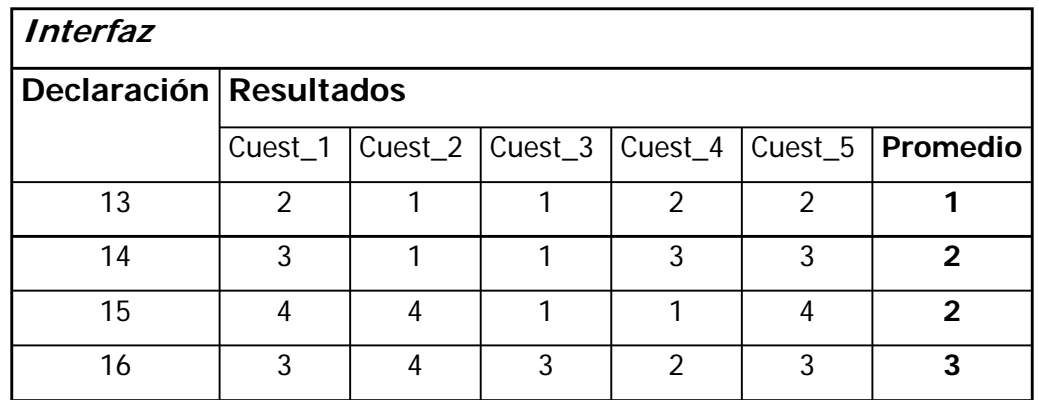

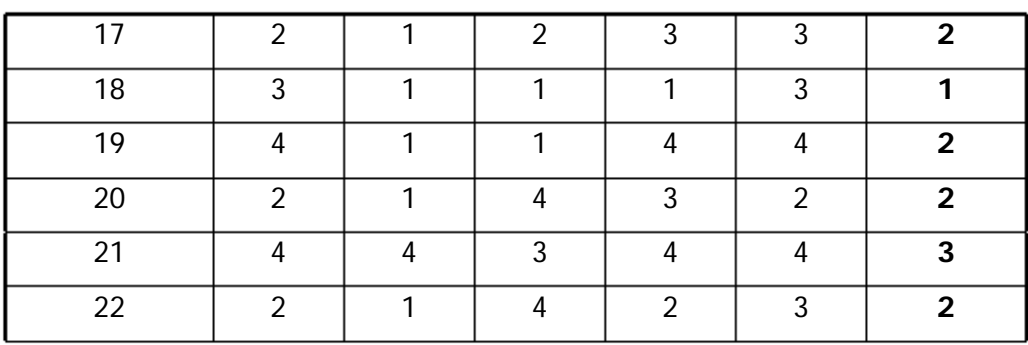

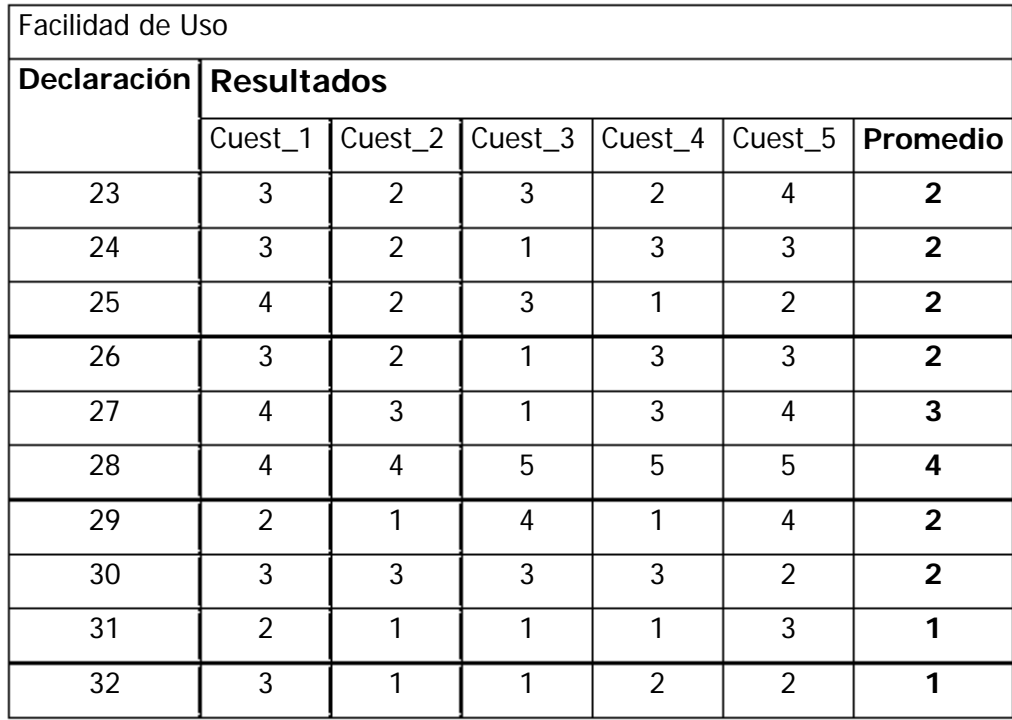

2) En total se tienen 32 declaraciones, cuya máxima calificación es 4. Al realizar el producto de ambos valores, se tiene:

$$
32 * 4 = 128
$$

3) Se toma el valor obtenido como el valor máximo en que se puede calificar el sistema (100).

$$
128 \rightarrow 100
$$

4) Se suman los valores promedio de las declaraciones y se obtiene:

5) Posteriormente, se hace una regla de tres:

$$
128 \rightarrow 100\% 67 \rightarrow i?
$$

6) Por último, se calcula la calificación final:

$$
(67*100) / 128 = 52.34
$$

#### **La prueba califica entre 0 y 100, por lo tanto el resultado obtenido (52.34) indica que para el usuario, el software no es usable, no cumple con sus expectativas.**

Con respecto a las hipótesis de usabilidad planteadas en el **Plan de Pruebas de Usabilidad** (Apéndice C.1), y basándonos en los comentarios de los usuarios, así como en los resultados anteriores, se tienen los resultados mostrados en la Tabla IV.b.

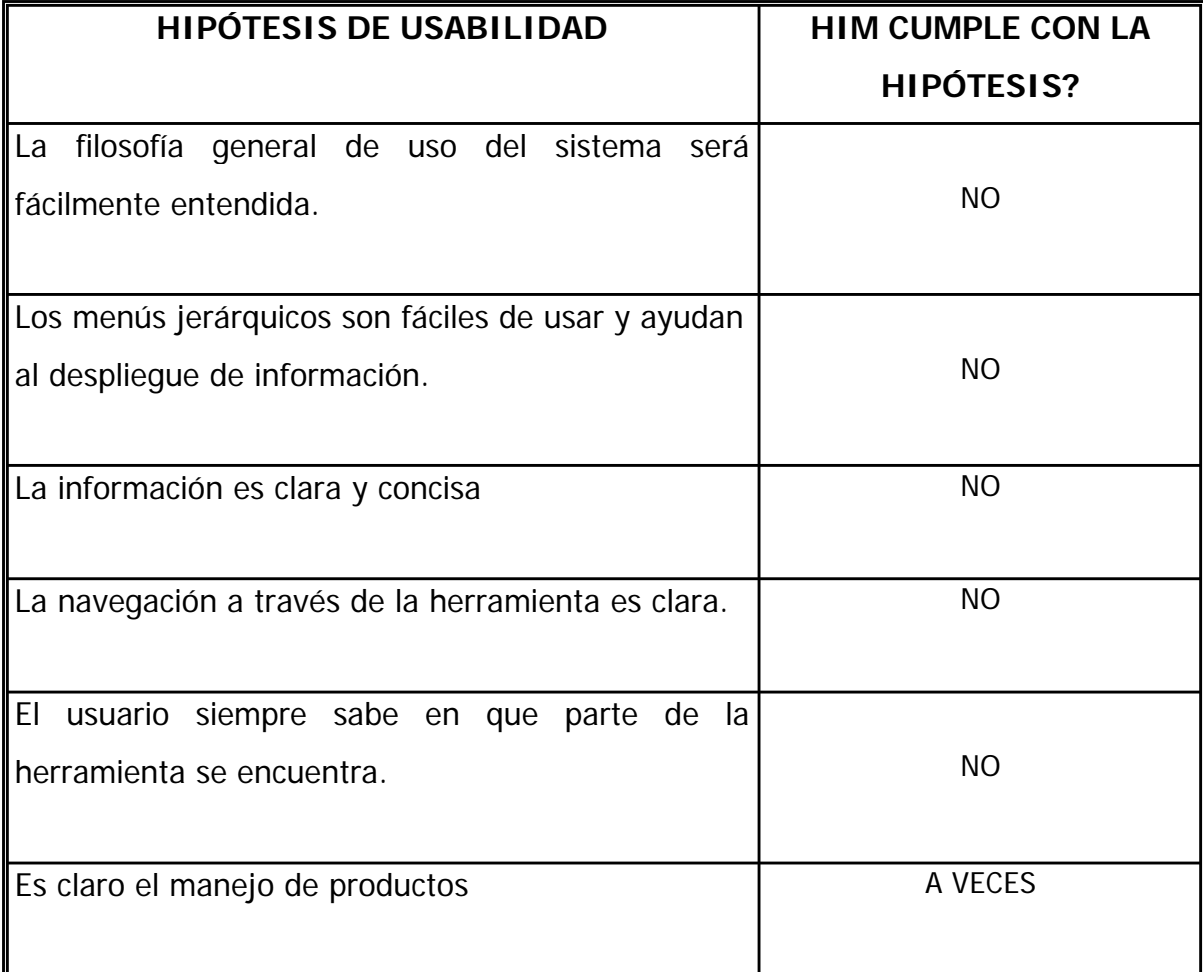

Tabla IV.b Hipótesis cumplidas

Los resultados de la prueba de usabilidad realizada al sistema HIM, entrarán en la siguiente iteración de desarrollo, junto con el documento que contiene las recomendaciones de usabilidad. Las cuales, se explican a continuación:

## **IV.2.4 Recomendaciones de usabilidad**

Es el documento que menciona los elementos que hay que cambiar en las implementaciones posteriores de la interfaz.

Se explica detalladamente qué cambios se sugieren al diseño de la interfaz y las razones de dicho cambio. Los desarrolladores de la interfaz, deben hacer todo lo posible por llevar a cabo los cambios establecidos en el documento. Sin embargo, puede haber situaciones en las cuales no es posible implementar los cambios en el nuevo prototipo, ya que son demasiado caros o son imposibles de lograr con la plataforma de desarrollo usada.

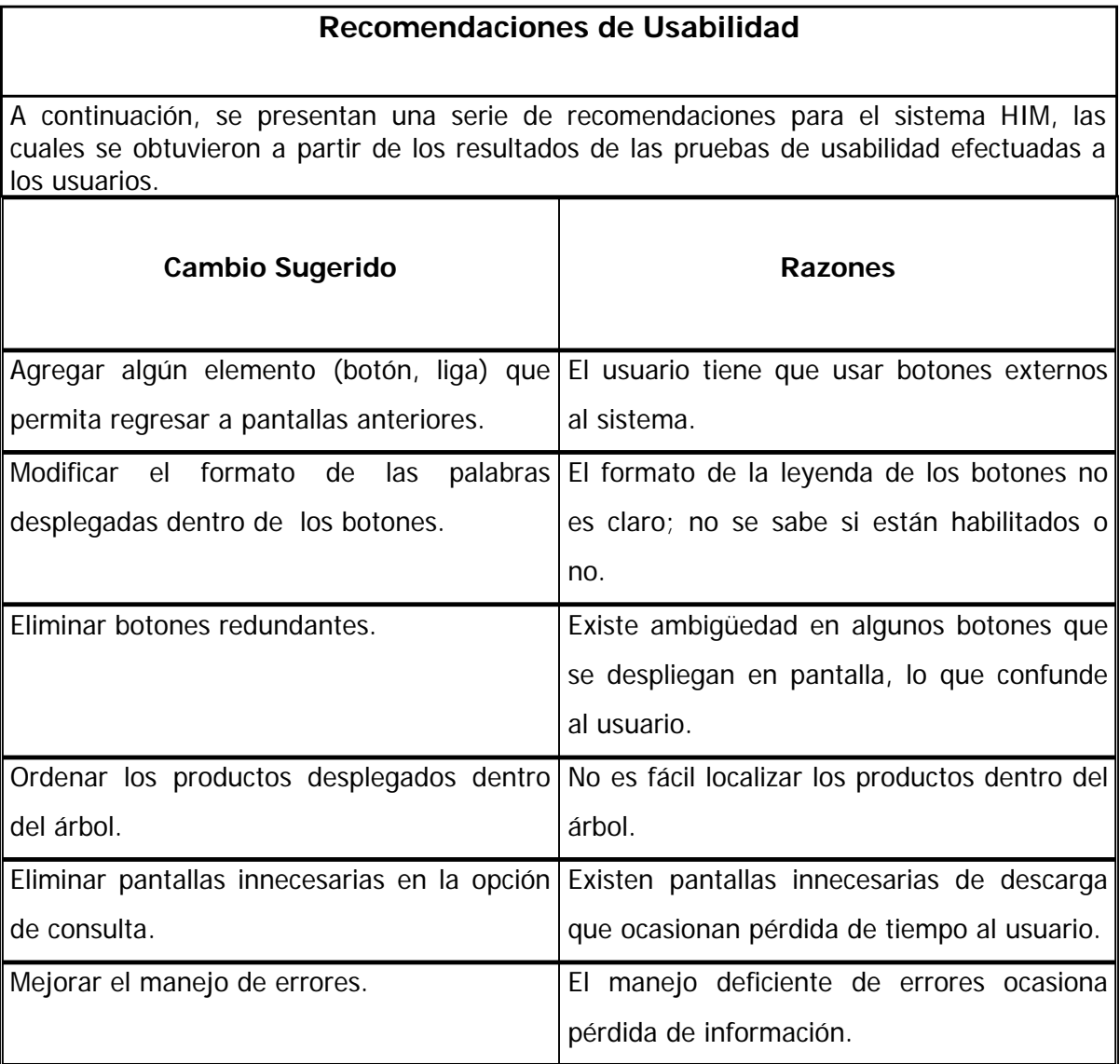

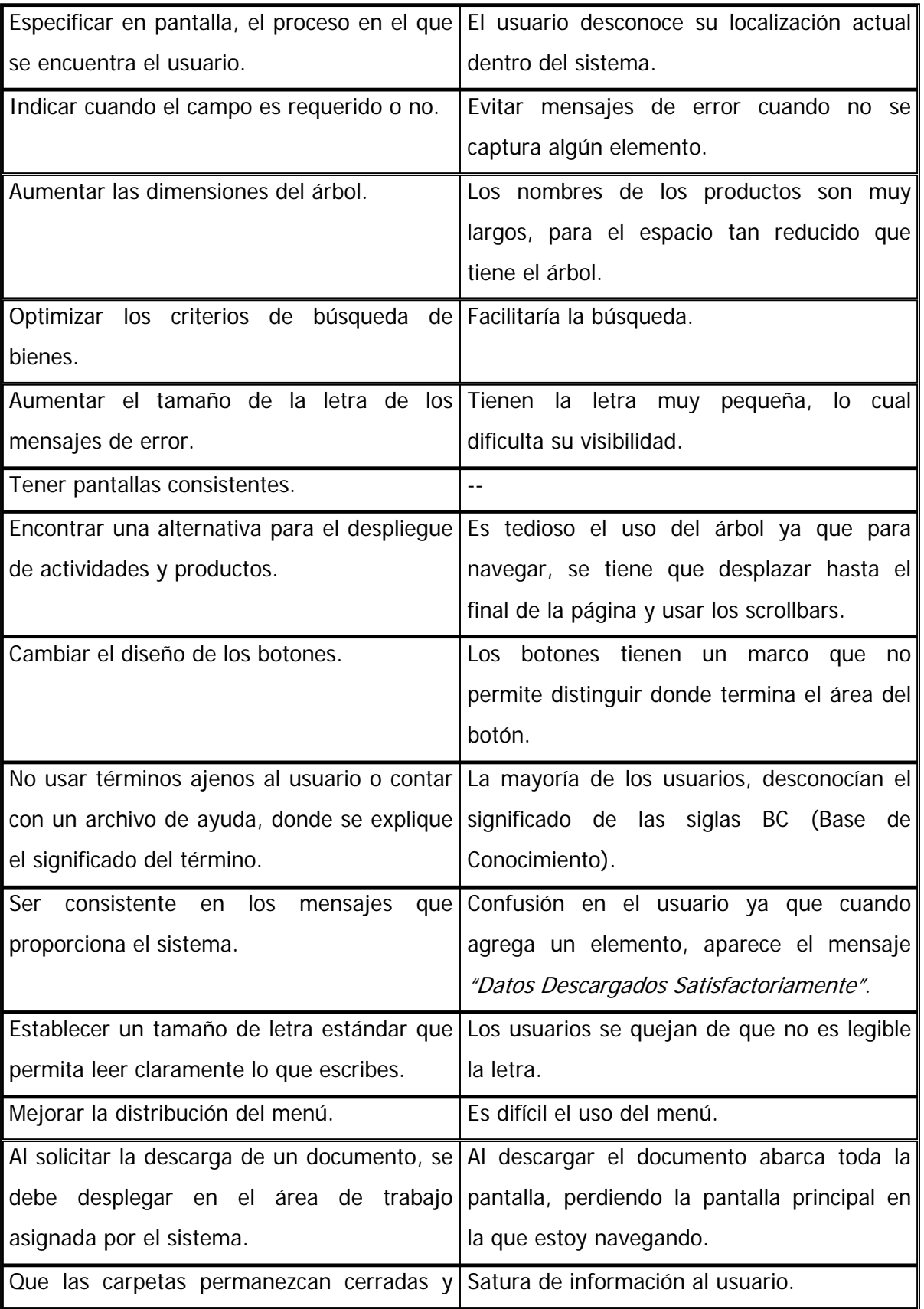

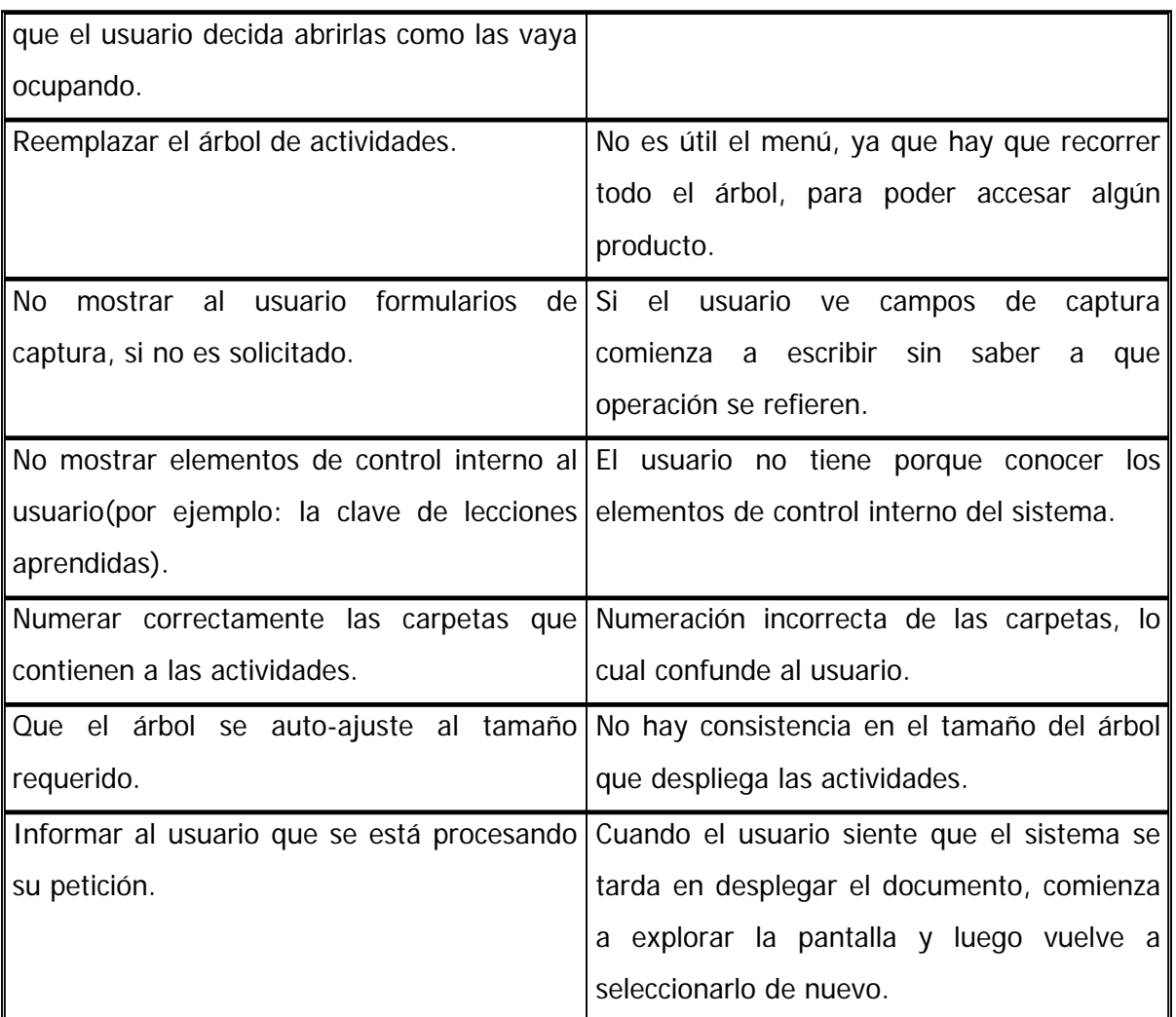

Para finalizar, se llevó a cabo un **Reporte General de Usabilidad,** el cual es una descripción de cómo se desarrolló la prueba en términos generales. Vea Apéndice C(C.9).

## **IV.3. Discusión**

Como hemos visto, la información obtenida a través de la observación del usuario frente a la aplicación, o usando alguna de las técnicas sin usuarios existentes, es sumamente valiosa para detectar posibles deficiencias del sistema.

Ahora, lo más importante es que los resultados de las pruebas de usabilidad sean implantados de nuevo al proceso de desarrollo, como parte de los nuevos requerimientos al inicio de una nueva iteración, lo cual será realizado en el siguiente capítulo.

# **CAPÍTULO V. DESARROLLO DE UNA NUEVA PROPUESTA**

Al haber realizado la evaluación de usabilidad al sistema HIM, es imprescindible mencionar que todavía no se ha terminado con el proceso de desarrollo del sistema. Es necesario llevar a cabo modificaciones, para cumplir con las recomendaciones de usabilidad que se generaron al final del capítulo anterior.

El presente capítulo, se enfoca en la creación de una nueva propuesta de la herramienta (HIM). Se tomarán en cuenta, las observaciones y propuestas de los usuarios y expertos, así como los fundamentos de usabilidad necesarios para mejorar la experiencia del usuario al trabajar con HIM.

# **V.1 Proceso del desarrollo de una interfaz**

Actualmente, el proceso del desarrollo de una interfaz se concibe como un ciclo que consta de 4 etapas:

- 1. Diseño
- 2. Implementación
- 3. Medición
- 4. Evaluación

El resultado de cada etapa es la alimentación de la que sigue, incluyendo la última. Es decir, los resultados de la etapa de evaluación se toman para re-diseñar la interfaz, implementarla nuevamente, medir, y así sucesivamente. Debido a esa repetición o autoalimentación se le llama diseño iterativo.

Básicamente, éste es el proceso que se sigue en el desarrollo de la nueva propuesta. Se toma el sistema existente como base y se comienza el ciclo nuevamente.

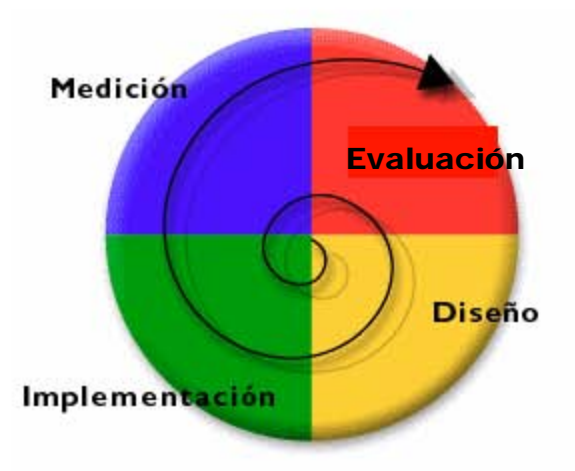

Fig. V.1 Proceso de desarrollo de una interfaz
En la Tabla V.a se detalla cada una de las etapas del proceso de desarrollo de una interfaz:

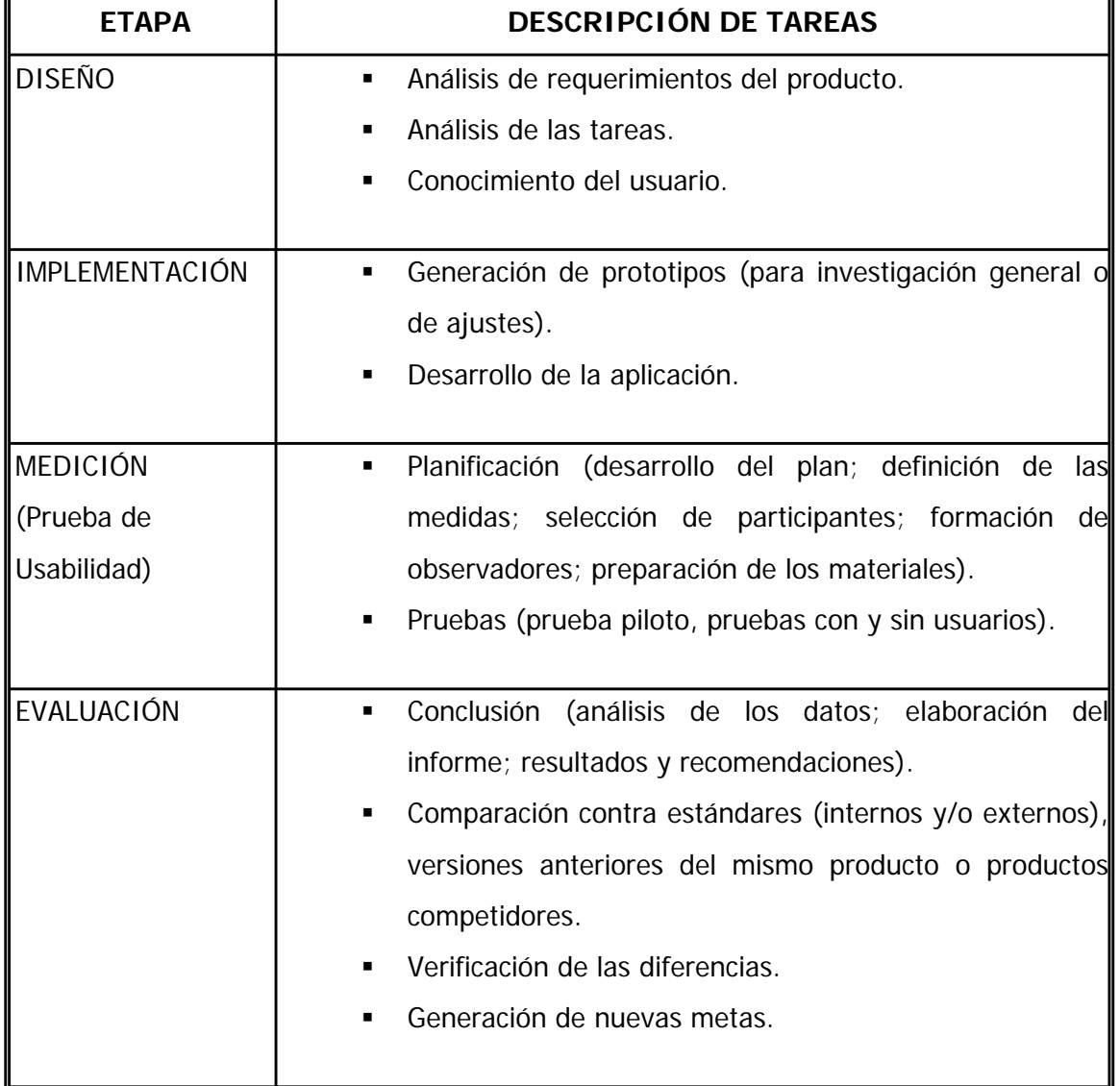

Tabla V.a Etapas del proceso de desarrollo de una interfaz

Uno de los aspectos más importantes, para un buen proceso de diseño de interfaz y así aumentar la usabilidad del producto resultante, es comenzar con el ciclo de diseño iterativo lo más pronto posible.

Cuanto antes se comience, disminuye la probabilidad de que se llegue a la versión final con errores, hay más tiempo para mejorar aquellas características que se requieran modificar. Además, es más rápido y barato modificar prototipos, que hacer un cambio en un producto avanzado o ya desarrollado.

A continuación, se detalla cada una de las etapas del proceso de desarrollo de la nueva interfaz.

### **V.1.1 Diseño**

En esta primera etapa, se efectúan entrevistas con los usuarios potenciales de la herramienta, lo que ayuda a conocer como el usuario realiza sus actividades y así poder llevar a cabo un análisis confiable de sus tareas. El cual es representado a través del Árbol MAD\*.

Se realizaron 2 entrevistas estructuradas a los responsables de la Gestión de Negocio. En empresas que se dedican al desarrollo y comercialización de proyectos de software en México. A continuación, se anexan dichas entrevistas:

### **Entrevista No. 1**

#### **OBJETIVO**

Sabemos que actividades deben realizarse en el proceso de Gestión de Negocio de MoProSoft, pero nos interesaría conocer como usted (responsable del proceso) gestiona los productos que se generan cuando aplica MoProSoft.

Es importante mencionar que esta entrevista no es sobre como aplica MoProSoft, mas bien de que herramientas utiliza mientras lo está aplicando.

#### **CUESTIONARIO**

1. ¿Cómo lleva a cabo el control de sus actividades?

*A principios de año, se elabora un Plan de Negocio Anual. Posteriormente se realizan juntas catorcenales donde se reporta a un consejo acerca de los avances y situación de los proyectos.* 

2. ¿Realiza algún registro de actividades (diarias, semanales, mensuales)?

*Si, se hacen registros diarios de las actividades* 

¿Podría mencionarme alguna de la información que registra?

*Se registra el día, tiempo asignado, el cliente y el proyecto (puede ser proyecto interno), así como una leyenda que indica a que corresponde la actividad. Los proyectos y actividades se registran en "Gestar", un software interno de apoyo que ellos mismos desarrollaron.* 

3. ¿Cómo se sincronizan las actividades?

*Desarrollaron "Procase", una herramienta que se puede accesar vía WEB, donde los clientes o involucrados en el proyecto, pueden consultar la situación actual y futura del proyecto.* 

*De manera interna, en la empresa existe una área de comunicación, que se encarga de notificar a los involucrados en determinado proyecto.* 

- 4. ¿Cómo lleva el control de los pendientes? *Se hacen revisiones semanales de actividades y mensuales para los proyectos, generándose un reporte que se obtiene de la herramienta "Procase".*
- 5. ¿Maneja históricos? Podría mencionarme alguna de la información que registra. *Si, se apoyan en la herramienta "Procase" para obtener históricos de los proyectos realizados.*
- 6. ¿Se apoya en algún tipo de software para llevar a cabo su trabajo?

Si es así, mencione cuál y para qué lo usa.

"*Gestar*", se *registran proyectos y actividades.* 

*"Procase", herramienta administrativa de apoyo en el control de las actividades y proyectos.* 

7. ¿Cómo archiva los documentos generados?

*Para los documentos electrónicos, se realizan respaldos diarios y semanales. De lo contrario se almacenan en carpetas asignadas por proyecto***.** 

### **Entrevista No. 2**

#### **OBJETIVO**

Sabemos que actividades deben realizarse en el proceso de Gestión de Negocio de MoProSoft, pero nos interesaría conocer como usted (responsable del proceso) gestiona los productos que se generan cuando aplica MoProSoft.

Es importante mencionar que esta entrevista no es sobre como aplica MoProSoft, mas bien de que herramientas utiliza mientras lo está aplicando.

#### **CUESTIONARIO**

- 1. ¿Cómo lleva a cabo el control de sus actividades? *Se maneja una bitácora. En las juntas se realizan minutas de lo sucedido.*
- 2. ¿Realiza algún registro de actividades (diarias, semanales, mensuales)?

*Si, se hacen registros semanales de las actividades*.

¿Podría mencionarme alguna de la información que registra?

*Se registra la actividad y tiempo asignado. Se apoyan de la herramienta "Scope Manager".* 

3. ¿Cómo se sincronizan las actividades?

*Se envían correos para notificar a los involucrados en determinado proyecto la fecha de entrega, actividades asignadas, prioridad. Posteriormente se debe consultar la bitácora.* 

4. ¿Cómo lleva el control de los pendientes?

*Con la bitácora y la herramienta SQAT, ya que contiene reportes con el estado de las actividades.* 

- 5. ¿Maneja históricos? Podría mencionarme alguna de la información que registra. *Si, existen carpetas de uso interno exclusivamente, que contienen minutas, calendarios, reportes de proyectos, registros de documentos entregados al cliente, etc.*
- 6. ¿Se apoya en algún tipo de software para llevar a cabo su trabajo?

Si es así, mencione cuál y para qué lo usa.

*"Scope Manager" Software externo, en el cual se registran las actividades semanales y horas asignadas.* 

*"SQAT" Herramienta interna, permite la realización de reportes y registro de tareas, además genera estadísticas.* 

*"Component", permite la administración de componentes. Office de Microsoft (Word, Excel), Project Manager.* 

7. ¿Cómo archiva los documentos generados?

*Se manejan 2 carpetas asignadas por proyecto, así como por proyecto interno. Se hacen respaldos todos los viernes de los documentos electrónicos en discos compactos, los cuales son registrados en una Bitácora de Respaldos.* 

Con los resultados obtenidos de las entrevistas anteriores, se diseño un ÁRBOL MAD\* que nos ayuda a conocer como el usuario realiza sus tareas y como las sincroniza, dividiendo una tarea en subtareas cada vez más concretas. Vea Figura V.2.

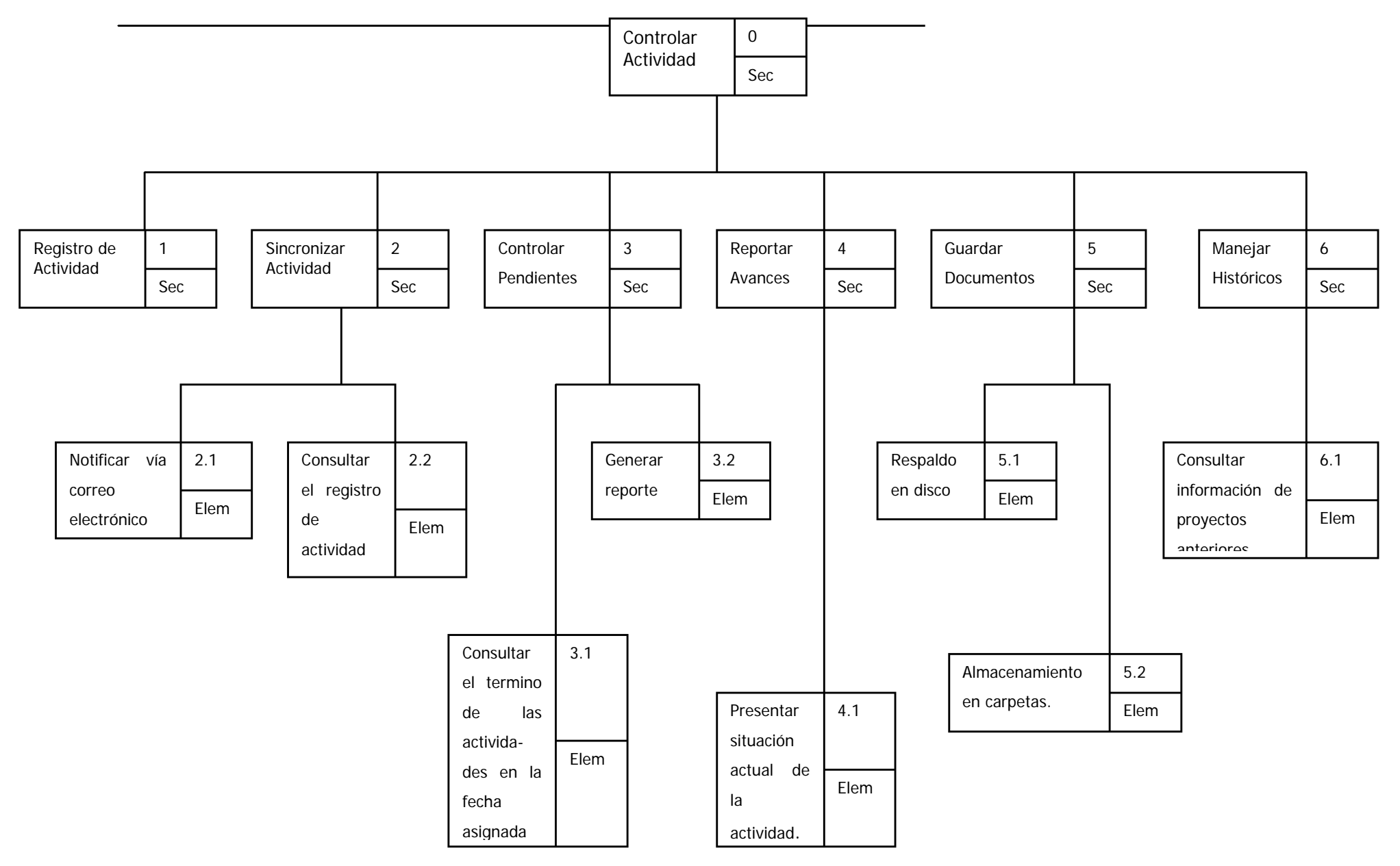

Fig. V.2 Árbol MAD \*

Posteriormente una vez terminado el árbol, se hace una ficha descriptiva de cada subtarea.

A continuación, se muestra la ficha del Registro de Actividad:

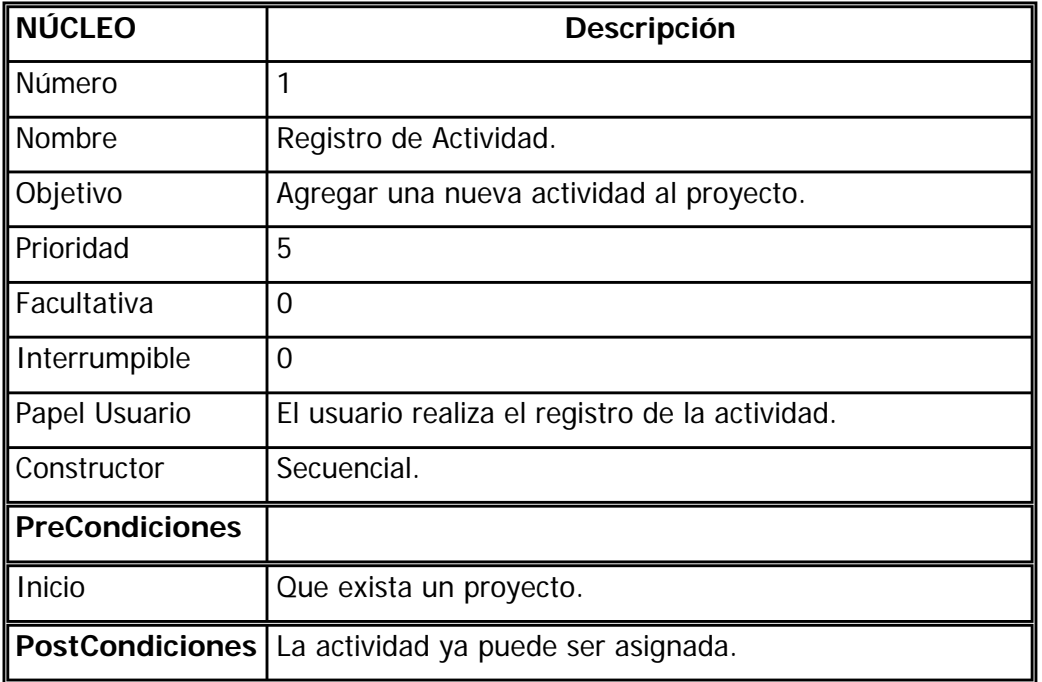

Se realizaron las fichas de cada uno de los nodos mostrados en el árbol de la *Figura V.2*, las cuales pueden ser consultadas en el Apéndice D.

## **V.1.2 Implementación y medición**

La **Implementación**, básicamente se enfoca en la generación de prototipos y el desarrollo del sistema final.

Un *prototipo* es un modelo (representación, demostración o simulación) fácilmente ampliable y modificable de un sistema. Probablemente incluyendo la funcionalidad de entradas y salidas.

Además, puede definirse como la representación de la información previa a su desarrollo que asegura una estructura adecuada para los intereses de los usuarios. Permite obtener el esquema de navegación del sistema, los menús que contendrá, las etiquetas con las que se denominarán las distintas opciones de navegación, así como los enlaces internos.

La principales ventajas que tienen los prototipos, son:

- Fácilmente modificables.
- Pueden servir como base para especificaciones operacionales.
- Reducción de los costos de re-diseño si los problemas se detectan pronto.

La etapa de **Medición,** se refiere a la evaluación de usabilidad del sistema llevada a cabo con usuarios y sin ellos. Incluye las pruebas piloto realizadas antes de la evaluación, así como el desarrollo del plan de pruebas, definición de las medidas, selección de participantes, preparación de los materiales, etc.

## **V.1.2.1 Prototipos propuestos**

Para poder plasmar la nueva propuesta de HIM, fue necesario realizar una serie de prototipos. Éstos fueron evaluados siguiendo la técnica de Evaluación de Usabilidad Sin Usuarios, con lo que se tenía una retroalimentación inmediata, facilitando el re-diseño del prototipo en un corto tiempo, el cual era evaluado nuevamente, re-diseñado y vuelto a evaluar, hasta tener un prototipo final.

El primer prototipo que se llevo a cabo fue realizado a papel y lápiz. Posteriormente fue evaluado y ya para el segundo prototipo, se comenzó a trabajar con páginas HTML.

A continuación, se presentan los prototipos que se diseñaron, así como sus respectivas evaluaciones.

Es importante mencionar, que la mayoría de los prototipos que se llevaron a cabo fueron evaluados por el Dr. Fernando Gamboa Rodríguez, experto en usabilidad.

# **V.1.2.1.1 Prototipo 1**

Fue el primer acercamiento de la propuesta, se deseaba reunir a los elementos que se consideraban necesarios de manera sencilla, congruente con las necesidades del usuario.

Como se mencionó anteriormente, este prototipo fue realizado a papel y lápiz, para posteriormente hacerlo con una herramienta de dibujo.

Este prototipo se puede considerar de Baja Fidelidad, ya que constituye una maqueta estática, sin funcionalidad. El prototipo 1 es el siguiente:

Pantalla 1. La primer pantalla que se desplegará cuando se haya registrado como usuario válido es la siguiente:

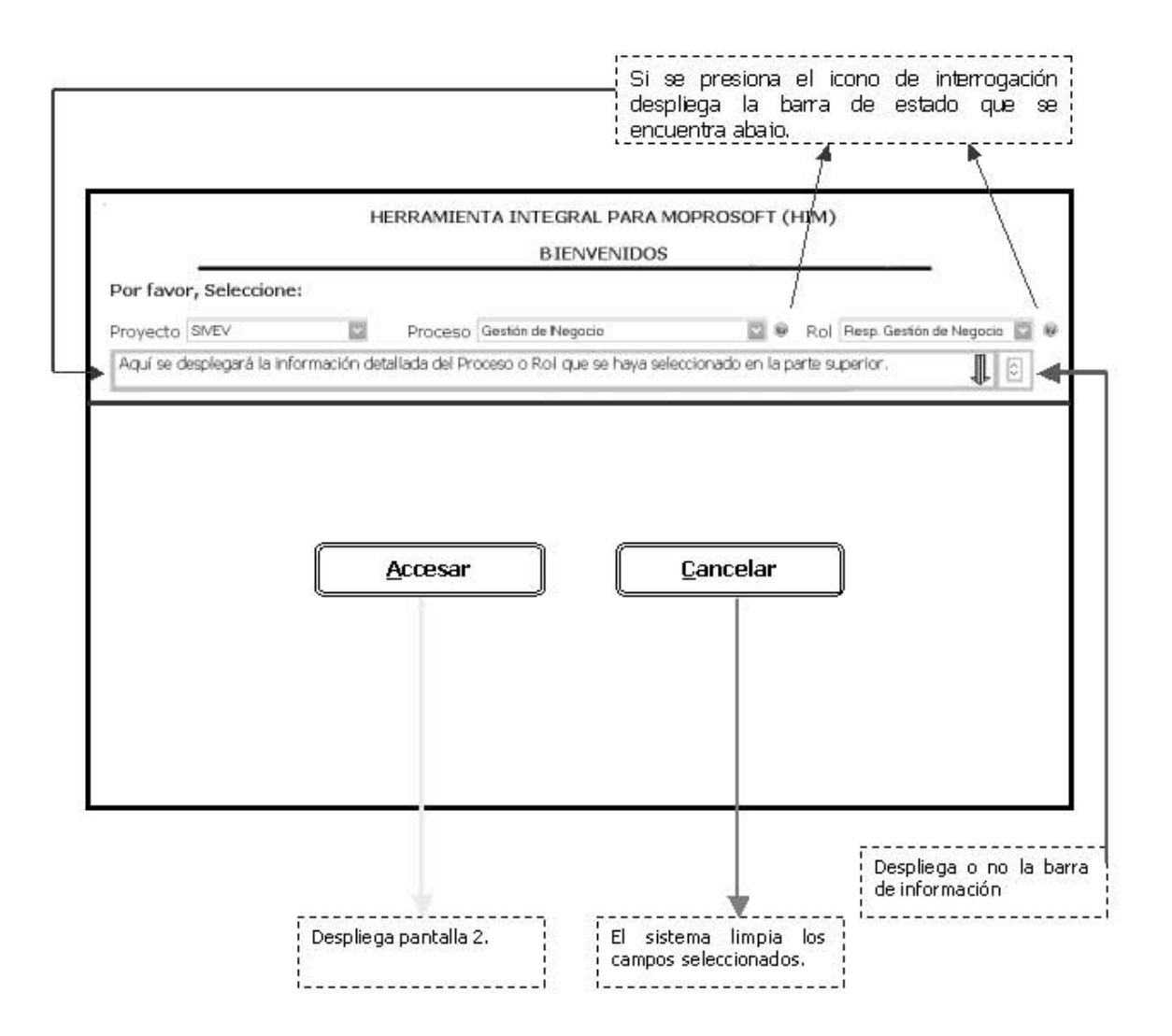

Pantalla 2. En la siguiente pantalla, se muestra un menú con las opciones: "Actividades"; "Productos" ; "Agenda de Trabajo" y "Salir del Sistema".

Si se elige "Actividades", se despliega la información correspondiente a cada una de ellas. Al costado derecho, tenemos las dependencias de entrada necesarias durante el proceso seleccionado (MoProSoft menciona las dependencias de entrada de manera general para cada proceso).

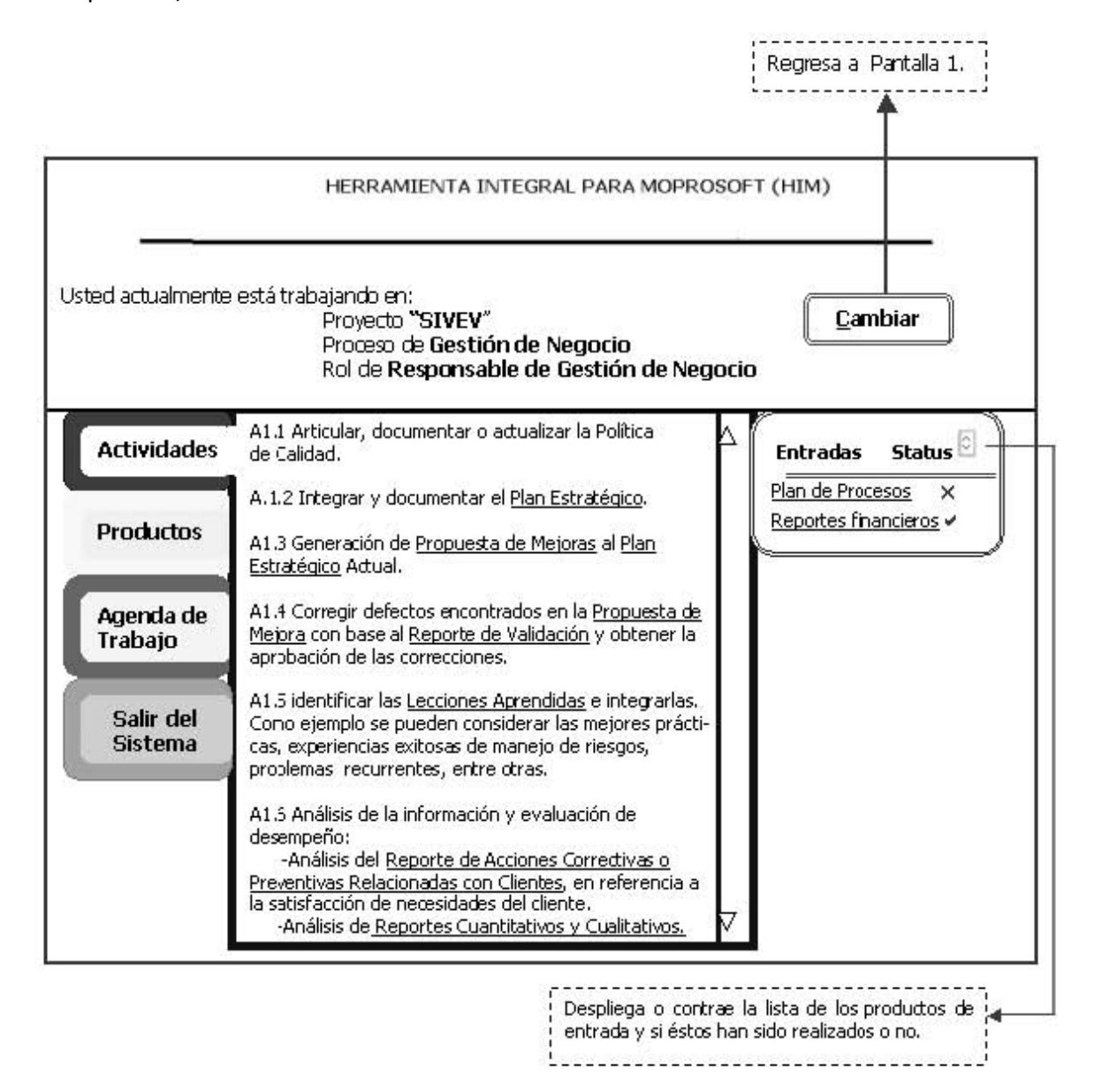

Pantalla 3. Como se puede observar, los productos están subrayados, lo que indica que tienen cierta funcionalidad. Cuando se selecciona alguno, se despliegan 2 submenus del lado derecho ("Fechas" en que han sido usados los productos y "Operaciones" que se pueden llevar a cabo con dicho producto).

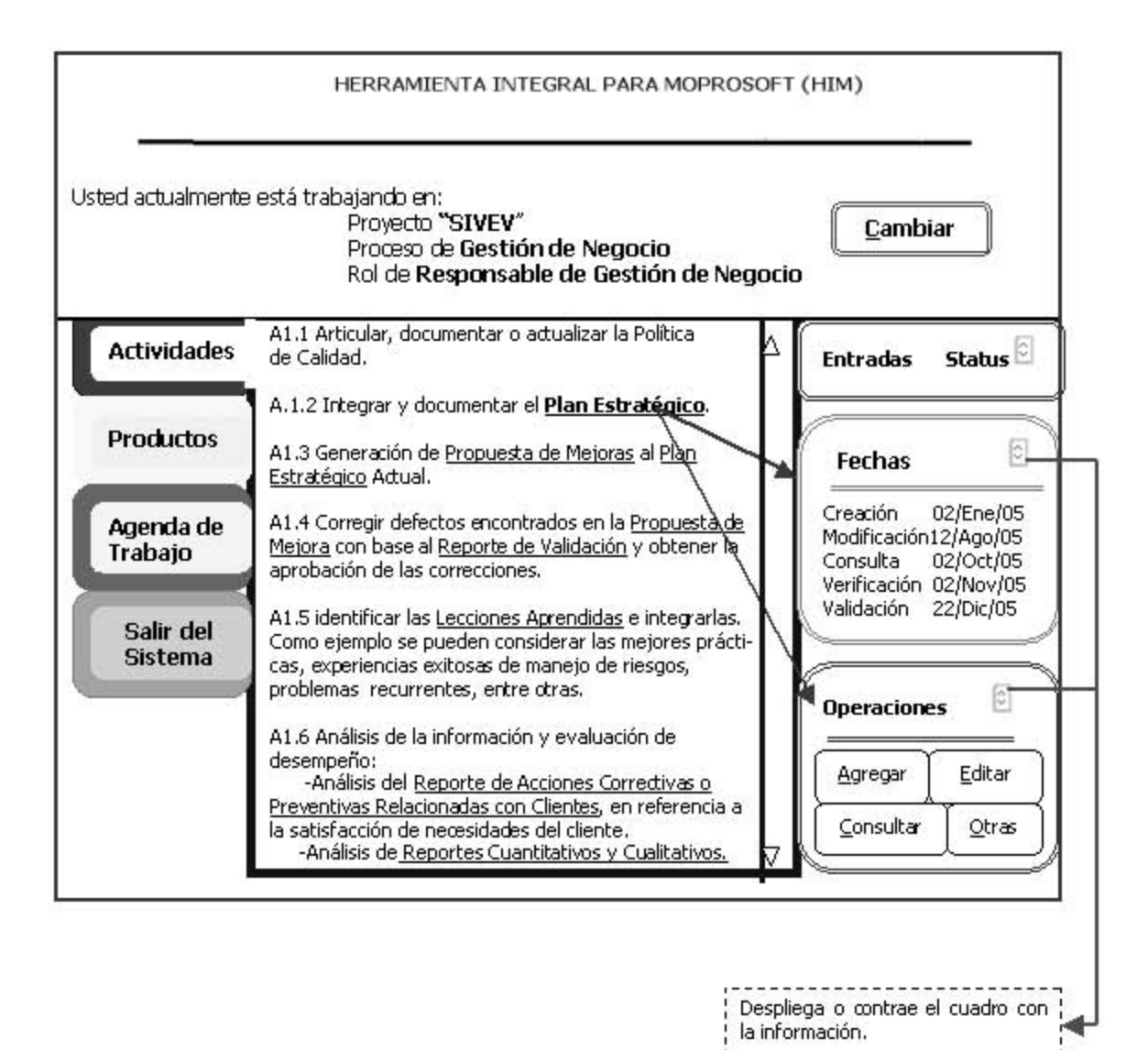

Pantalla 4. Si se elige "Productos", se despliegan todos los productos correspondientes al proceso, así como la información correspondiente a cada uno de ellos.

Además, cuando se selecciona alguno, se despliegan 2 submenus del lado derecho ("Fechas" en que han sido usados los productos y "Operaciones" que se pueden llevar a cabo con dicho producto).

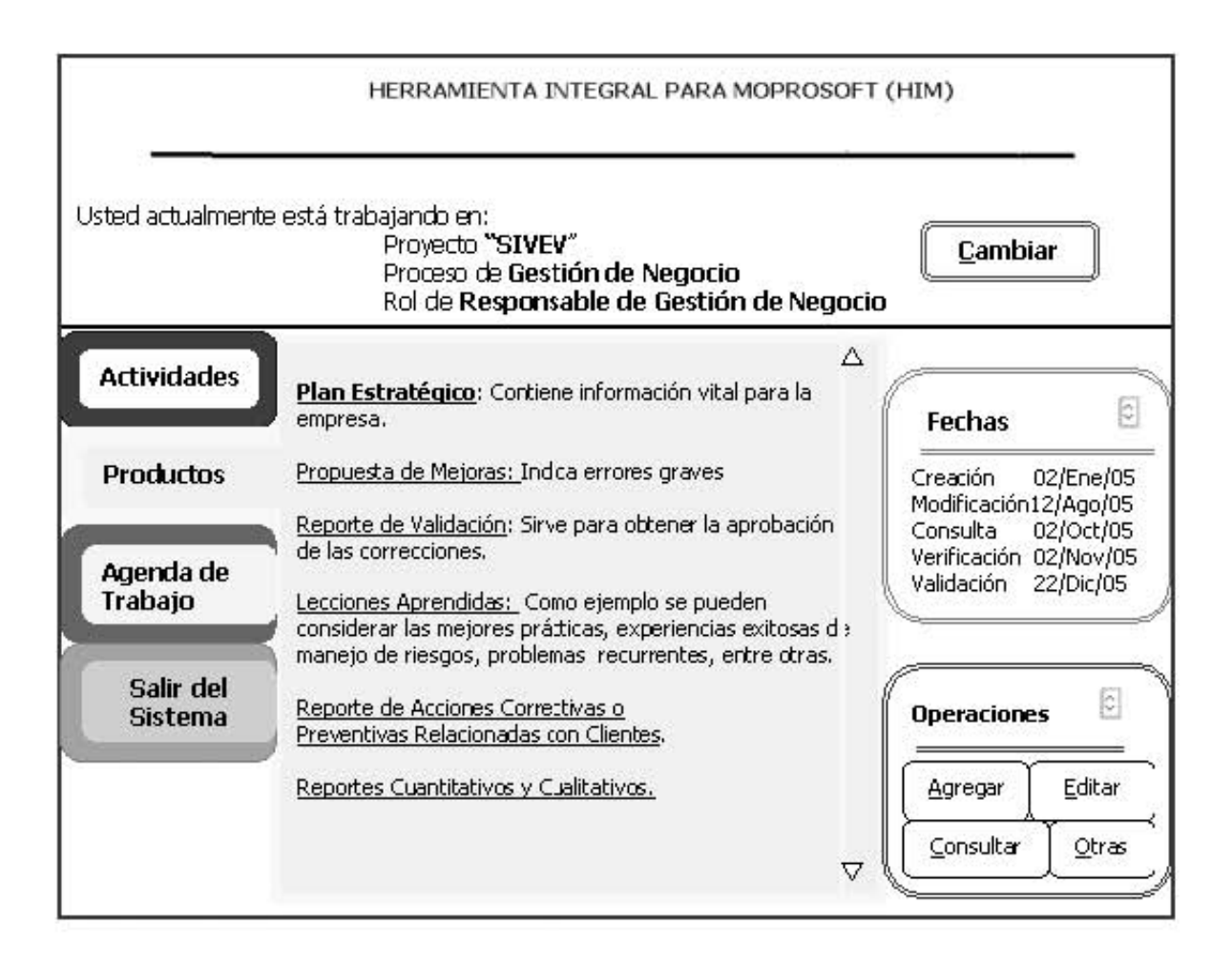

Pantalla 5. Si se elige "Agenda de Trabajo", se despliega un calendario donde se registran las fechas en que se realizaron operaciones con los productos del proceso, si se realizó correctamente o no, o si fue pospuesta la actividad.

Cada recuadro del calendario, tendrá la opción de desplegar un submenú, que indique si se desea AgregarTarea, CancelarTarea o Modificar su Estado (Pospuesto, Realizado, No Realizado).

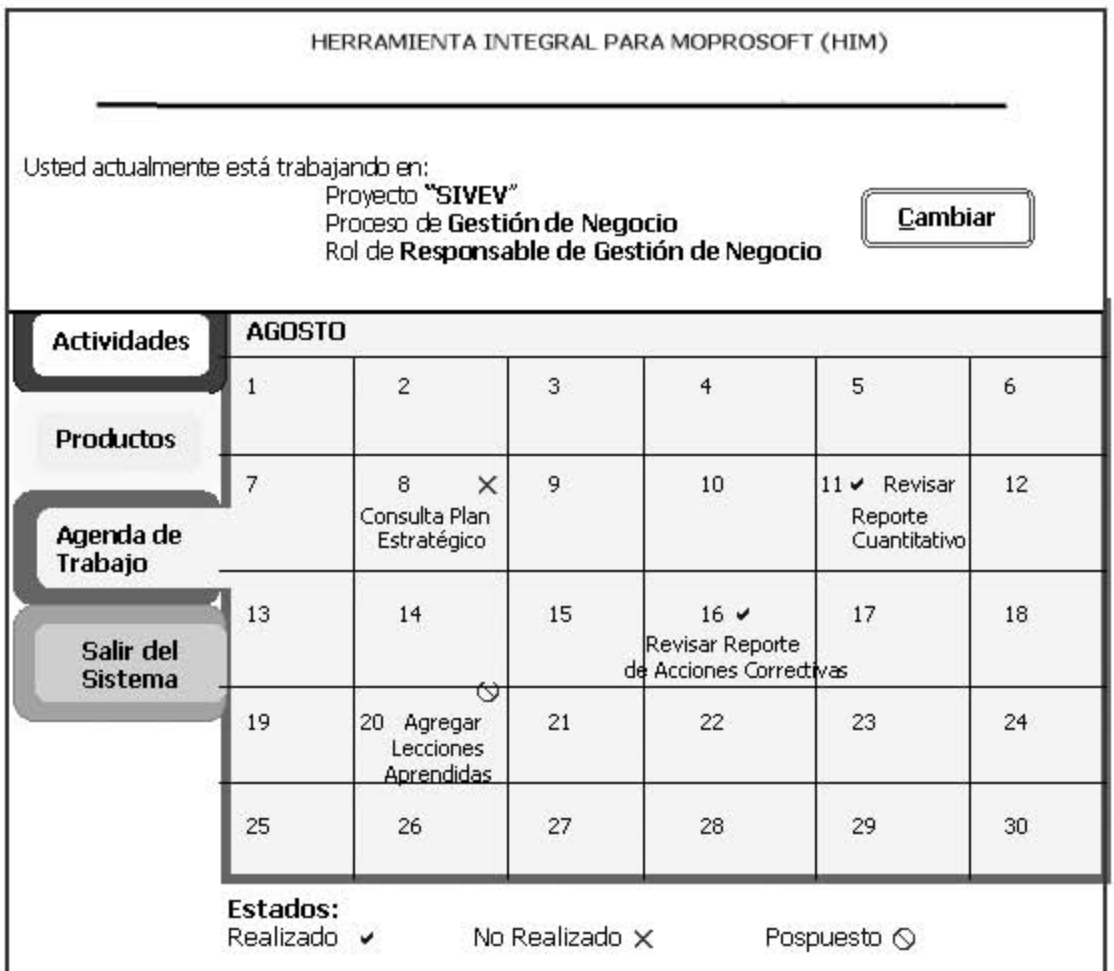

Pantalla 6. Si se elige la opción para "Salir del sistema", el sistema preguntará antes de cerrar la sesión.

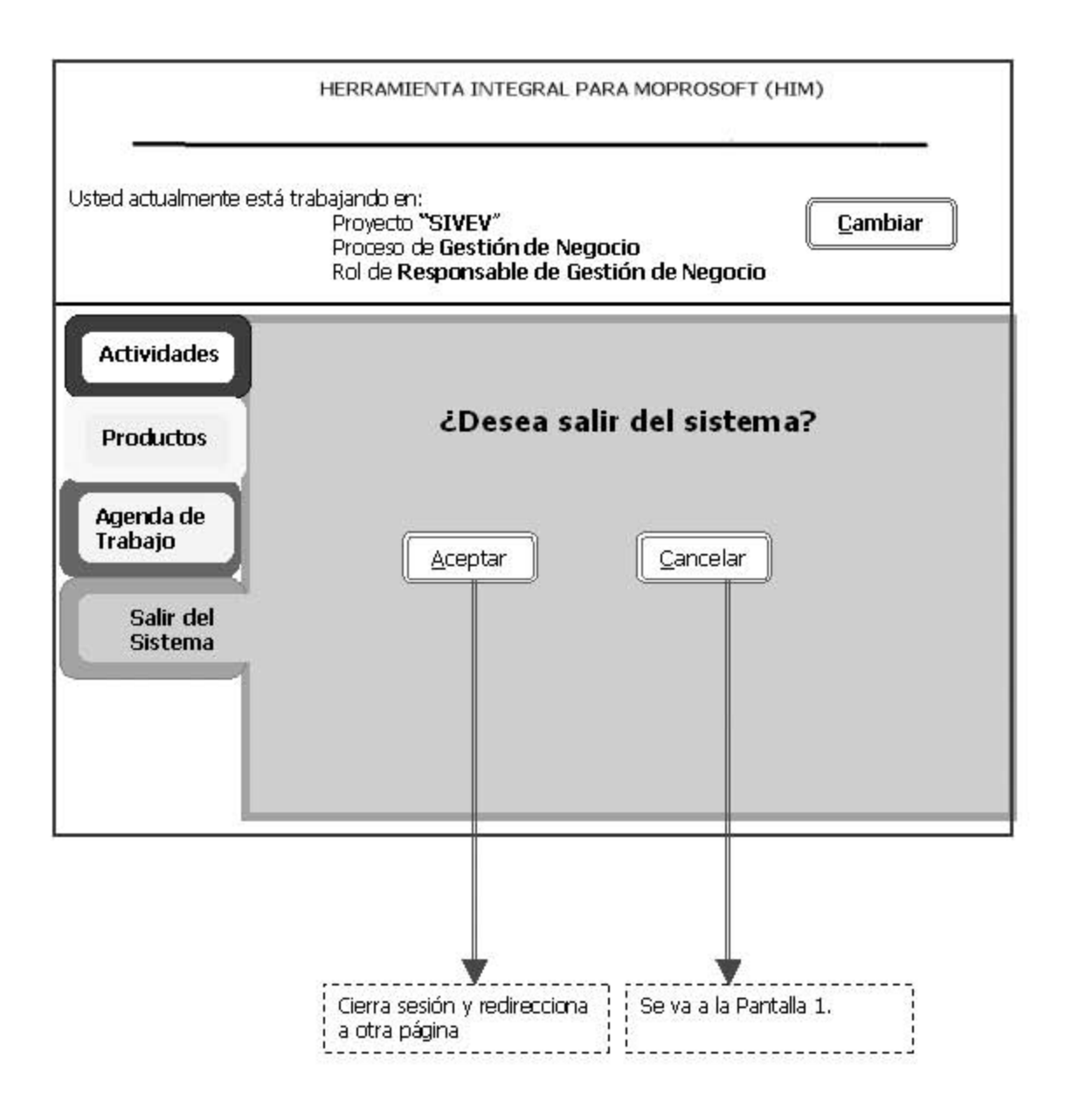

## V.1.2.1.2 Evaluación del prototipo 1

El prototipo en papel, fue evaluado por un experto en usabilidad que resaltó algunos elementos que deben ser corregidos.

La evaluación completa se encuentra en el Apéndice E.

# **V.1.2.1.3 Prototipo 2**

El segundo prototipo, se presentó como páginas HTML. Únicamente con el despliegue de información en combos.

Pantalla 1. Selección de Proyecto, Proceso y Rol.

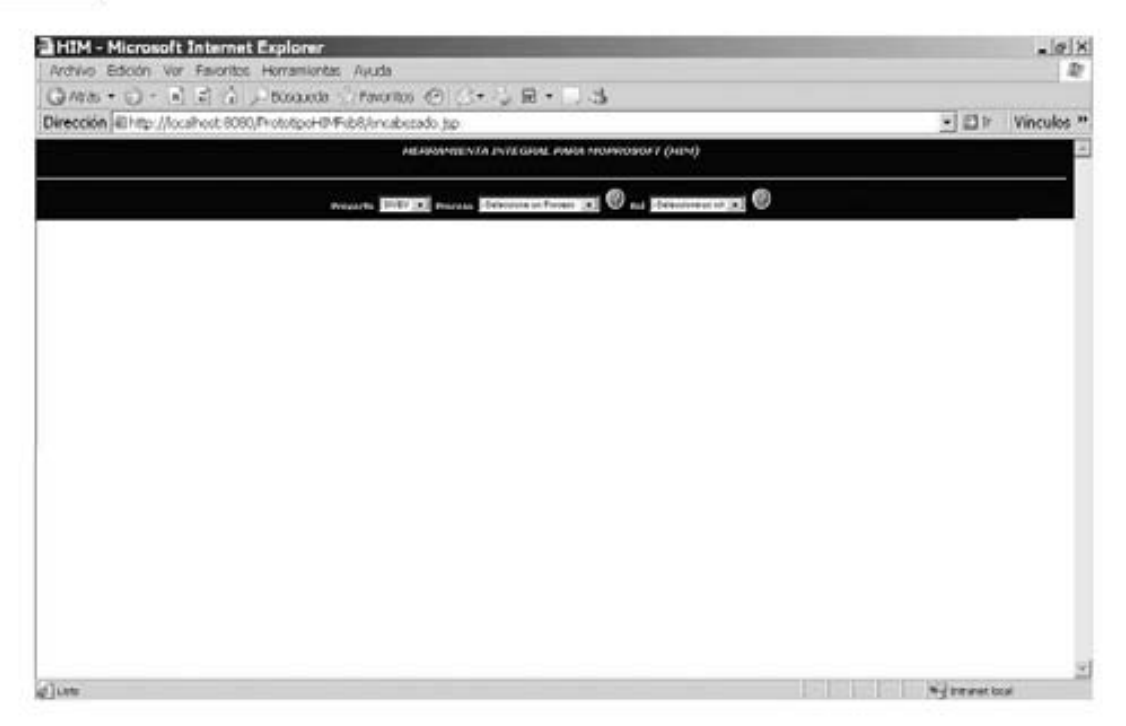

Pantalla 2. Al presionar los botones de ayuda (en forma de círculos con signo de interrogación), se despliega la descripción del proceso o del rol, según se haya elegido.

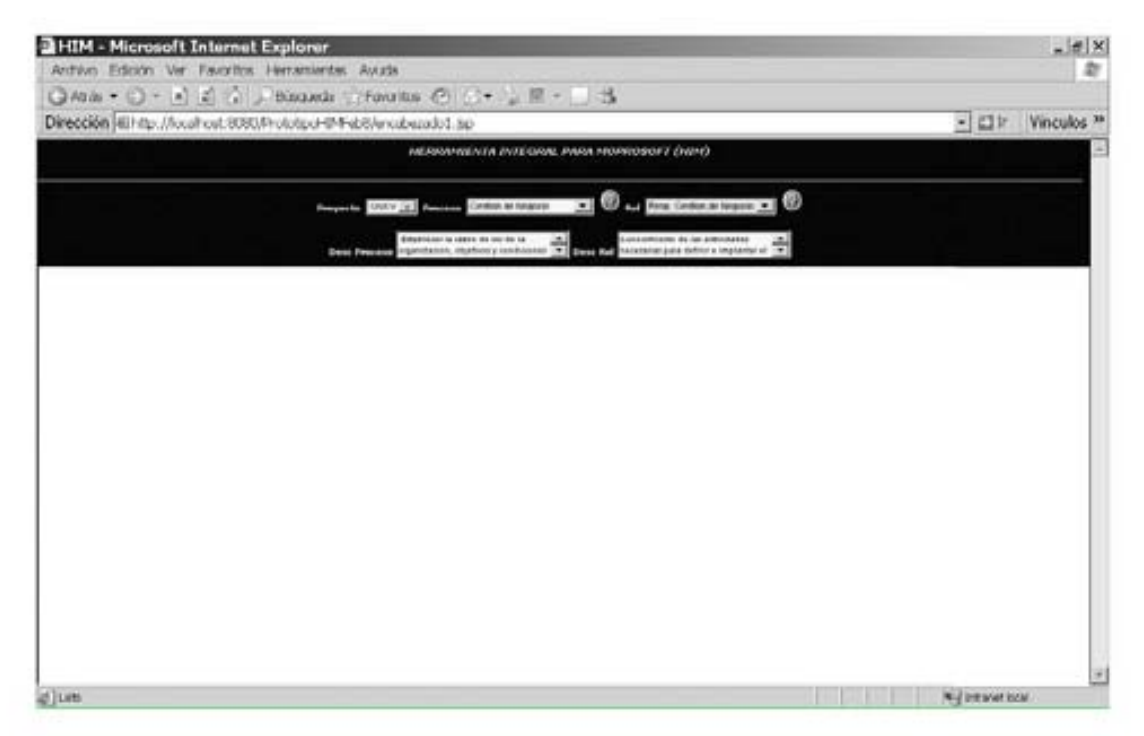

# **V.1.2.1.4 Evaluación del prototipo 2**

- 1. Para mostrar la descripción del proceso y del rol, no es necesario mostrar dos cajas de texto, ocupan mucho espacio, es mejor solo tener una caja que muestre una descripción a la vez o que se oculten cuando el usuario lo desee.
- 2. Es necesario mostrar el menú de opciones en esta pantalla.

# **V.1.2.1.5 Prototipo 3**

Después de realizar las modificaciones pertinentes, se comenzó a agregar algo de funcionalidad al prototipo, básicamente vínculos con otras páginas.

Este prototipo se puede considerar:

- Exploratorio, ya que sirve para aclarar las metas del proyecto, identificar requerimientos, examinar alternativas de diseño o investigar que tan extenso y complejo es el sistema .
- Horizontal, porque modela muchas características del sistema pero con poco detalle. Tiene como objetivo conocer la forma de interacción del usuario.
- Operacional, prototipo iterativo que será progresivamente refinado hasta que se convierte en el sistema final.

Pantalla 1. Selección de Proyecto, Proceso y Rol, así como un solo campo que desplegará la descripción del proceso o del rol, según corresponda. Además, se muestra el menú principal (localizado a la izquierda de la pantalla).

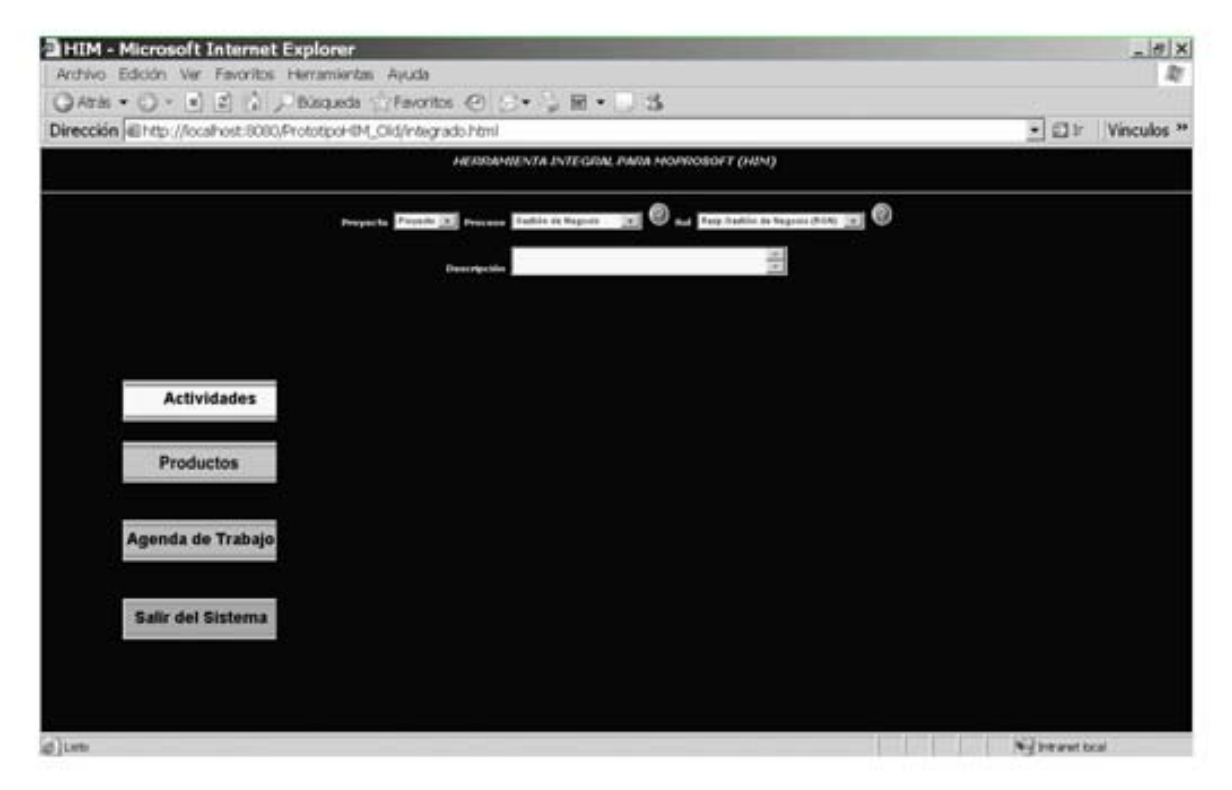

Pantalla 2. Despliegue de las Actividades correspondientes al proceso seleccionado, en el área de trabajo.

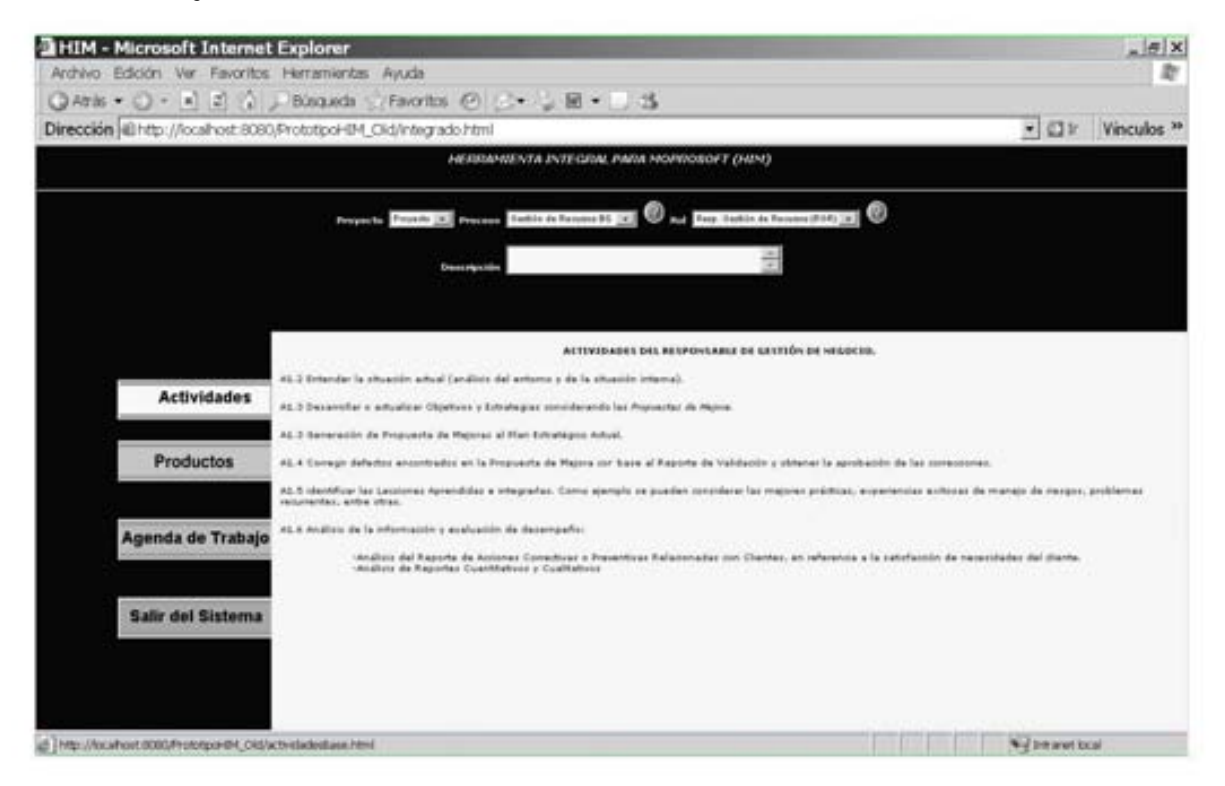

**EHIM - Microsoft Internet Explorer**  $-|g|X|$ Archivo Edición Ver Favoritos Herramientas Ayuda w ◎Ath + ○ - ■ 2 ☆ / Bisquide → Favoritos ④ E + → H + 1 3 Dirección di http://localhost.6080/PrototipoHIM\_Old/integrado.html • Dir Vinculos » **NERRANSENTA INTEGRAL PARA MOPROSOFT (HIM) CONTROL** ways Section Assess 20 [8] We have been in fac **Proved & Preside Line** 긝 olitic aparecerá subrapado, de lo contrasto no se ha registr ohachu aartá ahay Entradas **Actividades Standard Tuesda** Pian de Processo (Pian de Medión Sertion de Procentol er de Pri Productos Man Operative de Brenes, Serencos e Infrasctivistura **Bachin de Régumes**<br>Rentin de Réguliers **Great Class** w Solidas Agenda de Trabajo Reports de Barnes, Services a Schuertructure **Service de Recursos** Reports de Medidation y Sugerenciac de Mejora **Baction de Processo** Lecciones Aprendidas ns de la D Salir del Sistema Internal **Registra da Matdanin** Infinited de Alexan a Servici at 1 mp://ocalhostriddic/institute@f\_Old/inductodianel02.ht \* Primaret local

Pantalla 3. Despliegue de Productos (entradas, salidas e internos) en el área de trabajo.

Pantalla 4. Calendario que facilita el manejo de la Agenda de Trabajo del mes de febrero.

**BHIM - Microsoft Internet Explorer**  $| \theta | \times |$ Archivo Edición Ver Favoritos Herramlentas Ayuda D ◎Aris ▼ ○ · R 2 ☆ J Blookla infaction ④ (5 · 1 图 · 1 3 Dirección @htp://localtost.3080/Prototp:j-6%\_Old/integrado.html  $\blacksquare$   $\square$   $\square$   $\square$   $\square$   $\square$ NERSIANSENTA ENTEGRIA, FIARA MOPROSOFT (NEM) on C a personn  $-$ FEBRERO 2006 **Actividades** Luke Martes Marchiel Agree Vietnas Silbara **Tommas** Ś. Productos 10 Ħ  $12$ la la Agenda de Trabajo t3  $\overline{14}$  $15$ ī8 17  $\overline{\mathfrak{n}}$ 311 20  $21$ 22 22  $\overline{\mathbf{z}}$ 75  $36$ Salir del Sistema  $\overline{z}$ 296 @ http://kcahochiliki/Prototype-Bill Old/ntentuhovil Ny beaution

# **V.1.2.1.6 Evaluación del prototipo 3**

El prototipo motivó los siguientes comentarios y sugerencias al ser evaluado:

- Aumentar el tamaño de la letra de las pantallas de Actividades y Productos.
- Eliminar la leyenda "Si el producto está disponible aparecerá subrayado, de lo contrario no se ha registrado" de la pantalla de Productos.
- Eliminar la caja de texto con la descripción y manejarlo como una ventana emergente, eliminando así uno de los botones de ayuda.
- Detallar el funcionamiento del calendario contenido en la sección Agenda de Trabajo.

## **V.1.2.1.7 Prototipo 4**

El siguiente prototipo, cumple con los requisitos concebidos durante la evaluación del prototipo 3.

Ahora el prototipo se puede considerar de:

Alta Fidelidad, ya que es un conjunto de pantallas que proporcionan un modelo dinámico y funcional del sistema propuesto.

Pantalla 1. Permite la selección de Proyecto, Proceso y Rol. Además despliega el menú principal.

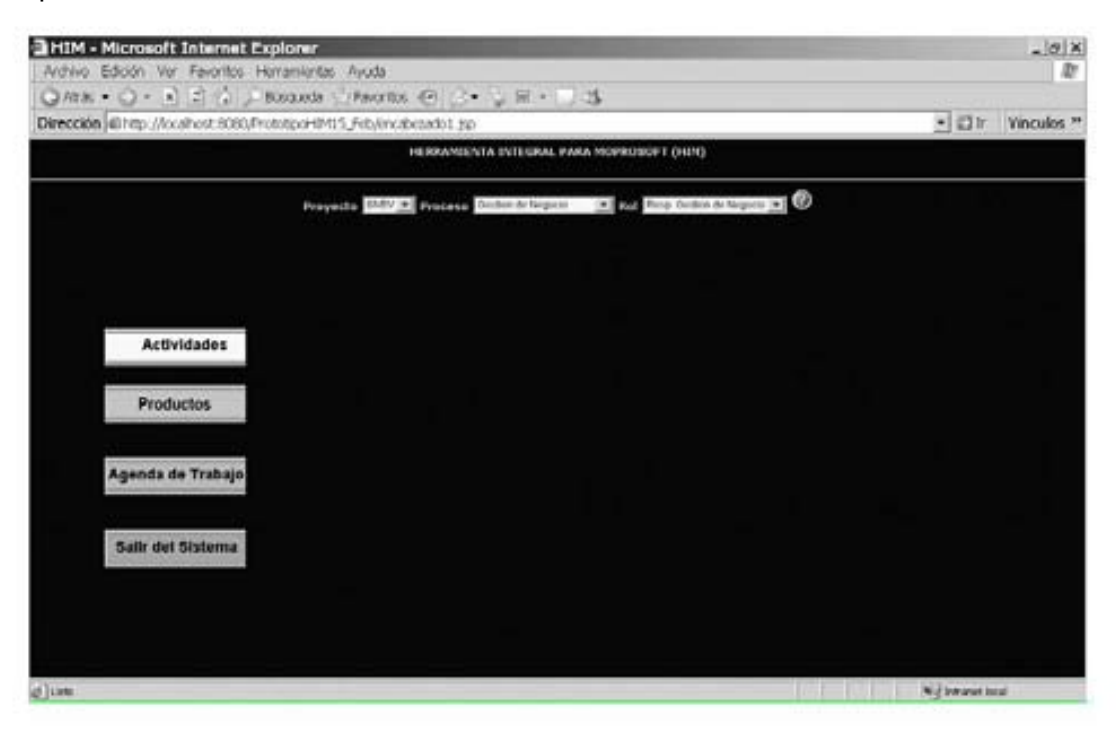

Pantalla 2. Muestra las *Actividades* del Responsable de Gestión de Negocio (RGN), así como vínculos a otros procesos en lo que también participa.

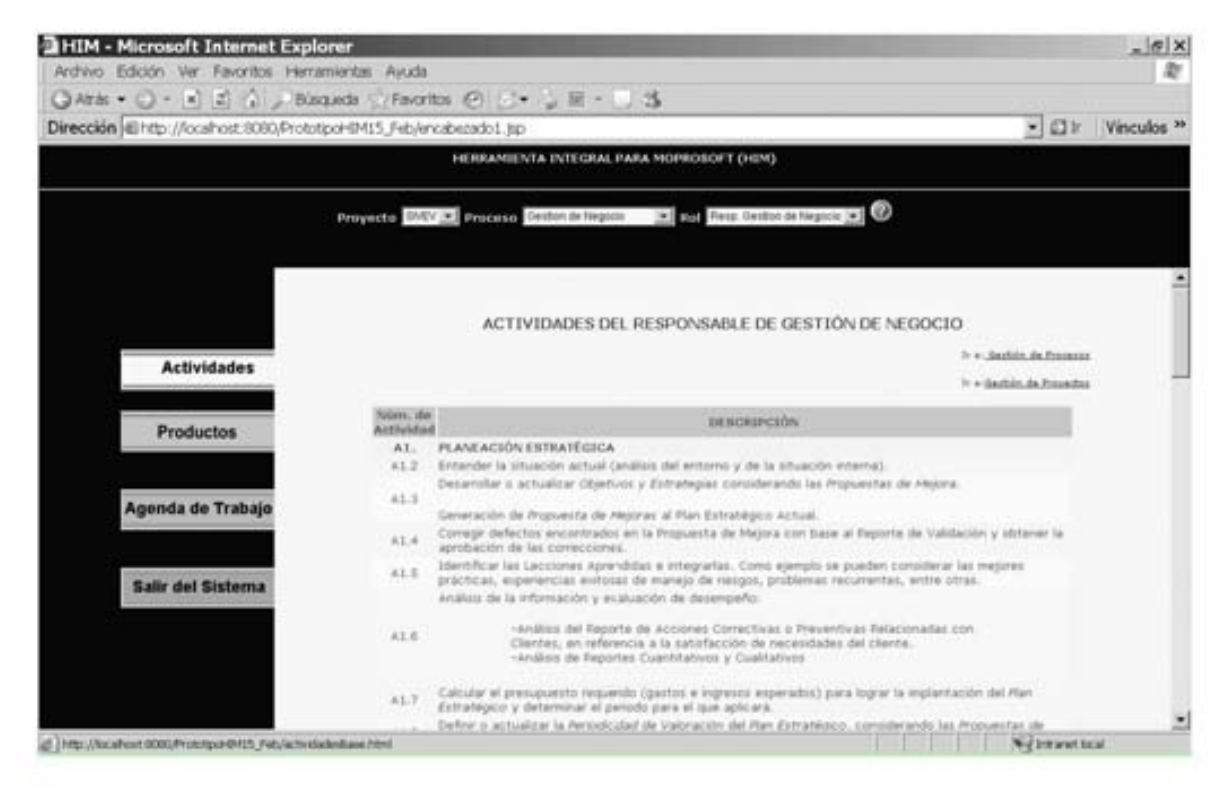

Pantalla 3. Si se selecciona una de las ligas de la derecha "Ir a: Gestión de Procesos", se despliegan las Actividades del Responsable de Gestión de Negocio (RGN) en dicho proceso.

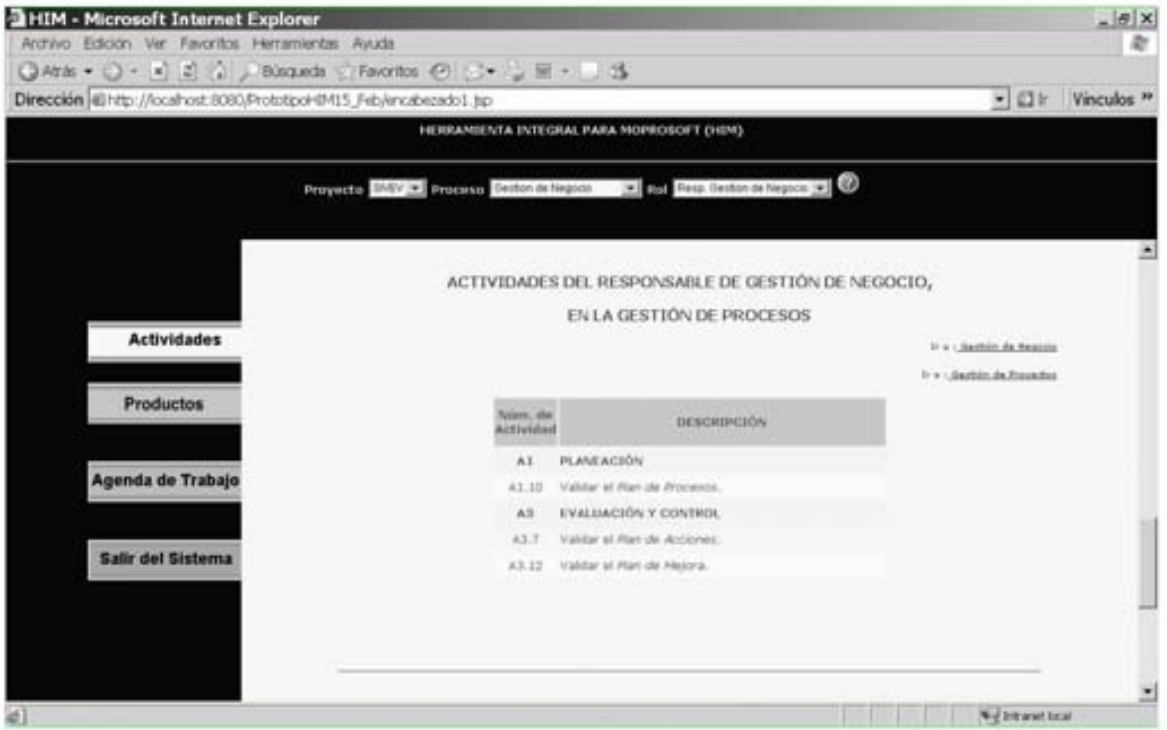

Pantalla 4. Muestra los Productos de Entrada del proceso de Gestión de Negocio.

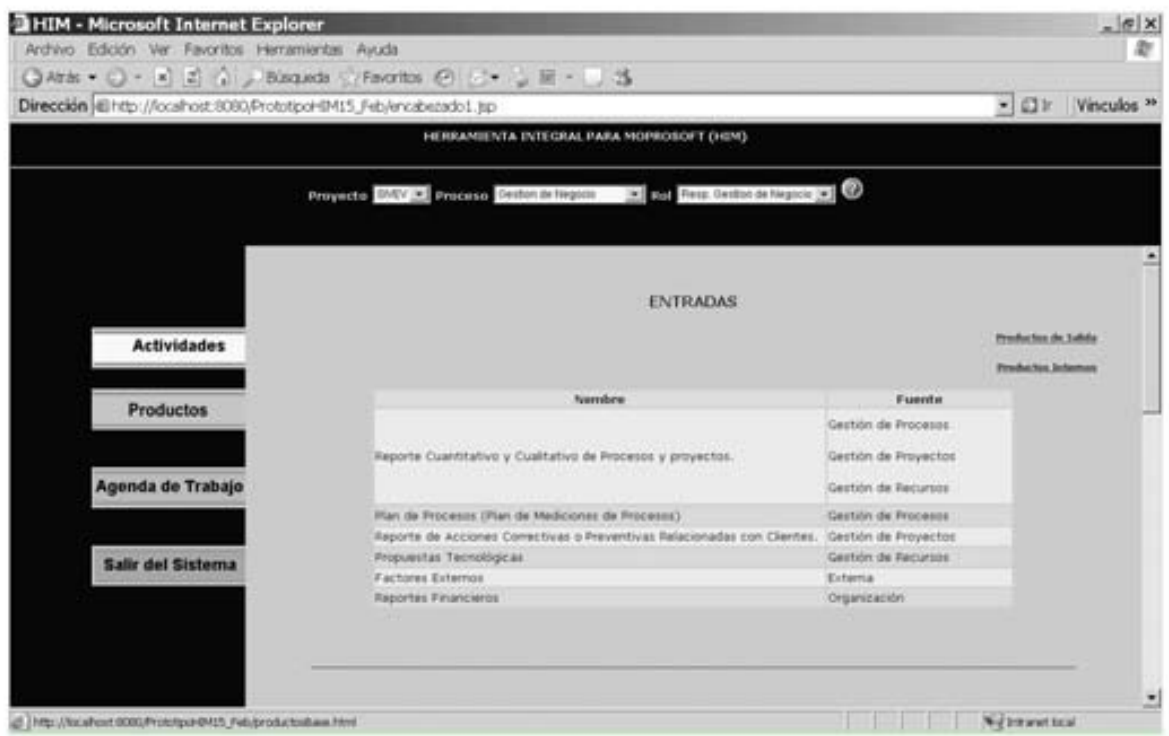

Pantalla 5. Muestra el funcionamiento del calendario contenido en la sección Agenda de Trabajo. Se teclea el día, actividad y posteriormente se agrega al calendario.

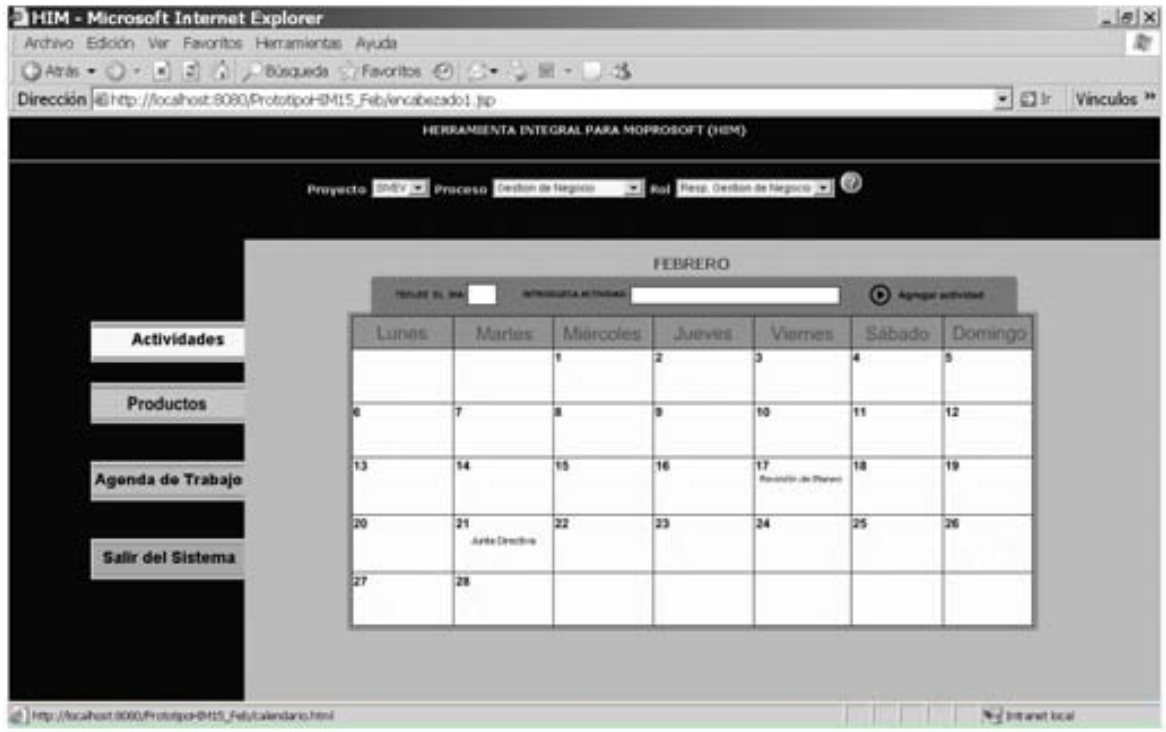

## **V.1.2.1.8 Evaluación del prototipo 4**

El prototipo anterior, fue evaluado por un experto en usabilidad que resaltó algunos elementos que impiden la adecuada interacción entre el usuario y la herramienta. Los cuales, son mencionados a continuación:

- Mover el icono de ayuda a la parte superior derecha de la pantalla.
- Quitar el botón *Salir del Sistema* del menú izquierdo y ponerlo en la parte superior derecha de la pantalla (junto al icono de ayuda).
- Agregar en pantalla, el nombre del proceso en el que se encuentra el usuario.
- La primer pantalla que se debe desplegar en el área de trabajo es la de Actividades (de Gestión de Negocio o de Bienes, Servicios e Infraestructura según sea el caso).
- Hacer visible la separación entre los botones del menú izquierdo para facilitar la identificación del que esta seleccionado.
- La opción Regresar debe direccionarse a Actividades o Productos, dependiendo de la pantalla en que se seleccione.
- Seguir un mismo estándar en los botones, para no confundir al usuario.
- En la pantalla de Consultar Plan Estratégico, quitar el botón cancelar, ya que tiene la misma funcionalidad de la opción regresar.
- En los menús se deben mostrar todos los botones y si no tienen funcionalidad, deben aparecer deshabilitados.
- Los botones deben cambiar de color al ser presionados, para indicarle al usuario la opción que fue seleccionada.
- Es mejor presentar los productos del proceso en forma de un diagrama con entradas – elementos internos – salidas.
- Eliminar Agenda de Trabajo, ya que no es funcional. El usuario debería poder asignar directamente la tarea en el día que seleccione.
- En la parte superior derecha de la pantalla Actividades, cambiar la leyenda "Ir a ..." por "Ver Actividades de Supervisión en otros procesos".
- Mover los botones del menú izquierdo.
- Agregar el título correspondiente a la pantalla de trabajo.

## **V.1.2.1.9 Prototipo 5**

Las recomendaciones anteriores se tomaron en cuenta para realizar el presente prototipo, el cual es Funcional porque ejecuta y responde a las entradas que le proporciona el usuario en tiempo real y efectúa las operaciones solicitadas.

Además es Vertical, ya que modela pocas características del sistema pero con mucho detalle.

**2 encabezadoHIM - Microsoft Internet Explorer**<br>| Archivo Edicion Ver Favoritos Herramentas Ayuda  $\sigma$  $x$  $\overline{R}$ • El ir Vinculos » erramienta ntegral oprosoft Ingrese los siguientes datos Usuario Contraseña Entre di Luni Vertical Webstand Inc.

Pantalla 1. Acceso al sistema.

Pantalla 2. Muestra las *Actividades* del Responsable de Gestión de Negocio (RGN), así como vínculos a otros procesos en lo que también participa (lado derecho de la pantalla).

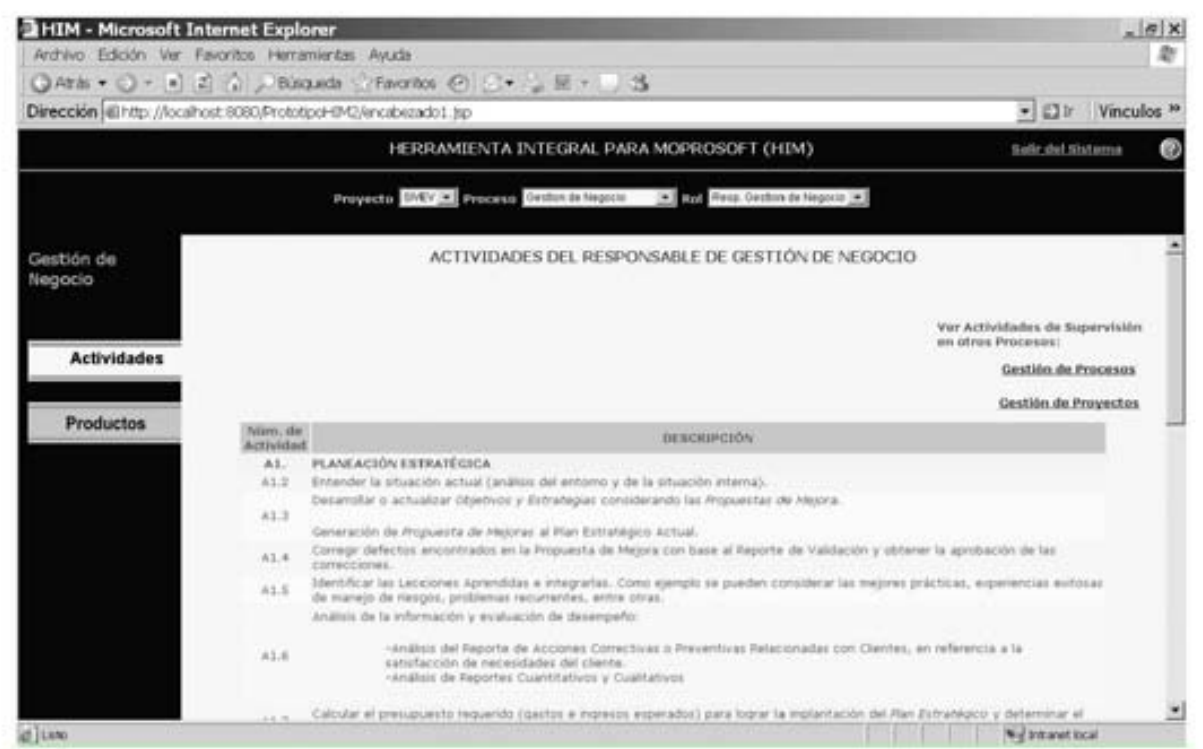

Pantalla 3. Si se selecciona una de las ligas de la derecha "Ver Actividades de Supervisión en otros Procesos: Gestión de Procesos", se despliegan las Actividades del Responsable de Gestión de Negocio (RGN) en dicho proceso.

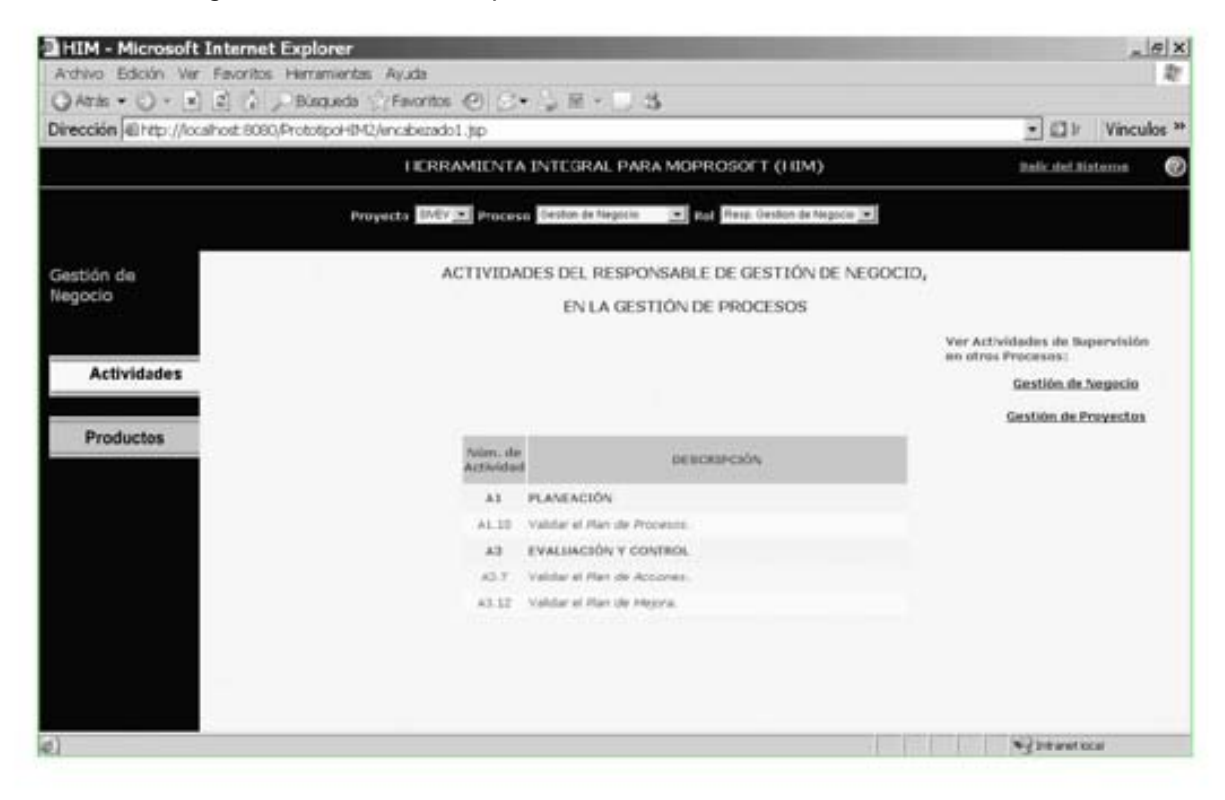

| ○Ata • ○ • ■ 2 ○ / Binguda → Favoritos ④ (シー) ※ +   3               |                                                                                                    |                                                                                                   |                                                                                              |                                                                               |                                                     |                                                                                                    |                        |
|---------------------------------------------------------------------|----------------------------------------------------------------------------------------------------|---------------------------------------------------------------------------------------------------|----------------------------------------------------------------------------------------------|-------------------------------------------------------------------------------|-----------------------------------------------------|----------------------------------------------------------------------------------------------------|------------------------|
| Dirección (ill http://localhost.6080/Prototipoi-tIM2/encabezado1.3p |                                                                                                    |                                                                                                   |                                                                                              |                                                                               |                                                     | $-10r$                                                                                                  | Vinculos <sup>10</sup> |
|                                                                     |                                                                                                    |                                                                                                   | HERRAMIENTA INTEGRAL PARA MOPROSOFT (HIM)                                                    |                                                                               |                                                     | Balk del Sistema                                                                                        | ø                      |
|                                                                     |                                                                                                    |                                                                                                   |                                                                                              | Proyecto EMIV III Wooden Gestion St Negotis 2 1999 First Centor of Negotia 22 |                                                     |                                                                                                    |                        |
| Gestión de                                                          | <b>ENTRAILAS</b>                                                                                                    |                                                                                                   |                                                                                              |                                                                               | <b>BALIERS</b>                                      |                                                                                                    |                        |
| Negocio<br><b>Actividades</b>                                       | Nambre<br>Reporter<br>Cuantitativo y<br>Cualitativo de<br>Processit y<br>proyectos.                                                      | Fourthe<br>Gestión de<br><b>Frocesse</b><br>Gestión de<br>Proyectos<br>Gestión de<br>Electoristic | Gestión de<br>Negocio<br>PRODUCTOR<br><b>INTERNOS</b><br><b>FOOLIA'S F.A. (SA)</b>           |                                                                               | Norobre<br>Flon Estratégico                         | Destino<br>Gestion de<br>Processis<br>Gashion de<br>Proyector<br><b>Gestión</b> de<br>Recursos          |                        |
| <b>Productos</b>                                                    | Plan de Procesos<br>(Plan de<br>Madiciones da<br>Procesos)<br>Reporte de<br>Acciones.<br>Comettivas a<br>Preventivas<br>Relacionadas con | Gestión de<br>Processe<br>Gestión de<br>Proyectos                                                 | Marjoras<br>laporta de<br>abbación<br>inportie de<br>lerificación<br>leporte de<br>rakdación |                                                                               | Plan de Comunicación<br>e tmplantación              | Gestion de<br>Proyectos<br>Gestión de<br>Recursos<br>Administración<br>de Proyectos<br><b>Kroechcos</b> |                        |
|                                                                     | Clanter.<br>Propiaestas<br>Tecnologicas                                                                                                  | Gestión de<br>Recurses                                                                            |                                                                                              |                                                                               | Reporte de Mediciones<br>y Sugerencias de<br>Mejora | Gestión de<br>Procesos:                                                                                 |                        |
|                                                                     | Factores<br>Externos                                                                                                    | External                                                                                          |                                                                                              |                                                                               | Plan de Adquisiciones Gerhan de<br>y Capacitación   | Becursos                                                                                                |                        |
|                                                                     | Reportes<br><b>Financiarcs</b>                                                                                                    | Organización                                                                                      |                                                                                              |                                                                               | Lecciones Aprendidas                                | Conocimiento de<br>la Organización                                                                      |                        |

Pantalla 4. Muestra los Productos del proceso de Gestión de Negocio.

Pantalla 5. Muestra los Productos del proceso de Bienes, Servicios e Infraestructura.

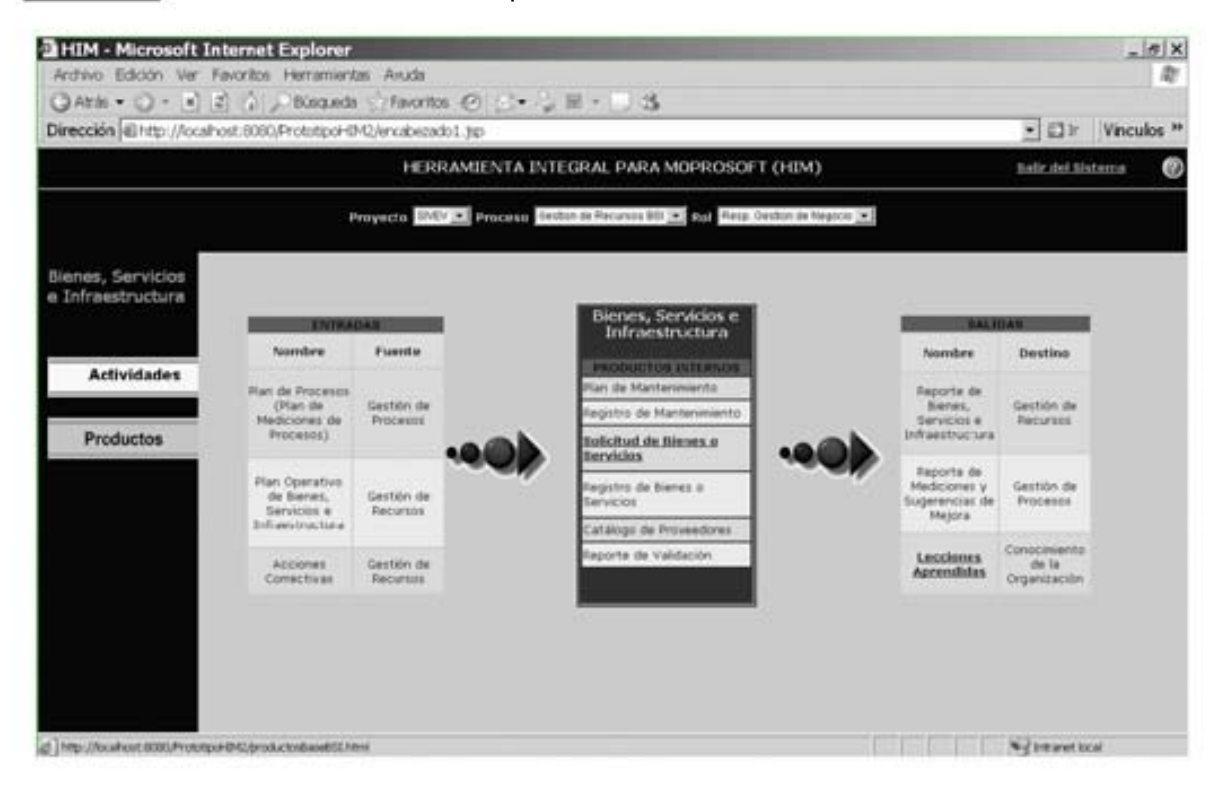

# **V.1.2.1.10 Evaluación del prototipo 5**

El experto en usabilidad, al analizar este prototipo detectó los siguientes elementos que deben ser modificados:

- Cambiar en el menú de Actividades, el nombre de la liga: Proceso de Gestión de Negocio por la palabra "Regresar", así como en el proceso de Bienes, Servicios e Infraestructura.
- Agregar la leyenda "Selecciona una opción del menú superior" en el menú de los productos que permitan agregar, modificar y consultar.
- En los productos que solo se pueden consultar, entonces al seleccionar dicho producto, se debe abrir por omisión la pantalla de consulta.
- **Agregar el título "Productos de Bienes, Servicios e Infraestructura" o "Productos** de Gestión de Negocio" en la pantalla de productos correspondiente.
- En la tabla intermedia de la pantalla de productos "Productos Internos", eliminar la frase "Gestión de Negocio" o "Bienes Servicios e Infraestructura" respectivamente.
- Modificar el color de fondo de las pantallas por un color claro.

## **V.1.2.1.11 Prototipo 6**

Al llevar a cabo los cambios generados de la evaluación anterior, se obtuvo el siguiente prototipo funcional:

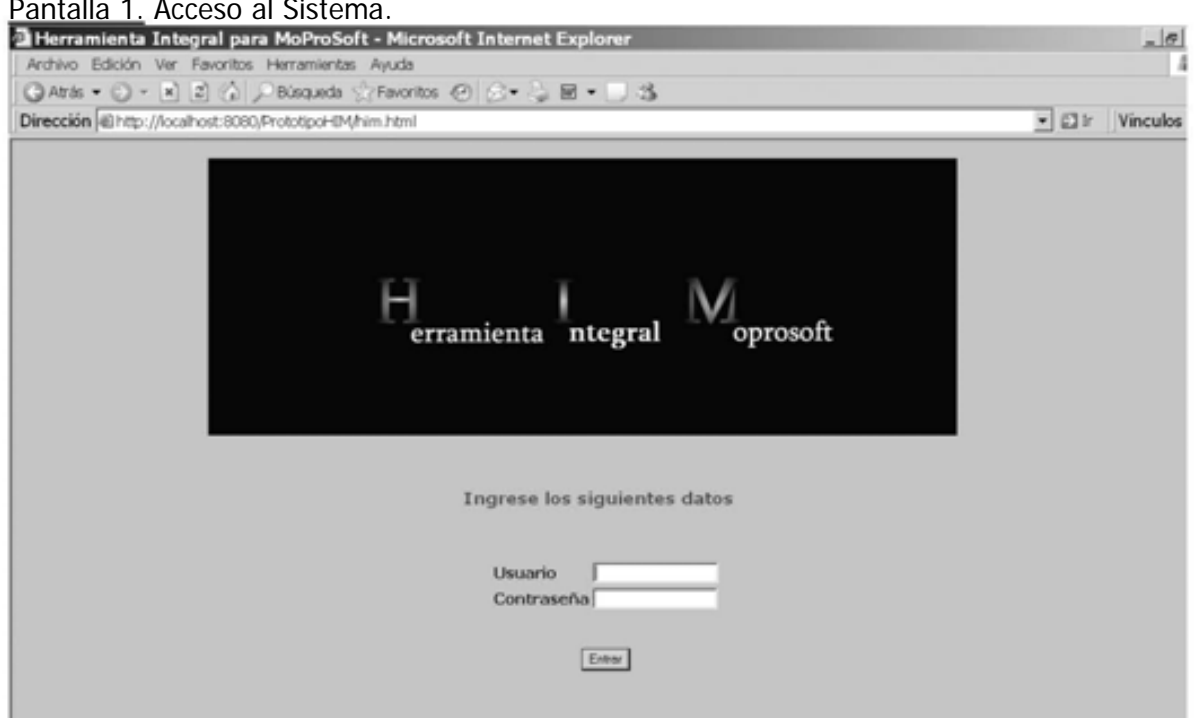

Pantalla 1. Acceso al Sistema.

Pantalla 2. Muestra las Actividades del Responsable de Gestión de Negocio (RGN), así como vínculos a otros procesos en lo que también participa (lado derecho de la pantalla).

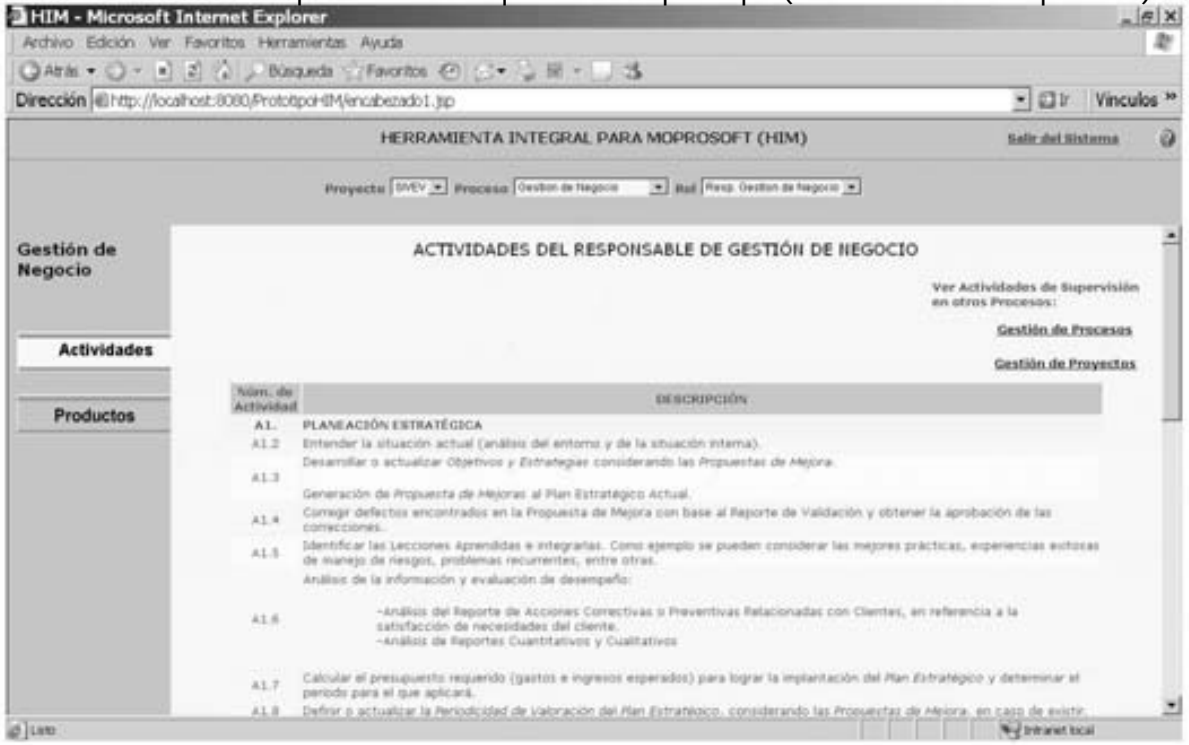

Pantalla 3. Si se selecciona una de las ligas de la derecha "Ver Actividades de Supervisión en otros Procesos: Gestión de Procesos", se despliegan las Actividades del Responsable de Gestión de Negocio (RGN) en dicho proceso.

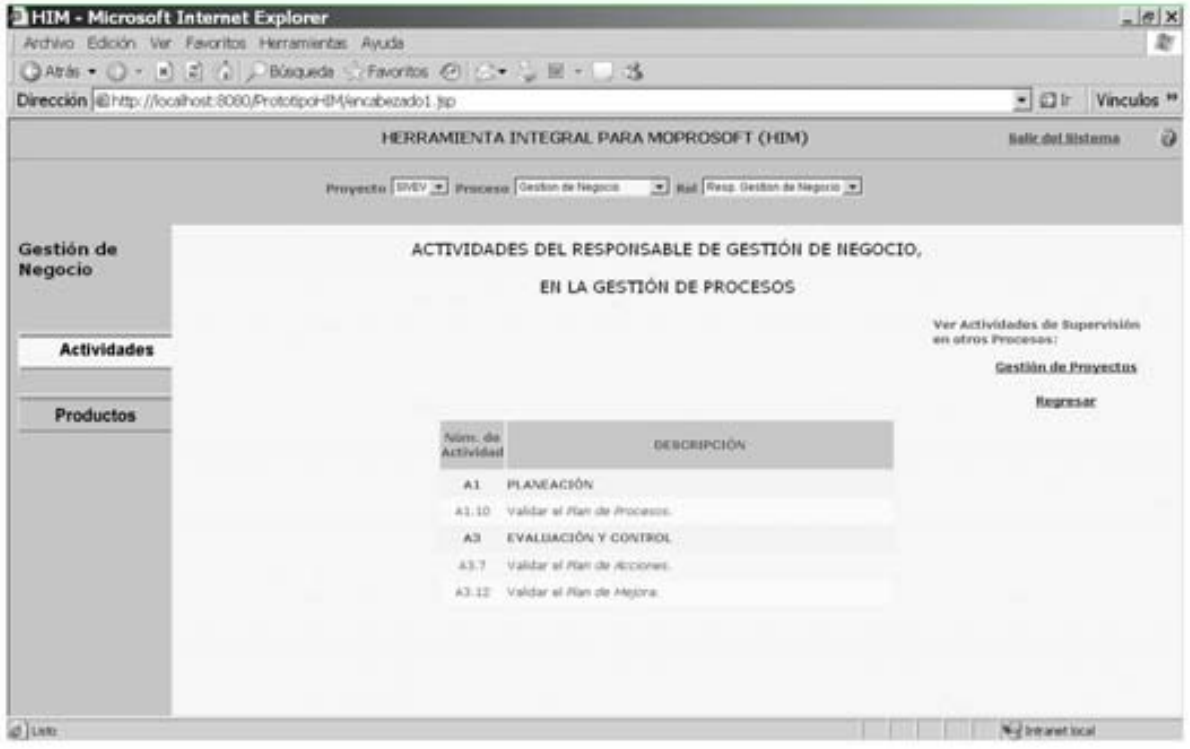

Pantalla 4. Muestra la ventana emergente con conceptos importantes, que se despliega al presionar el botón de ayuda, localizado en la parte superior derecha de la pantalla.

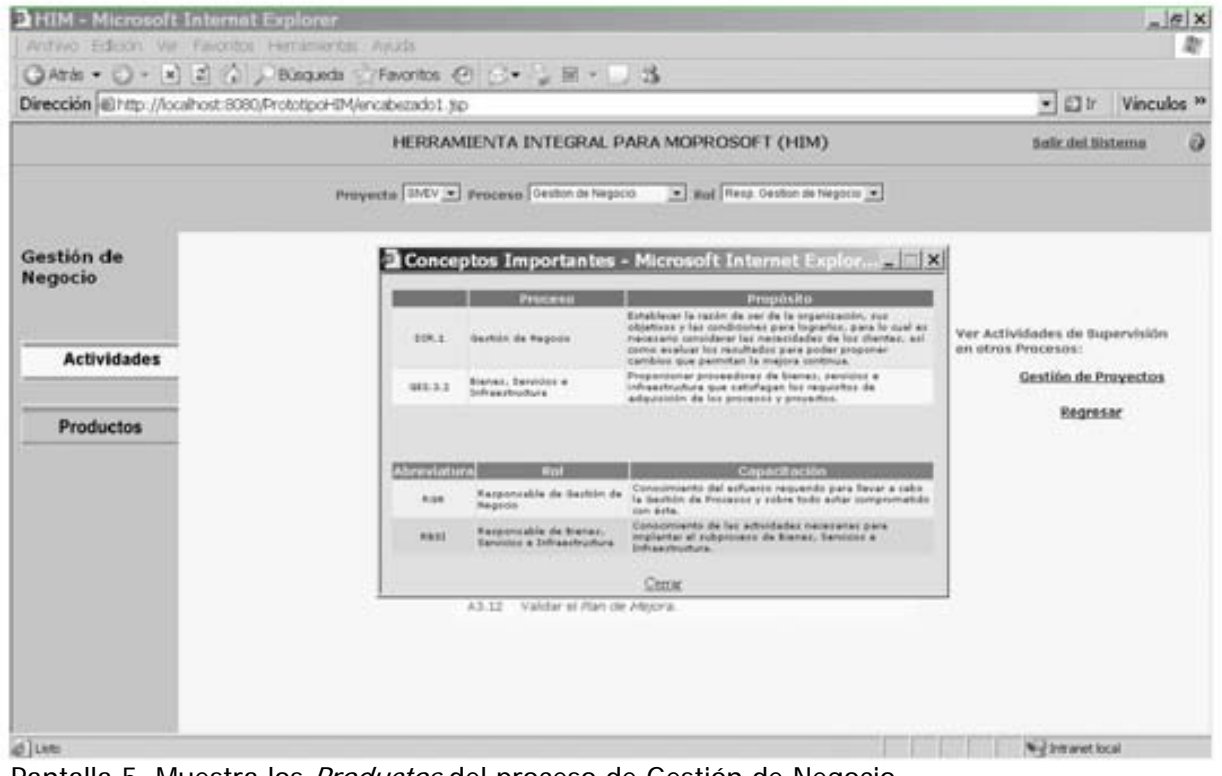

Pantalla 5. Muestra los Productos del proceso de Gestión de Negocio.

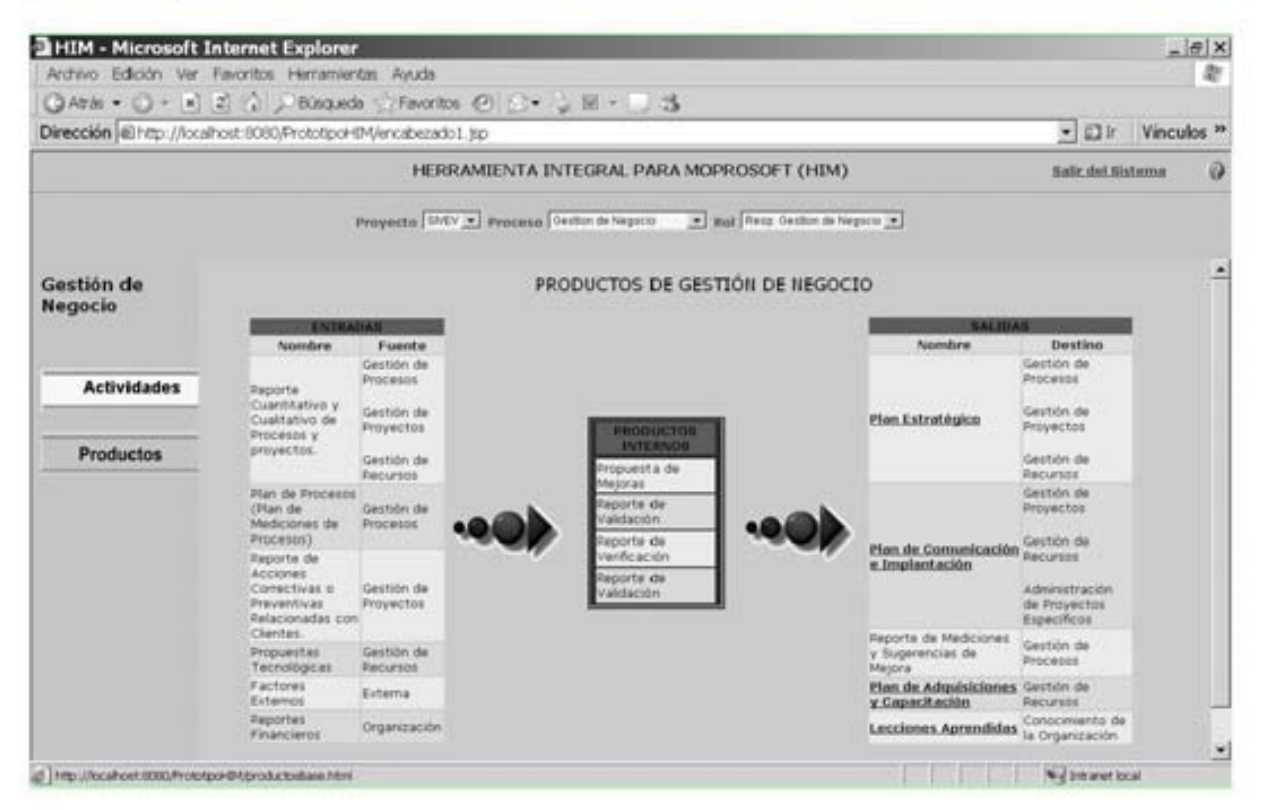

Pantalla 6. Muestra el menú del Plan Estratégico, con la opción de consulta seleccionada por default.

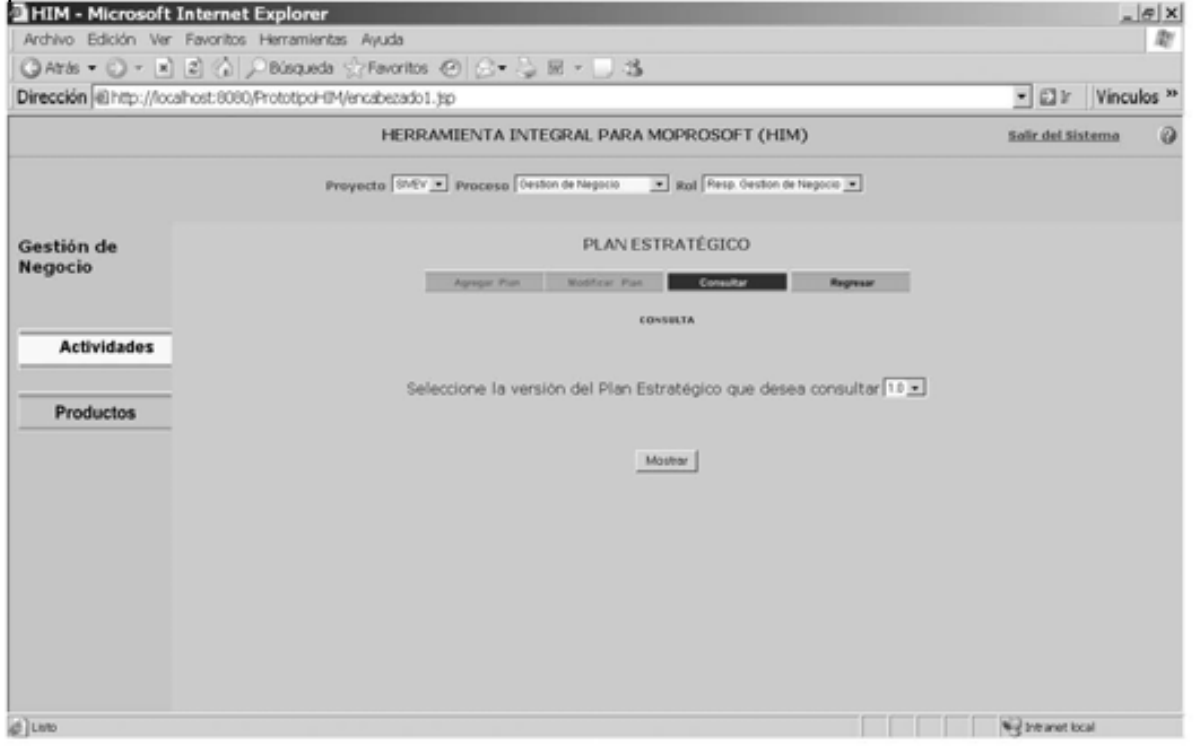

### Pantalla 7. Despliega un Plan Estratégico en formato PDF.

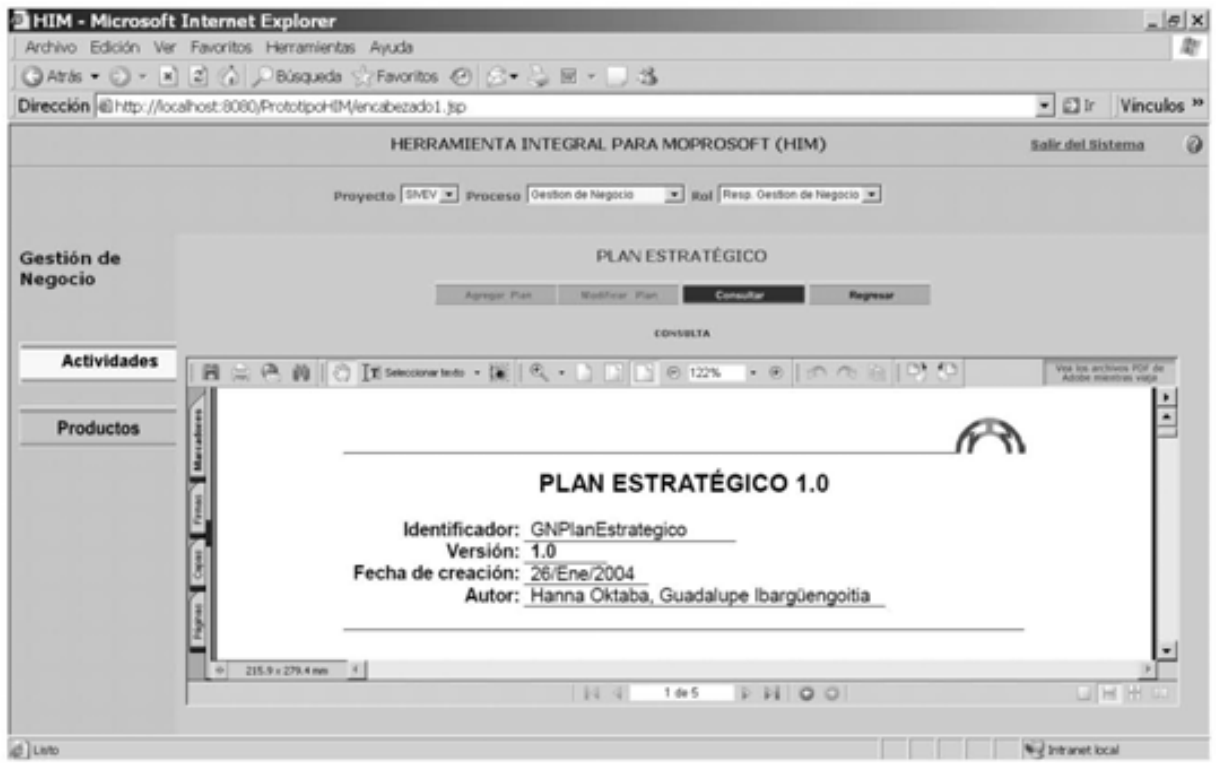

Pantalla 8. Muestra el menú de Plan de Comunicación e Implantación, con la opción de<br>agregar plan seleccionada y el formulario listo para iniciar la captura de datos.

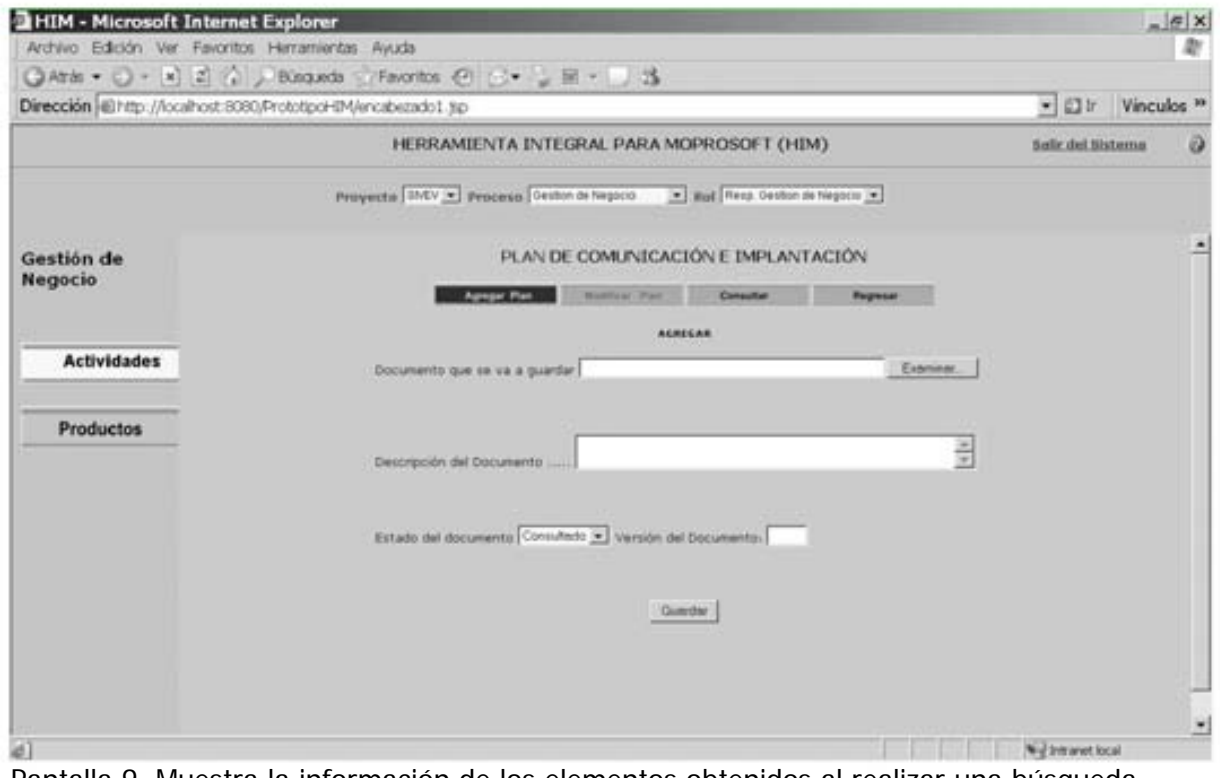

Pantalla 9. Muestra la información de los elementos obtenidos al realizar una búsqueda.

|                    | <b>HIM - Microsoft Internet Explorer</b><br>Archivo Edición Ver Favoritos Herramientas Avuda |                                                                            | $=$ $ e  \times$<br>æ          |
|--------------------|----------------------------------------------------------------------------------------------|----------------------------------------------------------------------------|--------------------------------|
|                    | ○Athi • ○ • B 2 △ / Binquede : Favoritos ④ △ • ↓ H • 3                                       |                                                                            |                                |
|                    | Dirección @ http://localhost:8080/PrototipoHIM/encabezado1.jsp                               |                                                                            | ▼ 四社<br>Vinculos <sup>39</sup> |
|                    |                                                                                              | HERRAMIENTA INTEGRAL PARA MOPROSOFT (HIM)                                  | Salir del Sistema              |
|                    |                                                                                              | Proyecto SMV . Proceso Genton de Negocio and Rest Genton de Negocio .      |                                |
| Gestión de         |                                                                                              | LECCIONES APRENDIDAS                                                       |                                |
| Negocio            | <b>Agregat Lacotia</b>                                                                       | <b>Muddham Leopler</b><br>Consultat<br>Register                            |                                |
|                    |                                                                                              | RESISTANCE QUE EUMPLEN EDN LA BÚSQUEDA                                     |                                |
| <b>Actividades</b> |                                                                                              |                                                                            |                                |
|                    |                                                                                              |                                                                            |                                |
|                    | Seleccione el elemento que desea modificar:                                                  |                                                                            |                                |
| <b>Productos</b>   | TITULO                                                                                       | <b>PROBLEMA</b>                                                            | FECHA DE CREACIÓN              |
|                    | <b>ANALISIS</b>                                                                              | diffication.                                                               | <b>Big into</b>                |
|                    | Авети Афиантинго                                                                             | Faits to spays an unividades groundes                                      | <b>Littleton</b>               |
|                    | Calendarizacion operana-                                                                     | To so realize todas ho actividados a tiempo                                | 534006                         |
|                    | Presspacita                                                                                  | Diversifabusia.                                                            | 11/17006                       |
|                    | Registro de Infermación                                                                      | Ta roazidurar la ramifod de tiempa pora regemento.<br>Tarkasarian          | $+11127$                       |
|                    | Registro de Información 2                                                                    | fa considerar la contidad de tiempa para registrar la<br><b>CONTRACTOR</b> | 43,1000                        |
|                    | REVISIONI                                                                                    | <b>CALL OF BUILDING</b>                                                    | 11/11006                       |
|                    |                                                                                              | 四                                                                          |                                |

Pantalla 10. Muestra las Actividades del Responsable de Bienes, Servicios e Infraestructura (BSI), así como vínculos a otros procesos en lo que también participa (lado derecho de la pantalla).

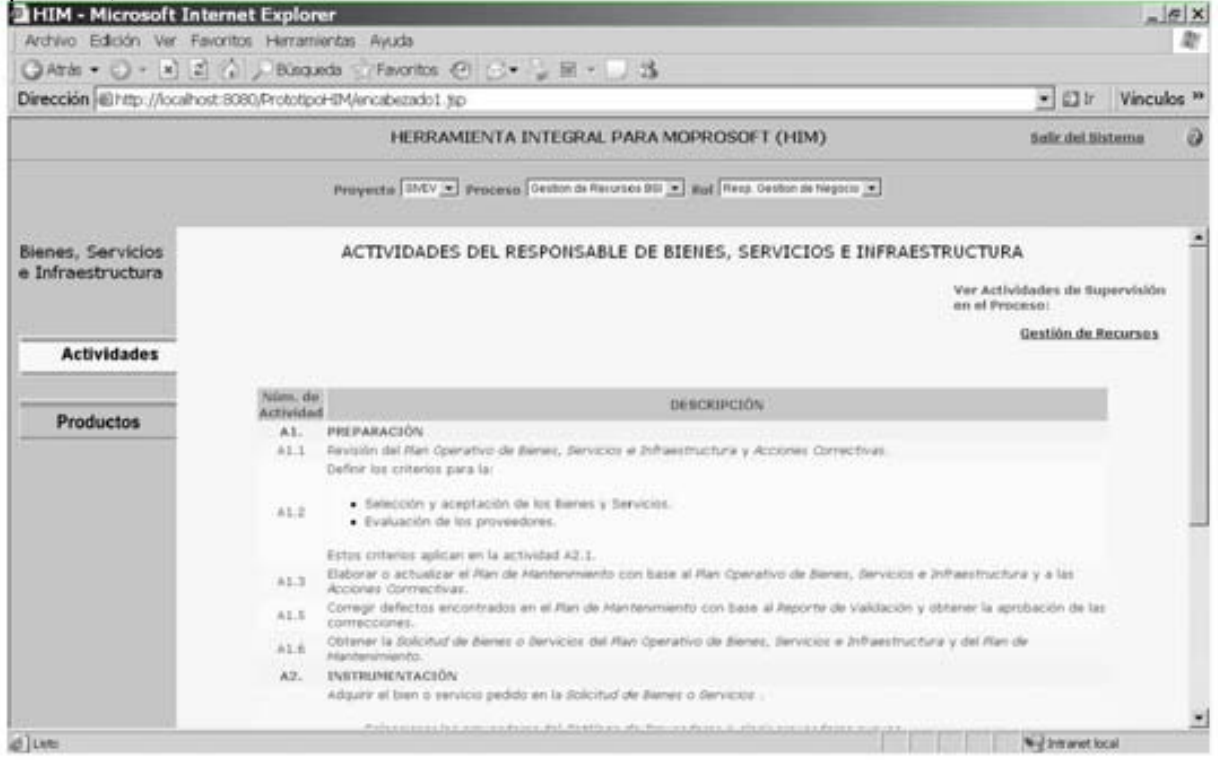

Pantalla 11. Muestra los *Productos* del proceso de Bienes, Servicios e Infraestructura (BSI).

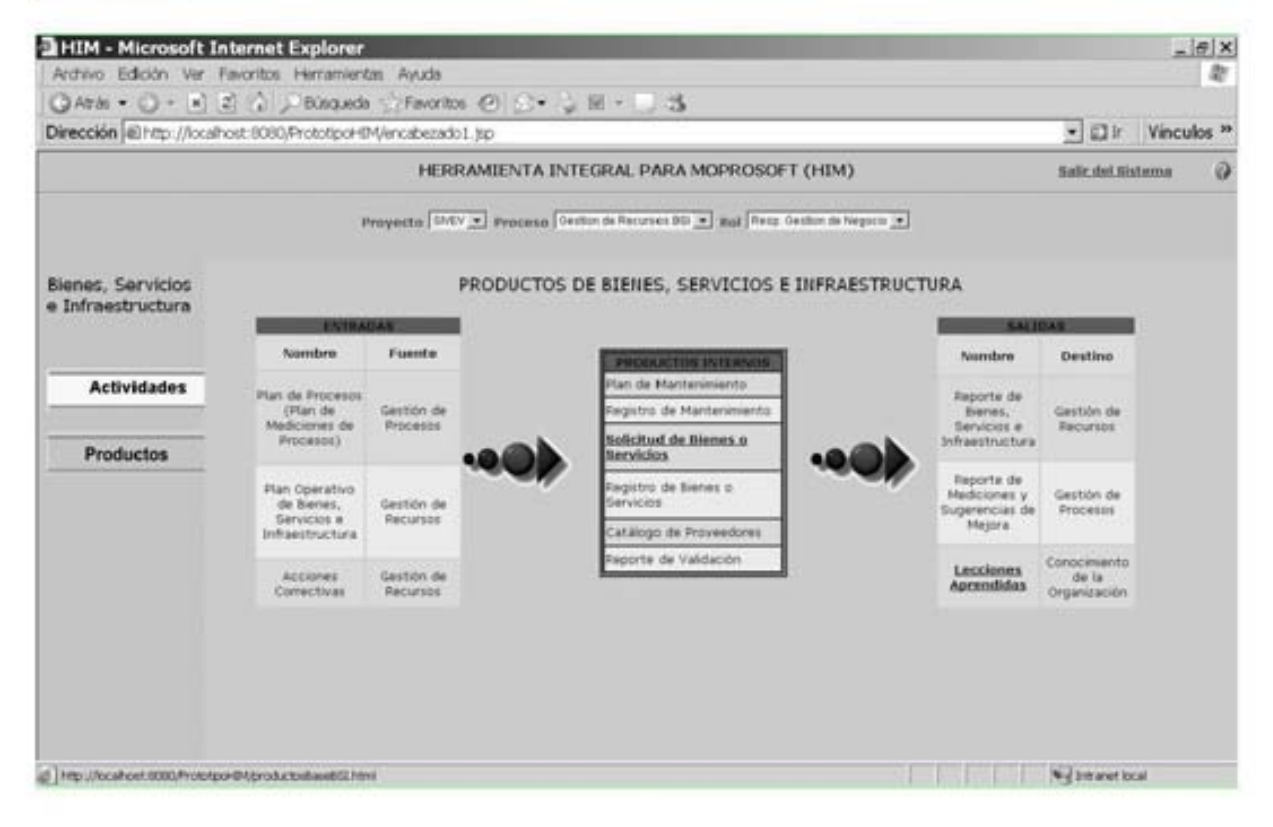

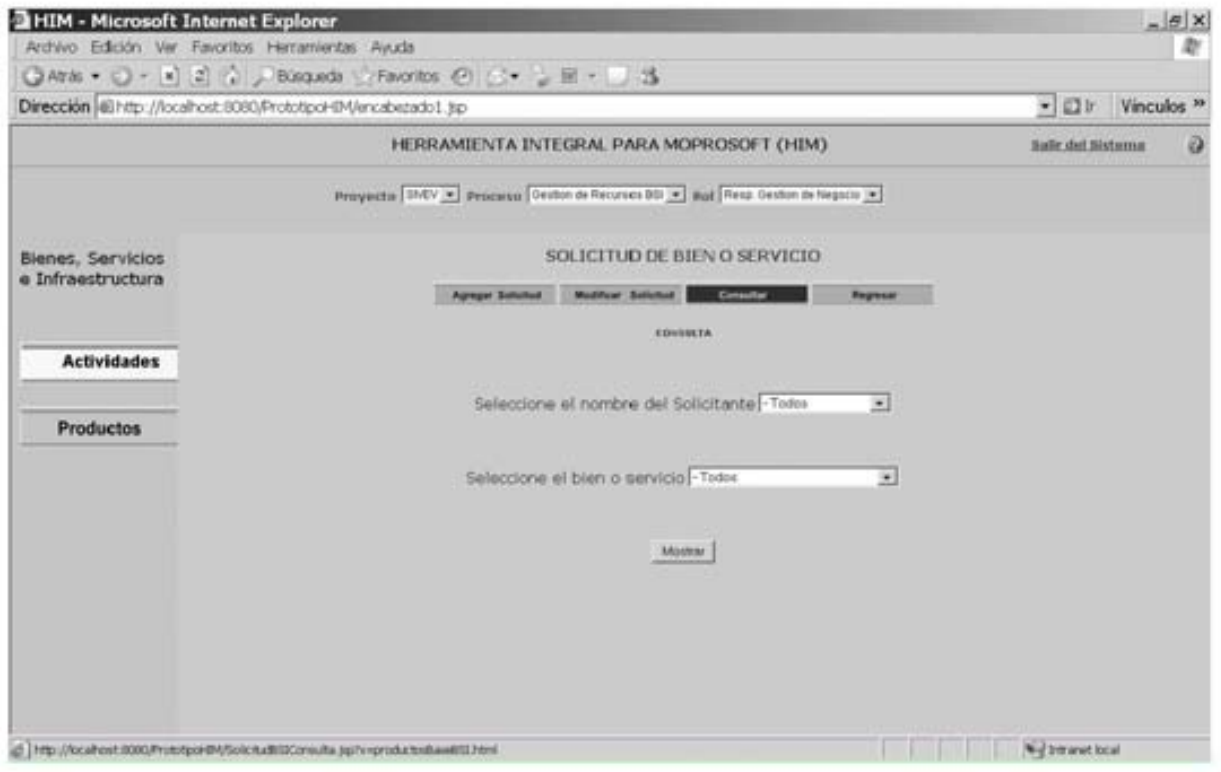

Pantalla 12. Menú de consulta de la Solicitud de Bien o Servicio.

# **V.1.2.1.12 Evaluación del prototipo 6**

Este prototipo ha recibido buenas criticas por parte del experto en usabilidad, por lo que a partir de este momento se toma como el prototipo final.

El prototipo final cumple con los requerimientos planteados por el usuario y los criterios de usabilidad que han sido verificados por un experto. Lo que nos da la pauta para continuar con la etapa de evaluación realizada por los usuarios reales del sistema y de esta manera detectar los problemas que éstos encuentran en su navegación por el sistema.

### **V.1.2.2 Evaluación con Usuarios**

En la siguiente sección, se detalla la Evaluación con Usuarios realizada al nuevo prototipo de la Herramienta Integral para MoProSoft (HIM). La finalidad es comprobar con la ayuda de los usuarios, si se cumplió la meta de mejorar la usabilidad del anterior sistema HIM.

### **V.1.2.2.1 Ambiente seleccionado**

Como se mencionó en el capítulo 4, específicamente en la parte de Selección del Ambiente de Prueba, una de las configuraciones de ambiente propuestas por Rubin [Rubin, 1994] es el **Laboratorio Móvil**, el cual fue seleccionado para llevar a cabo esta evaluación.

Este tipo de configuración no está asociada a un espacio físico determinado, por lo que se convierte en una buena opción para los usuarios participantes que no pueden desplazarse hasta el laboratorio. Además, permite analizar el desempeño del usuario en su ambiente laboral.

Entre el equipo básico que se uso para adecuar el ambiente de trabajo del usuario, en un laboratorio móvil, tenemos:

- un equipo portátil con el prototipo ya instalado,
- una cámara web de video,
- un micrófono,
- un software que registra todas las acciones del participante.

Un elemento fundamental en la realización de esta evaluación, fue el software llamado **CAMTASIA**. Éste se encargó de capturar todo lo que se visualizaba en pantalla (la ventana activa o una zona determinada) y a la vez permitió grabar audio y video al mismo tiempo.

**CAMTASIA Studio 3.1** desarrollado por TechSmith, es un software que captura el contenido de la pantalla, permitiendo analizar la usabilidad de un sistema y la experiencia del usuario al mismo tiempo.

Registra todas las acciones del usuario al hacer uso del software mostrado en pantalla. Además, permite grabar su voz y expresiones faciales, gracias a una cámara WEB que puede ser conectada a la computadora. En general, nos da una idea de la forma en que el software y los sitios WEB son vistos y experimentados o "usados" por los usuarios.

Camtasia permite incluir en una grabación:

- La pantalla en que se está trabajando,
- **El video del usuario**,
- Una aplicación de power point,
- Voz, música o efectos de sonido.

Lo mejor de todo, es que el video puede ser producido en cualquiera de los siguientes formatos: video AVI; Flash (SWF/FLV); WMV- Windows Media streaming Video; MOV – QuickTime movie; GIF - animation file); lo cual no te obliga a tener el software instalado en la máquina para poder analizarlo y consultarlo.

Por lo anterior, se decidió usarlo como software de apoyo en la realización de esta evaluación.

Ya en la práctica, **Camtasia** resultó ser muy eficiente e ideal para la realización de esta evaluación. Facilitó el análisis de las videograbaciones y mejoró enormemente su portabilidad.

#### **V.1.2.2.2 Roles necesarios**

Para llevar a cabo la evaluación, se requirieron 2 roles:

- **El facilitador o monitor de la prueba**
- **El participante o usuario**

Cabe mencionar, que todos los participantes fueron los mismos que evaluaron la primer versión del sistema HIM.

#### **V.1.2.2.3 Desarrollo del material usado en la prueba**

Una de las actividades elementales en las pruebas de usabilidad, es desarrollar el material que es usado para comunicarse con los participantes y recolectar datos.

Para esta evaluación, se emplearon los mismos documentos que se crearon para la primer versión de HIM pero con algunas modificaciones.

#### **V.1.2.2.4 Desarrollo de la prueba**

Primero, es necesario redactar el **Plan de Pruebas de Usabilidad** (Apéndice F.1) para el nuevo prototipo del sistema HIM, en el cual se menciona: el objetivo del sistema; la justificación de la prueba; las hipótesis planteadas que se esperan cumplir al termino de la prueba; así como los requerimientos necesarios para llevarla a cabo.

Se omitió la realización de la **prueba piloto del cuestionario**, ya que se usó el mismo cuestionario que fue aplicado anteriormente.

El monitor de pruebas de usabilidad, debe recibir al usuario cordialmente antes de la prueba. Como se trata de los mismos participantes ya no es necesario solicitar que responda el **cuestionario de perfil de usuario** (Apéndice C.2).

Para comenzar con la prueba, se debe leer el **protocolo de bienvenida** (Apéndice F.2) y asegurarse que el usuario haya entendido todos los puntos.

Posteriormente y con base en las **tareas planeadas** (Apéndice F.3), el monitor debe indicarle al usuario qué actividades debe realizar y con qué material puede hacerlo. En este caso, se le proporcionaron **fichas con la información necesaria** para el desempeño de las tareas *(Apéndice F.3.1)*. Además se le solicitó al usuario que mientras

desempeñaba las tareas asignadas expresara en voz alta lo que va haciendo y lo que piensa del sistema (aplicando el método de Pensando en Voz Alta "Thinking-Aloud").

Al finalizar la prueba, el monitor proporciona al usuario el **cuestionario de usabilidad**   $(Ap\acute{e}ndice F.6)$ . El cual se trata de un conjunto de preguntas diseñadas para recoger información sobre los comportamientos, la actitud, los pensamientos y las sensaciones de los usuarios sobre un tema o aspecto del sistema.

Posteriormente, se pueden aclarar aspectos de la prueba que no podían ser revelados antes. Por último, se le da la gracias al participante, ya que la prueba ha llegado a su fin.

## **V.1.3 Evaluación**

Por último, en la etapa de Evaluación se lleva a cabo el análisis de los datos obtenidos durante la prueba. Se elabora un informe detallado con los resultados, así como recomendaciones para la siguiente iteración. Además, se verifica si las hipótesis establecidas en el Plan de Pruebas de Usabilidad fueron cumplidas satisfactoriamente.

### **V.1.3.1 Resultados de la prueba**

Terminada la prueba, se recopiló toda la información proporcionada por el participante mientras conversaba con el monitor. Además, las videograbaciones ayudaron a obtener una gran cantidad de datos, como: el tiempo dedicado a una tarea; las causas de que una tarea no haya sido realizada o este incompleta; el número de tareas que no se realizaron; las expresiones faciales del usuario al estar trabajando; etc.

Cuando se tienen todos los datos posibles, se analizan e interpretan y posteriormente se obtienen los resultados finales, los cuales son detallados a continuación:

El **Instrumento de Evaluación** (Apéndice F.4) fue resultado del análisis de los videos (**Registro de Pruebas de Usabilidad**), cuya información fue registrada en una **forma para recolectar datos** realizada por el monitor (Vea Apéndice F.5) .

El **cuestionario de usabilidad** contestado por los usuarios, fue evaluado de la siguiente manera:

1) Calcular el promedio que obtuvo cada una de las preguntas. La calificación debe estar entre 0 y 4, en caso de fracción solo se conserva el entero.

Los resultados obtenidos del cuestionario, así como su promedio, se muestran en las siguientes tablas:

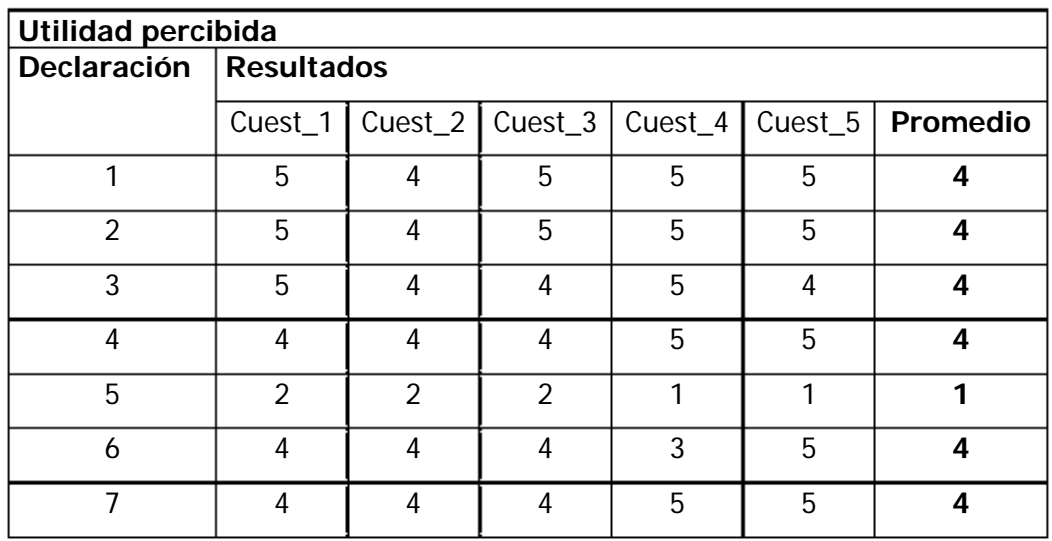

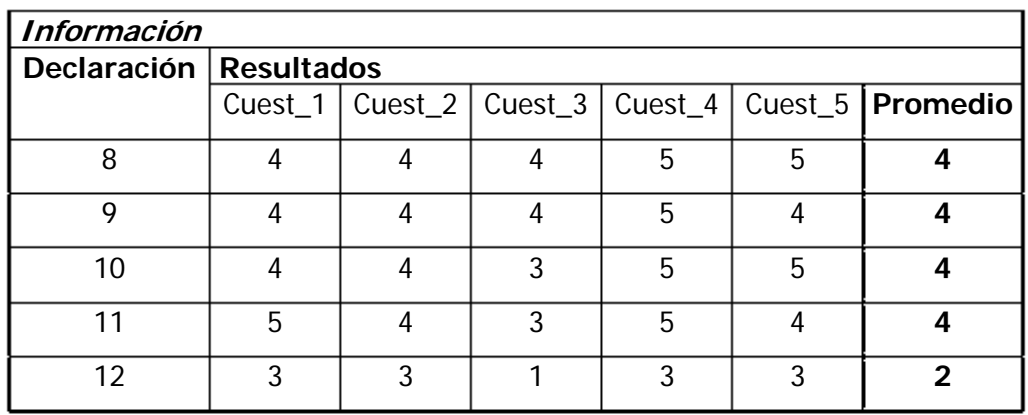

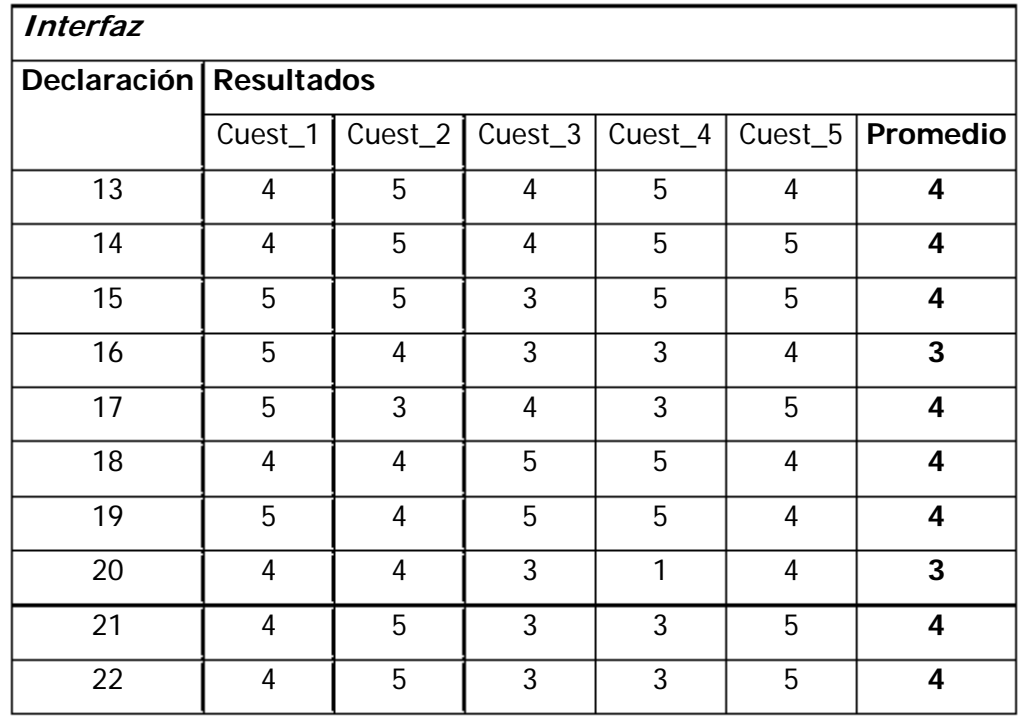
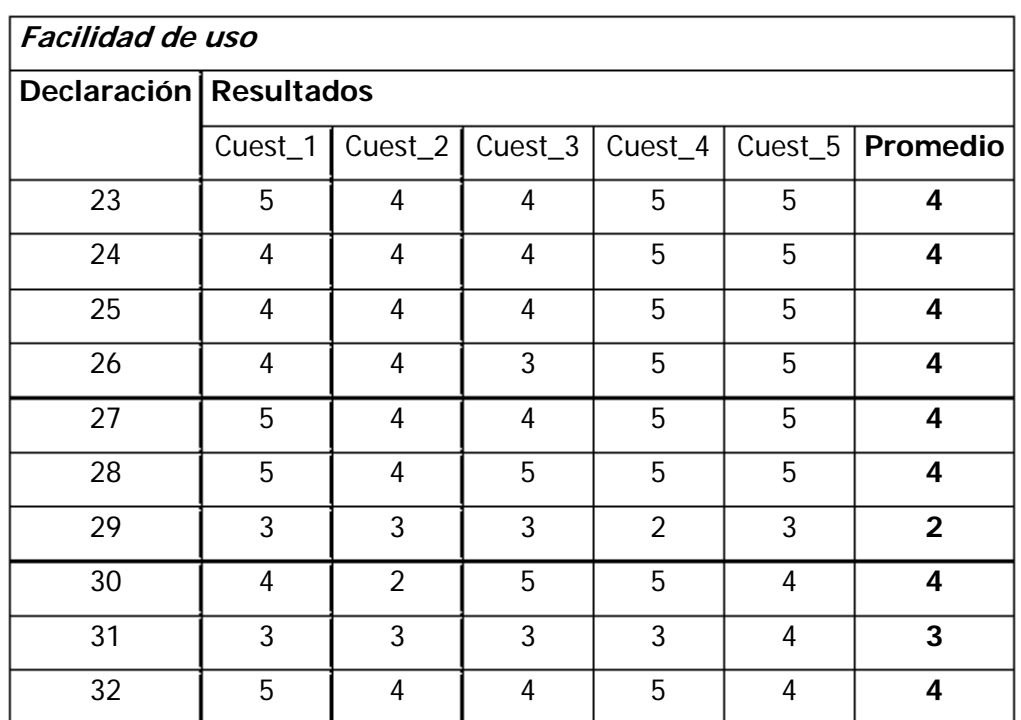

2) En total se tienen 32 declaraciones, cuya máxima calificación es 4. Al realizar el producto de ambos valores, se tiene:

 $32 * 4 = 128$ 

3) Se toma el valor obtenido como el valor máximo, en que se puede calificar el sistema (100).

 $128 \t{+} 100$ 

4) Se suman los valores promedio de las declaraciones y se obtiene:

118

5) Posteriormente, se hace una regla de tres:

$$
128 \rightarrow 100
$$
  

$$
118 \rightarrow ?
$$

6) Por último, se calcula la calificación final:

```
(118*100) / 128 = 92.18
```
La prueba califica entre 0 y 100, por lo tanto el resultado obtenido (92.18) indica que **se mejoró notablemente** el grado de usabilidad del sistema, el software cumple con las expectativas del usuario.

Con respecto a las hipótesis de usabilidad planteadas en el **Plan de Pruebas de Usabilidad** (Apéndice F.1), y con base en los comentarios de los usuarios, así como en los resultados anteriores, se obtienen los resultados mostrados en la Tabla V.b.

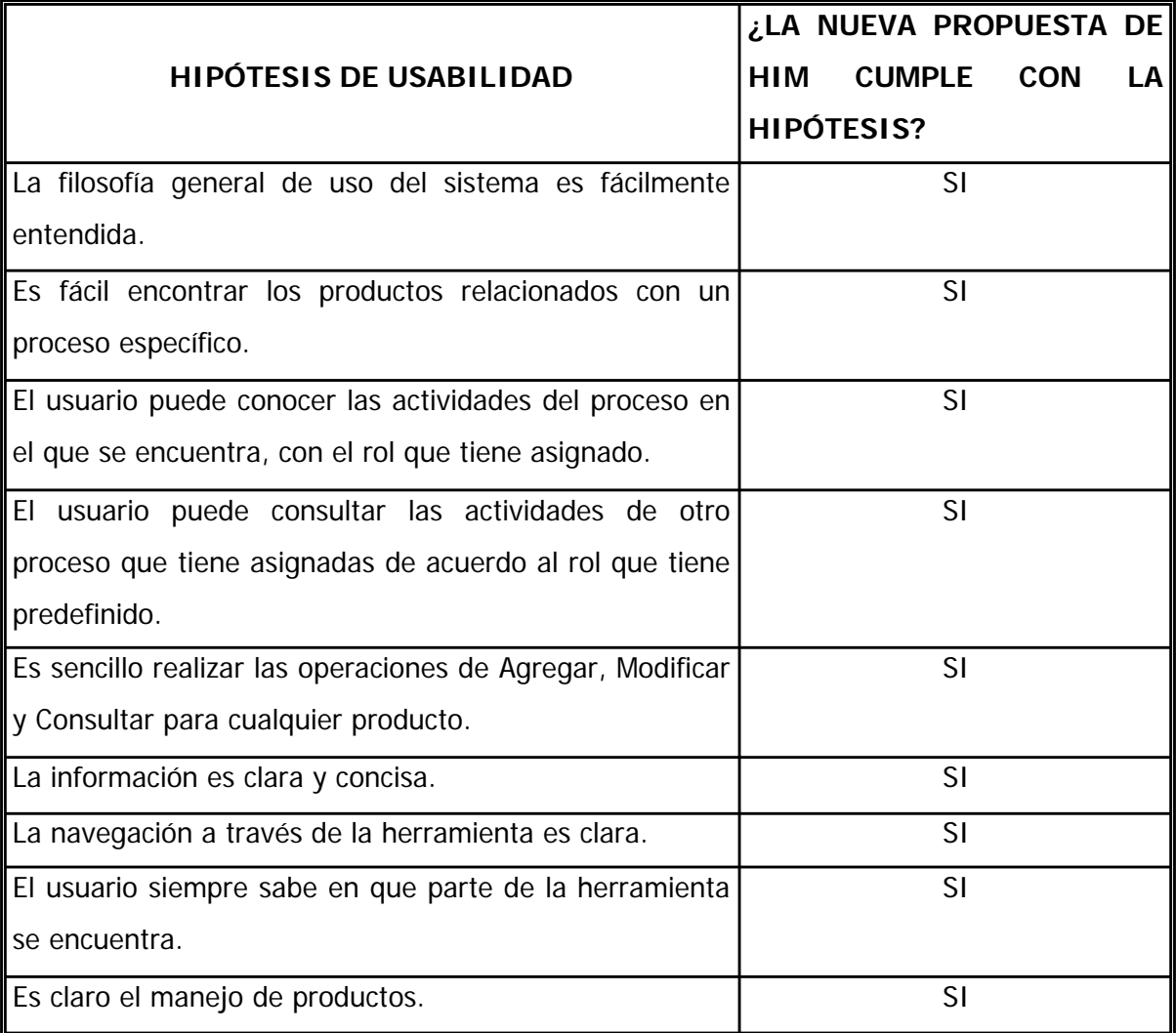

### Tabla V.b Hipótesis cumplidas

Durante la evaluación, también se cuestionó la presencia de algunos elementos nuevos en el prototipo, para ver como respondía el usuario con su uso, conocer si les facilitaba su trabajo, si era entendible su función, etc. Por mencionar un ejemplo, tenemos el diagrama de productos, el cual muestra gráficamente las entradas, productos internos y salidas de un proceso.

Se obtuvieron buenos comentarios, ya que todos los usuarios expresaron estar de acuerdo con la presencia de estos elementos, ya que les facilitaban la búsqueda de información y favorecía la comprensión del proceso.

Con los resultados obtenidos y el cumplimiento de las hipótesis de usabilidad planteadas al inicio de esta evaluación, se puede concluir que la nueva propuesta de HIM ha logrado mejorar la usabilidad del sistema.

### **V.1.3.2 Recomendaciones de usabilidad**

Después de llevar a cabo la Evaluación de Usabilidad, los usuarios comentaron acerca de algunos elementos que se sugieren cambiar en la siguiente iteración, para mejorar la usabilidad de la nueva propuesta.

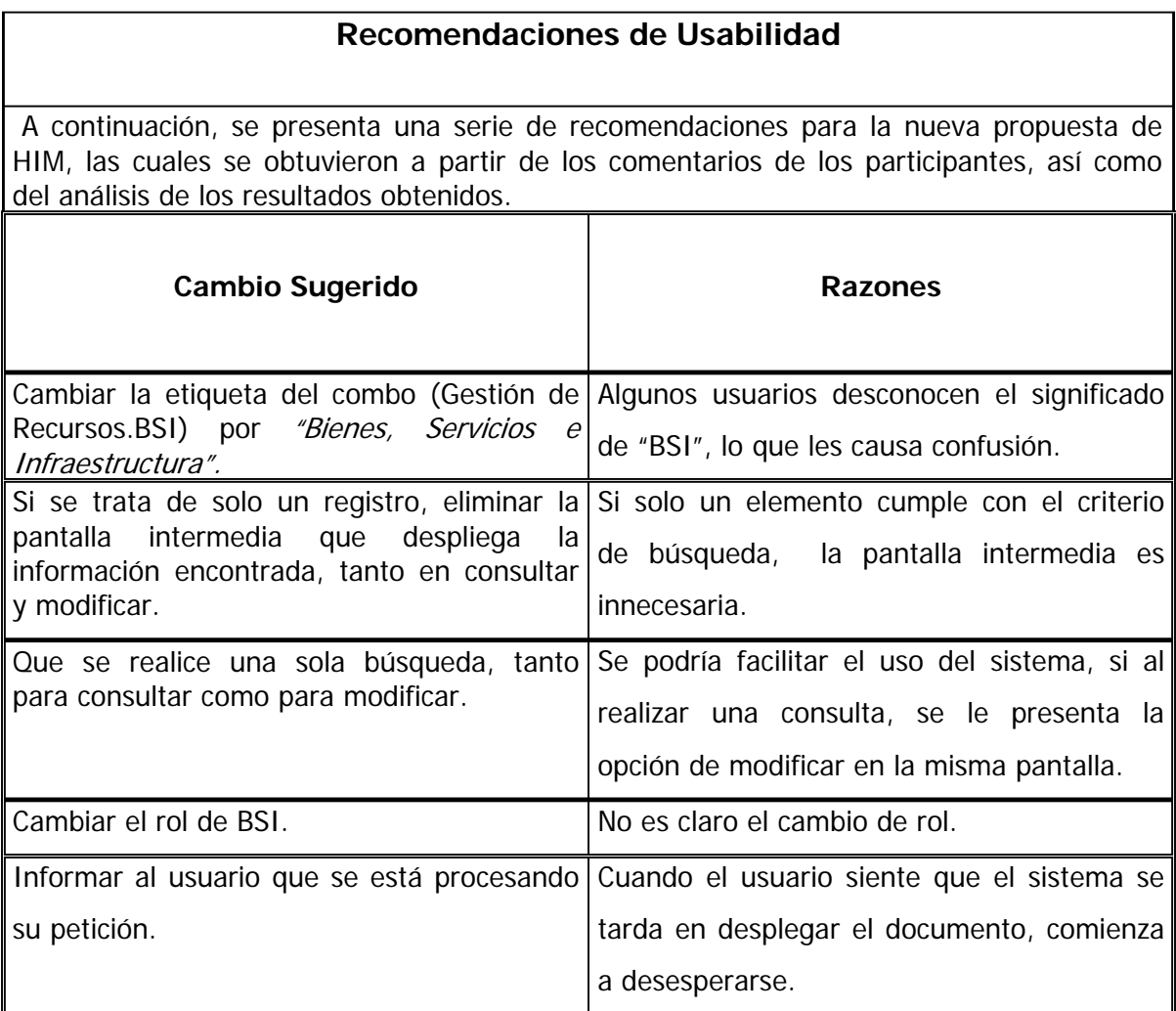

Para finalizar se realizó un **Reporte General de Usabilidad,** el cual es una descripción de cómo se desarrolló la prueba en términos generales (Vea Apéndice F.7).

## **V.2. Análisis comparativo**

La importancia de realizar un análisis comparativo, consiste en tomar datos generados durante las evaluaciones de ambos productos (la versión original de HIM y el nuevo prototipo propuesto), con la finalidad de conocer cuál de los dos productos cumple con las especificaciones solicitadas por el cliente.

Para llevarlo a cabo, se tomaron en cuenta los resultados obtenidos de los Cuestionarios de Usabilidad, hipótesis e información relevante obtenida durante la realización de las evaluaciones. Como por ejemplo: el tiempo promedio en la realización de tareas; el número de errores que se presentaron; etc.

A primera instancia, si se comparan los resultados obtenidos de los *Cuestionarios de* Usabilidad aplicados a los usuarios, se puede ver que existe una diferencia considerable entre ambos: la versión anterior de HIM obtuvo una calificación de **52.34**, mientras que en el nuevo prototipo propuesto tiene **92.18**, casi el doble. Lo que indica que **se mejoró considerablemente** el grado de usabilidad del sistema.

Dentro del *Plan de Pruebas* realizado antes de comenzar la evaluación de ambos elementos, se mencionan las hipótesis de usabilidad que se espera cumpla el sistema al finalizar la prueba. Es por ello que también se compararon las hipótesis de usabilidad de ambos productos.

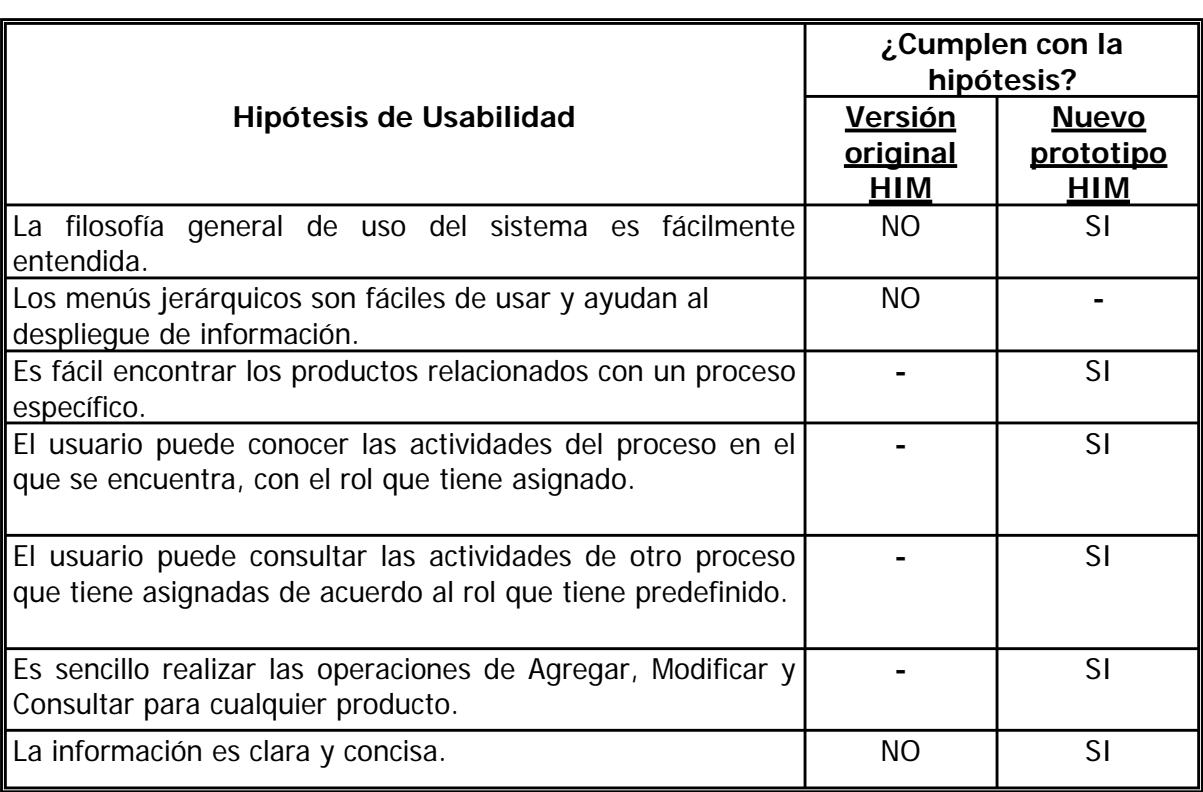

En la Tabla V.c, se tienen las hipótesis de ambos elementos y si fueron cumplidas al finalizar la prueba.

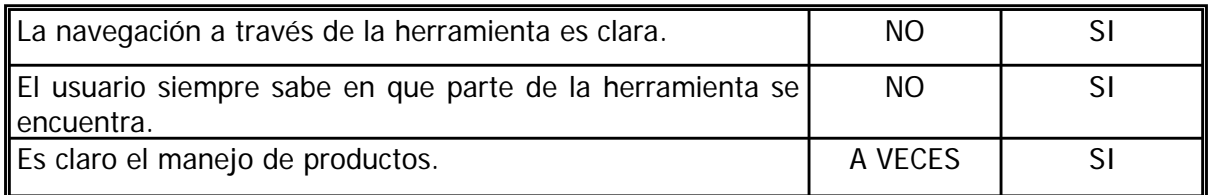

Tabla V.c Comparación de hipótesis

Algunas hipótesis son consideradas exclusivamente para un sistema en específico, es por ello que no aplican para el otro.

Continuando con el análisis, si se toman en cuenta los valores obtenidos durante la evaluación, se tienen los tiempos promedios de las mismas tareas que fueron realizadas por los usuarios, tanto en la primera versión como en el nuevo prototipo de HIM.

Los resultados de las tareas realizadas en el Proceso de Gestión de Negocio, se muestran a continuación:

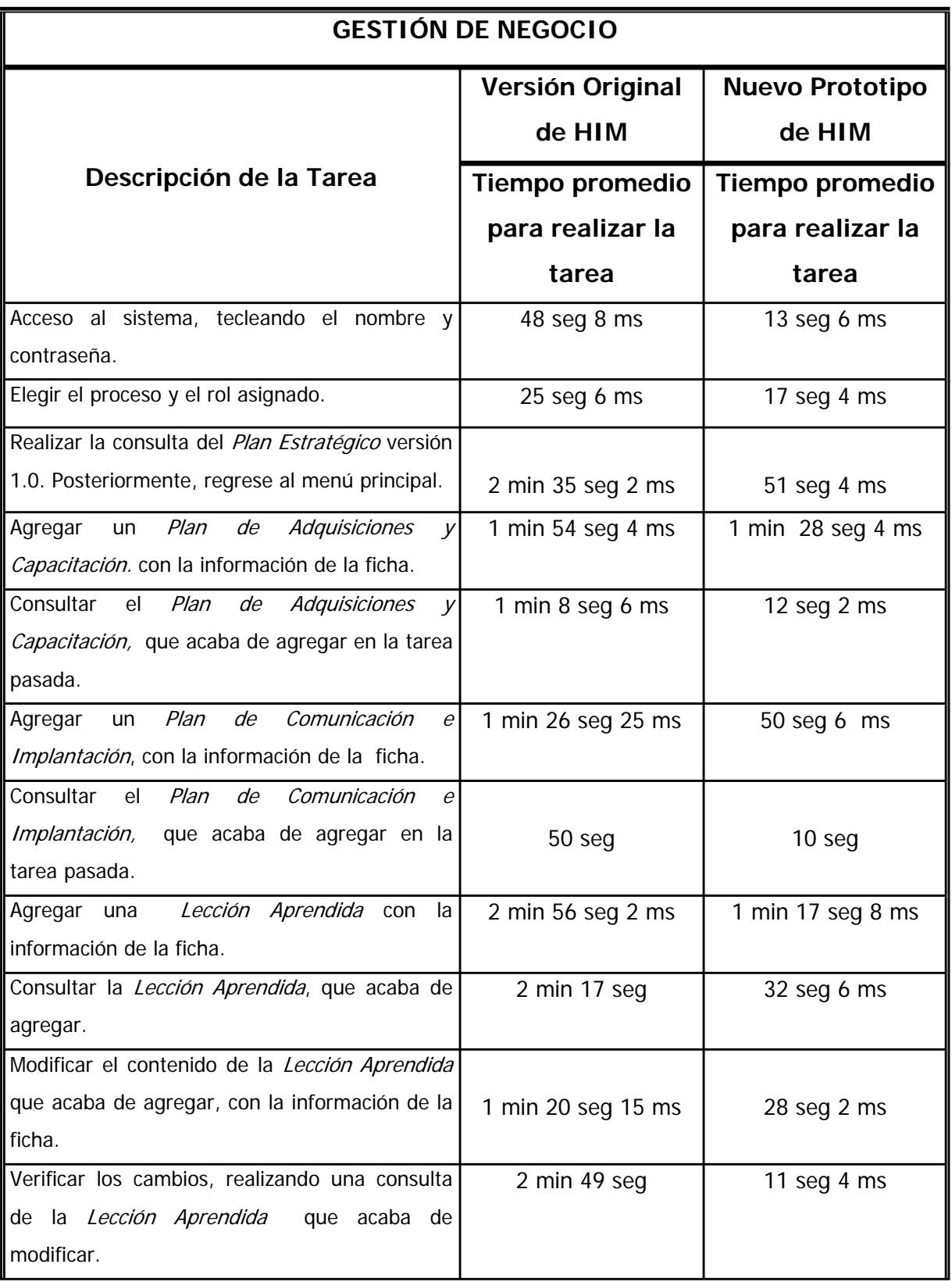

En Bienes, Servicios e Infraestructura, las tareas realizadas generaron los siguientes resultados:

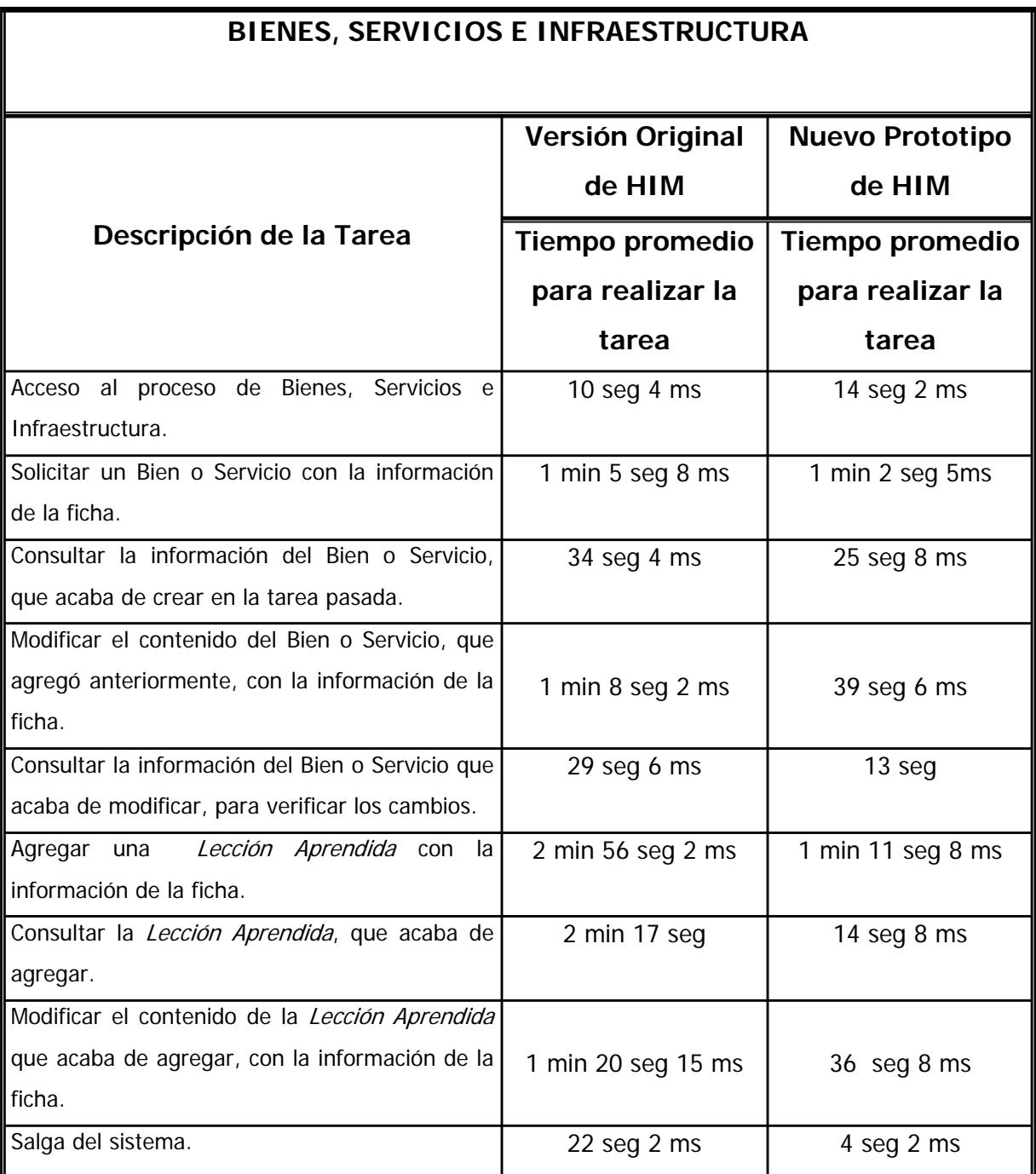

En general, se puede apreciar que con el nuevo prototipo de HIM, el tiempo de realización de las tareas se redujo en algunos casos mas de un 50%.

A continuación, se presenta el número de errores cometidos por el usuario, en la versión original y en el nuevo prototipo de HIM, durante la realización de tareas pertenecientes al proceso de Gestión de Negocio:

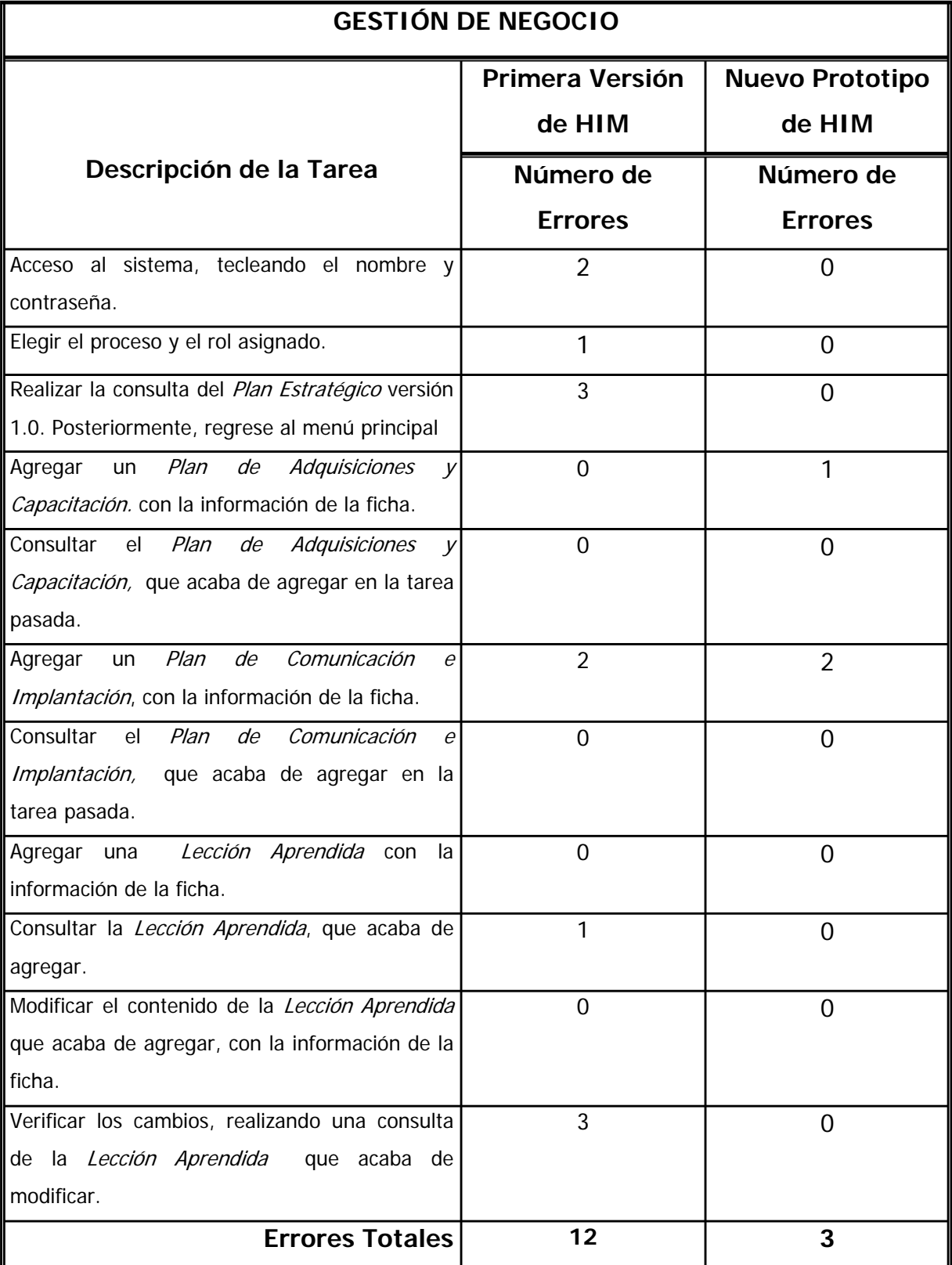

El número de errores cometidos dentro de Bienes, Servicios e Infraestructura, se muestran en la siguiente tabla:

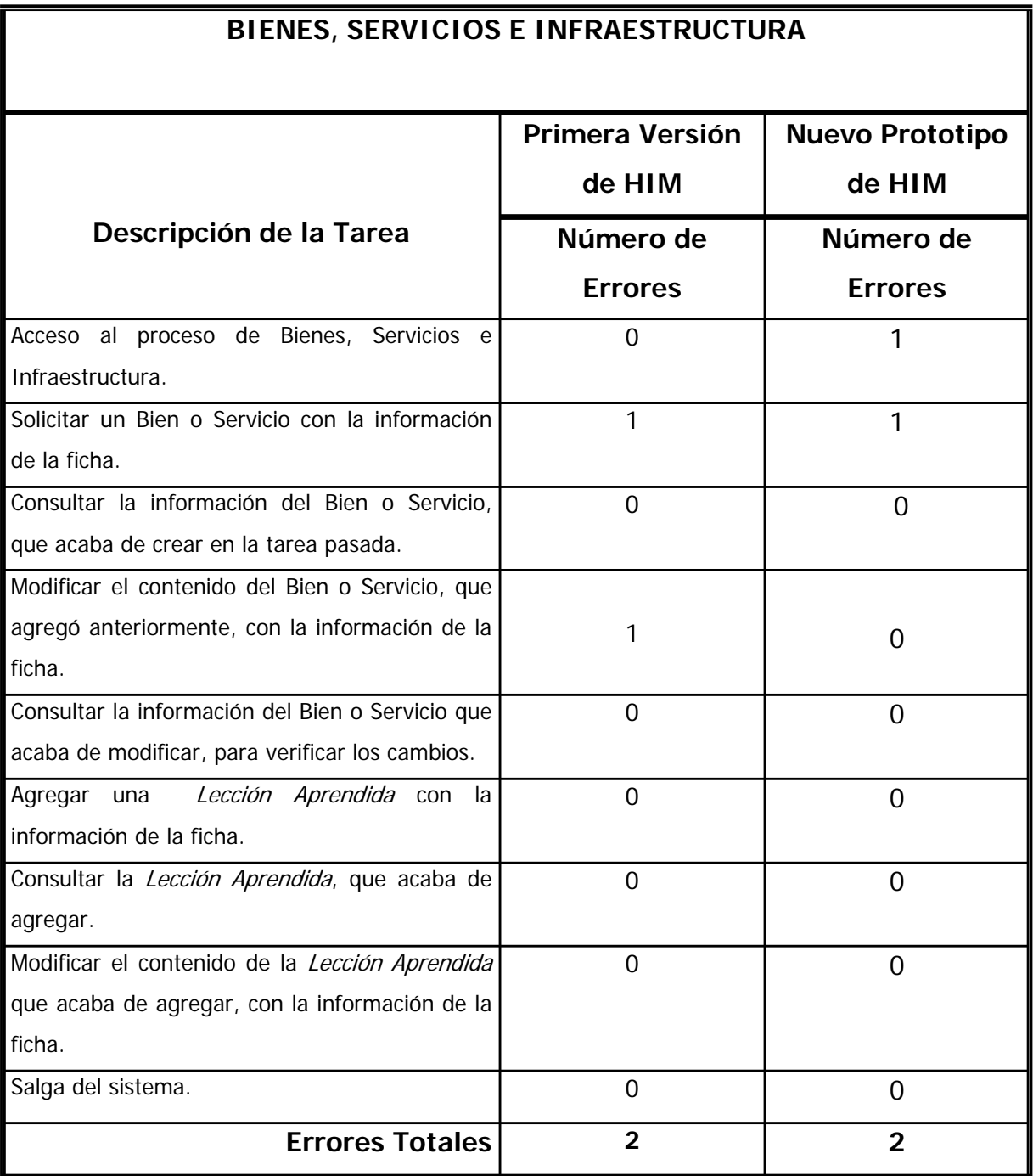

El número de errores que comete el usuario, nos apoya en el análisis de la facilidad de uso del sistema. Entre más errores tiene el usuario, menos entendible es el elemento que provoca que el usuario se equivoque o confunda.

El nuevo prototipo de HIM no esta exento de errores, lo que indica que todavía hay cosas que mejorar y muestra de ello son las recomendaciones de usabilidad, hechas por los usuarios durante la prueba y mostradas en la sección V.1.3.2.

Al terminar este análisis comparativo, se obtuvieron datos relevantes que indican el éxito de las pruebas, ya que ayudan a determinar cuál es el software que mejor cumple con las expectativas del usuario.

El nuevo prototipo propuesto de HIM, obtuvo una calificación satisfactoria en los Cuestionarios de Usabilidad. Cumplió con todas las hipótesis planteadas, redujo en más de 50% los tiempos de desempeño en la realización de tareas específicas, disminuyó el número de errores cometidos al llevar a cabo una tarea y lo más importante es que se redujó considerablemente el número de quejas acerca del sistema.

Por todo esto, se demuestra que el mejoramiento de la interfaz fue realizado satisfactoriamente.

### **V.3 Discusión**

Es importante recordar, que **cada usuario es diferente y trabaja diferente**, no se puede generalizar del todo.

Los resultados presentados, corresponden a usuarios representativos que son los encargados de señalar los aciertos y deficiencias de ambos sistemas.

## **CONCLUSIONES**

La mayoría de los productos de software, cuentan para su realización con equipos complejos para analizar, diseñar y evaluar su funcionalidad, omitiendo la percepción que el usuario tenga del producto. Sin embargo, ha quedado ampliamente demostrado que dicha percepción, es uno de los factores principales que permiten asegurar la permanencia de un producto en las organizaciones. De nada sirve tener un sistema con todas las capacidades requeridas por la organización, si el producto es percibido como inconsistente, inestable, inútil, incomprensible o que simplemente acarrea más problemas que soluciones.

En el presente trabajo, nos enfocamos a evaluar la herramienta HIM (Herramienta Integral para MoProSoft). El objetivo era verificar su apego a criterios de usabilidad; y esto tanto con expertos en usabilidad como con usuarios potenciales de la herramienta.

La evaluación realizada por expertos, posee la ventaja de que permite corregir errores en las primeras fases del desarrollo: son más rápidas; no requieren de una infraestructura especializada y, por lo mismo, más económicas tanto en términos económicos como de tiempo. Sin embargo, a pesar de toda su experiencia, difícilmente un experto actuará como un usuario tipo final, por lo que se complementó la evaluación experta con evaluaciones con usuarios. La información que se adquiere en esta segunda evaluación, se origina de la realidad de uso del sistema, lo cual es más representativo y concluyente.

Estos estudios, nos permitieron detectar algunas deficiencias en HIM, que requerían de cambios inmediatos en la estructura de su interfaz, con la finalidad de mejorar la interacción con el usuario. El resultado fue un nuevo prototipo de HIM, que a su vez, fue evaluado con usuarios, lo que nos permitió evaluar y comparar las diferencias entre los dos diseños (antes y después del análisis).

### **Resultados**

En este trabajo, se llevaron acabo evaluaciones expertas y con usuarios sobre la herramienta HIM. Con base en los resultados de estas evaluaciones y el análisis de la tarea de los diferentes usuarios del sistema, se desarrolló una segunda propuesta de interfaz; la cual, a su vez, fue evaluada tanto por expertos como con usuarios. Gracias al uso de metodologías de evaluación rigurosas, pudimos comparar los resultados de ambas evaluaciones y establecer una calificación objetiva para ambos diseños.

En primer lugar, podemos decir que los resultados obtenidos fueron satisfactorios. Según el Cuestionario de Usabilidad contestado personalmente por los usuarios, se aumentó considerablemente el grado de satisfacción del usuario al hacer uso del nuevo prototipo. Además, el tiempo invertido en la realización de sus tareas se redujo en un 50% en promedio, como se puede ver en la siguientes gráficas:

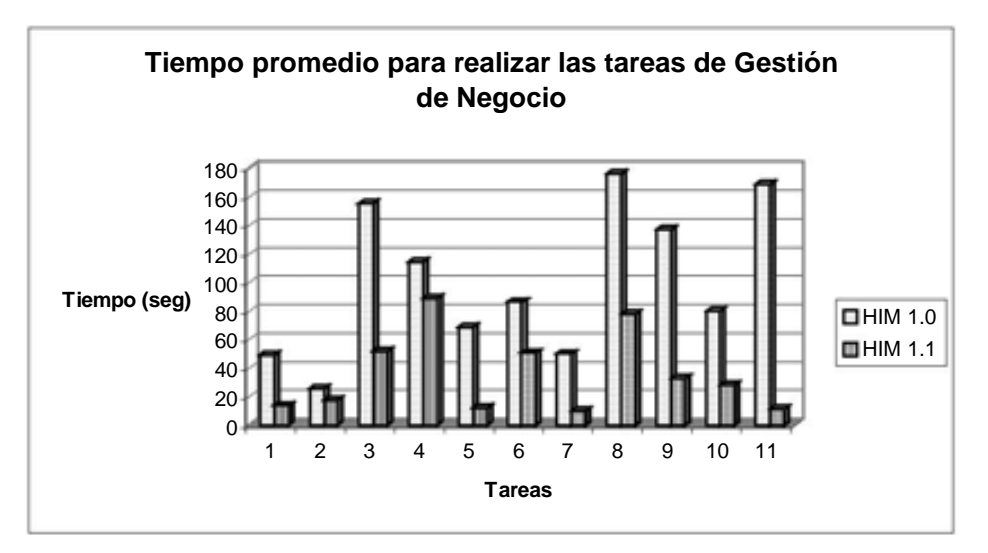

Gráfica 1. Tiempos necesarios para realizar las tareas correspondientes al Proceso de Gestión de Negocio

Además, se consideraron los errores cometidos en la realización de estas mismas tareas y se obtuvieron los siguientes resultados:

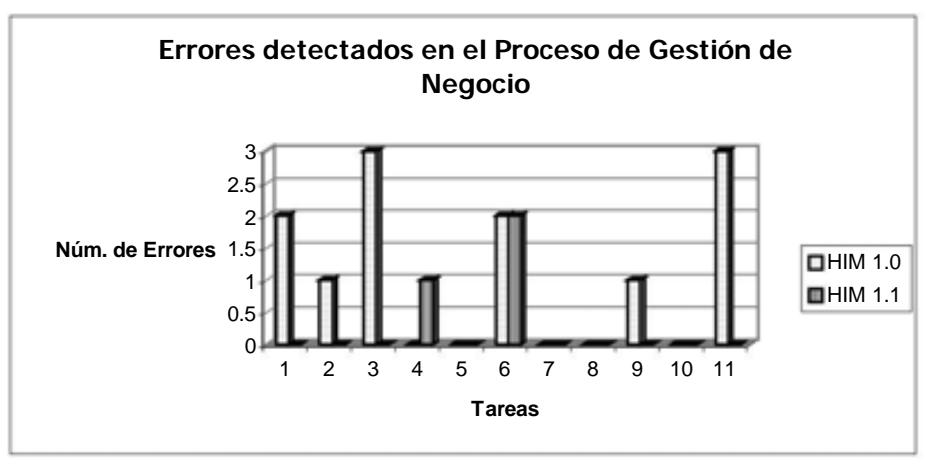

Gráfica 2. Número de errores cometidos

Como se puede observar, el nuevo prototipo de HIM resultó más eficiente, ya que permitió a los usuarios realizar sus tareas de una mejor manera.

Un elemento fundamental en la realización de este nuevo prototipo, es que se consideró al usuario desde el principio del desarrollo. Se realizó un análisis de sus tareas para conocer sus requerimientos reales y expectativas y finalmente se terminó evaluando la satisfacción del usuario.

Uno de los propósitos de esta tesis, era mejorar el desempeño de los usuarios, modificando la interfaz con base en algunas técnicas de IHC. Dicho propósito fue cumplido satisfactoriamente, ya que se demostró que:

- Se pueden aplicar técnicas de Interacción Humano-Computadora a un proyecto concreto y evaluar su eficacia, tomando en cuenta a los usuarios.
- Llevar a cabo el análisis de la tarea del usuario contribuye a un mejor diseño de interfaces, ya que se determinan las metas pertenecientes al usuario y se puede sugerir una forma de hacer la tarea más eficiente.

## **Limites del estudio**

La finalidad de este estudio, es demostrar que se puede mejorar la interacción entre el usuario y la computadora, gracias a la usabilidad que presenta un sistema desarrollado con ayuda del futuro usuario.

En ese sentido, los resultados obtenidos en este trabajo apoyan esa aseveración. Además, dichos resultados fueron corroborados con otros estudios realizados recientemente.

Por ejemplo, en el desarrollo de un sitio web para la difusión de CMM [Noguez, 2006], se diseñó la interfaz basándose en los Criterios Ergonómicos [Bastien, Scapin 1993]. Posteriormente, el sitio fue evaluado por un experto y por último, se llevo a cabo la evaluación con usuarios, obteniendo resultados similares.

Por tener un contexto diferente y estar dirigido al público en general, un estudio que vale la pena mencionar, es: "Una radiografía de los sitios web de los candidatos presidenciales" [CEUS, 2006], donde se evaluó su usabilidad aplicando ciertos lineamientos que fueron evaluados por un grupo de expertos del CEUS (Centro de Estudios de Usabilidad A.C).

Los resultados del estudio, muestran que los sitios web de los candidatos presentan un bajo nivel de usabilidad, lo que impacta negativamente la experiencia de uso de sus visitantes.

## **Trabajos futuros**

Por lo respecta a los trabajos futuros, existen puntos pendientes a dos niveles:

- 1. Con respecto a HIM.
- En la última evaluación que se hizo a la interfaz propuesta en esta tesis, surgieron recomendaciones de usabilidad que deben ser consideradas (pág. 145).
- Aplicar técnicas de Diseño Gráfico, para mejorar la apariencia de la herramienta. A este respecto, gracias a la ayuda de una diseñadora gráfica enfocada en el aspecto visual de la interfaz, así como la combinación de colores y texturas, se obtuvieron a guisa de ejemplo 2 propuestas de diseño, que se muestran a continuación:

## Propuesta A.

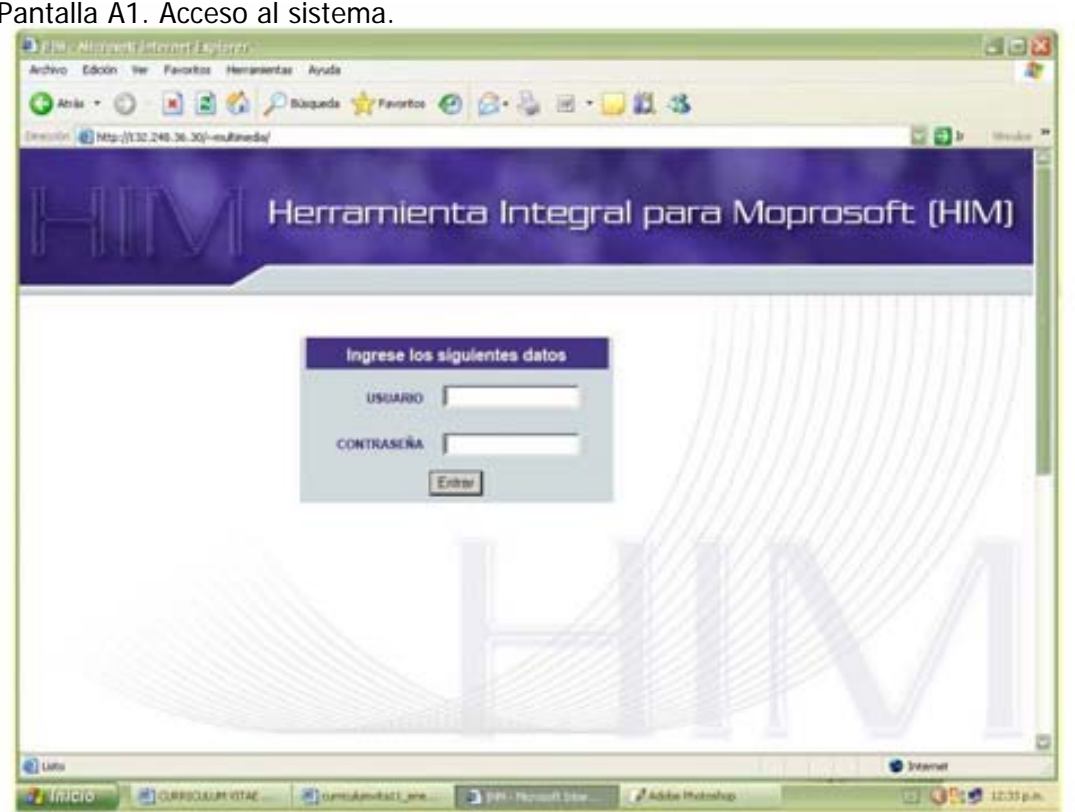

Pantalla A2. Despliegue de Actividades del Responsable de Gestión de Negocio.

|                               |                                                   | 日目と                                                                                                    |
|-------------------------------|---------------------------------------------------|----------------------------------------------------------------------------------------------------|
|                               |                                                   | Herramienta Integral para Moprosoft (HIM)                                                                                                    |
|                               |                                                   | Proyecto BMEV .<br>Fizil Reta: Gestion de Nagocio<br>Proceso   Oestion de Nagocio<br>$\overline{\phantom{a}}$                                                                                                    |
| <b>GESTION</b><br>DE NEGOCIOS |                                                   |                                                                                                    |
|                               |                                                   | Actividades del Responsable de Gestión de Negocio                                                                                                    |
| <b>Actividades</b>            | + Gestion de Pitatesen<br>- Classica de Proyentos | Ver Autoidades de Raparvisión en virra procesos:                                                                                                    |
| <b>Productos</b>              | No. de Artividad                                  | Descripción                                                                                                    |
|                               | At<br>ALL S                                       | PEAMERCK W EXTRATÉRIES<br>Embroiter la plocación actical canáliste del antonio y la situación internal                                                                                                    |
|                               | 42.3                                              | Conservine a articulate Chiphone y Estrategies constituente las Proporcios de Majora.<br>Dansversity for Programsky de Muserya at Plan Exhankgron Autual                                                                                                    |
|                               | 3.5.35                                            | Connect defection anywords who is Programmic die Mazzon son base at Regionte de Validatellin y obtener la aprobación de la aprobación de les<br>TATASIGERAL                                                                                                    |
|                               | 41.8                                              | Mentitizar las Lancianes Aprondizios a pregrange. Carno spengto se pueden consolerar bei respins prácticas, assementes achievas<br>de mangis de fangos, problemas reismantes, antre otras.                                                                                      |
|                               | ALE.                                              | Avidina de la informazione e evoluazion da stossmendui<br>- Analisis and Regrate als Assistance Connectivati of Proventions Reservimentals out Cherrose, an information as a substitution on reconsidering<br>dal clianda<br>- Análisis de Forportes Cuaristatese y Coalitatese |
|                               |                                                   |                                                                                                    |
|                               |                                                   |                                                                                                    |

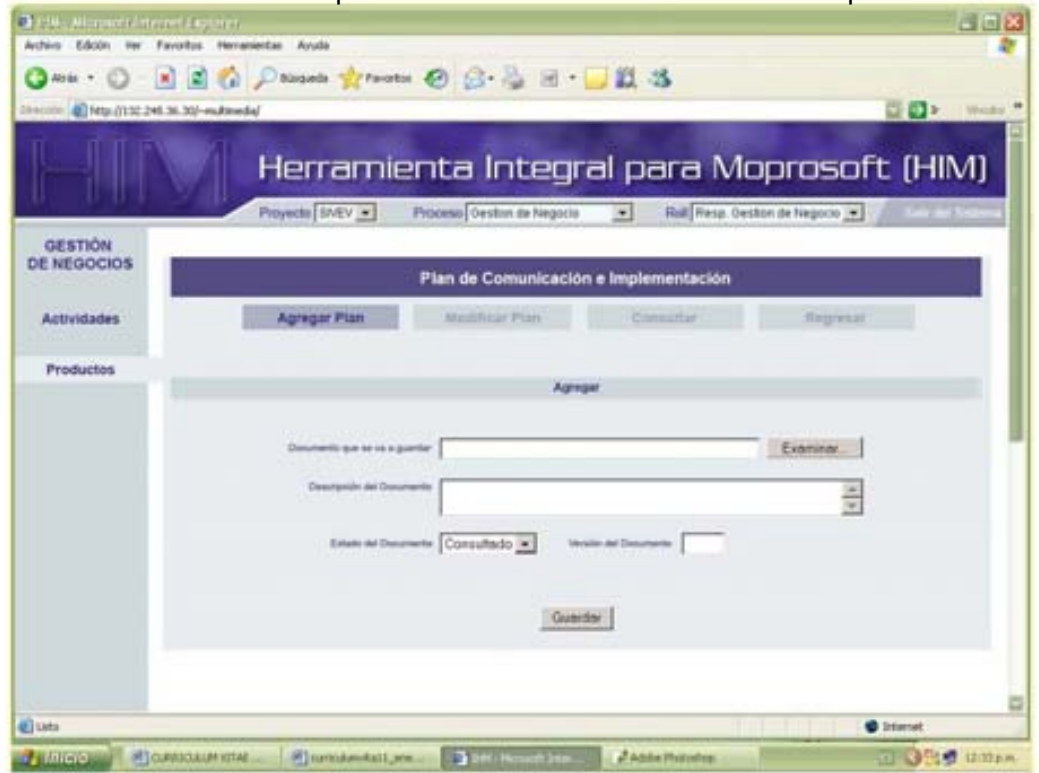

Pantalla A3. Formulario de captura de un Plan de Comunicación e Implementación.

### Propuesta B.

Pantalla B1. Acceso al sistema.

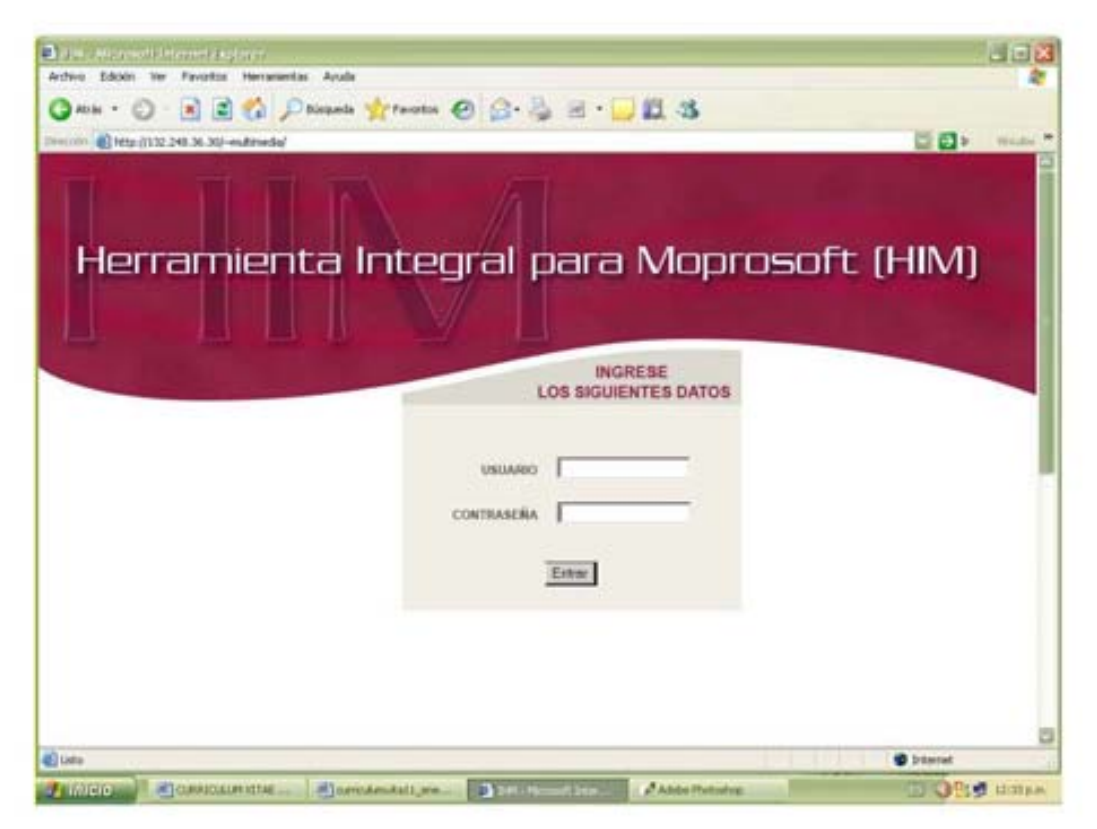

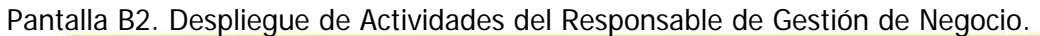

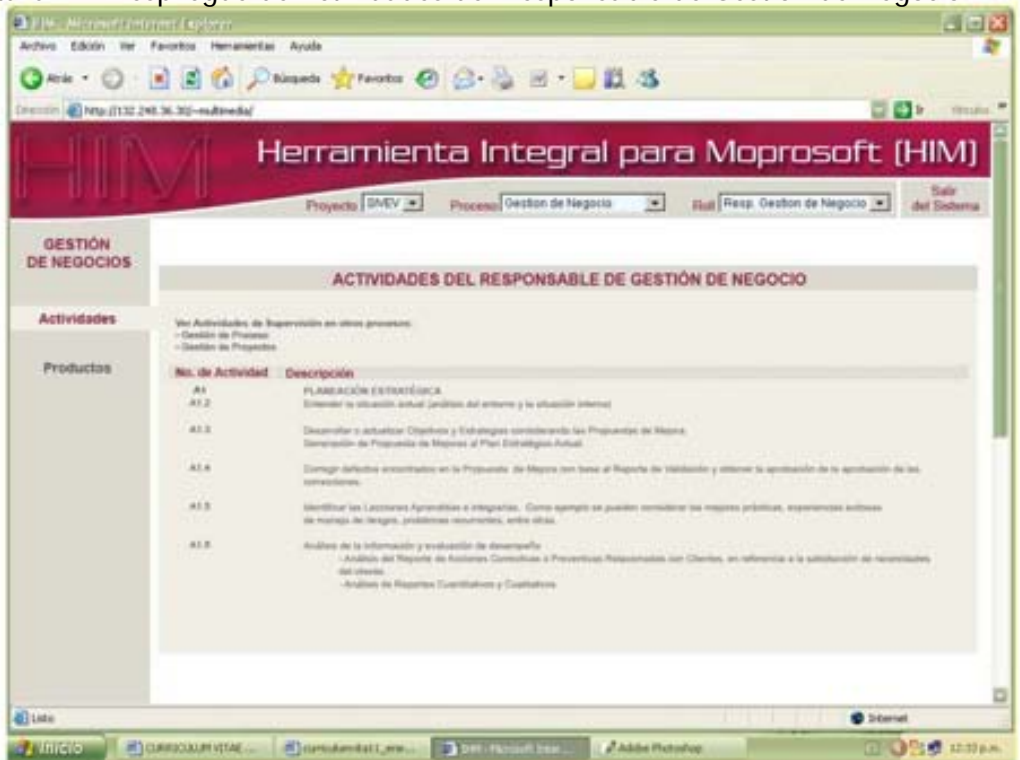

Pantalla B3. Formulario de captura de un Plan de Comunicación e Implementación.

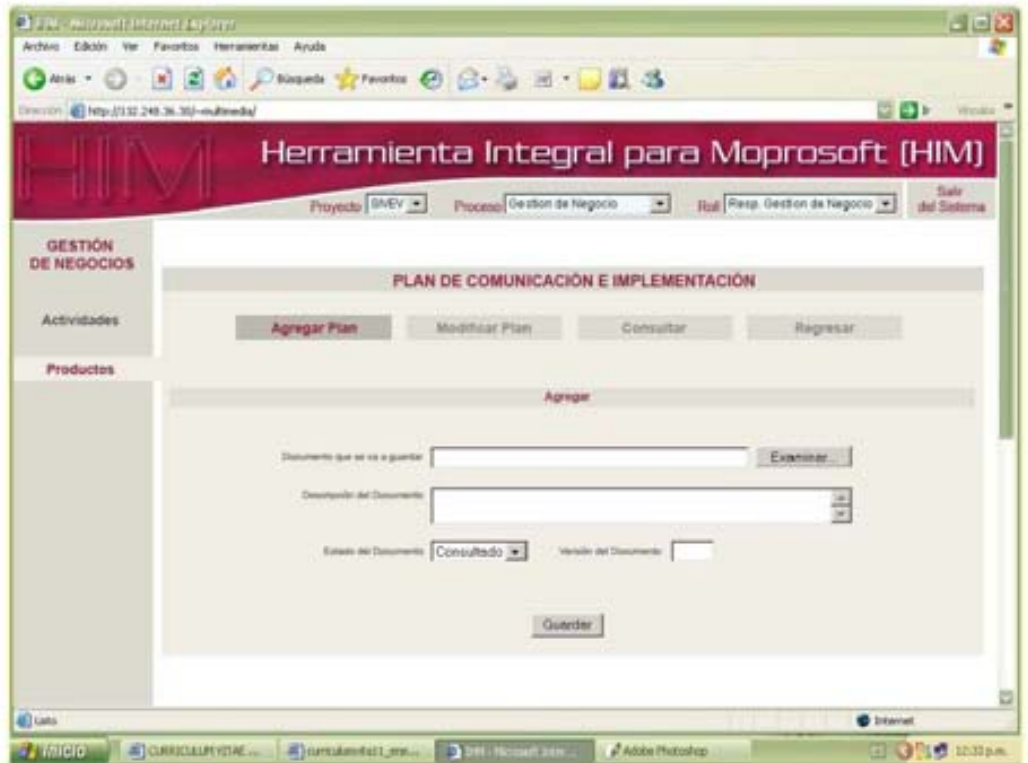

- 2. Con respecto a la evaluación con y sin usuarios de sistemas interactivos:
	- Contar con Cuestionarios de Satisfacción subjetiva en español, que puedan ser aplicados directamente al producto y sirvan como guía para detectar las posibles deficiencias de la aplicación.
	- Difundir la importancia de la usabilidad de un sistema a las personas dedicadas al desarrollo de software, comenzando por los estudiantes de esta área.

Para finalizar, es preciso mencionar que la interfaz de usuario es un ensamble de elementos. Es necesario observar la relación entre ellos para entender el todo de una manera intuitiva y fácil.

Es importante recordar, que:

"La calidad del software se verifica en lo que los usuarios perciben de él, y esta percepción radica en la forma de usar el sistema".

# **APÉNDICE A**

## Diagramas Tipo "T"

El propósito de este apéndice es ejemplificar con ayuda de los Diagramas tipo "T" la secuencia de las pantallas que el usuario debe seguir para realizar y completar una tarea específica, ya que estos diagramas nos ayudan a visualizar las interfaces por niveles.

Cabe mencionar que sólo se tomaron en cuenta los procesos que tenían interfaces implementadas.

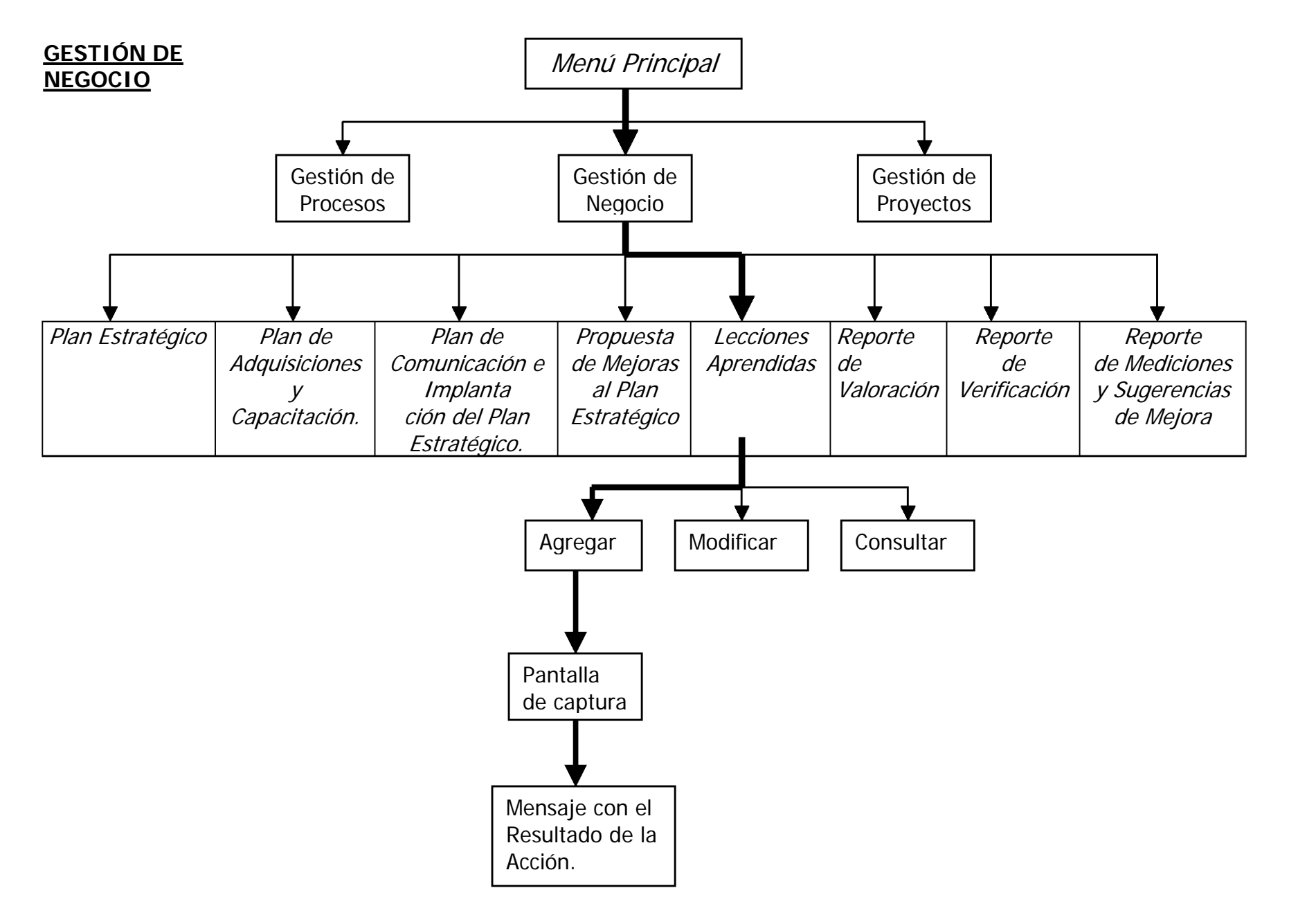

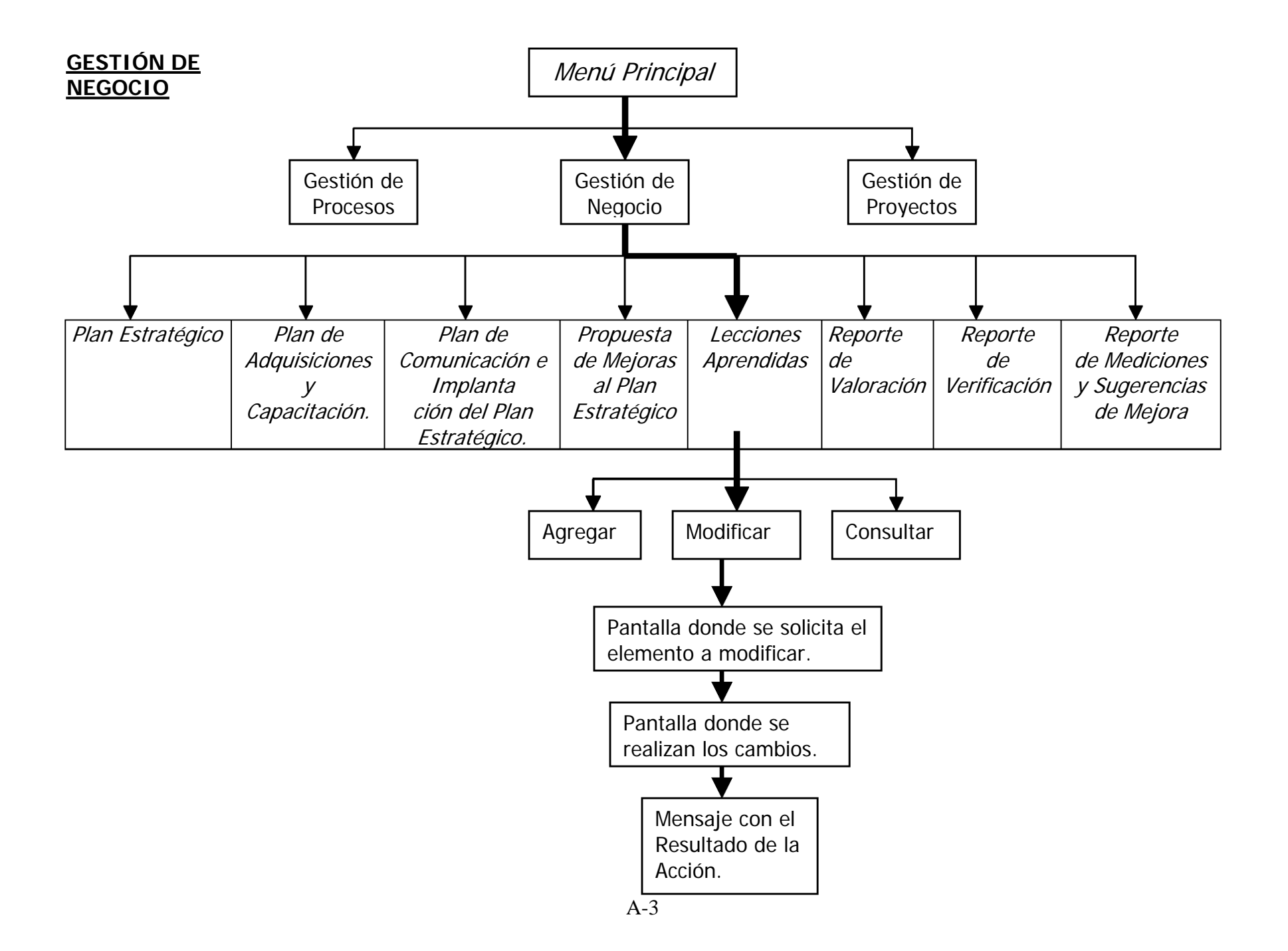

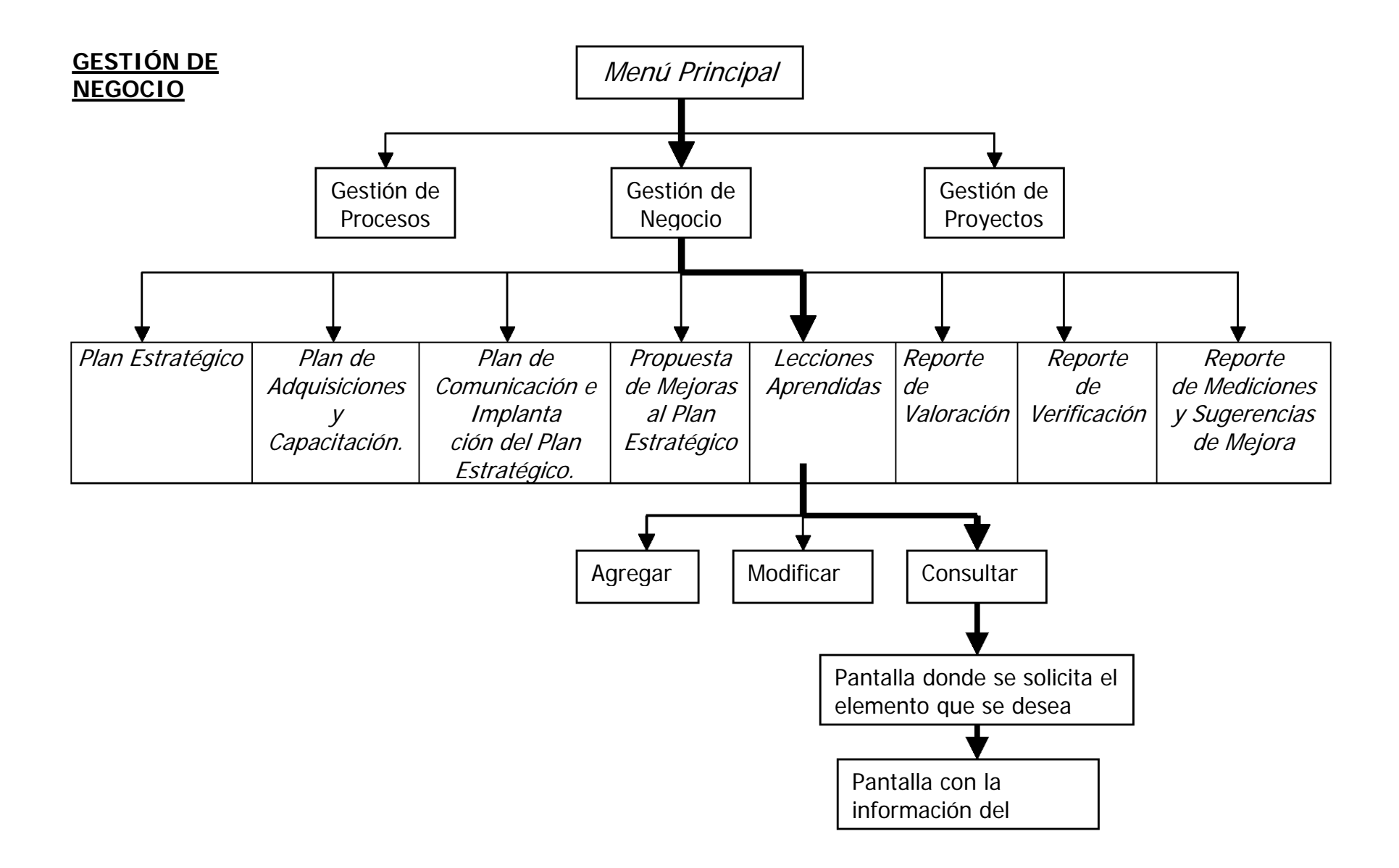

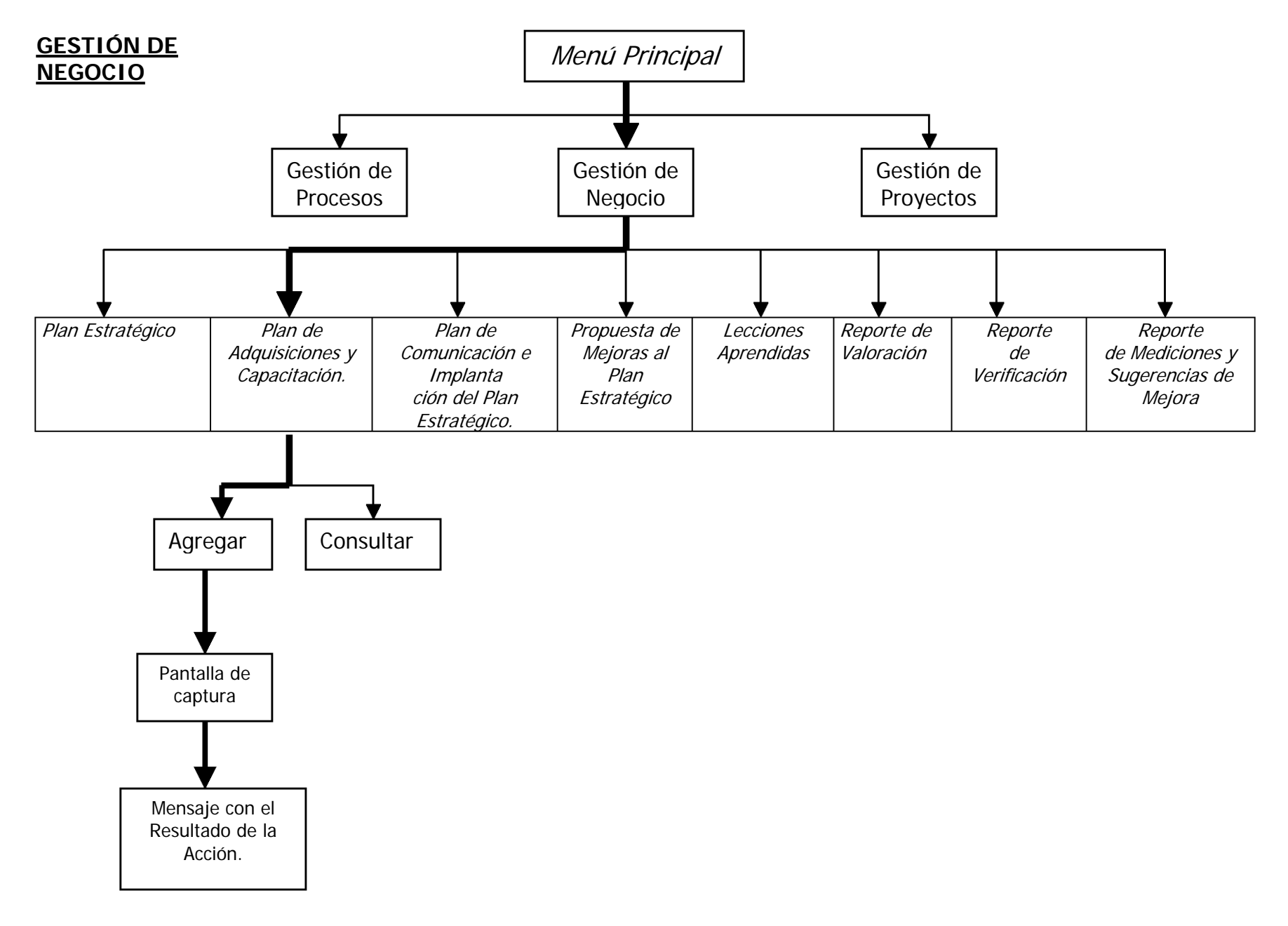

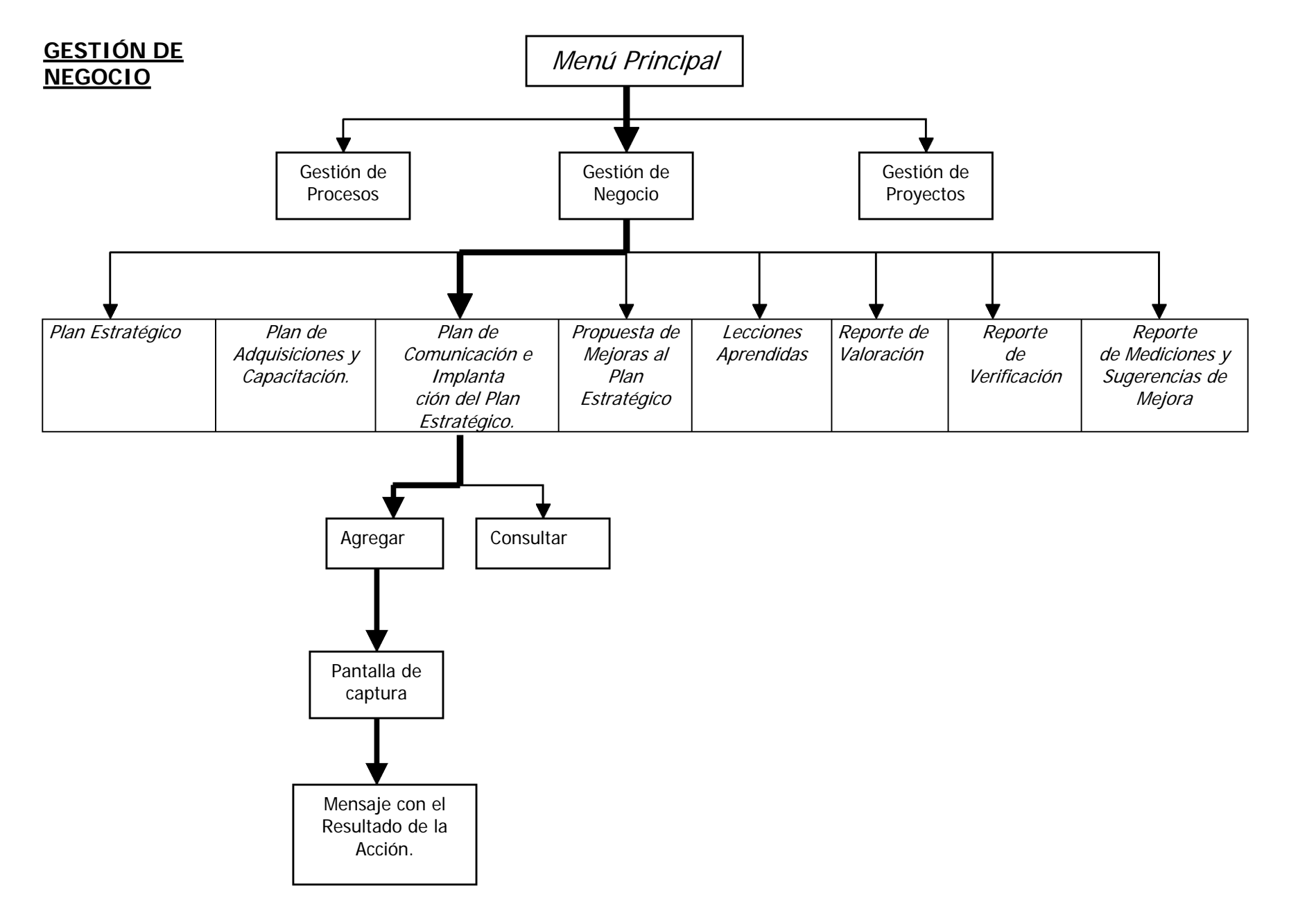

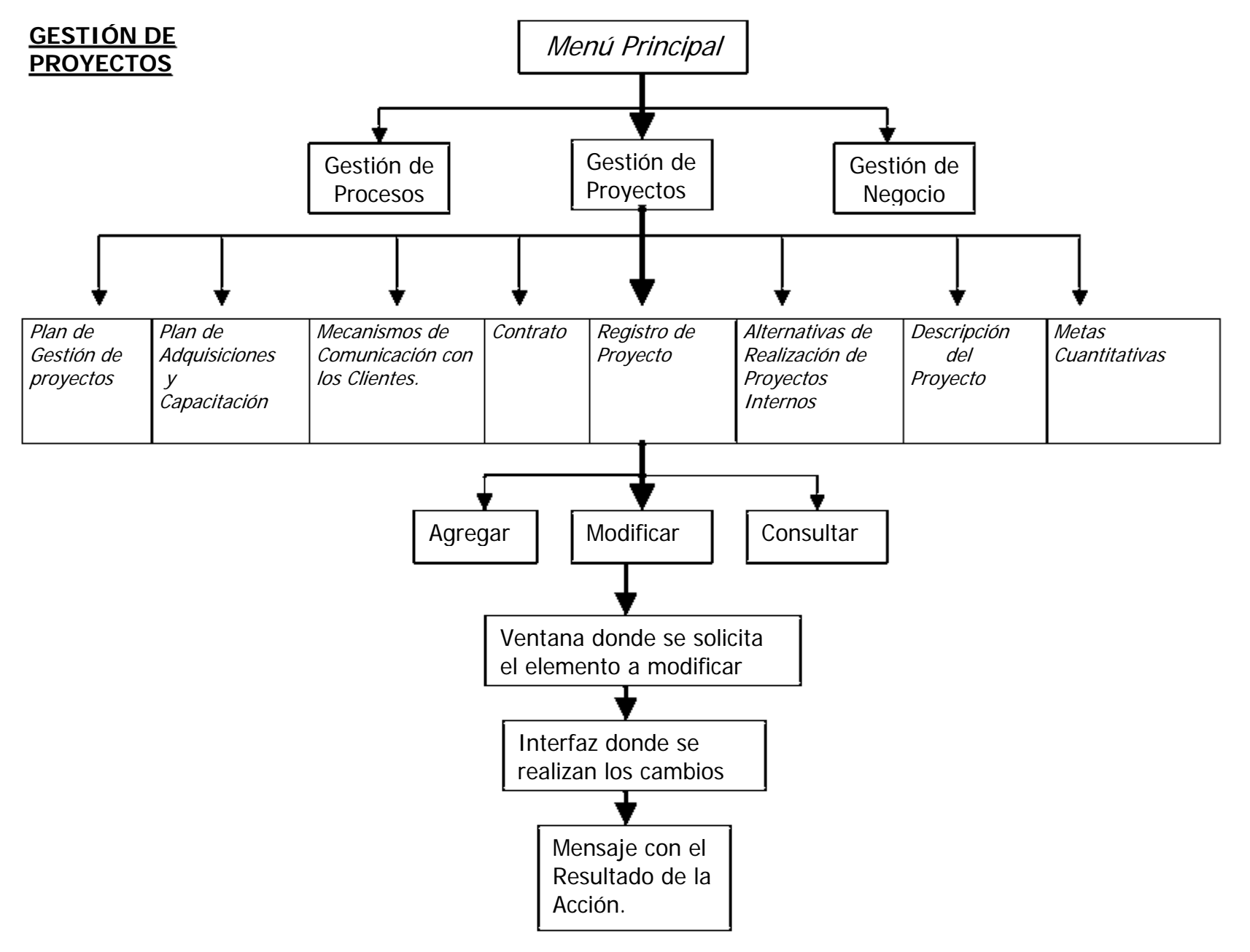

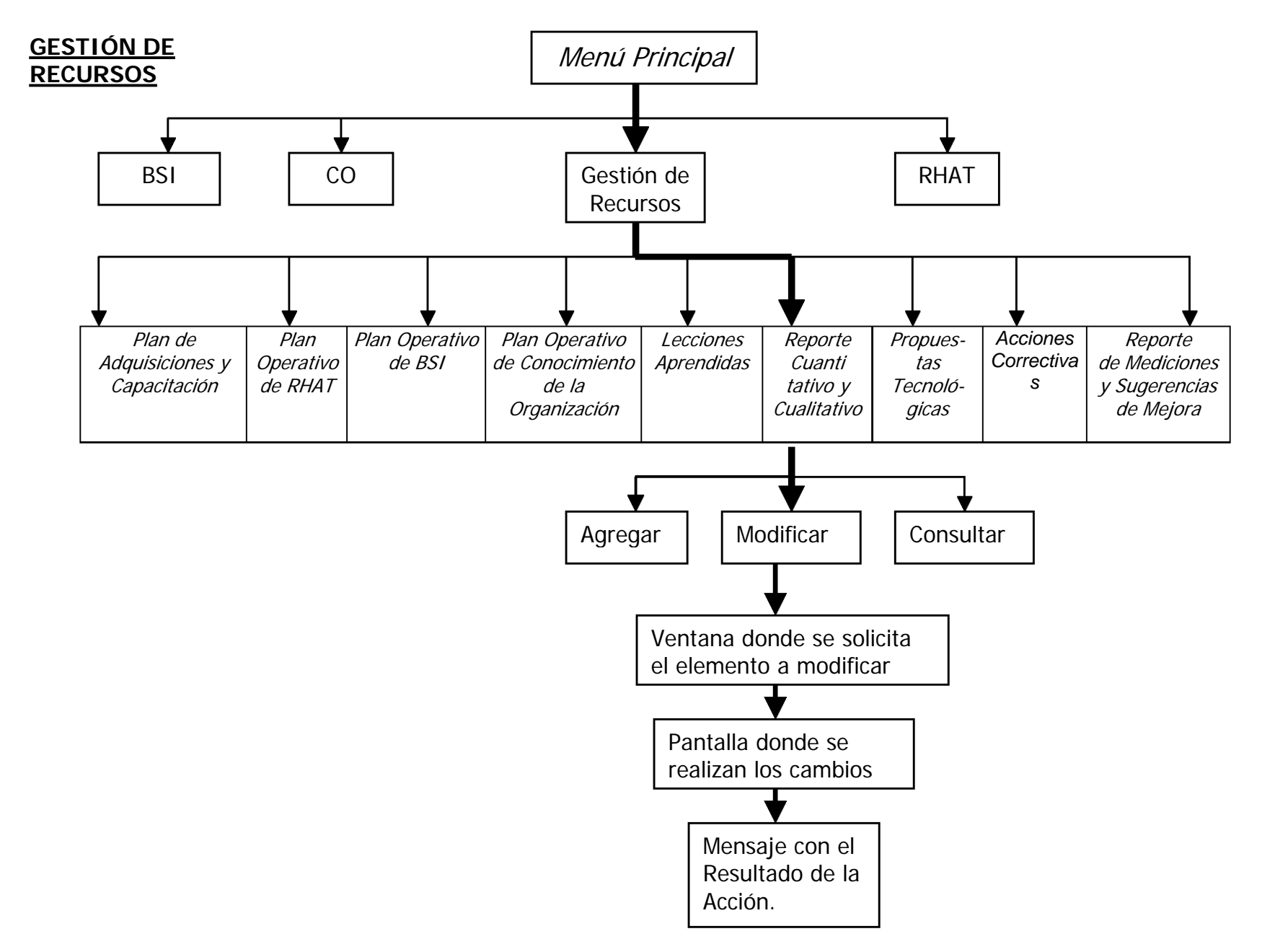

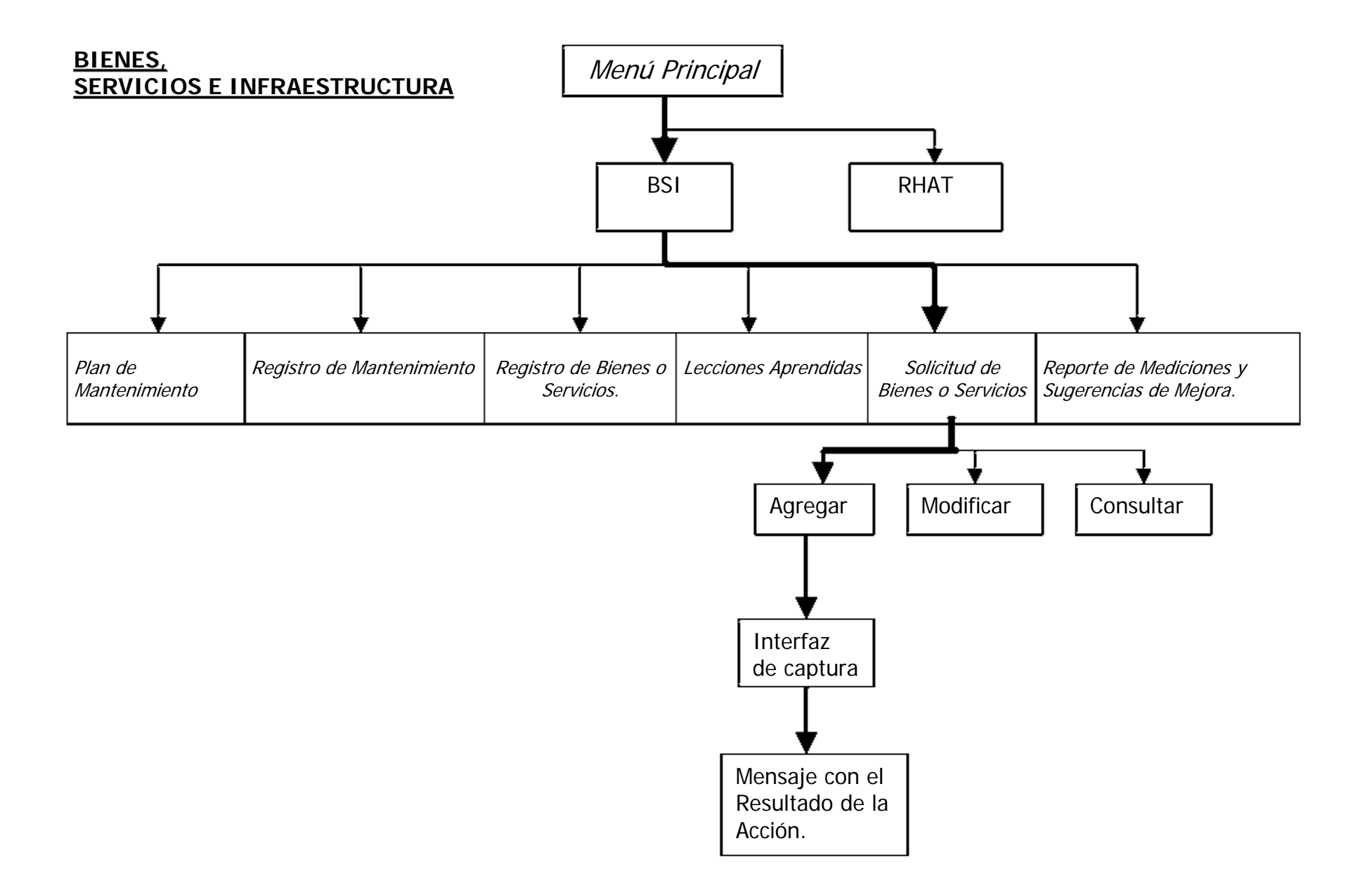

# **APÉNDICE B**

## Resultados de las Evaluaciones realizadas por Expertos

Las evaluaciones realizadas al sistema HIM (Herramienta Integral para MoProSoft) que a continuación se presentan, fueron llevadas a cabo por expertos en usabilidad, los cuales tomaron como base los "Criterios ergonómicos para la evaluación de interfaces humano computadora" [Bastien, Scapin 1993], debido a que proporcionan independencia para evaluar cualquier tipo de interfaz, abarcan muchos aspectos importantes en las evaluaciones y son totalmente aplicables.

## **B.1 EVALUACIÓN DE INTERFAZ REALIZADA POR UN EXPERTO**

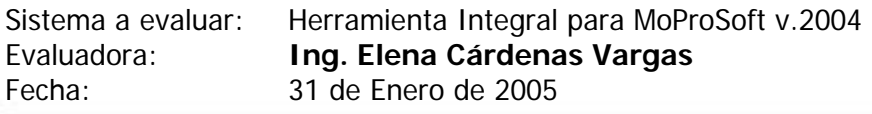

La manera en que está organizada la evaluación es la siguiente: Primero se muestra una imagen de la pantalla o pantallas a evaluar y a continuación una tabla con su evaluación, indicando del lado derecho el criterio que se viola y del izquierdo la descripción del problema.

1. Pantalla de entrada al sistema. (el símbolo debería ir al extremo pero por cuestiones de tamaño de pantalla se movió).

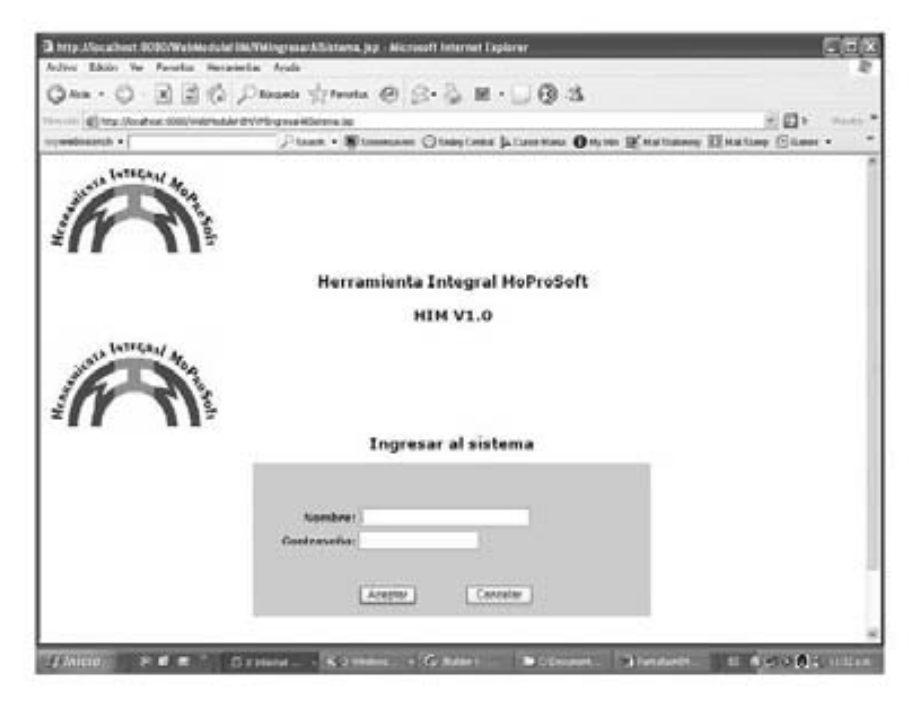

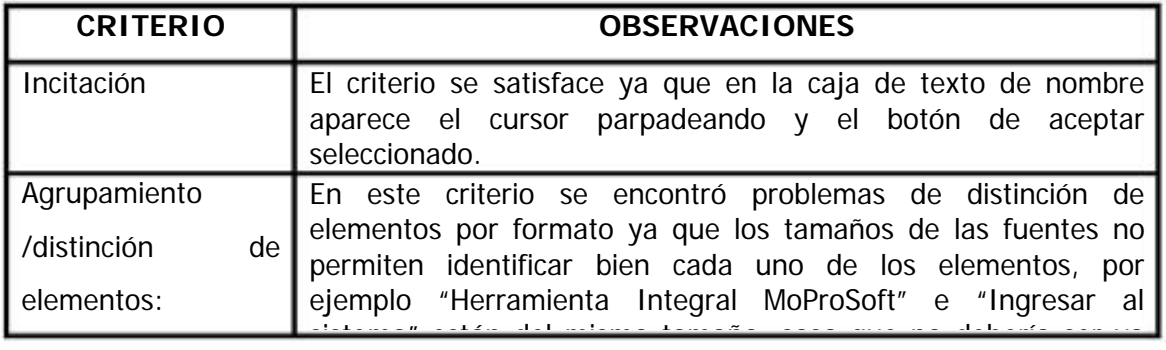

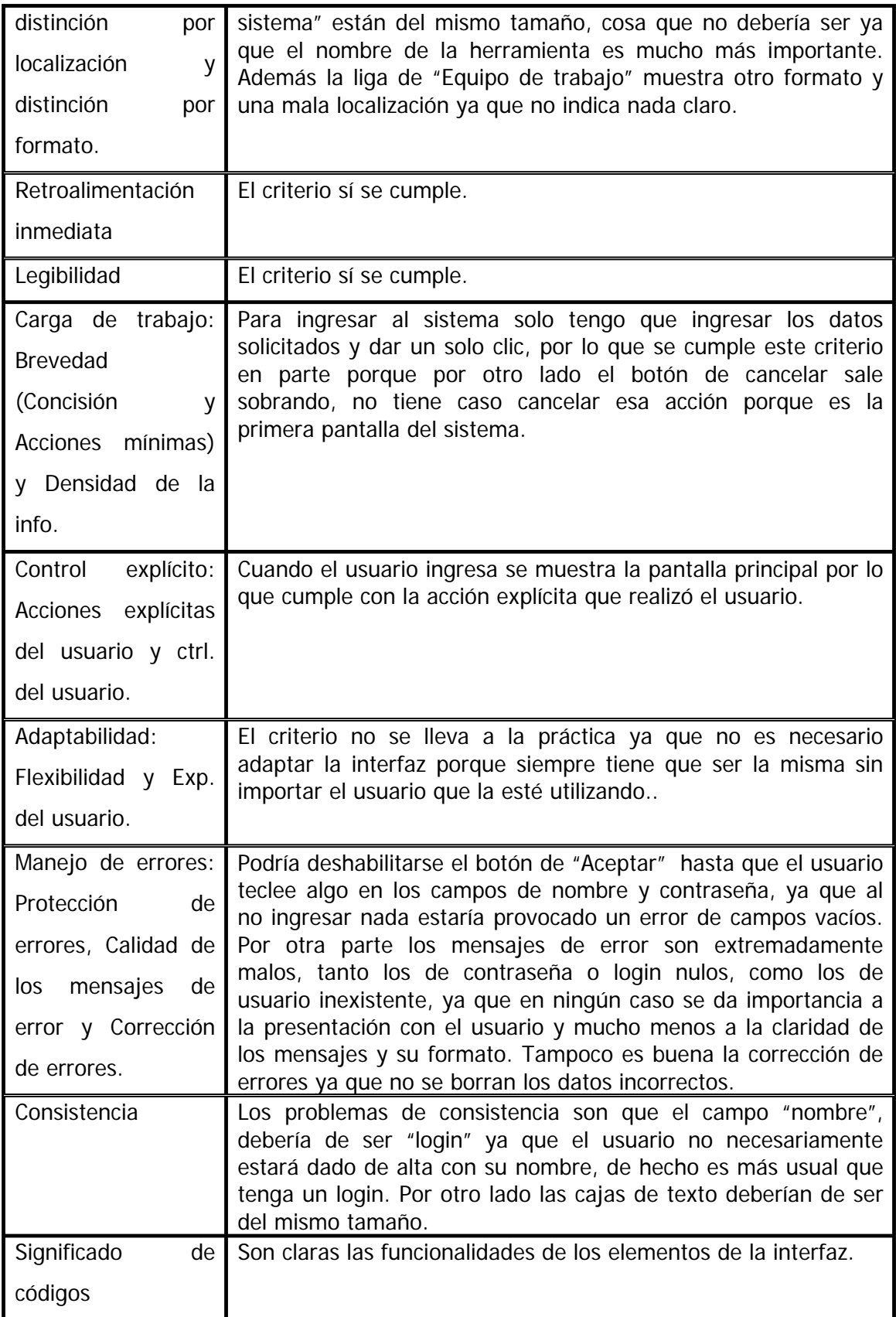

 $2.$ Pantalla inicial del sistema.

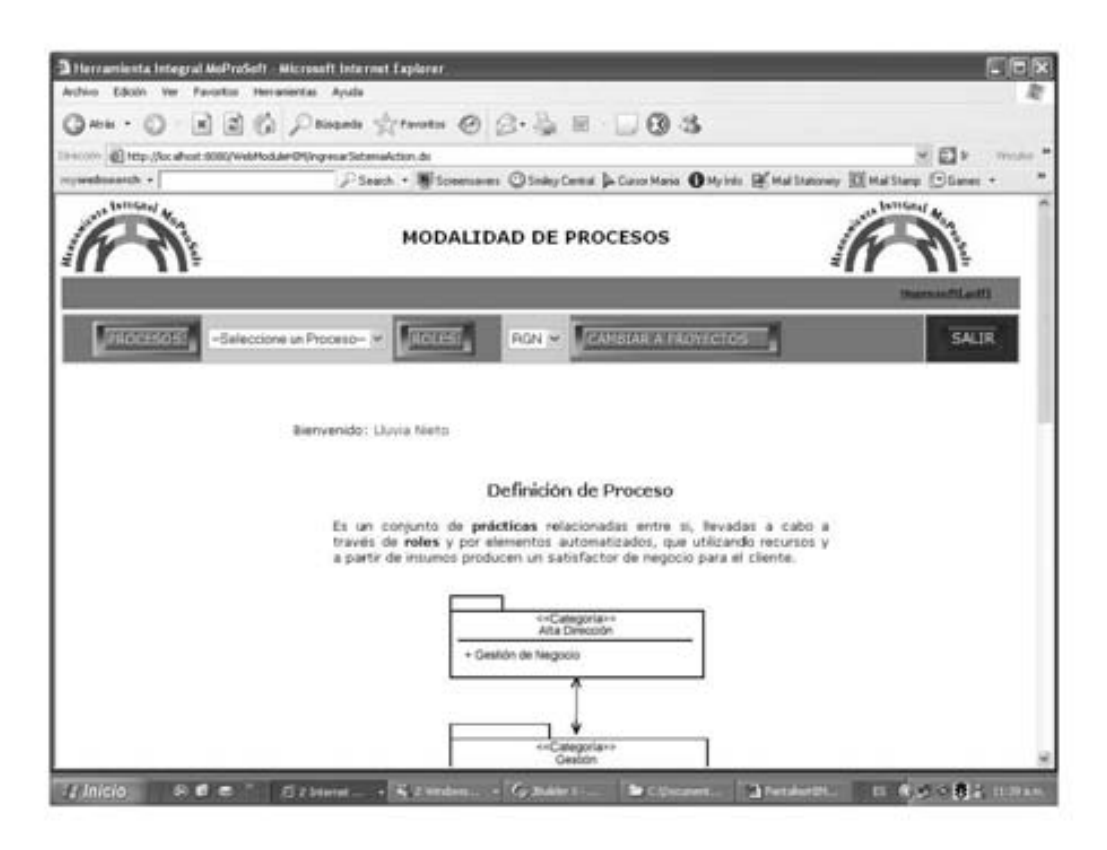

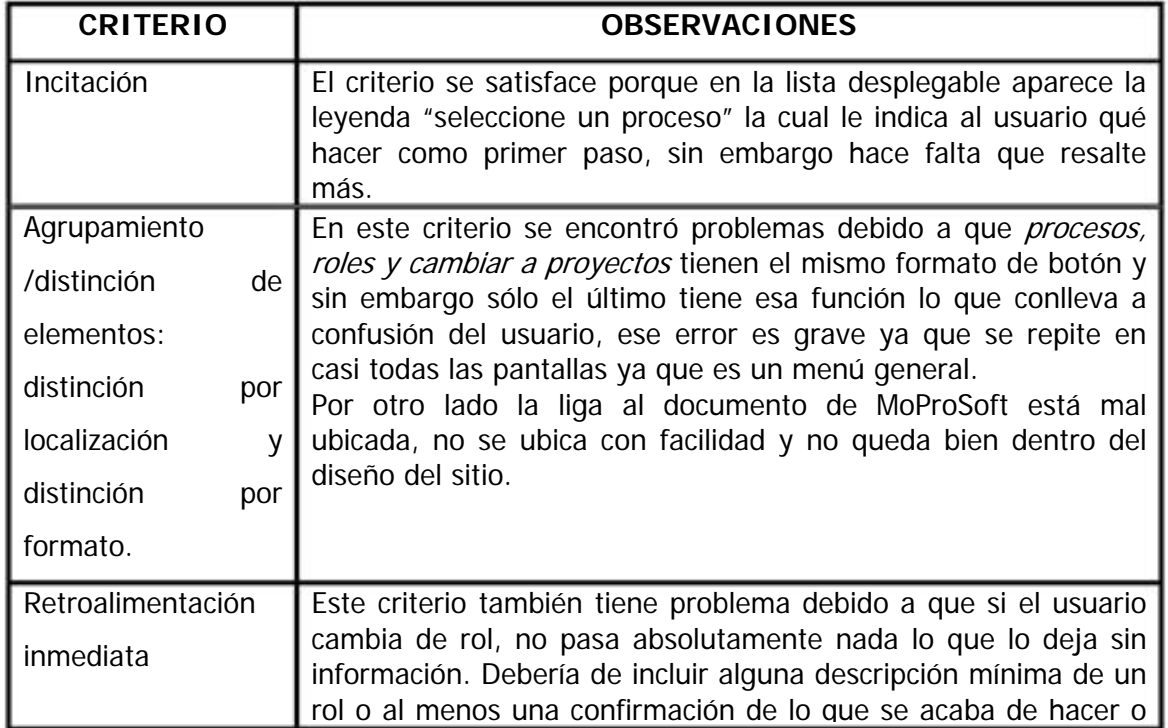

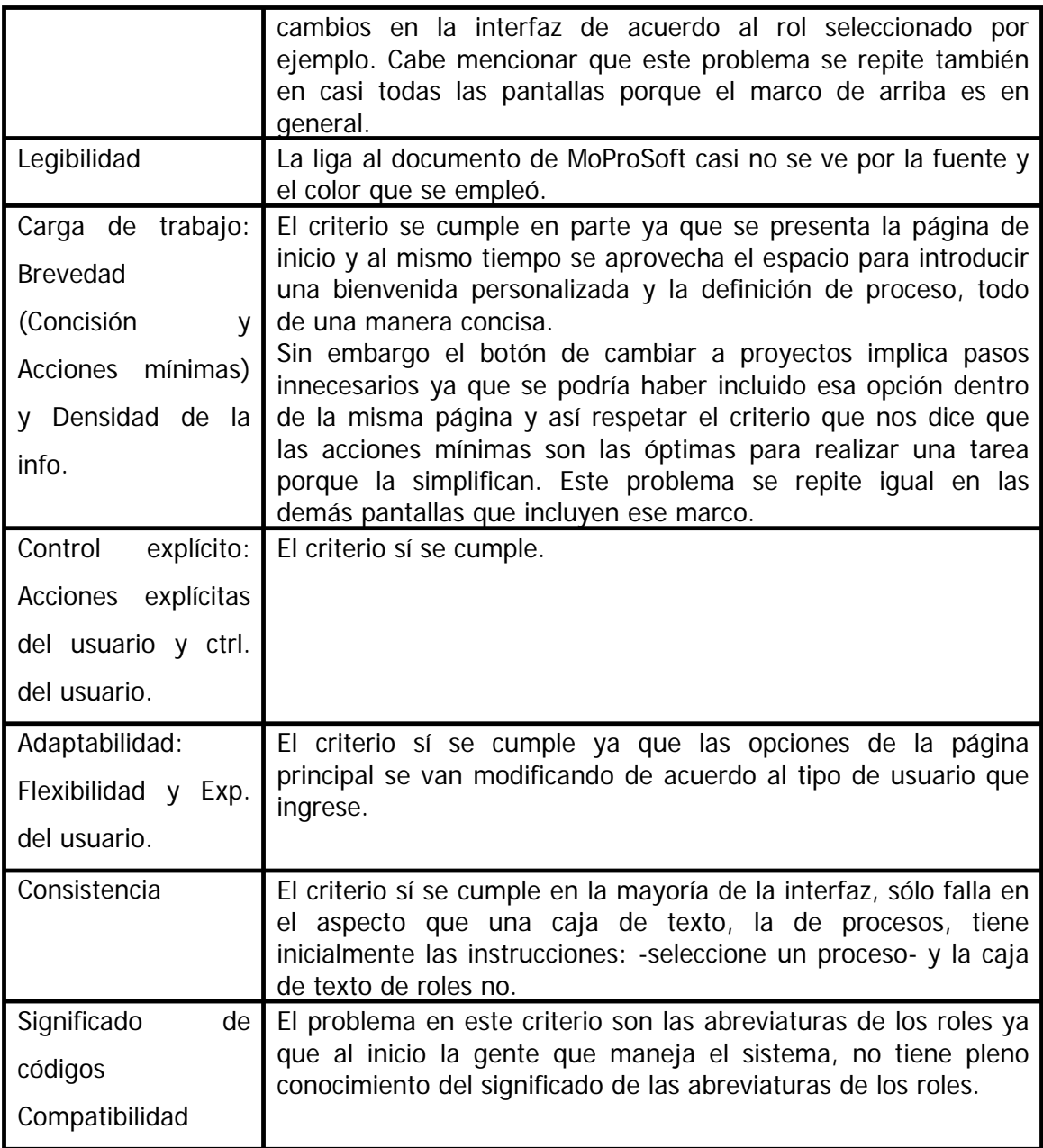

 $3.$ Pantalla de Gestión de Negocio.

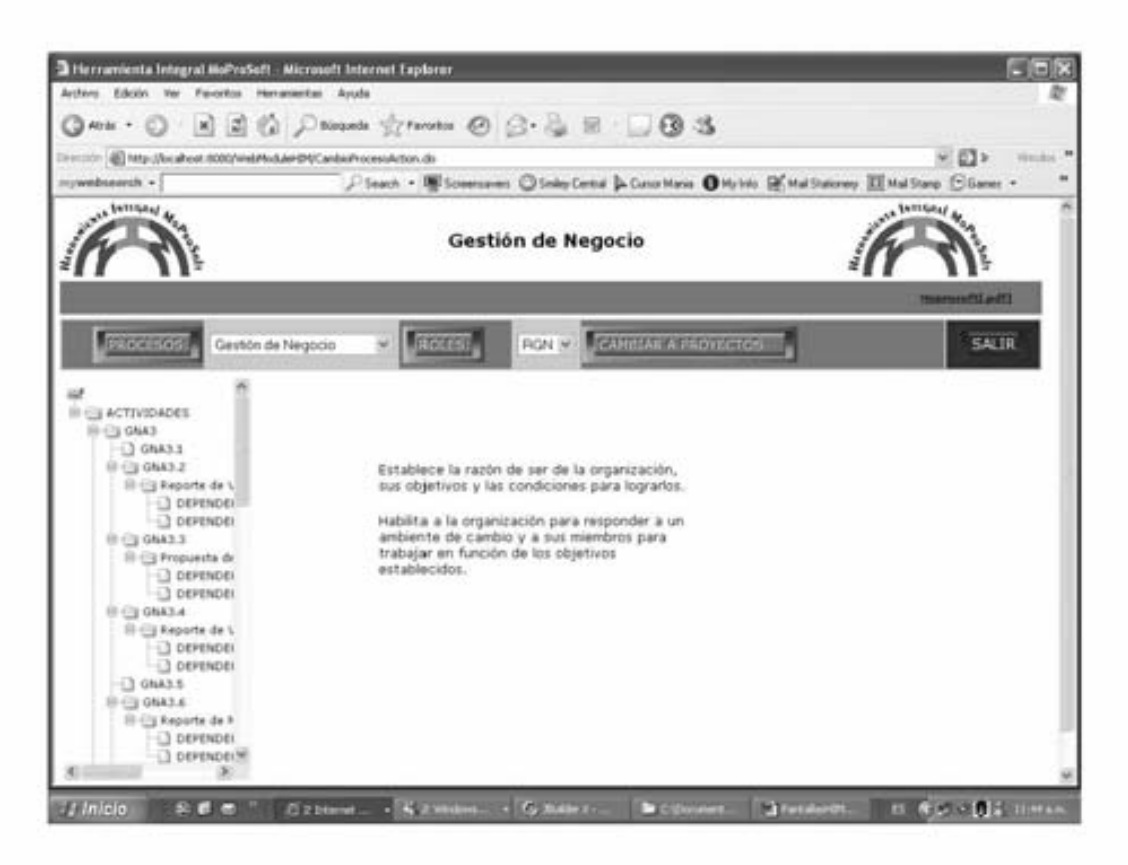

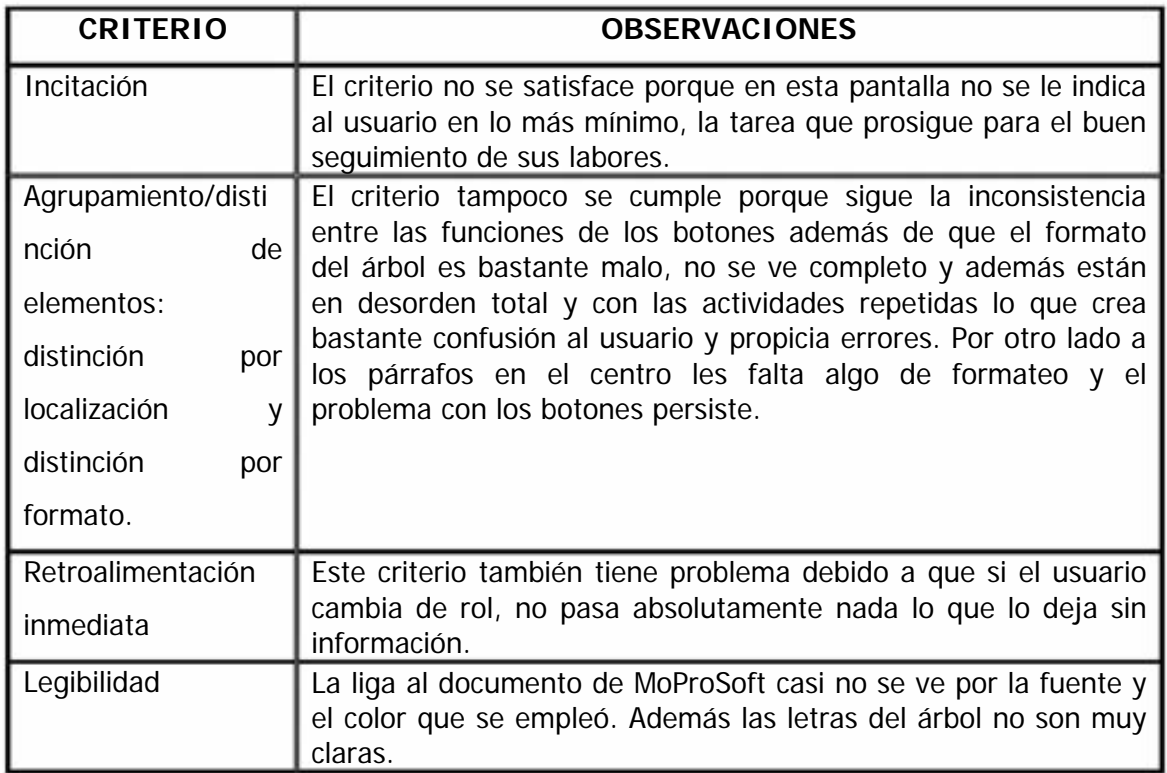

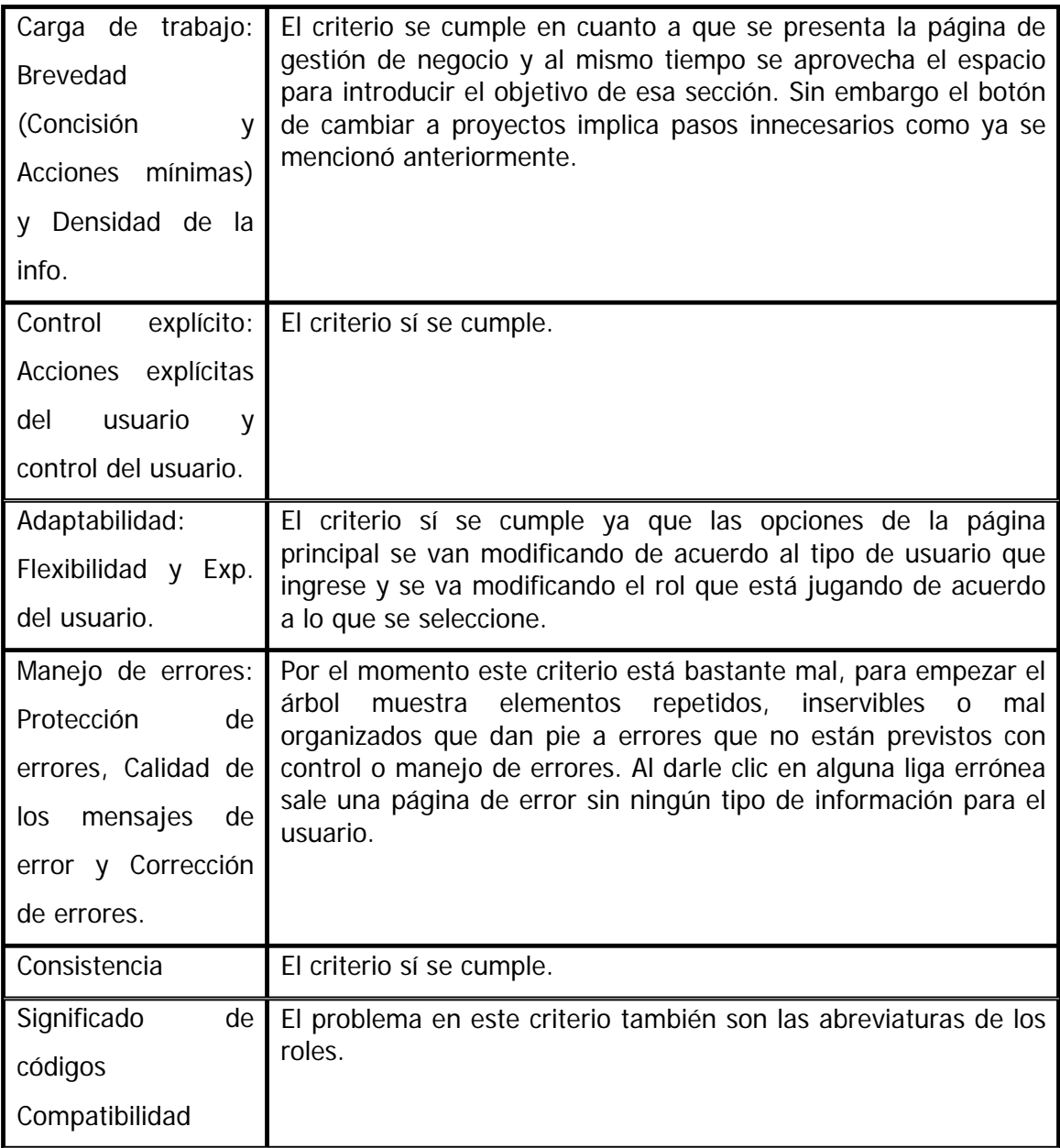

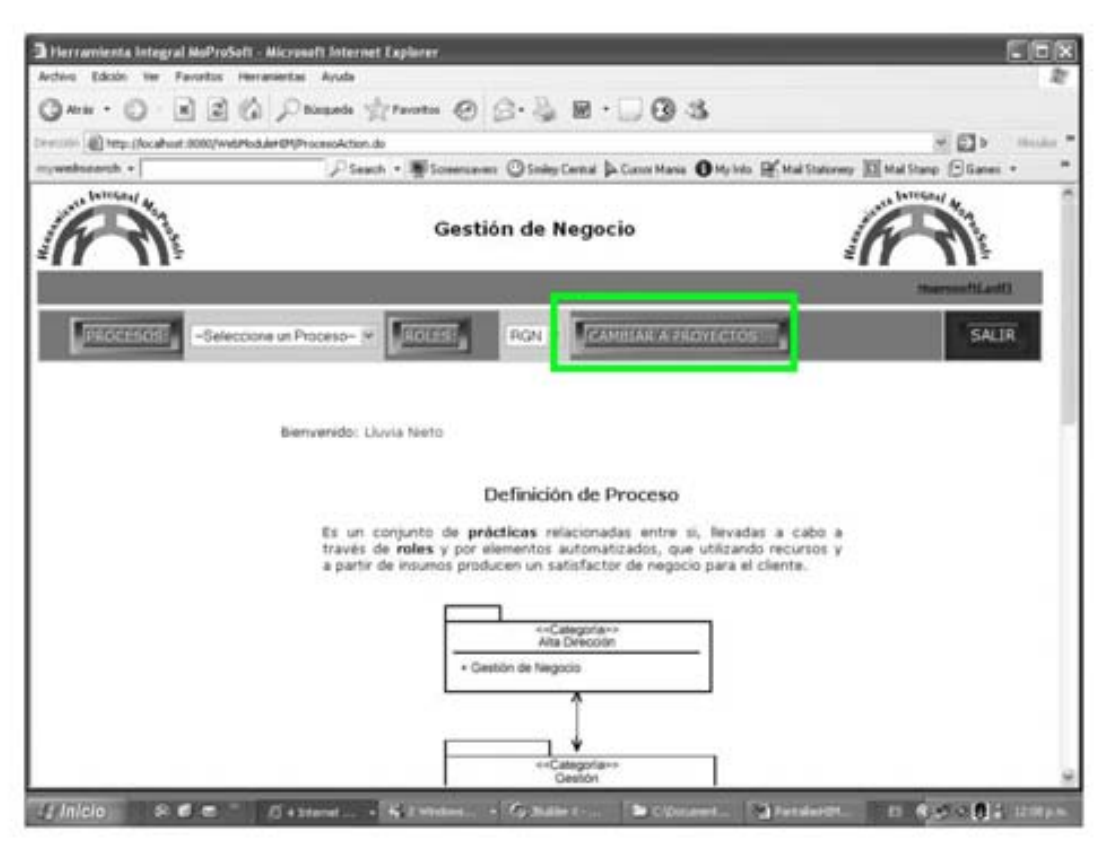

a. Se da clic en *cambiar a proyectos*...

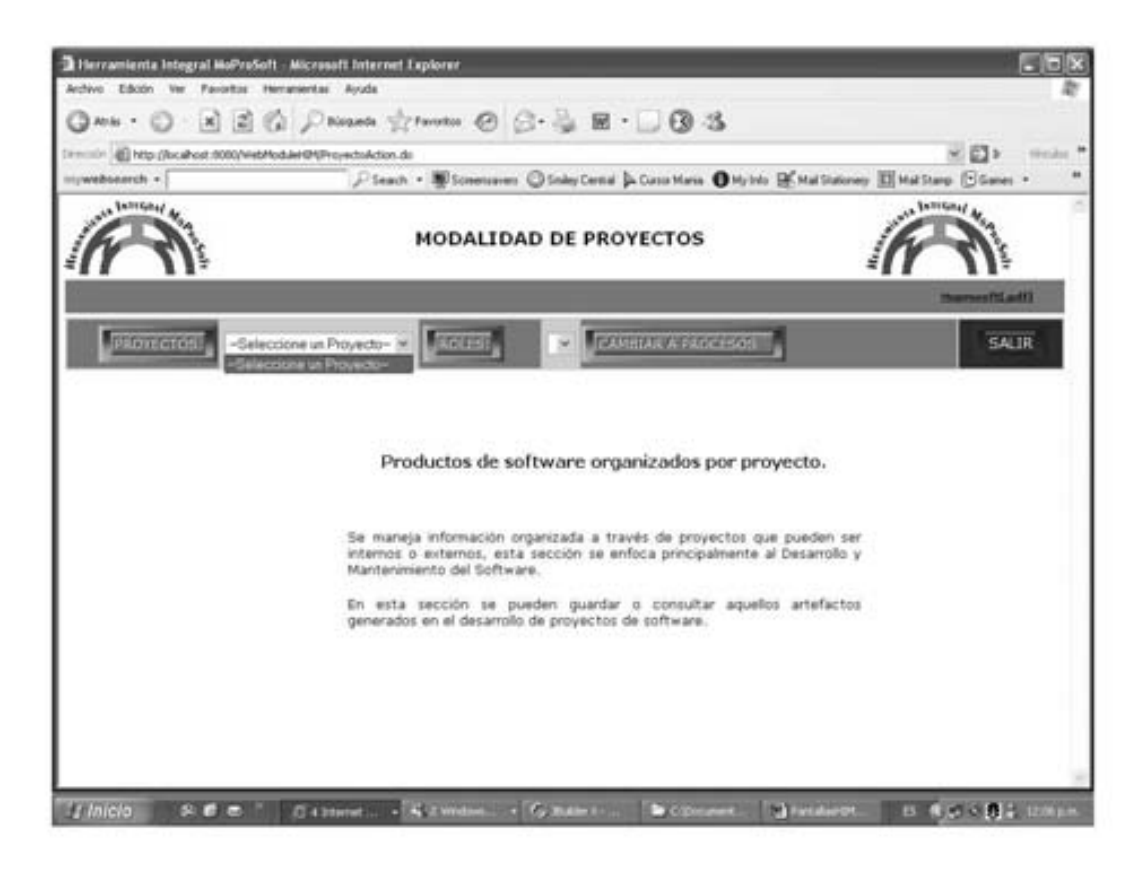

Además de que toda esta pantalla representa acciones innecesarias para el usuario, se tienen los siguientes problemas.

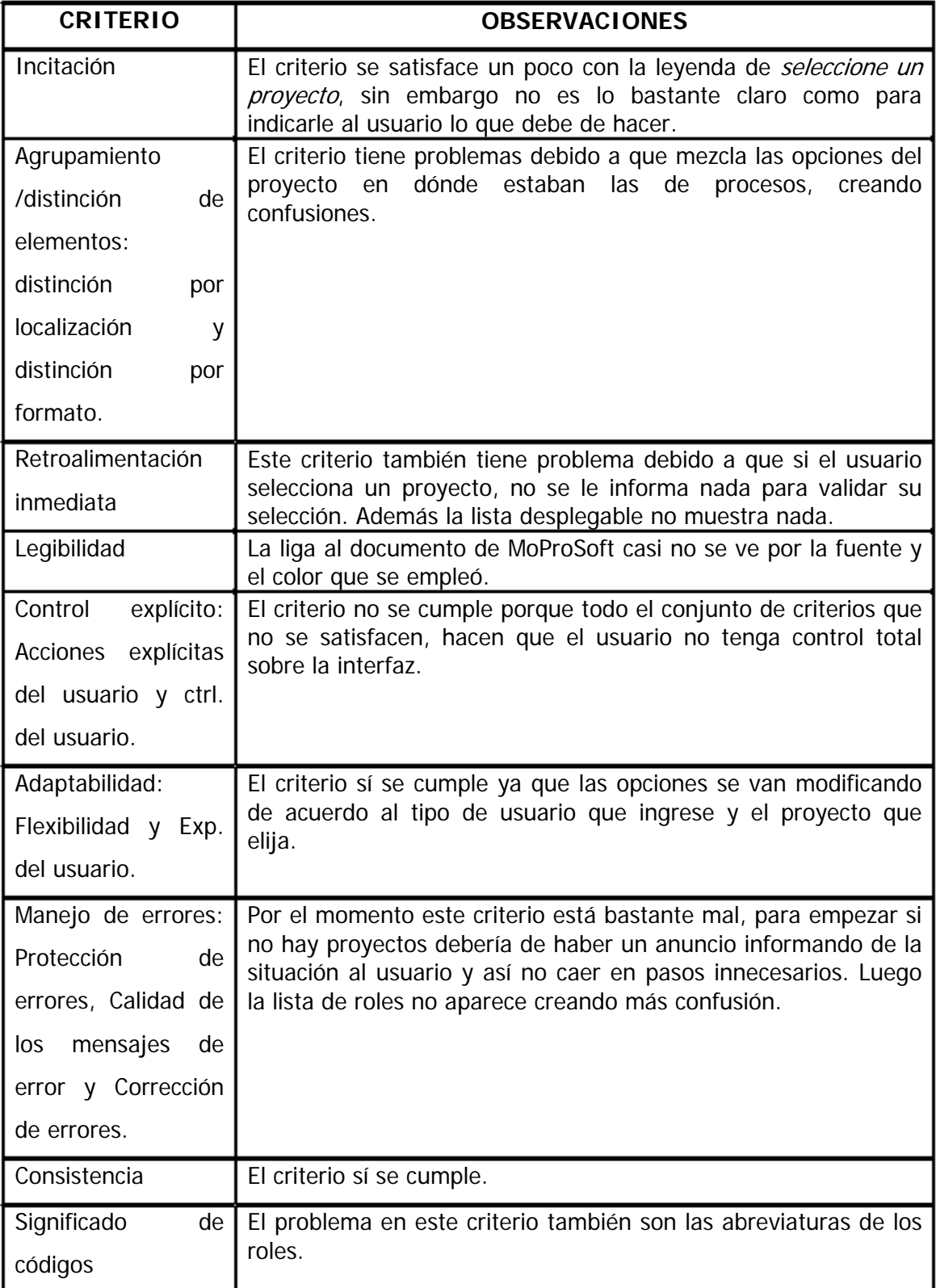

#### 4. Plan estratégico.

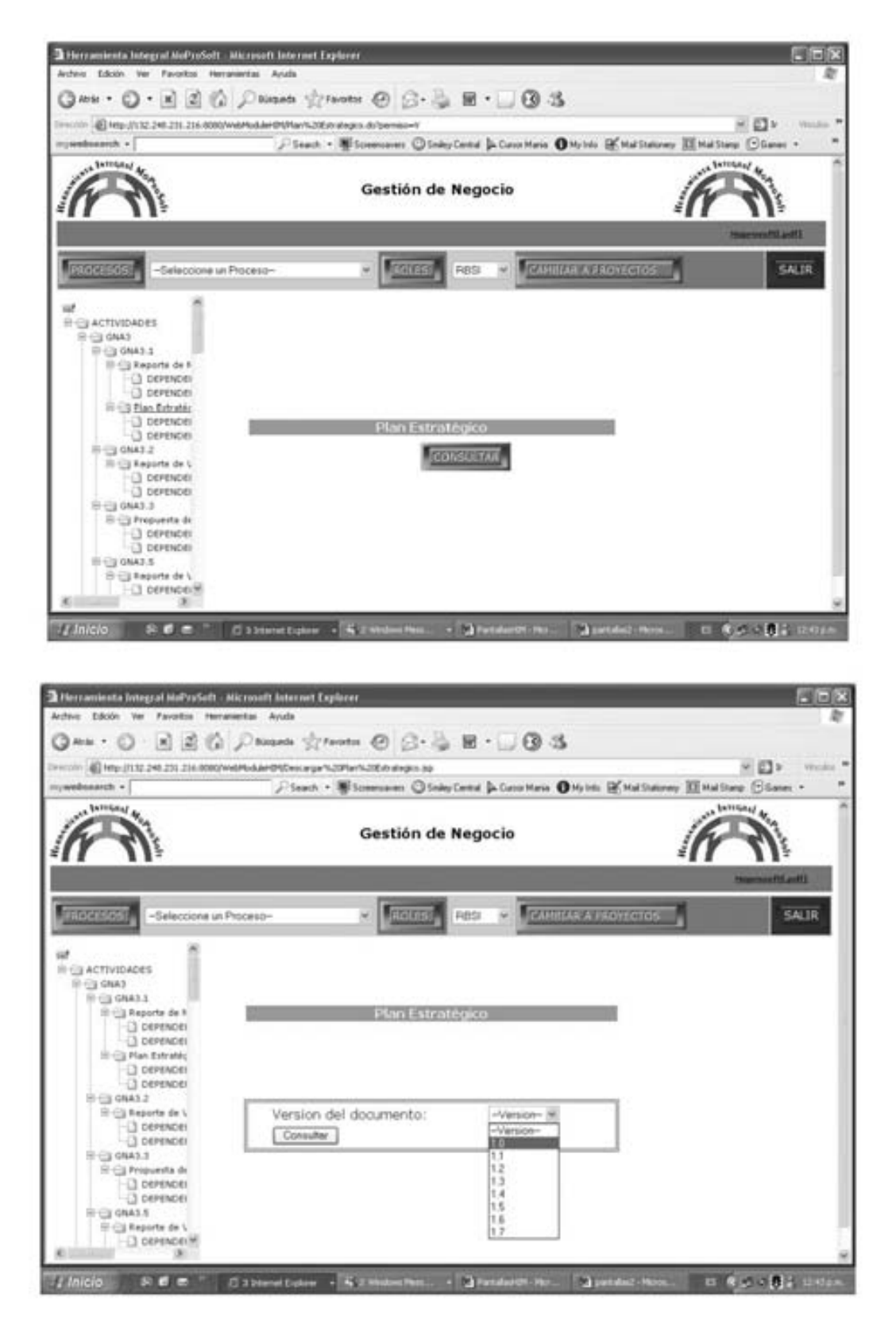
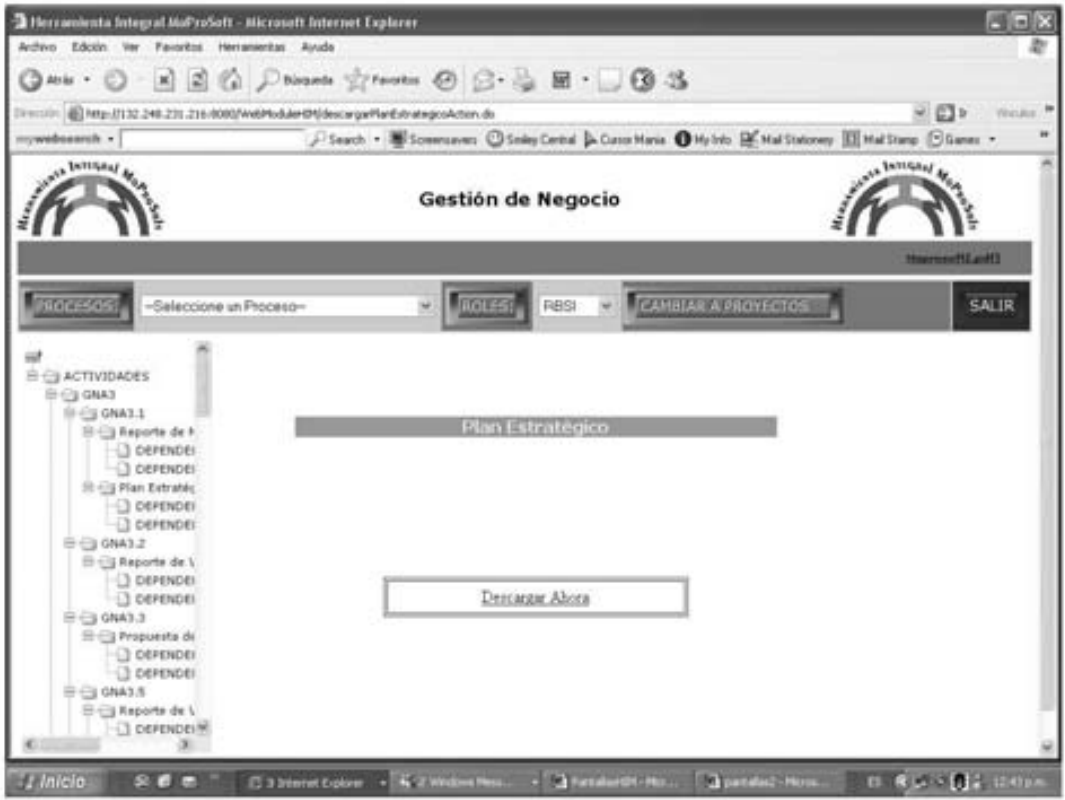

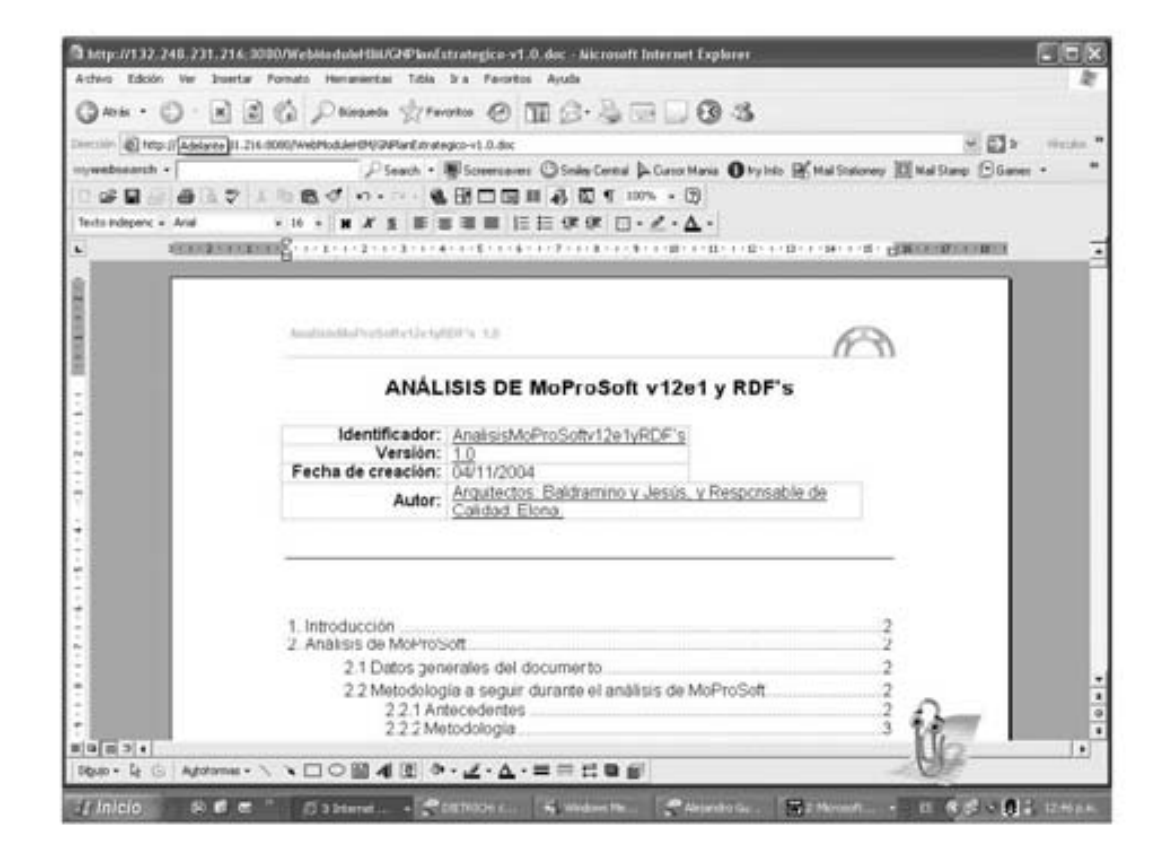

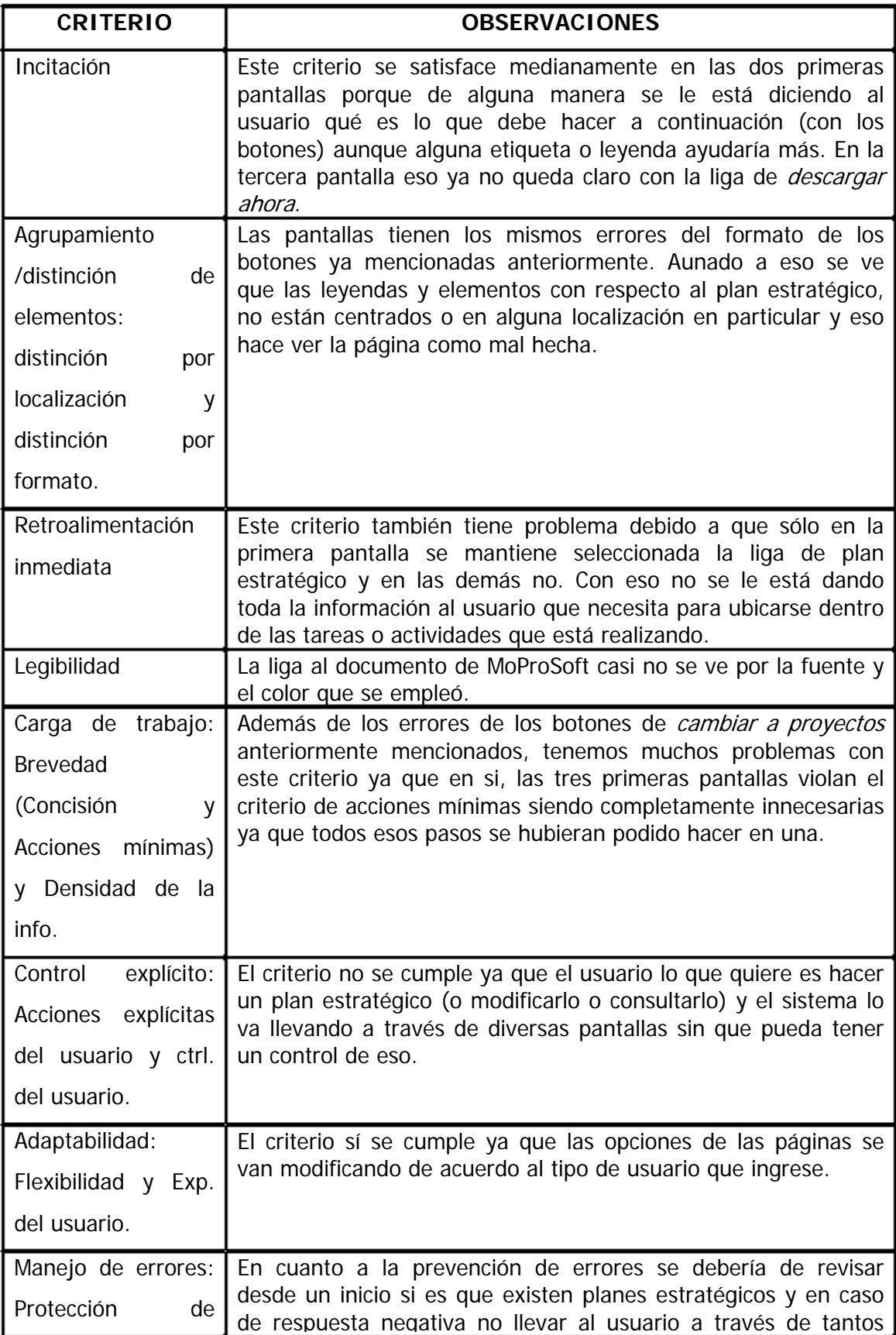

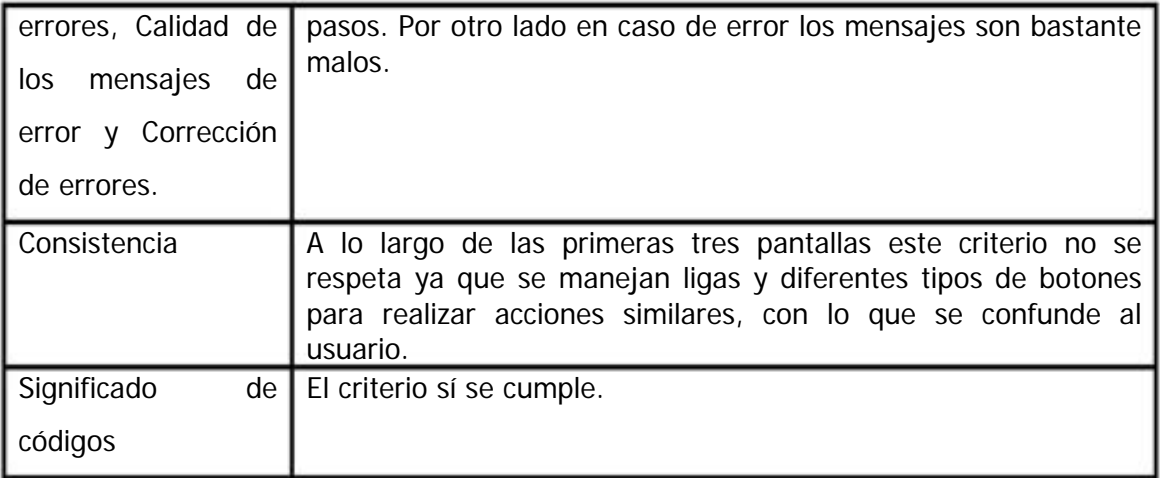

5. Reporte de mediciones y sugerencias.

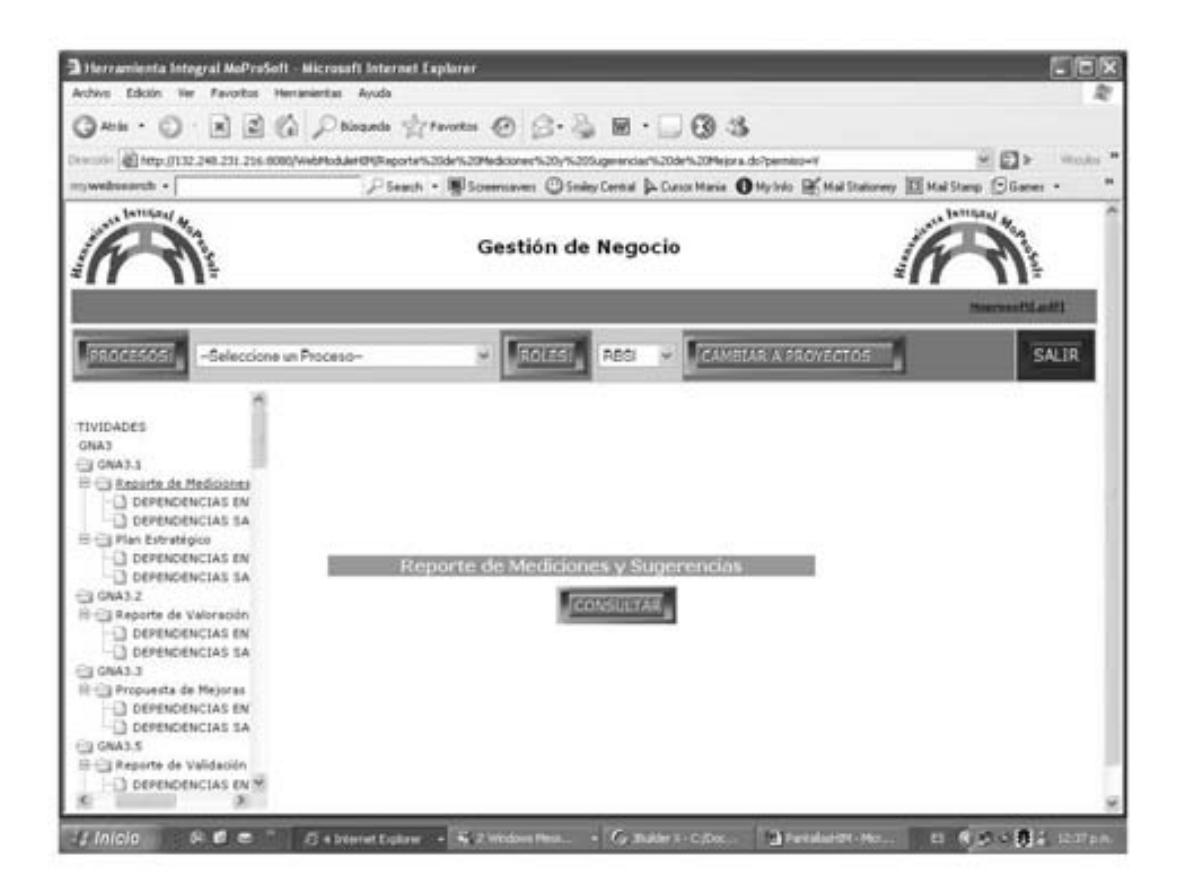

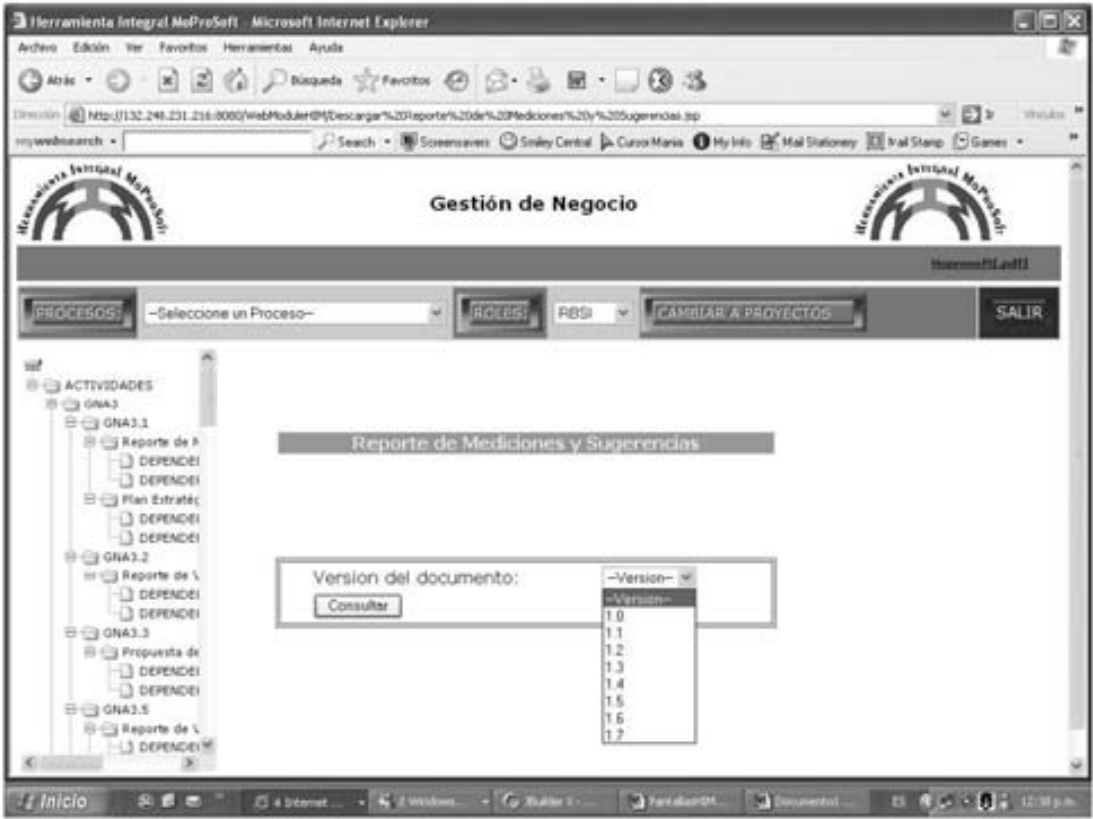

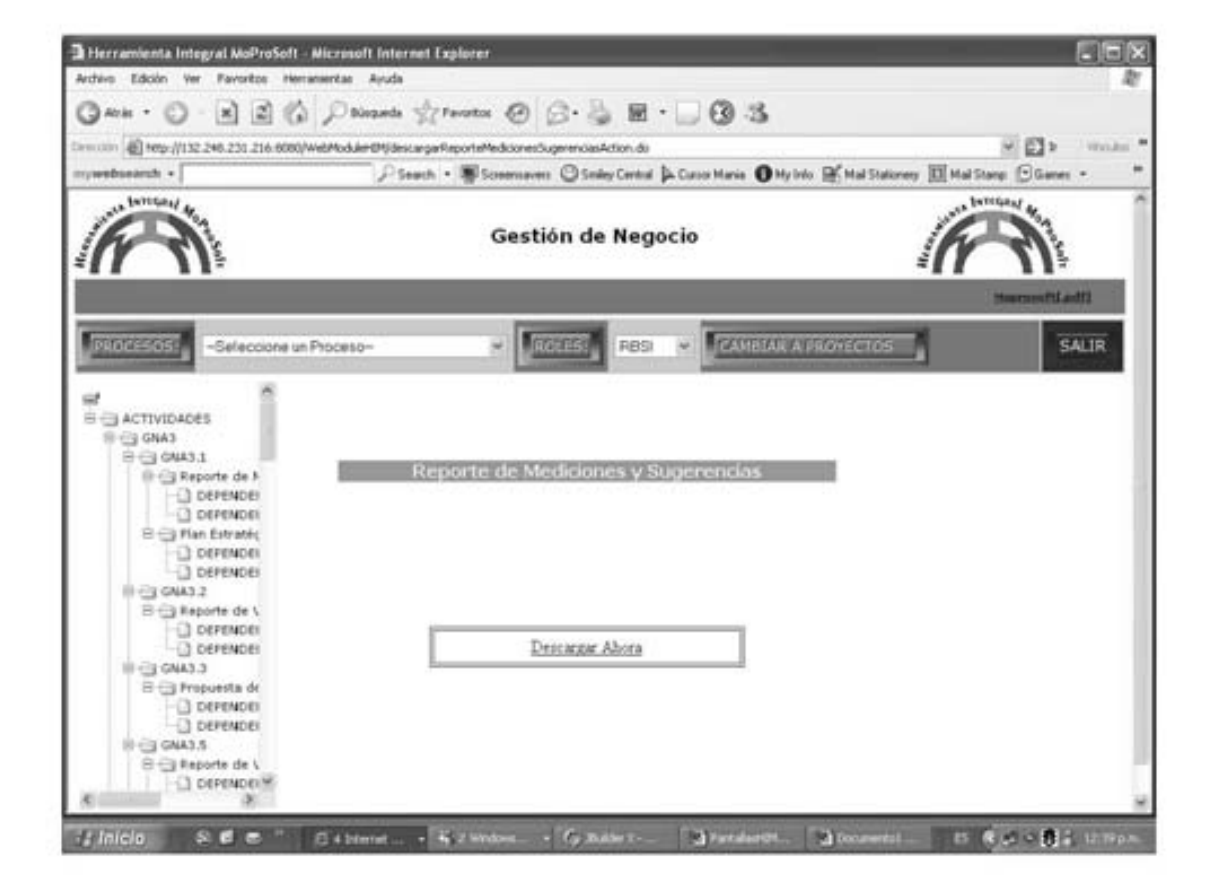

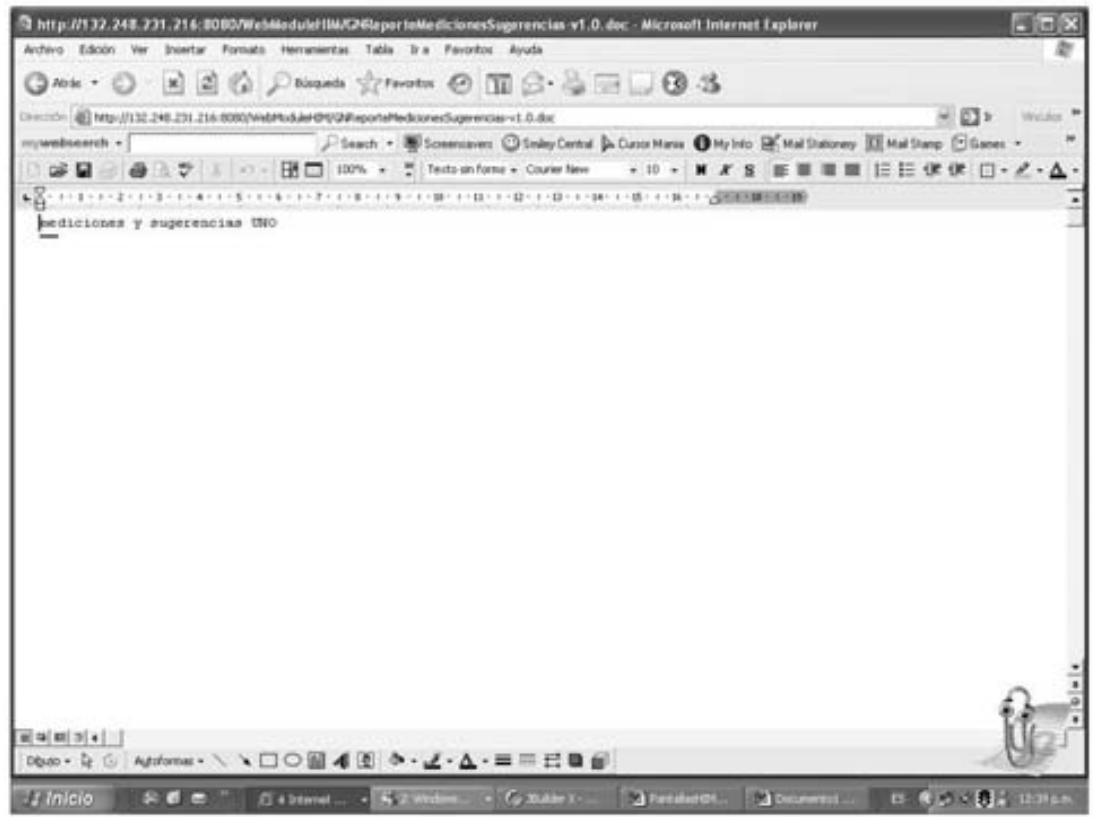

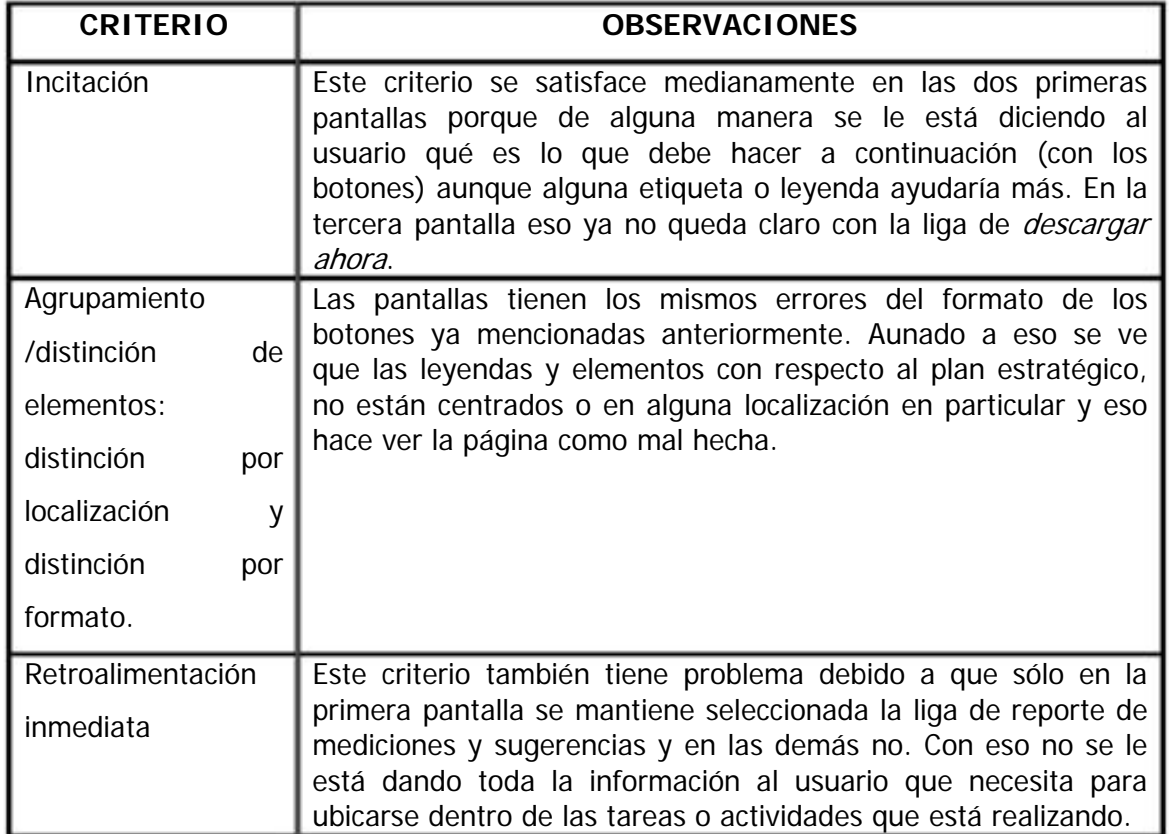

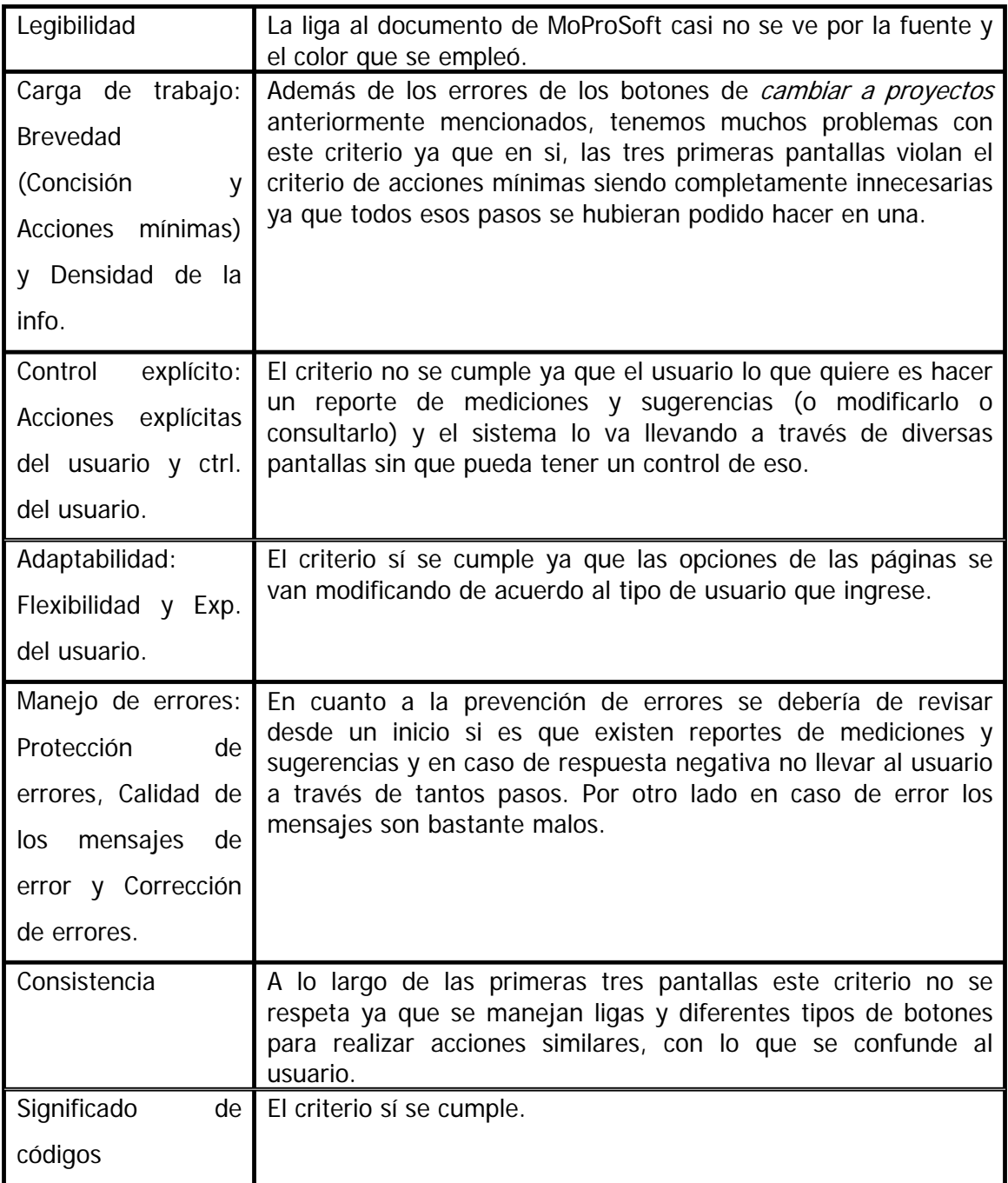

#### 6. Reporte de valoración.

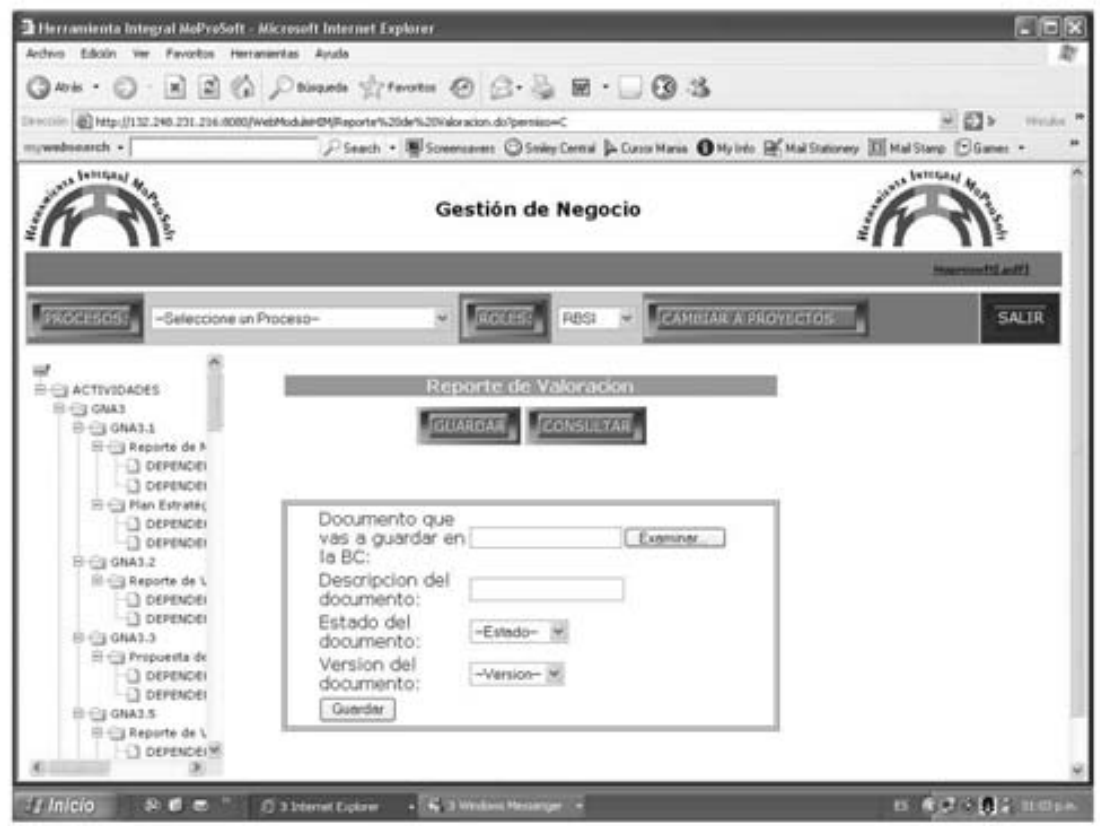

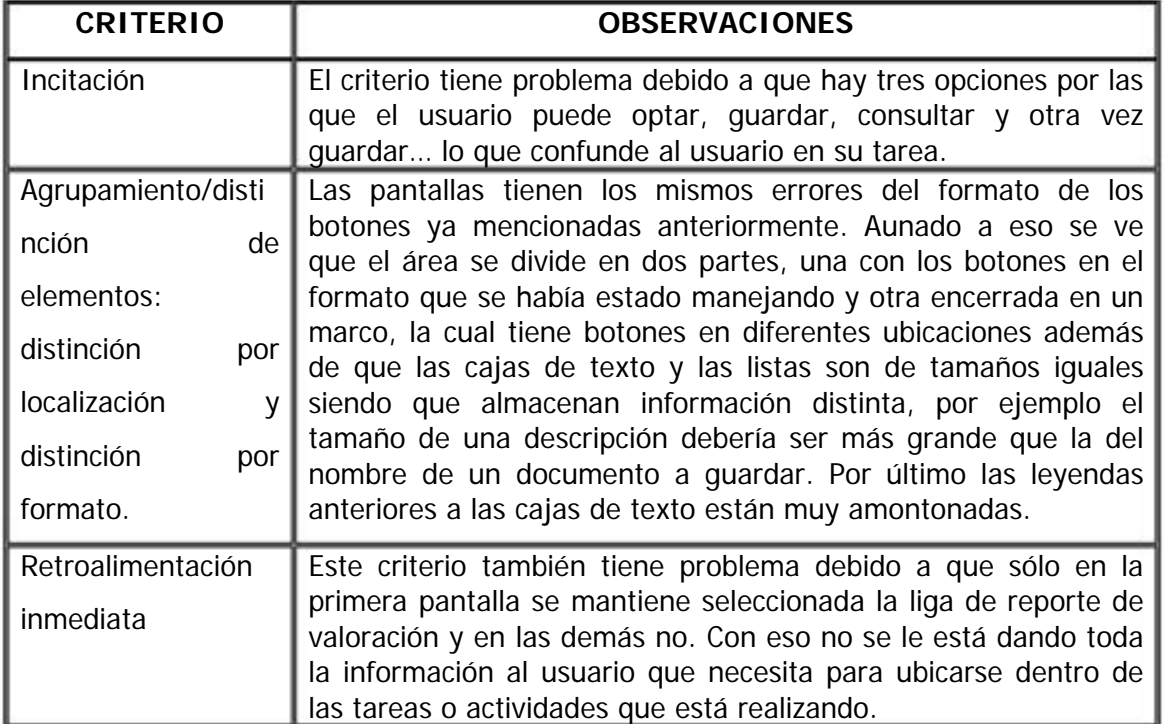

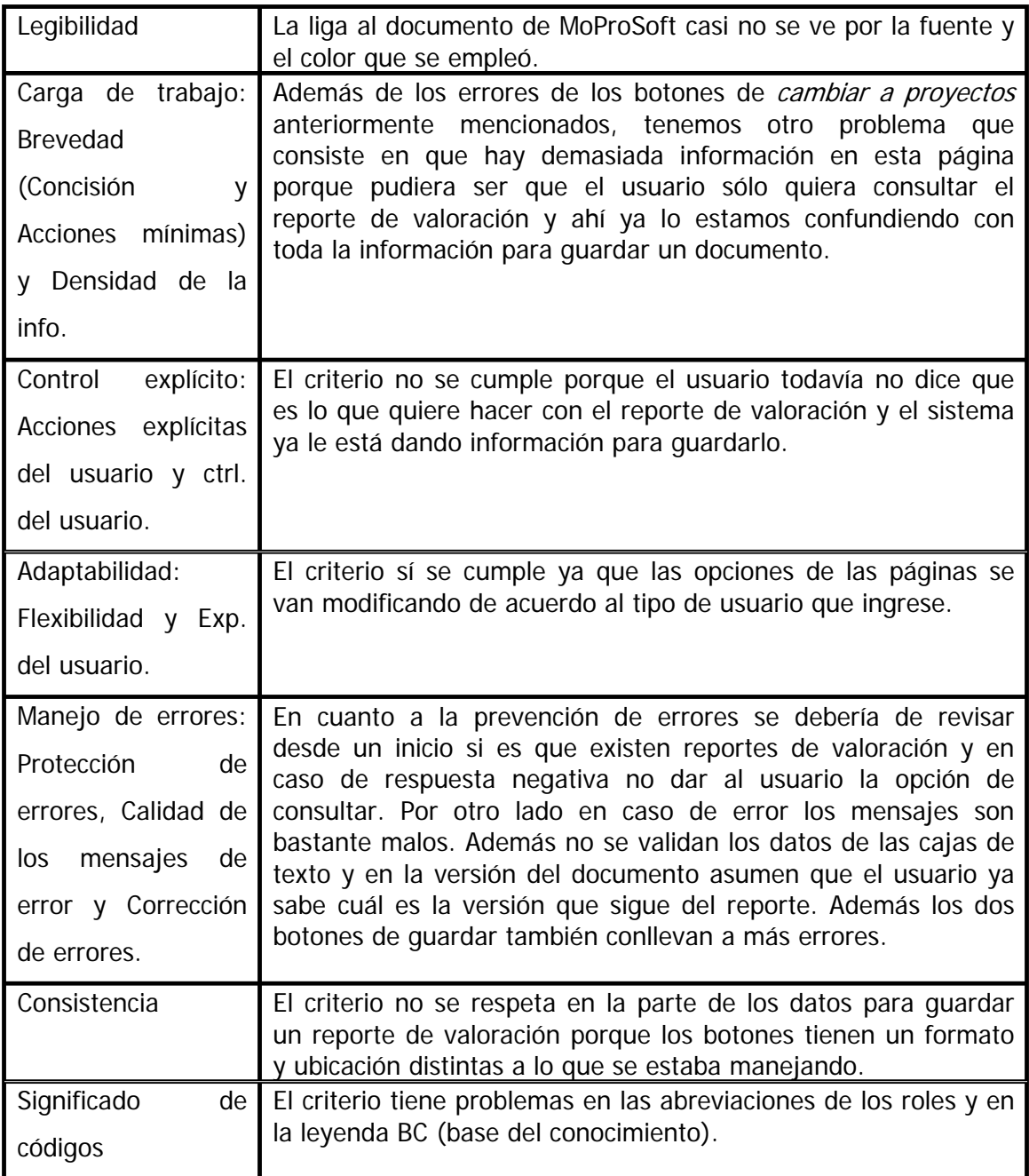

a. Al seleccionar *guardar.* 

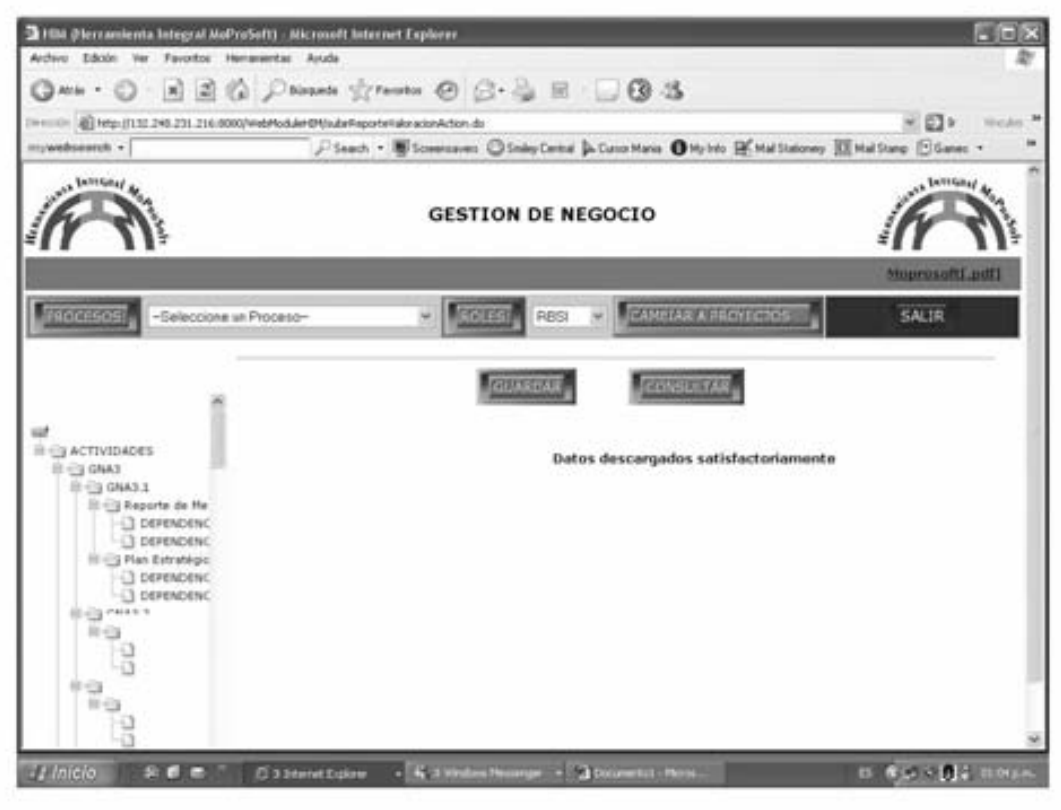

b. Al seleccionar consultar.

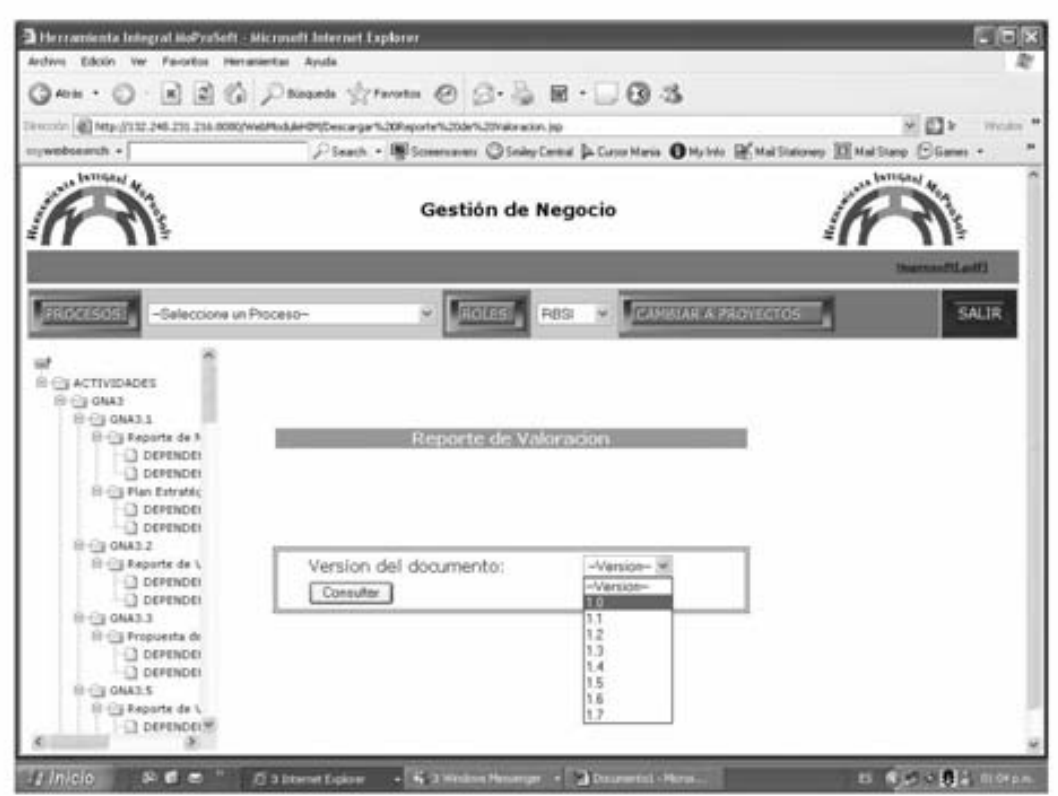

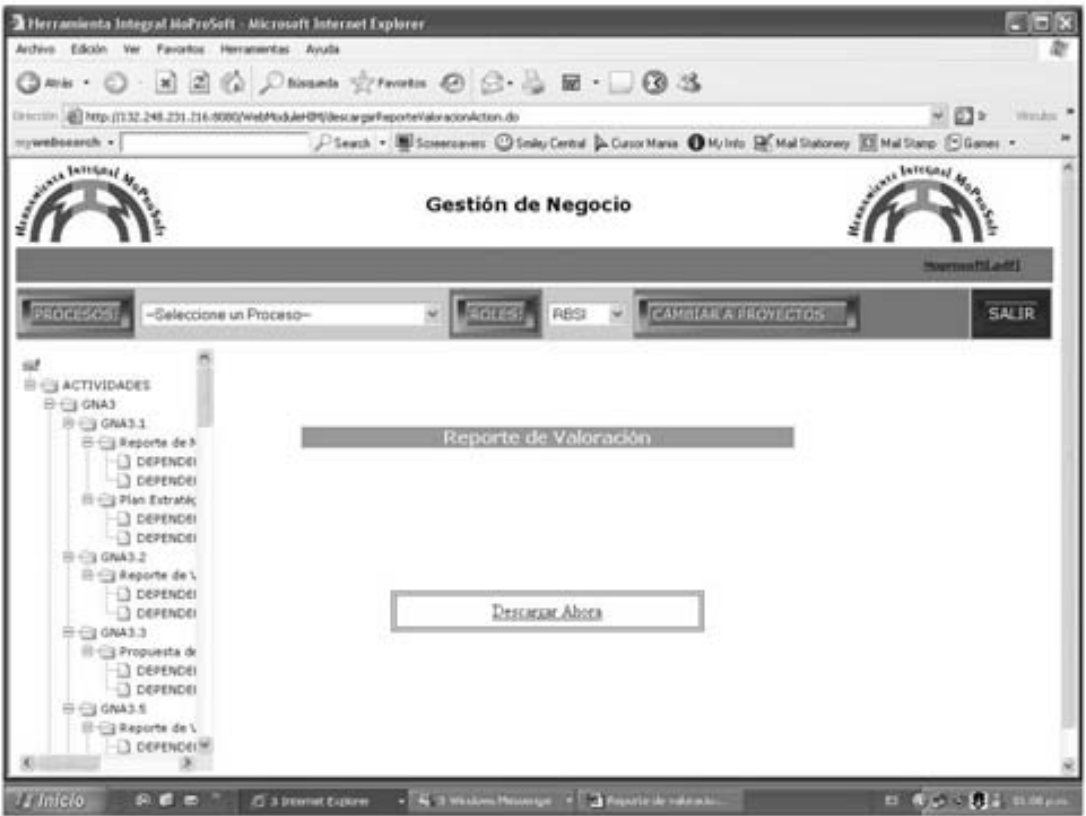

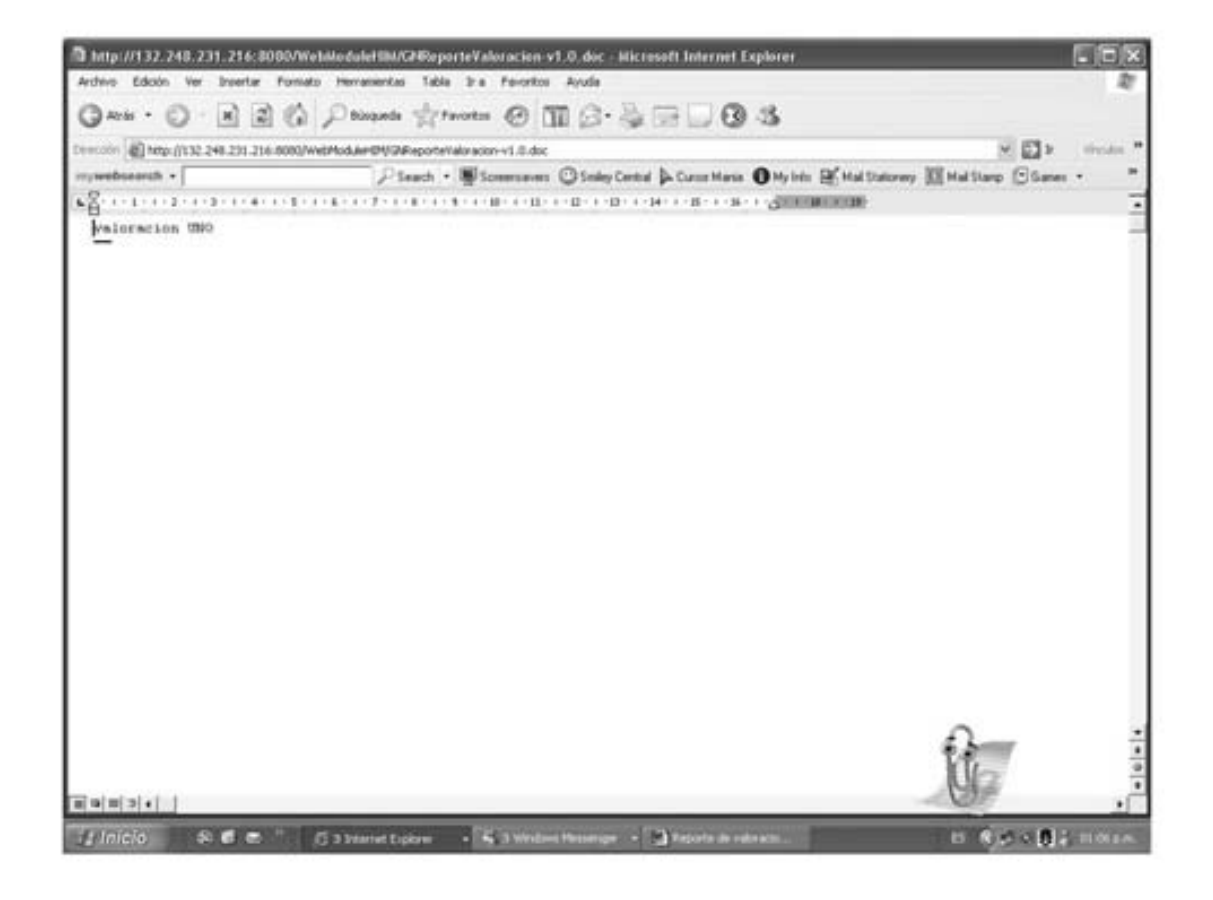

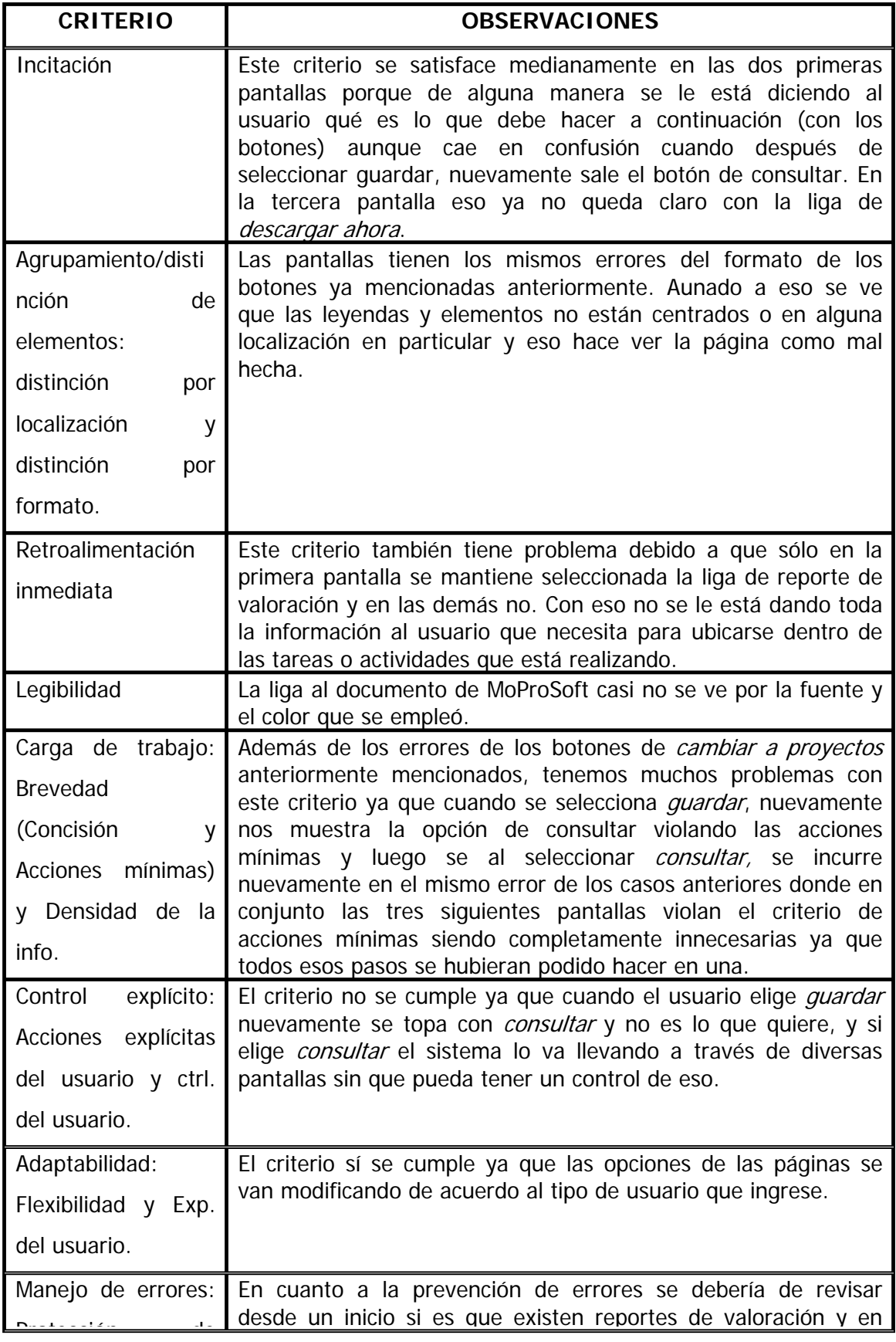

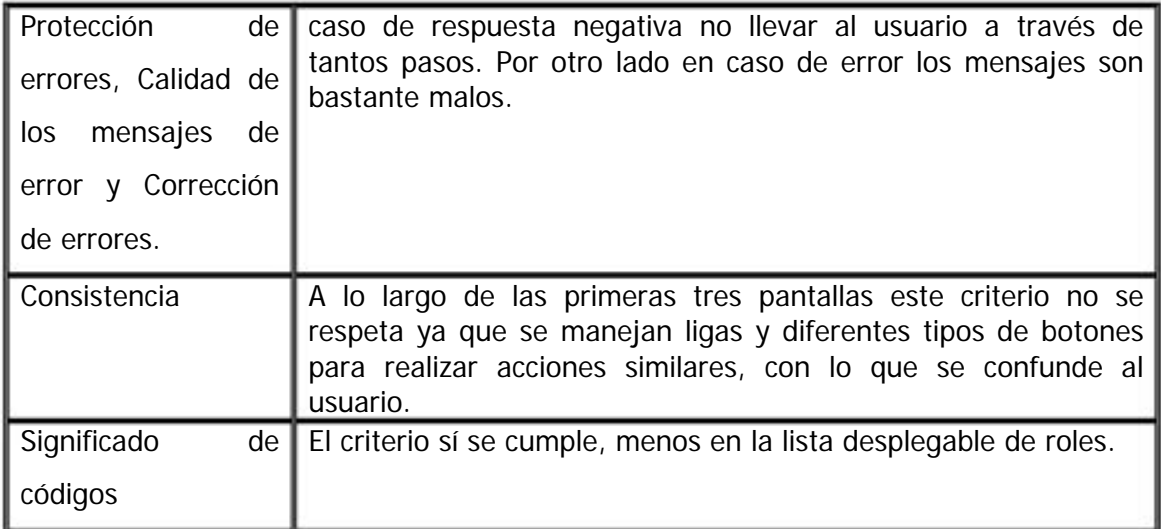

 $7<sub>1</sub>$ Lecciones aprendidas.

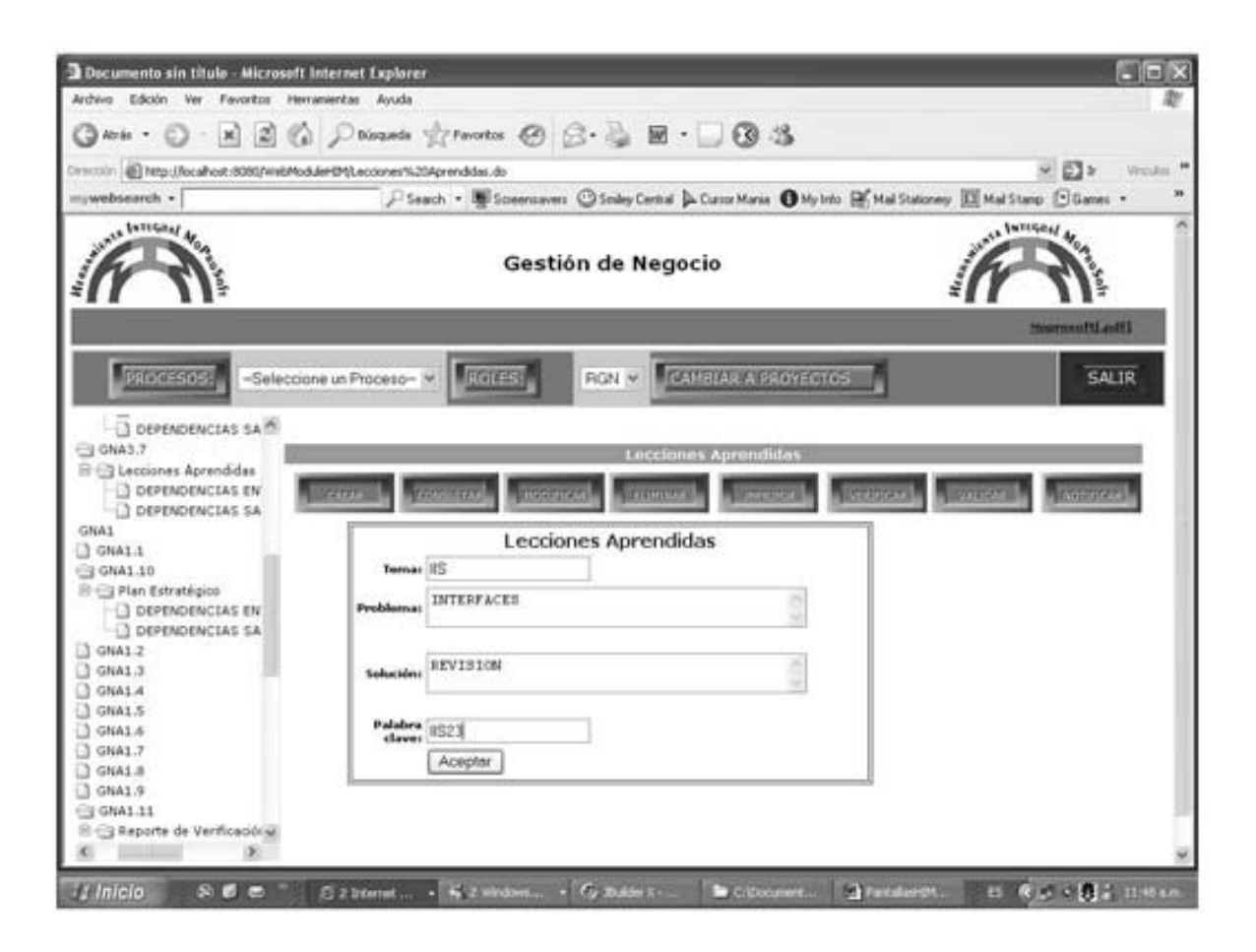

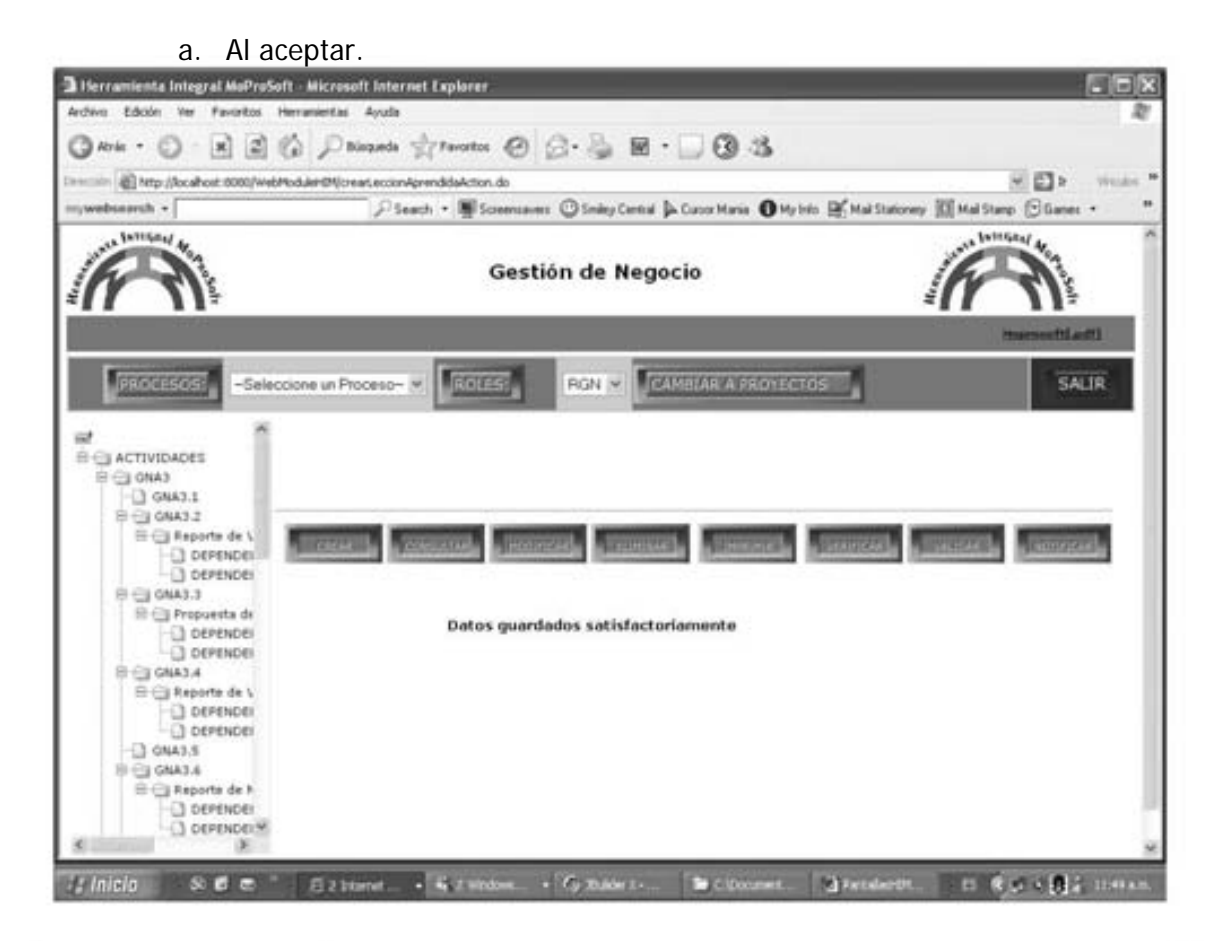

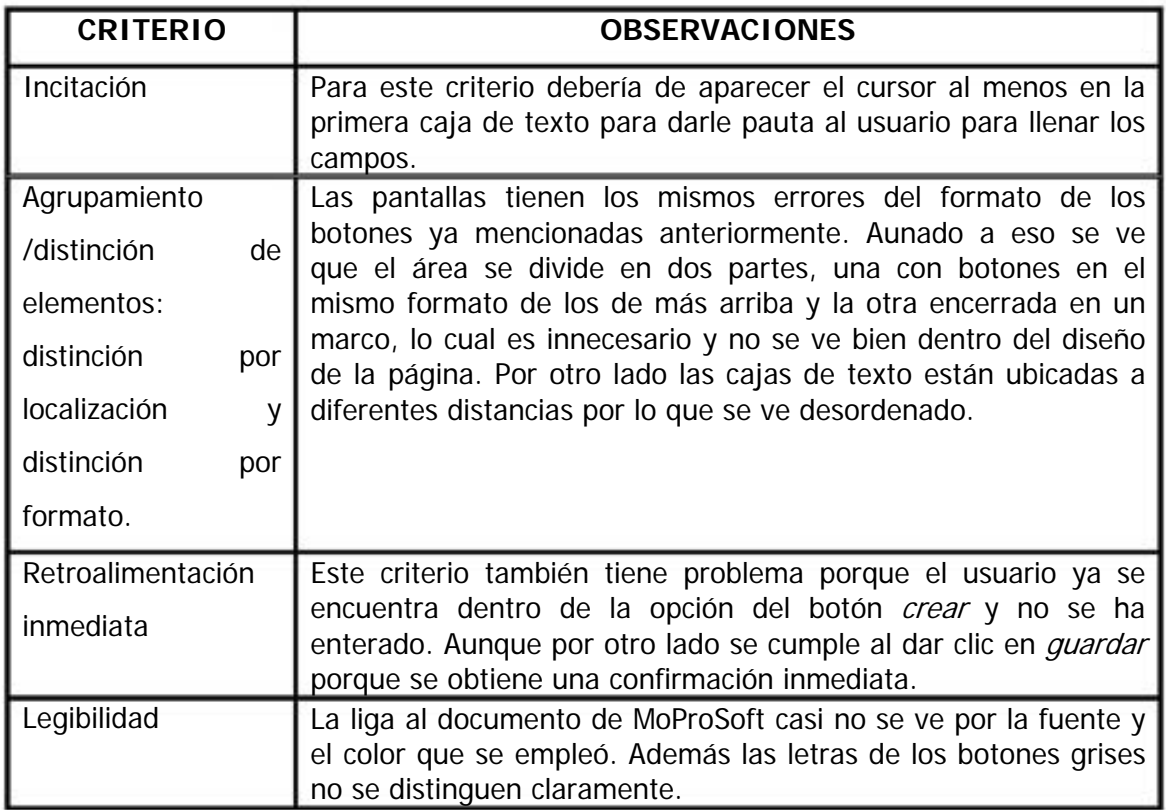

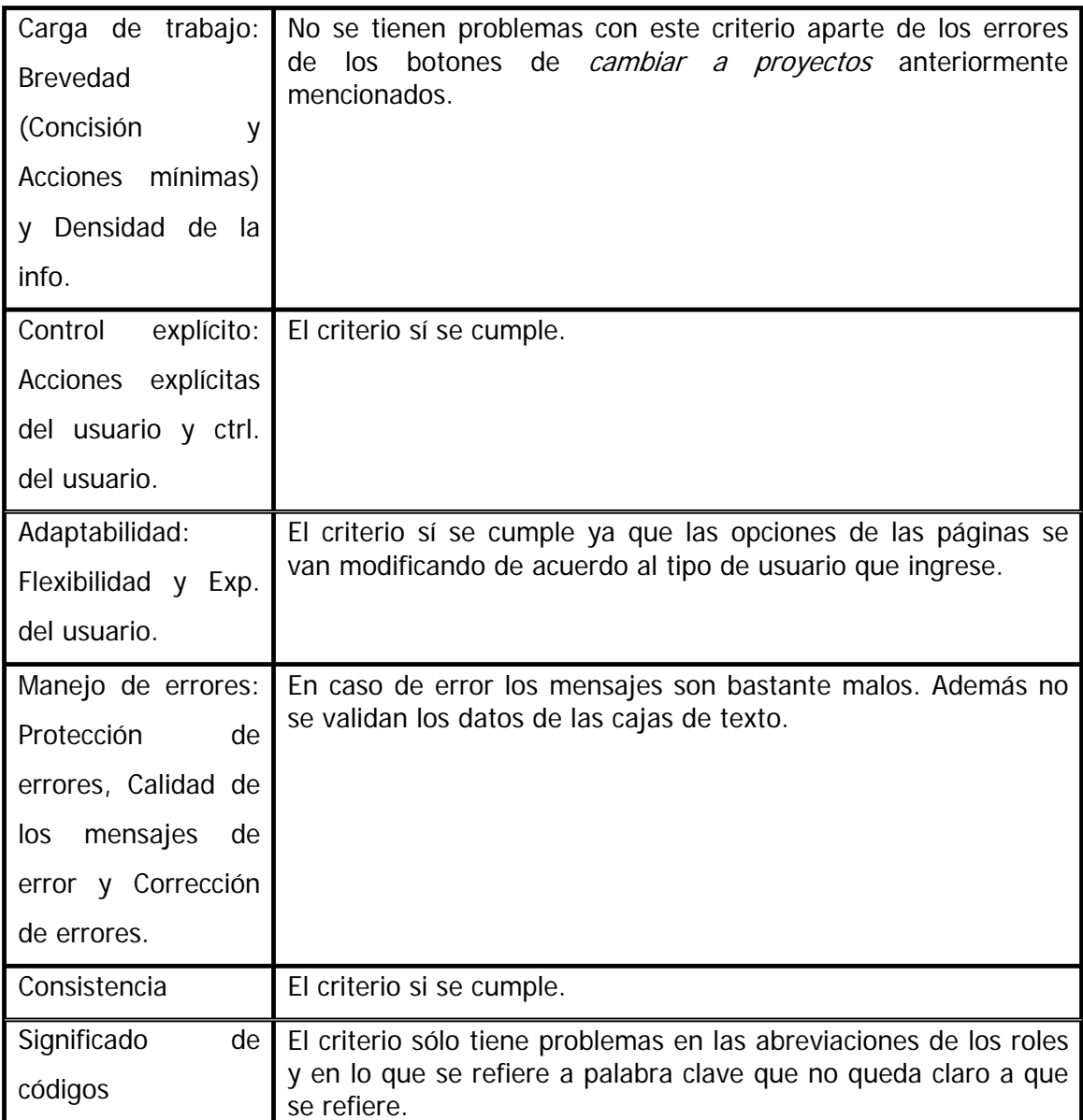

- Thereweiers integral MuProSoft Microsoft Internet Explorer 同質図 Archive Edolin Ver Farorites Hercanientas Ayuda ø  $\texttt{Q}\texttt{m}\cdot\texttt{O}\cdot\texttt{R}\otimes\texttt{G} \text{.} \texttt{P}\texttt{m}\texttt{m} \text{.} \texttt{P}\texttt{m}\texttt{m}\otimes\texttt{G}\cdot\texttt{G}\otimes\texttt{S}\cdot\texttt{D}\otimes\texttt{S}$ El http://ocahout.1000/WebHudukr@V/HudficacorLeconAprendda.jp 米目り Vite Fixed: . Winnerson: O Snity Center & Constitute @ Myldo (M.Malitaney, III) Malitane, Citates . shonorch . Intitional de **INTIGRATIO** Gestión de Negocio ξ **Ellista** FROCE **CANODAS A PROVECTO SALTR RGN M** -Salecciona un Proceso w  $\hat{n}$   $\ominus$  ACTIVIDADES E-CLONA  $\frac{1}{2}$  GNA3.1 в **Lecciones Aprendida**  $\begin{tabular}{|c|c|} \hline \multicolumn{3}{|c|}{\hline \multicolumn{3}{|c|}{\hline \multicolumn{3}{|c|}{\hline \multicolumn{3}{|c|}{\hline \multicolumn{3}{|c|}{\hline \multicolumn{3}{|c|}{\hline \multicolumn{3}{|c|}{\hline \multicolumn{3}{|c|}{\hline \multicolumn{3}{|c|}{\hline \multicolumn{3}{|c|}{\hline \multicolumn{3}{|c|}{\hline \multicolumn{3}{|c|}{\hline \multicolumn{3}{|c|}{\hline \multicolumn{3}{|c|}{\hline \multicolumn{3}{|c$  $\begin{array}{r} -1 \text{ } \text{QW11} \\ -1 \text{ } \text{QW11} \end{array}$ **TEMA** -Seleccione el tema--Seleccione el tema-<br>-Seleccione el tema-<br>Capacifacion<br>-RNALEES  $\Box$  dwas.s **B** (3) ONA3.6<br>
B (3) Reporte de F  $2$  or enots:  $\rightarrow$ 4 Inicio  $80<sub>c</sub>$ -  $C_{\rm F}$  main  $\blacktriangleright$  close **Greener** in Corp. inc **IS 2 biteret**  $-422$ **FIND Distance of the company's programs**
- b. Al seleccionar el botón modificar.

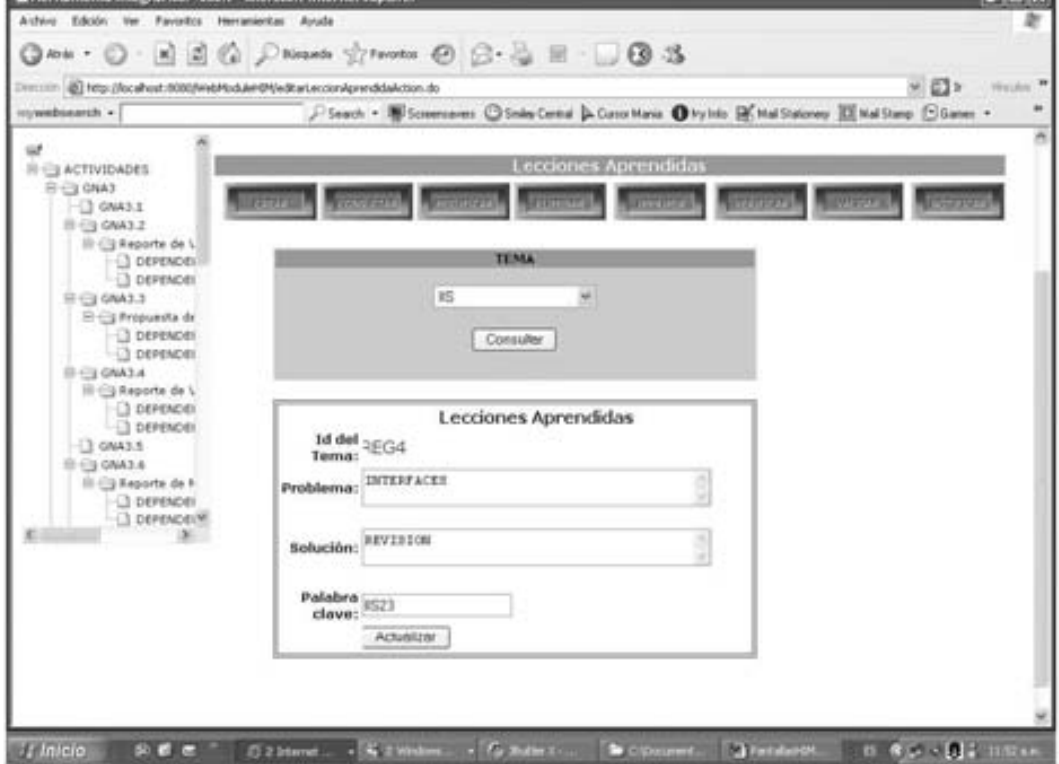

c. Al seleccionar el botón "Actualizar".

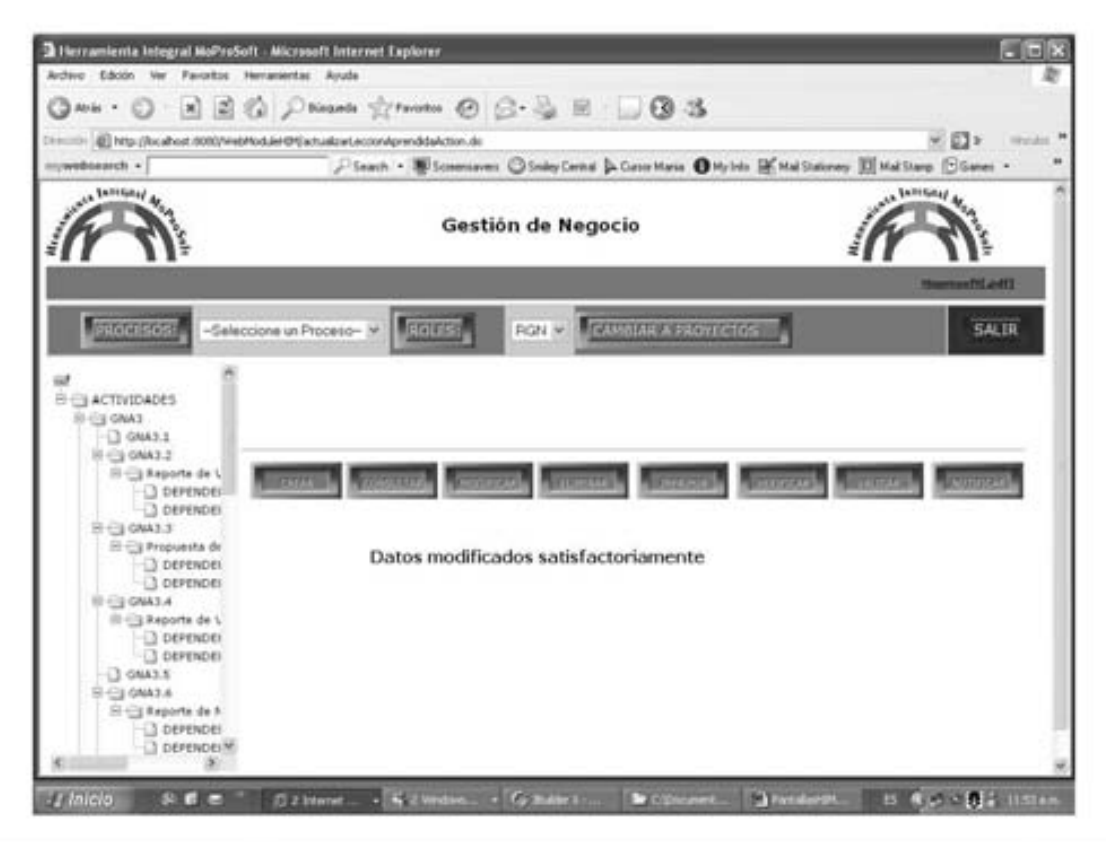

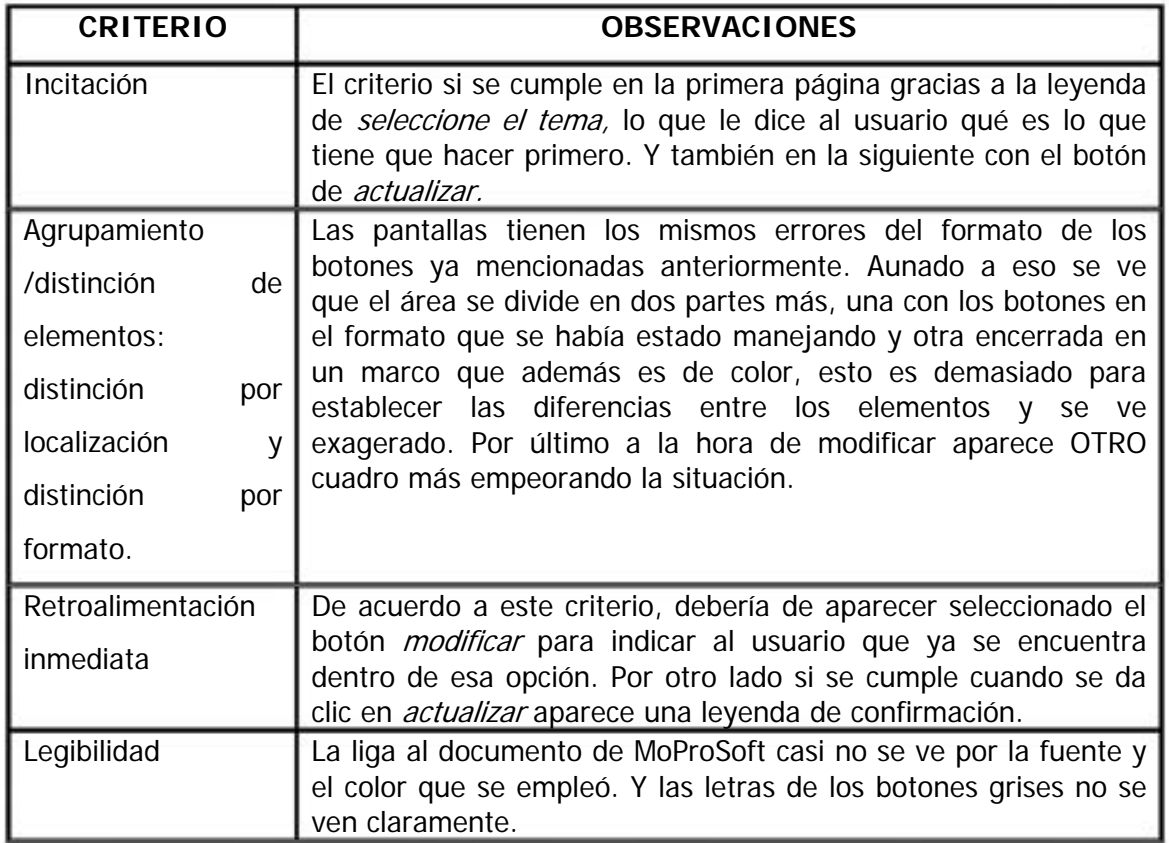

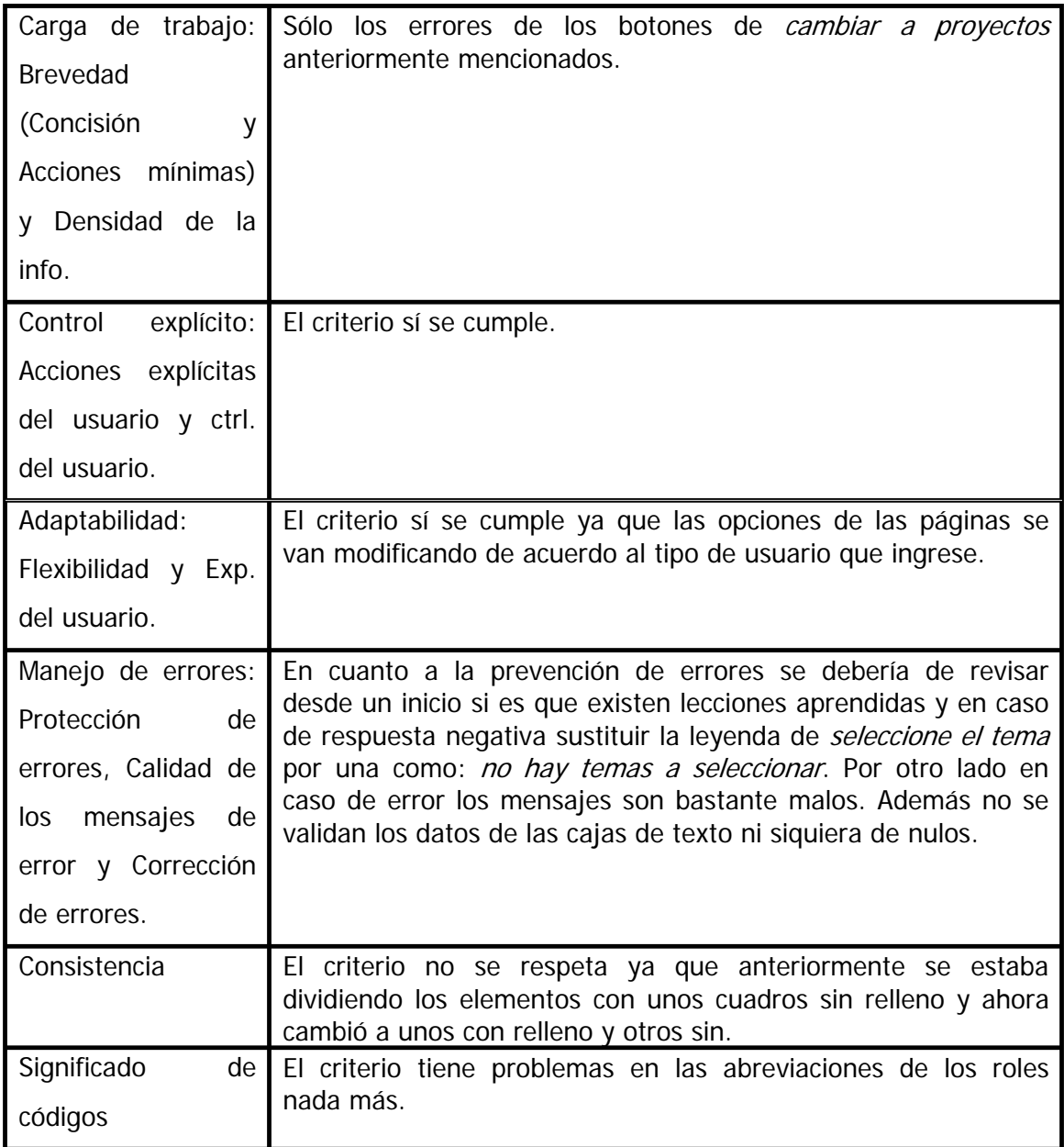

#### d. Al seleccionar consultar.

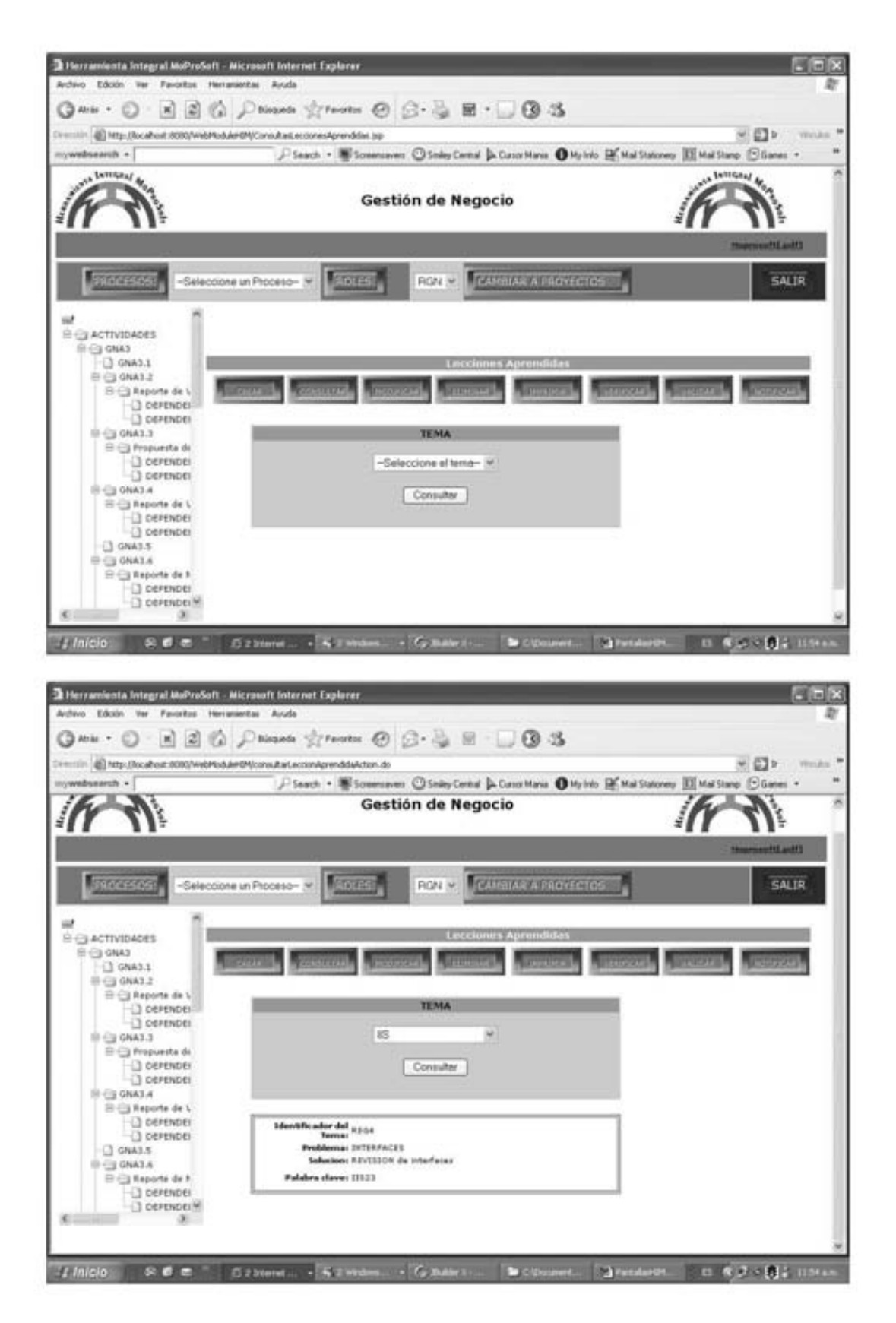

Los demás botones no tienen funcionalidad.

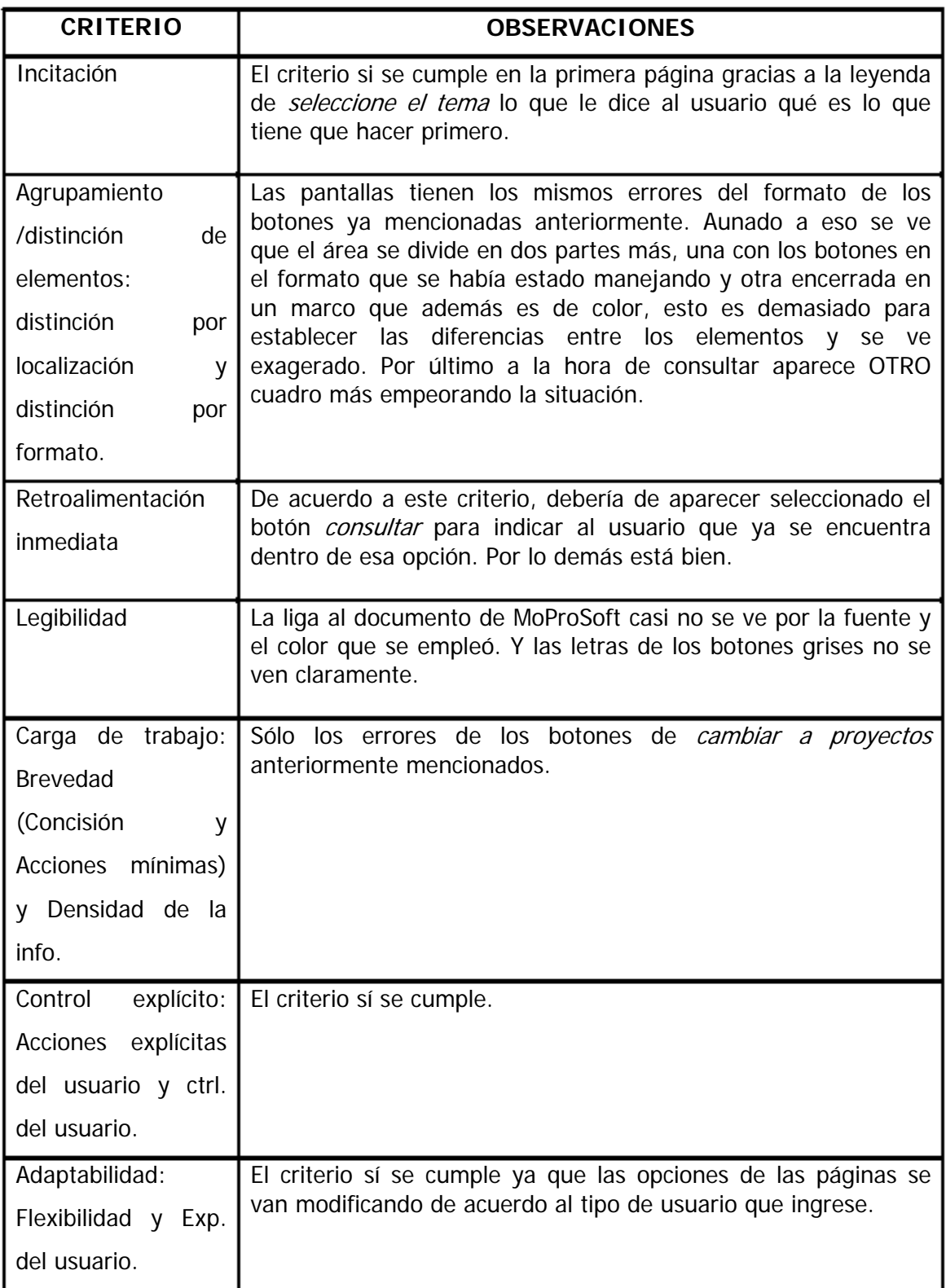

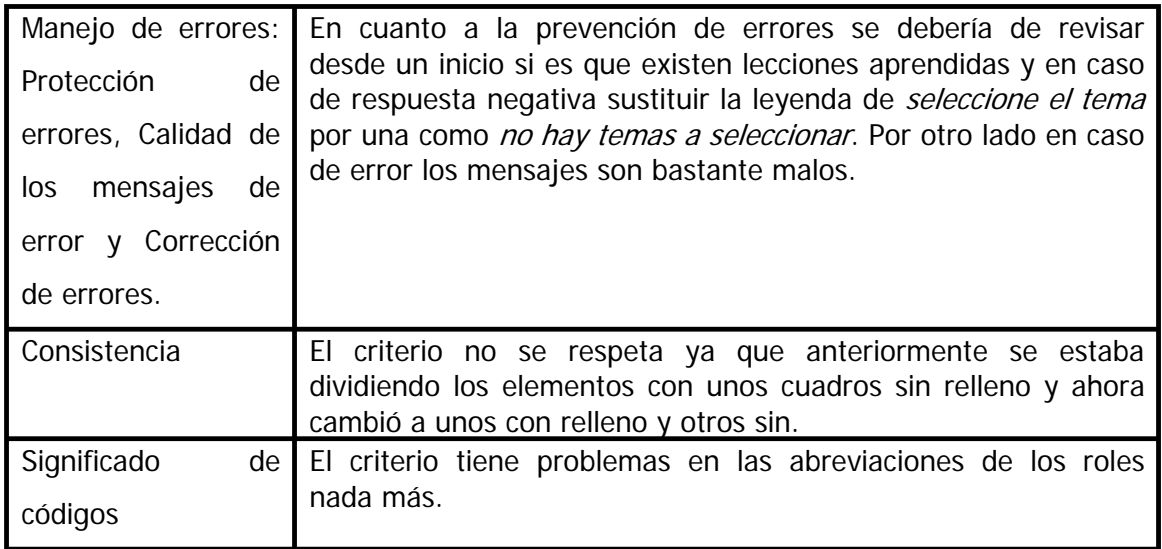

#### **B.2 EVALUACIÓN DE INTERFAZ REALIZADA POR UN EXPERTO**

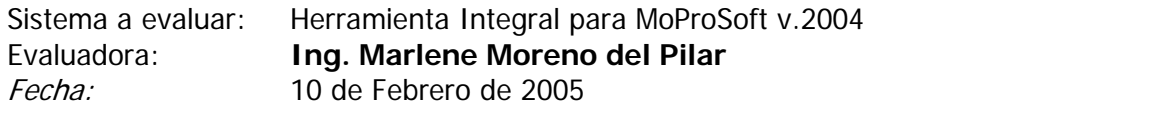

Cada interfaz fue etiquetada con un nombre específico, para generar un reporte individual, logrando con esto el mostrar los comentarios en forma detallada como sigue:

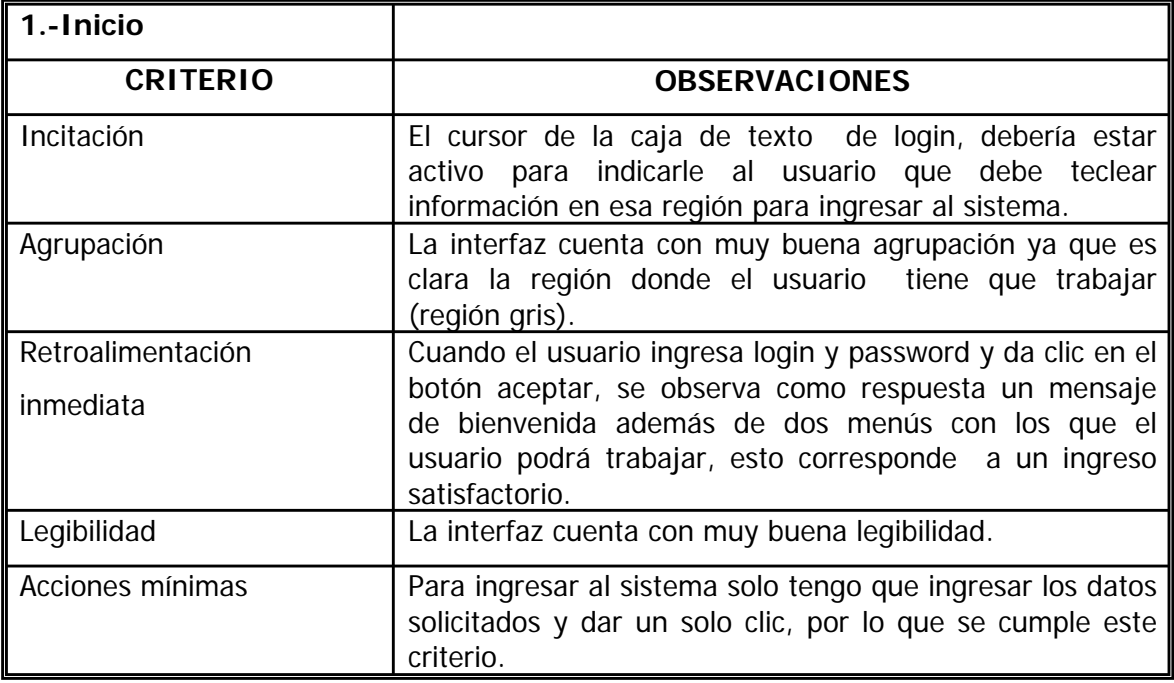

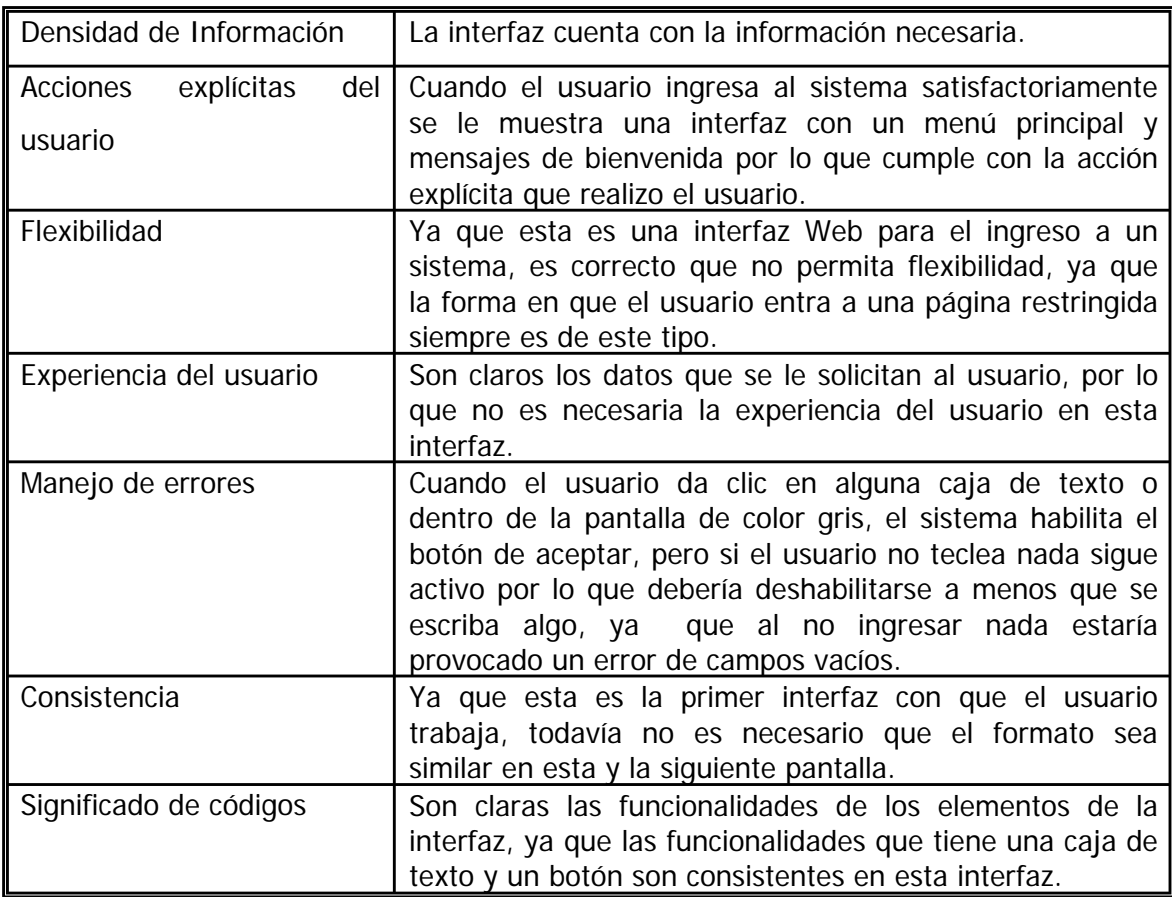

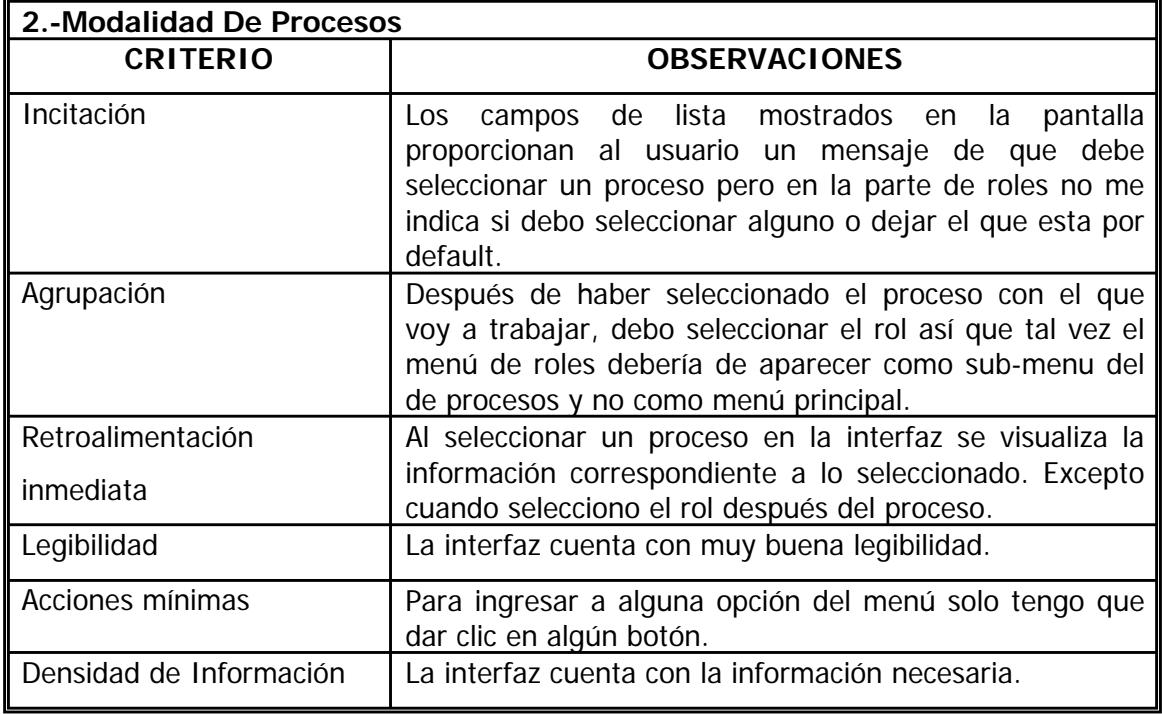

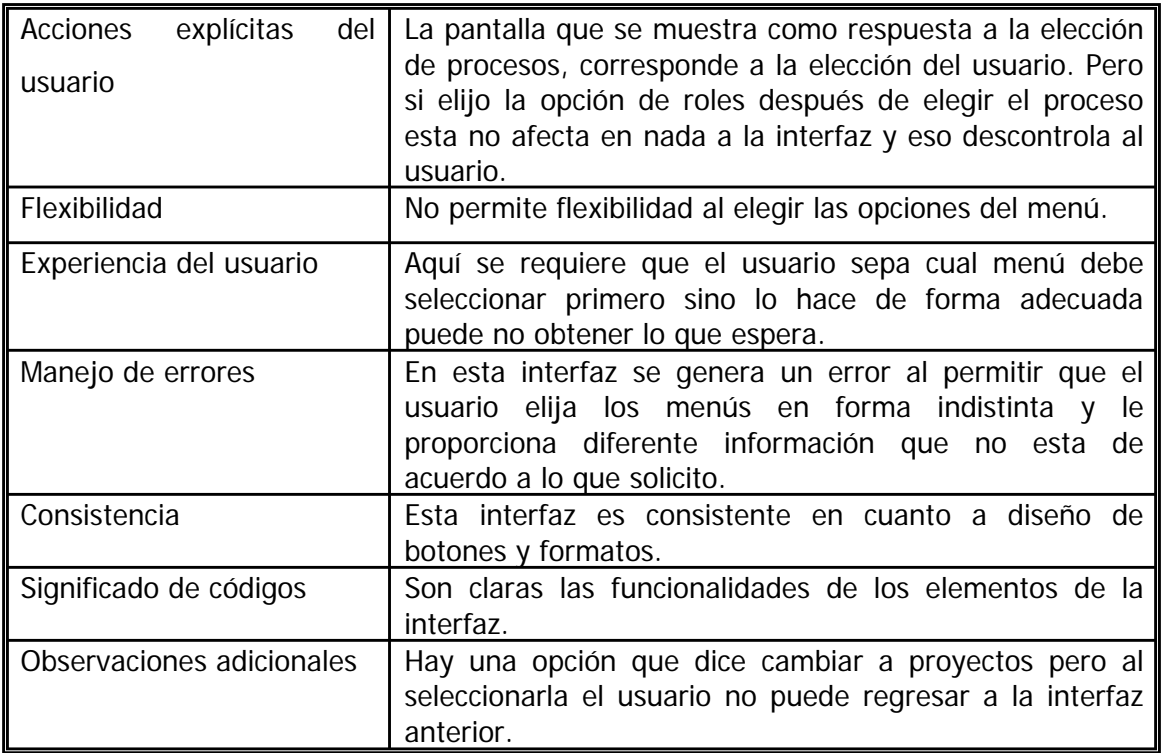

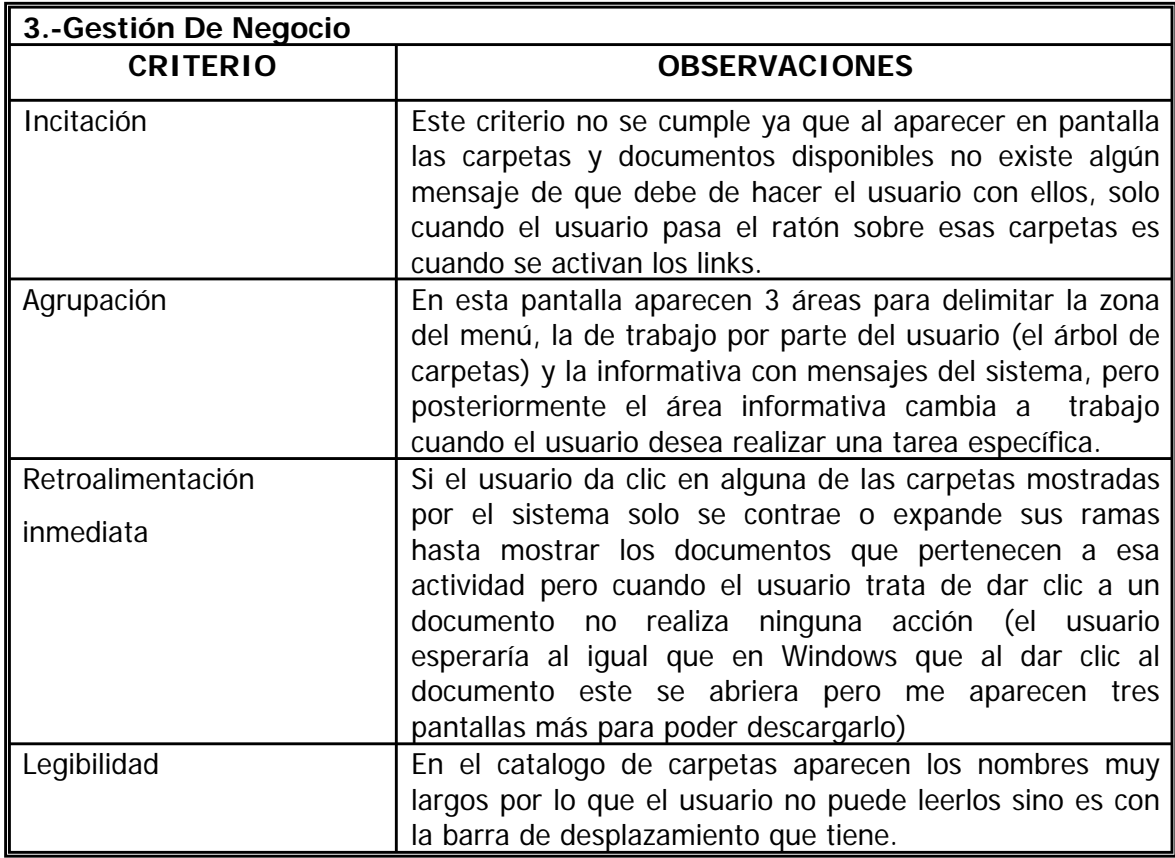

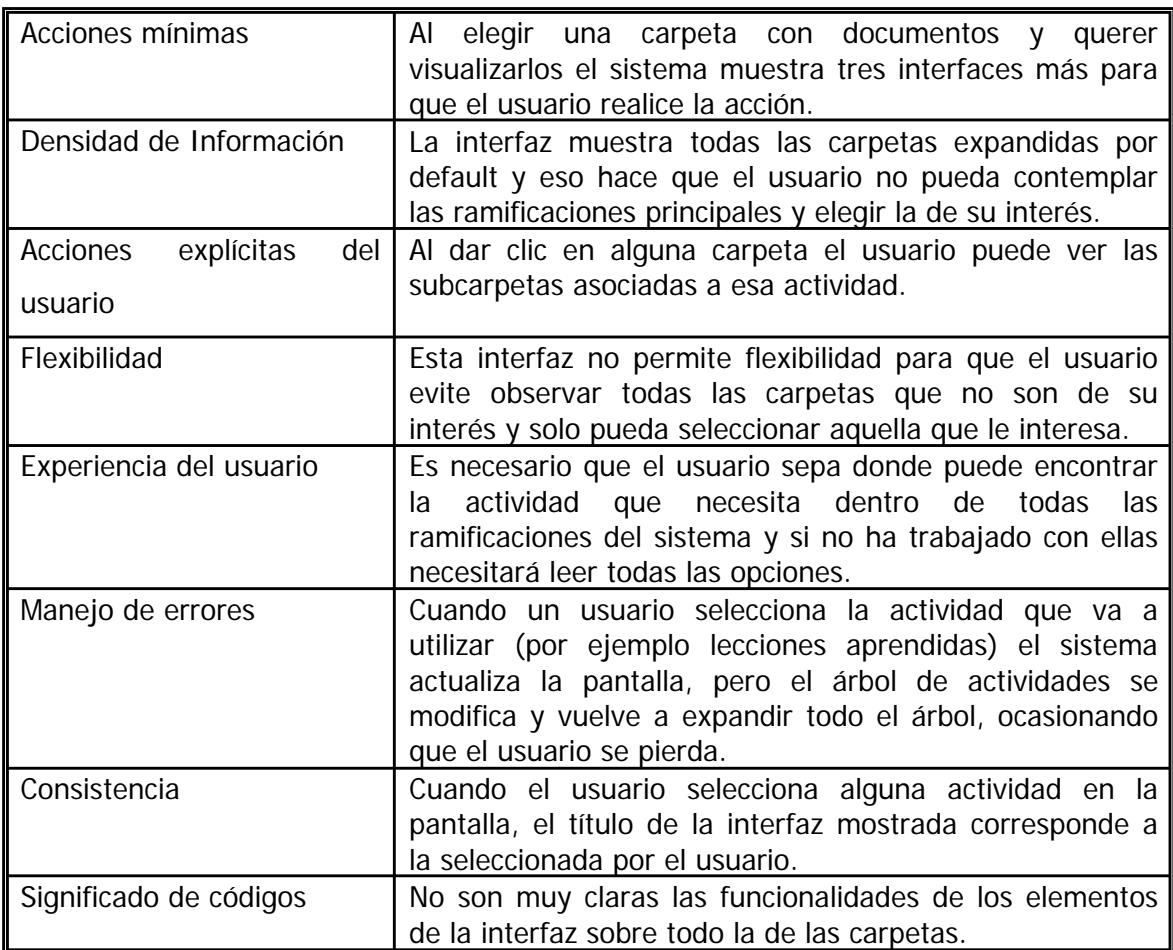

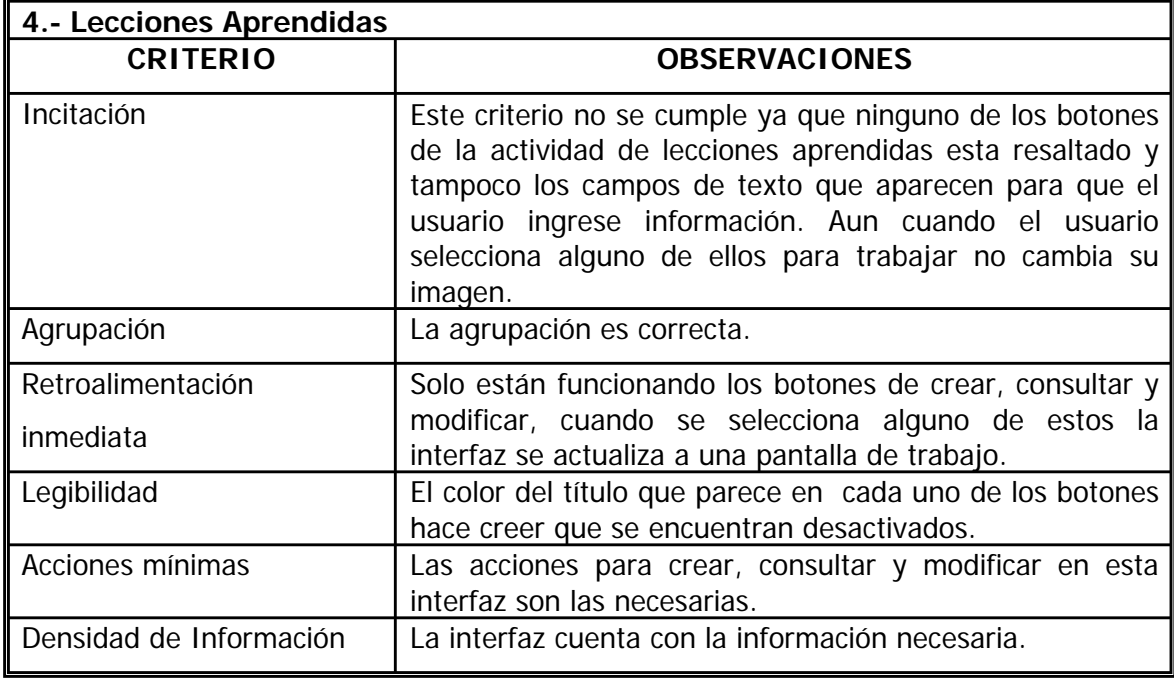

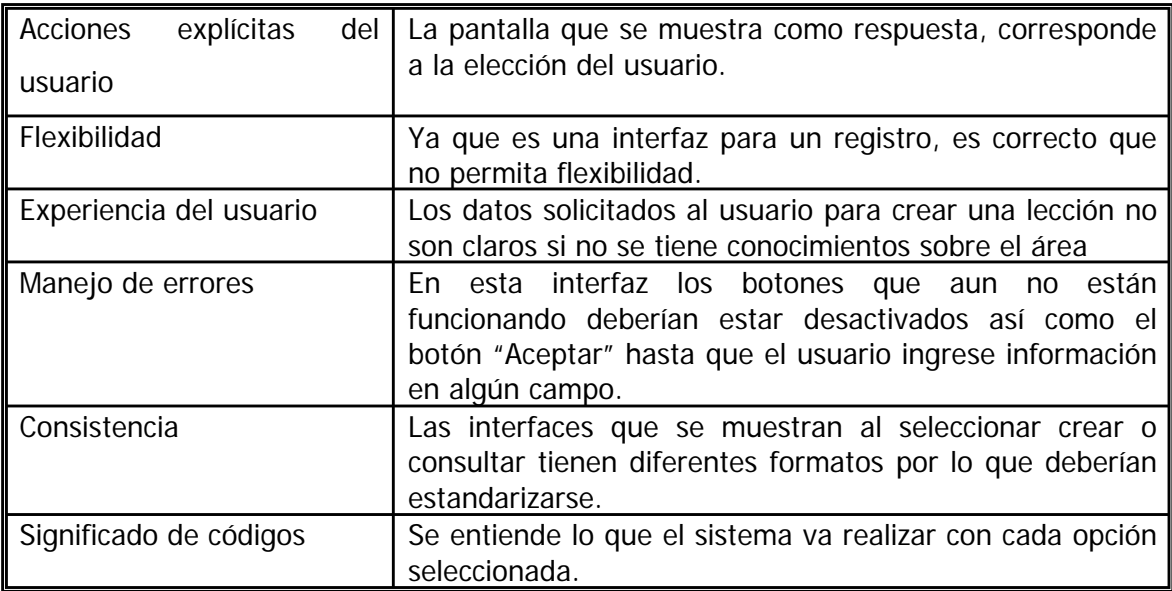

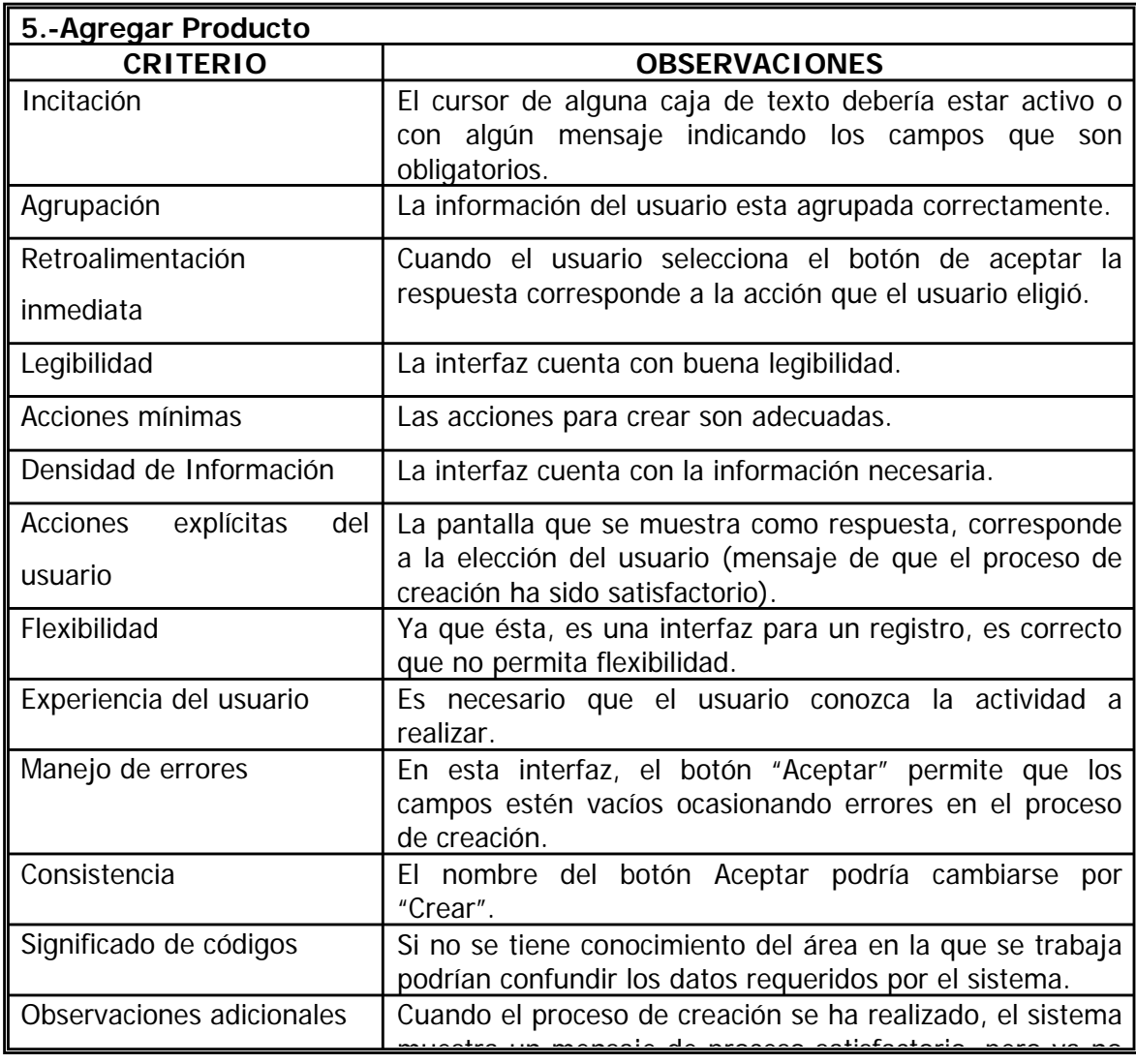

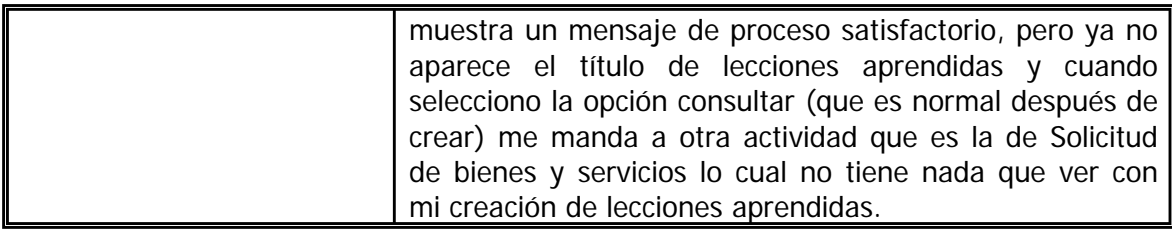

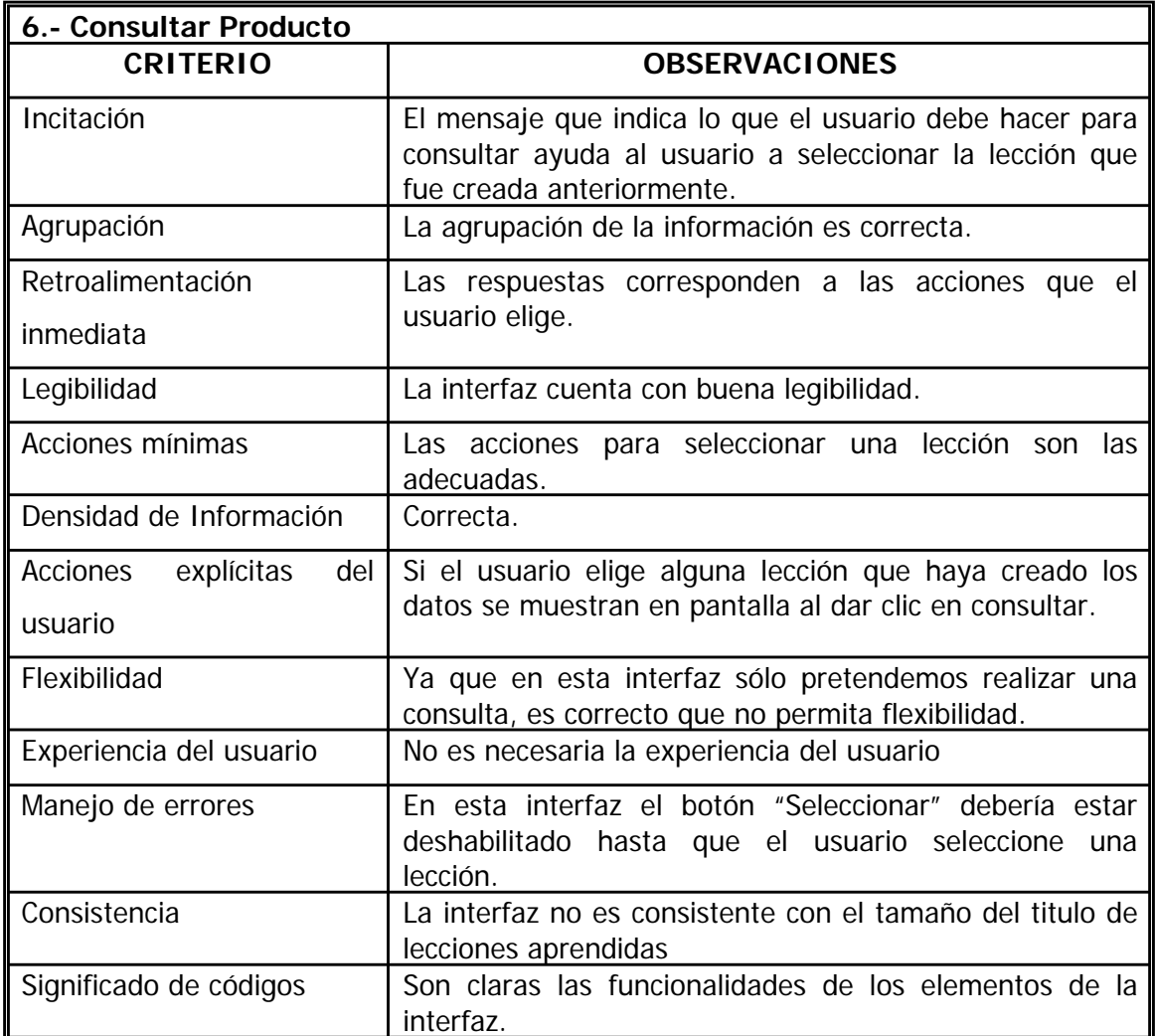

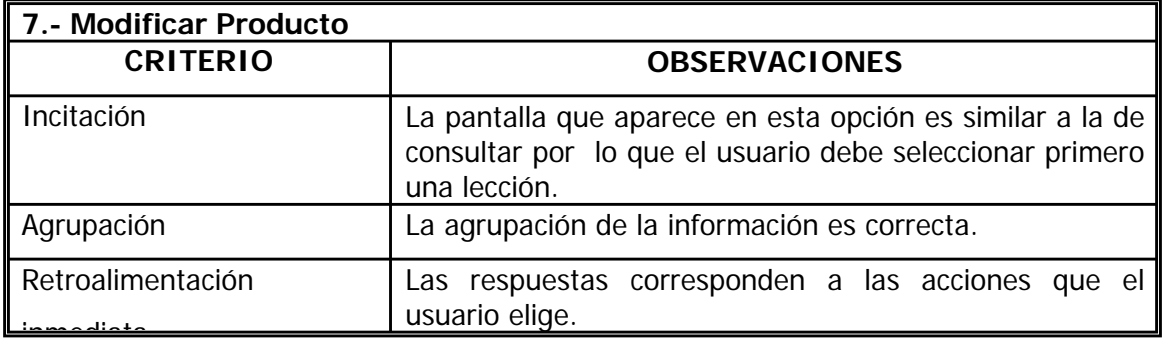

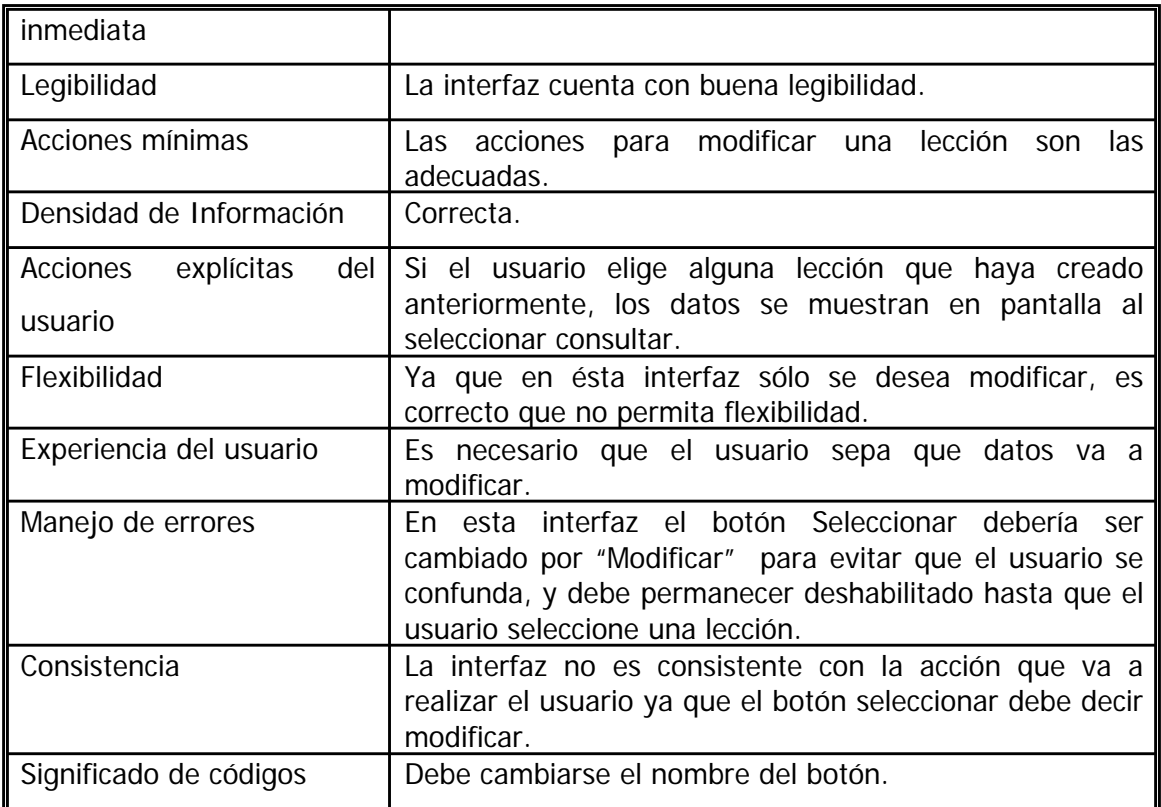

#### **B.3 EVALUACIÓN DE INTERFAZ REALIZADA POR UN EXPERTO**

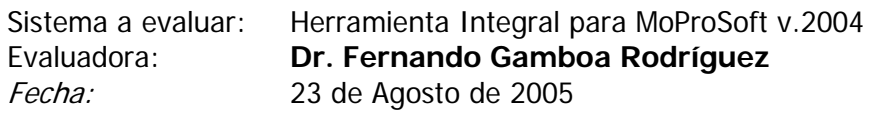

Esta evaluación fue realizada directamente sobre las pantallas de la herramienta, con algunos comentarios al respecto.

1. Pantalla Principal de Gestión de Negocio.

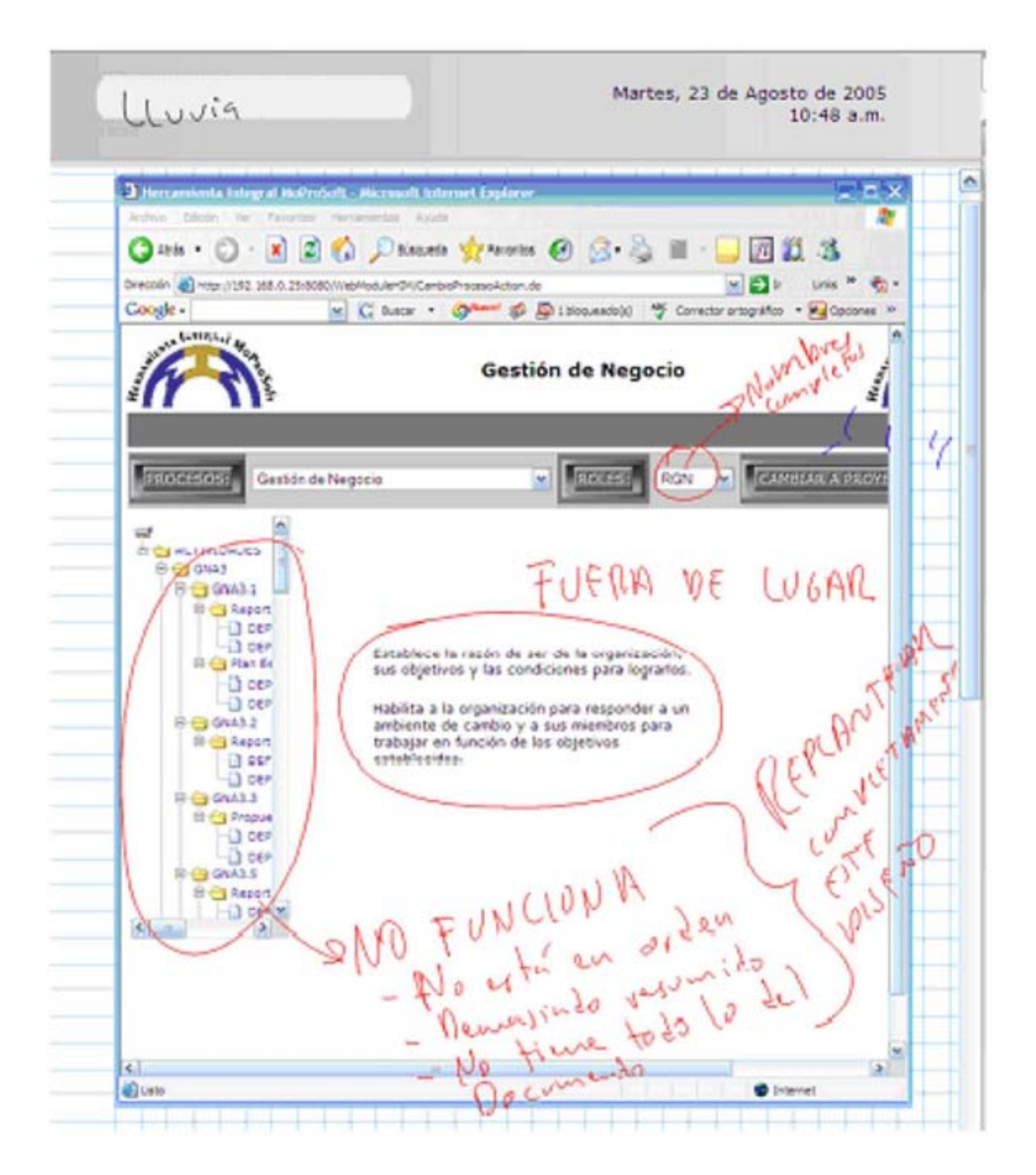

2. Pantalla Principal de Gestión de Negocio, sin el despliegue de productos en la sección izquierda.

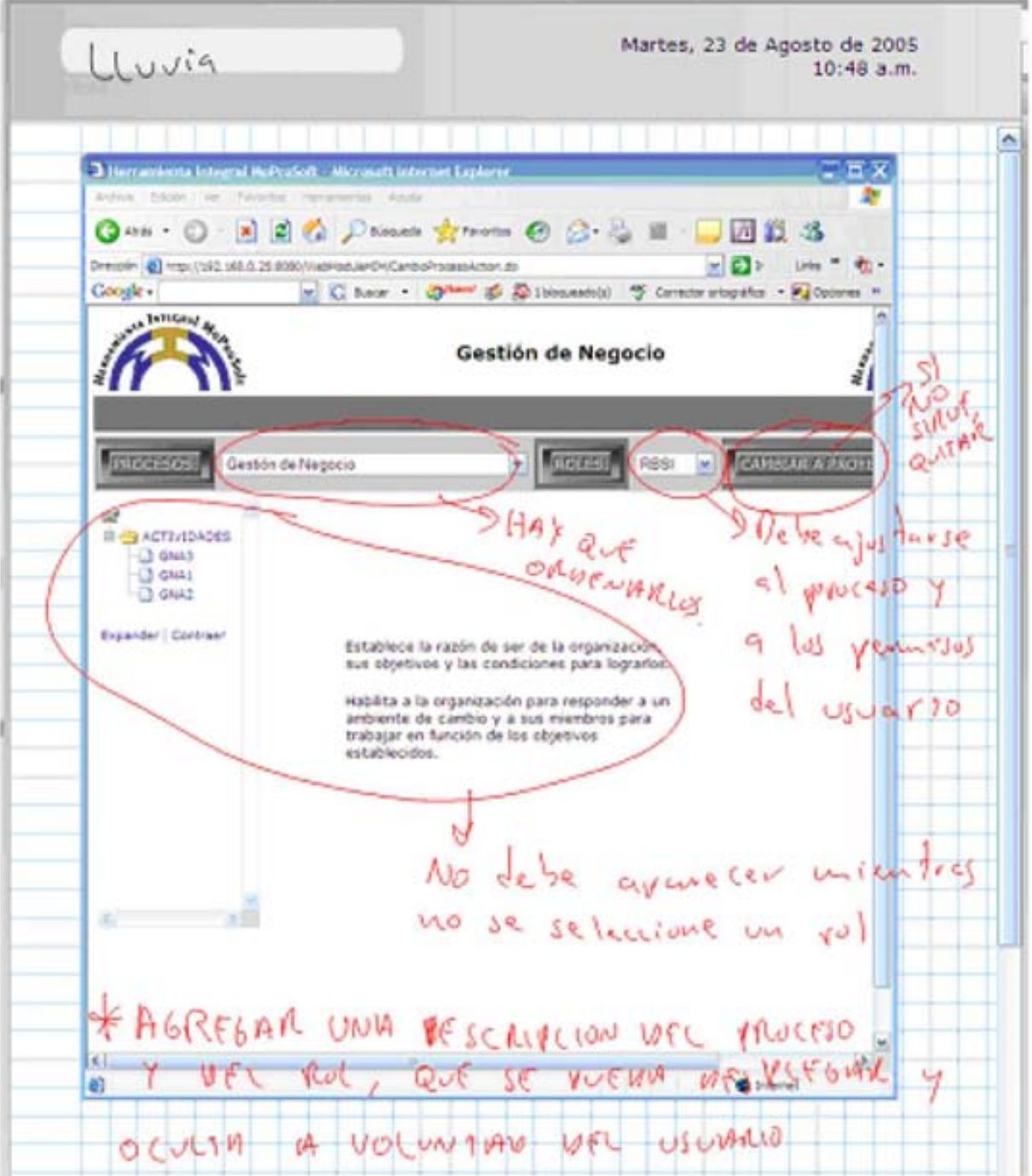

3. Pantalla Principal de Gestión de Negocio, sin el despliegue de productos en la sección izquierda con un encabezado propuesto por el experto.

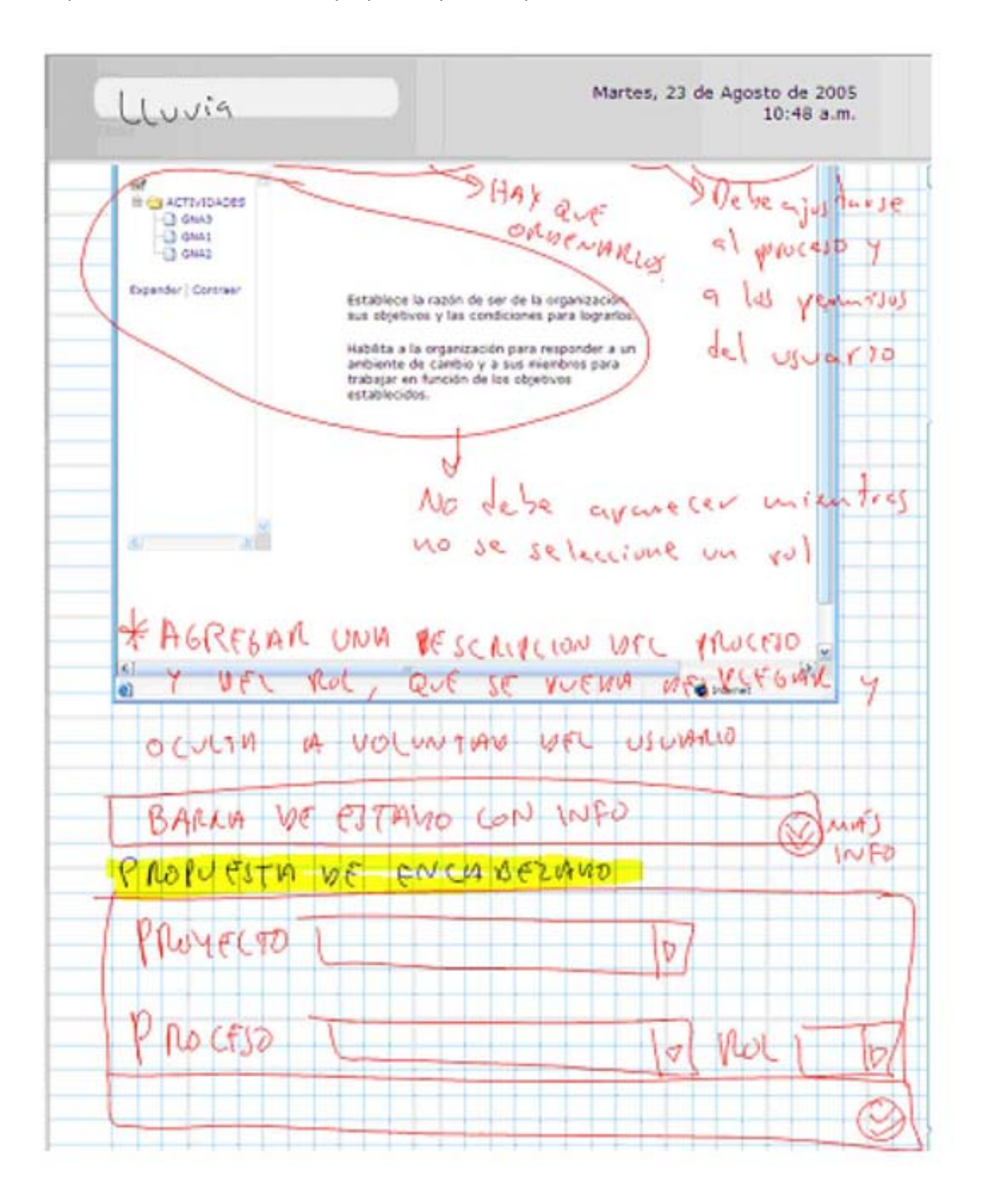

# **APÉNDICE C**

## Documentación de las Evaluaciones realizadas con Usuarios al HIM

A continuación se presenta toda la documentación generada para llevar a cabo la Evaluación del Sistema HIM con usuarios. Además contiene los documentos llenados por los diferentes participantes durante la prueba de usablidad.

#### **C.1 PLAN DE PRUEBAS DE USABILIDAD**

### **Herramienta Integral para Moprosoft (HIM)**

Fecha:\_\_\_\_\_\_\_\_\_\_\_\_\_\_\_\_

#### **1. Descripción del Sistema.**

El objetivo del sistema es brindar una herramienta que siga el modelo de procesos, de manera que la administración de proyectos de software no sea tan complicada y tortuosa.

Dicho sistema es accedido vía Web, consta de código HTML presentado dinámicamente mediante JSPs y JavaScript y la presentación de ciertos productos será por medio de documentos de extensión .doc.

Cada usuario del sistema tiene un nombre de usuario, una contraseña y un rol asignado para poder acceder a él y dependiendo de las actividades definidas para dicho rol, serán las operaciones que pueda realizar y las pantallas que pueda visualizar. Todos los documentos generados se almacenarán en una base de conocimiento. Así mismo la herramienta permitirá la consulta y modificación de dichos documentos, solo por determinados roles.

A pesar de que la herramienta cuenta con mayor funcionalidad, en esta prueba solo nos enfocaremos a ciertas áreas que son suficientes para alcanzar nuestra meta.

#### **2. Justificaciones**

Una parte esencial de la herramienta es la interfaz de usuario, la cual ha sido desarrollada siguiendo algunos patrones. Esto sin embargo no es suficiente, puesto que se desea que la herramienta cumpla con los principios de Usabilidad y eficiencia que todo software debe tener, ofreciendo al usuario lo que necesita en el tiempo que necesita.

Es por ello que en este momento, en el cual se ha terminado la primera versión de la herramienta, se propone realizar las pruebas de Usabilidad correspondientes para detectar deficiencias en nuestro diseño y modificarlo a tiempo, así como tener sugerencias y recomendaciones que nos ayuden a mejorar.

#### **3. Hipótesis de Usabilidad para la prueba**

- La filosofía general de uso del sistema será fácilmente entendida.
- Los menús jerárquicos son fáciles de usar y ayudan al despliegue de información.
- La información es clara y concisa.
- La navegación a través de la herramienta es clara.
- El usuario siempre sabe en que parte de la herramienta se encuentra.
- Es claro el manejo de productos.

Las tareas que se piden que haga el usuario deben cumplir con el objetivo de informar sobre la veracidad de estas hipótesis.

En las áreas de Gestión de Negocio y Gestión de Recursos, se probarán solo algunos productos ya que su funcionalidad es similar a los demás.

#### **4. Requerimientos especiales para la prueba.**

La Prueba de Usabilidad será llevada a cabo en el Laboratorio de Interacción Humano-Máquina y Multimedios del Centro de Ciencias Aplicadas y Desarrollo Tecnológico (CCADET) de la UNAM, además necesitaremos:

- Debido a cuestiones de asignación de roles, el nombre y contraseña estarán ya registrados en la base de conocimiento.
- Como la Herramienta es accesada vía Web, será necesario contar con una computadora con conexión a Internet, para la realización de la prueba.
- Una computadora que nos sirva de servidor del sitio, con suficiente memoria y con previa instalación de JBuilder X.
- Productos ya generados listos para que el usuario haga uso de ellos, durante la prueba.

#### **C.2 CUESTIONARIO DE PERFIL DEL USUARIO**

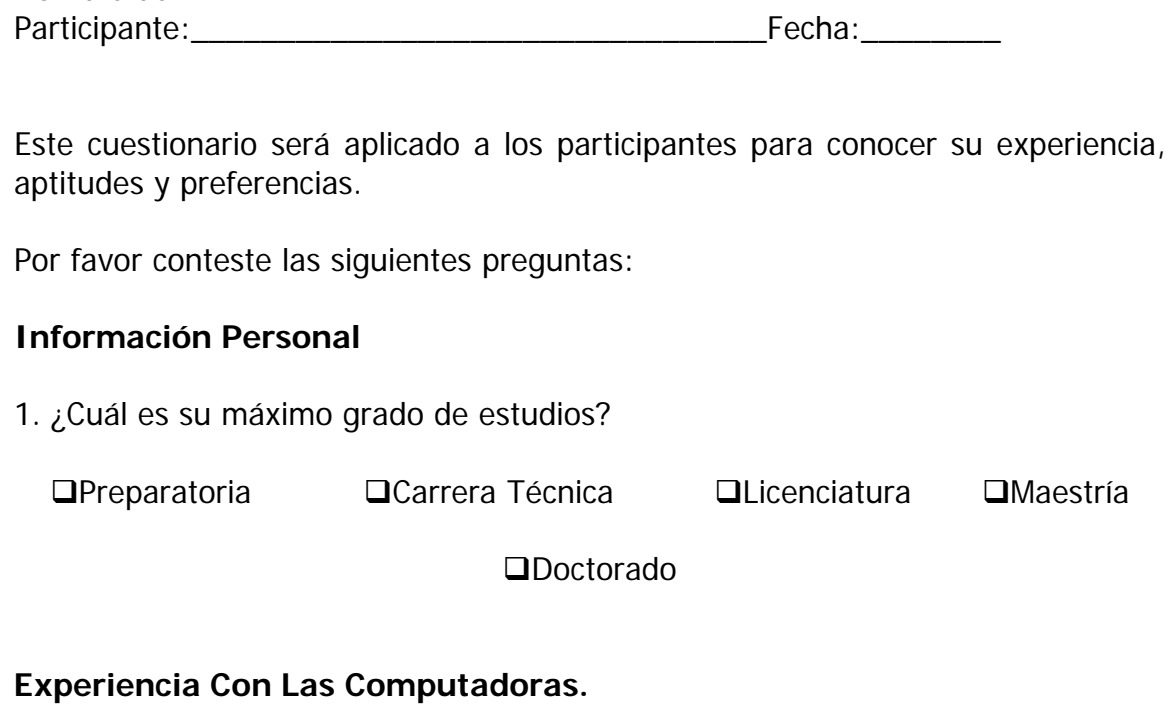

2. ¿Desde cuándo usted usa la computadora?

3. ¿Con que frecuencia usa la computadora?

4. ¿Para que usa la computadora?

Nombre del

5.¿Está familiarizado con la captura de información a través de Internet?□SI □ NO

 $\sim$ 

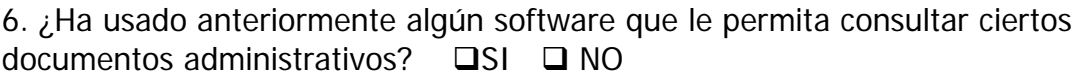

Si su respuesta es afirmativa, mencione cuál.

7. ¿Ha trabajado antes con algún software que le facilite su trabajo? □SI □ NO

Si su respuesta es afirmativa, mencione cuál y para que lo usa.

#### **Experiencia En El Desarrollo De Proyectos.**

8. ¿Tiene experiencia en el desarrollo y/o mantenimiento de software? $\square$ SI  $\square$ NO

9. ¿Cuanto tiempo lleva usted participando en el desarrollo y/o mantenimiento de software? 

10. ¿Que roles ha desempeñado?

Líder de Proyecto Analista Diseñador Diseñador Interfaz de Usuario

 $\Box$  Programador  $\Box$ Responsable de Pruebas  $\Box$  Revisor

 $\Box$  Responsable de Manuales

11. En general, ¿que actividades ha llevado a cabo en el desarrollo y/o mantenimiento de software?

12. ¿Conoce Moprosoft? □SI □ NO

Si su respuesta es afirmativa, ¿piensa implementarlo en su empresa?  $\square$ SI  $\square$ NO

13. ¿Usted sabe que es HIM (Herramienta Integral para Moprosoft)? □SI □ NO

\_\_\_\_\_\_\_\_\_\_\_\_\_\_\_\_\_\_\_\_\_\_\_\_\_\_\_\_\_\_\_\_\_\_\_\_\_\_\_\_\_\_\_\_\_\_\_\_\_\_\_\_\_\_\_\_\_\_\_\_\_\_\_\_\_

14. ¿Sabe para que sirve HIM?  $\Box$ SI  $\Box$  NO

Si su respuesta es afirmativa, explique:

#### **C.3 PROTOCOLO DE BIENVENIDA PRUEBA DE USABILIDAD**

#### **Herramienta Integral para Moprosoft (HIM)**

Buen día, mi nombre es Lluvia Angélica Nieto Hernández y estaré con usted durante está sesión.

Permítame explicarle porqué está usted aquí.

Se esta probando el prototipo de HIM, una herramienta que apoya a la pequeña y mediana empresa a seguir el modelo de procesos para el desarrollo y mantenimiento de Software, cuya finalidad es que la administración de proyectos de software no sea tan complicada.

Mediante el estudio de sus acciones, trataremos de determinar los defectos y virtudes de este sistema en términos de la facilidad con que usted interactúe con el mismo. Es importante enfatizar que será evaluado el prototipo y no usted, por ello le pedimos que actué con naturalidad, pero sobre todo, que responda con honestidad.

Debido a que no es un sistema final, existe la posibilidad de que no funcione adecuadamente, por favor no se extrañe si el sistema hace algo inesperado.

Se le presentará un prototipo y se le pedirá que realicé algunas tareas típicas para las cuales está diseñado el sistema, la sesión consistirá en que usted las efectué y describa en voz alta sus acciones así como cualquier opinión que tenga, ya que esto será de gran ayuda para nosotros.

Una vez comenzada la sesión siéntase en total libertad de hacer cualquier pregunta, aunque no podré contestar algunas de ellas, ya que el objetivo es simular la situación real en la cual operará el sistema de manera autónoma.

¿Tiene alguna pregunta?

Nombre y Firma del Participante

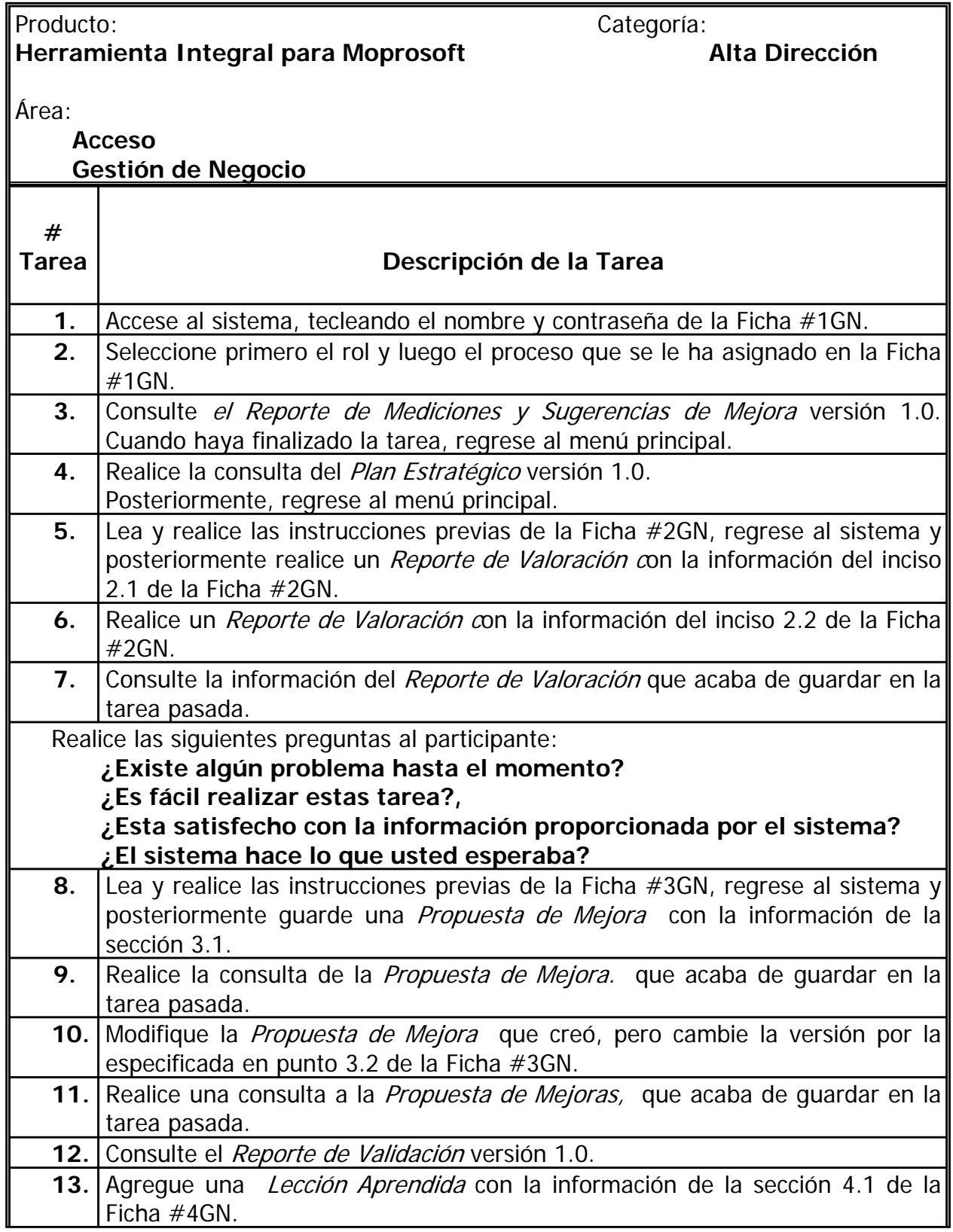

#### **C.4 LISTA DE TAREAS A REALIZAR.**
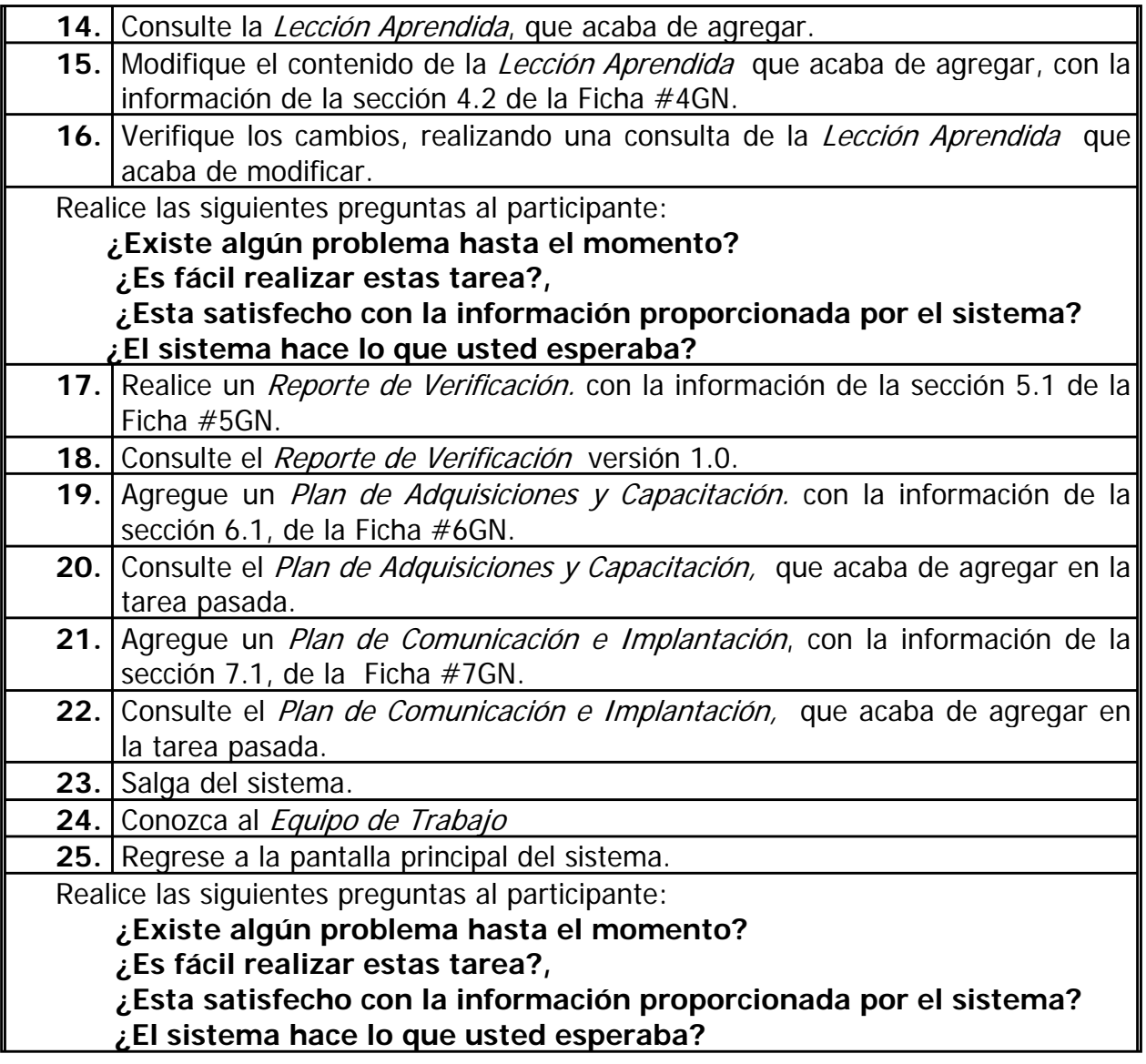

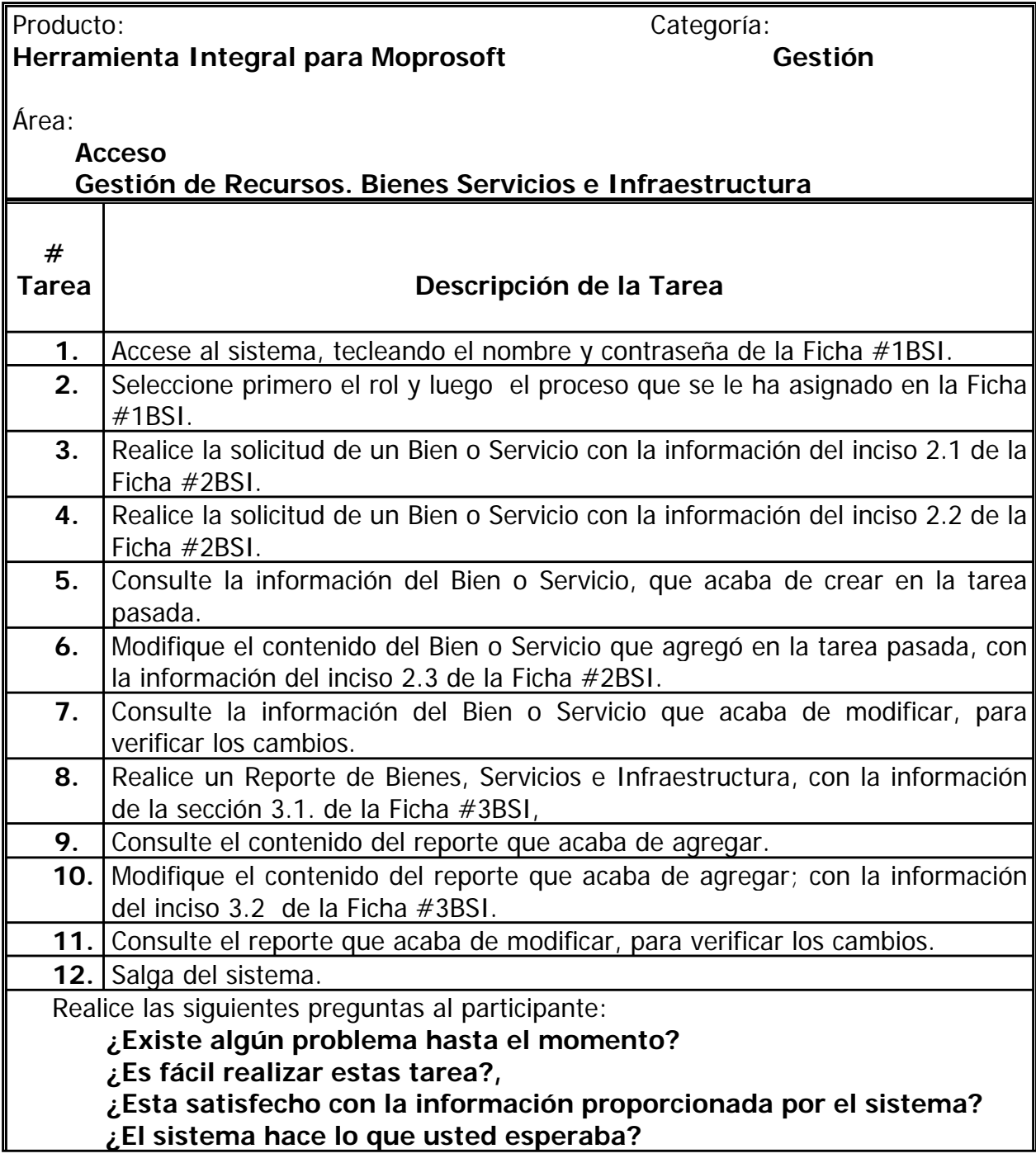

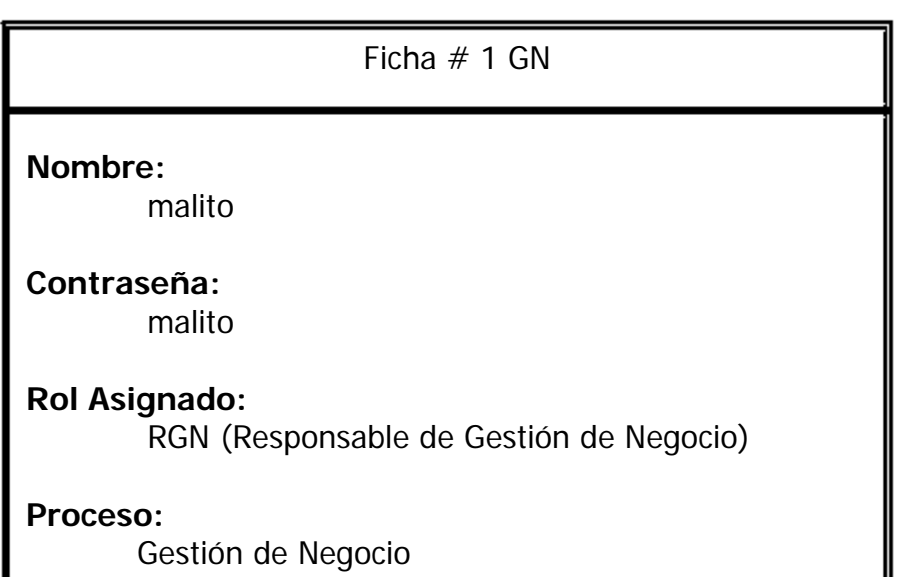

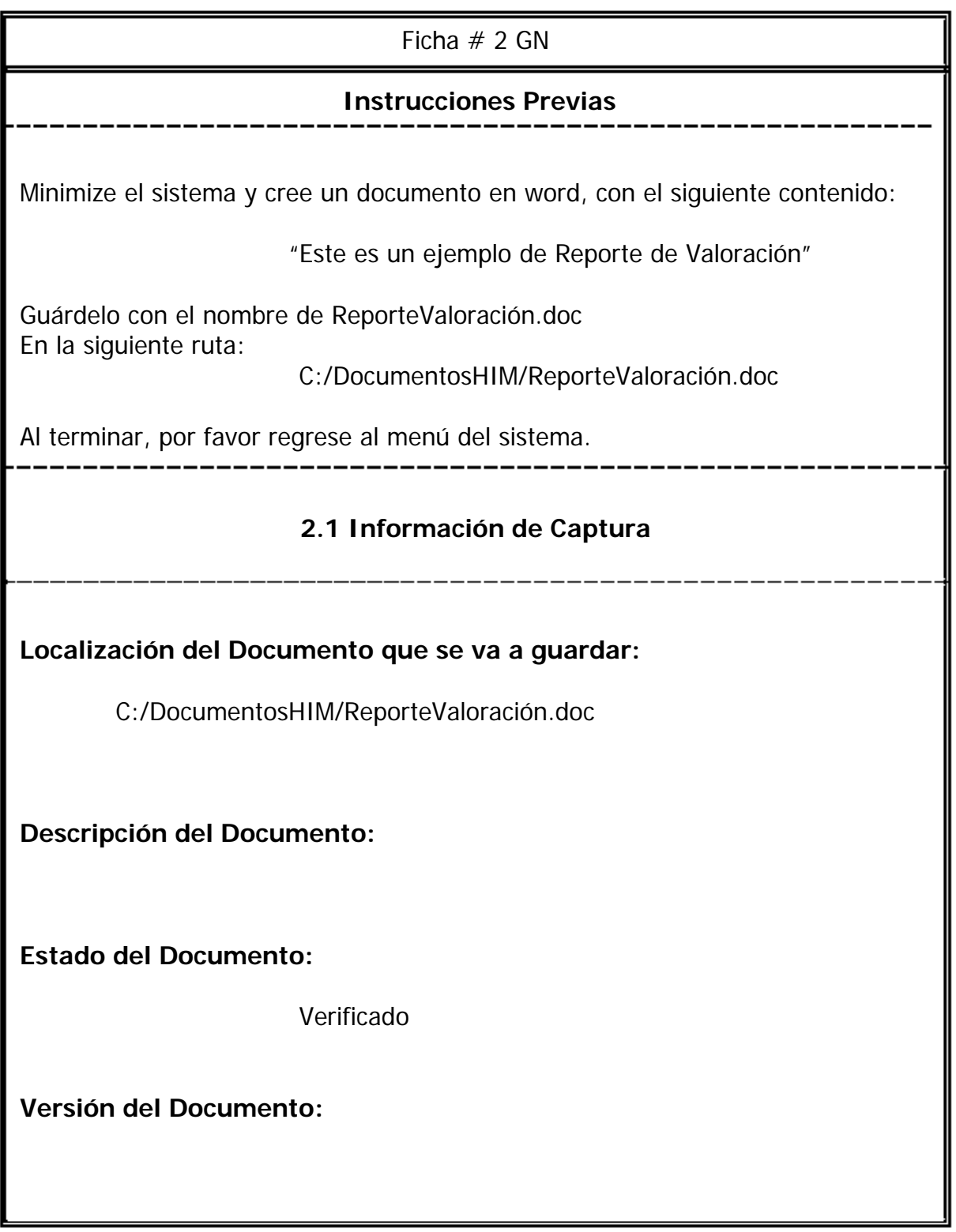

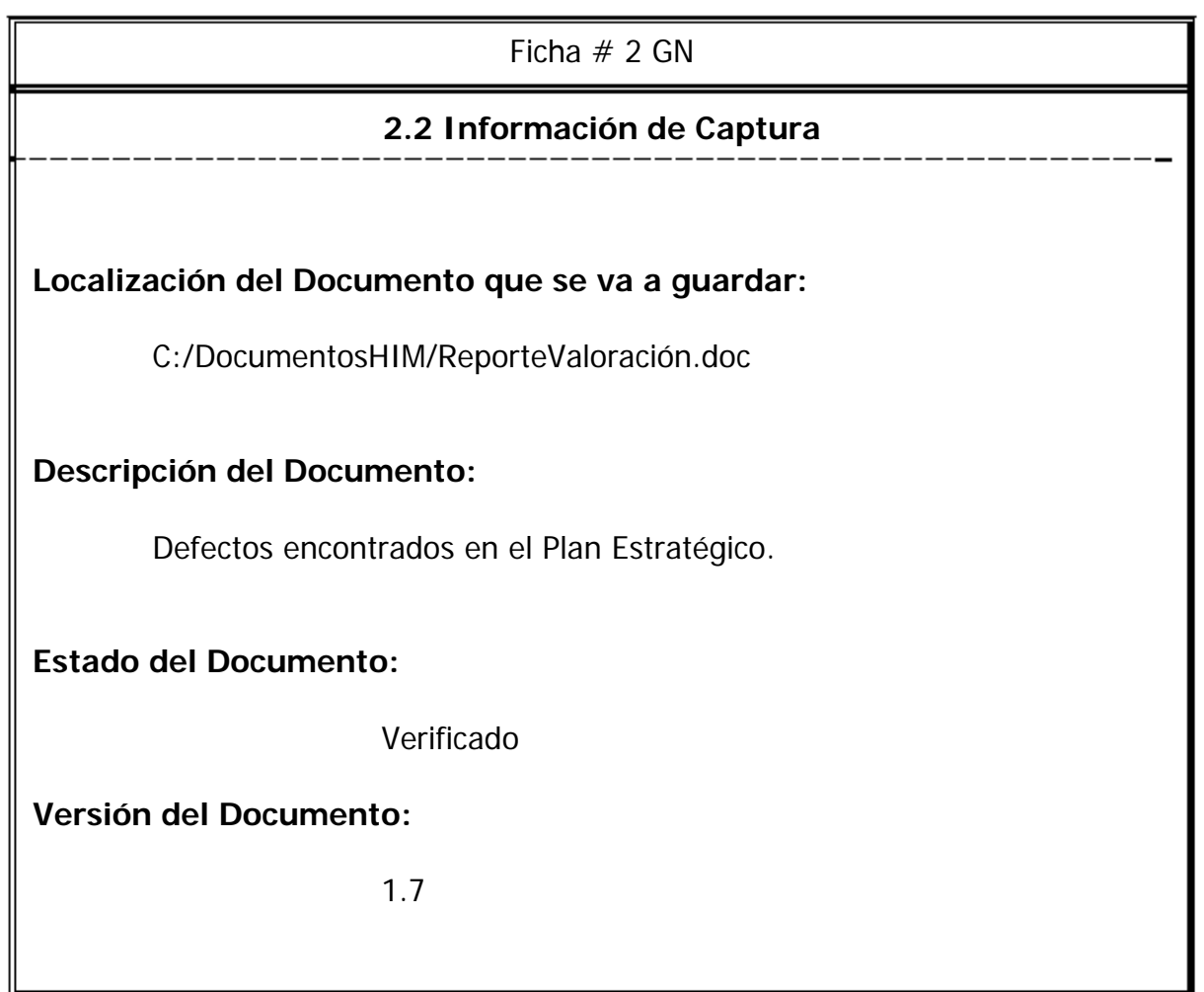

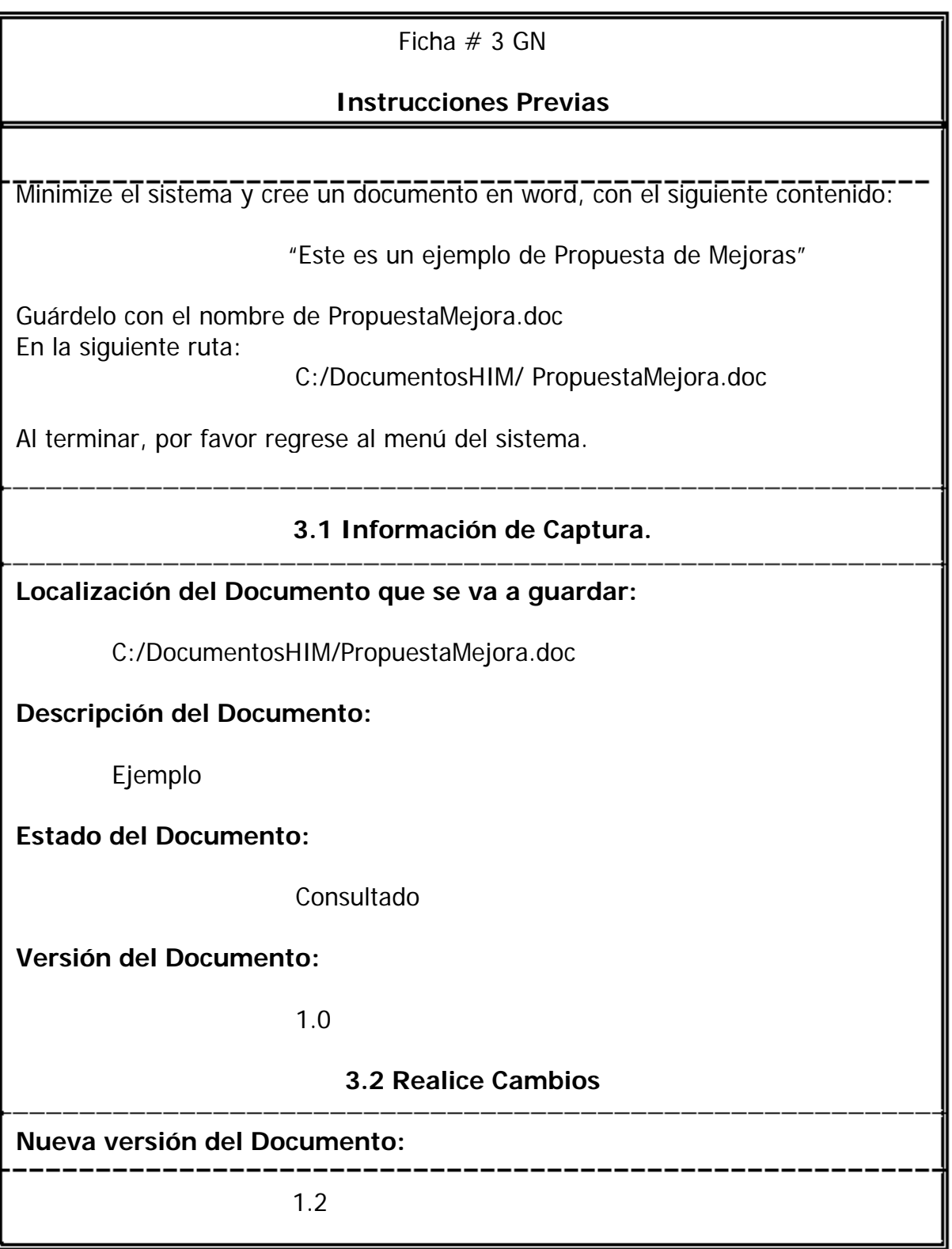

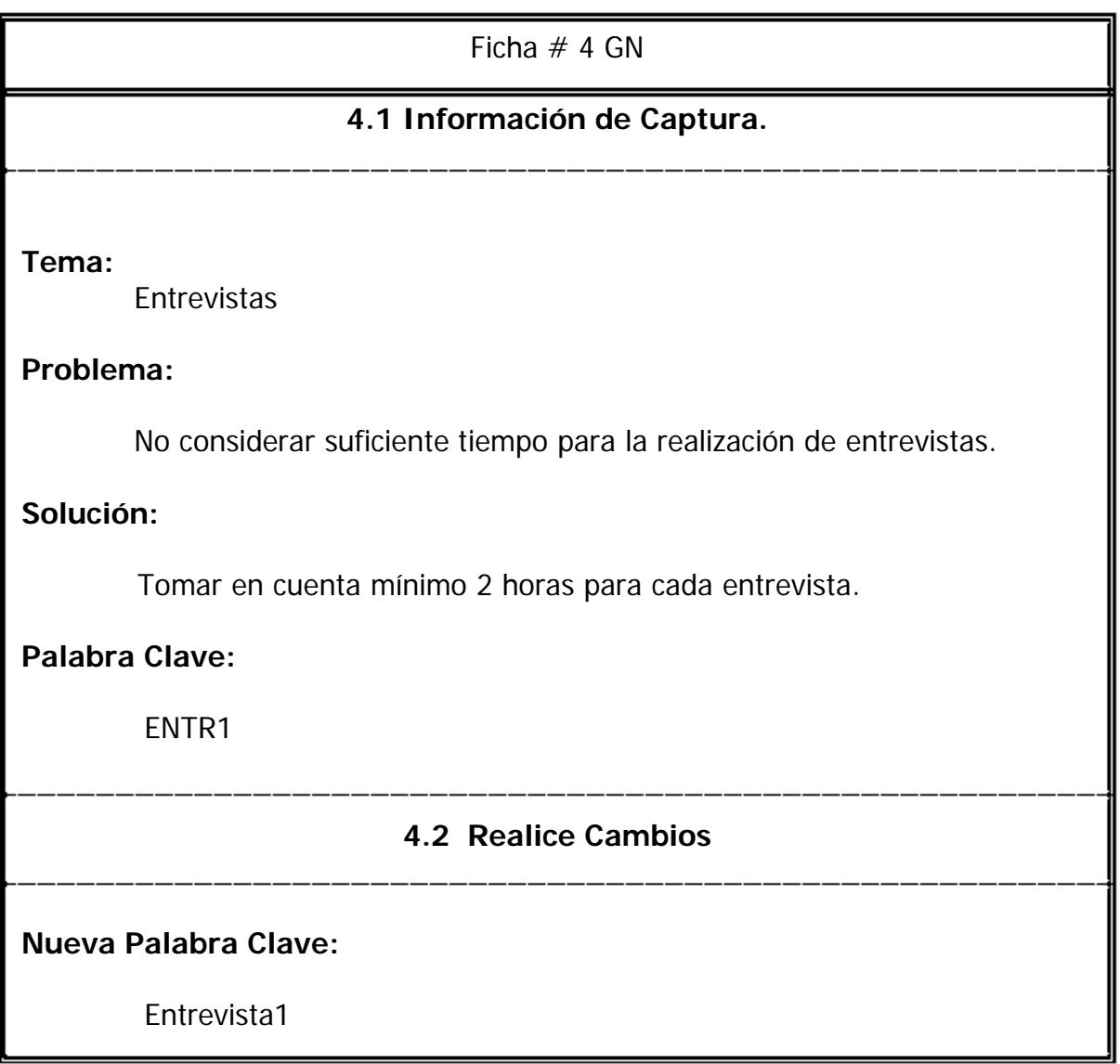

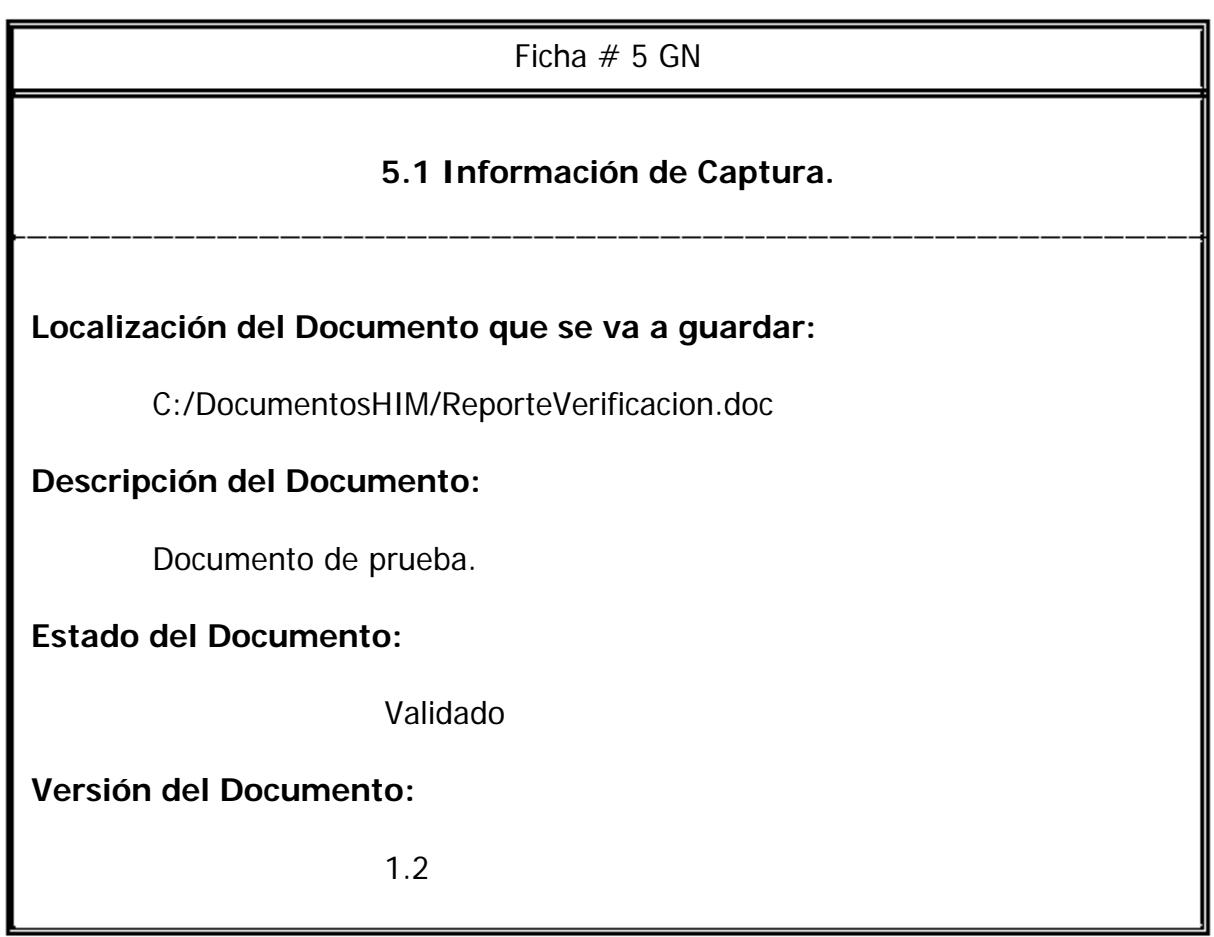

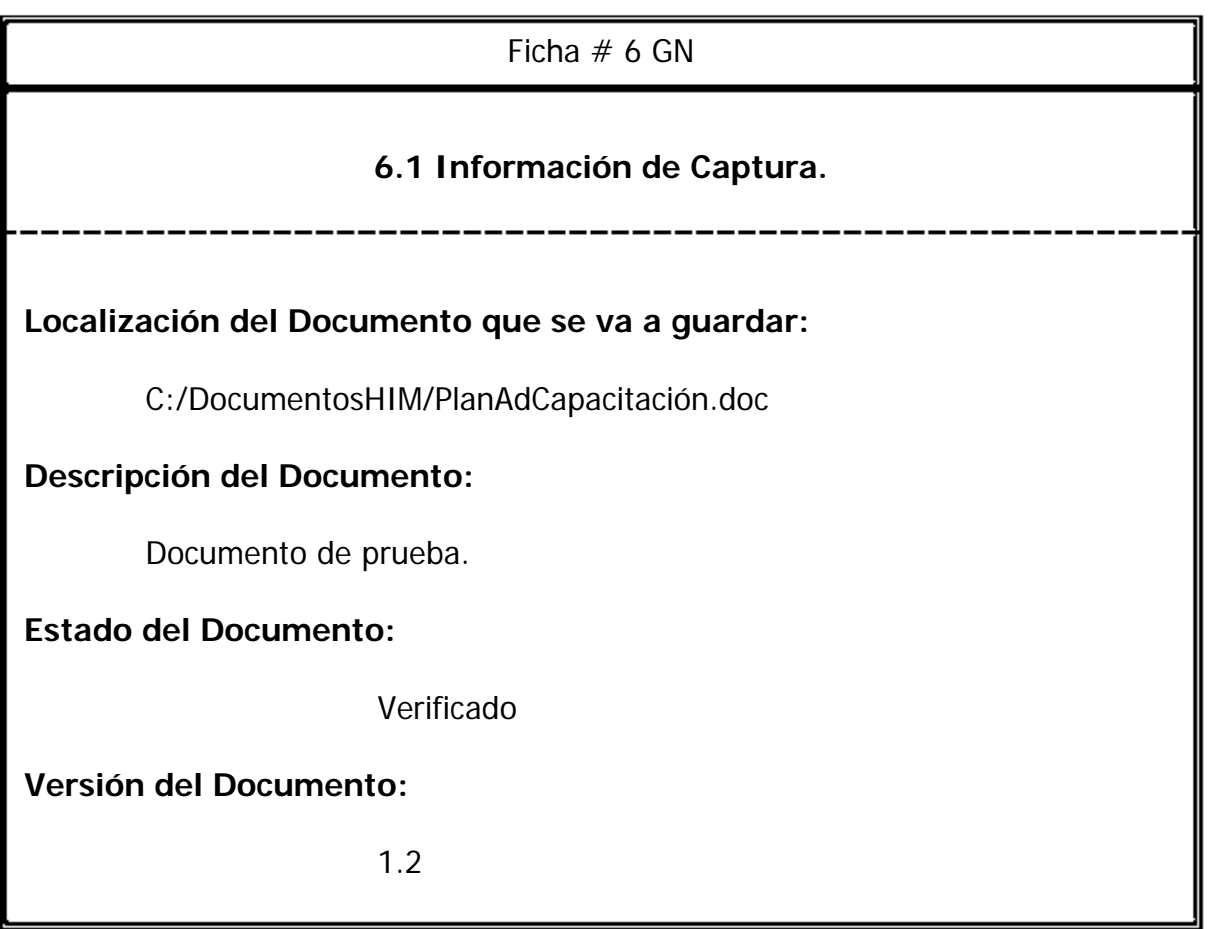

ш

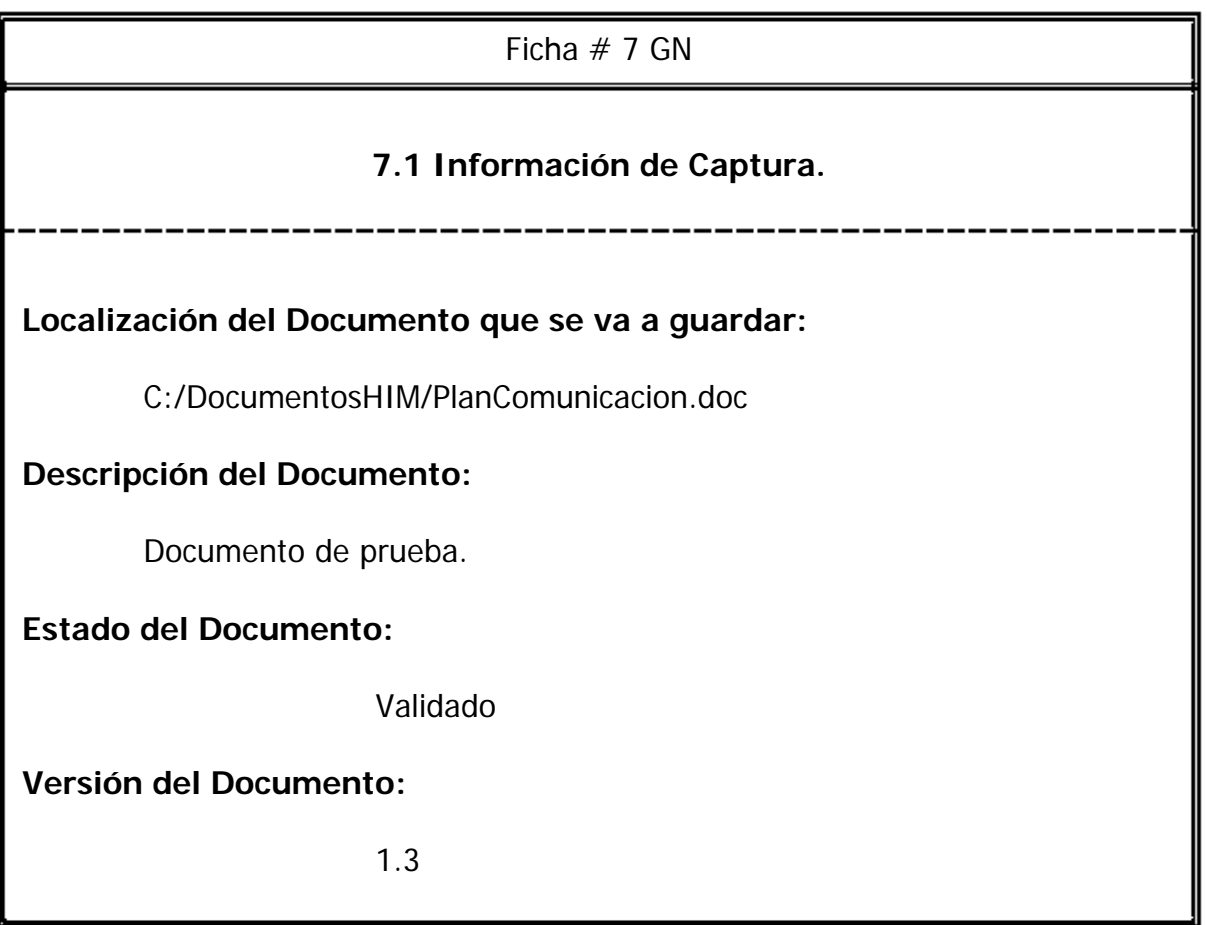

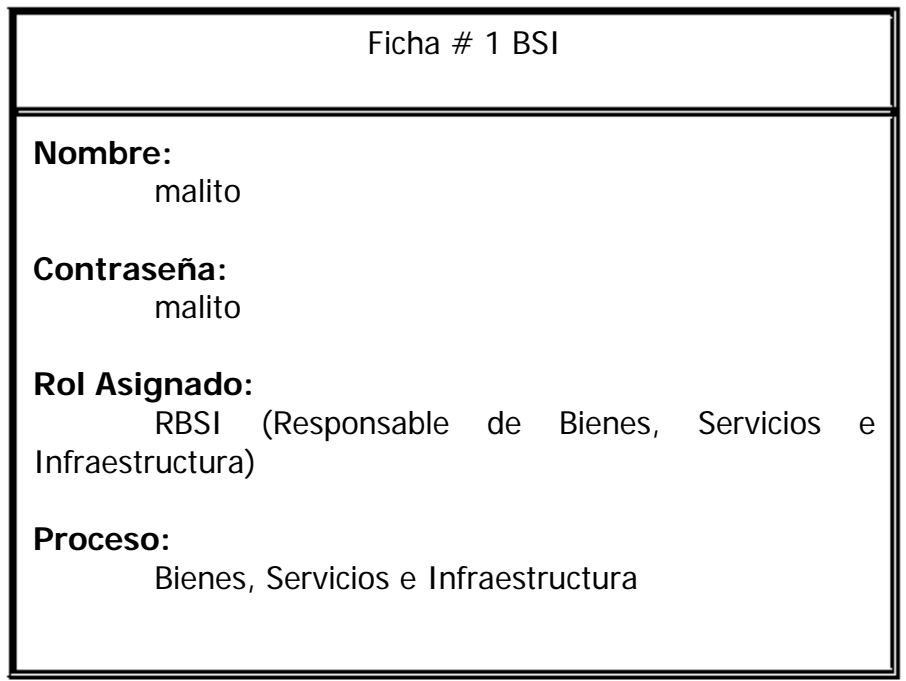

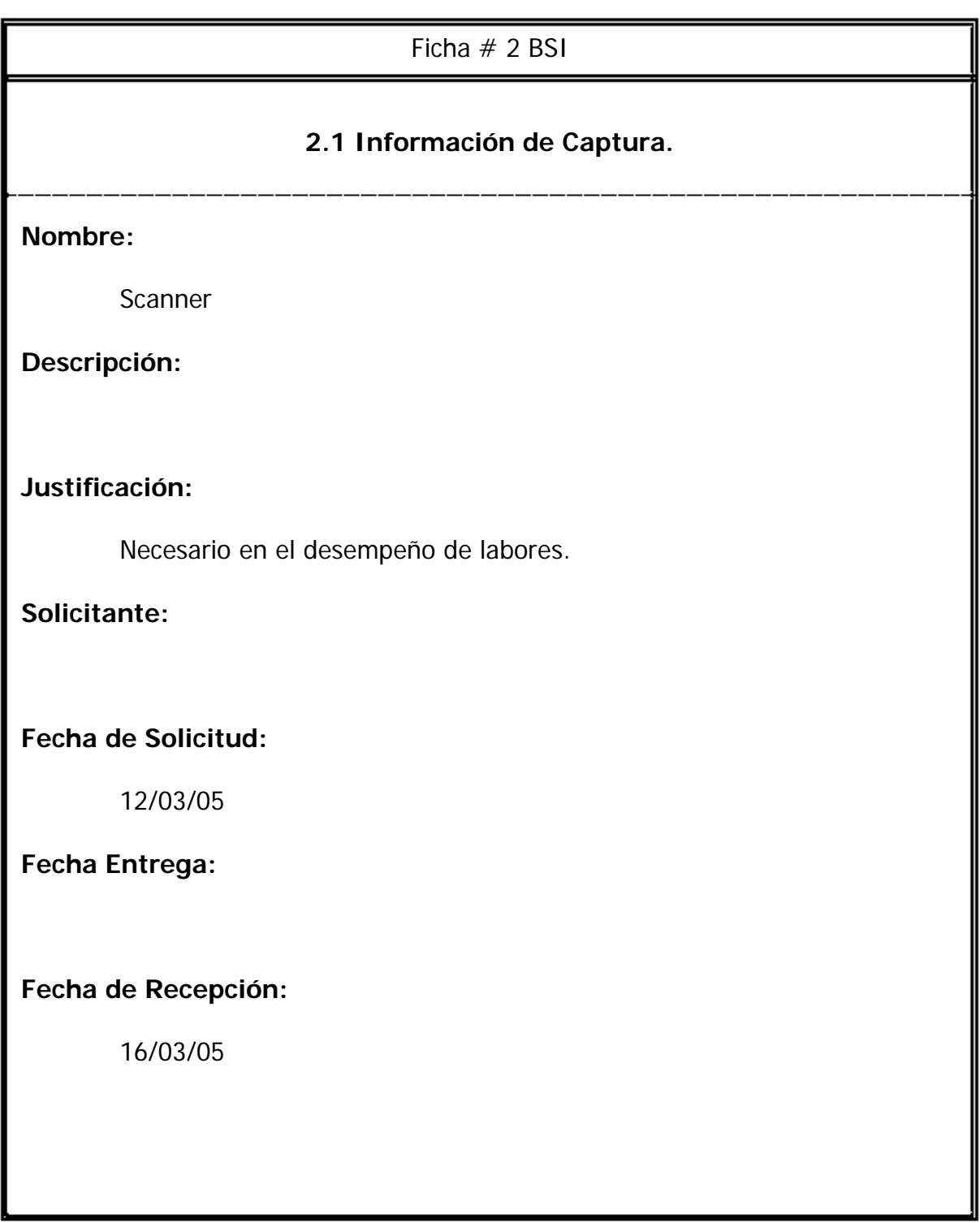

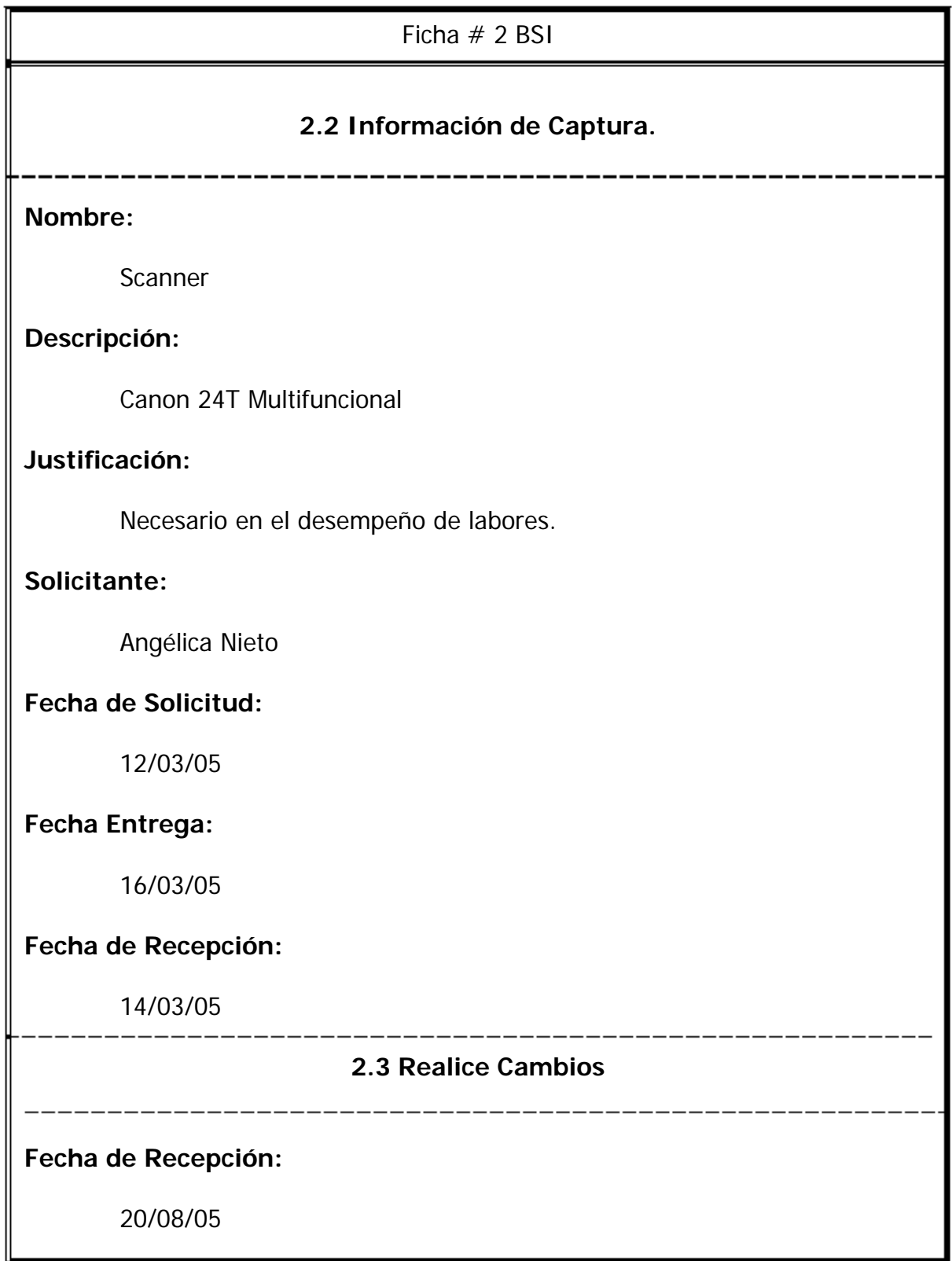

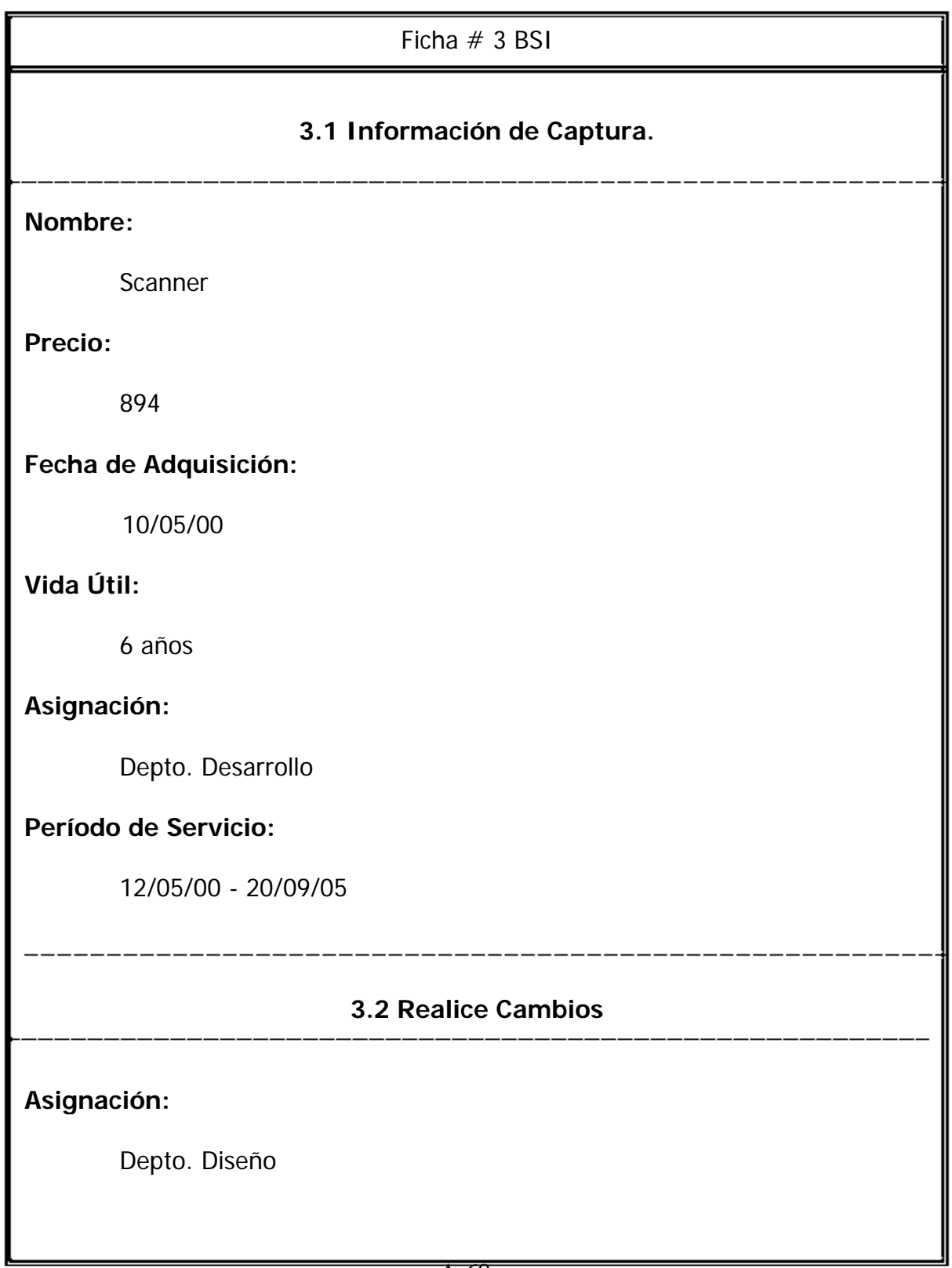

#### **C.5 INSTRUMENTO DE EVALUACIÓN**

#### **FORMA PARA RECOLECTAR DATOS DE DESEMPEÑO**

Es importante mencionar que esta forma será llenada con la información generada por todos los participantes.

Número total de Participantes:

Tiempo promedio en la realización de todas las tareas

Porcentaje de tareas completadas exitosamente: \_\_\_\_\_\_\_\_\_\_\_\_\_\_\_\_\_\_\_\_\_\_\_\_\_\_\_\_\_\_\_\_\_

Porcentaje de tareas completadas Con Asistencia: \_\_\_\_\_\_\_\_\_\_\_\_\_\_\_\_\_\_\_\_\_\_\_\_\_\_\_\_\_\_\_

Porcentaje de tareas Incompletas:

Porcentaje de tareas Incorrectas:

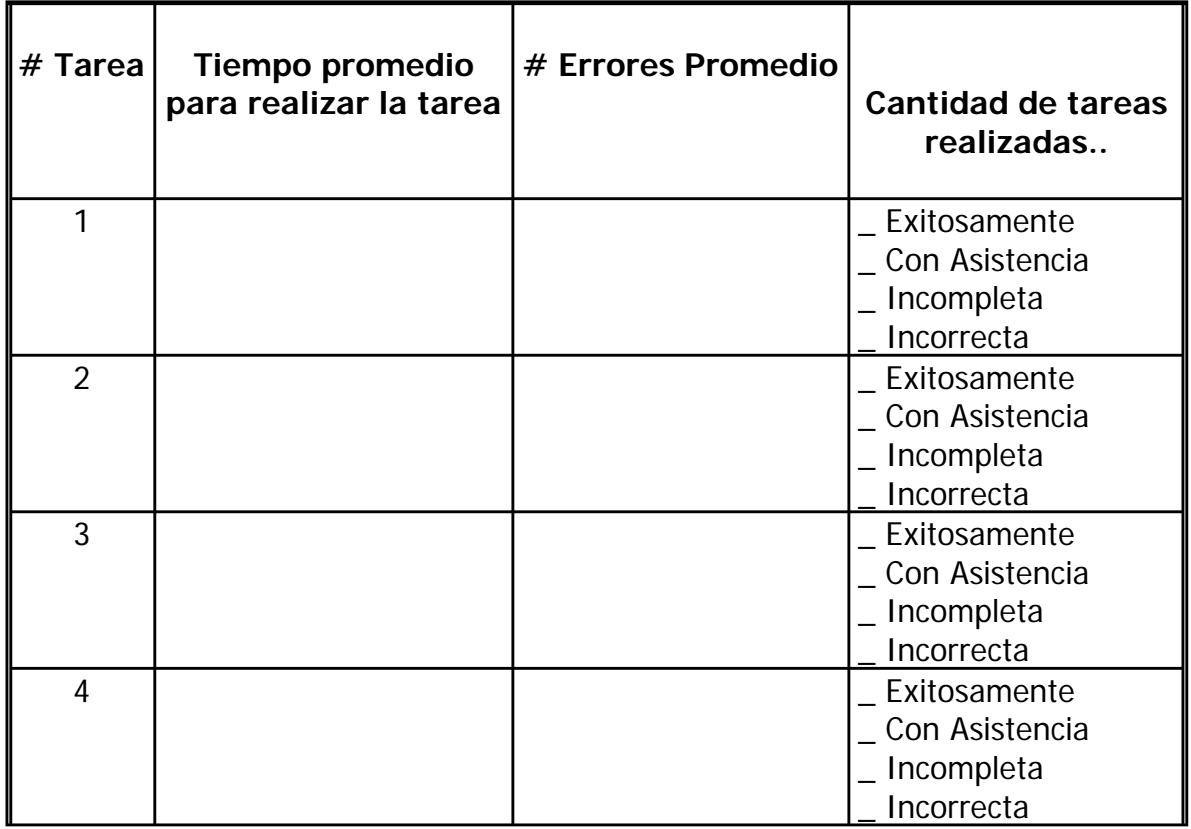

# **C.6 FORMA PARA RECOLECTAR DATOS (MONITOR)**

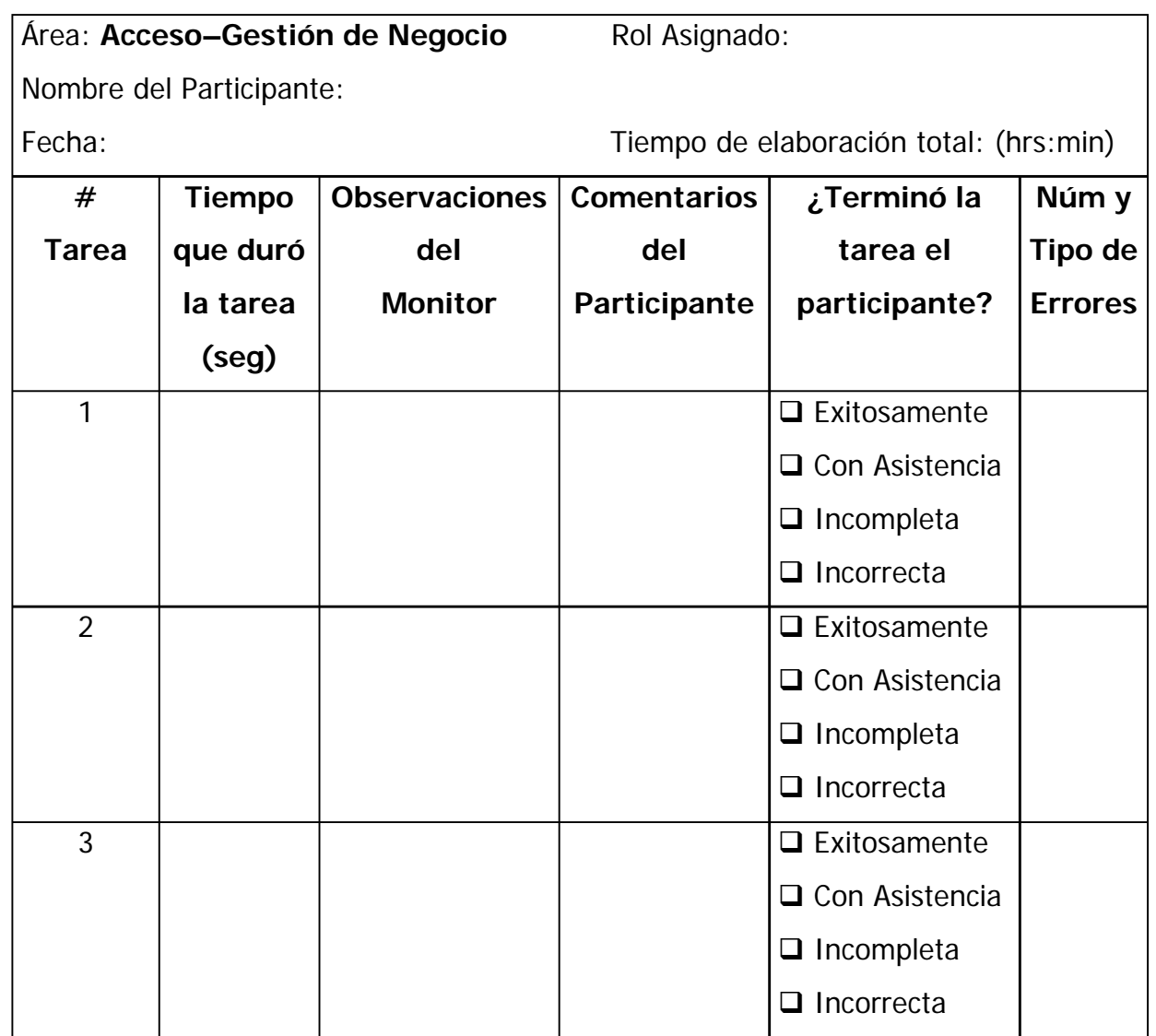

# **C.7 CUESTIONARIO DE USABILIDAD**

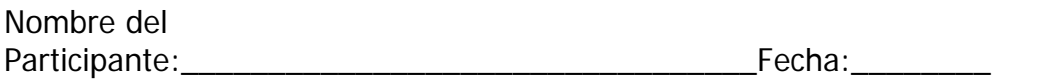

Por favor lea cuidadosamente las siguientes declaraciones y marque con una X qué tan de acuerdo o en desacuerdo está con cada una de ellas.

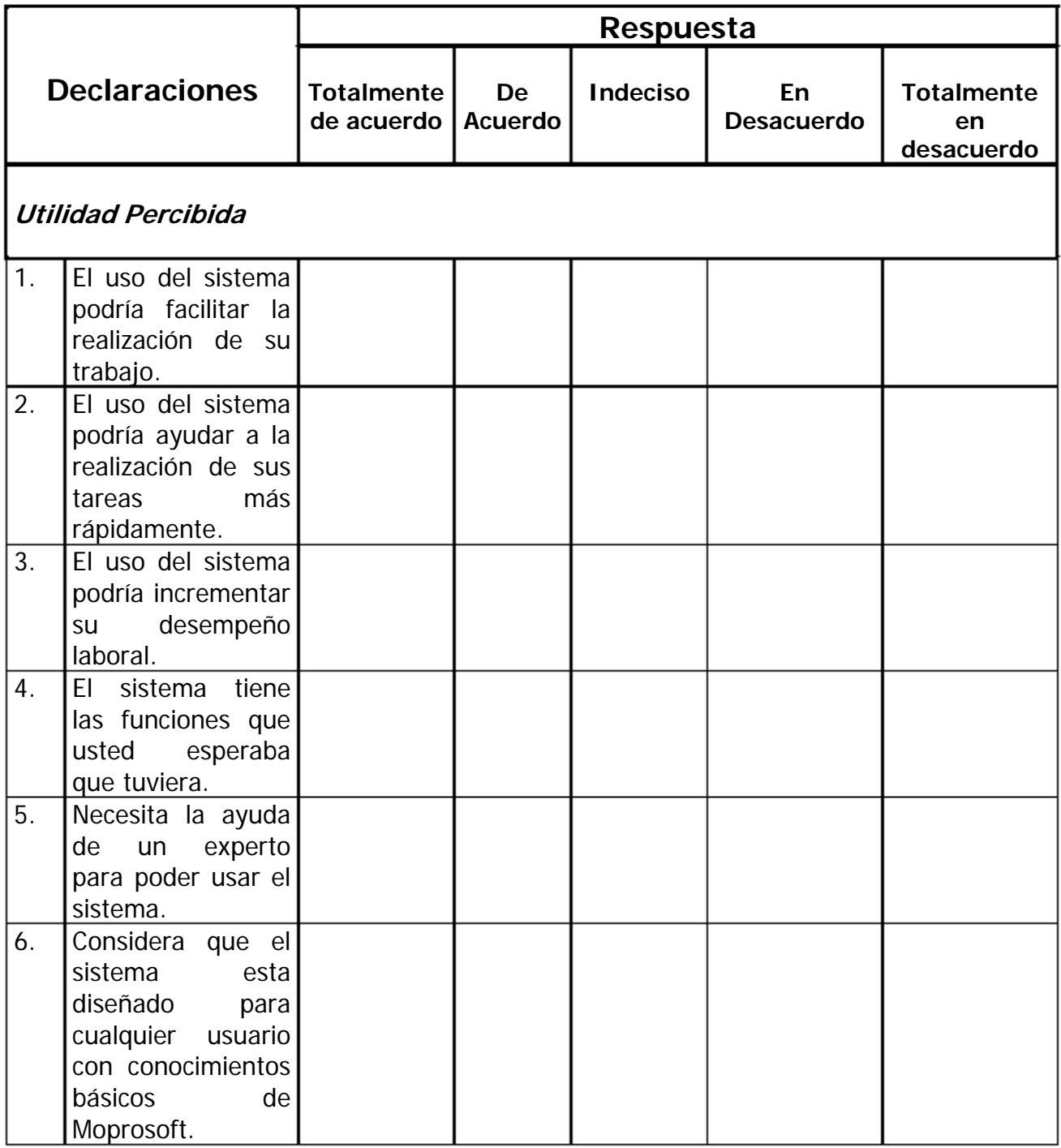

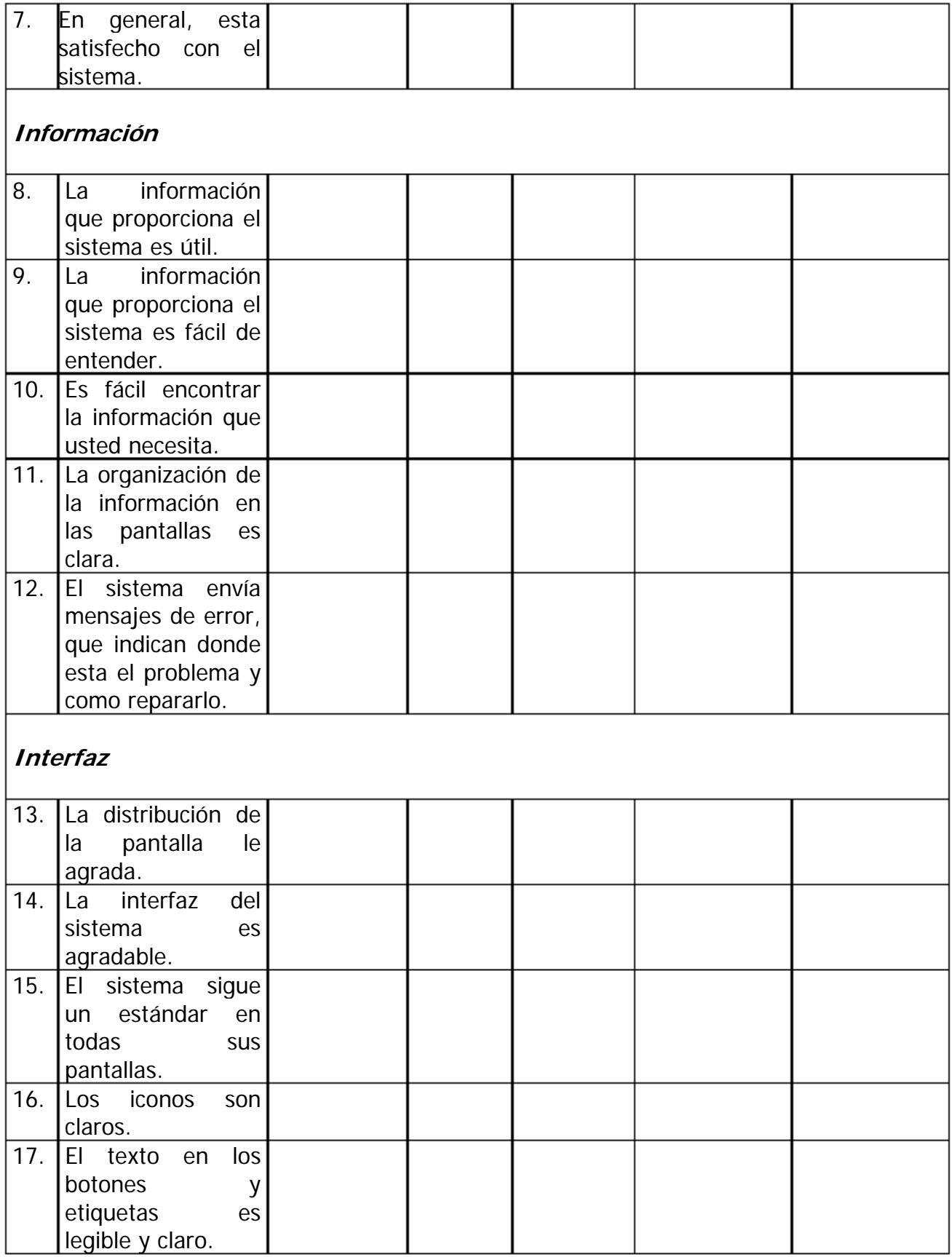

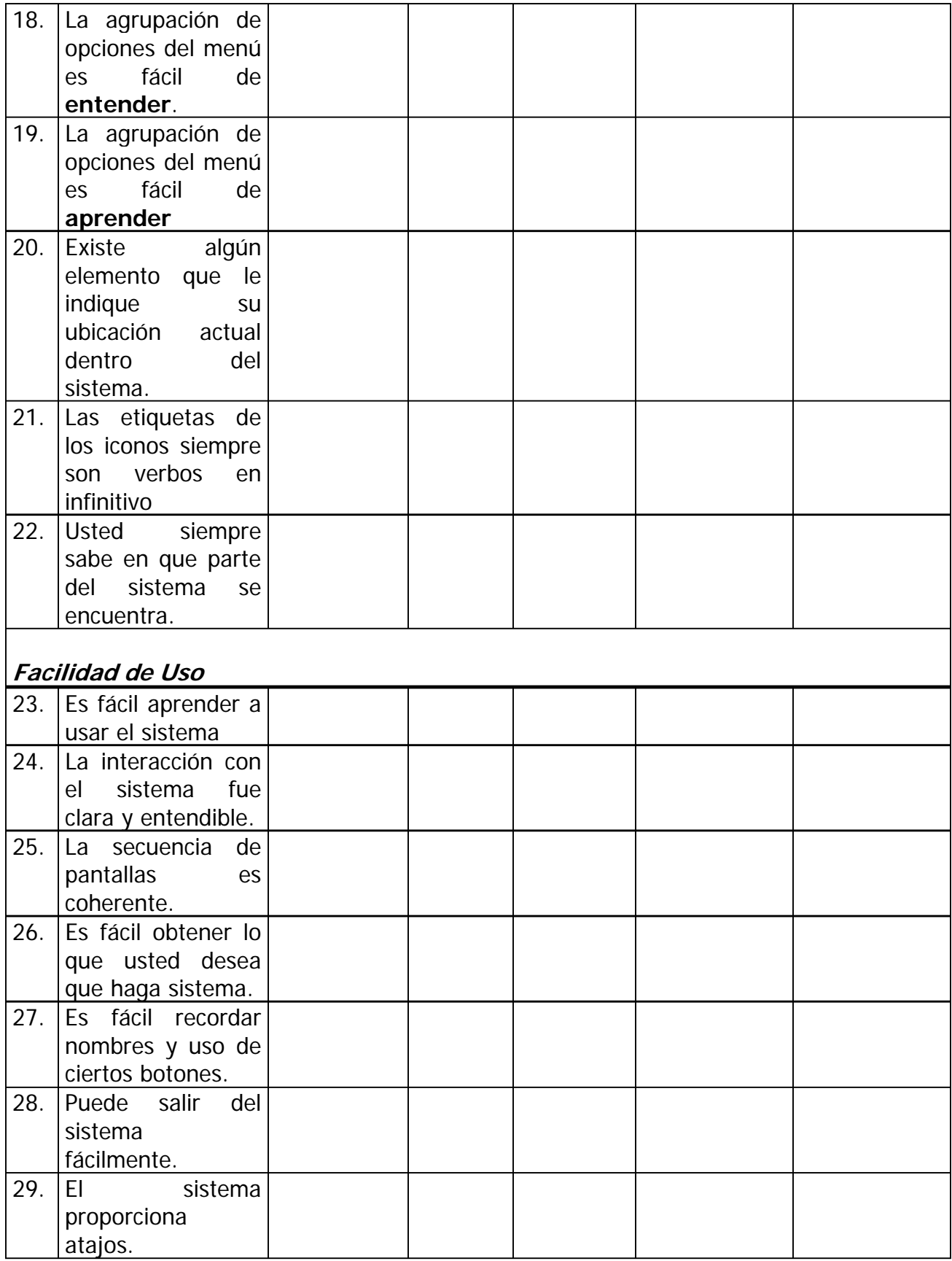

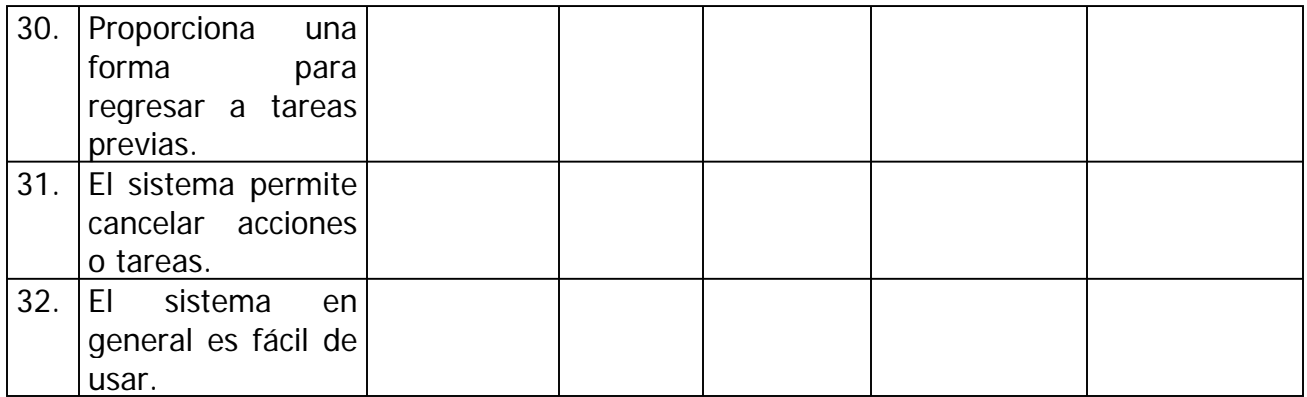

#### **C.8 PRUEBA PILOTO DEL CUESTIONARIO**

Este cuestionario será usado por participantes que tiene cierto conocimiento de la herramienta, han sido parte del equipo de desarrollo de HIM o tienen experiencia en la aplicación de cuestionarios.

El objetivo de esta prueba es únicamente analizar el cuestionario que se ha elaborado para la evaluación de la herramienta.

Es importante mencionar que la información obtenida durante esta prueba, no será integrada en los resultados globales de la herramienta.

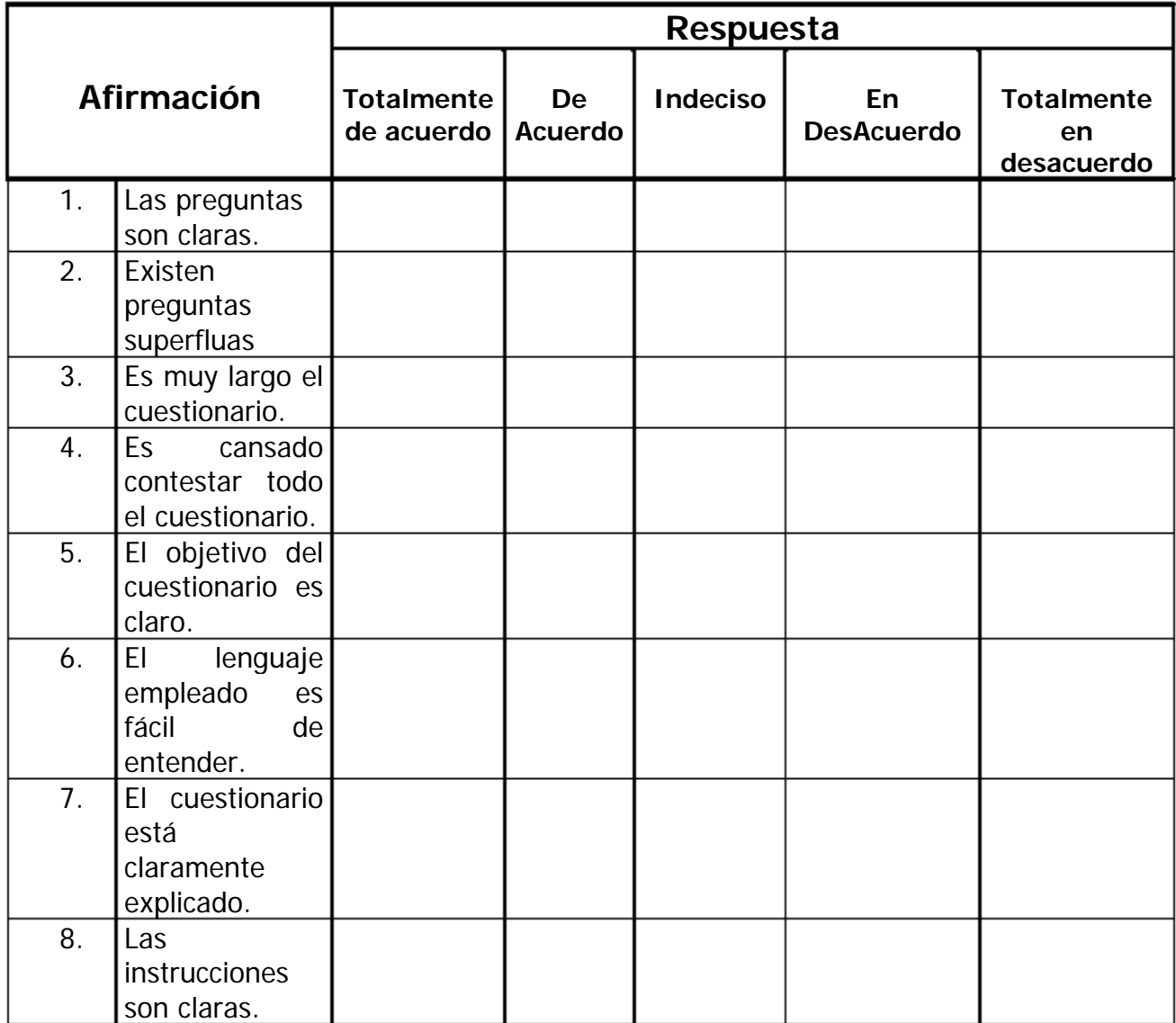

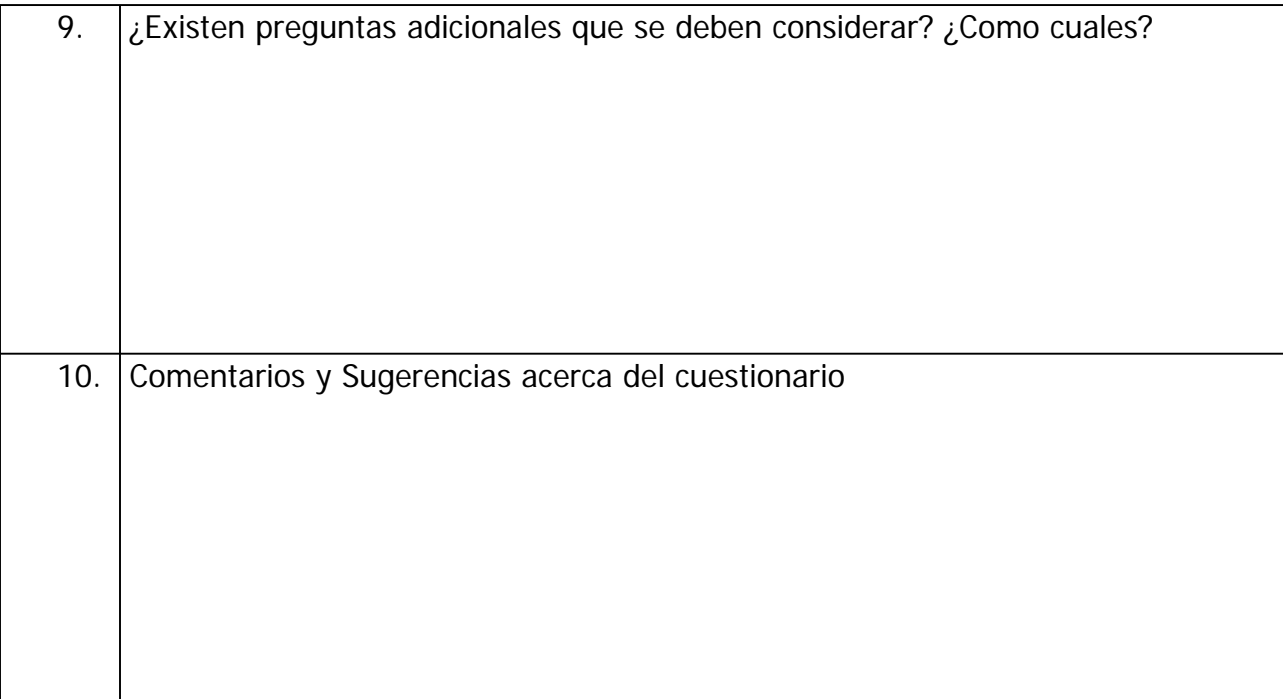

#### **C.9 REPORTE GENERAL DE USABILIDAD.**

#### **1.Descripción de la Prueba.**

La necesidad de realizar una prueba de usabilidad a la primer versión del sistema HIM, surge por que en las etapas iniciales de desarrollo, no se tomaron en cuenta las necesidades de los futuros usuarios, lo cual resulto un gran problema en el momento de usarla en un ambiente real.

Se llevo a cabo un análisis de las pantallas funcionales del sistema con ayuda del Diagrama Tipo "T" y se determino que solo se tomarían en cuenta 11 productos, los cuales se mencionan a continuación:

En el Proceso de Gestión de Negocio, los productos elegidos fueron:

- Reporte de Mediciones y Sugerencias de Mejora
- Plan Estratégico
- Reporte de Valoración
- Propuesta de Mejora
- Reporte de Validación
- **Lecciones Aprendidas**
- Reporte de Verificación
- Plan de Adquisición y Capacitación
- Plan de Comunicación e Implantación

En el Proceso de Gestión de Recursos. Bienes, Servicios e Infraestructura:

- Solicitud de Bienes, Servicios e Infraestructura
- Reporte de Bienes, Servicios e Infraestructura

La prueba fue realizada a cinco usuarios desempeñando las mismas tareas y a los cuales se les cuestiono acerca de los mismos temas.

#### **2.Validación de la Prueba.**

La prueba de usabilidad aplicada al sistema, resulto satisfactoria ya que se obtuvo información valiosa que ayudará a mejorar la interacción del usuario con la herramienta.

#### **2.1 El Sistema**

El sistema fue capaz de realizar las tareas que fueron asignadas previamente al usuario, pero no de manera satisfactoria.

# **2.2 Los Participantes**

El propósito de la herramienta es apoyar a los usuarios, en la creación y manejo de productos usados por MoProSoft. Es por ello que nuestros usuarios son todos aquellos que de una u otra forma participan en la implementación de MoProSoft (responsables de procesos, personal administrativo, analistas, desarrolladores, diseñadores, etc). En total se contó con cinco participantes.

#### **2.3 Resultados del cuestionario de perfil de usuario.**

#### Nivel Académico

Solo dos participantes tiene un nivel académico superior a licenciatura, mientras que el resto tiene la licenciatura como máximo grado de estudios.

#### Experiencia con Computadoras

- $\checkmark$  Los participantes cuentan con experiencia de más de diez años utilizando computadoras diariamente.
- $\checkmark$  Están familiarizados con la captura de información a través de internet.

#### Experiencia en el Desarrollo de Proyectos

- $\checkmark$  Todos los participantes tienen experiencia en el desarrollo y mantenimiento de software al menos de 2 años.
- $\checkmark$  Todos los participantes reportaron estar familiarizados con MoProSoft.

#### **2.4 Las Tareas**

Las tareas del usuario fueron redactadas de la manera más concisa y clara posible, con la finalidad de evitar confusión o ambigüedad tanto en el monitor como en el participante.

#### **2.5 El monitor de la prueba**

El monitor dirigió adecuadamente la prueba, facilito el desenvolvimiento del usuario al desempeñar las tareas asignadas, haciendo que se sintiera cómodo durante la realización de éstas.

#### **2.6 Otros Aspectos**

El hardware usado en las pruebas fue el correcto, ya que ninguno de los participantes mostró inconformidad al respecto.

El laboratorio fue adecuado para llevar a cabo las pruebas, ya que se obtuvo un excelente registro de la prueba (videograbaciones) que serán de gran ayuda como fuente de información.

#### **3. Resultados**

El sistema no cumplió con las necesidades y expectativas del usuario. Recibió opiniones no favorables por parte de los participantes, lo cual se puede verificar en los comentarios generados durante la prueba, así como en los resultados del cuestionario de usabilidad aplicado a cada uno de los participantes.

#### **3.1 Análisis de las pruebas**

Se llevo a cabo un análisis estadístico de la prueba de usabilidad realizada a los cinco participantes, cuyos resultados se muestran en el Apéndice C.5:

#### **3.2 Calificación del Sistema**

El cuestionario de usabilidad reporta un aproximado de la usabilidad del sistema en términos de las impresiones inmediatas de los participantes después de realizar la prueba.

Al evaluar el cuestionario, la calificación obtenida por el sistema es de **10,** lo que indica que para el usuario, **el software no cumple con sus expectativas, no es satisfactorio.**

El cuestionario divide las opiniones de los participantes en cinco posibilidades (totalmente de acuerdo, de acuerdo, indeciso, en desacuerdo, totalmente en desacuerdo), la escala de evaluación es de 0 a 100, por lo que se puede concluir que **los usuarios no están de acuerdo con el desempeño del sistema**, lo cual se puede corroborar con las opiniones generadas durante la prueba.

# **4. Conclusiones**

Las pruebas realizadas han demostrado ser de gran utilidad, porque permiten detectar problemas de usabilidad antes que el sistema sea lanzado al mercado.

En nuestro caso en particular, las pruebas fueron de mucha utilidad en la detección de problemas que solo surgieron en un ambiente con usuarios reales, esto significa que hay detalles que podrían ser mejorados y de esta forma optimizar el desempeño del usuario.

HIM, como todo sistema en construcción requiere de modificaciones que son necesarias para mejorar considerablemente el nivel de satisfacción del usuario, ya que por el momento no cumple con lo básicamente requerido.

# **APÉNDICE D**

# Fichas de Información del Árbol MAD\*

 $\overline{a}$ 

En este apartado, se presentan las fichas con la descripción de las subtareas del Árbol MAD\* del capítulo 5.

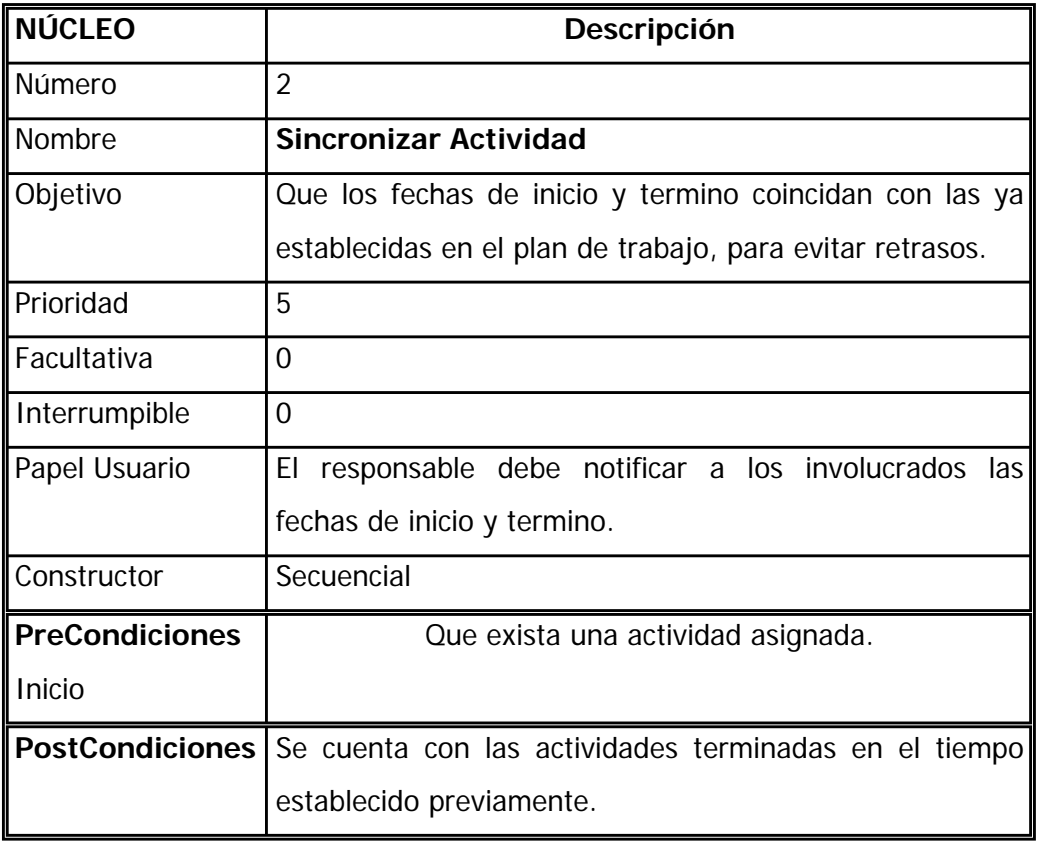

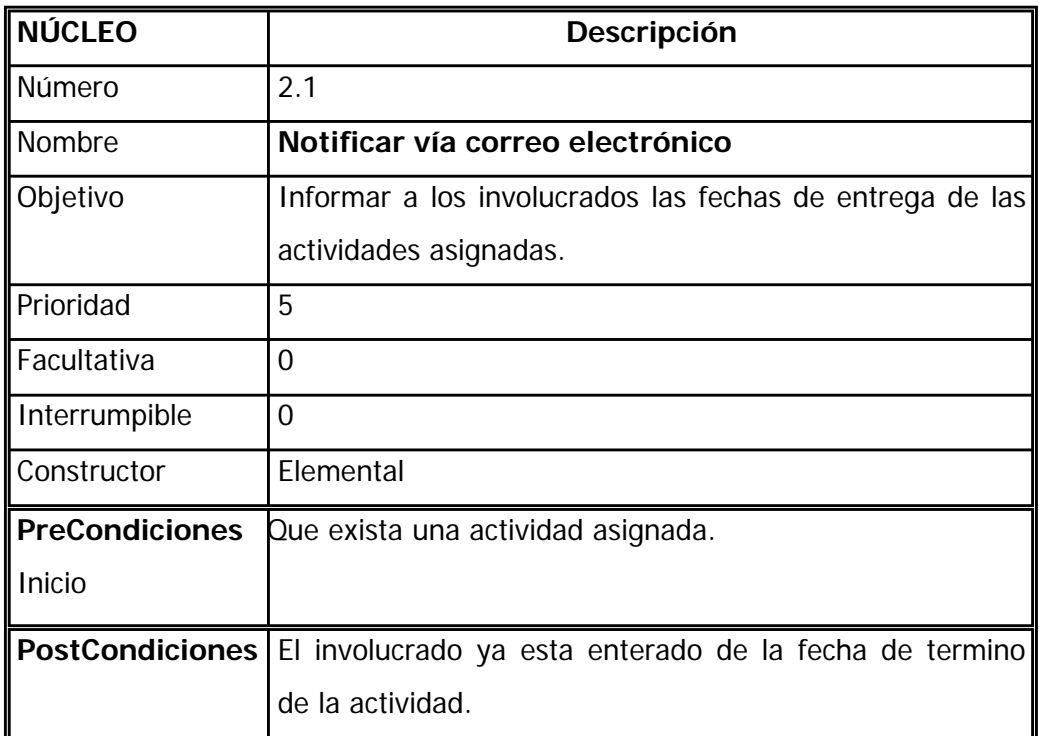

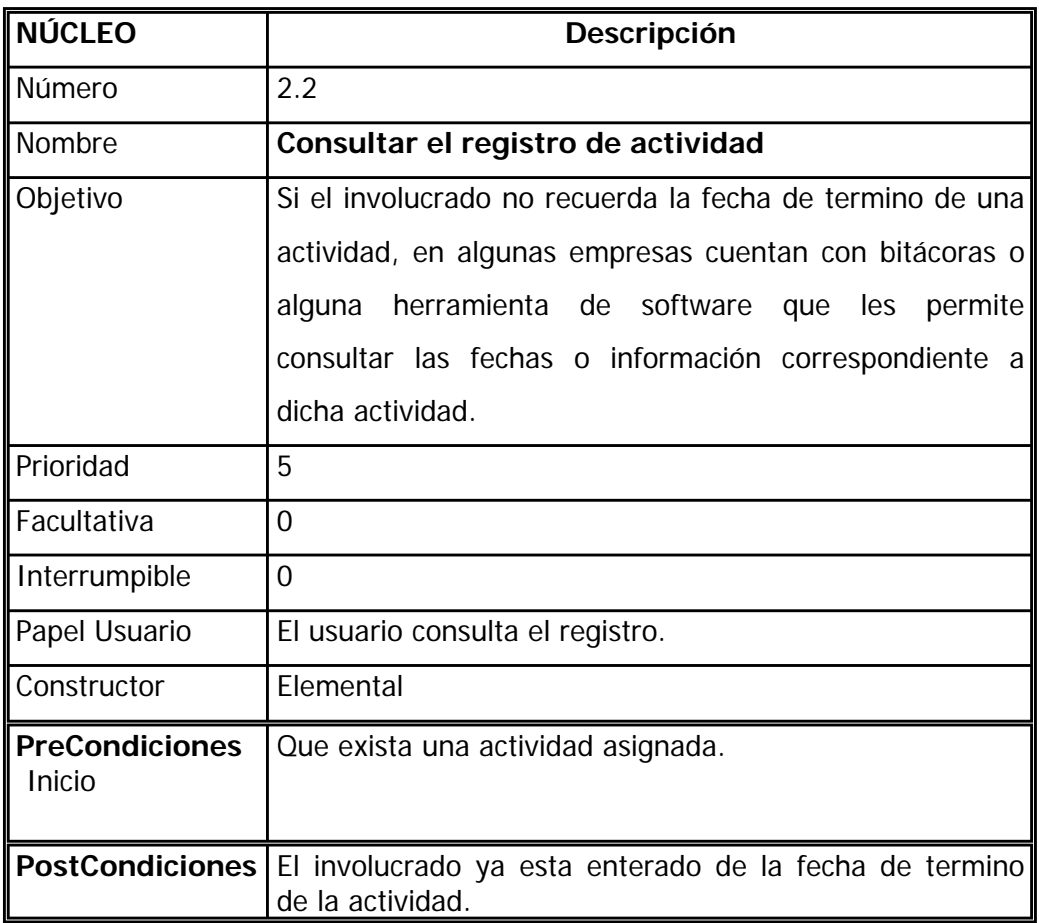

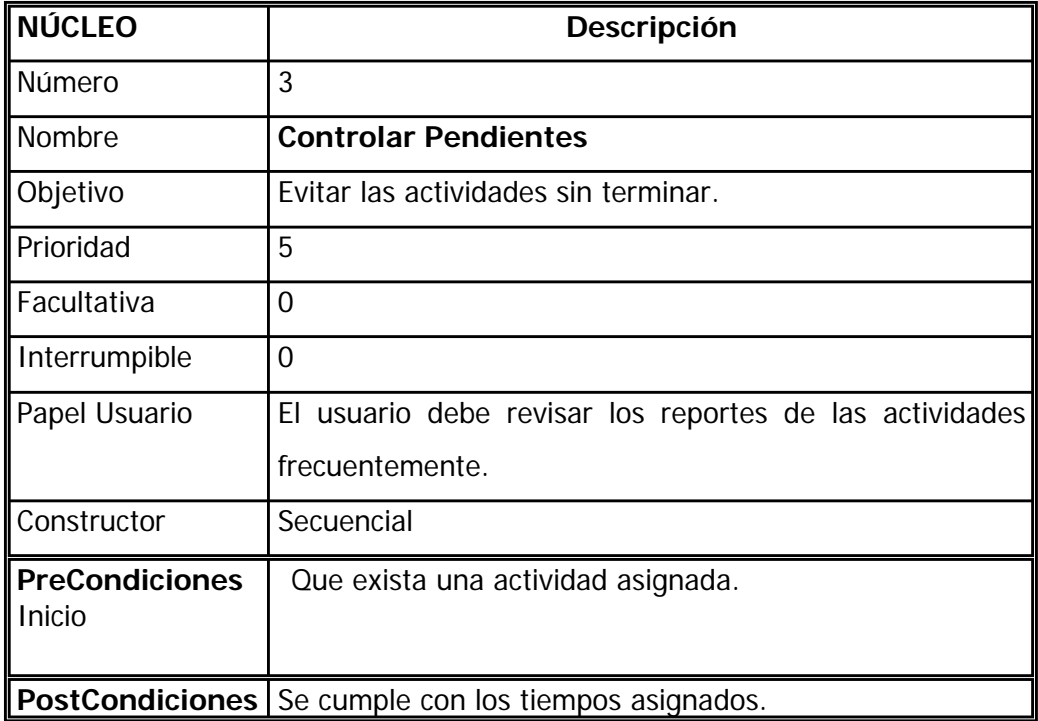

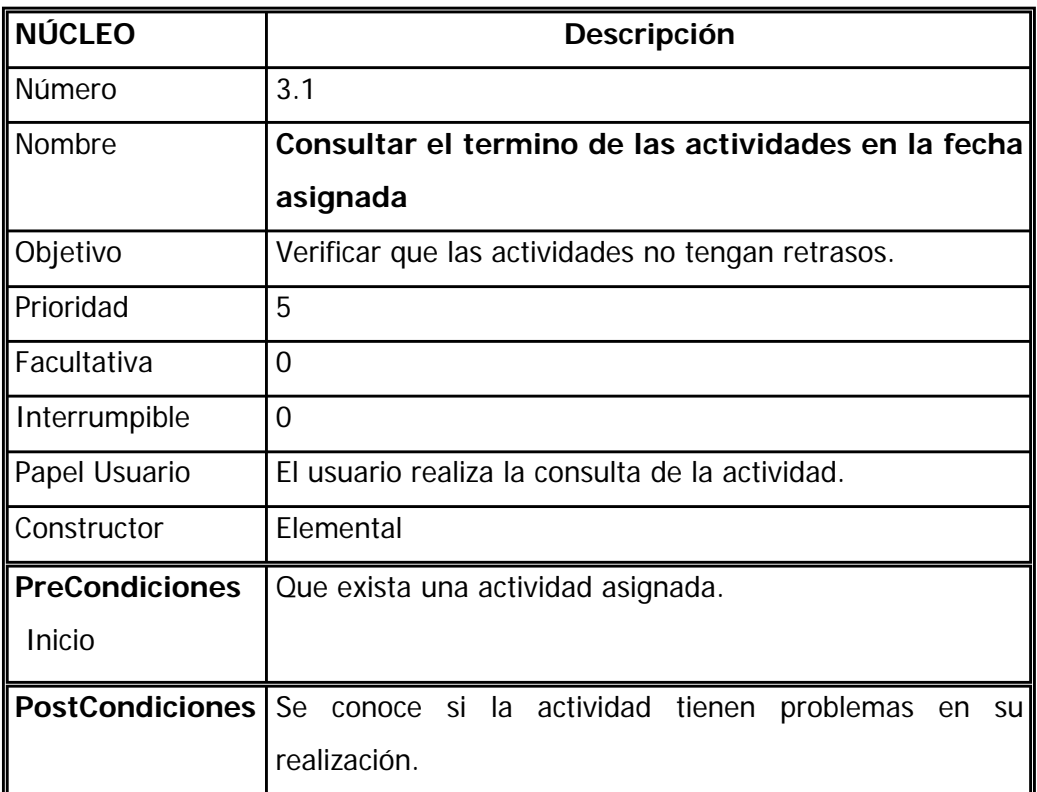

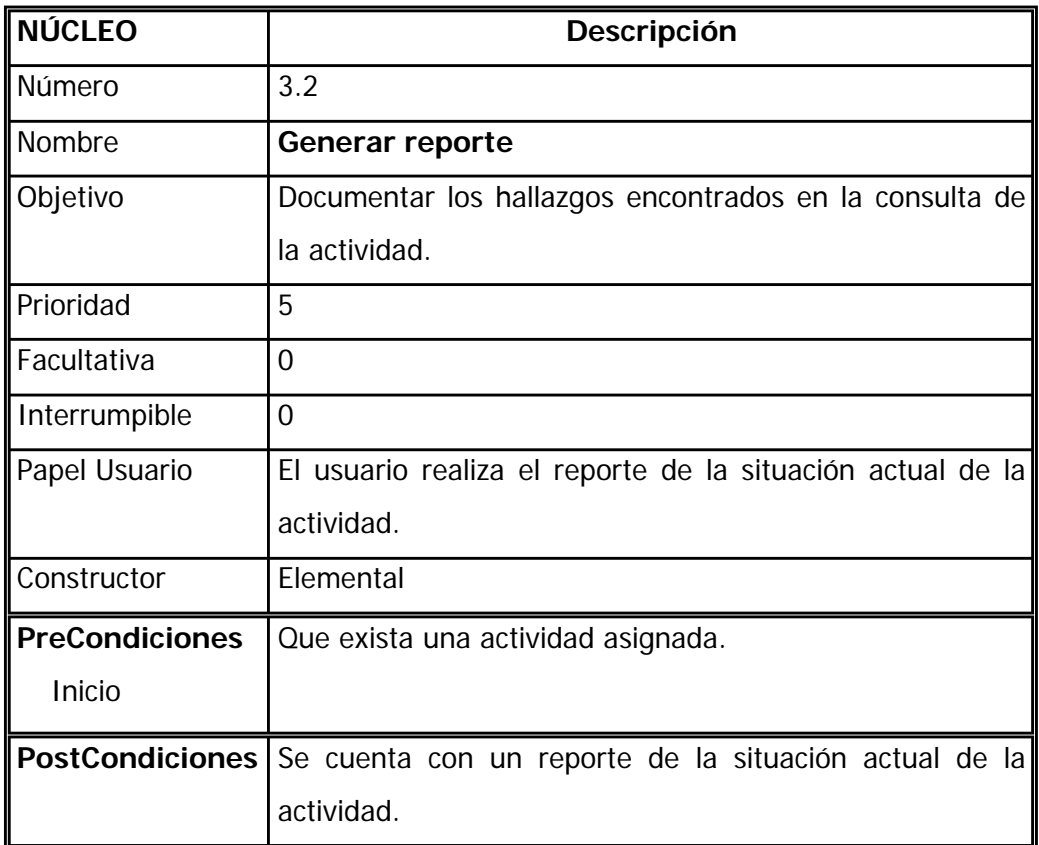

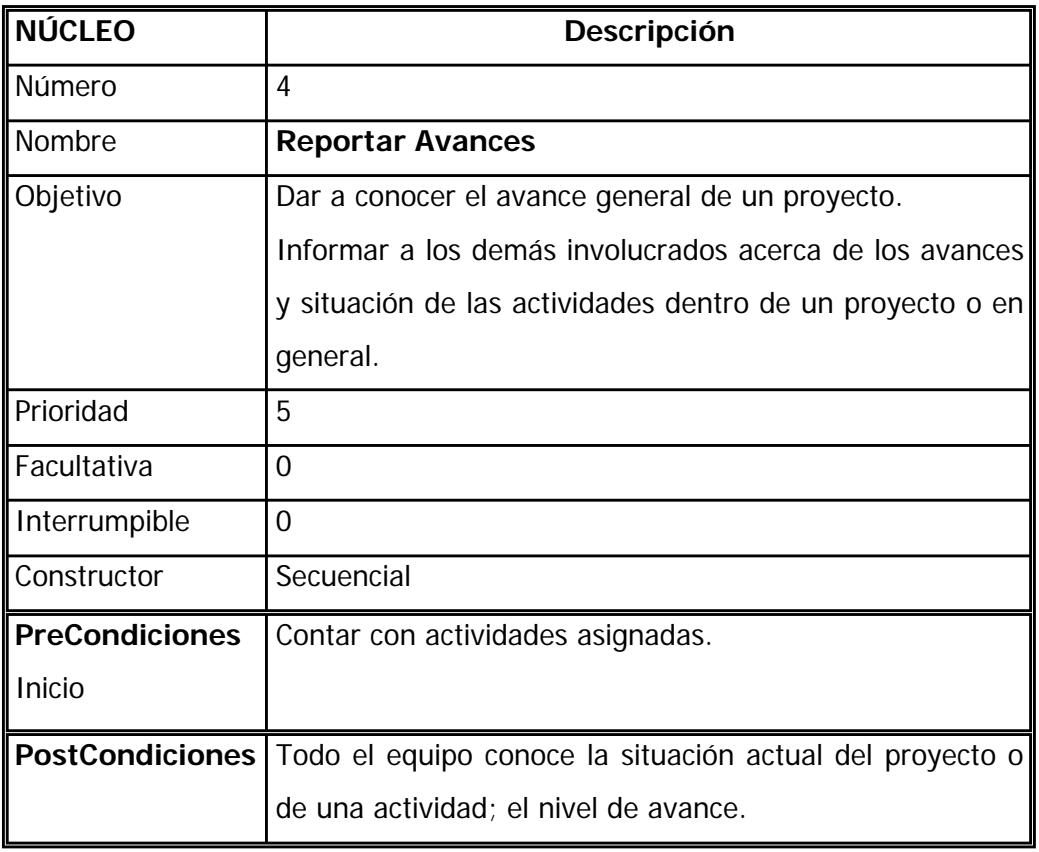

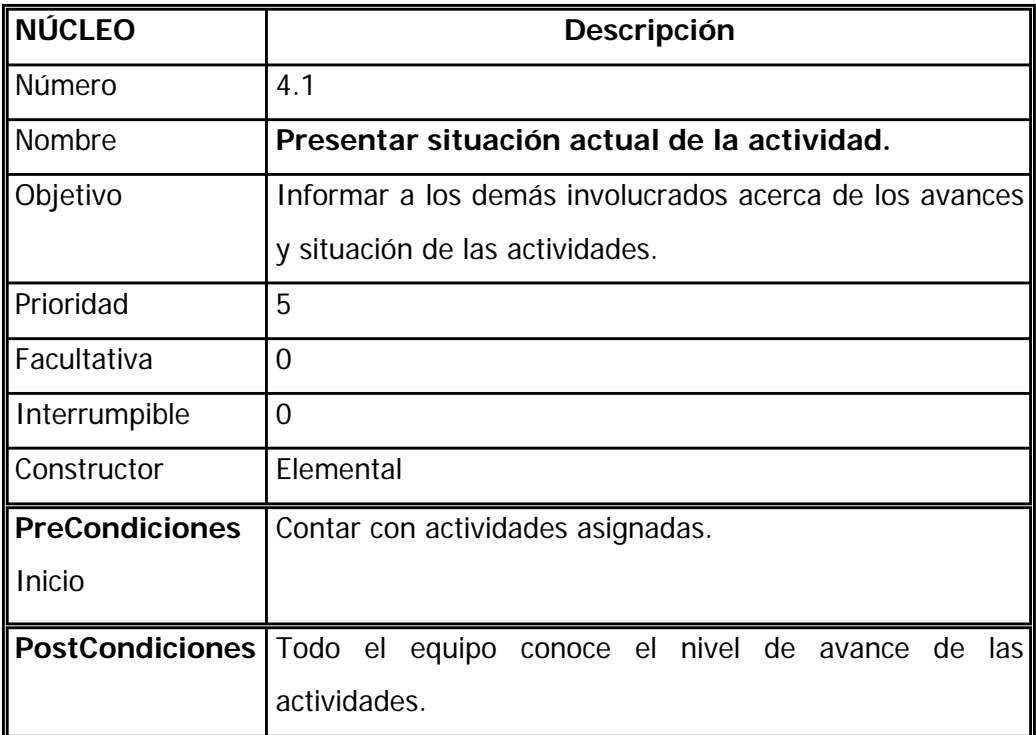

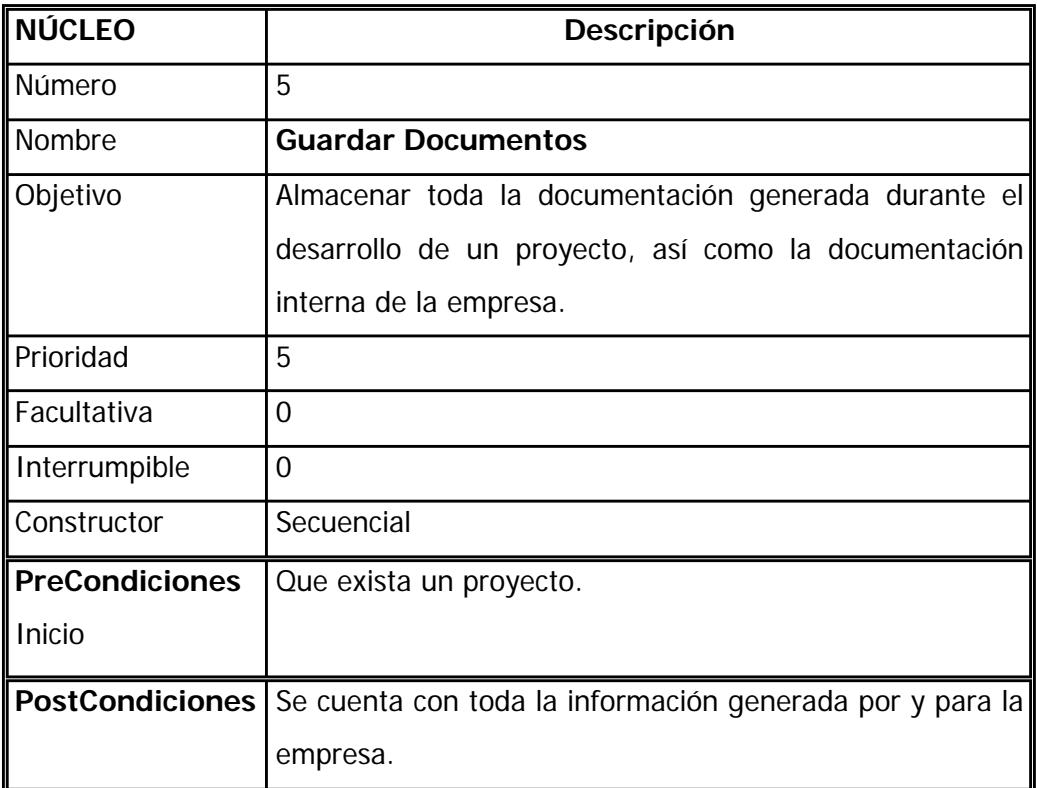

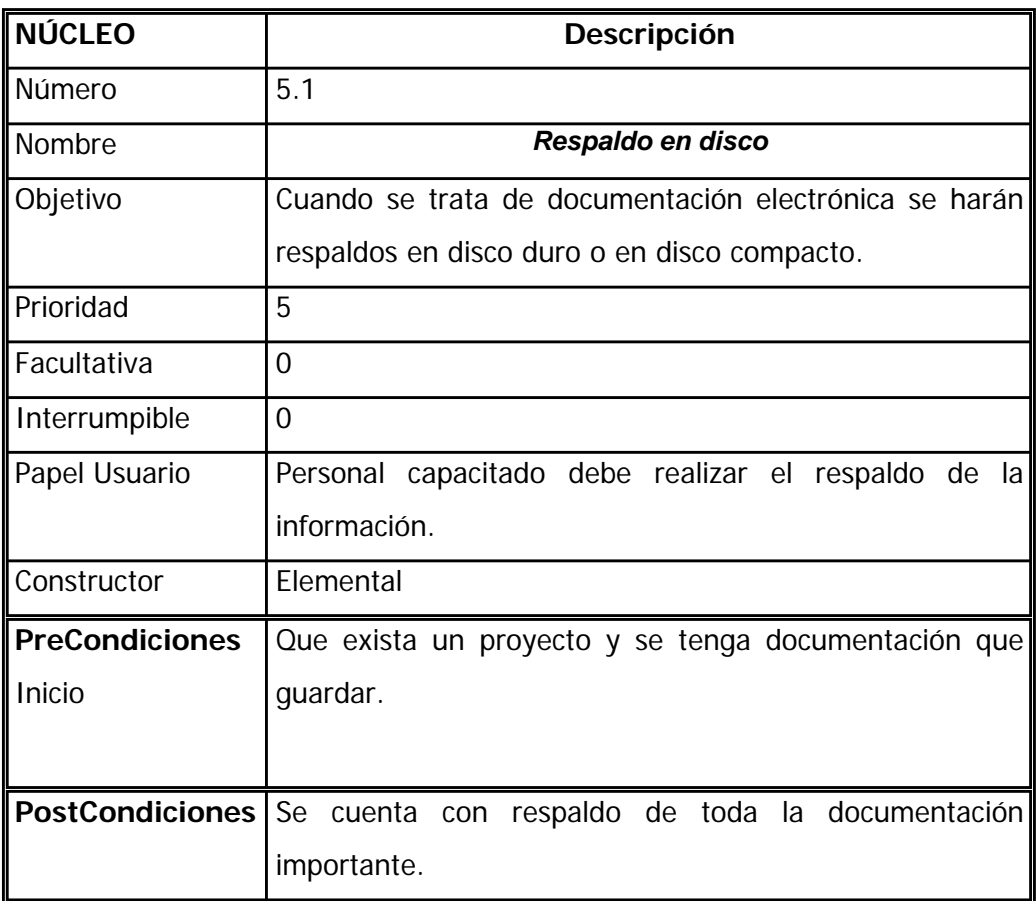

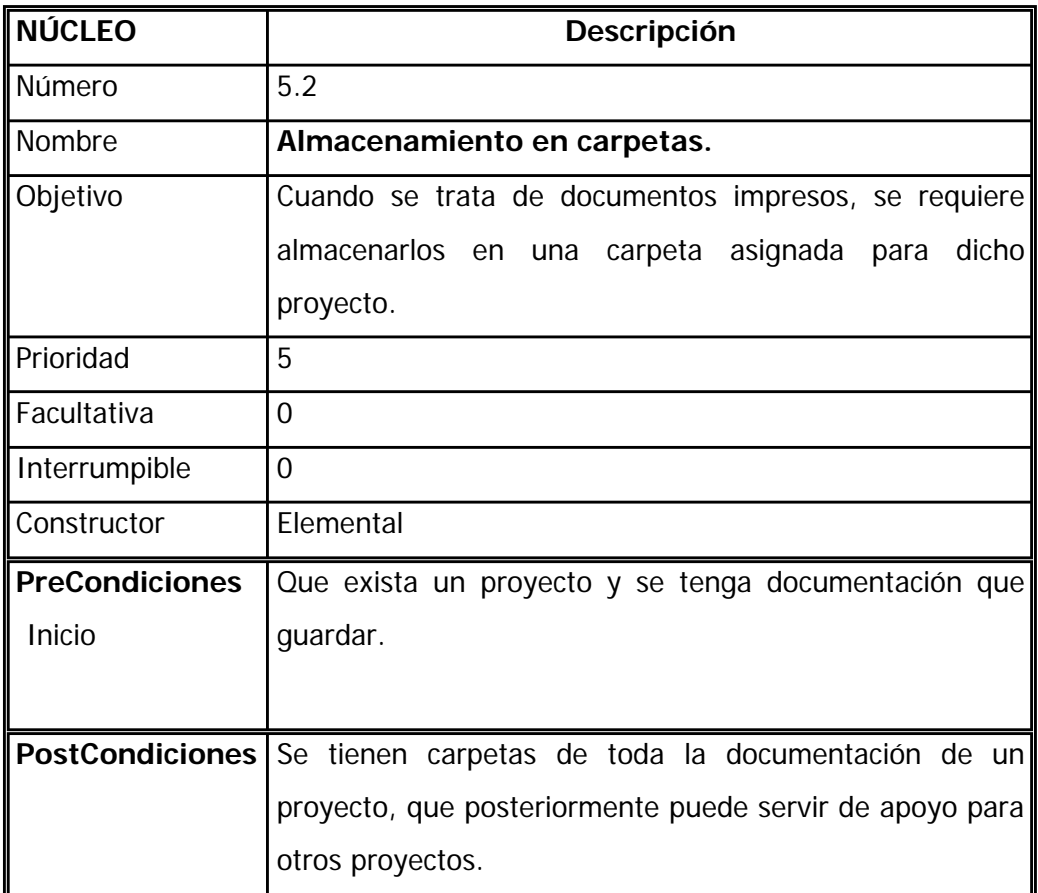

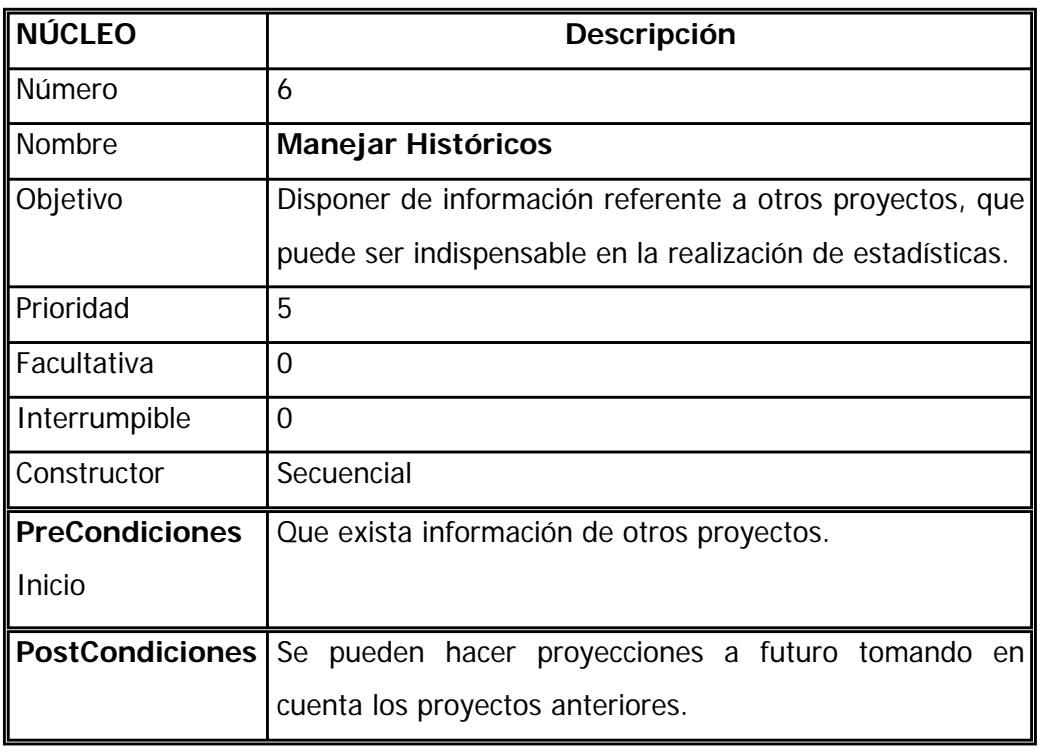

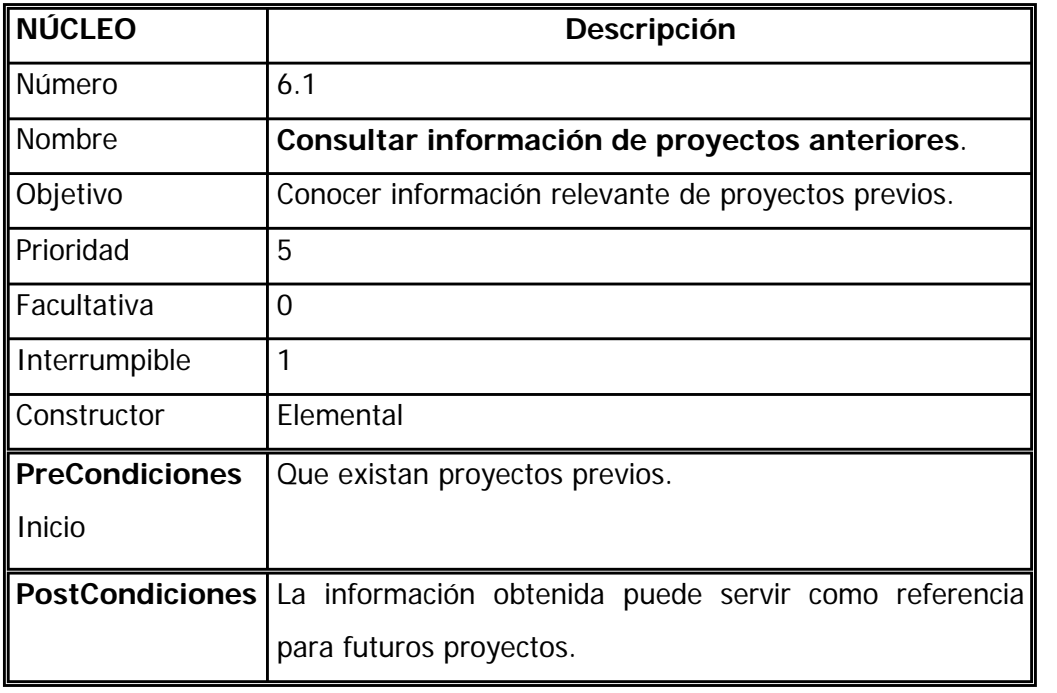

# **APÉNDICE E**

# Evaluación realizada por un Experto del primer prototipo de HIM

 $\overline{a}$ 

En este apartado, se presentan las pantallas del primer prototipo de la nueva propuesta de HIM, con las observaciones de un evaluador experto, sustentadas en los "Criterios ergonómicos para la evaluación de interfaces humano computadora" [Bastien, Scapin 1993], así como en su experiencia en el área de la Usabilidad.

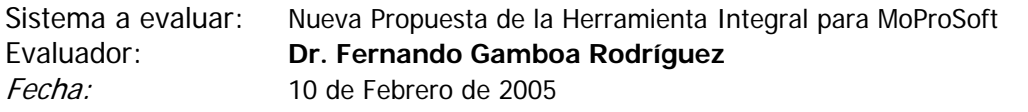

#### PANTALLA 1.

La primer pantalla que se despliega, cuando se haya registrado como usuario válido es la siguiente:

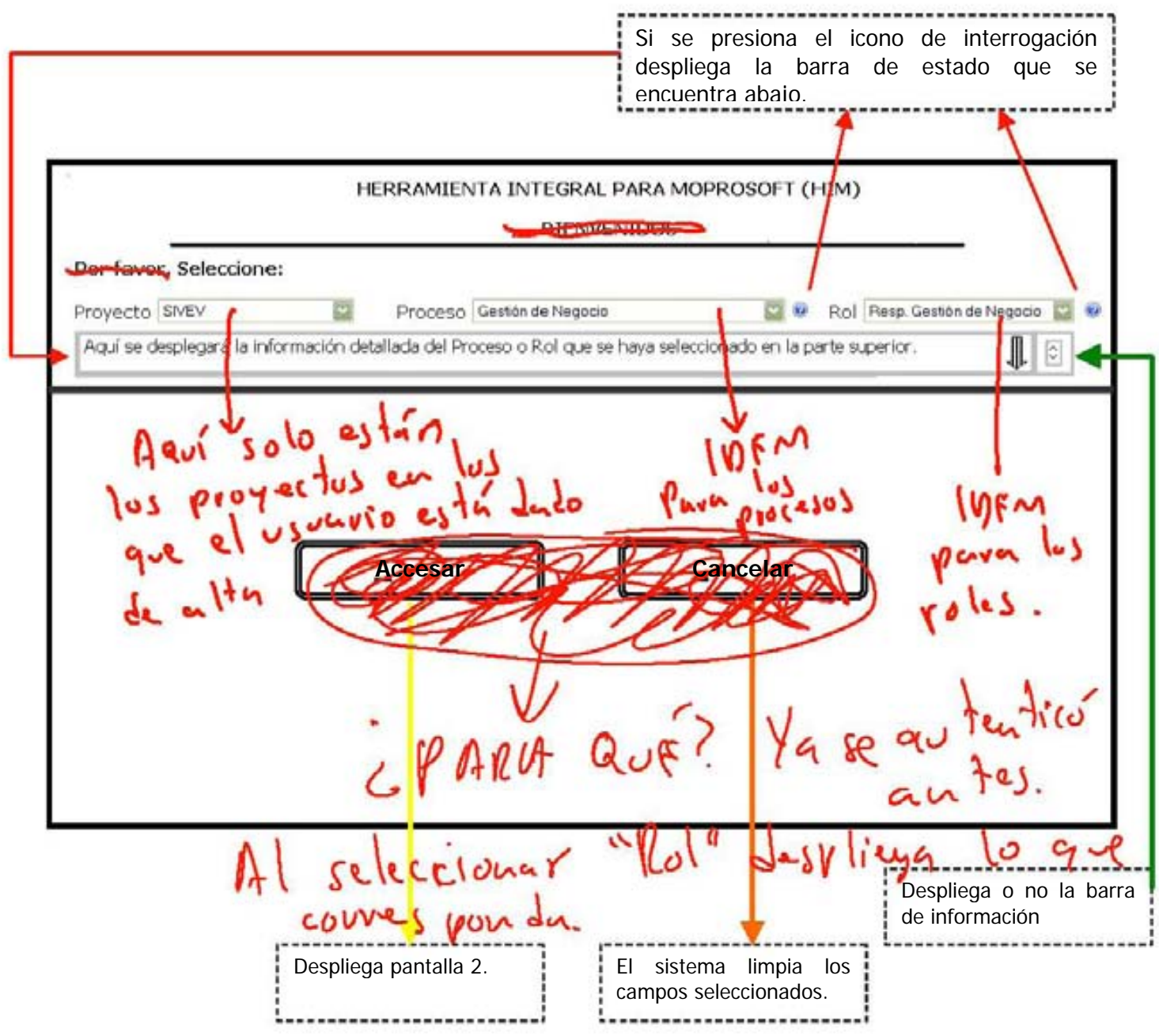
#### PANTALLA 2.

En la siguiente pantalla, se muestra un menú con las opciones: "Actividades", "Productos" "Agenda de Trabajo" y "Salir del Sistema" Si se elige "Actividades", se despliega la información correspondiente a cada una de ellas. Al costado derecho , tenemos las dependencias de entrada necesarias durante el proceso seleccionado; (MoProsoft menciona las dependencias de entrada de manera general para cada proceso).<br>uservar la unisum distribución onservar Regresa a Pantalla 1. ge avviba  $O(10^{16}$  $can with$  $\overline{\Omega}$ HERRAMIENTA INTEGRAL PARA MOPROSOFT (HIM) ~ **tA.1A** 1-"Jl~  $\mathcal{L}$ Usted actualmente está trabajando en: Proyecto **"SIVEV**" **Cambiar**  $\frac{1}{\sqrt{2}}$ Proceso de **Gestión de Negocio**  Rol de Responsable de Gestión de Negocio A1.1 Articular, documentar o actualizar la Política **Status Actividades Entradas** de Calidad. A.1.2 Integrar y documentar el Plan Estratégico. Plan de Procesos X Reportes financieros v **Productos**  A1.3 Generación de Propuesta de Mejoras al Plan Estratégico Actual. A1.4 Corregir defectos encontrados en la Propuesta de **Agenda de**  Mejora con base al Reporte de Validación y obtener la  $f$  ave **Trabajo**  aprobación de las correcciones. A1.5 identificar las Lecciones Aprendidas e integrarlas. Correspon -**Salir del**  FACTA RECACIONADO Como ejemplo se pueden considerar las mejores prácti-**Sistema**  cas, experiencias exitosas de manejo de riesgos, problemas recurrentes, entre otras. A1.6 Análisis de la información y evaluación de ME TO 1 LU LUTA desempeño: -Análisis del Reporte de Acciones Correctivas o Preventivas Relacionadas con Clientes, en referencia a la satisfacción de necesidades del cliente. -Análisis de Reportes Cuantitativos y Cualitativos. No es sufrirate

A-92

Despliega o contrae la lista de los productos de entrada y si éstos han sido realizados o no.

#### PANTALLA 3.

Como se puede observar, los productos están subrayados, lo que indica que tienen cierta funcionalidad; cuando se selecciona alguno, se despliegan 2 sub-menús del lado llevar a cabo con dicho producto.)

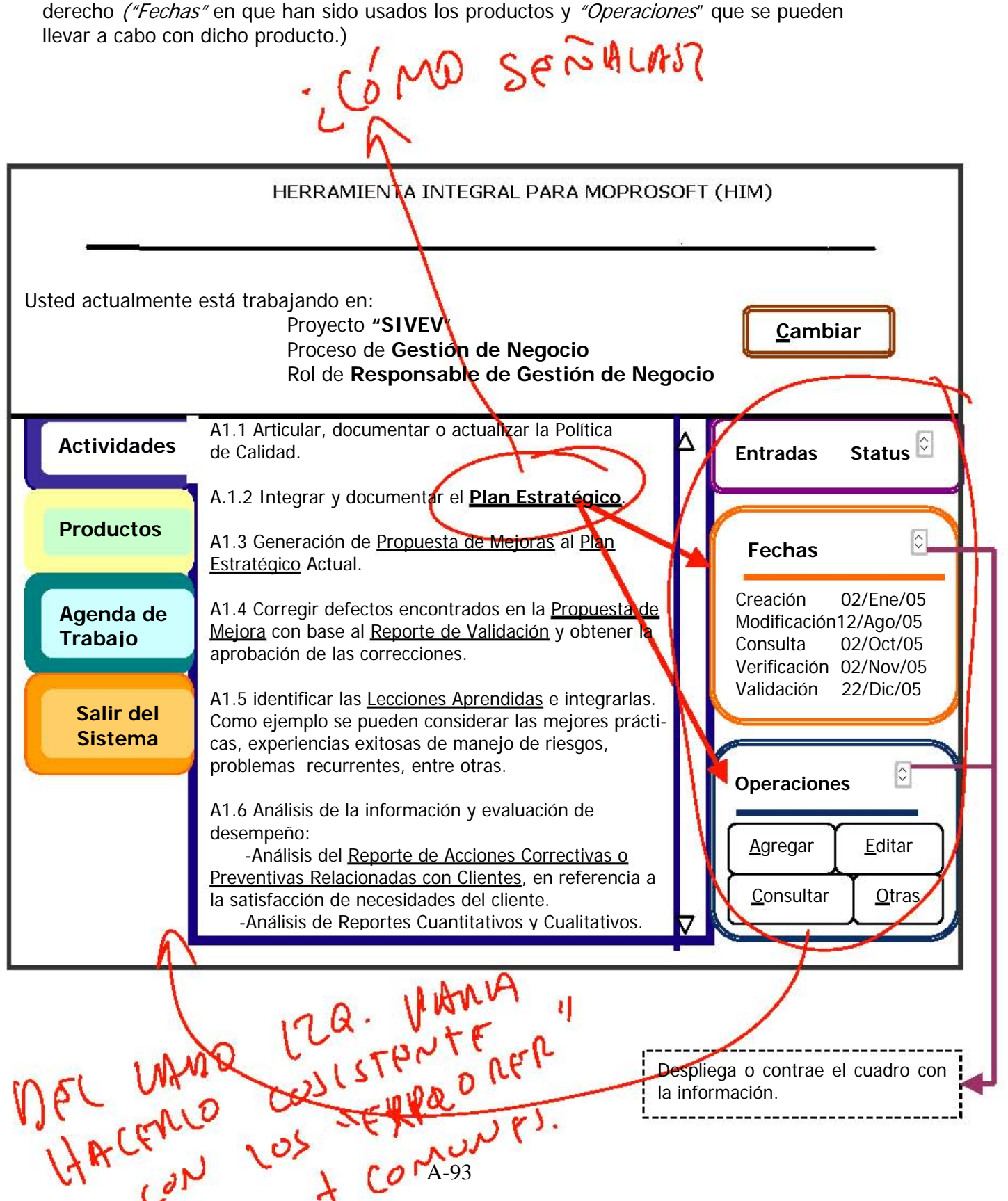

PANTALLA 4.

Si se elige "Productos", se despliegan todos los productos correspondientes al proceso, así como la información correspondiente a cada uno de ellos.

Además cuando se selecciona alguno, se despliegan 2 sub-menús del lado derecho ("Fechas" en que han sido usados los productos y "Operaciones" que se pueden llevar a cabo con dicho producto.)

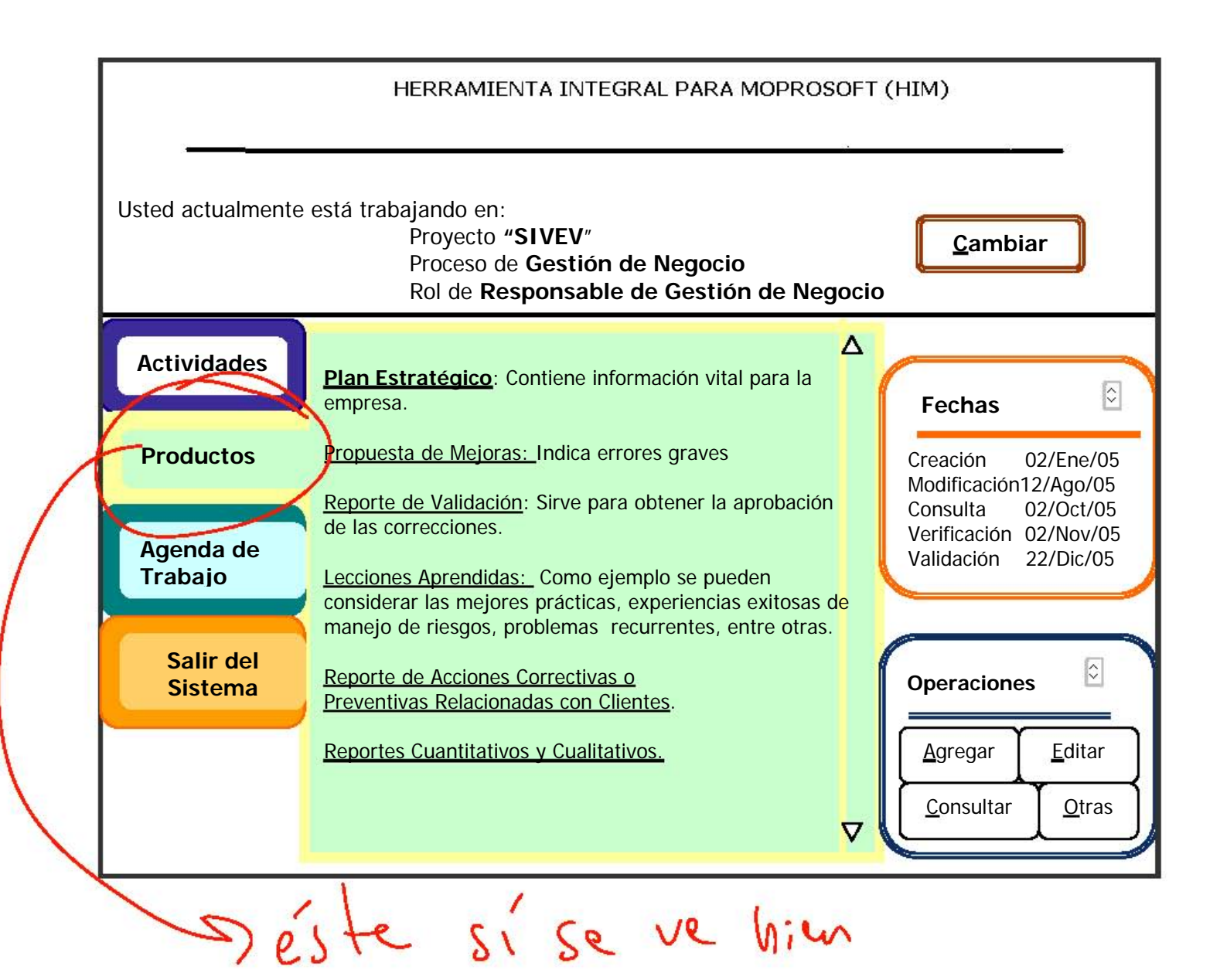

#### PANTALLA 5.

Si se elige "Agenda de Trabajo", se despliega un calendario donde se registran las fechas en que se realizaron operaciones con los productos del proceso, si se realizó correctamente o no, o si fue pospuesta la actividad. Cada recuadro del calendario tendrá la opción de desplegar un sub-menú, que indique si se desea AgregarTarea, CancelarTarea o Modificar su Estado (Pospuesto, Realizado, No Realizado).

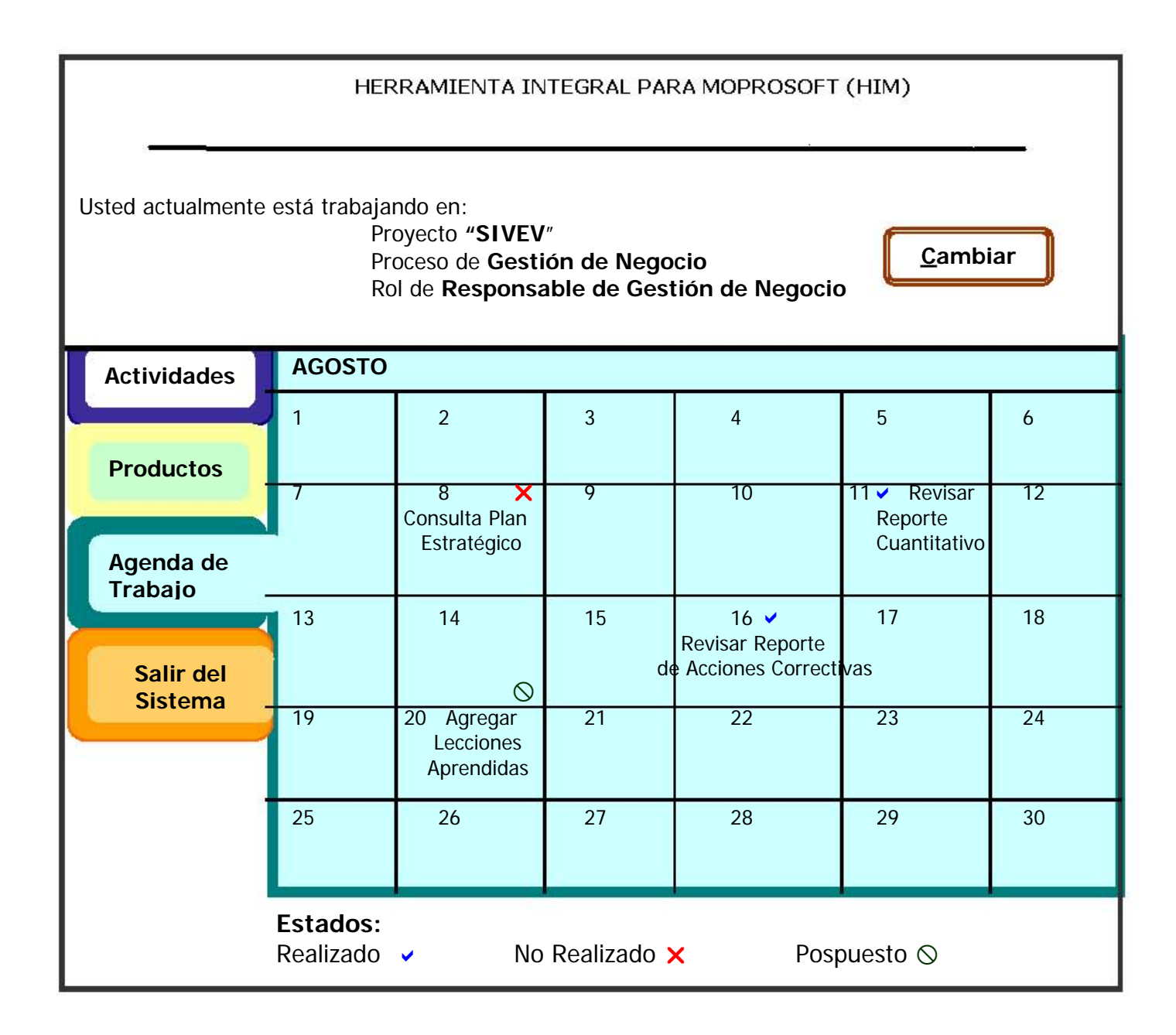

PANTALLA 6.

Si se elige la opción para "Salir del sistema", el sistema preguntará antes de cerrar la sesión.

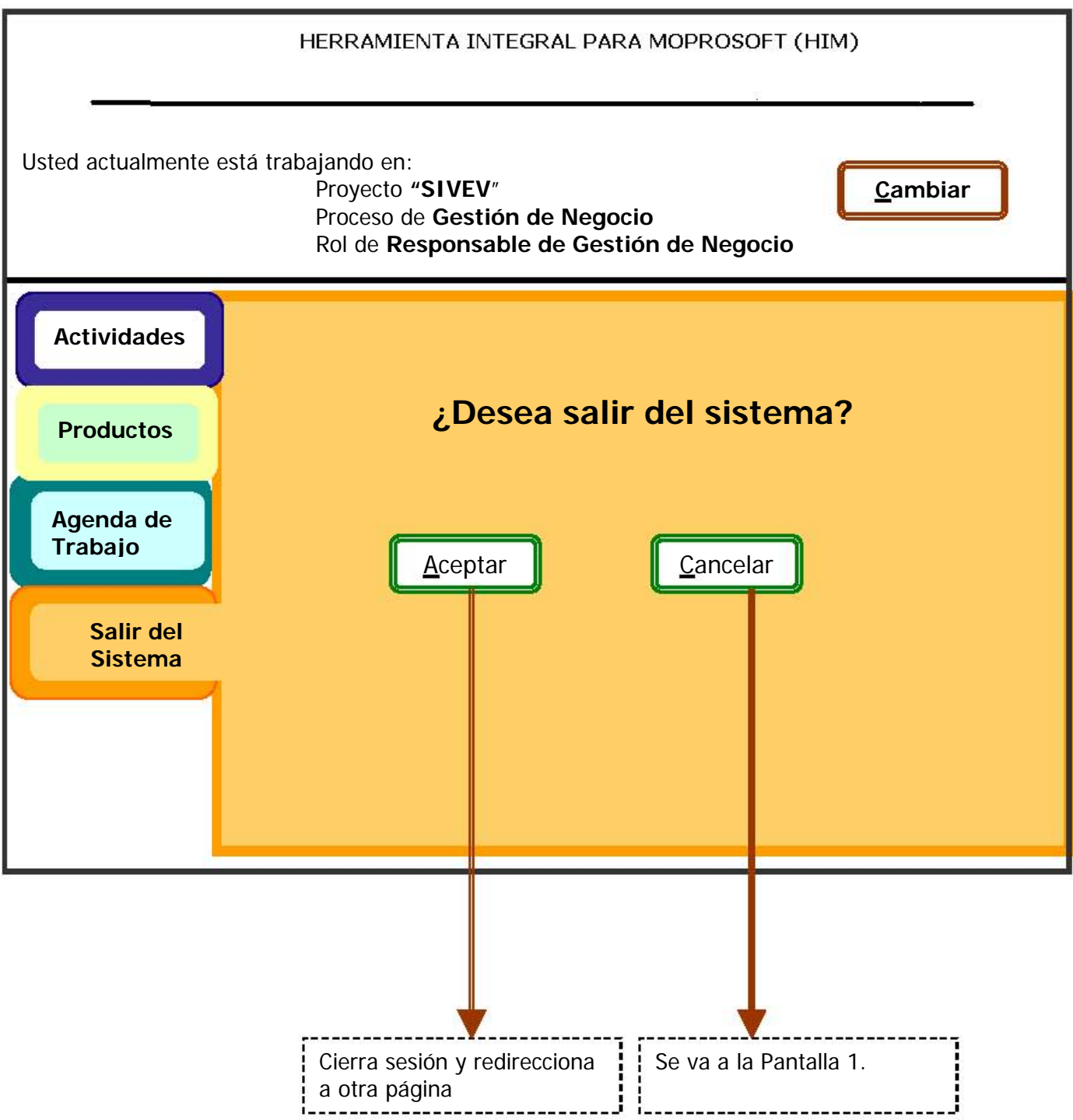

# **APÉNDICE F**

## Documentación de la Evaluación realizada con Usuarios al Nuevo Prototipo de HIM

A continuación se presenta toda la documentación generada para llevar a cabo la Evaluación del Nuevo Prototipo HIM con usuarios. Además contiene los documentos llenados por los diferentes participantes durante la prueba de usablidad.

#### **F.1 PLAN DE PRUEBAS DE USABILIDAD**

## **Nuevo Prototipo de la Herramienta Integral para Moprosoft (HIM)**

Fecha:\_\_\_\_\_\_\_\_\_\_\_\_\_\_\_\_

## **1. Descripción del Sistema.**

El objetivo del sistema es brindar una herramienta que siga el modelo de procesos, de manera que la administración de proyectos de software no sea tan complicada y tortuosa.

Dicho sistema es accedido vía Web, consta de código HTML presentado dinámicamente mediante JSPs y JavaScript y la consulta de ciertos productos será por medio de documentos tipo PDF.

Cada usuario del sistema tiene un nombre de usuario y una contraseña para poder acceder a él, además tiene asignado un rol y dependiendo de las actividades definidas para dicho rol, son las operaciones que puede realizar y las pantallas que visualiza. Así mismo la herramienta permite la consulta y modificación de dichos documentos, solo por determinados roles.

#### **2. Justificaciones**

Que el nuevo prototipo de la herramienta HIM, cumpla con los principios de Usabilidad y eficiencia que todo software debe tener, ofreciendo al usuario lo que necesita en el tiempo que necesita.

Es por ello que en este momento, en el cual se ha terminado el nuevo prototipo de la herramienta, se desean realizar las pruebas de Usabilidad correspondientes para detectar deficiencias en el nuevo diseño, así como tener sugerencias y recomendaciones que nos ayuden a mejorar dicha herramienta.

## **3. Hipótesis de Usabilidad para la prueba**

- La filosofía general de uso del sistema es fácilmente entendida.
- Es fácil encontrar los productos relacionados con un proceso específico.
- El usuario puede conocer las actividades del proceso en el que se encuentra, con el rol que tiene asignado.
- El usuario puede consultar las actividades de otro proceso que tiene asignadas de acuerdo al rol que tiene predefinido.
- Es sencillo realizar las operaciones de Agregar, Modificar y Consultar para cualquier producto.
- La información es clara y concisa.
- La navegación a través de la herramienta es clara.
- El usuario siempre sabe en que parte de la herramienta se encuentra.
- Es claro el manejo de productos.

Las tareas que realizará el usuario deben cumplir con el objetivo de informar sobre la veracidad de estas hipótesis.

En las áreas de Gestión de Negocio y Bienes, Servicios e Infraestructura, se probarán solo algunos productos ya que su funcionalidad es similar a los demás.

## **4. Requerimientos especiales para la prueba.**

La Prueba de Usabilidad será llevada a cabo en el lugar de trabajo de los participantes, por lo que es necesario contar con:

- El equipo portátil que contiene el prototipo funcional de HIM, por lo que no es necesario contar con una conexión a Internet, para la realización de la prueba.
- Una cámara de video portátil y un micrófono para grabar las impresiones del usuario.
- Contar con un software de apoyo ya preinstalado en el equipo, que permita la captura de las acciones del usuario en pantalla así como sus impresiones en video, al mismo tiempo en que está trabajando con el prototipo.
- Debido a cuestiones de asignación de roles, el nombre y contraseña ya han sido establecidos previamente.
- Tener almacenados en el equipo, productos listos para que el usuario haga uso de ellos, durante la prueba.

#### **F.2 PROTOCOLO DE BIENVENIDA PRUEBA DE USABILIDAD**

## **Nuevo Prototipo de la Herramienta Integral para Moprosoft (HIM)**

Buen día, mi nombre es Lluvia Angélica Nieto Hernández y estaré con usted durante está sesión.

Permítame explicarle porqué está usted aquí.

Se esta probando el nuevo prototipo de la Herramienta Integral para Moprosoft (HIM), una herramienta que apoya a la pequeña y mediana empresa a seguir el modelo de procesos para el desarrollo y mantenimiento de Software, cuya finalidad es que la administración de proyectos de software no sea tan complicada.

Mediante el estudio de sus acciones, trataremos de determinar los defectos y virtudes de este sistema en términos de la facilidad con que usted interactúe con el mismo. Es importante enfatizar que será evaluado el prototipo y no usted, por ello le pedimos que actué con naturalidad, pero sobre todo, que responda con honestidad.

Debido a que no es un sistema final, existe la posibilidad de que no funcione adecuadamente, por favor no se extrañe si el sistema hace algo inesperado.

Se le presentará un prototipo y se le pedirá que realicé algunas tareas típicas para las cuales está diseñado el sistema, la sesión consistirá en que usted las efectué y describa en voz alta sus acciones así como cualquier opinión que tenga, ya que esto será de gran ayuda para nosotros.

Una vez comenzada la sesión siéntase en total libertad de hacer cualquier pregunta, aunque no podré contestar algunas de ellas, ya que el objetivo es simular la situación real en la cual operará el sistema de manera autónoma.

¿Tiene alguna pregunta?

Nombre y Firma del Participante

## **F.3 LISTA DE TAREAS A REALIZAR.**

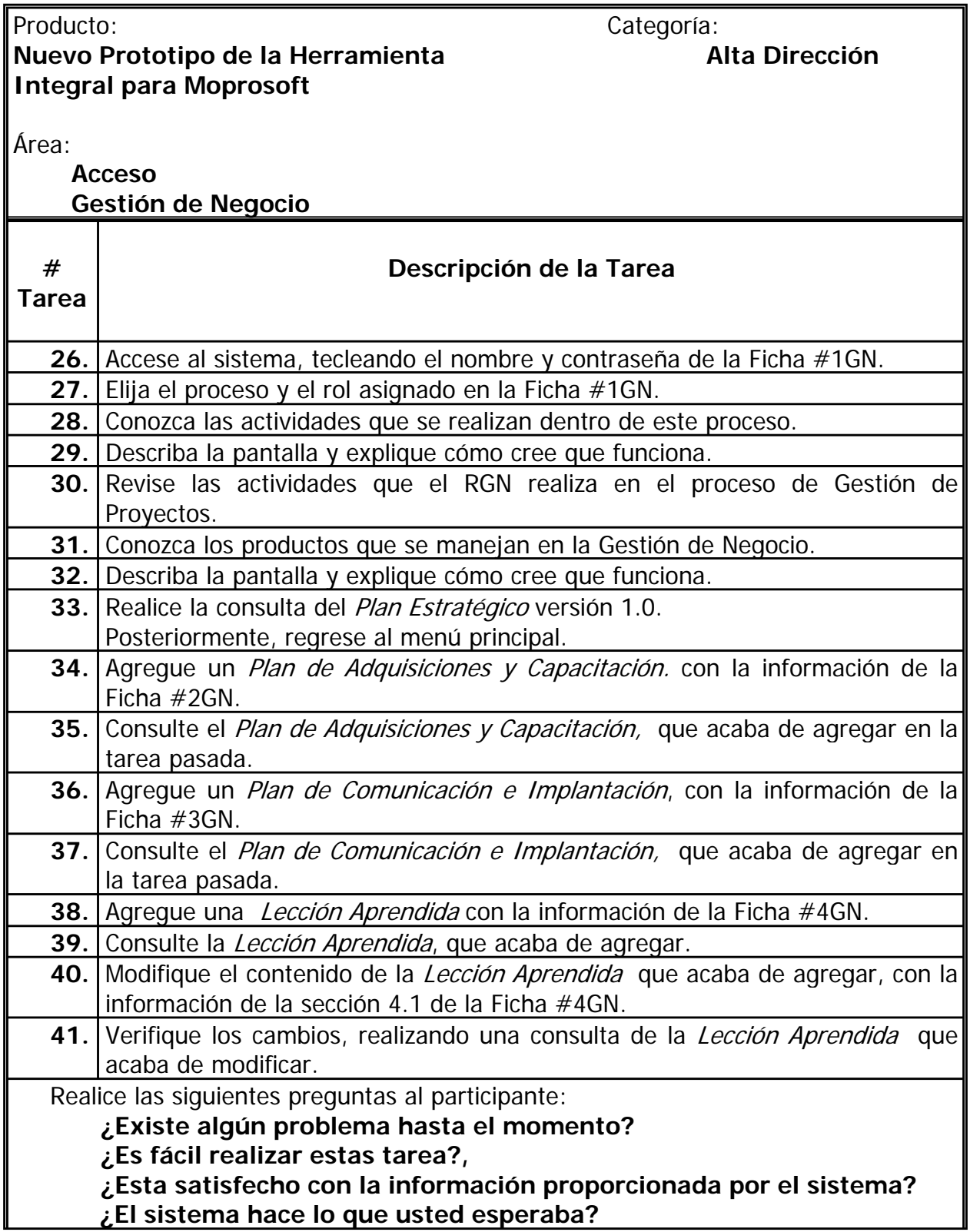

## **F.3 LISTA DE TAREAS A REALIZAR (2)**

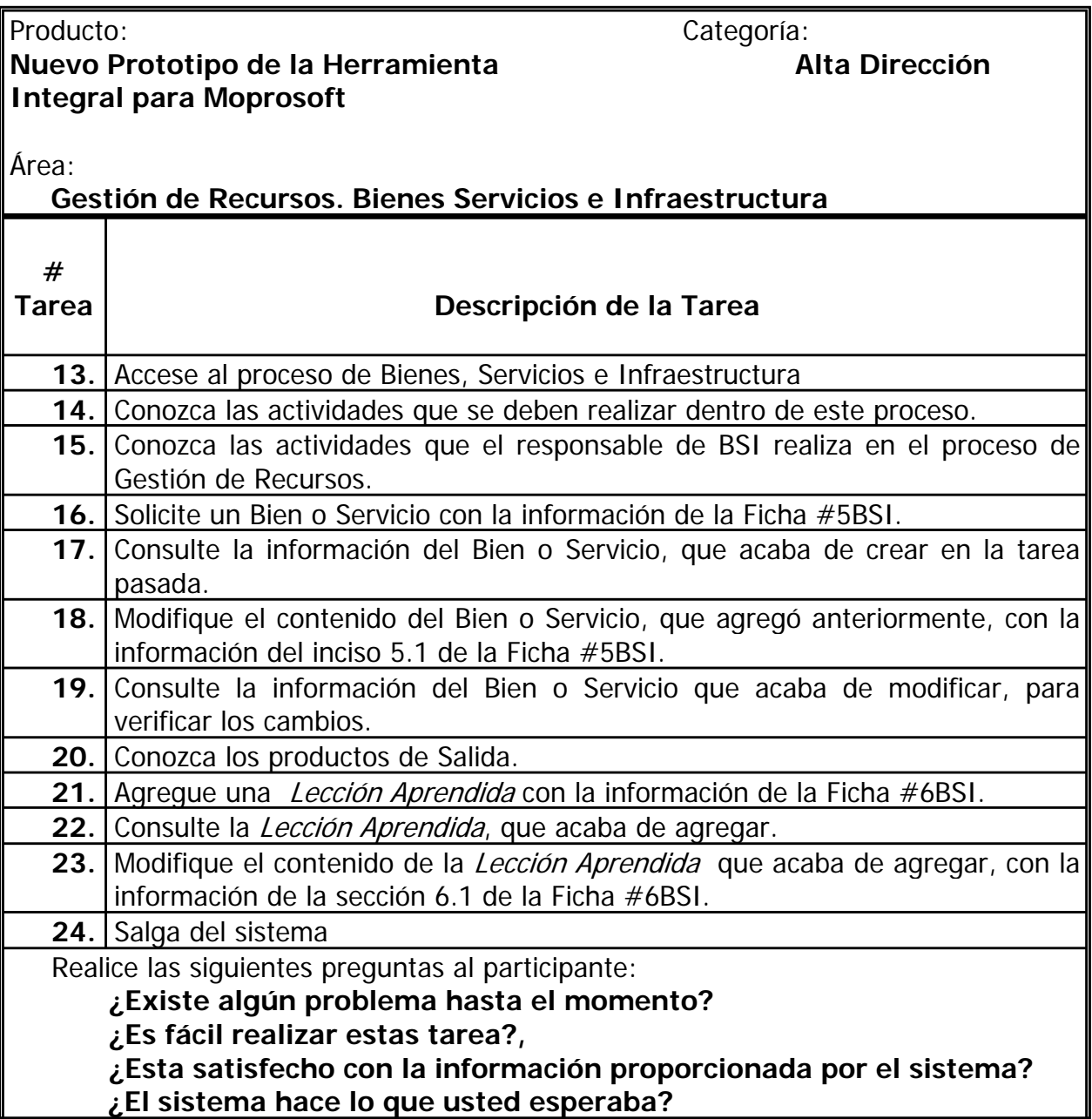

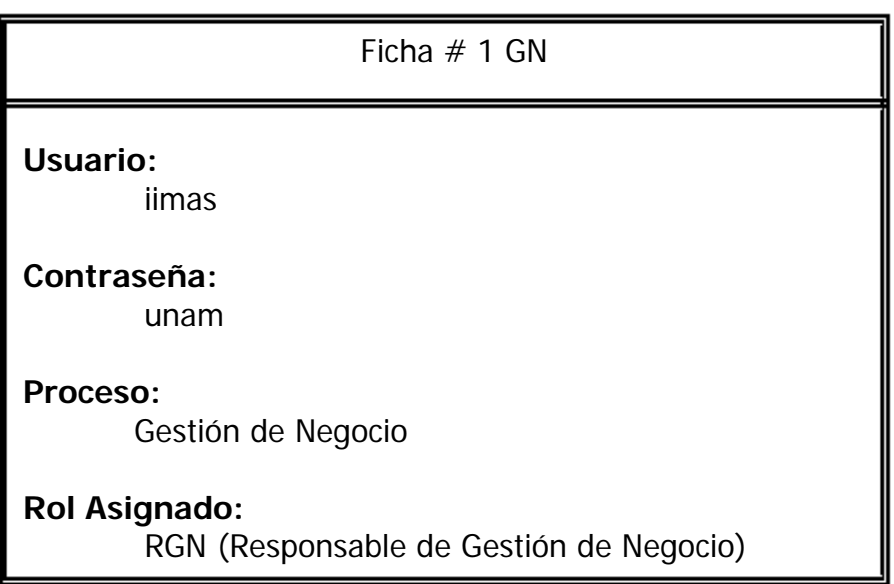

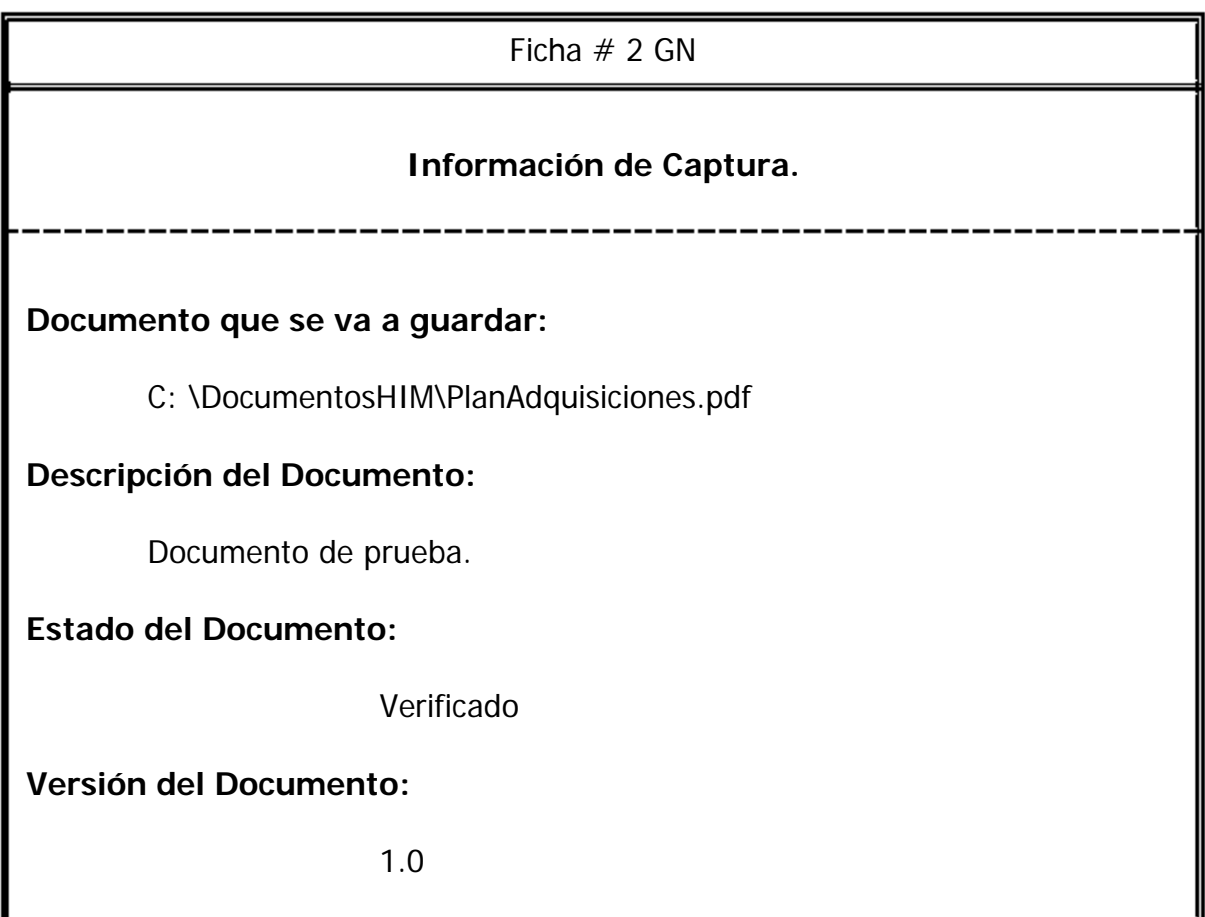

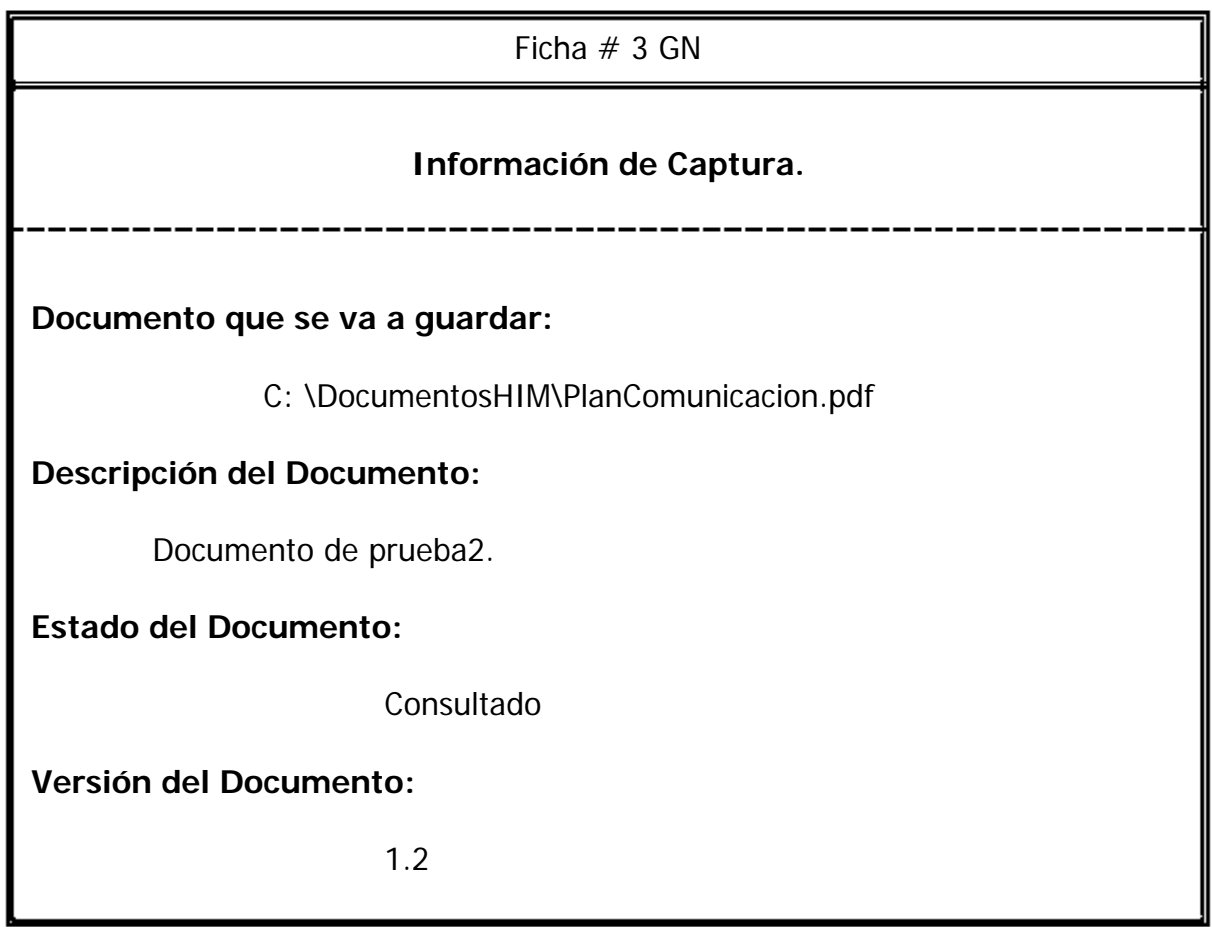

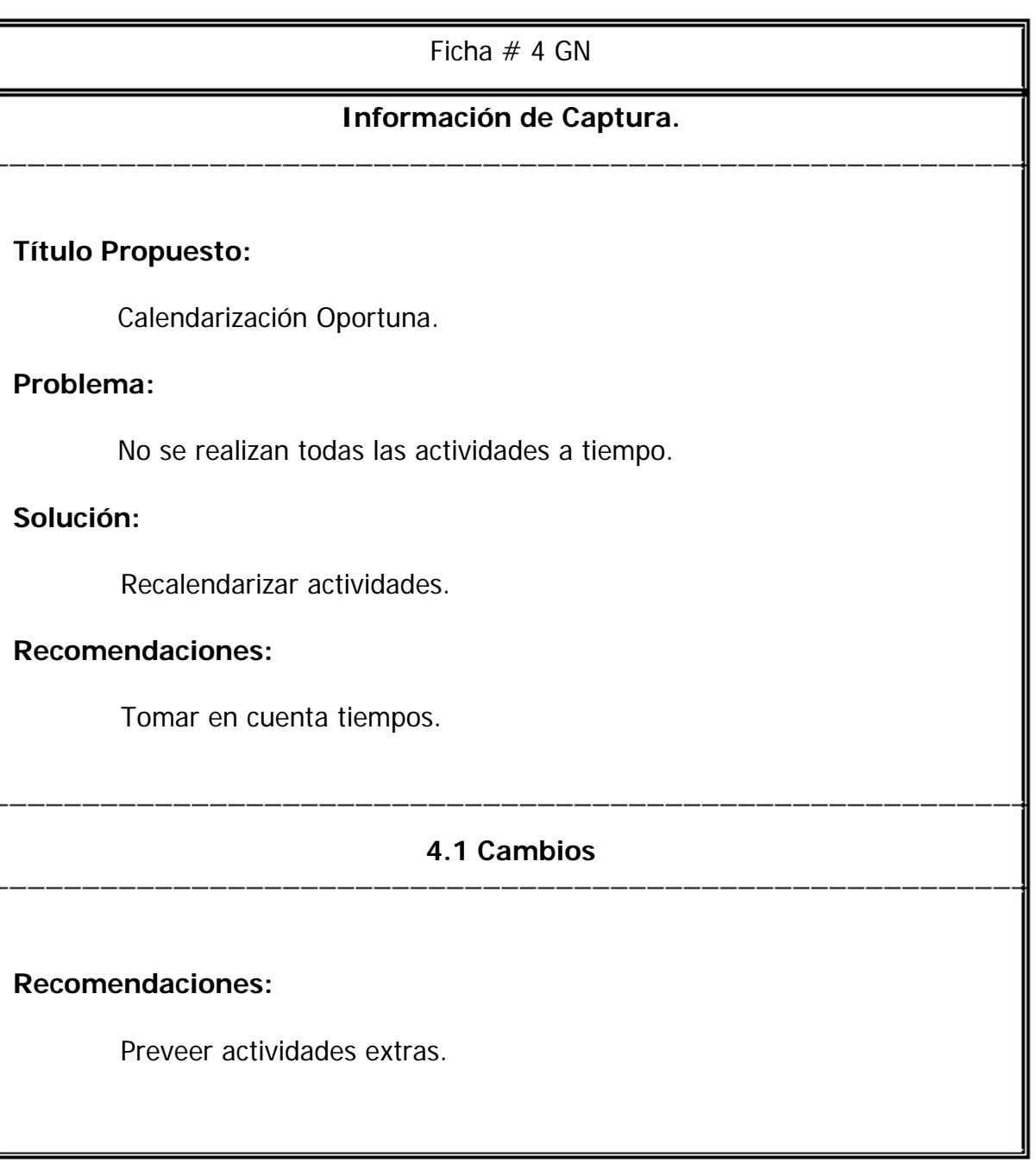

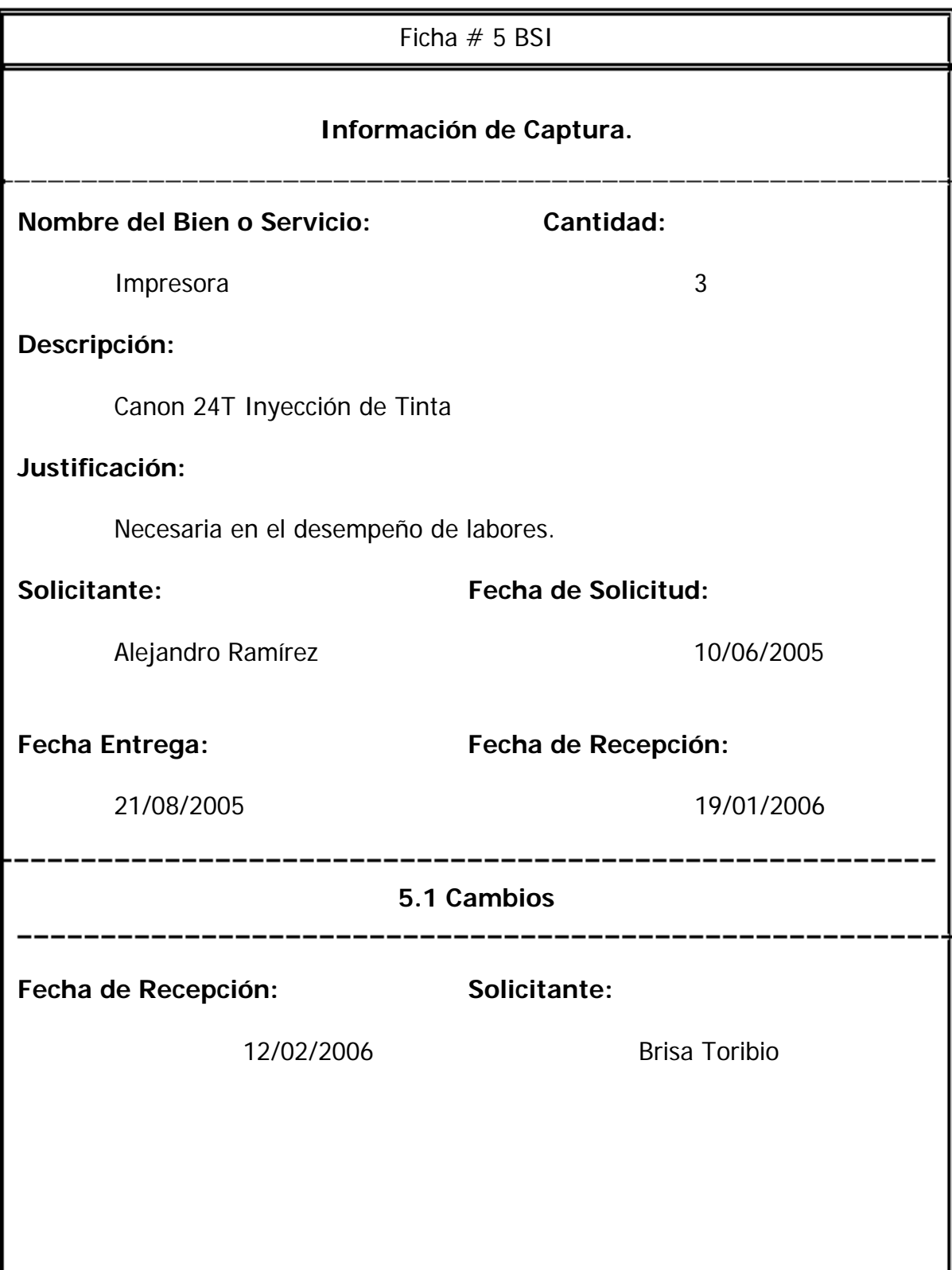

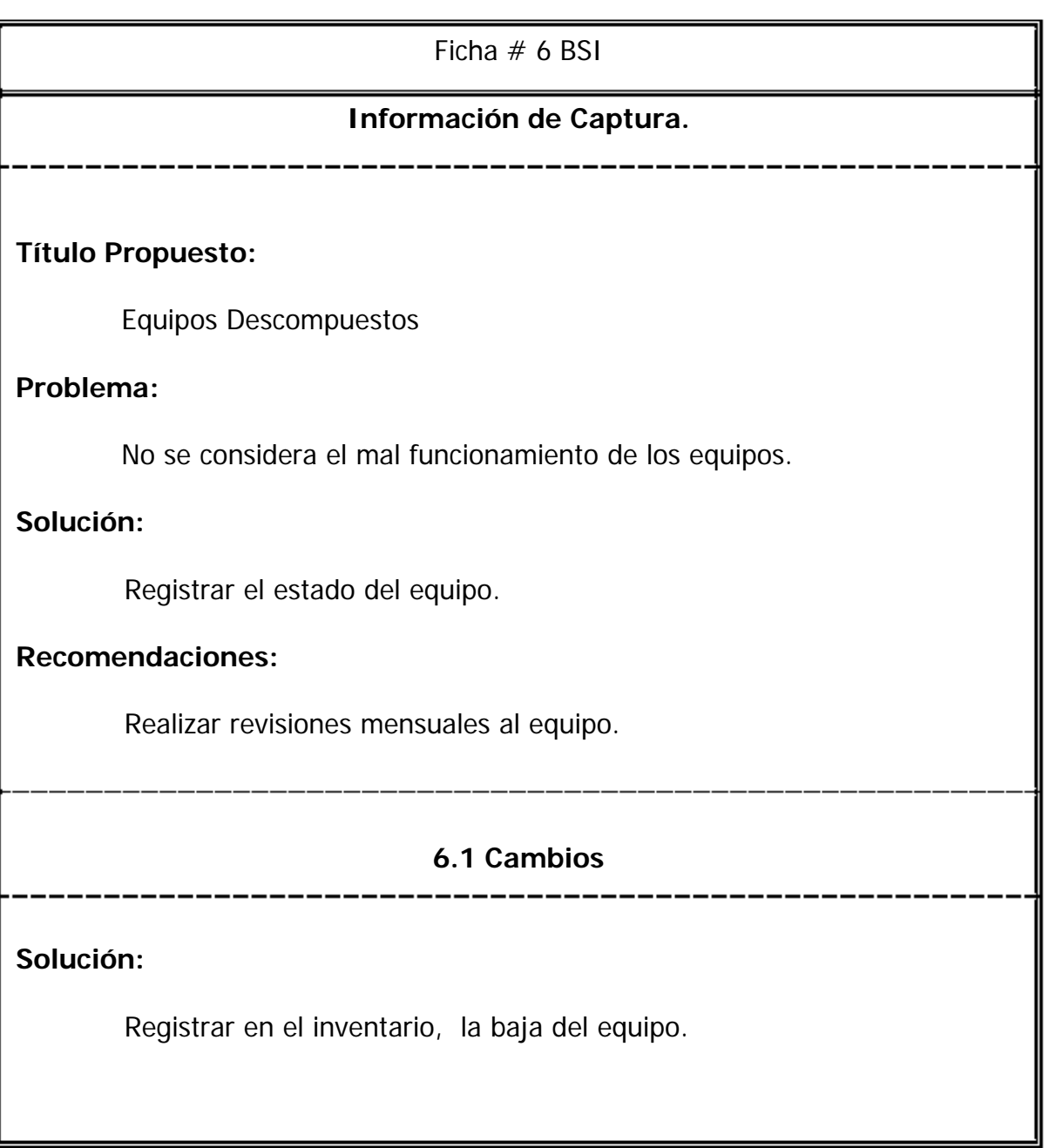

## **F.4 INSTRUMENTO DE EVALUACIÓN REGISTRO DE DATOS DE DESEMPEÑO**

Es importante mencionar que esta forma fue llenada con la información generada por todos los participantes.

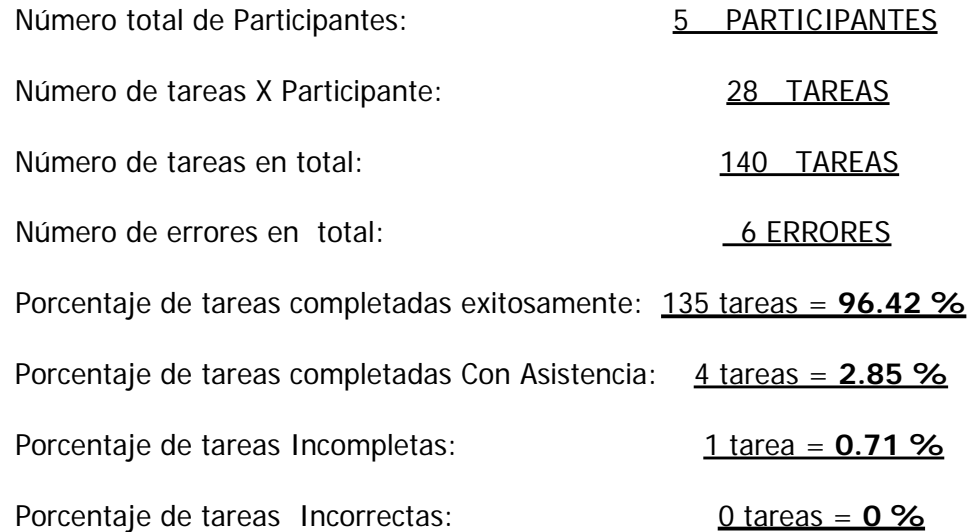

Las tareas ICM (Incompletas ) o ICR (Incorrectas) no fueron tomadas en cuenta para la elaboración del tiempo promedio de la tarea.

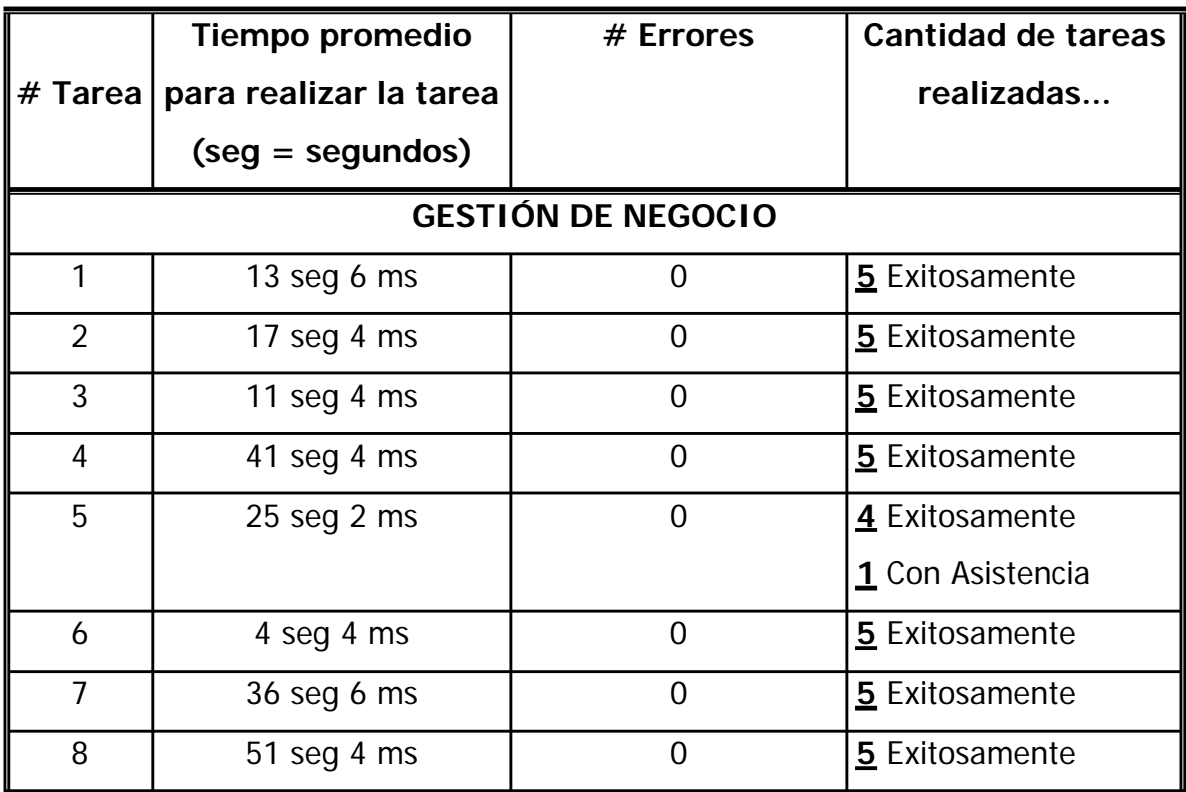

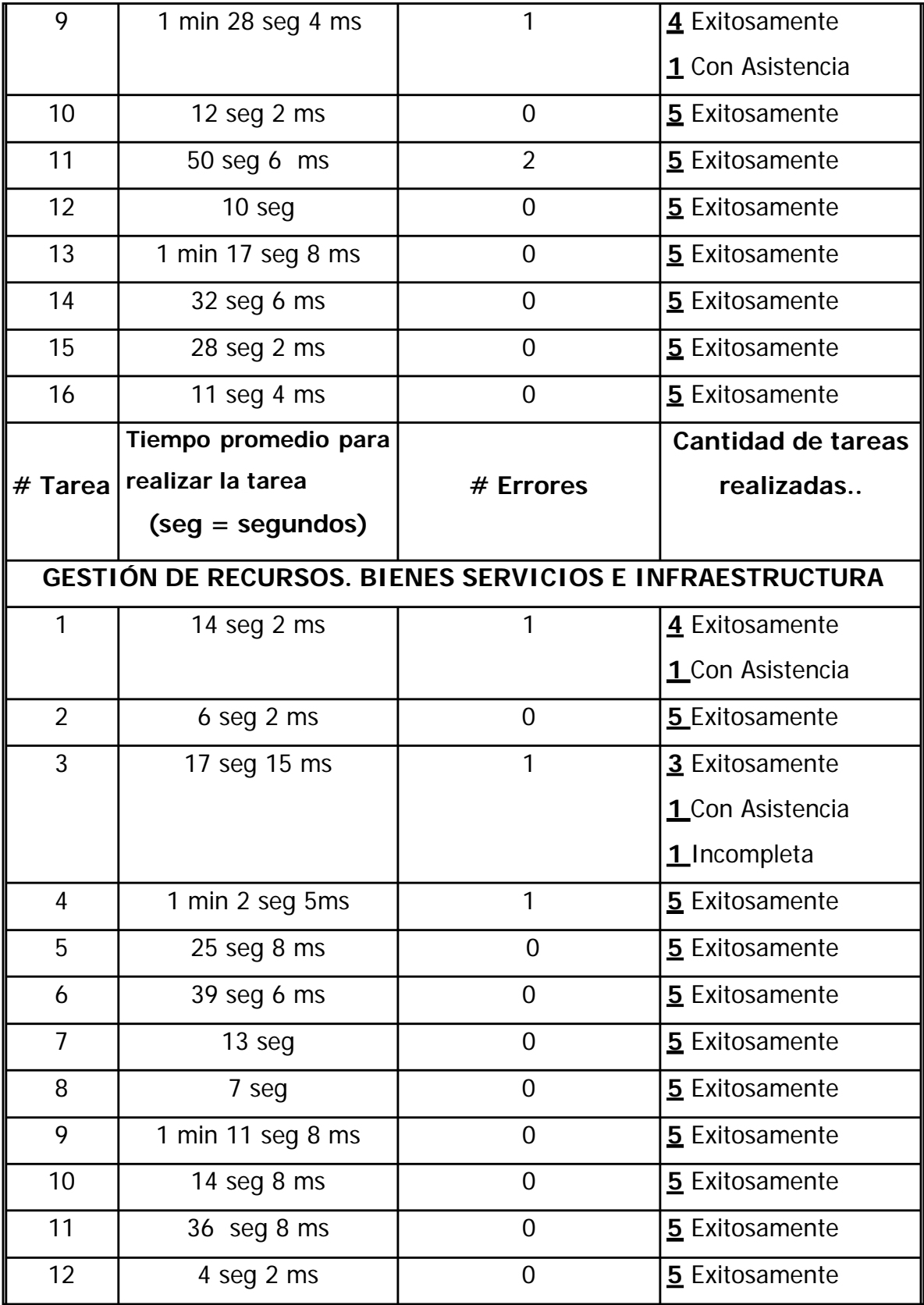

## **F.5 FORMA PARA RECOLECTAR DATOS (MONITOR)**

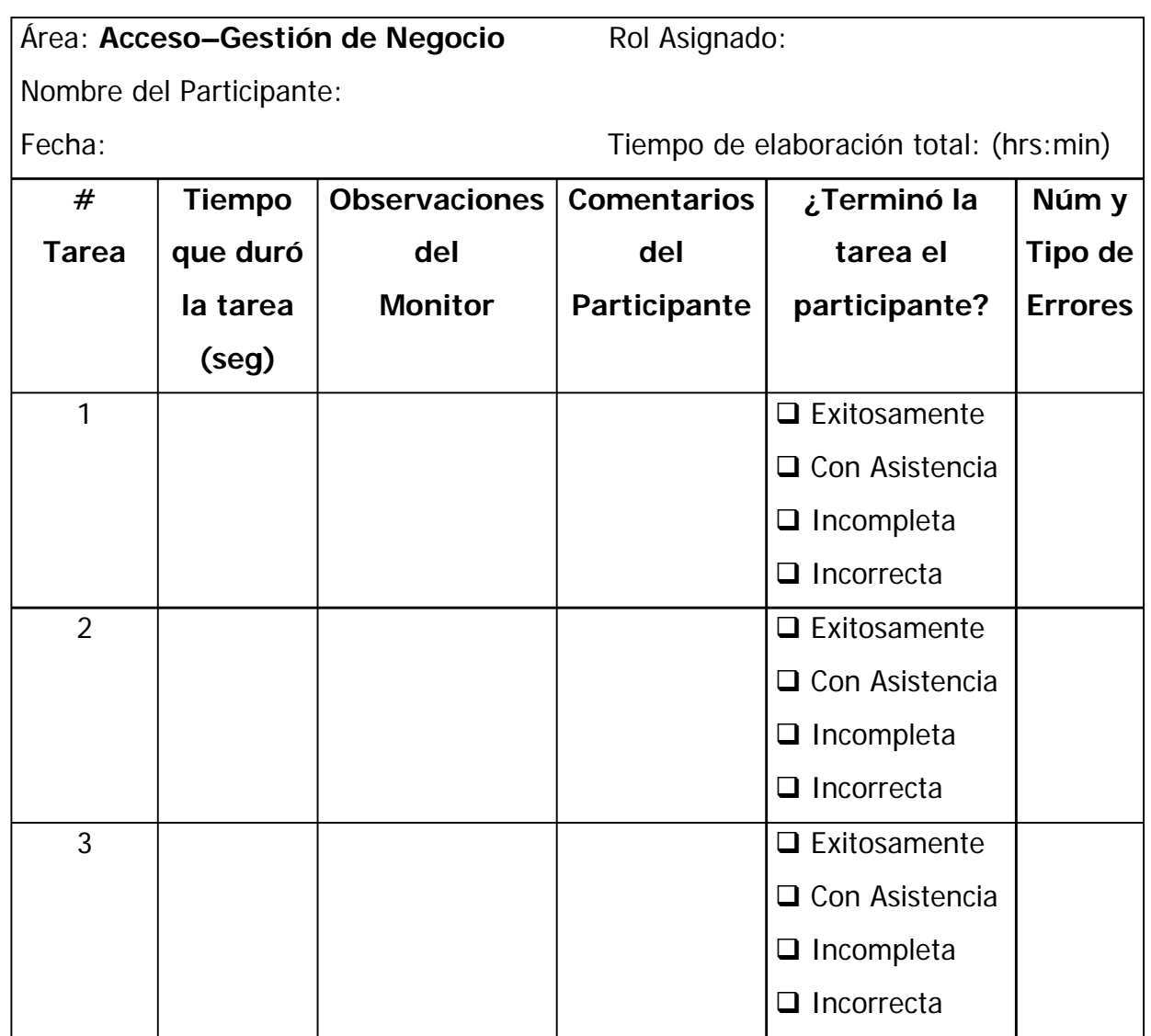

## **F.6 CUESTIONARIO DE USABILIDAD**

Nombre del Participante:\_\_\_\_\_\_\_\_\_\_\_\_\_\_\_\_\_\_\_\_\_\_\_\_\_\_\_\_\_\_\_\_Fecha:\_\_\_\_\_\_\_\_

Por favor lea cuidadosamente las siguientes declaraciones y marque con una X qué tan de acuerdo o en desacuerdo está con cada una de ellas.

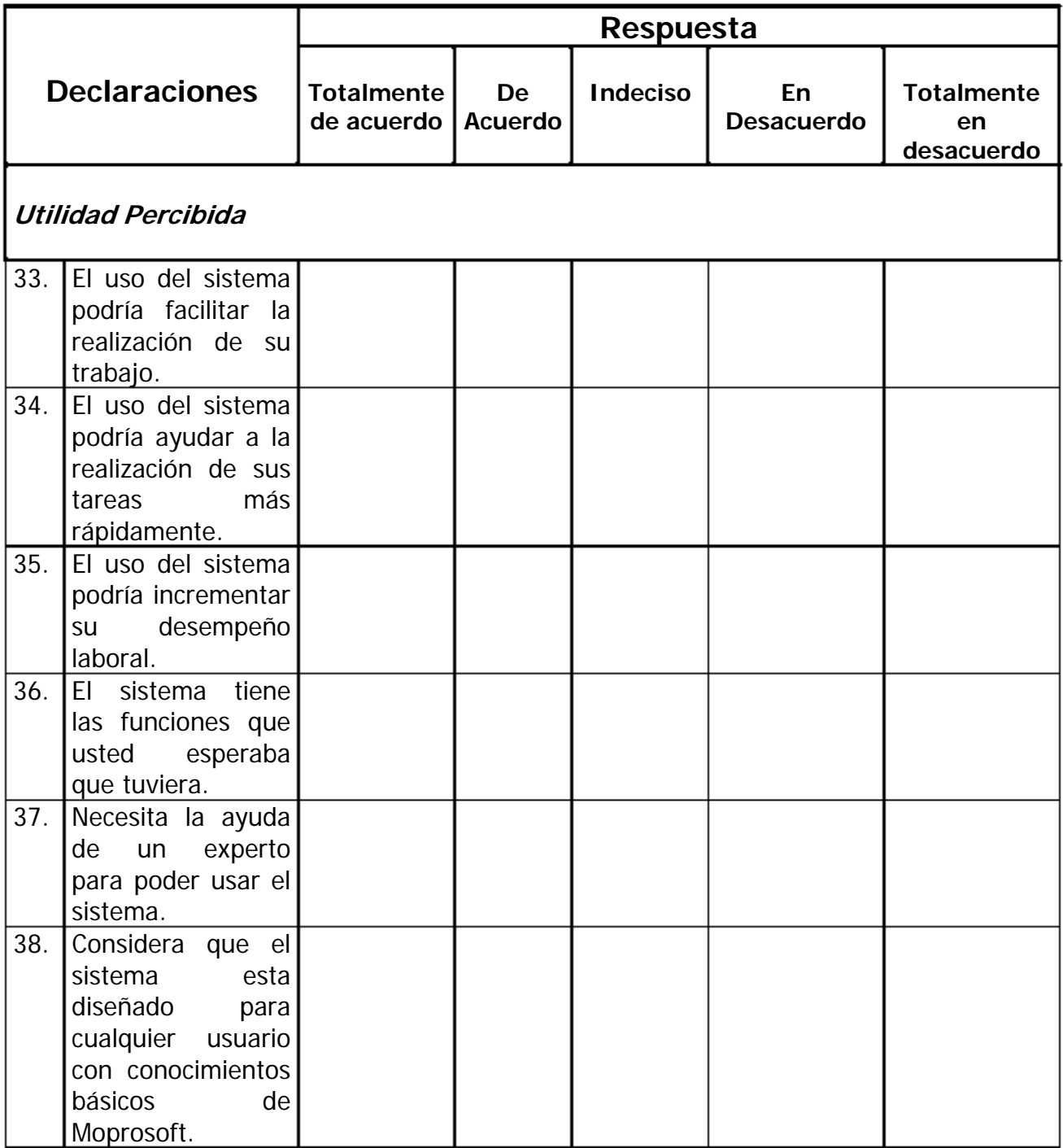

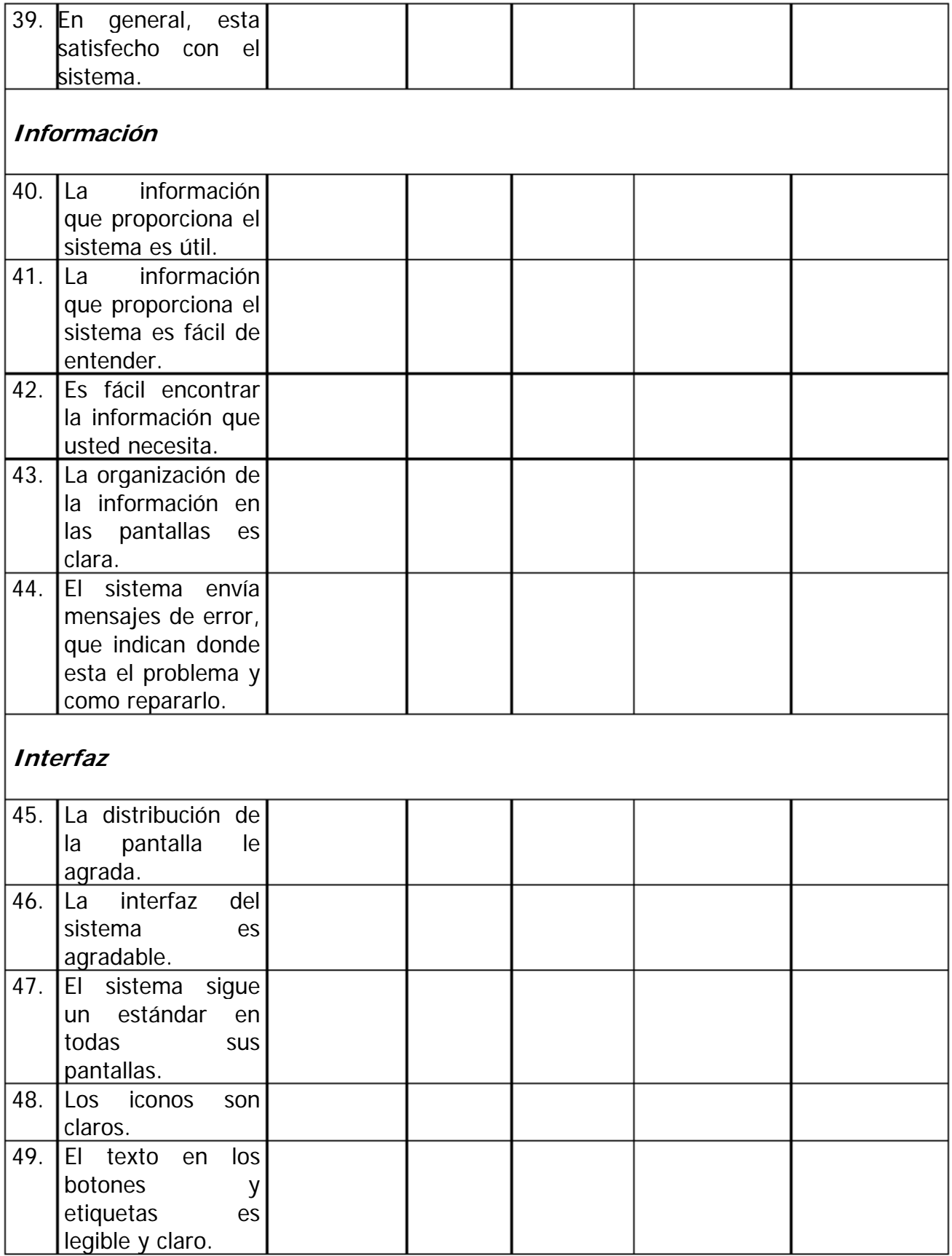

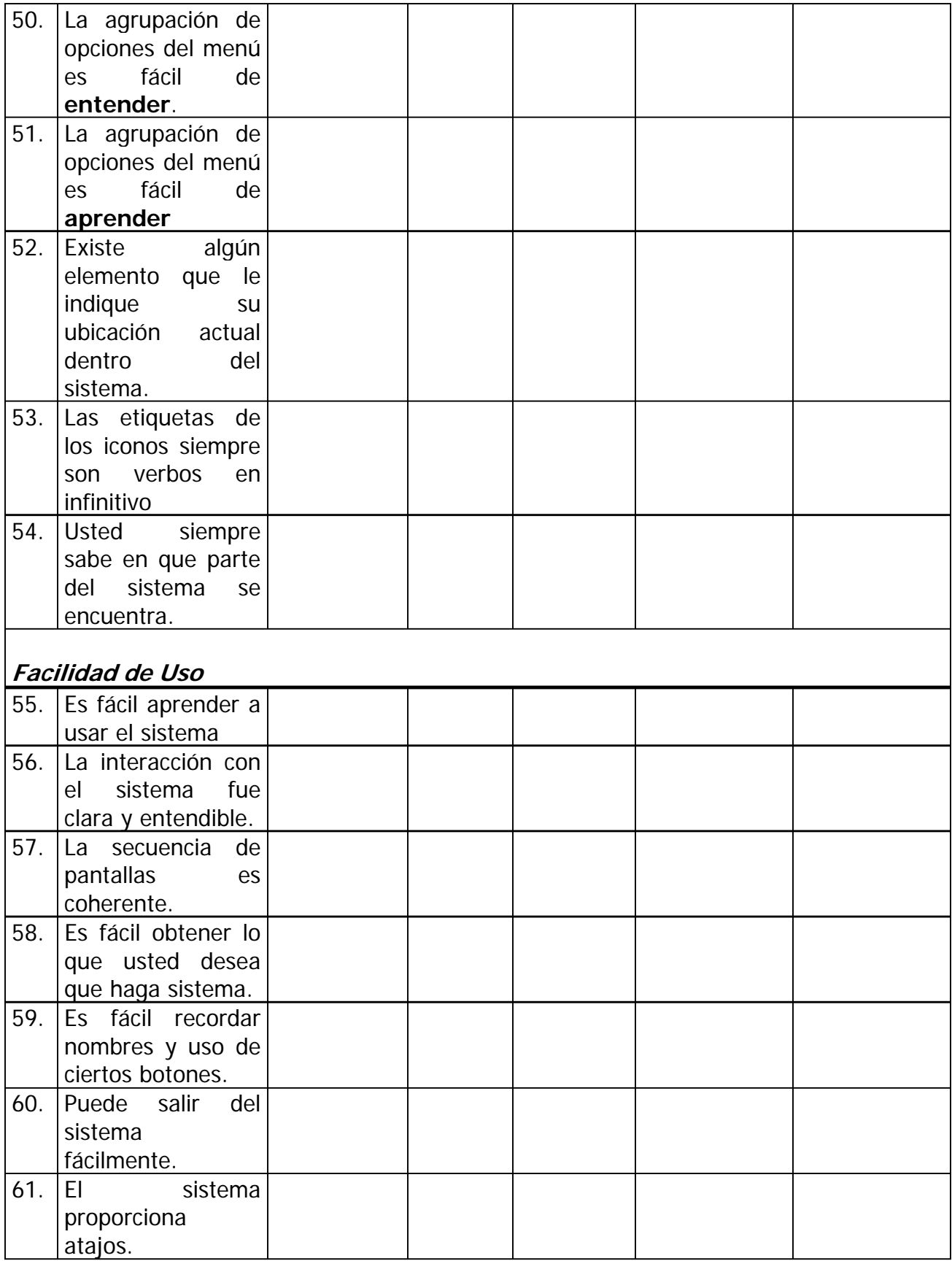

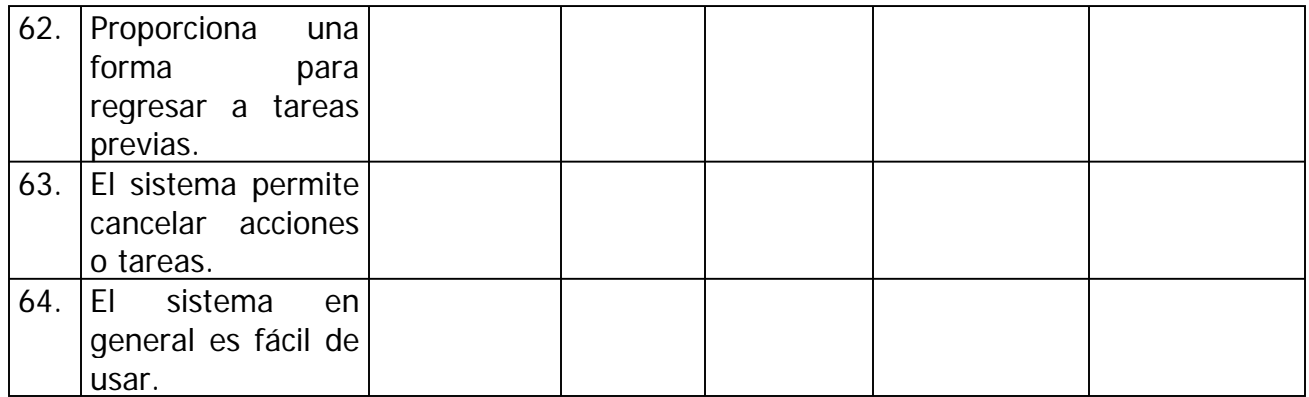

## **F.7 REPORTE GENERAL DE USABILIDAD.**

## **Nuevo Prototipo de la Herramienta Integral para Moprosoft (HIM)**

#### **1. Descripción de la Prueba.**

La necesidad de realizar una prueba de usabilidad al nuevo prototipo de la Herramienta Integral para Moprosoft, surge para evaluar si realmente cumple con los criterios de Usabilidad y eficiencia que todo software debe tener, ofreciendo al usuario lo que necesita en el tiempo que necesita.

Para llevar a cabo esta prueba, solo nos enfocaremos en ciertos productos representativos de la herramienta.

En el Proceso de *Gestión de Negocio*, los productos seleccionados fueron:

- **Lecciones Aprendidas**
- **Plan Estratégico**
- Plan de Adquisición y Capacitación
- Plan de Comunicación e Implantación

En el Proceso de Gestión de Recursos. Bienes, Servicios e Infraestructura, únicamente se selecciono:

- **Lecciones Aprendidas**
- Solicitud de Bienes, Servicios e Infraestructura.

La prueba fue realizada a cinco usuarios desempeñando las mismas tareas y a los cuales se les cuestiono acerca de los mismos temas.

#### **2.Validación de la Prueba.**

La prueba de usabilidad aplicada al prototipo, resulto satisfactoria ya que se obtuvo información valiosa que corrobora que se mejoro la interacción del usuario con la herramienta.

## **2.1 El Sistema**

El prototipo de la herramienta fue capaz de realizar las tareas que fueron asignadas previamente al usuario, de manera satisfactoria.

## **2.2 Los Participantes**

El propósito de la herramienta es apoyar a los usuarios, en la creación y manejo de productos usados por MoProSoft. Es por ello que nuestros usuarios son todos aquellos que de una u otra forma participan en la implementación de MoProSoft (responsables de procesos, personal administrativo, analistas, desarrolladores, diseñadores, etc). En total se contó con cinco participantes (los mismos que participaron en la evaluación de la versión anterior del HIM).

## **2.3 Resultados del cuestionario de perfil de usuario.**

Los participantes eran los mismos que participaron en la evaluación de la versión anterior del HIM, por lo que la siguiente información no cambio:

## Nivel Académico

Solo dos participantes tiene un nivel académico superior a licenciatura, mientras que el resto tiene la licenciatura como máximo grado de estudios.

## Experiencia con Computadoras

- $\checkmark$  Los participantes cuentan con experiencia de más de diez años utilizando computadoras diariamente.
- $\checkmark$  Están familiarizados con la captura de información a través de internet.

## Experiencia en el Desarrollo de Proyectos

- $\checkmark$  Todos los participantes tienen experiencia en el desarrollo y mantenimiento de software al menos de 2 años.
- $\checkmark$  Todos los participantes reportaron estar familiarizados con MoProSoft.

## **2.4 Las Tareas**

Las tareas del usuario fueron redactadas de la manera más concisa y clara posible, con la finalidad de evitar confusión o ambigüedad tanto en el monitor como en el participante.

Algunas tareas fueron exactamente las mismas que se les solicito que hicieran en la primer versión de HIM.

## **2.5 El monitor de la prueba**

El monitor dirigió adecuadamente la prueba, facilito el desenvolvimiento del usuario al desempeñar las tareas asignadas, haciendo que se sintiera cómodo durante la realización de éstas.

## **2.6 Otros Aspectos**

El hardware usado en las pruebas fue el correcto, ya que ninguno de los participantes mostró inconformidad al respecto.

El participante se mostró satisfecho al haber realizado la prueba en su lugar de trabajo, lo cual no fue impedimento para que se obtuvieran buenos registros de la prueba (video grabaciones).

## **3. Resultados**

El sistema cumplió con las necesidades y expectativas del usuario. Recibió opiniones favorables por parte de los participantes, lo cual se puede verificar en los comentarios generados durante la prueba, así como en los resultados del cuestionario de usabilidad aplicado a cada uno de los participantes.

Con respecto a las nuevas secciones con las que cuenta el prototipo, se obtuvieron comentarios favorables, ya que según comentan algunos usuarios, aumentan su conocimiento acerca del proceso en el cual se desempeñan.

## **3.1 Análisis de las pruebas**

Se llevo a cabo un análisis estadístico de la prueba de usabilidad realizada por los cinco participantes, cuyos resultados se muestran en la sección F.4.

#### **3.2 Calificación del Sistema**

El cuestionario de usabilidad reporta un aproximado de la usabilidad del sistema en términos de las impresiones inmediatas de los participantes después de realizar la prueba.

El cuestionario divide las opiniones de los participantes en cinco posibilidades (totalmente de acuerdo, de acuerdo, indeciso, en desacuerdo, totalmente en desacuerdo), la escala de evaluación es de 0 a 100.

Al evaluar el cuestionario, la calificación obtenida fue de **92.18** lo que significa que **SE MEJORÓ NOTABLEMENTE** el grado de usabilidad del sistema.

El software cumple con las expectativas, ya que los usuarios están de acuerdo con el desempeño del sistema, lo cual se puede corroborar con las opiniones generadas durante la prueba.

## **4. Conclusiones**

Las pruebas realizadas han demostrado ser de gran utilidad, porque permiten detectar problemas de usabilidad antes que el sistema sea lanzado al mercado.

El Nuevo Prototipo de HIM cumplió con las expectativas propuestas en un inicio, los usuarios se mostraron satisfechos con las modificaciones realizadas y aumento considerablemente el nivel de satisfacción del usuario.

## **REFERENCIAS**

- [Alonso, 2002] Alonso, P. R. (2002). Evaluación de Interfaces de Usuario en el Proceso Unificado. Posgrado en Ciencia e Ingeniería de la Computación. México, D.F, UNAM. Maestría en Ciencias (Computación).
- [Apple Computer, 1996] Apple Computer, Inc (1996, Julio). "Apple Web Design Guide" Último Acceso: 26 de enero 2006, Origen: http://www.geo.tufreiberg.de/docs/apple/web\_design/intro.html
- [Bastien, Scapin 1993] Bastien, C & C. L. Scapin. (1993, mayo). " Ergonomic Criteria for the Evaluation of Human-Computer Interfaces" Technical report N°156,INRIA Rocquencourt. Último Acceso: 23 Enero 2006, Origen: http://www.webmaestro.gouv.qc.ca/ress/Webeduc/2000nov/crite res.pdf
- [Bias, Mayhew 1994] Bias, R. G. & D. J. Mayhew (1994). Cost Justifying Usability, Academic Press.
- [Booth, 1989] Booth, P. (1989). An Introduction To Human-Computer Interaction, Lawrence Erlbaum Associates.
- [CEUS, 2006] CEUS, Centro de Estudios de Usabilidad, A.C. (2006) "Una radiografía de los sitios web de los candidatos presidenciales" Último Acceso: 4 de mayo 2006. Origen: http://www.ceus.org.mx/estudiocandidatos.php#1
- [Cisneros, 2003] Cisneros A. K. (2003). El papel de la Interacción Humano Computadora en el diseño y evaluación de software educativo centrado en el usuario. Caso de Aplicación. México DF. UNAM, ENEP Acatlán. Tesis de Licenciatura.
- [Constantine, 1994] Constantine, L. (1994), Último Acceso: 3 de mayo 2006, Origen: http://www.foruse.com/
- [Cox, Walker 1990] Cox, K. & D. Walker (1990). User-Interface Design. Australia, Advanced Education Software.
- [Dix et al, 1998] Dix, A., J. Finlay, et al. (1998). Human-Computer Interaction, Prentice Hall: Hemel Hempstead. [Downton, 1991] Downton, A. (1991). Engineering the Human - Computer Interface, McGraw-Hill.

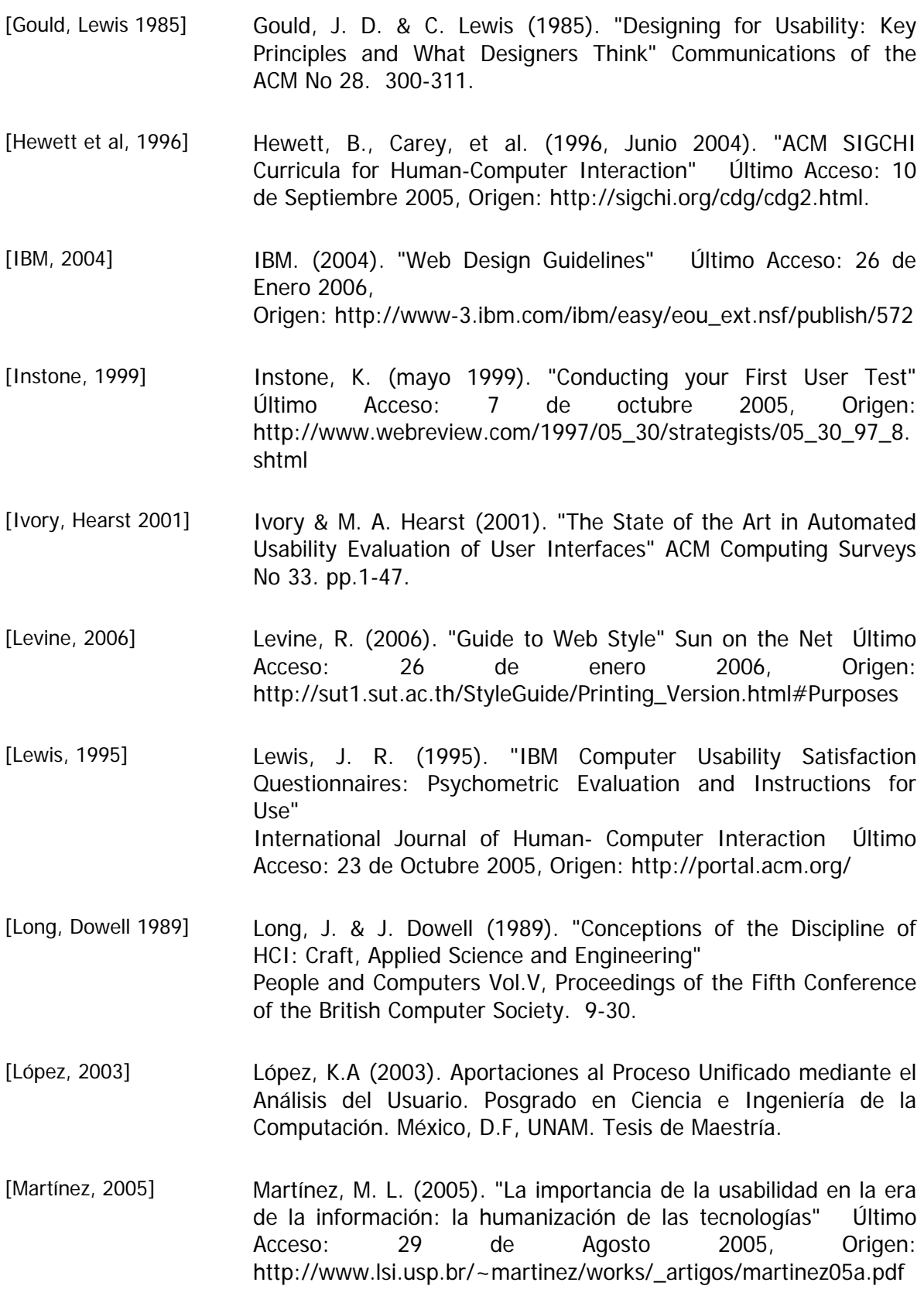

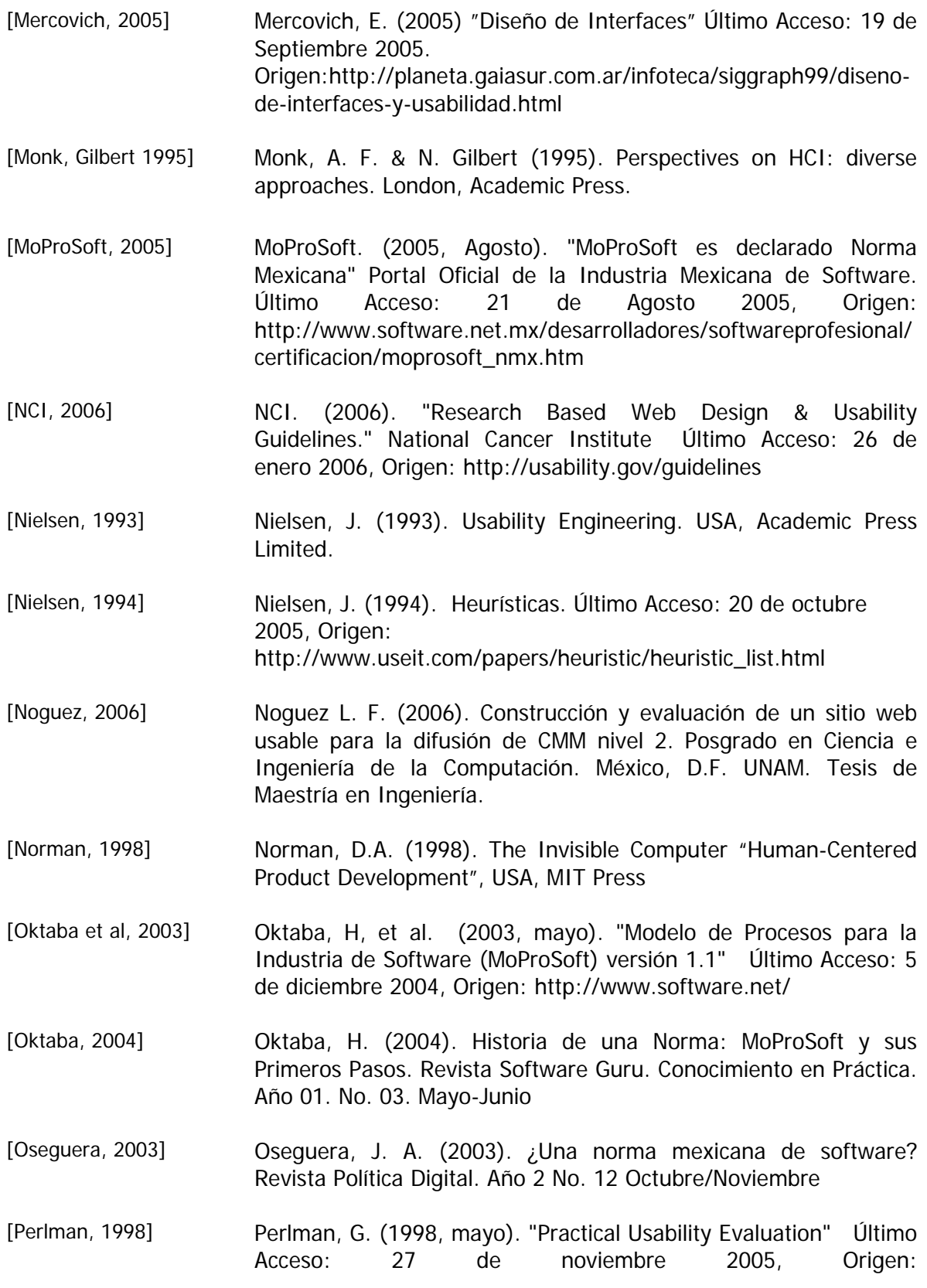

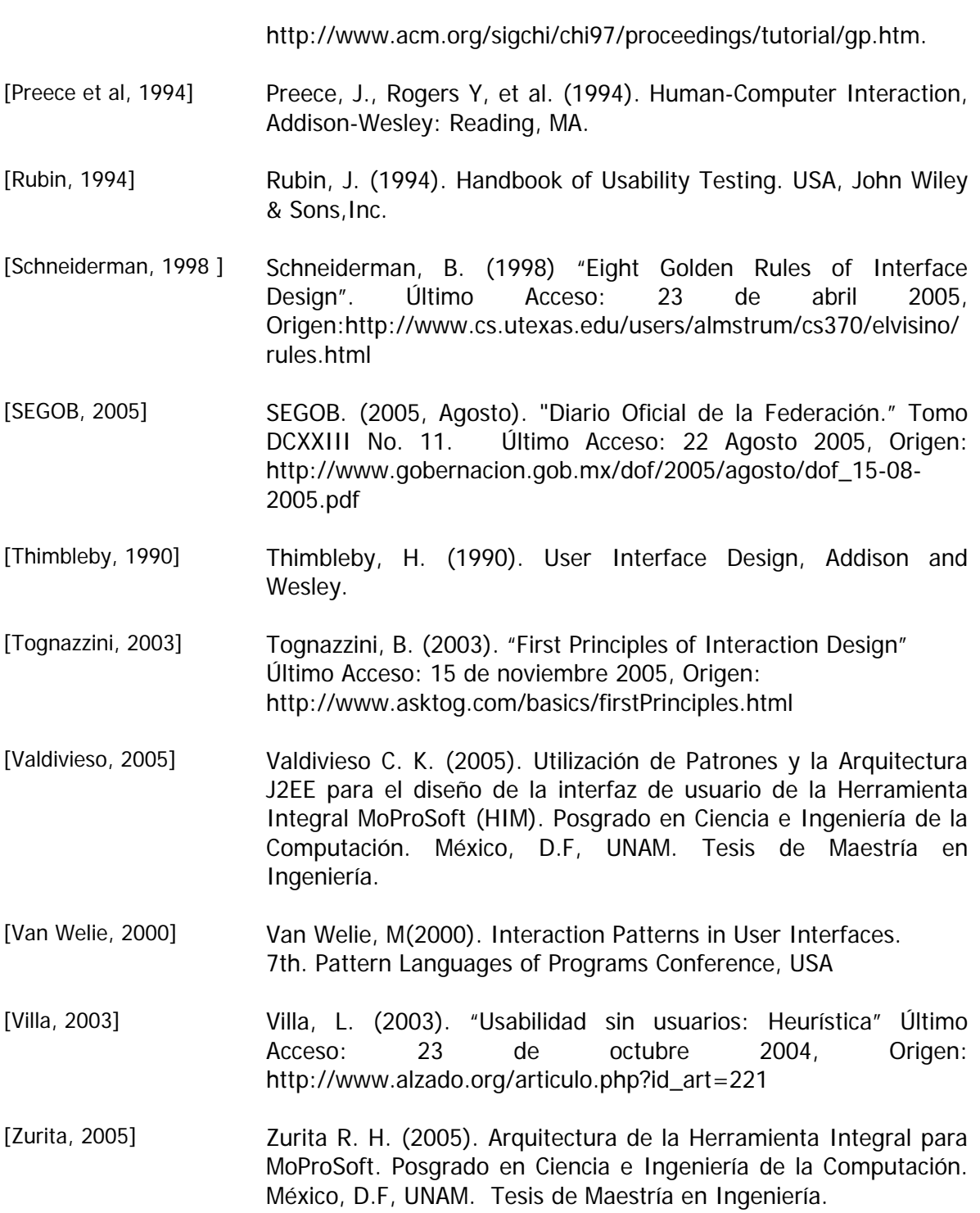